# **SIEMENS**

# **AT Command Set Siemens Cellular Engine**

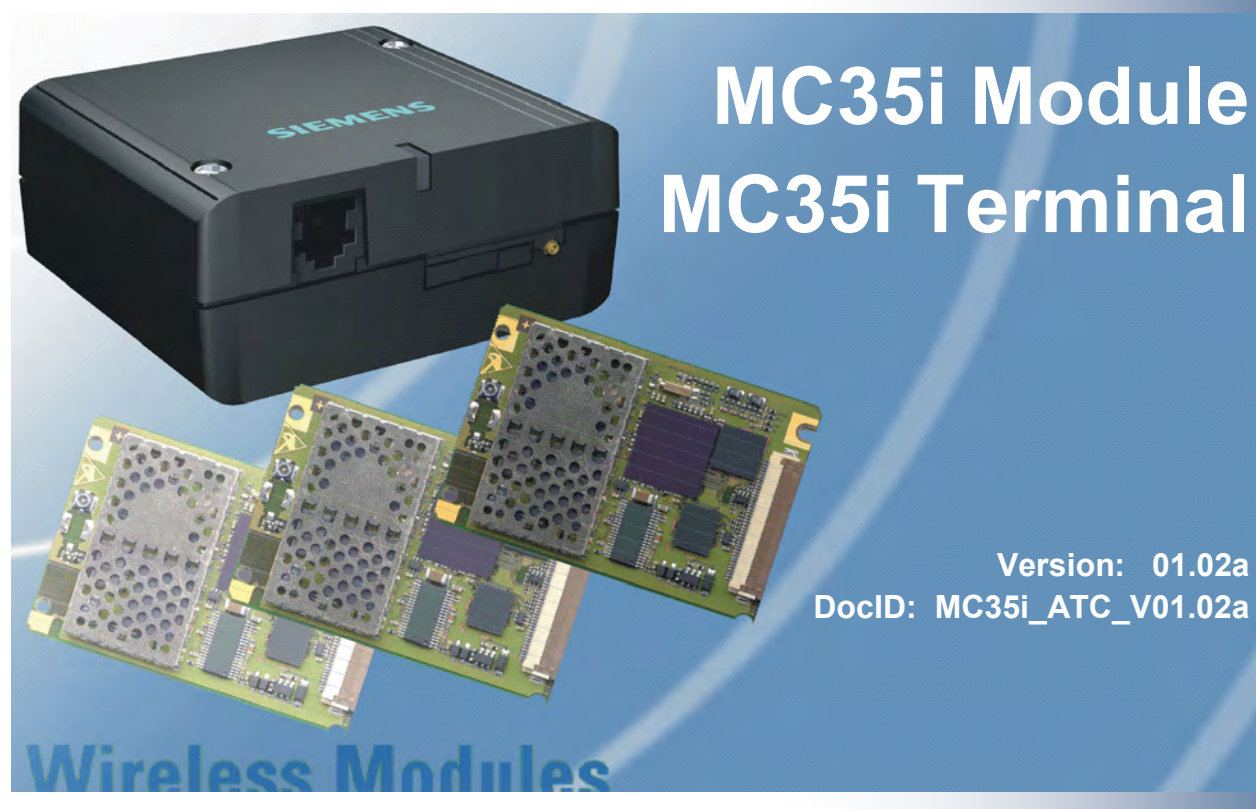

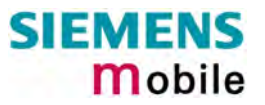

# Document Name: **MC35i AT Command Set** Siemens Cellular Engines

<span id="page-1-1"></span><span id="page-1-0"></span>

Version: **[01.02a](#page-1-1)**  Date: **[Ju](#page-1-1)ly 09, 2003**  Doc Id: **MC35i\_ATC\_V[01.02a](#page-1-0)** Status: **Confidential / Released** 

#### **General Notes**

Product is deemed accepted by recipient and is provided without interface to recipient's products. The documentation and/or product are provided for testing, evaluation, integration and information purposes. The documentation and/or product are provided on an "as is" basis only and may contain deficiencies or inadequacies. The documentation and/or product are provided without warranty of any kind, express or implied. To the maximum extent permitted by applicable law, Siemens further disclaims all warranties, including without limitation any implied warranties of merchantability, completeness, fitness for a particular purpose and non-infringement of third-party rights. The entire risk arising out of the use or performance of the product and documentation remains with recipient. This product is not intended for use in life support appliances, devices or systems where a malfunction of the product can reasonably be expected to result in personal injury. Applications incorporating the described product must be designed to be in accordance with the technical specifications provided in these guidelines. Failure to comply with any of the required procedures can result in malfunctions or serious discrepancies in results. Furthermore, all safety instructions regarding the use of mobile technical systems, including GSM products, which also apply to cellular phones must be followed. Siemens or its suppliers shall, regardless of any legal theory upon which the claim is based, not be liable for any consequential, incidental, direct, indirect, punitive or other damages whatsoever (including, without limitation, damages for loss of business profits, business interruption, loss of business information or data, or other pecuniary loss) arising out the use of or inability to use the documentation and/or product, even if Siemens has been advised of the possibility of such damages. The foregoing limitations of liability shall not apply in case of mandatory liability, e.g. under the German Product Liability Act, in case of intent, gross negligence, injury of life, body or health, or breach of a condition which goes to the root of the contract. However, claims for damages arising from a breach of a condition, which goes to the root of the contract, shall be limited to the foreseeable damage, which is intrinsic to the contract, unless caused by intent or gross negligence or based on liability for injury of life, body or health. The above provision does not imply a change on the burden of proof to the detriment of the recipient. Subject to change without notice at any time. The interpretation of this general note shall be governed and construed according to German law without reference to any other substantive law.

#### **Copyright**

Transmittal, reproduction, dissemination and/or editing of this document as well as utilization of its contents and communication thereof to others without express authorization are prohibited. Offenders will be held liable for payment of damages. All rights created by patent grant or registration of a utility model or design patent are reserved.

Copyright © Siemens AG 2003

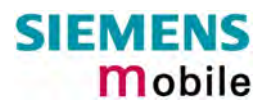

# **Contents**

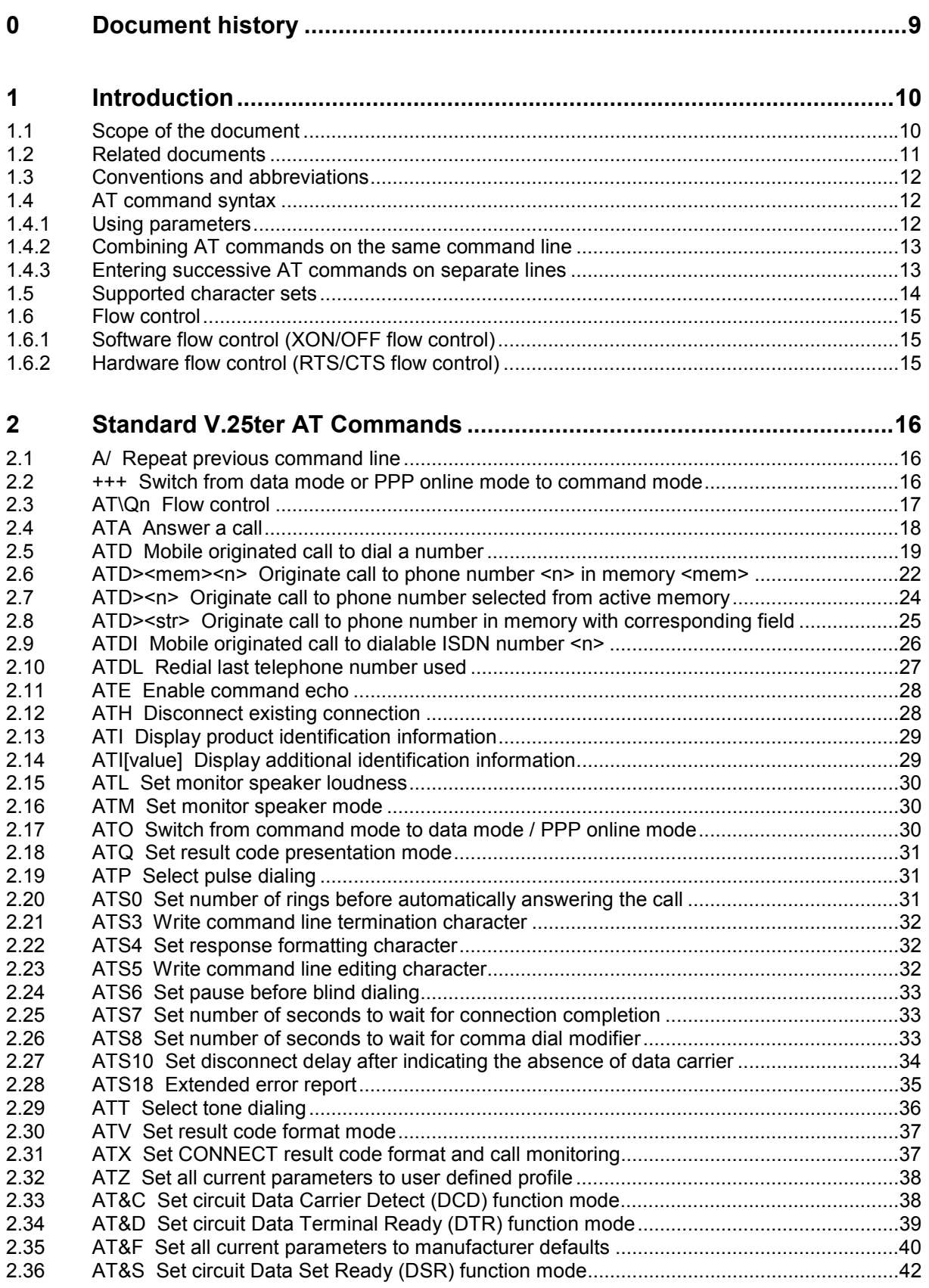

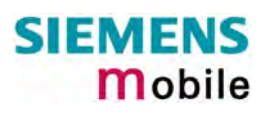

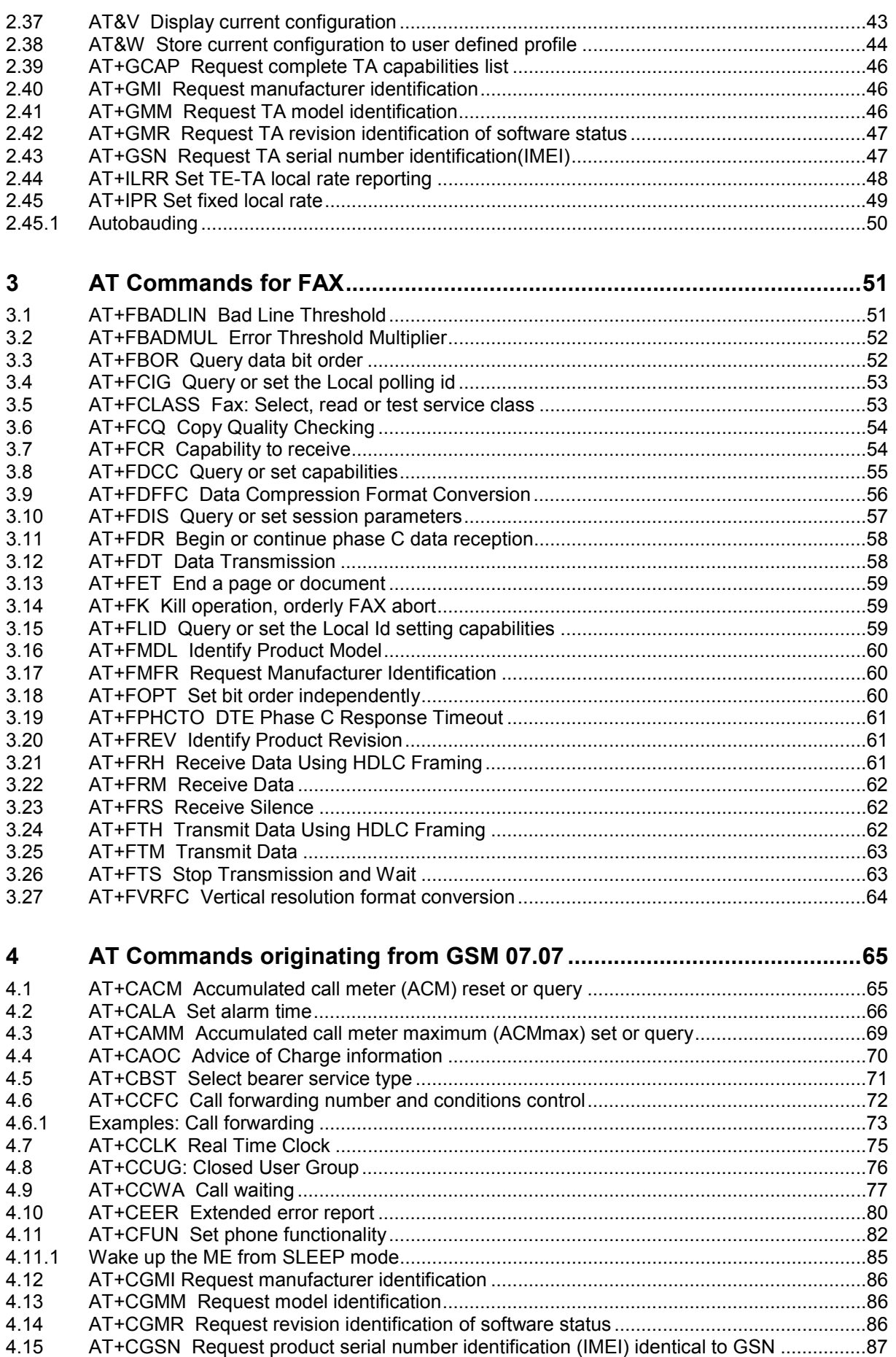

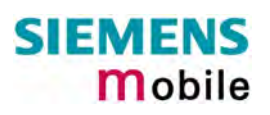

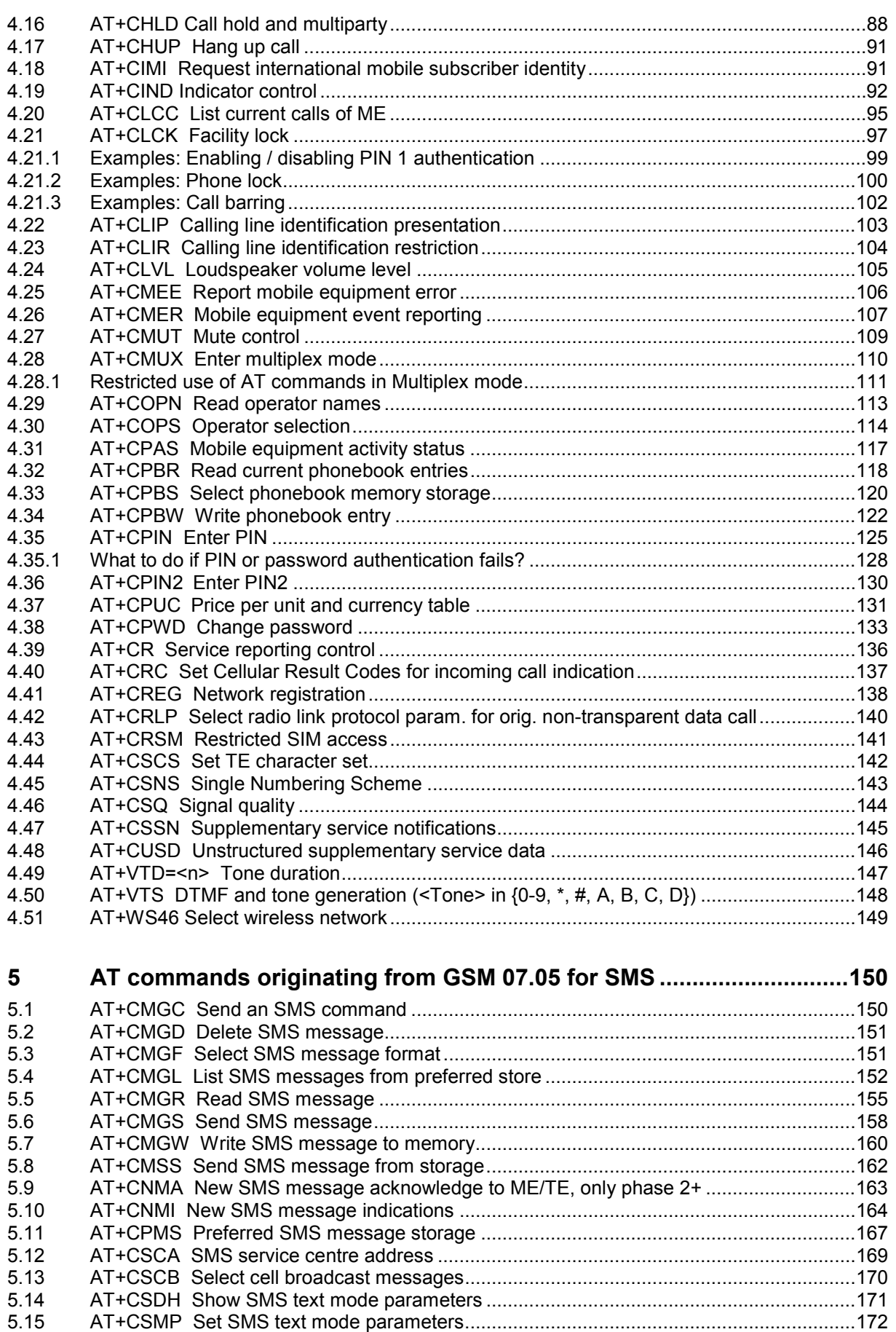

5.16 [AT+CSMS Select Message Service ....................................................................................173](#page-172-0)

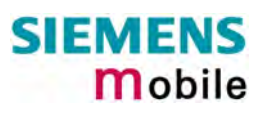

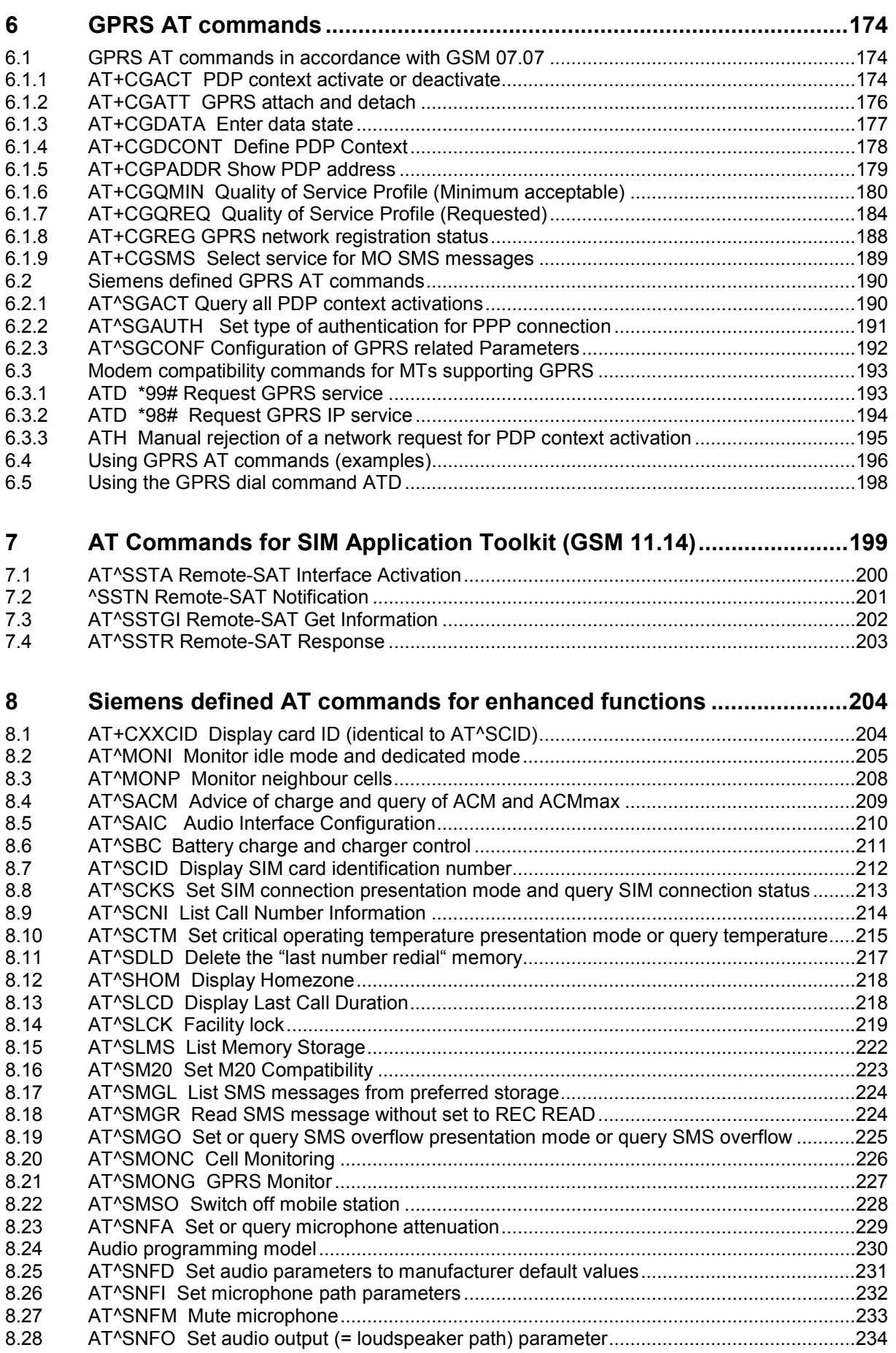

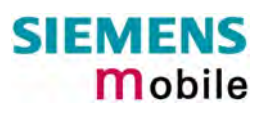

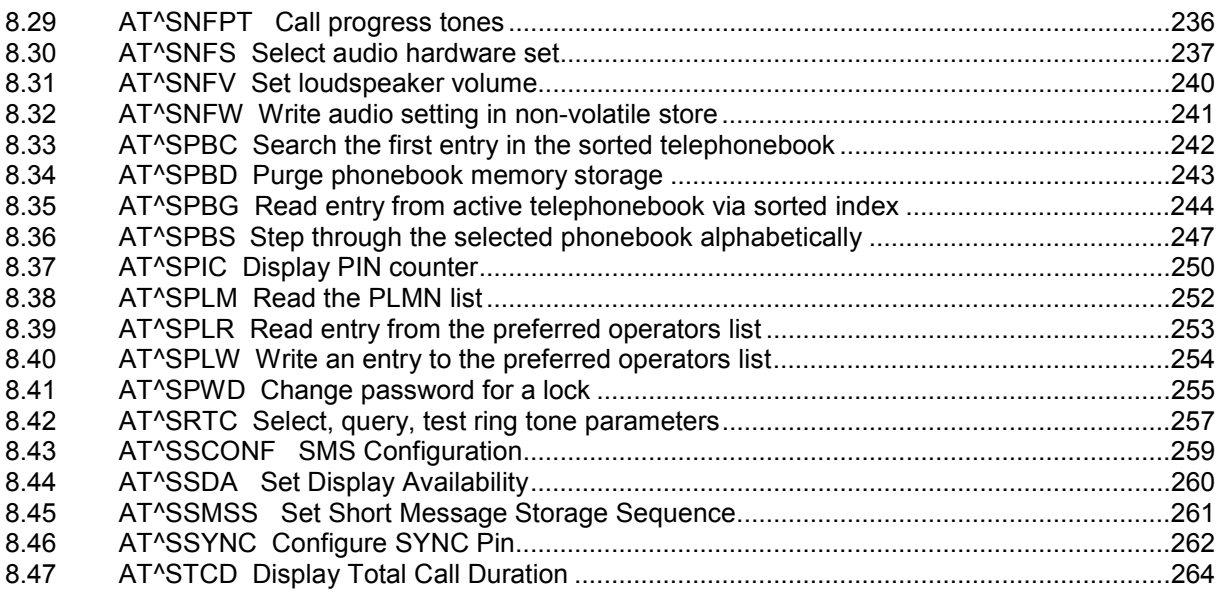

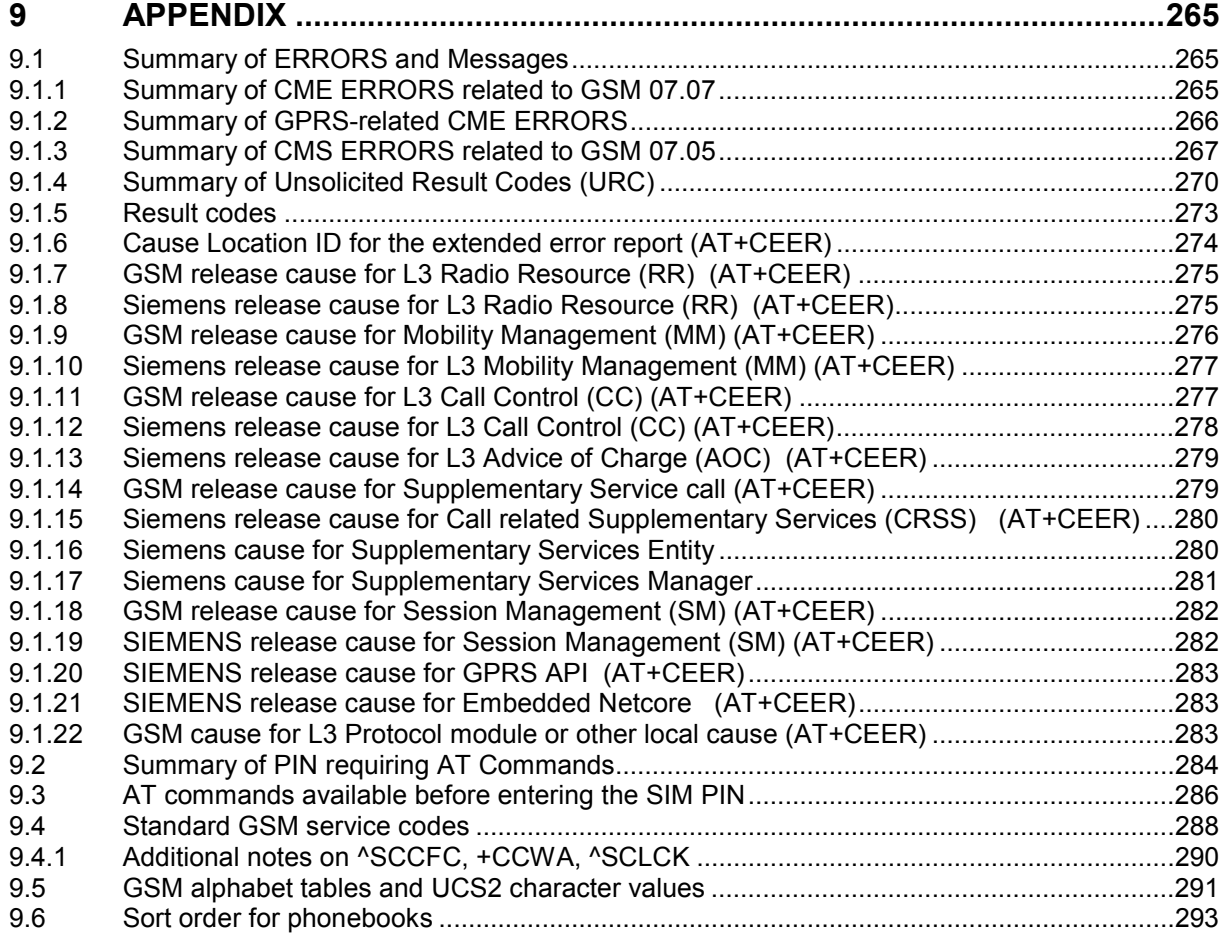

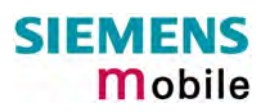

# **Figures**

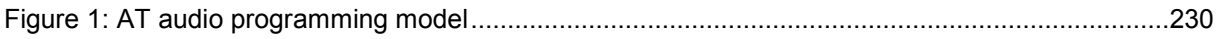

# **Tables**

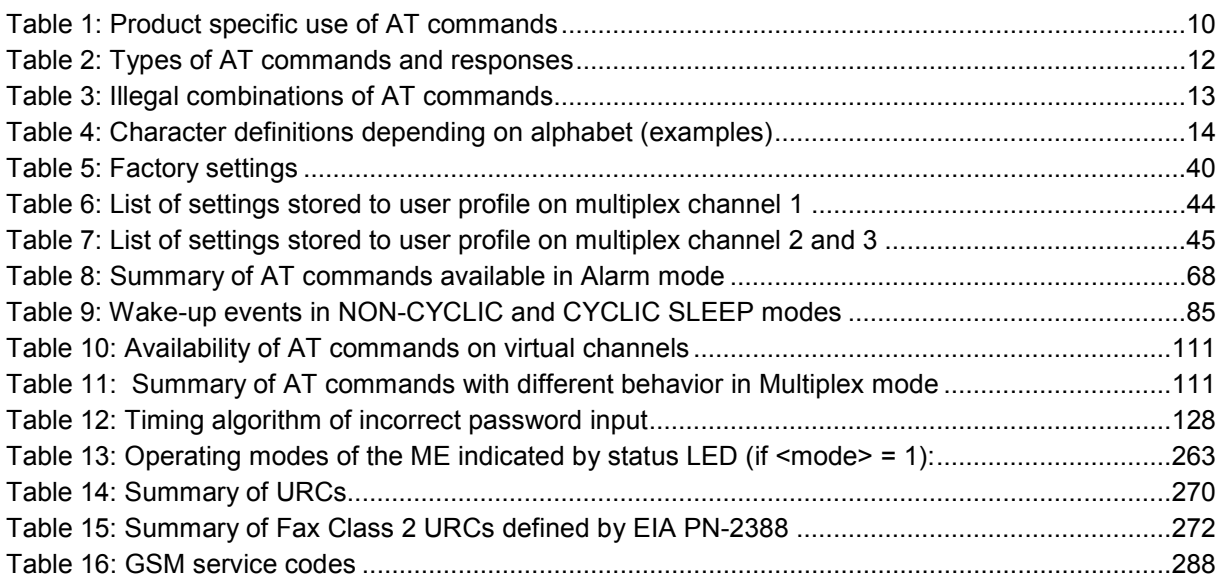

# <span id="page-8-0"></span>**0 Document history**

This chapter reports modifications and improvements over previous versions of the document.

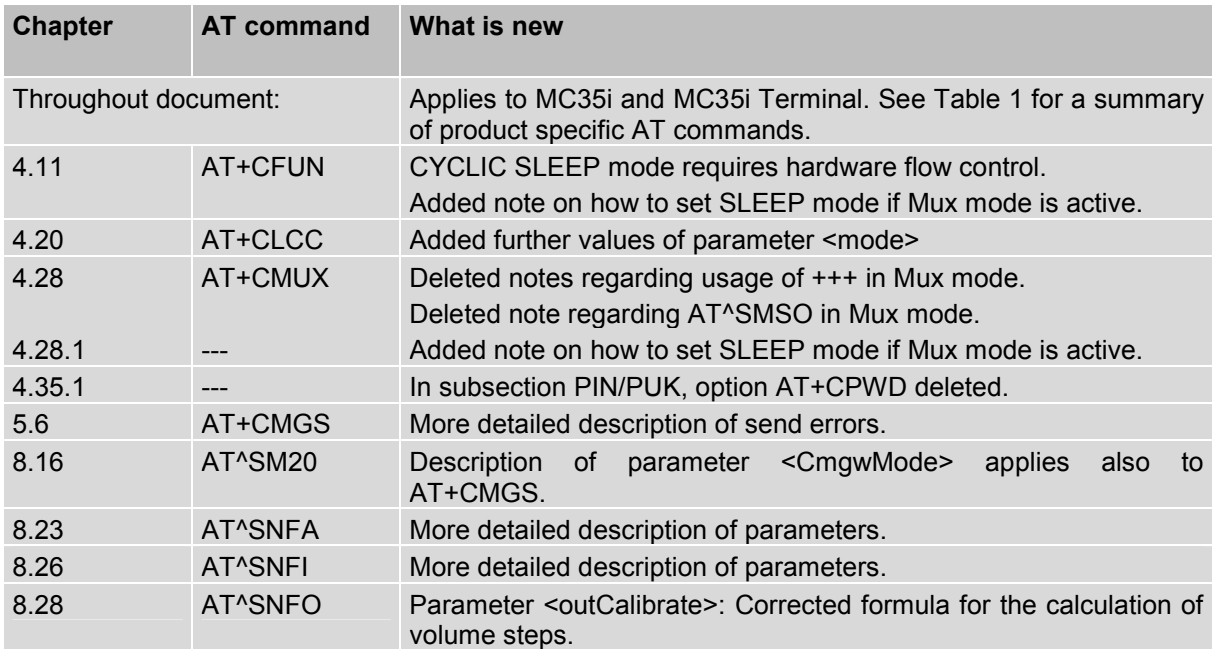

"AT Command Set" Version **MC35i-ATC\_V01.02=> MC35i-ATC\_[01.02a](#page-1-0)**

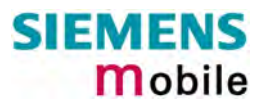

## <span id="page-9-0"></span>**1 Introduction**

#### <span id="page-9-1"></span>**1.1 Scope of the document**

This document presents the AT Command Set for the Siemens cellular engine

#### **MC35i Module MC35i Terminal**

The AT commands detailed in this document are supported by both products. Where differences occur, they are noted in the chapter that refers to the command. In the present version, the only exceptions concern these commands:

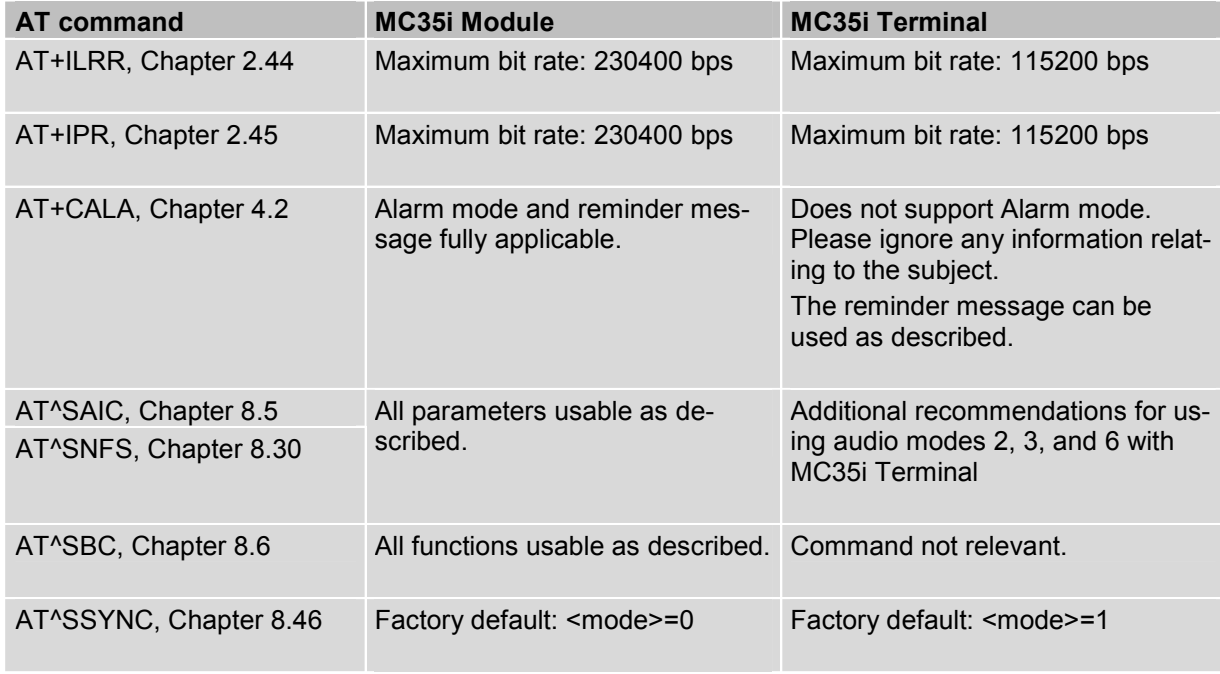

<span id="page-9-2"></span>Table 1: Product specific use of AT commands

Both the MC35i Module and MC35i Terminal feature basic SIM Application Toolkit (SAT) functionality which enables SIM cards to run additional network based applications, such as value added services, online banking, information services etc. To give you an idea, Chapter [7](#page-198-0) provides a brief overview. In greater detail, the SAT functions and the required AT commands are described in [\[4\].](#page-10-1)

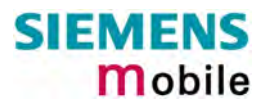

#### <span id="page-10-0"></span>**1.2 Related documents**

- [1] MC35i Hardware Interface Description, Version 01.02
- [2] MC35i Terminal Hardware Interface Description, Version 01.02
- <span id="page-10-3"></span>[3] GPRS Startup User's Guide
- <span id="page-10-1"></span>[4] Remote-SAT User's Guide
- <span id="page-10-2"></span>[5] Multiplexer User's Guide
- [6] Multiplex Driver Developerís Guide for Windows 2000 and Windows XP
- [7] Multiplex Driver Installation Guide for Windows 2000 and Windows XP
- [8] DSB35 Support Box Evaluation Kit for Siemens Cellular Engines
- [9] Application Note 02: Audio Interface Design
- [10] Application Note 14: Audio and Battery Parameter Download
- [11] Application Note 16: Upgrading MC35i Firmware
- [12] MC35i Release Notes, Release 01.02
- [13] MC35i Terminal Release Note, Release 01.02

*Prior to using MC35i / MC35i Terminal or upgrading to a new firmware release, be sure to carefully read the latest product information provided in the Release Notes.* 

To visit the Siemens Website you can use the following link: <http://www.siemens.com/wm>

#### <span id="page-11-0"></span>**1.3 Conventions and abbreviations**

Throughout the document, the GSM engines are referred to as ME (Mobile Equipment), MS (Mobile Station), TA (Terminal Adapter), DCE (Data Communication Equipment) or facsimile DCE (FAX modem, FAX board).

To control your GSM engine you can simply send AT Commands via its serial interface. The controlling device at the other end of the serial line is referred to as TE (Terminal Equipment), DTE (Data Terminal Equipment) or plainly "the application" (probably running on an embedded system).

All abbreviations and acronyms used throughout this document are based on the GSM specifications. For definitions please refer to TR 100 350 V7.0.0 (1999-08), (GSM 01.04, version 7.0.0 release 1998).

#### <span id="page-11-1"></span>**1.4 AT command syntax**

The "AT" or "at" prefix must be set at the beginning of each command line. To terminate a command line enter <CR>.

Commands are usually followed by a response that includes "< $CR$ >< $LP$ >< $C$ R>< $CR$ >< $CR$ >< $CLF$ > $"$ . Throughout this document, only the responses are presented, <CR><LF> are omitted intentionally.

| Test command      | $AT+CXXX = ?$ | The mobile equipment returns the list of parameters and<br>value ranges set with the corresponding Write command<br>or by internal processes. |
|-------------------|---------------|----------------------------------------------------------------------------------------------------|
| Read command      | AT+CXXX?      | This command returns the currently set value of the<br>parameter or parameters                                                                |
| Write command     | $AT+CXXX=<>$  | This command sets user-definable parameter values.                                                                                            |
| Execution command | AT+CXXX       | The execution command reads non-variable parameters<br>affected by internal processes in the GSM engine.                                      |

<span id="page-11-3"></span>Table 2: Types of AT commands and responses

#### <span id="page-11-2"></span>**1.4.1 Using parameters**

- Factory defaults are underlined or, if necessary, explicitly stated in the parameter description. A factory value will be loaded on power-up if the parameter is not storable (for example if not stored when AT^SMSO is executed, or not stored to the user profile specified with AT&W, or not stored to the audio profile defined with AT^SNFW). To restore factory defaults use AT&F. A variety of audio parameters can be reset to their factory defaults using AT^SNFD.
- Optional parameters are enclosed in square brackets, for example [0]. If optional parameters are omitted, the bracketed value will be used by default. If a parameter is not enclosed in brackets and no other behavior is stated, the current setting remains unchanged when the parameter is omitted.
- - To ensure the correct sequence of optional and mandatory parameters, a comma must be kept for each omitted parameter that is followed by further parameters. Example: AT+CPBW=,<number>,<type>,<text> writes a phonebook entry to the first free memory location. AT+CPBW=<location>,<number>,<type>,<text> writes a phonebook entry to the memory location specified by <location>.
- When the parameter is a character string, e.g. <text> or <number>, the string must be enclosed in quotation marks, e.g. "Charlie Brown" or "+49030xxxx". Symbols within quotation marks will be recognized as strings.
- All spaces will be ignored when using strings without quotaton marks.
- It is possible to omit the leading zeros of strings which represent numbers.

#### <span id="page-12-0"></span>**1.4.2 Combining AT commands on the same command line**

You may enter several AT commands on the *same* line. This eliminates the need to type the "AT" or "at" prefix before each command. Instead, it is only needed once at the beginning of the command line. Use a semicolon as command delimiter.

The command line buffer accepts a maximum of 391 characters. If this number is exceeded none of the commands will be executed and TA returns ERROR.

The table below lists the AT commands you cannot enter together with other commands on the same line. Otherwise, the responses may not be in the expected order.

<span id="page-12-2"></span>Table 3: Illegal combinations of AT commands

| V.25ter commands           | With    | FAX commands, Prefix AT+F     |
|----------------------------|---------|-------------------------------|
| GSM 7.07 commands          | With    | Siemens commands, Prefix AT^S |
| GSM 7.05 commands (SMS)    | $---$   | To be used standalone         |
| Commands starting with AT& |         | To be used standalone         |
| AT+IPR                     | $- - -$ | To be used standalone         |

**Note:** When concatenating AT commands please keep in mind that the sequence of processing may be different from the sequential order of command input. Therefore, if the consecutive order of the issued commands is your concern, avoid concatenating commands on the same line.

#### <span id="page-12-1"></span>**1.4.3 Entering successive AT commands on separate lines**

When you enter a series of AT commands on *separate* lines, leave a pause between the preceding and the following command until the final response (for example OK, CME error, CMS error) appears. This avoids sending too many AT commands at a time without waiting for a response for each.

#### <span id="page-13-0"></span>**1.5 [Support](#page-1-0)ed character sets**

The ME supports two character sets: GSM 03.38 (7 bit, also referred to as SMS alphabet) and UCS2 (16 bit, refer to ISO/IEC 10646). See Chapter [4.44](#page-141-0) for information about selecting the character set. Character tables are provided in Chapter [9.5.](#page-290-0)

Due to the constraints described below it is recommended to prefer the USC2 alphabet in any external application.

If the GSM alphabet is selected all characters sent over the serial line are in the range from 0 ... 127.

CAUTION: GSM alphabet is not ASCII alphabet!

Several problems resulting from the use of the GSM alphabet:

- 1. "@" character with GSM alphabet value 0 is not printable by an ASCII terminal program (e.g. Microsoft<sup>©</sup> Hyperterminal<sup>®</sup>).
- 2. "@" character with GSM alphabet value of binary 0 will terminate any C string! This is because the \0 is defined as C string end tag. Therefore, the GSM Null character may cause problems on application level when using a  $C^*$ -function as "strlen()". This can be avoided if it is represented by an escape sequence as shown in [Table 4.](#page-13-1) By the way, this may be the reason why even network providers often replace "@"with "@=\*" in their SIM application.
- 3. Other characters of the GSM alphabet are misinterpreted by an ASCII terminal program. For example, GSM "ö" (as in "Börse") is assumed to be "|" in ASCII, thus resulting in "B|rse". This is because both alphabets mean different characters with values hex. 7C or 00 and so on.
- 4. In addition, decimal 17 and 19 which are used as XON/XOFF control characters when software flow control is activated, are interpreted as normal characters in the GSM alphabet.

When you write characters differently coded in ASCII and GSM (e.g. Ä, Ö, Ü), you need to enter escape sequences. Such a character is translated into the corresponding GSM character value and, when output later, the GSM character value can be presented. Any ASCII terminal then will show wrong responses.

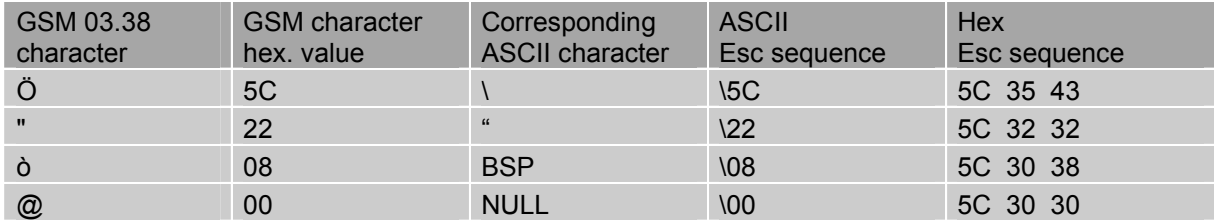

<span id="page-13-1"></span>Table 4: Character definitions depending on alphabet (examples)

CAUTION: Often, the editors of terminal programs do not recognize escape sequences. In this case, an escape sequence will be handled as normal characters. The most common workaround to this problem is to write a script which includes a decimal code instead of an escape sequence. This way you can write, for example, short messages which may contain differently coded characters.

#### <span id="page-14-0"></span>**1.6 Flow control**

Flow control is essential to prevent loss of data or avoid errors when, in a data or fax call, the sending device is transferring data faster than the receiving side is ready to accept. When the receiving buffer reaches its capacity, the receiving device should be capable to cause the sending device to pause until it catches up.

There are basically two approaches to regulate data flow: software flow control and hardware flow control. The High Watermark of the input / output buffer should be set to approximately 60% of the total buffer size. The Low Watermark is recommended to be about 30%. The data flow should be stopped when the capacity rises close to the High Watermark and resumed when it drops below the Low Watermark. The time required to cause stop and go results in a hysteresis between the High and Low Watermarks.

In Multiplex mode, it is recommended to use hardware flow control. For details please refer to [\[5\].](#page-10-2)

#### <span id="page-14-1"></span>**1.6.1 Software flow control (XON/OFF flow control)**

Software flow control sends different characters to stop (XOFF, decimal 19) and resume (XON, decimal 17) data flow. The only advantage of software flow control is that three wires would be sufficient on the serial interface.

#### <span id="page-14-2"></span>**1.6.2 Hardware flow control (RTS/CTS flow control)**

Hardware flow control sets or resets the RTS/CTS wires. This approach is faster and more reliable, and therefore, the better choice. When the High Watermark is reached, CTS is set inactive until the transfer from the buffer has completed. When the Low Watermark is passed, CTS goes active once again.

To achieve smooth data flow, ensure that the RTS/CTS lines are present on your application platform. The application should include options to enable RTS/CTS handshake with the GSM engine. This needs to be done with the AT command AT\Q3 - it is not sufficient to set RTS/CTS handshake in the used Terminal program only. For details refer to Chapter [2.3.](#page-16-0)

The default setting of the GSM engine is AT\Q0 (no flow control) which must be altered to AT\Q3 (RTS/CTS hardware handshake on). The setting is stored volatile. For use after restart, AT\Qn should be stored to the user profile with AT&W.

AT\Q has no read command. To verify the current setting of AT\Q, simply check the settings of the active profile with AT&V.

Often, fax programs run an intialization procedure when started up. The intialization commonly includes enabling RTS/CTS hardware handshake, eliminating the need to set AT\Q3 once again. However, before setting up a CSD call, you are advised to check that RTS/CTS handshake is set.

Note: After deactivating the RTS line, the ME may still send up to 264 bytes (worst case). This can be easily managed if the buffer of the host application is sufficiently sized, and if a hysteresis is implemented in its Rx buffer as mentioned in Chapter [1.6.](#page-14-0) For host applications that are required to handle a large amount of data at high speed, a total buffer capacity of at least 512 bytes is recommended.

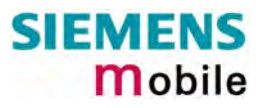

## <span id="page-15-0"></span>**2 Standard V.25ter AT Commands**

These AT Commands are related to ITU-T (International Telecommunication Union, Telecommunication sector) V.25ter document.

MC35i supports the registers S0-S29. You can change S0,S3,S4,S5,S6,S7,S8,S10,S18 by using the appropriate ATSn commands. All the other registers are read-only and for internal usage only!

<span id="page-15-1"></span>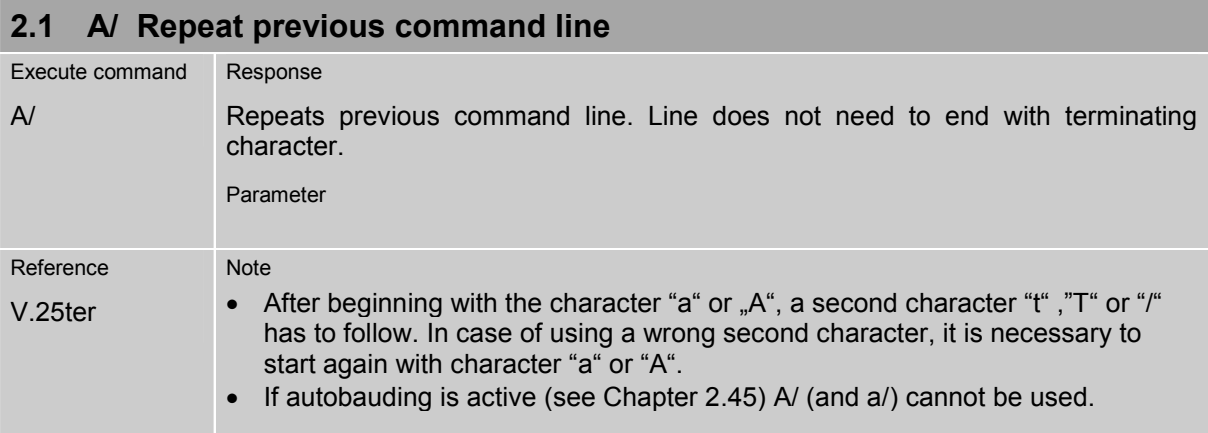

<span id="page-15-2"></span>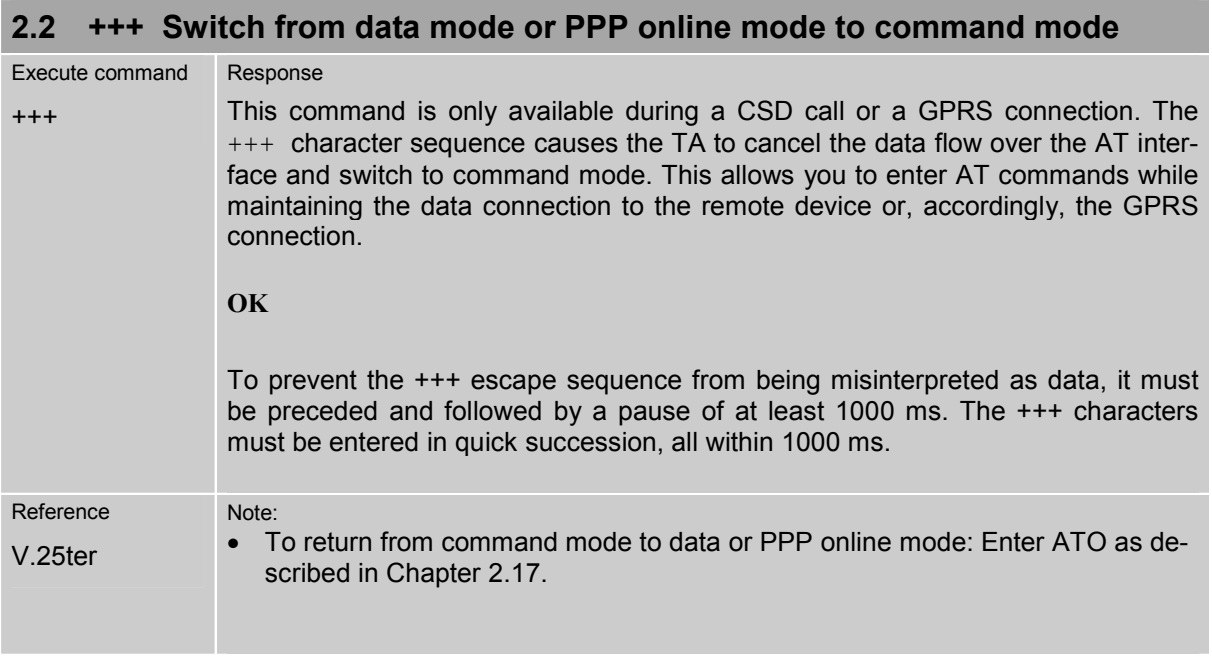

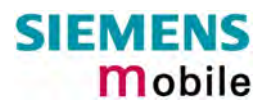

<span id="page-16-0"></span>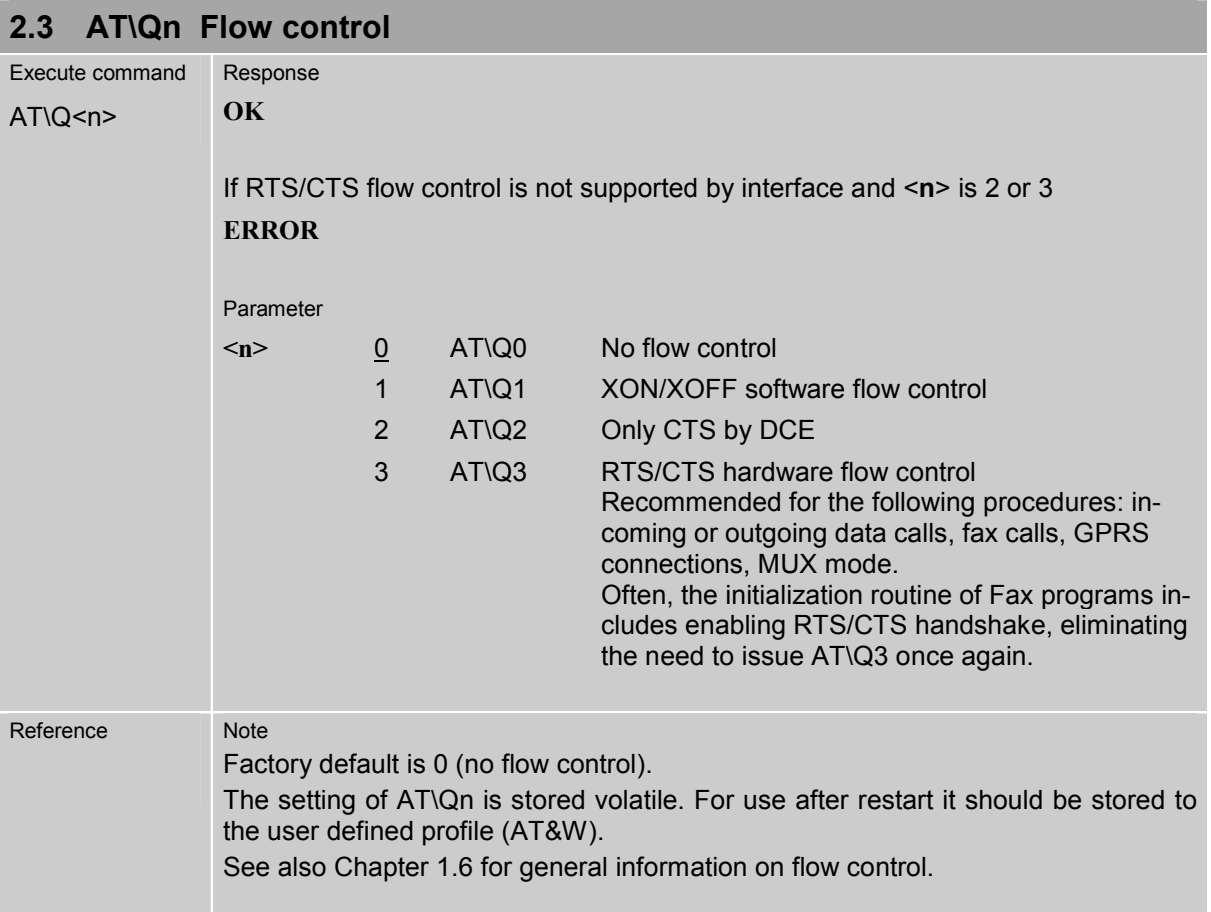

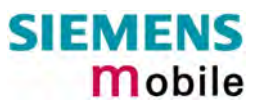

<span id="page-17-0"></span>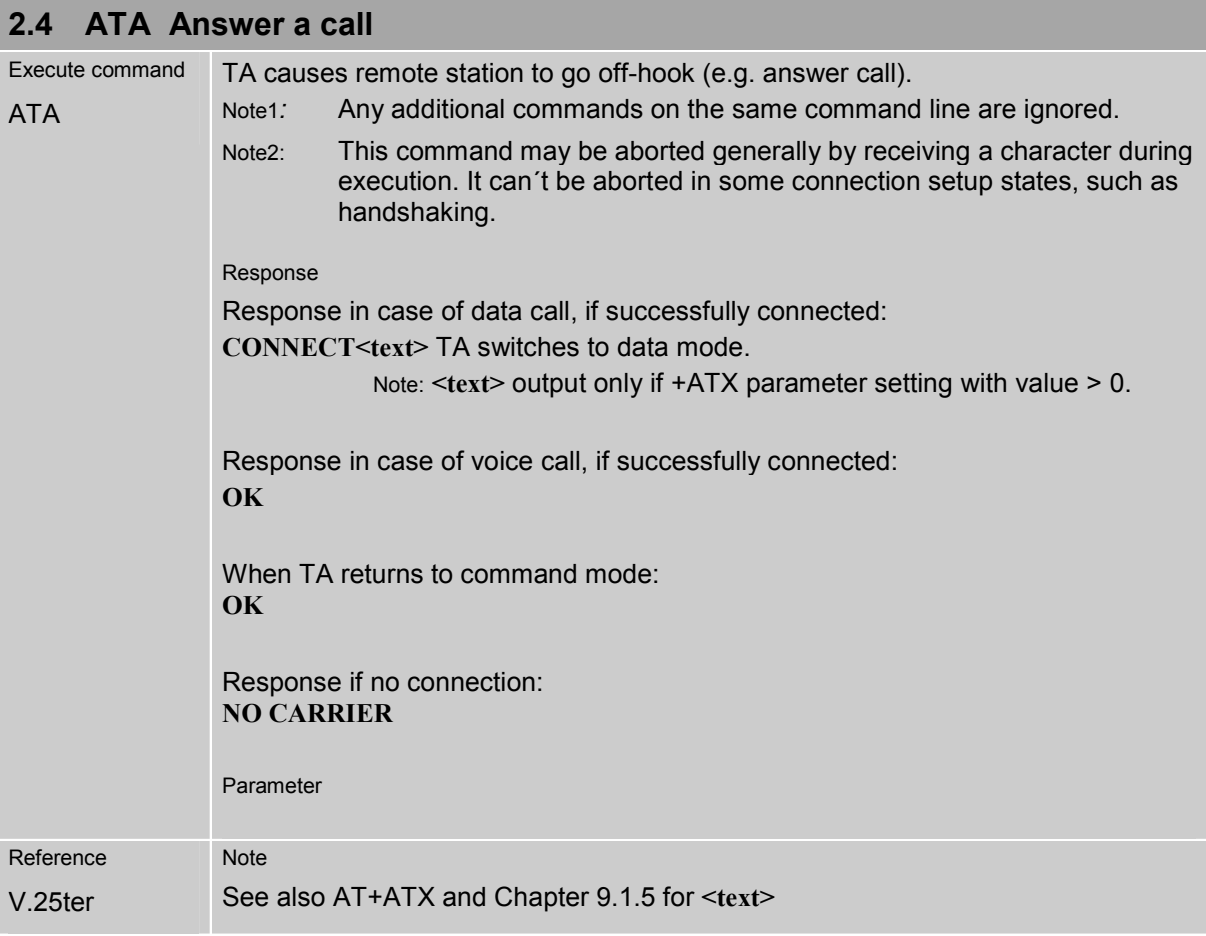

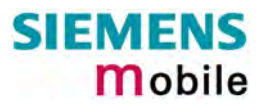

<span id="page-18-0"></span>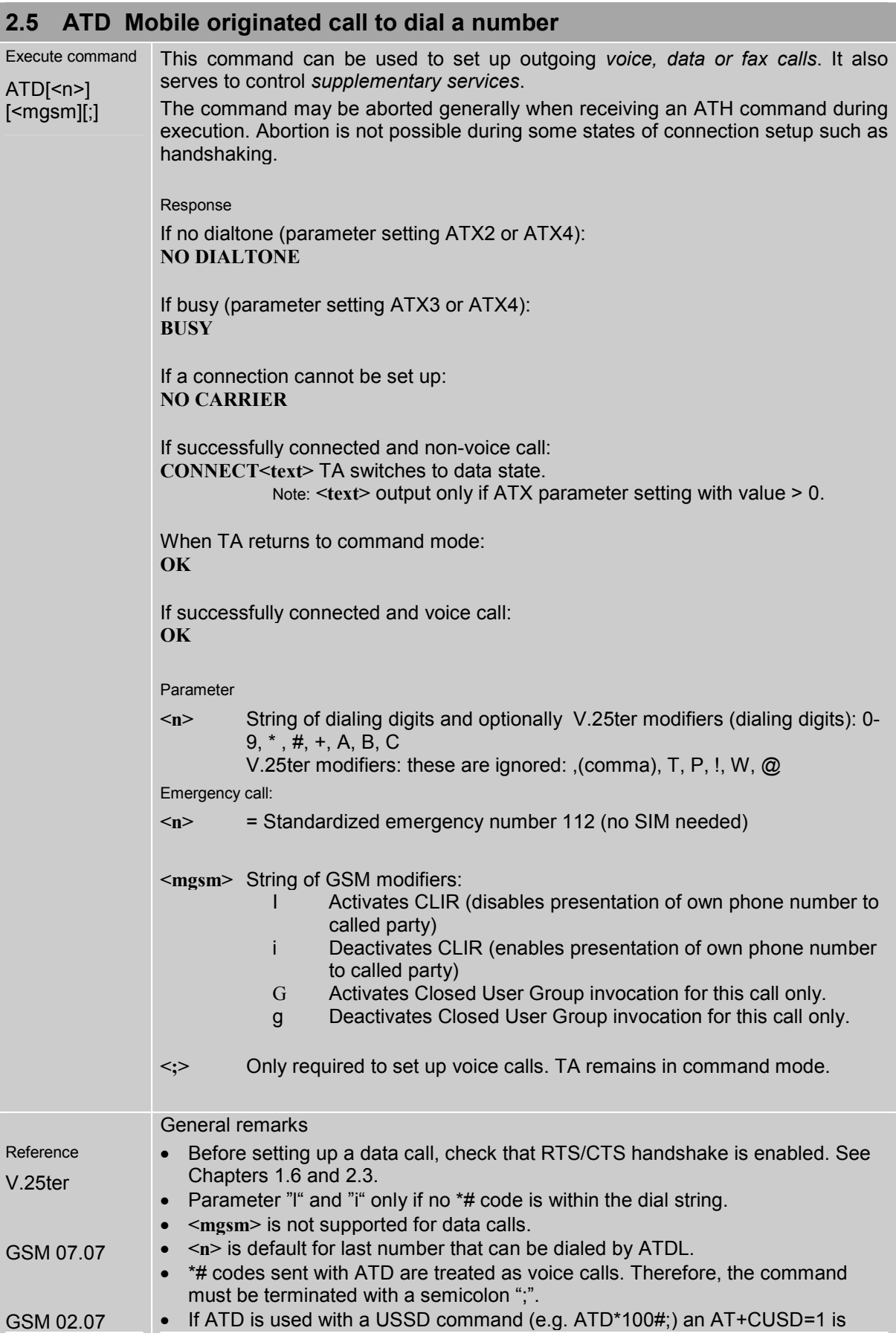

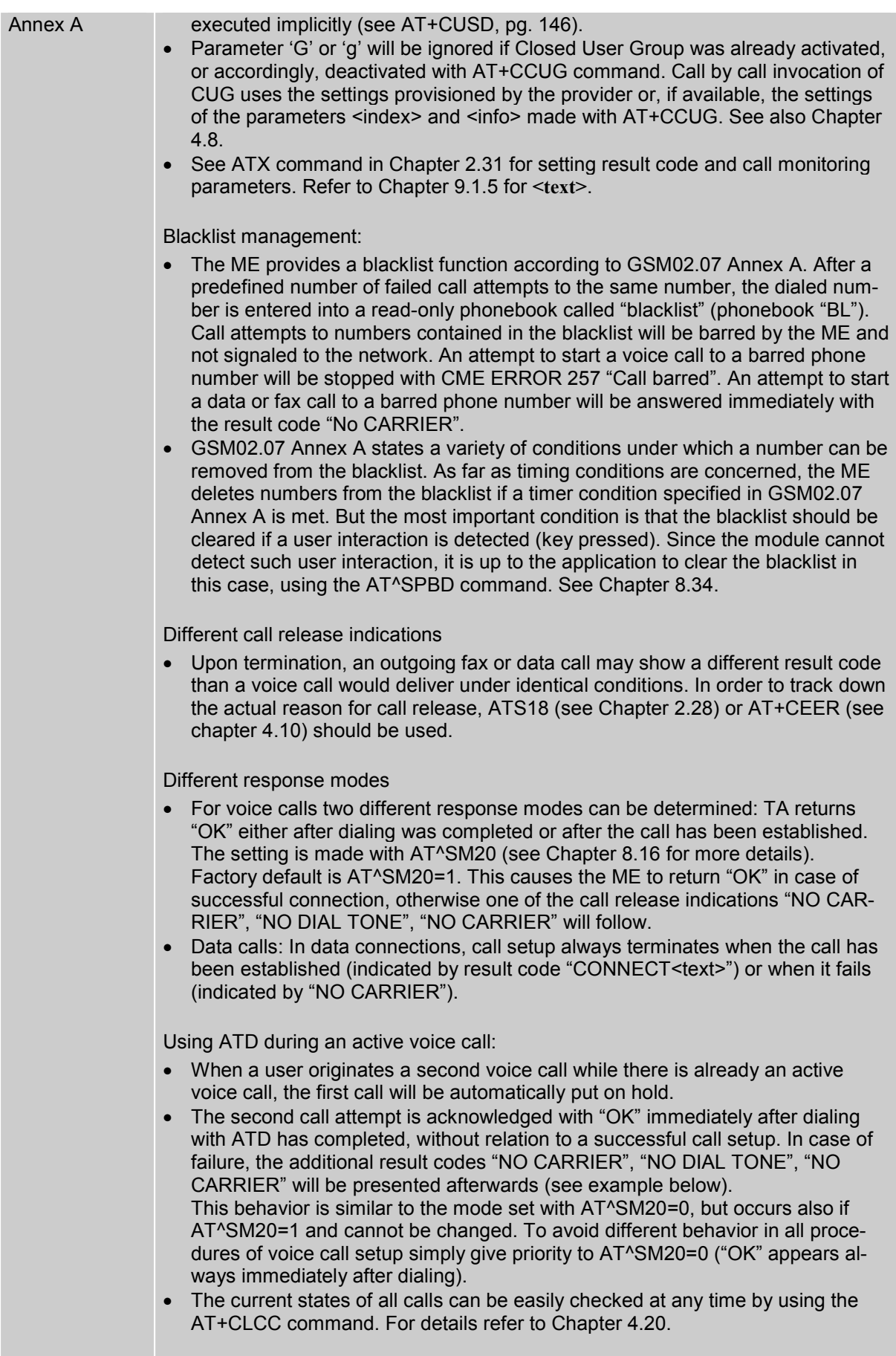

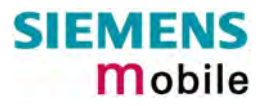

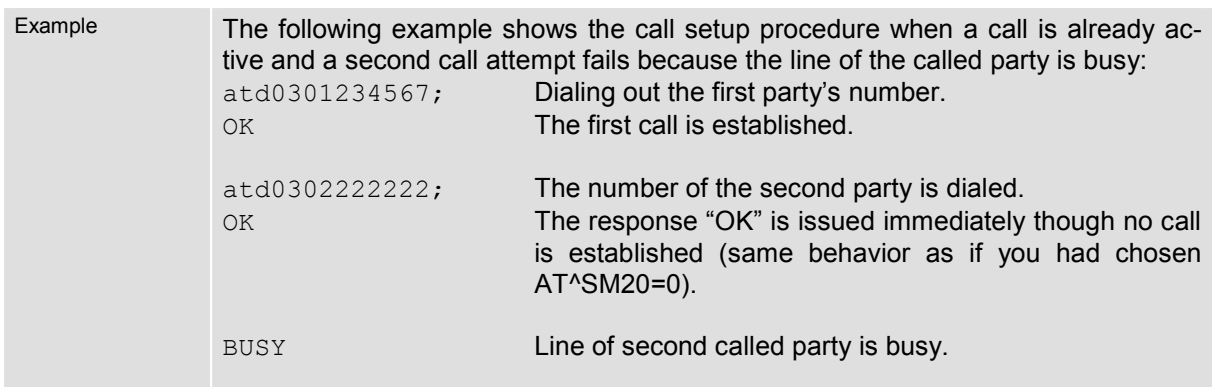

#### <span id="page-21-0"></span>2.6 ATD><mem><n> Originate call to phone number <n> in memory <mem>

This command allows you to dial a phone number from a specific phonebook. To initiate a call, enter a two letter abbreviation for the phonebook <mem>, followed by the memory location <n> of the desired entry. The location range of each phonebook can be queried with AT+CPBR (see Chapter [4.32\)](#page-117-0).

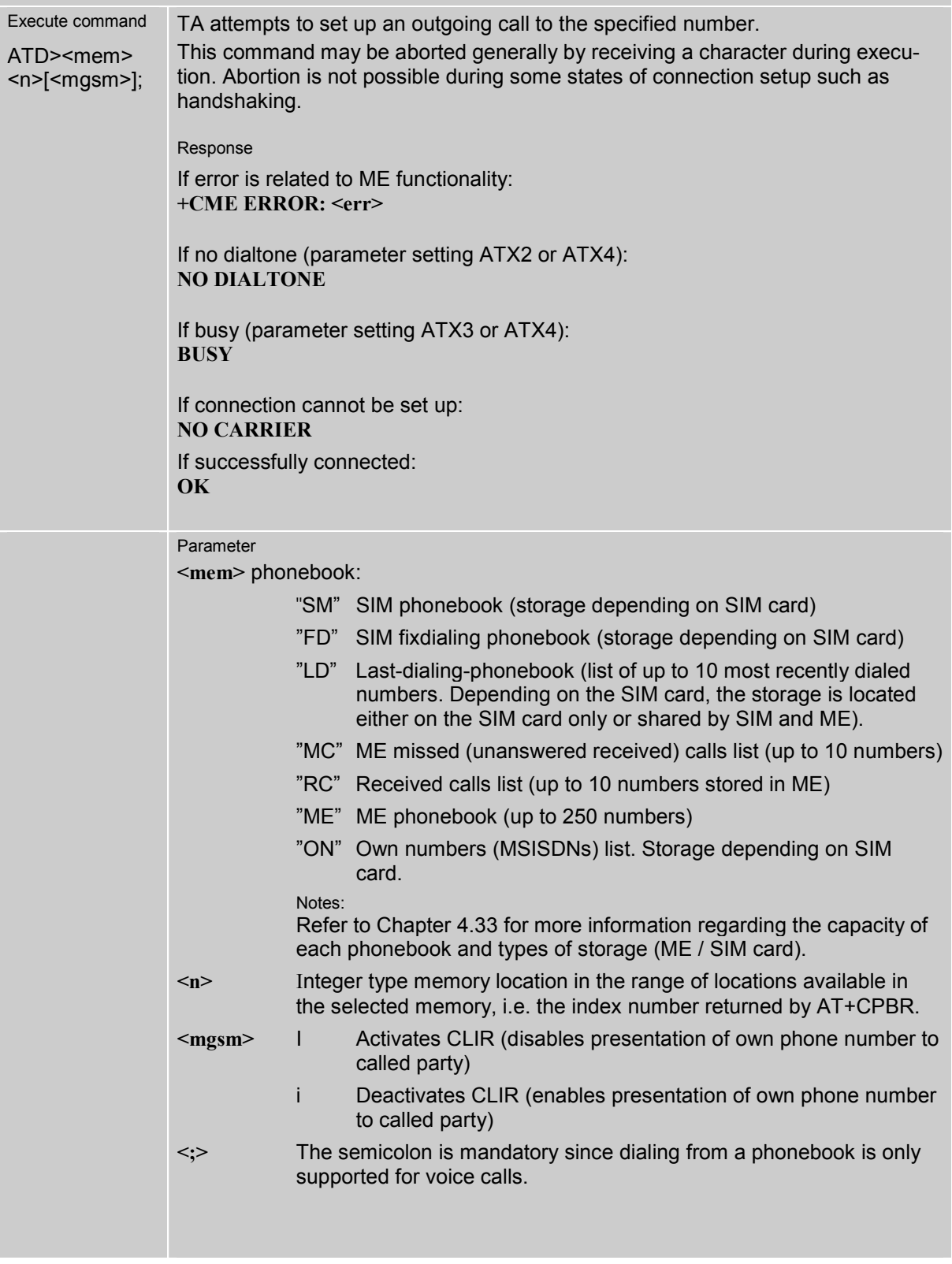

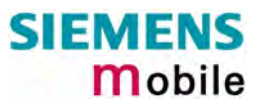

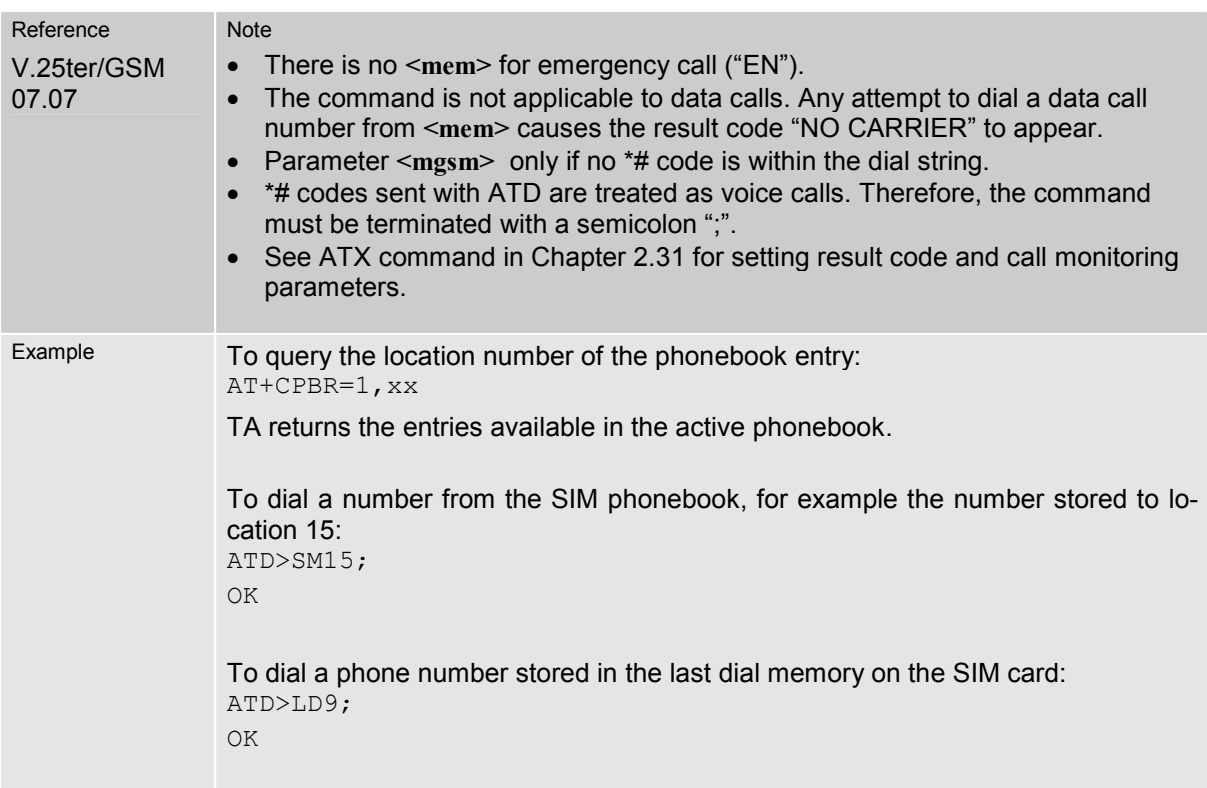

#### <span id="page-23-0"></span>**2.7 ATD><n> Originate call to phone number selected from active memory**

This command can be used to dial a phone number selected from the active memory. The active memory is the phonebook selected with AT+CPBS (see Chapter [4.33\)](#page-119-0). To set up a call simply enter the memory location of the desired entry. The memory location range of each phonebook can be queried by AT+CPBR (see Chapter [4.32\)](#page-117-0).

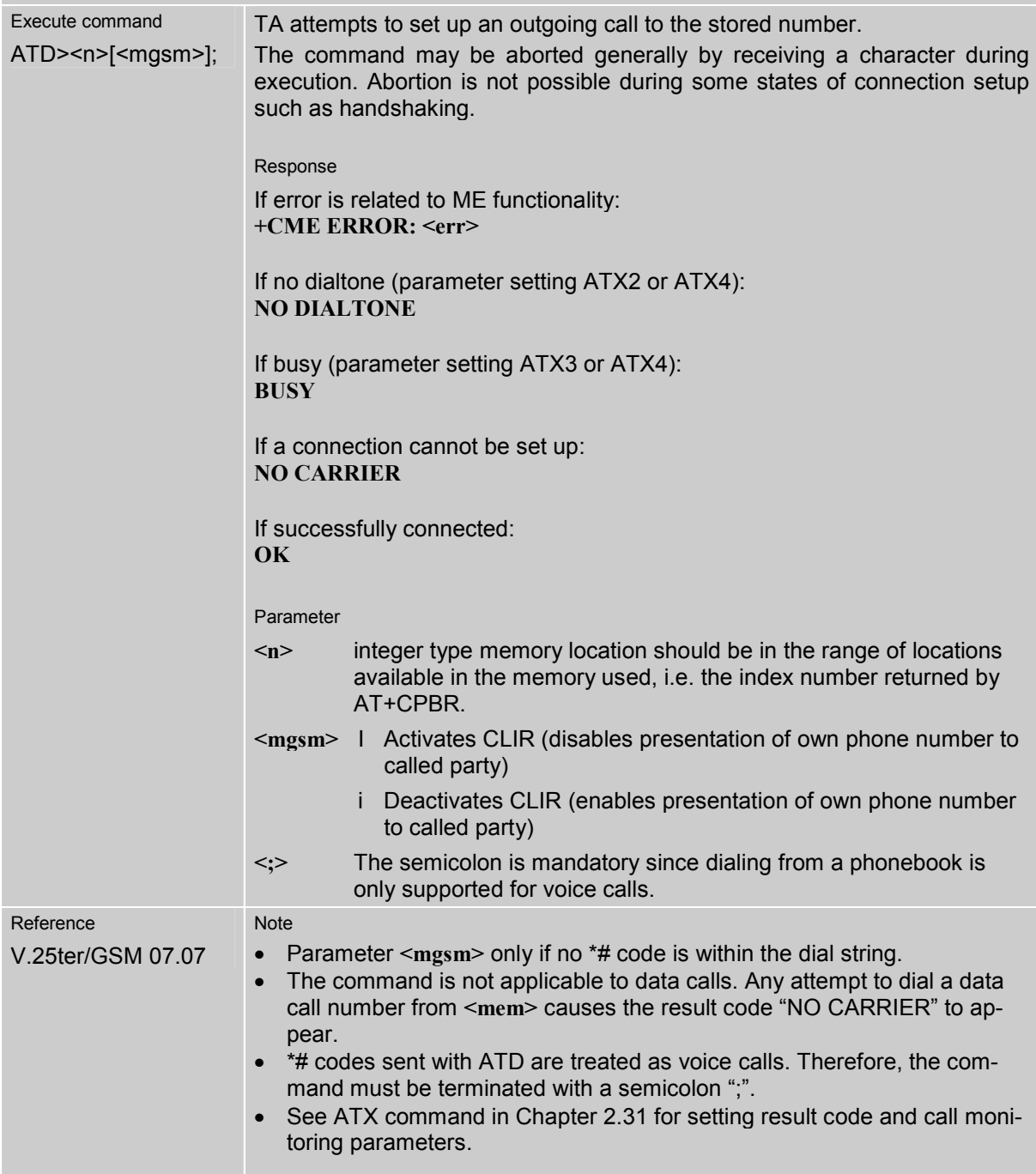

#### <span id="page-24-0"></span>**2.8 ATD><str> Originate call to phone number in memory with corresponding field**

This command searches the active phonebook for a given string **<str>** and dials the assigned phone number. The active phonebook is the one set with AT+CPBS.

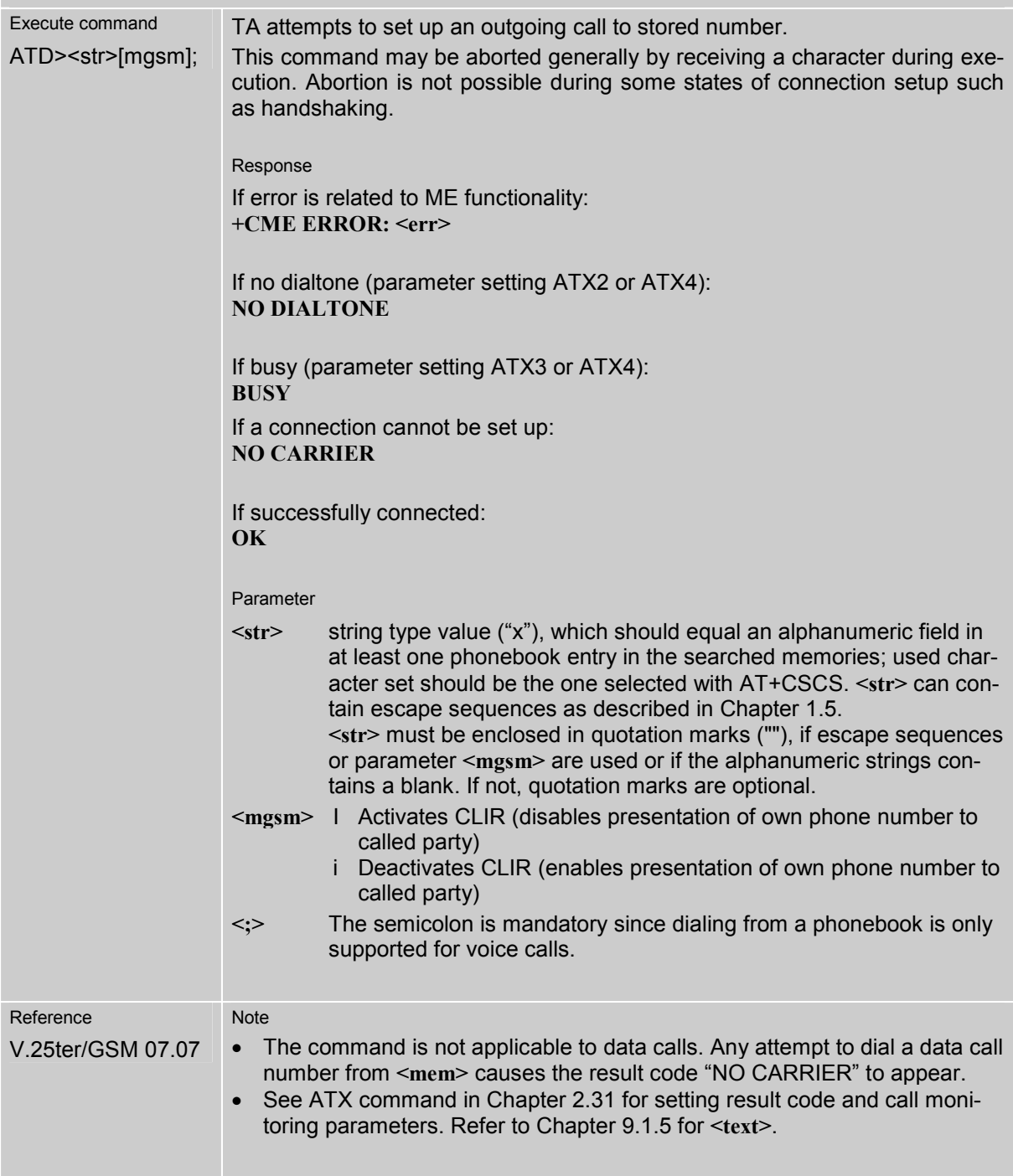

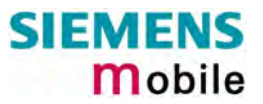

<span id="page-25-0"></span>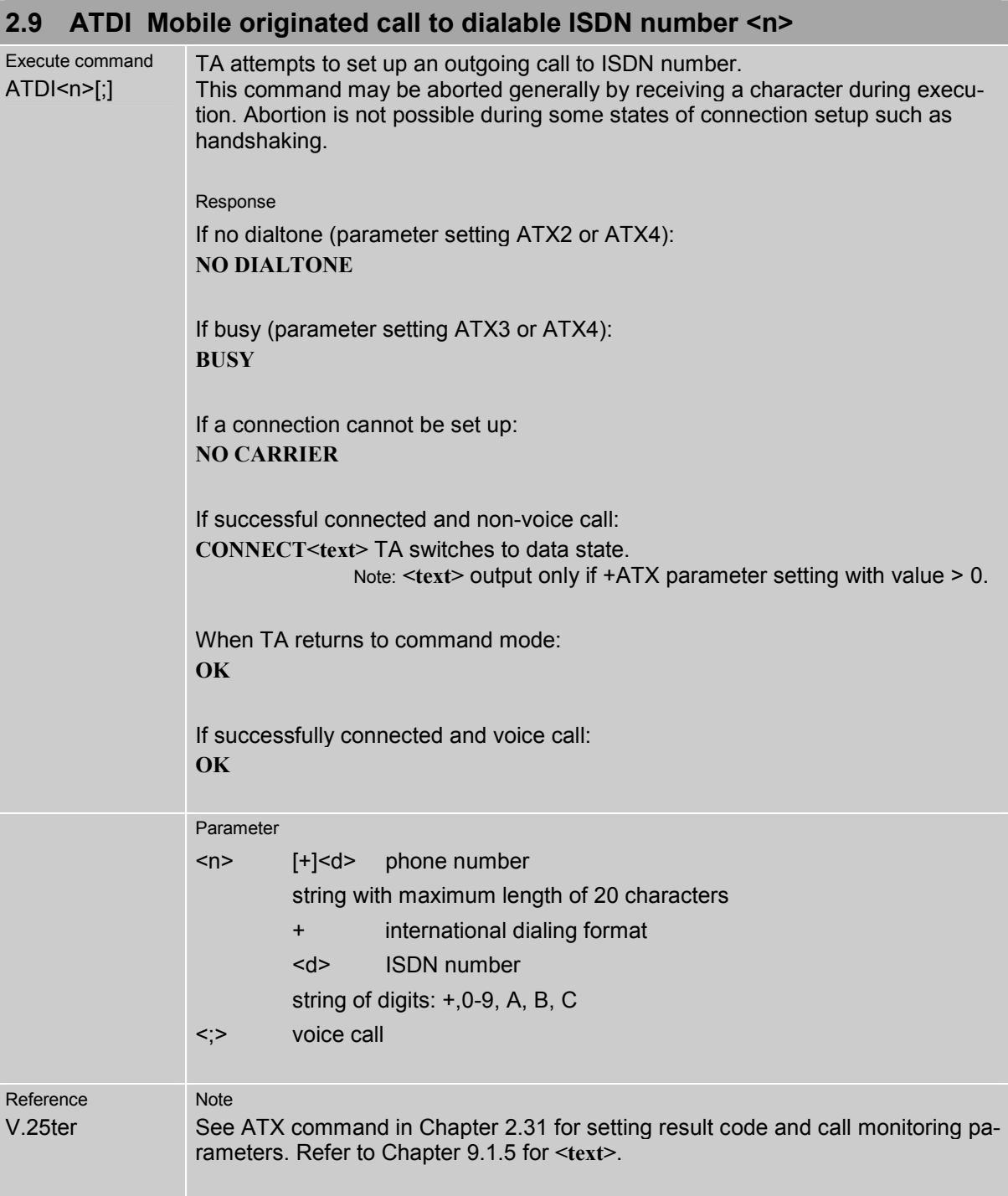

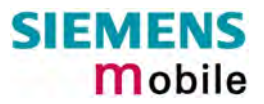

<span id="page-26-0"></span>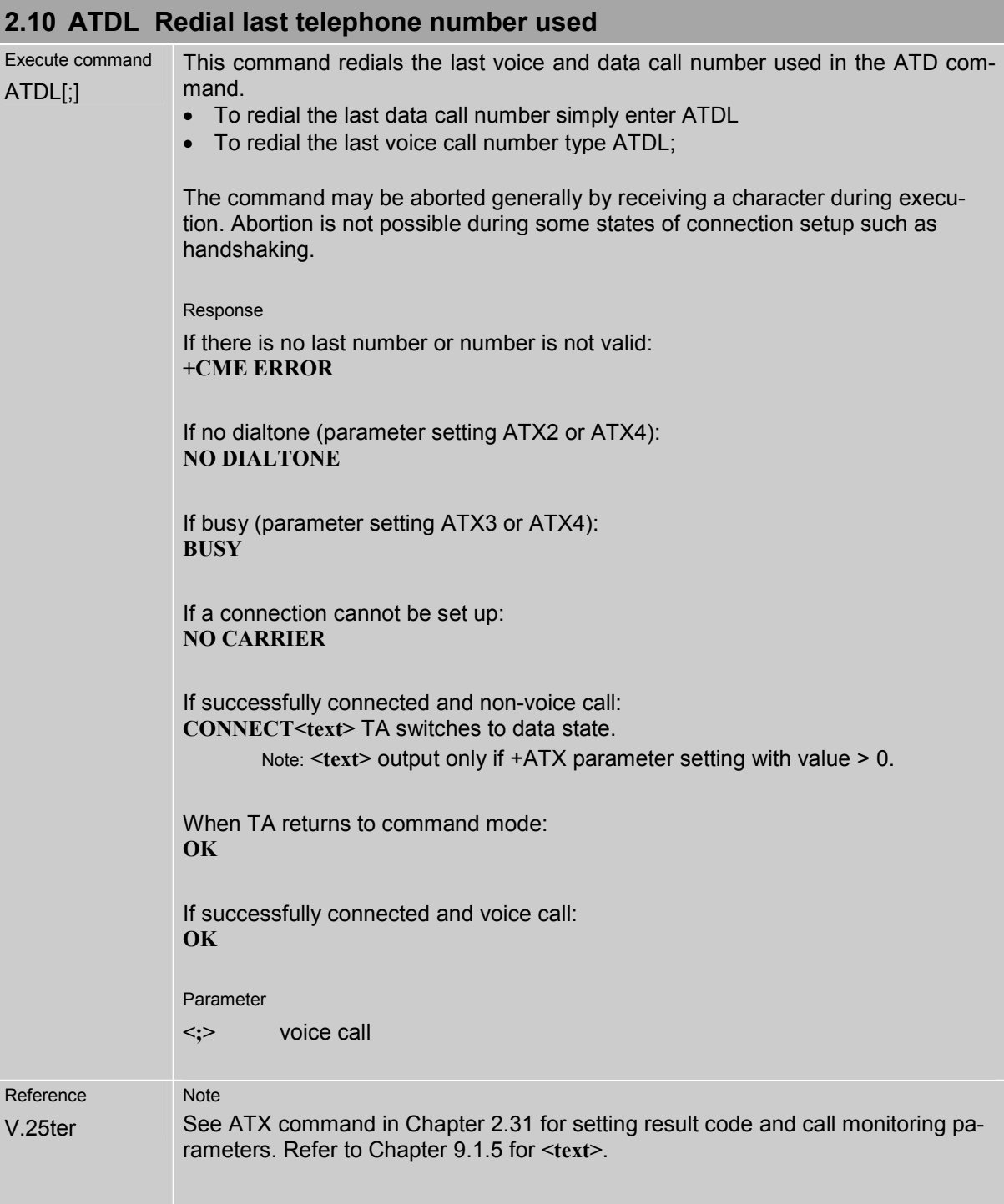

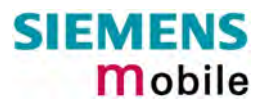

<span id="page-27-0"></span>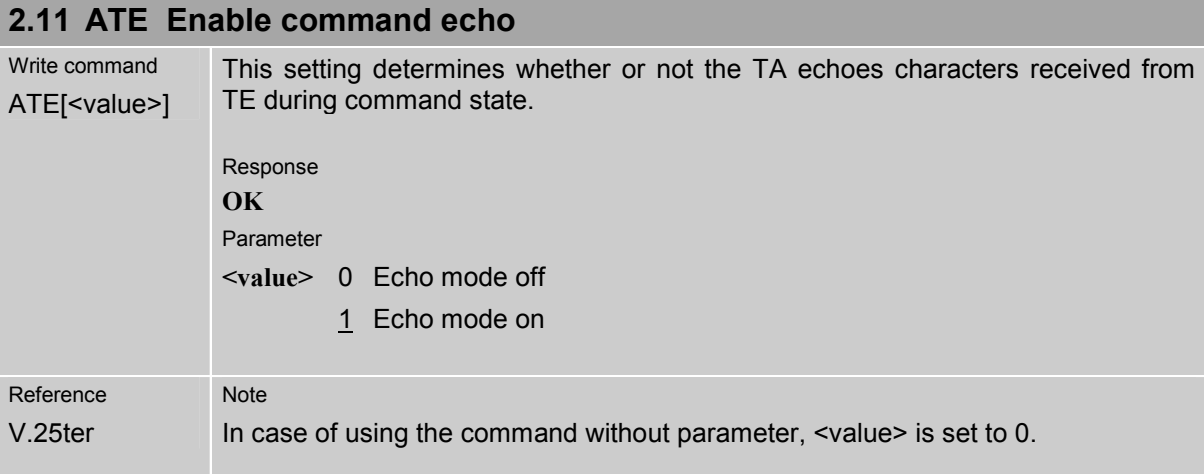

<span id="page-27-1"></span>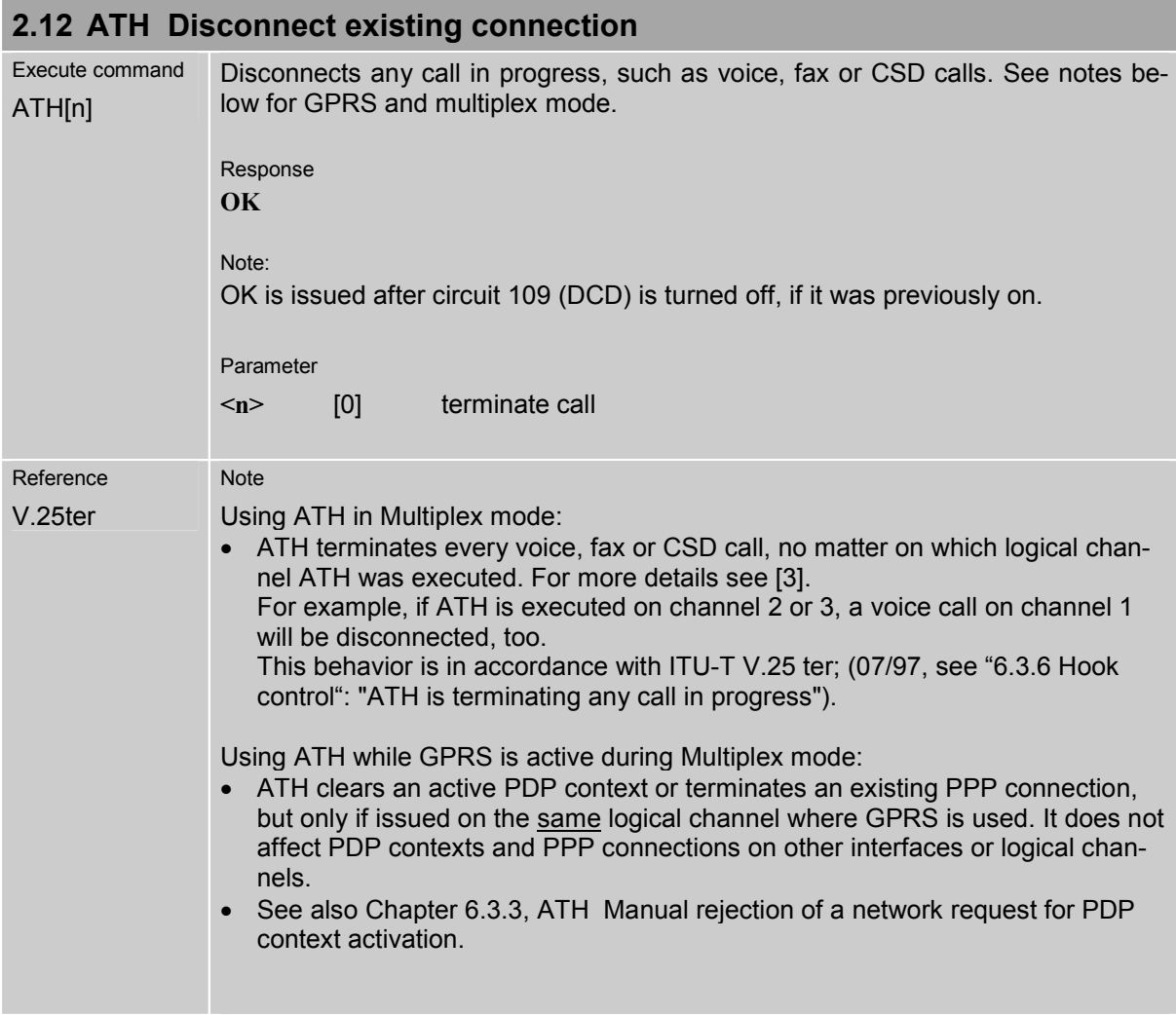

<span id="page-28-0"></span>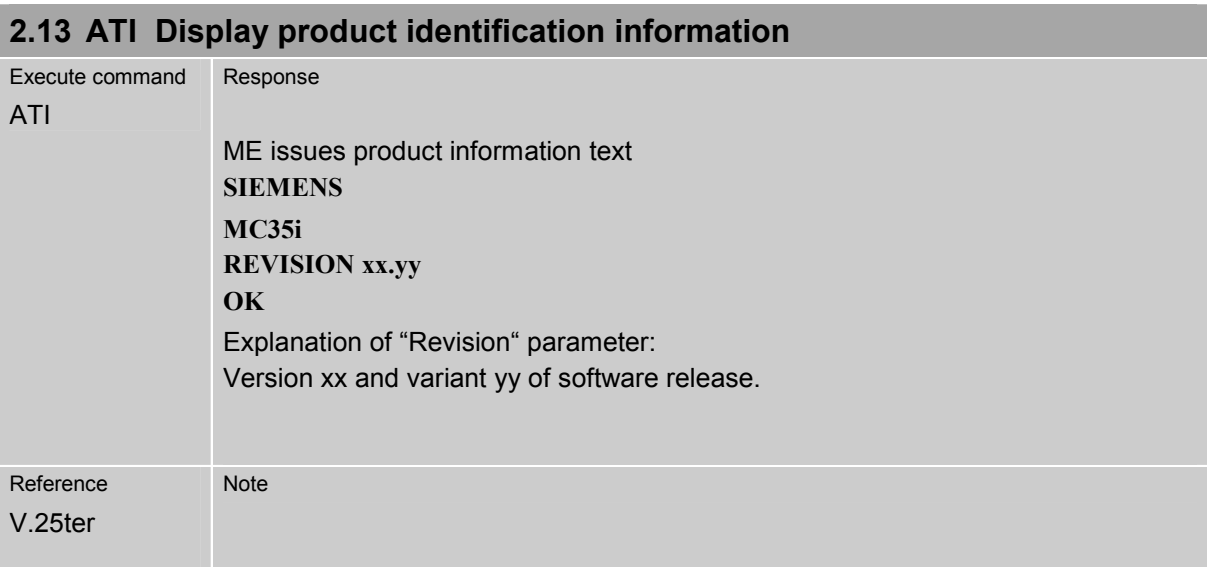

<span id="page-28-1"></span>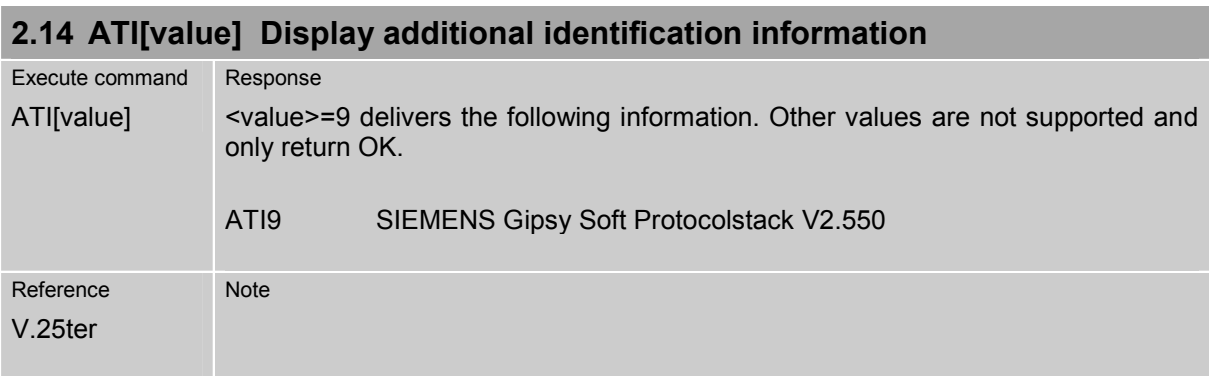

<span id="page-29-0"></span>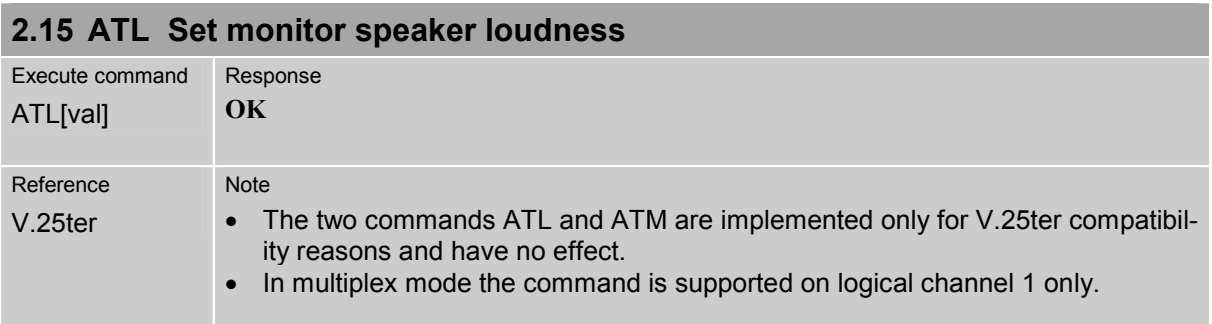

<span id="page-29-1"></span>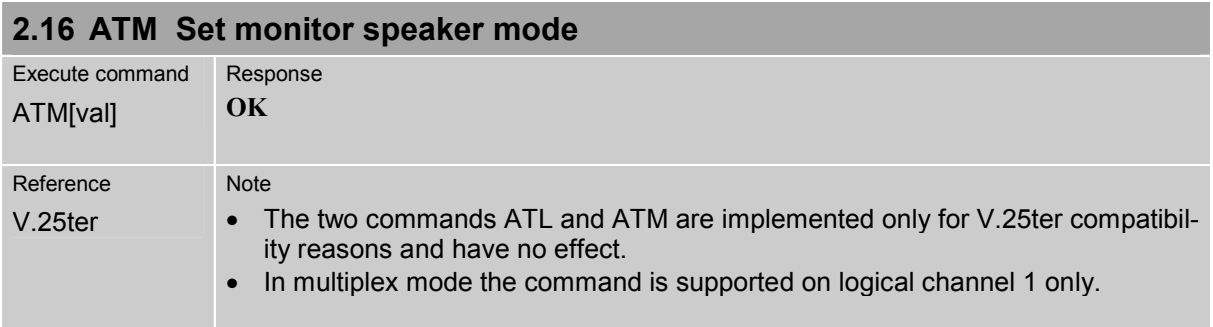

### <span id="page-29-2"></span>**2.17 ATO Switch from command mode to data mode / PPP online mode**

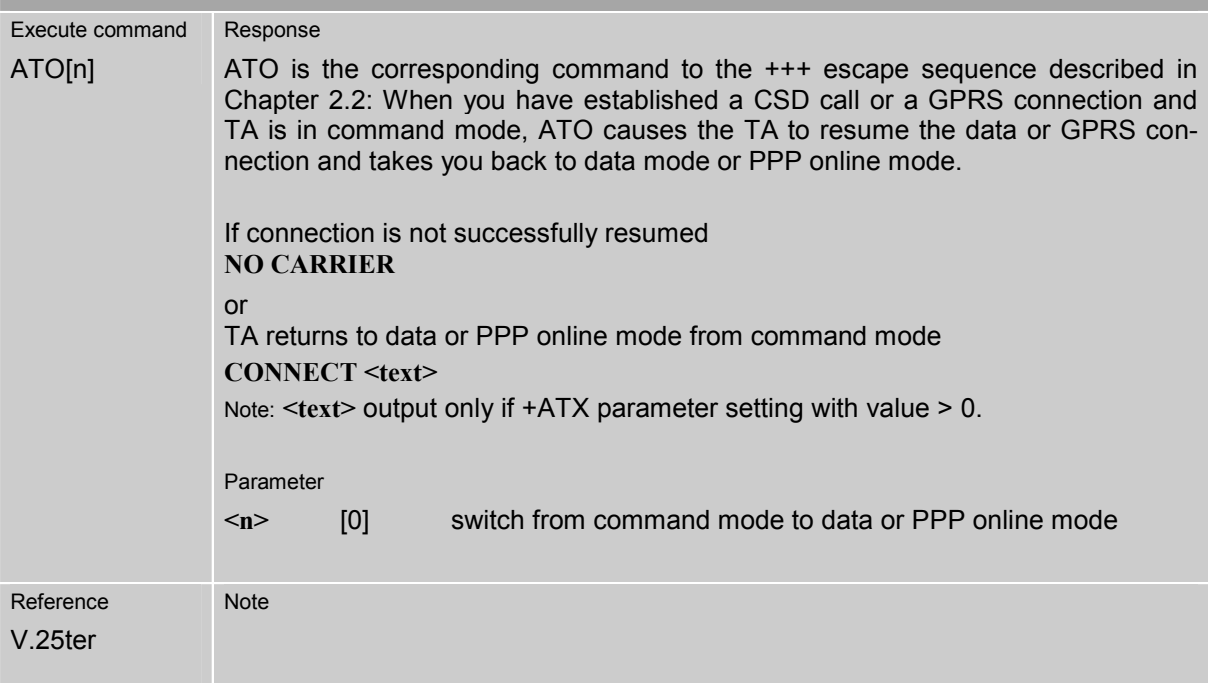

<span id="page-30-0"></span>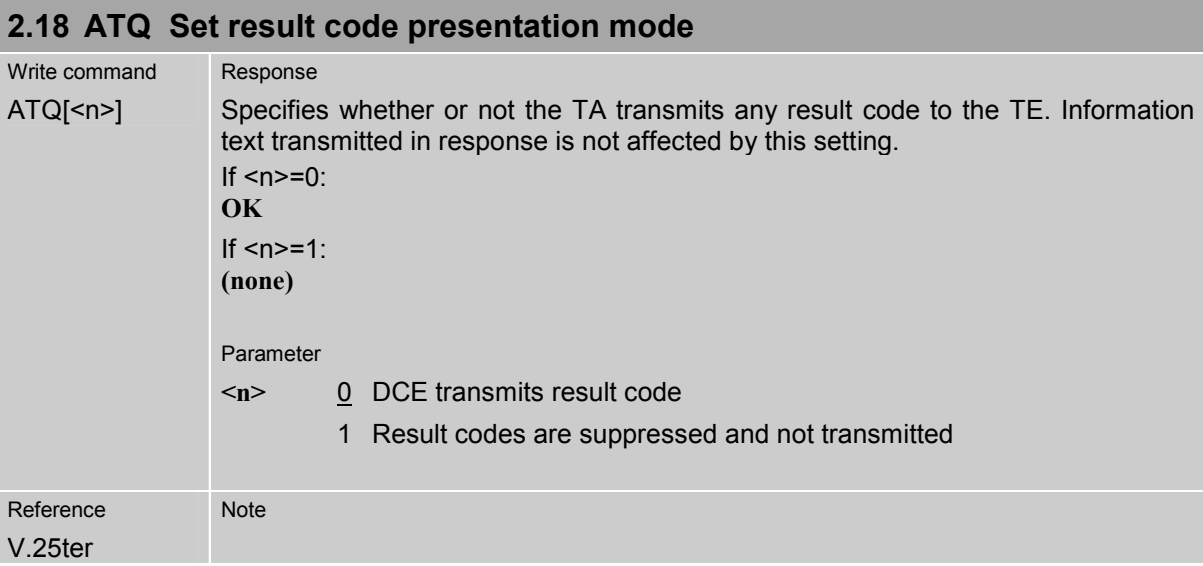

<span id="page-30-1"></span>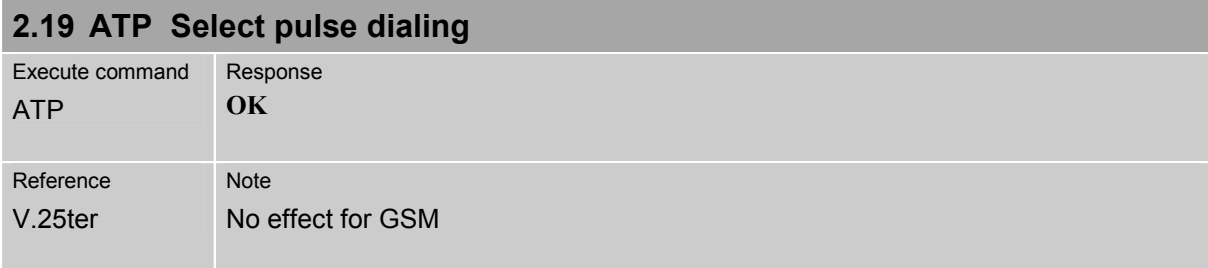

<span id="page-30-2"></span>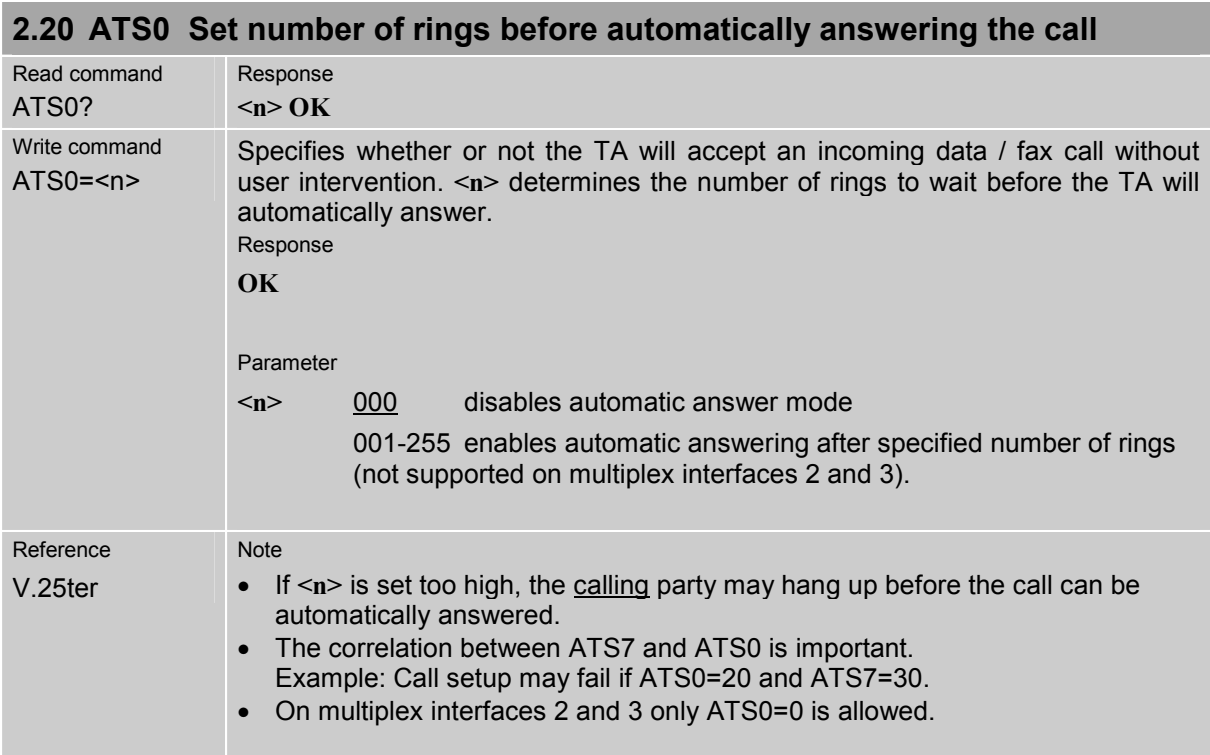

<span id="page-31-0"></span>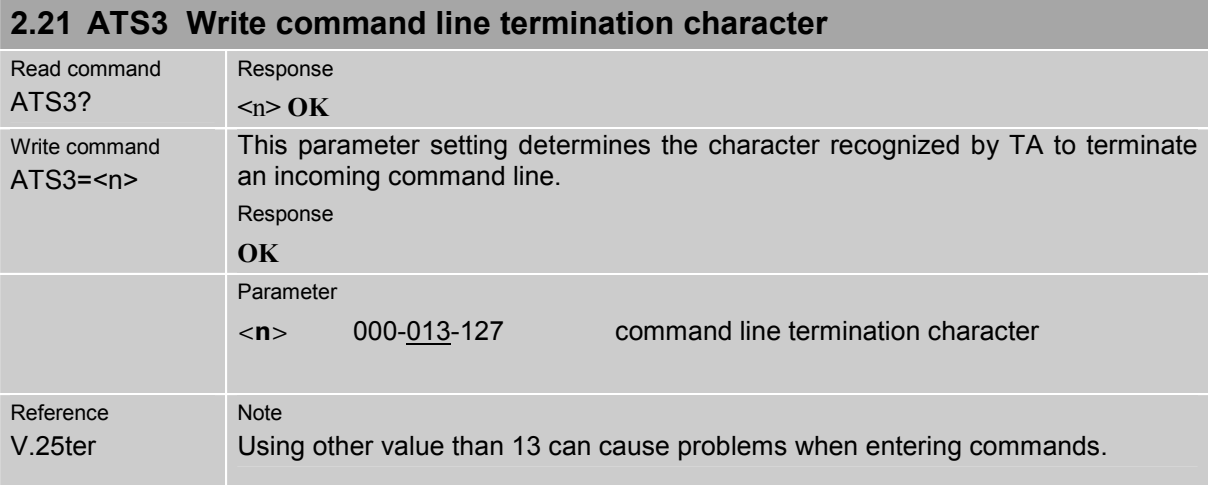

<span id="page-31-1"></span>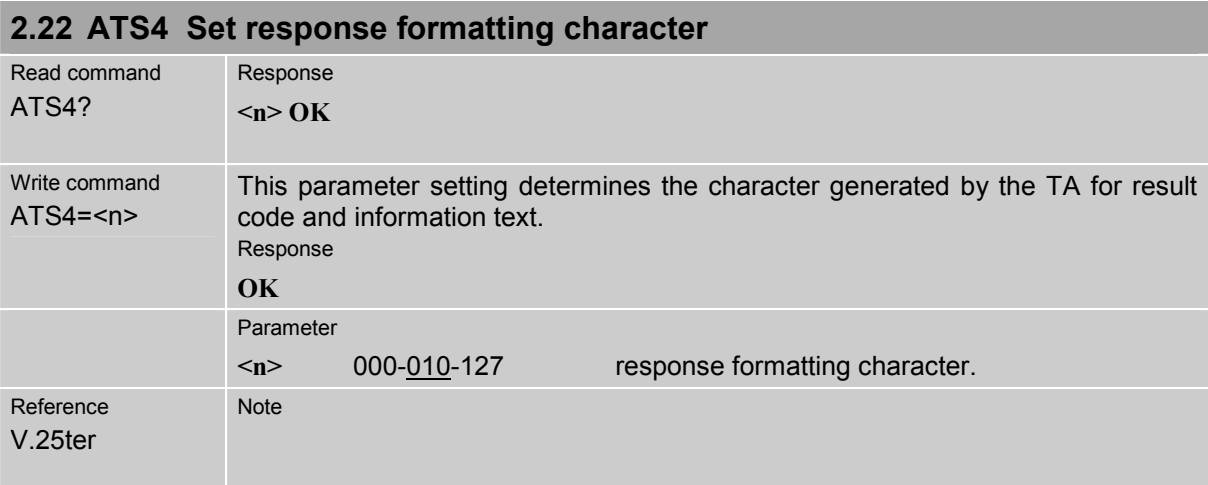

<span id="page-31-2"></span>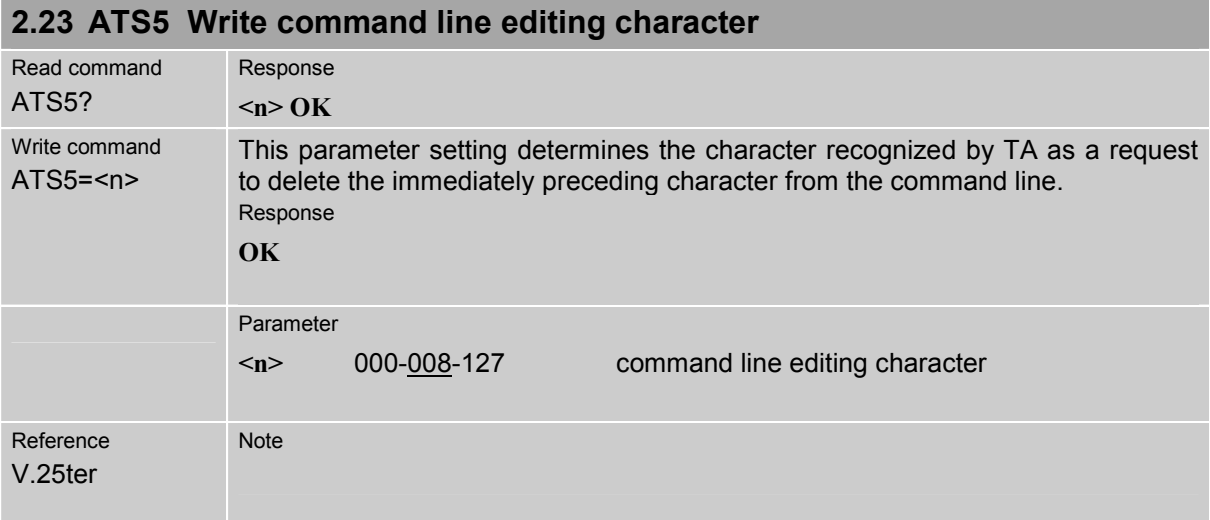

<span id="page-32-0"></span>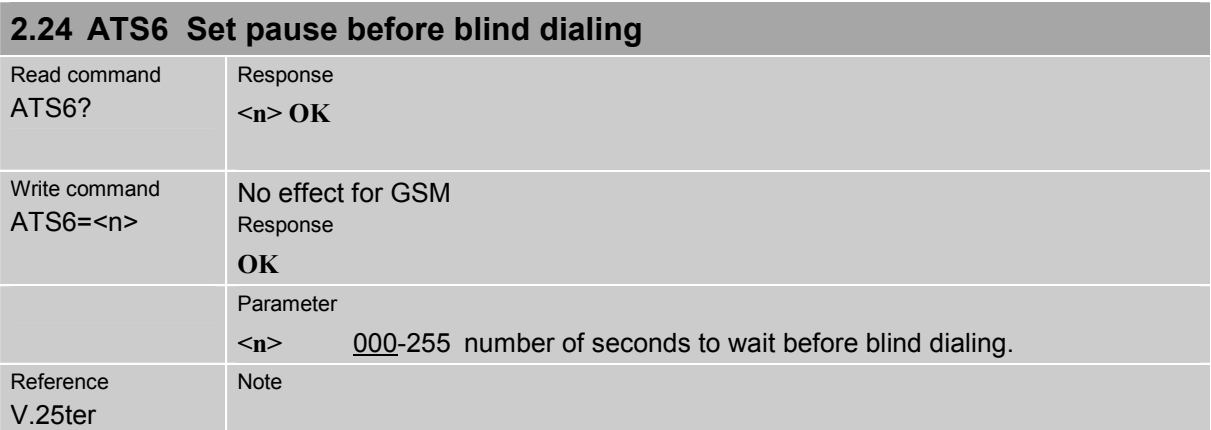

<span id="page-32-1"></span>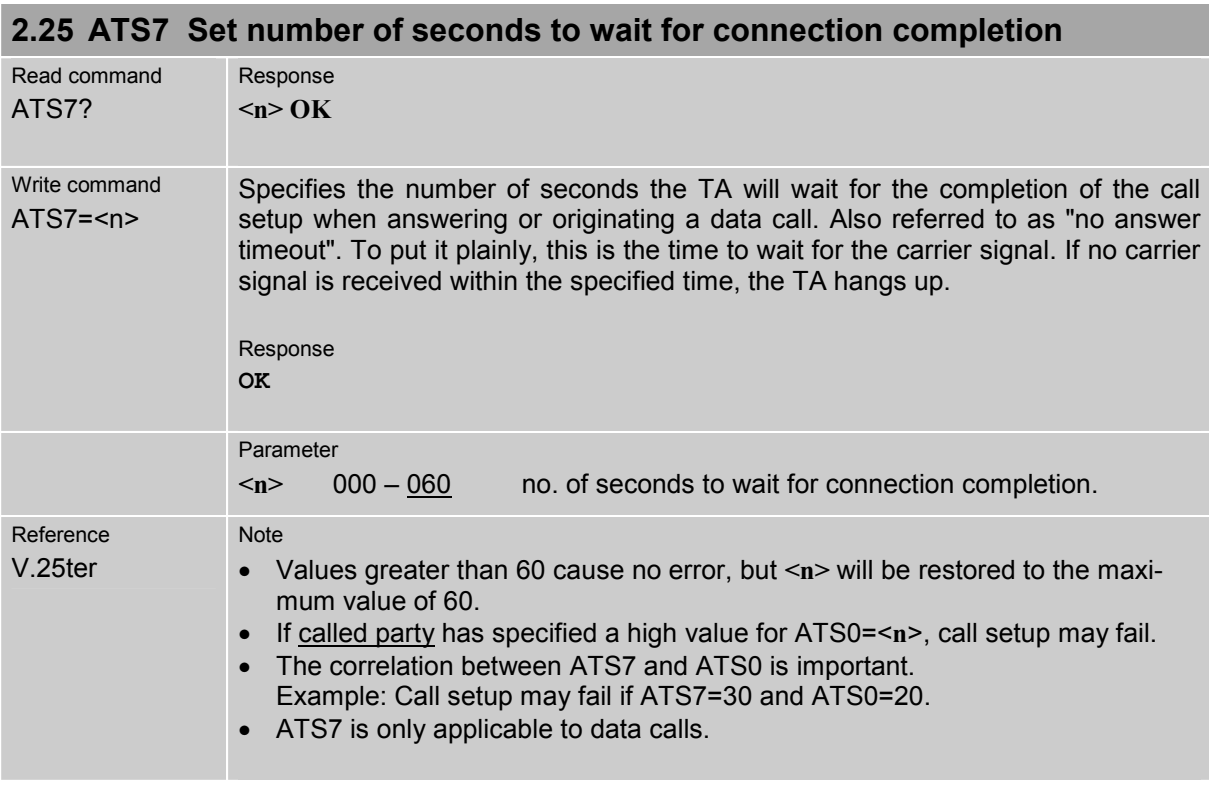

<span id="page-32-2"></span>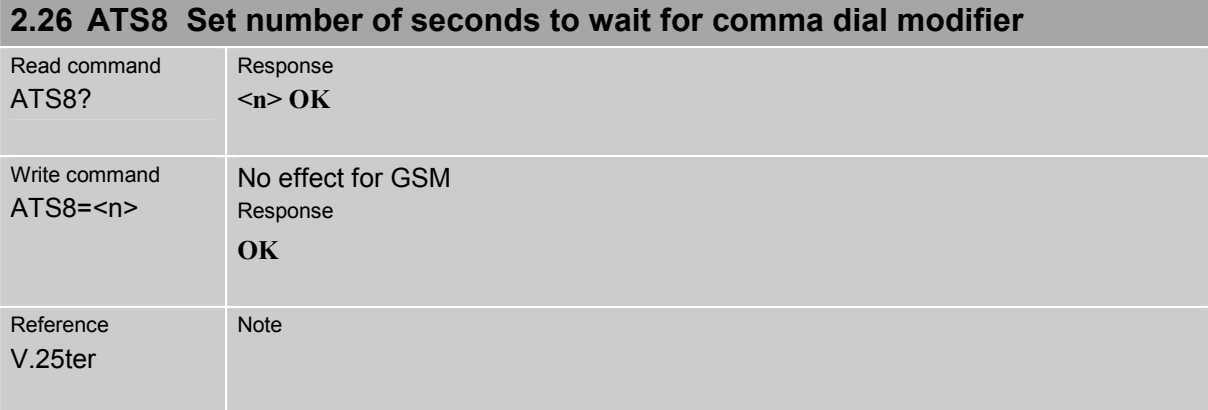

<span id="page-33-0"></span>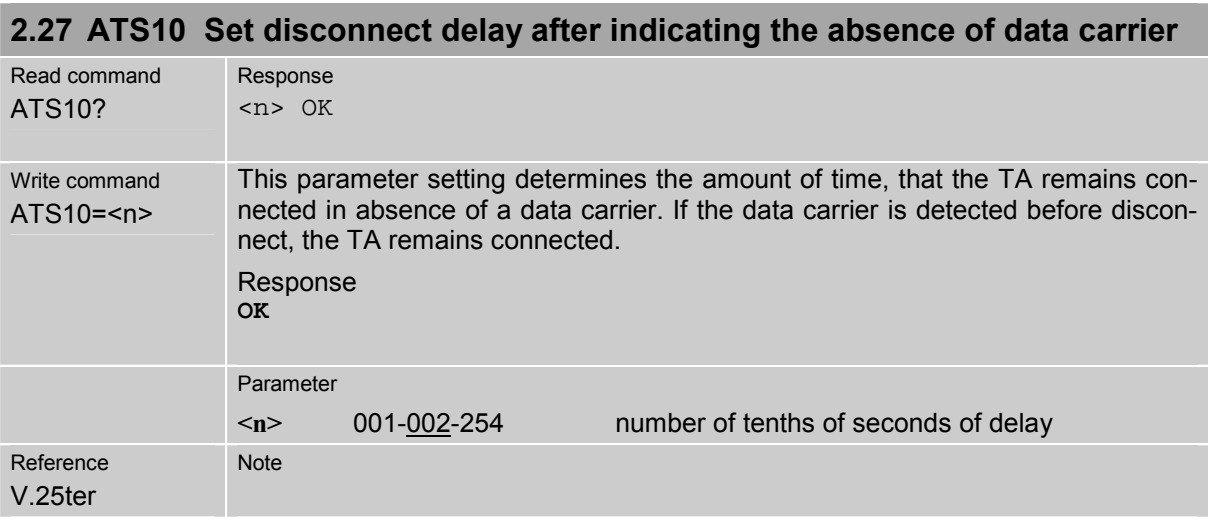

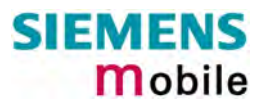

<span id="page-34-0"></span>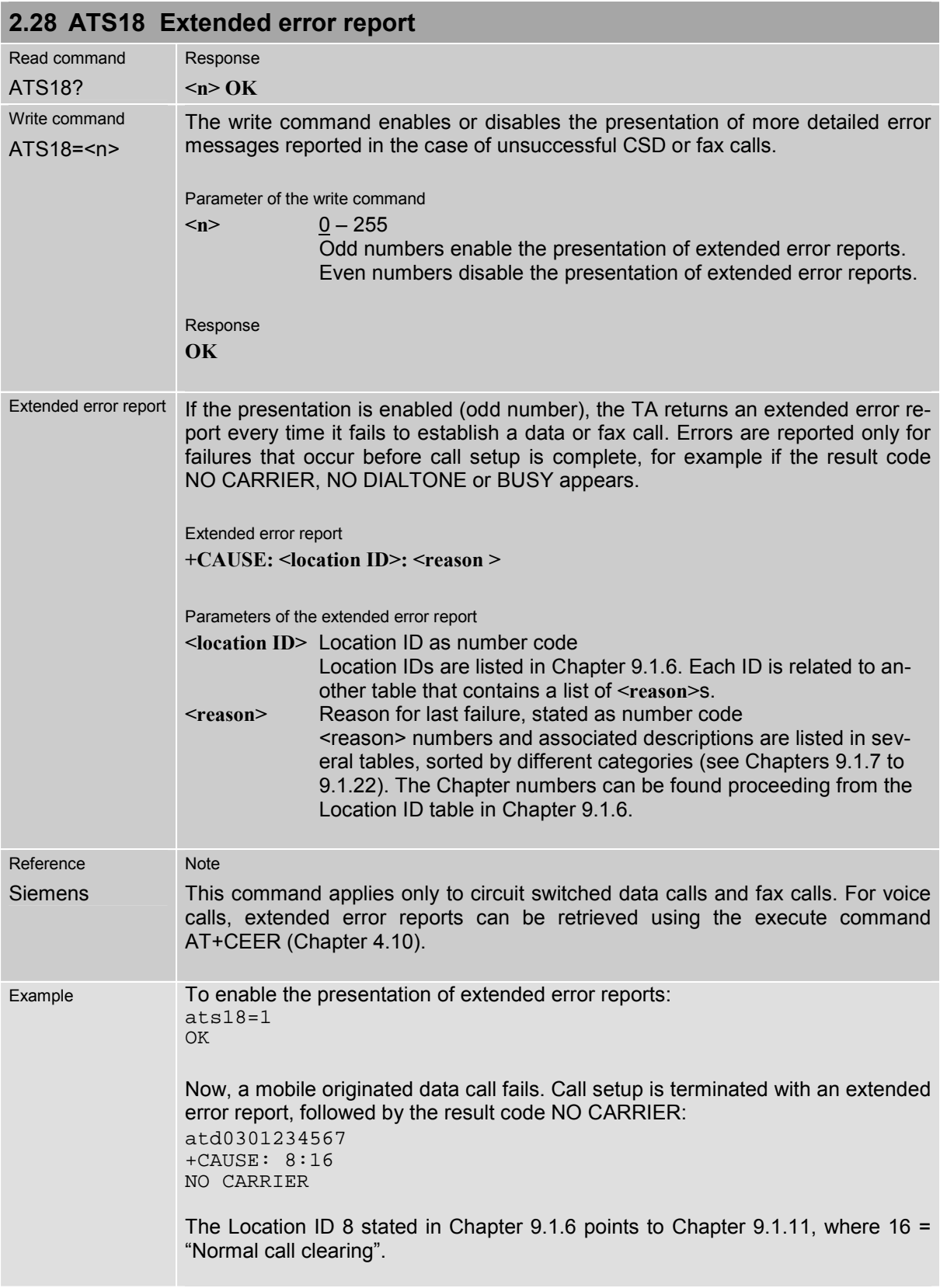

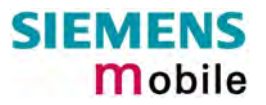

<span id="page-35-0"></span>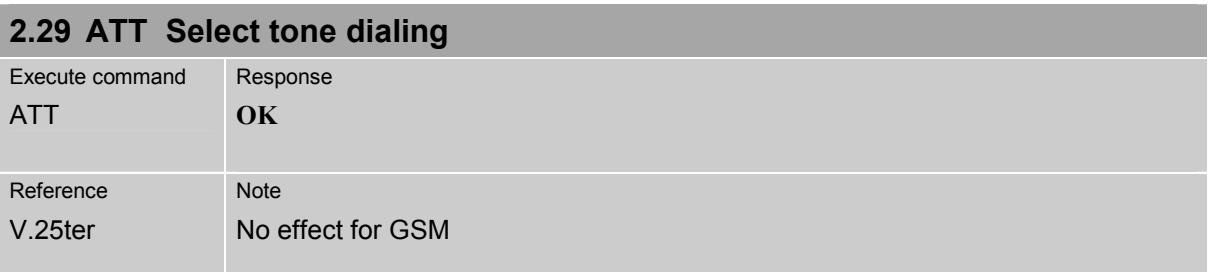
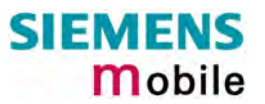

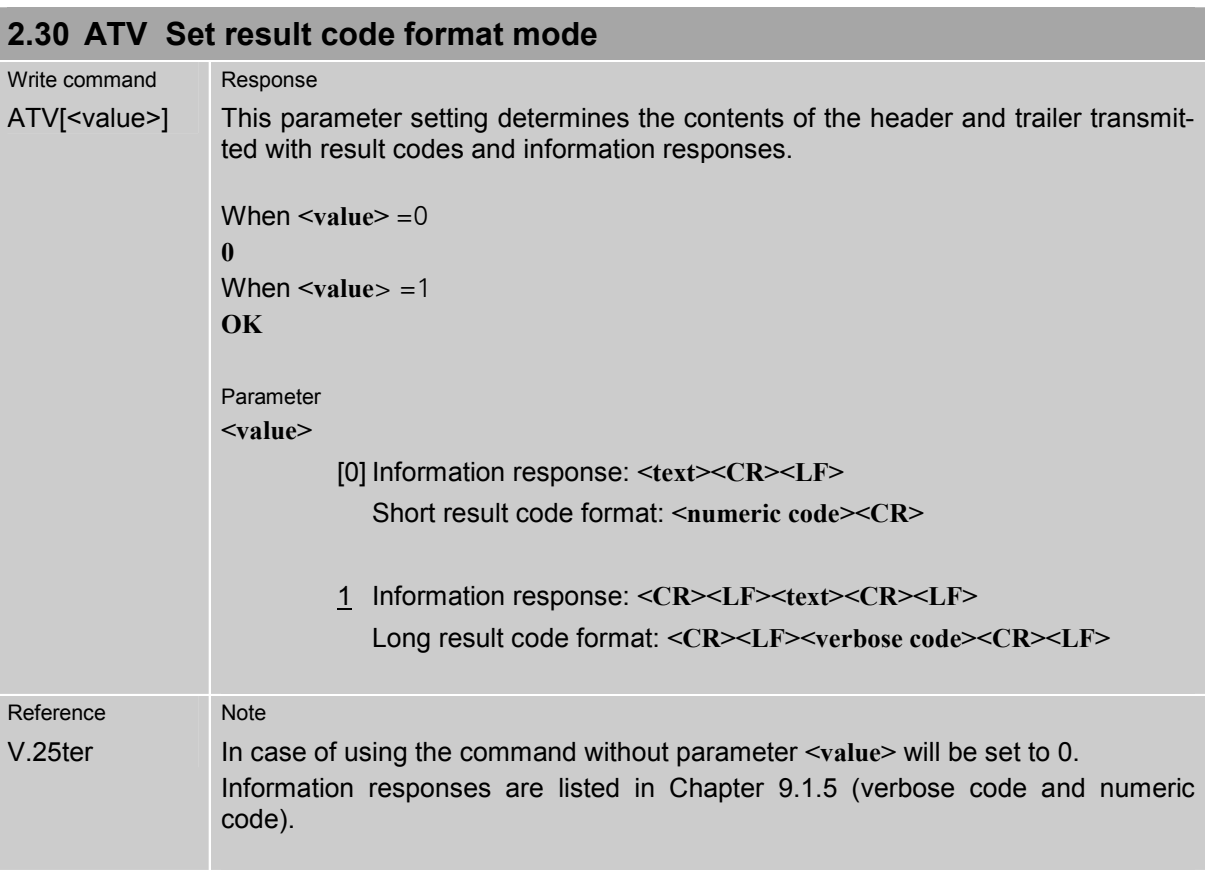

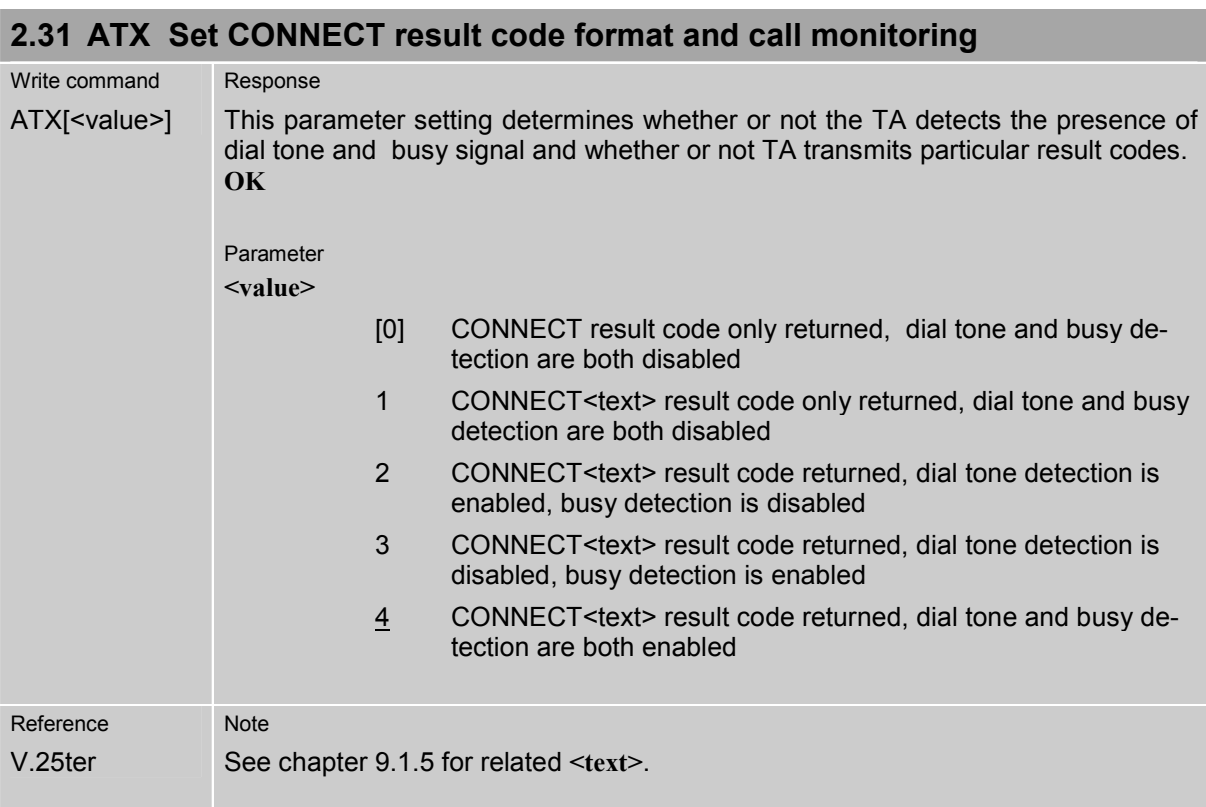

<span id="page-37-0"></span>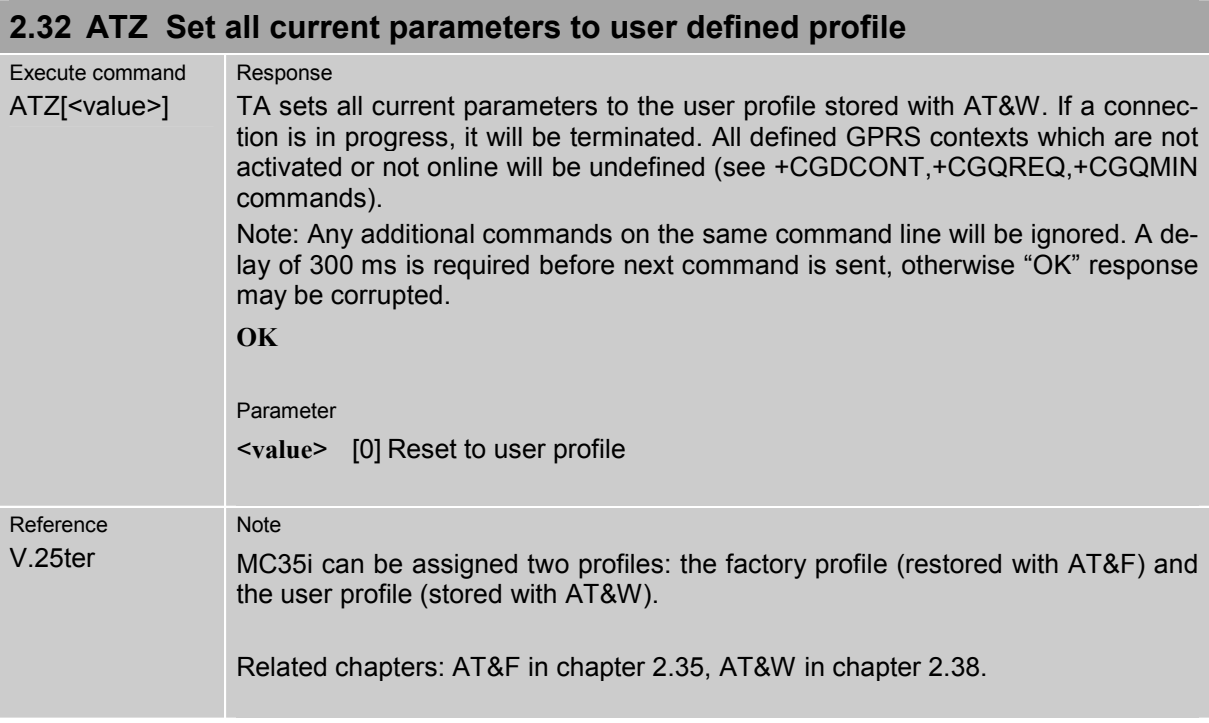

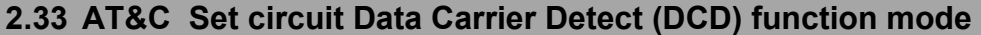

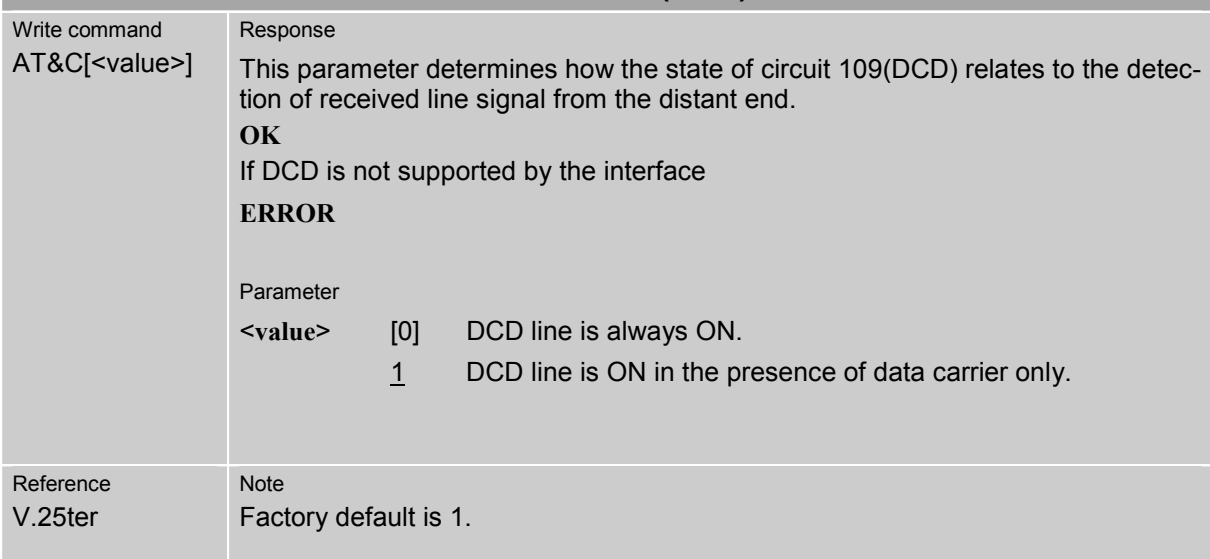

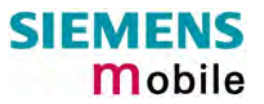

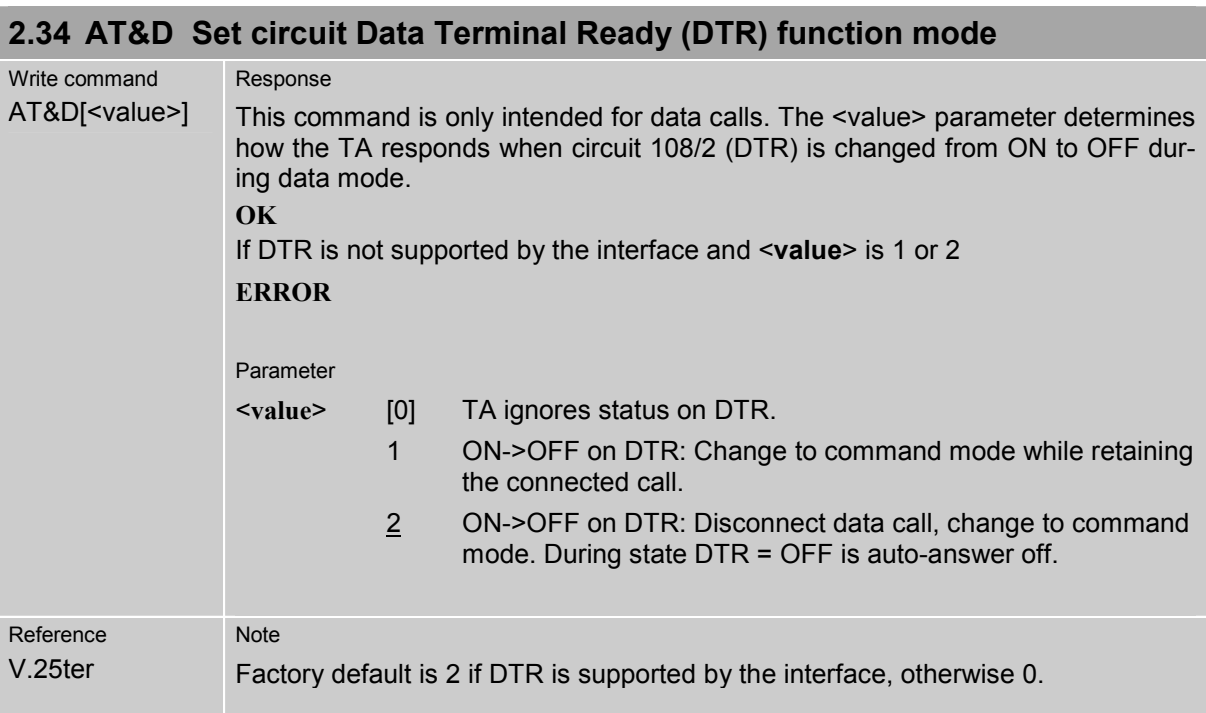

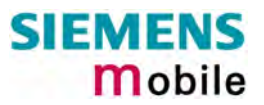

<span id="page-39-0"></span>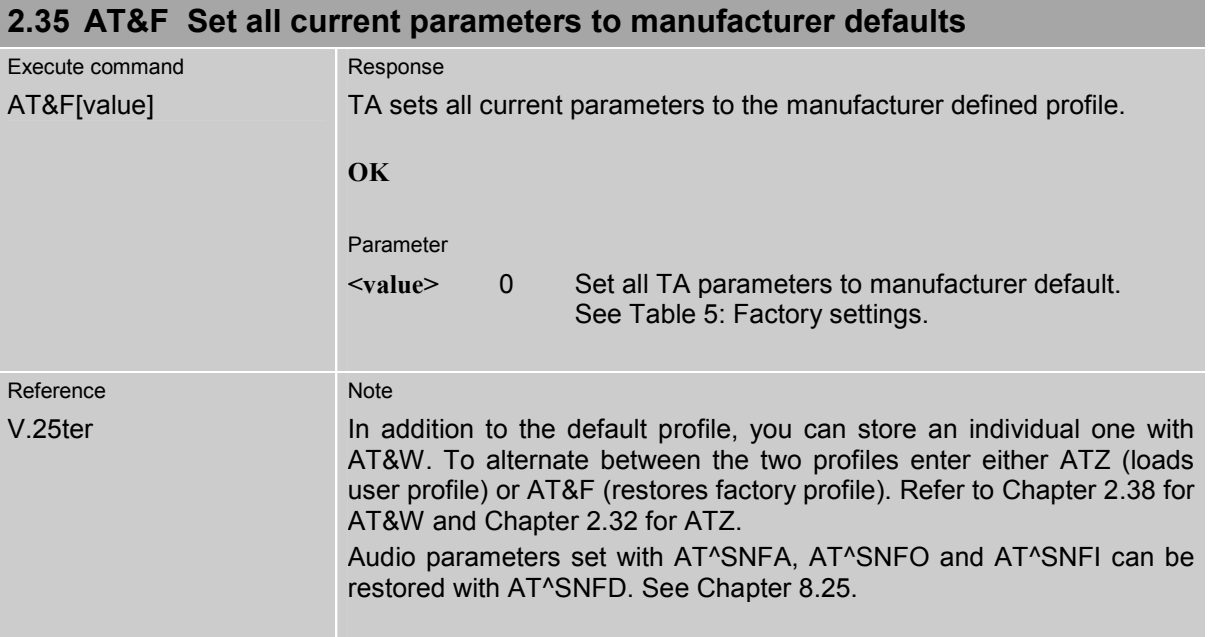

### <span id="page-39-1"></span>Table 5: Factory settings

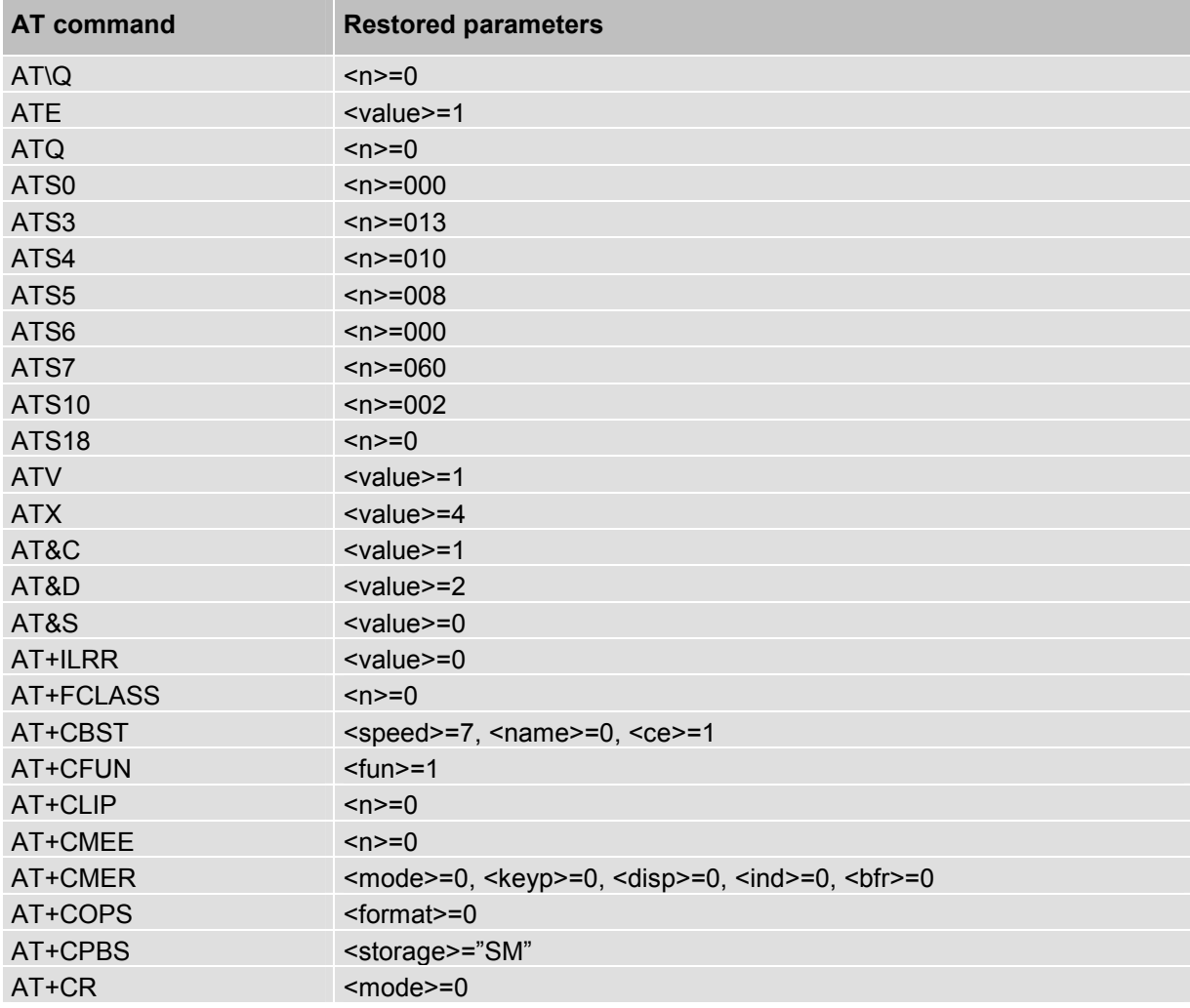

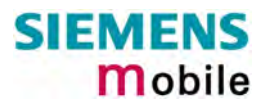

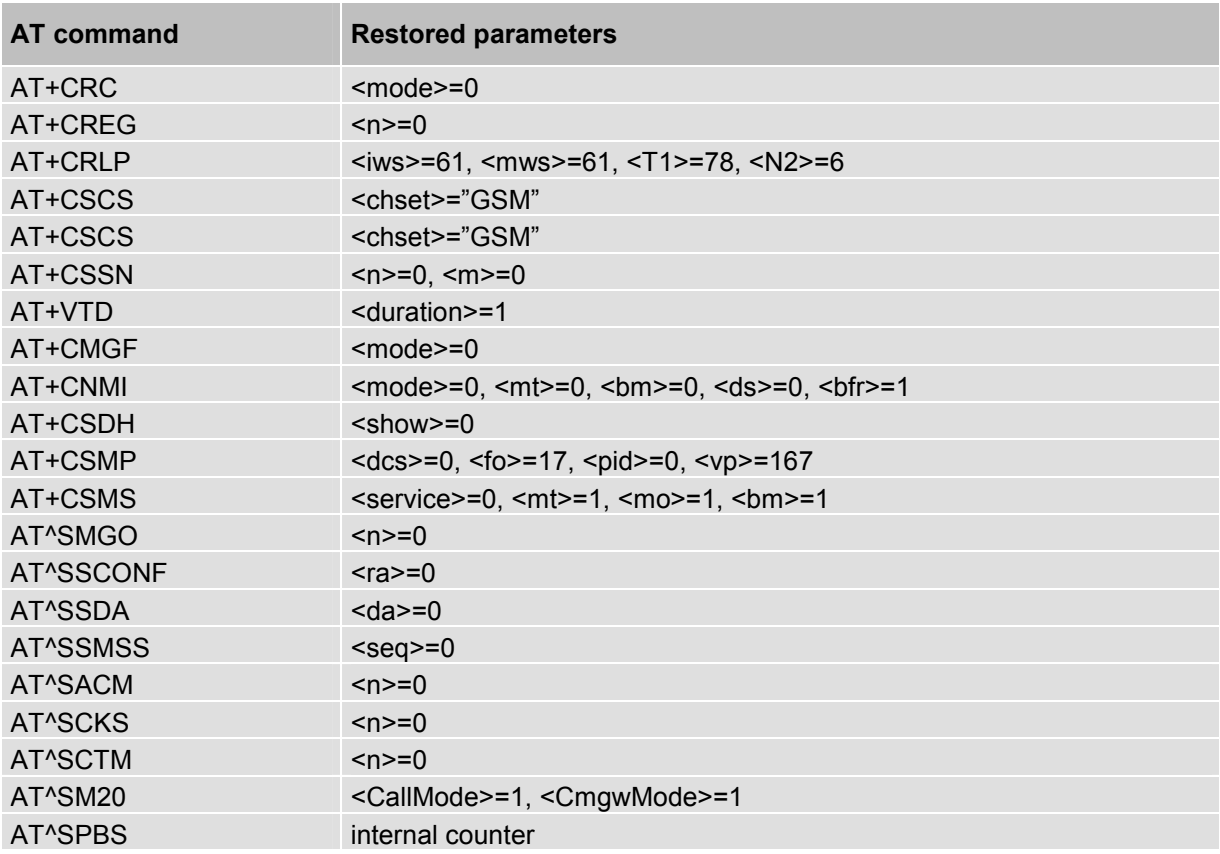

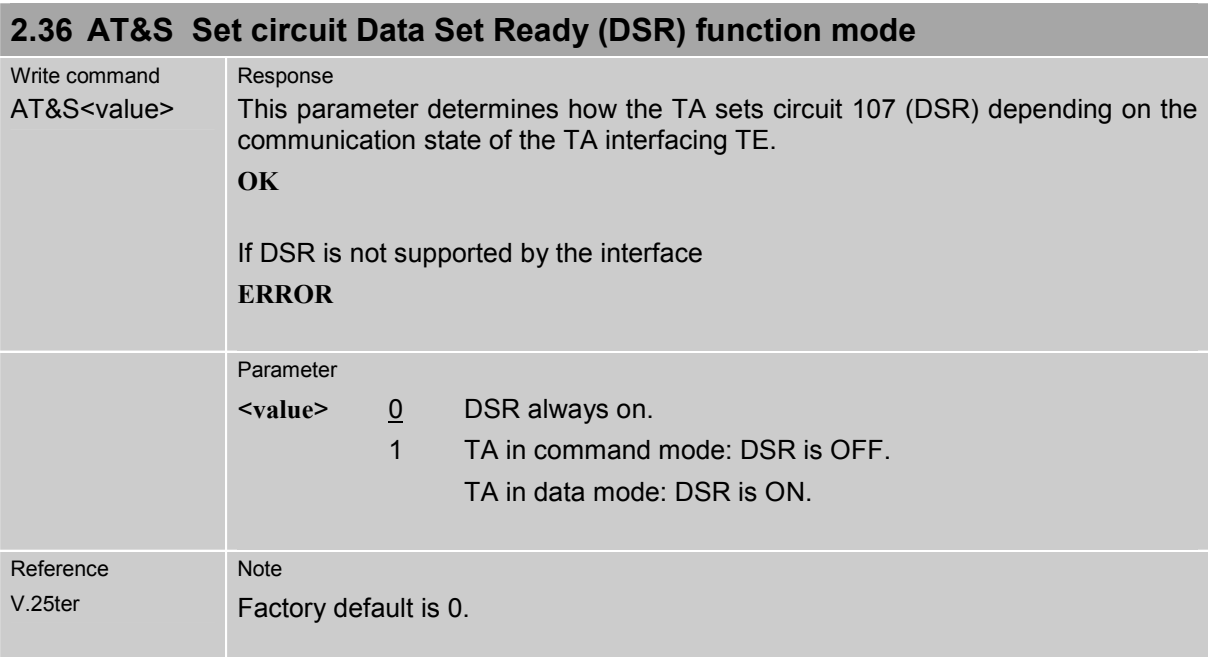

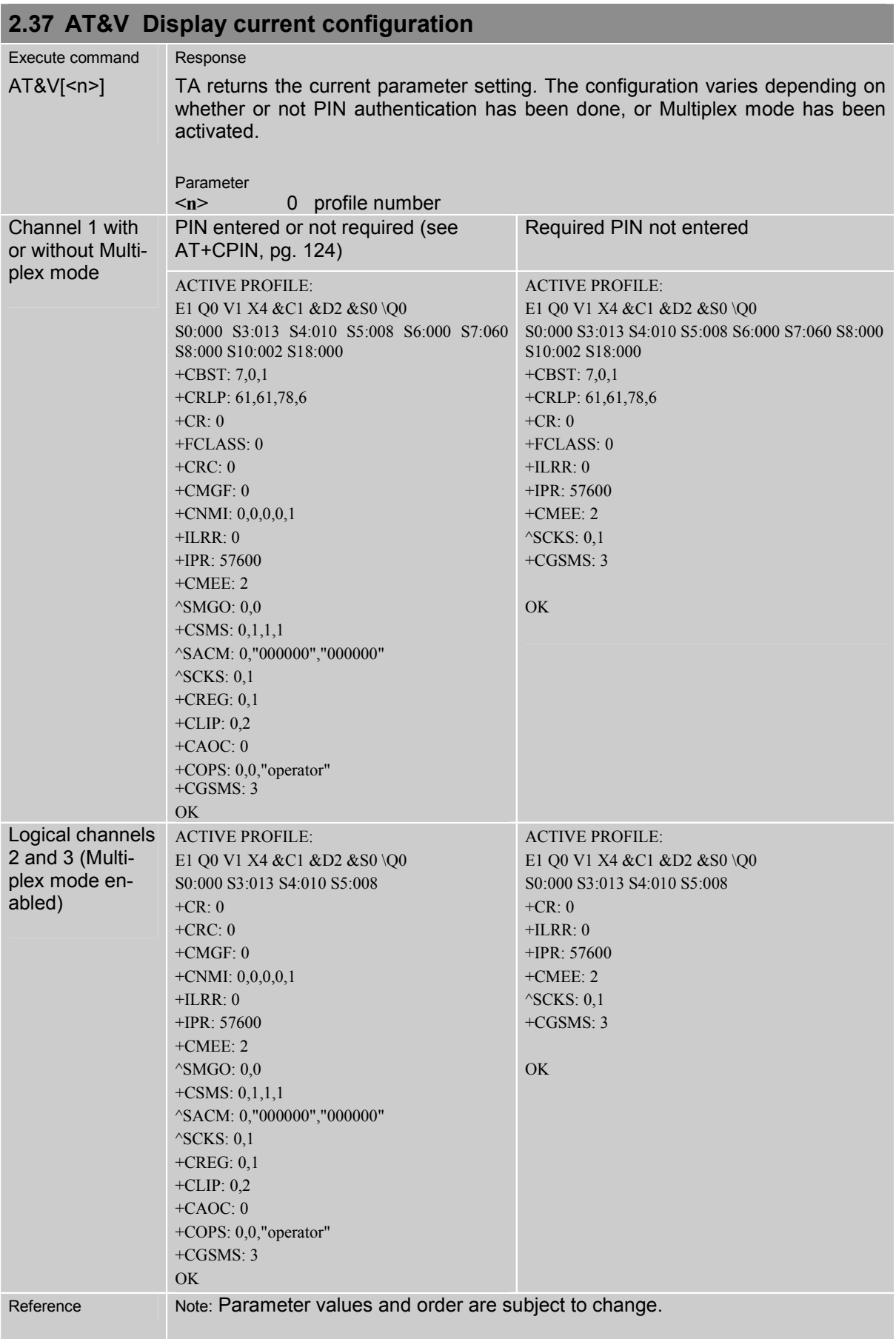

ř.

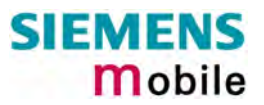

<span id="page-43-0"></span>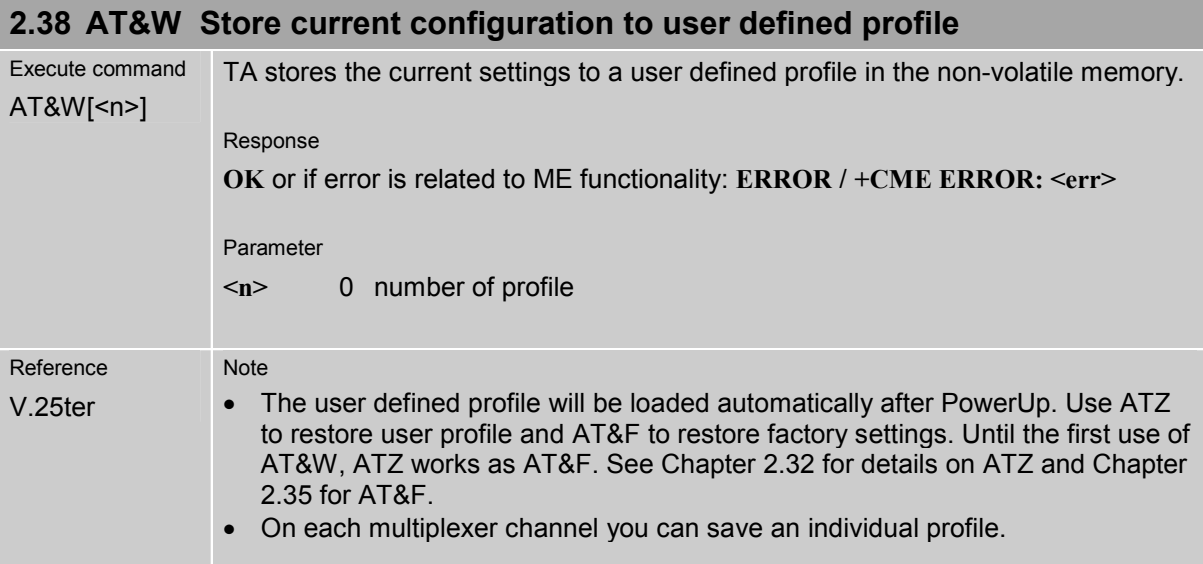

Table 6: List of settings stored to user profile on multiplex channel 1

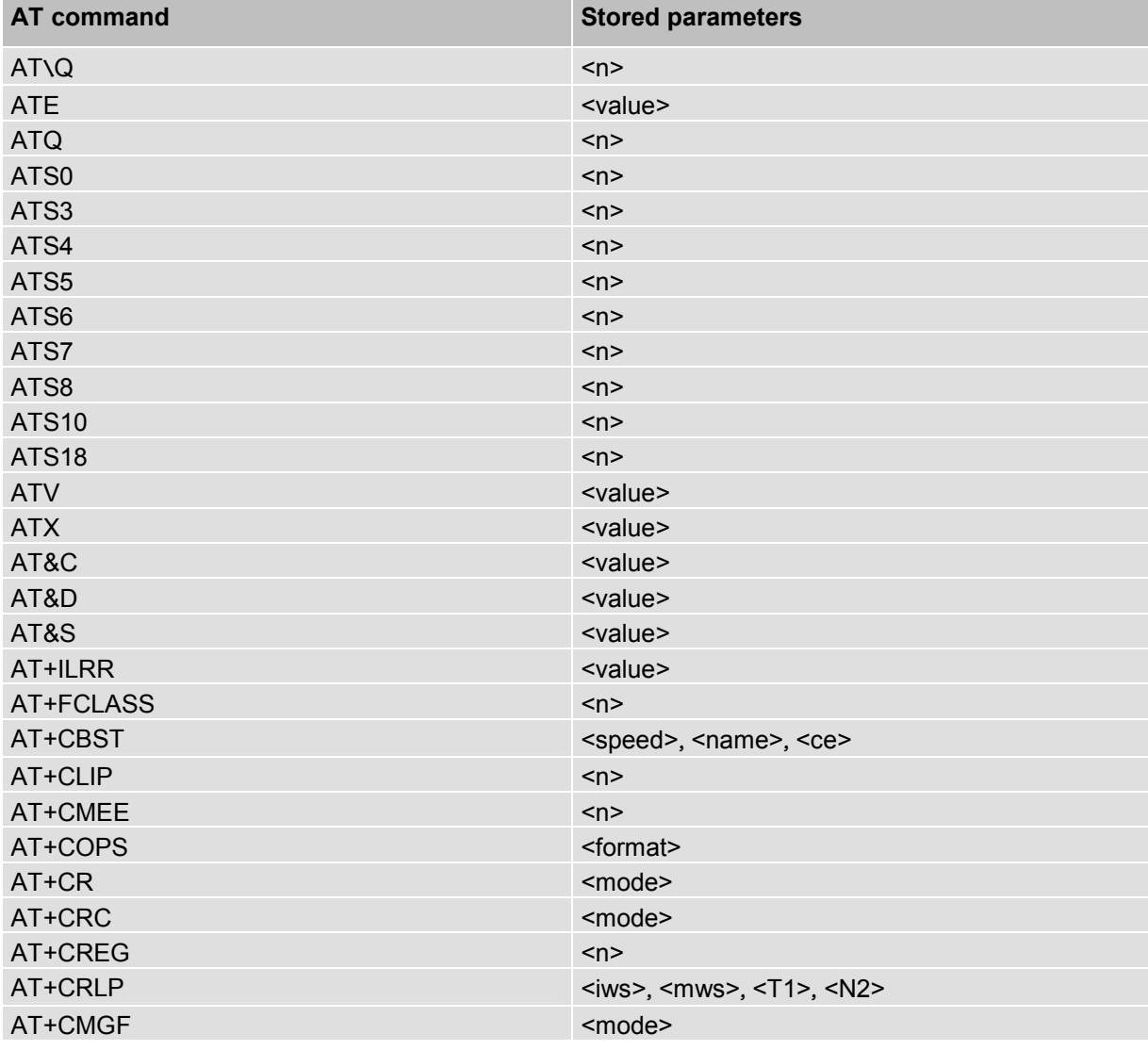

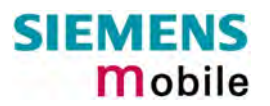

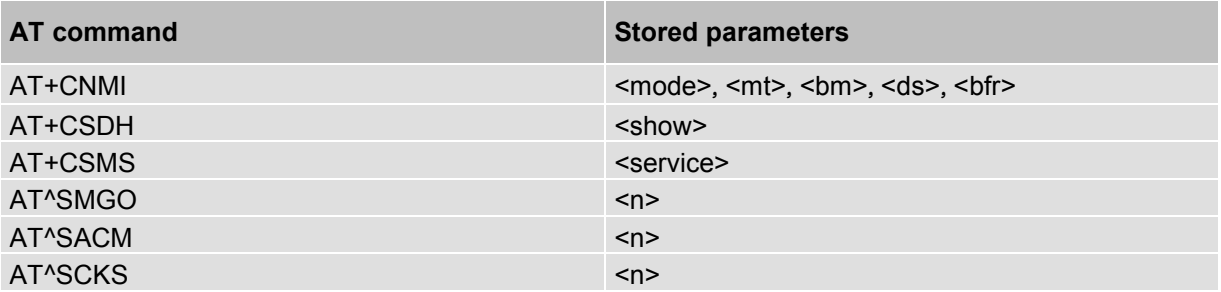

Table 7: List of settings stored to user profile on multiplex channel 2 and 3

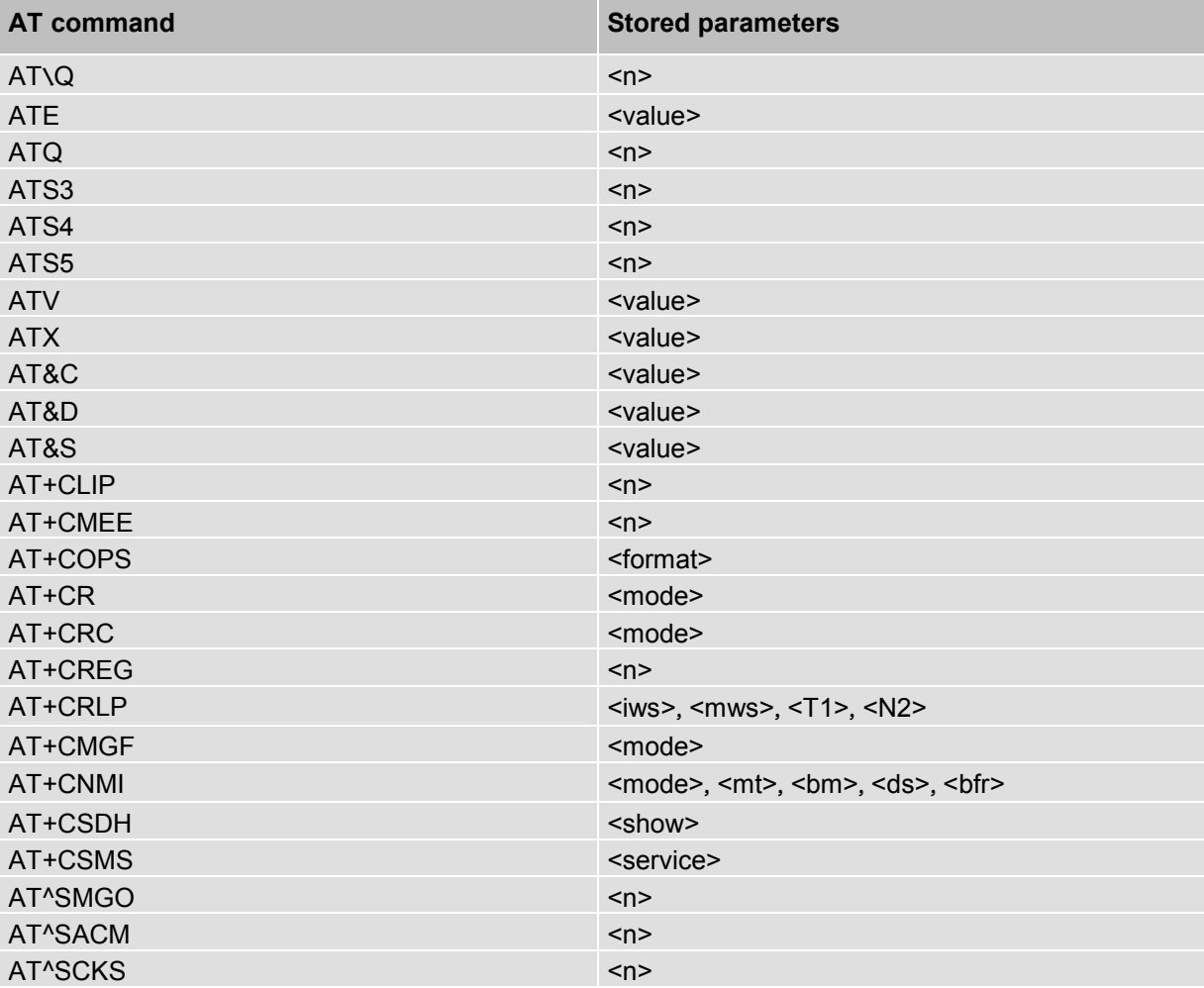

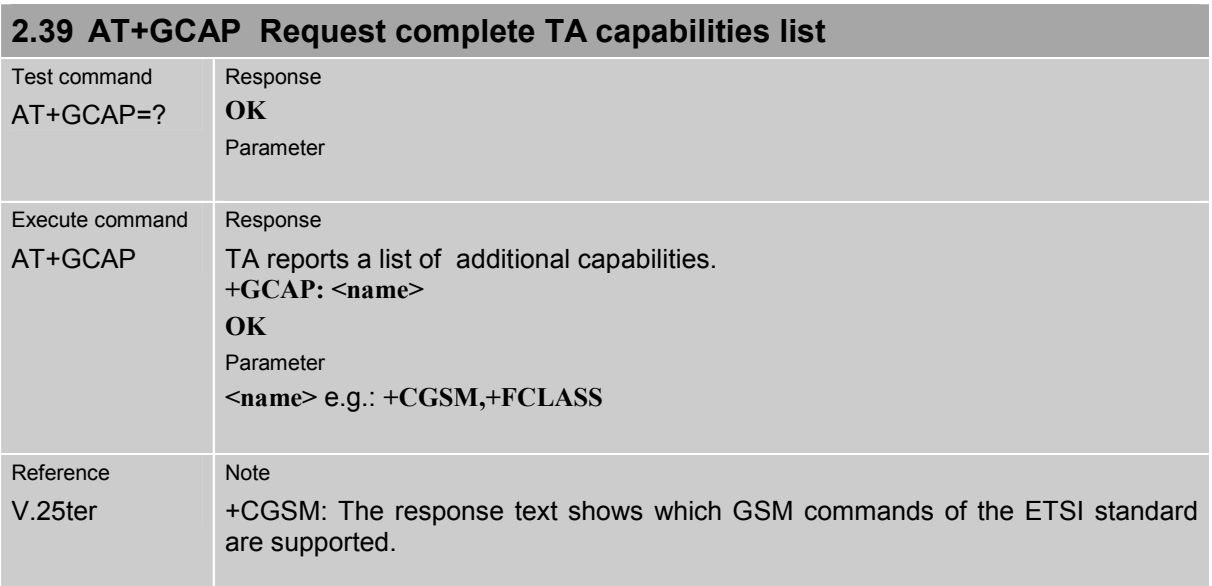

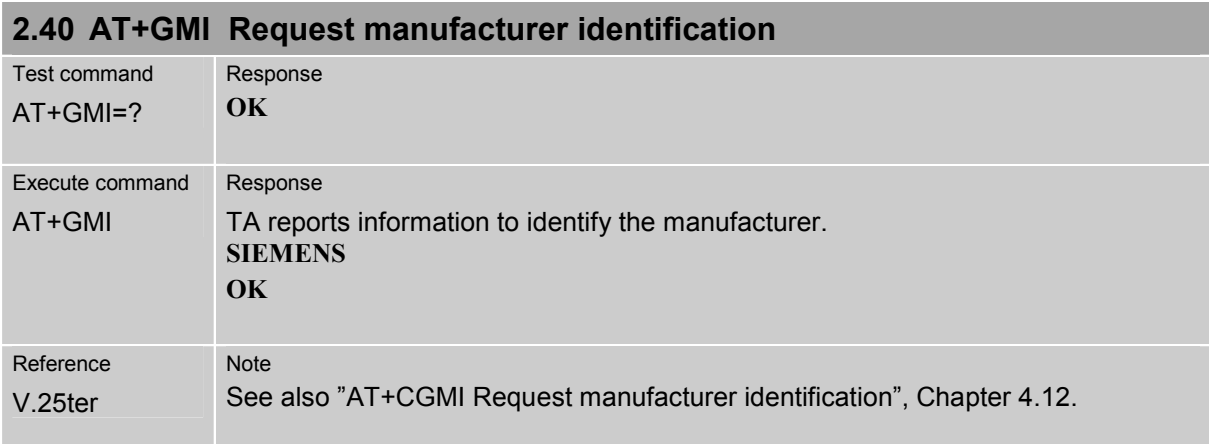

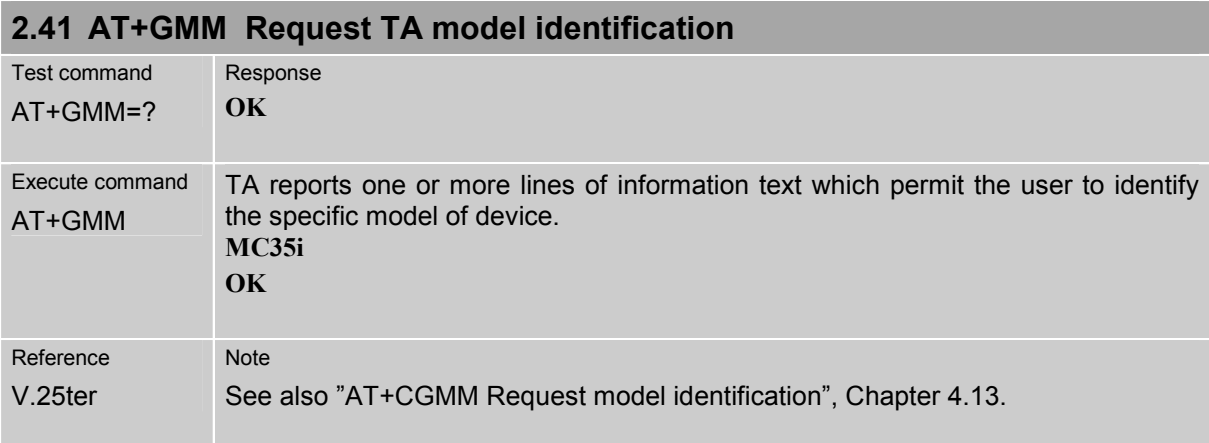

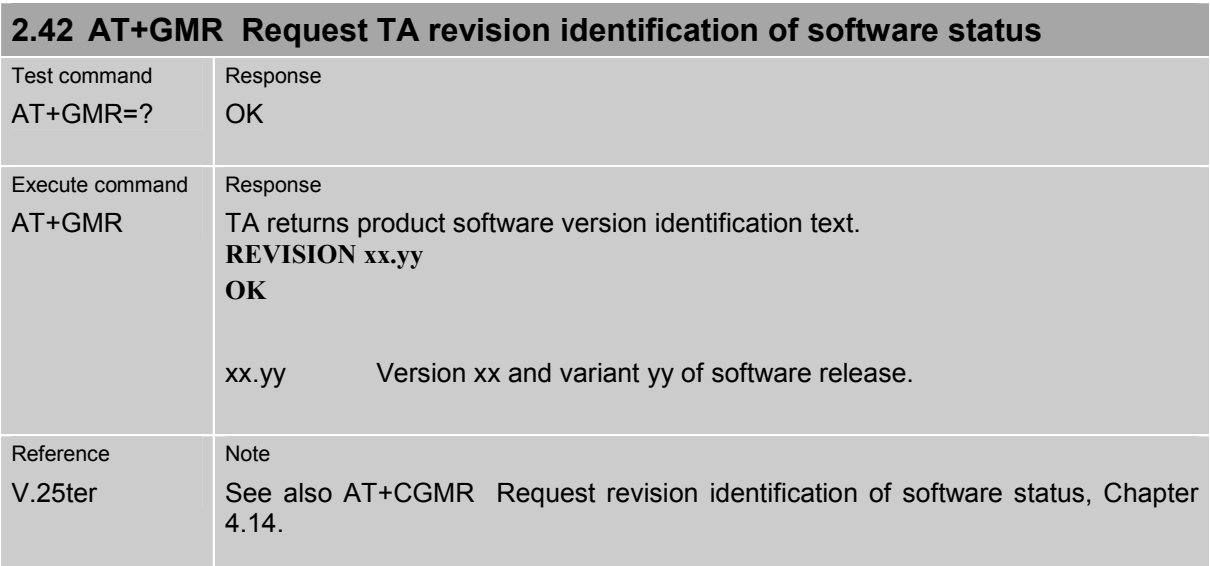

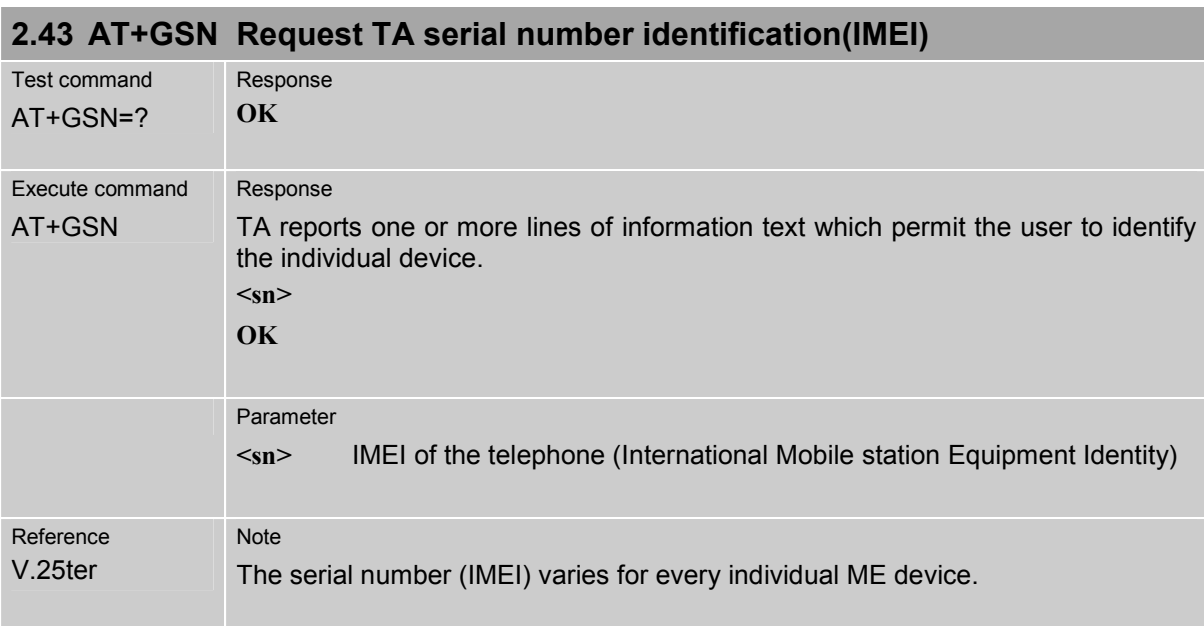

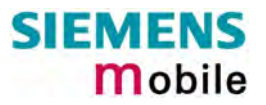

<span id="page-47-0"></span>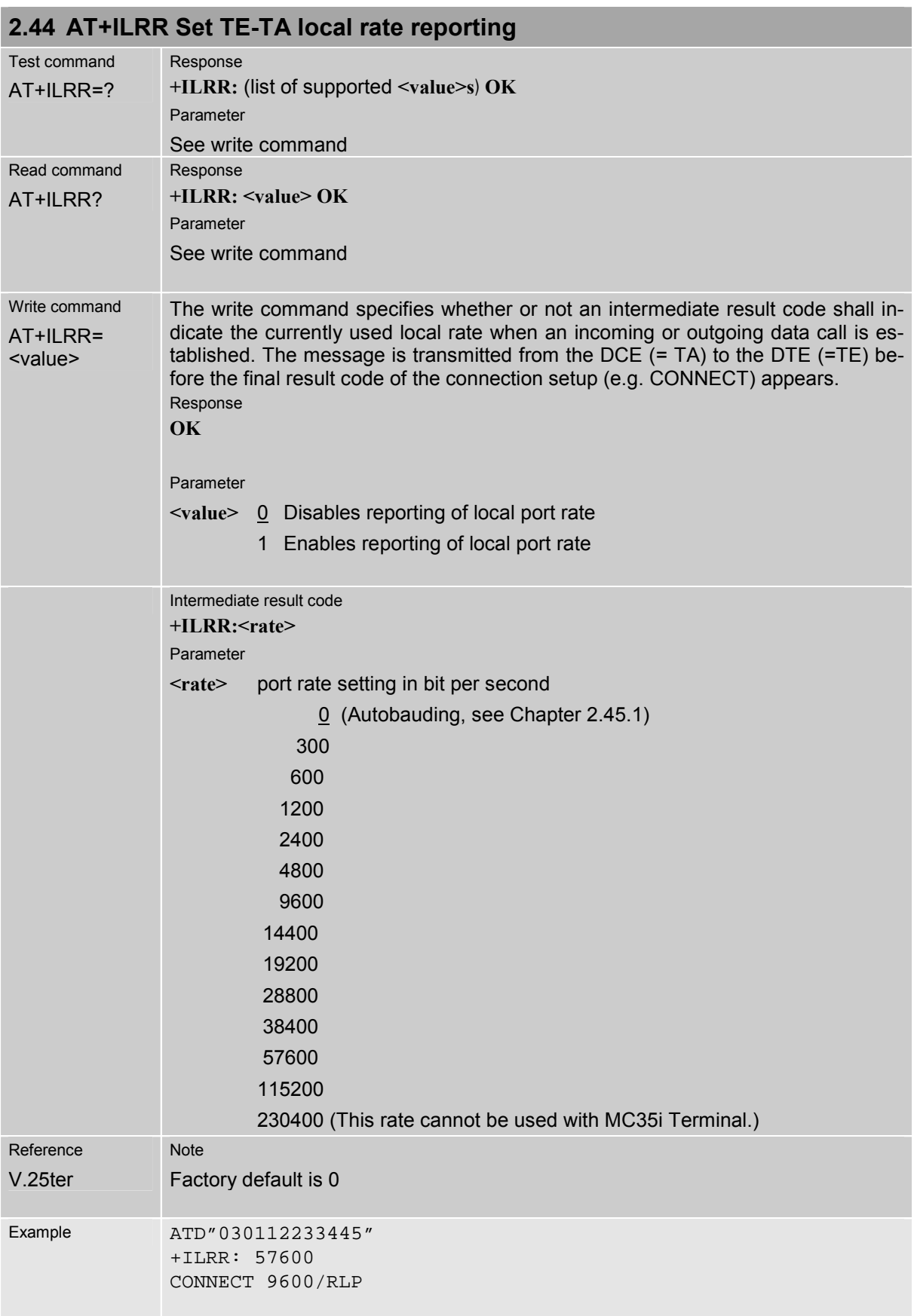

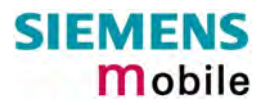

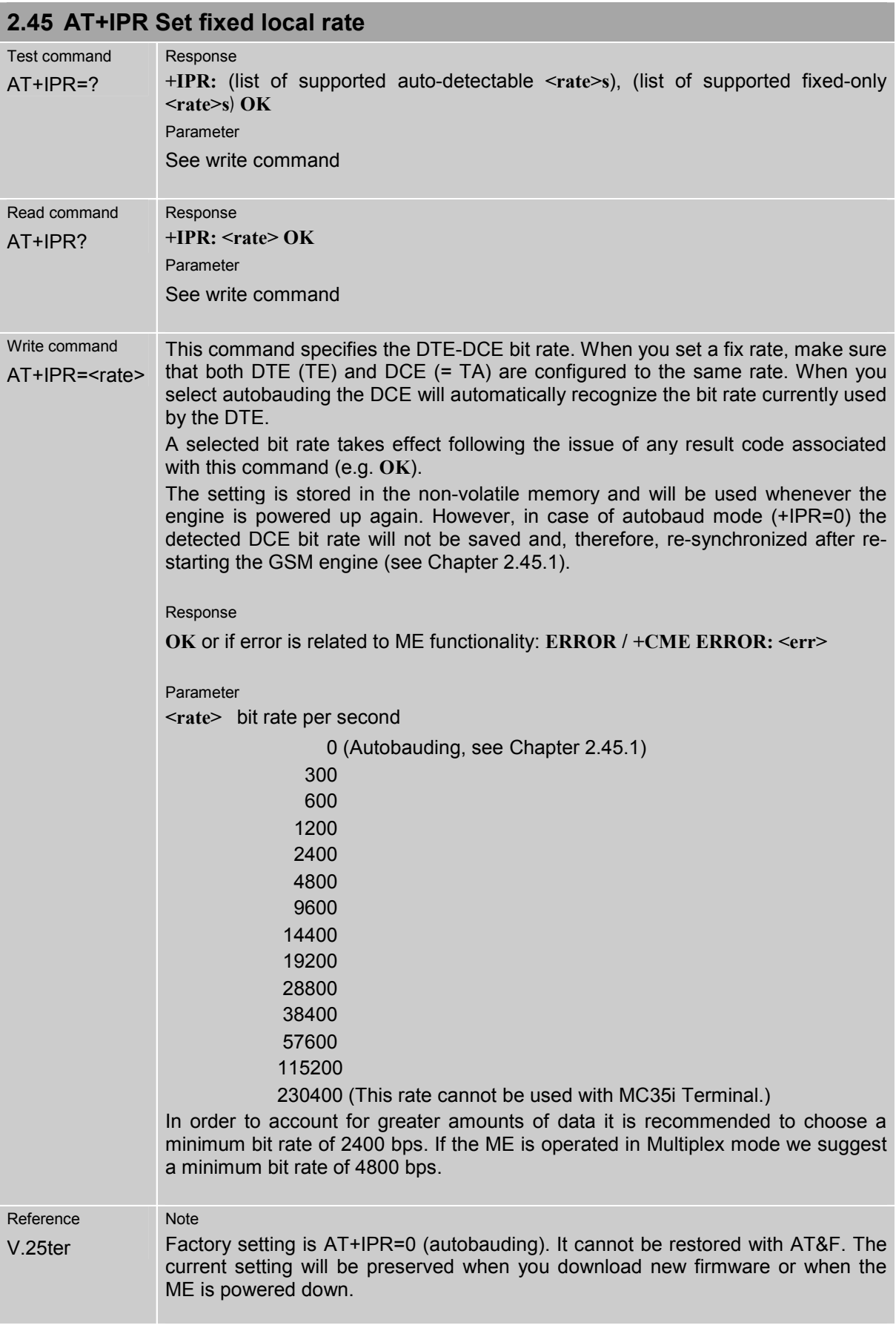

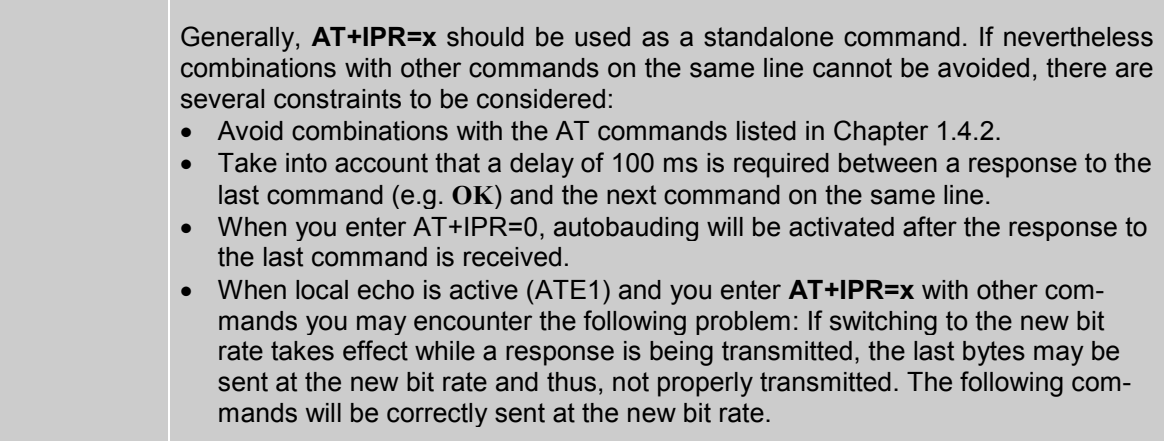

### <span id="page-49-0"></span>**2.45.1 Autobauding**

#### **Synchronization between DTE and DCE**

Ensure that DTE and DCE are correctly synchronized and the bit rate used by the DTE is detected by the DCE (= ME). To allow the bit rate to be synchronized simply issue an "AT" or "at" string. This is necessary

- after you have activated autobauding
- when you start up the module while autobauding is enabled. It is recommended to wait 3 to 5 seconds before sending the first AT character. Otherwise undefined characters might be returned.

If you want to use autobauding and autoanswer at the same time, you can easily enable the DTE-DCE synchronization, when you activate autobauding first and then configure the autoanswer mode  $(ATS0\neq0)$ .

#### **Restrictions on autobauding operation**

- The serial interface has to be operated at 8 data bits, no parity and 1 stop bit (factory setting).
- -The A/ command (and a/) cannot be used.
- -Only the strings "AT" or "at" can be detected (neither "aT" nor "At").
- Unsolicited Result Codes that may be issued before the ME detects the new bit rate (by receiving the first AT command string) will be sent at the previously detected bit rate.
- The Unsolicited Result Codes "^SYSSTART" and "^SYSSTART ALARM MODE" are not indicated when you start up the ME while autobauding is enabled.
- It is not recommended to switch to autobauding from a bit rate that cannot be detected by the autobaud mechnism (e.g. 300 baud). Responses to +IPR=0 and any commands on the same line might be corrupted.
- When entering several AT commands on the same line, consider the requirements described in the Notes of Chapter 2.45.
- See also Chapter [2.44.](#page-47-0)

#### **Autobauding and bit rate after restart**

The most recently detected bit rate cannot be stored when MC35i is powered down (with AT^SMSO). Therefore, MC35i will use 57600 bps by default, until the first AT character was transmitted and the bit rate was correctly detected.

For example, URCs generated after restart will be output with 57600 bps. The same applies to autoanswer calls if SIM PIN1 authentication is done automatically and autoanswer mode  $ATS0\neq0$  is stored to the user profile determined with AT&W (if not stored to the user profile ATS0 is reset to its default 000 after restart and thus not relevant for autobauding).

#### **Autobauding and multiplex mode**

If autobauding is active you cannot switch to multiplex mode (see Chapter 4.28). Vice versa, when you run the multiplex mode, the write command AT+IPR=<rate> cannot be used.

# <span id="page-50-0"></span>**3 AT Commands for FAX**

The following commands can be used for FAX transmission. If the ME is acting as a Fax modem to a PC-based application (e.g. "WinFax") it is necessary to select the proper Service Class (Fax Class) provided by the ME. The ME reports its Service Class capabilities, the current setting and the range of services available. This is provided by the AT+FCLASS command (see pg. [53\)](#page-52-0).

Note: When sending a FAX with a standard FAX application for Personal Computers it is recommended to use autobauding (AT+IPR=0).

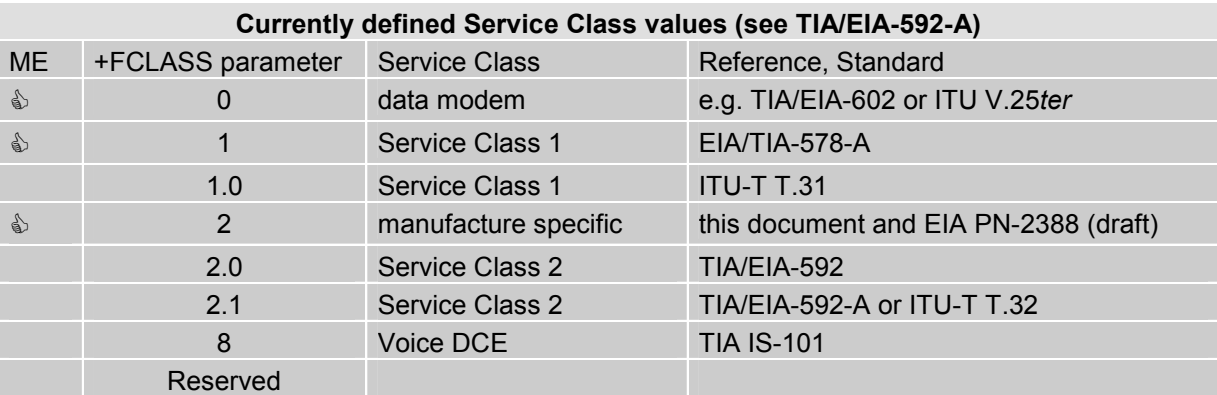

Note: Be aware that there is a difference between Service Classes 2 and 2.0! Only the first is applicable to the ME.

Responses that may occur during a fax call are presented in the form of Unsolicited Result Codes (URCs). A summary of Fax specific URCs is listed in Chapter [9.1.4,](#page-269-0) [Table 15.](#page-271-0)

### **3.1 AT+FBADLIN Bad Line Threshold**

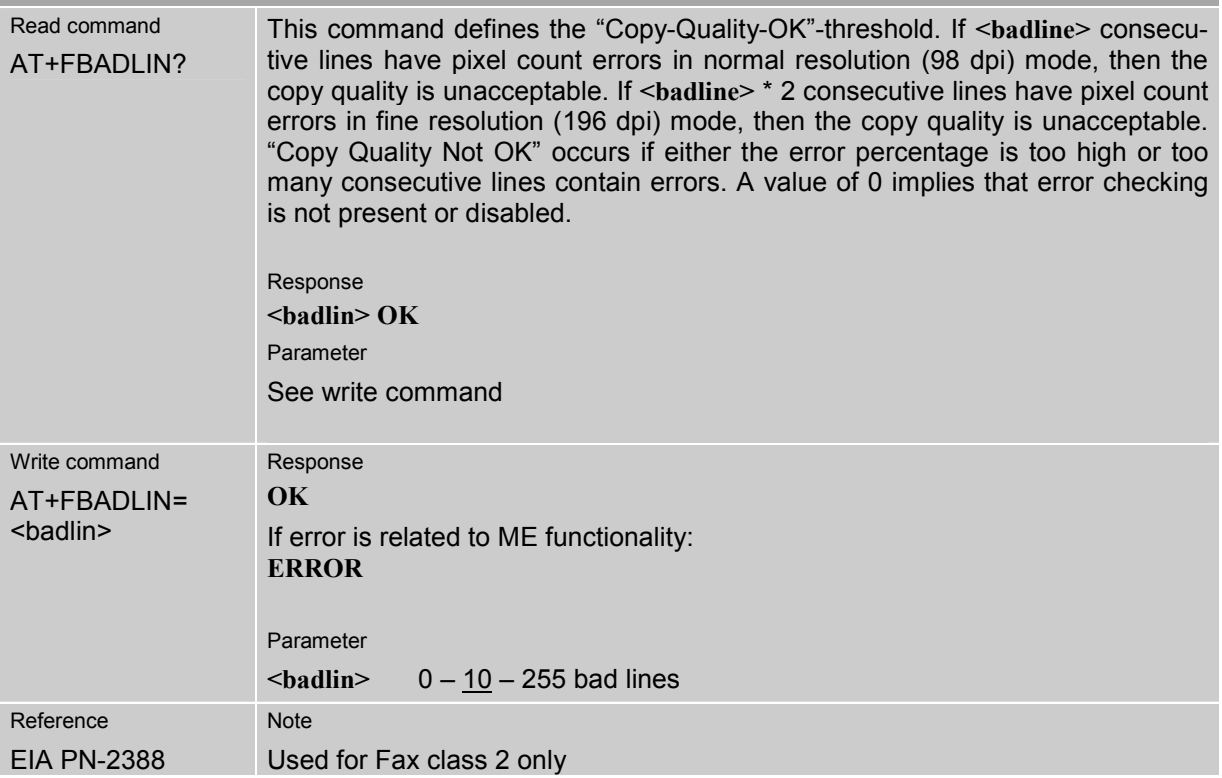

# **3.2 AT+FBADMUL Error Threshold Multiplier**

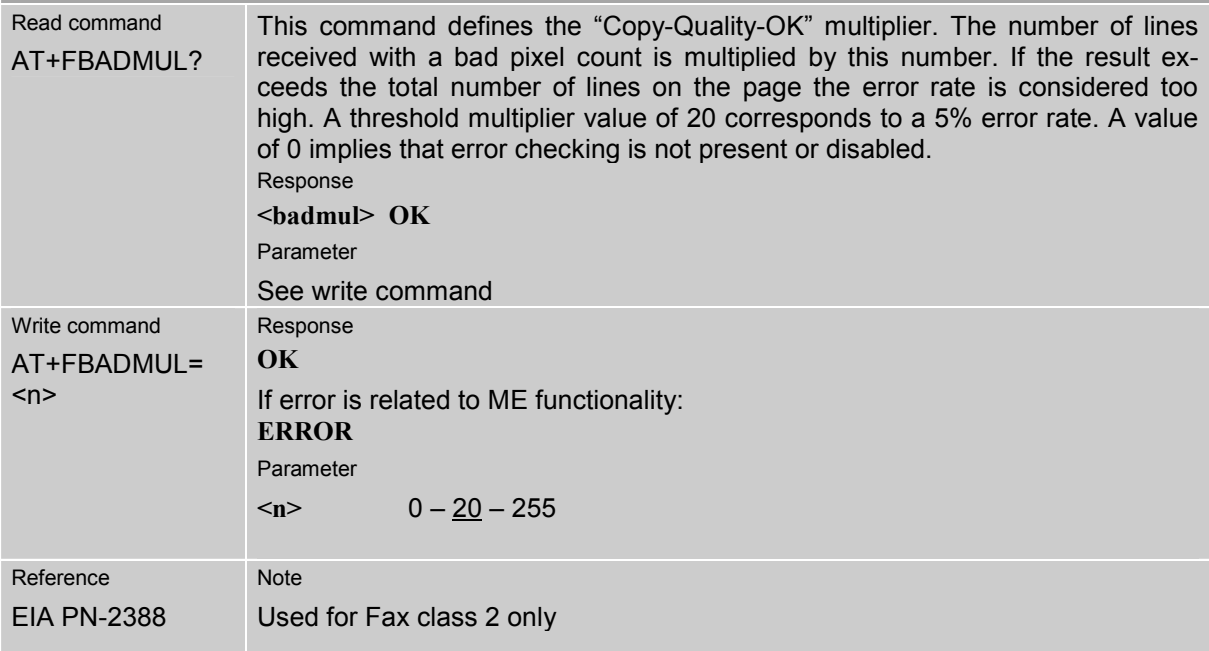

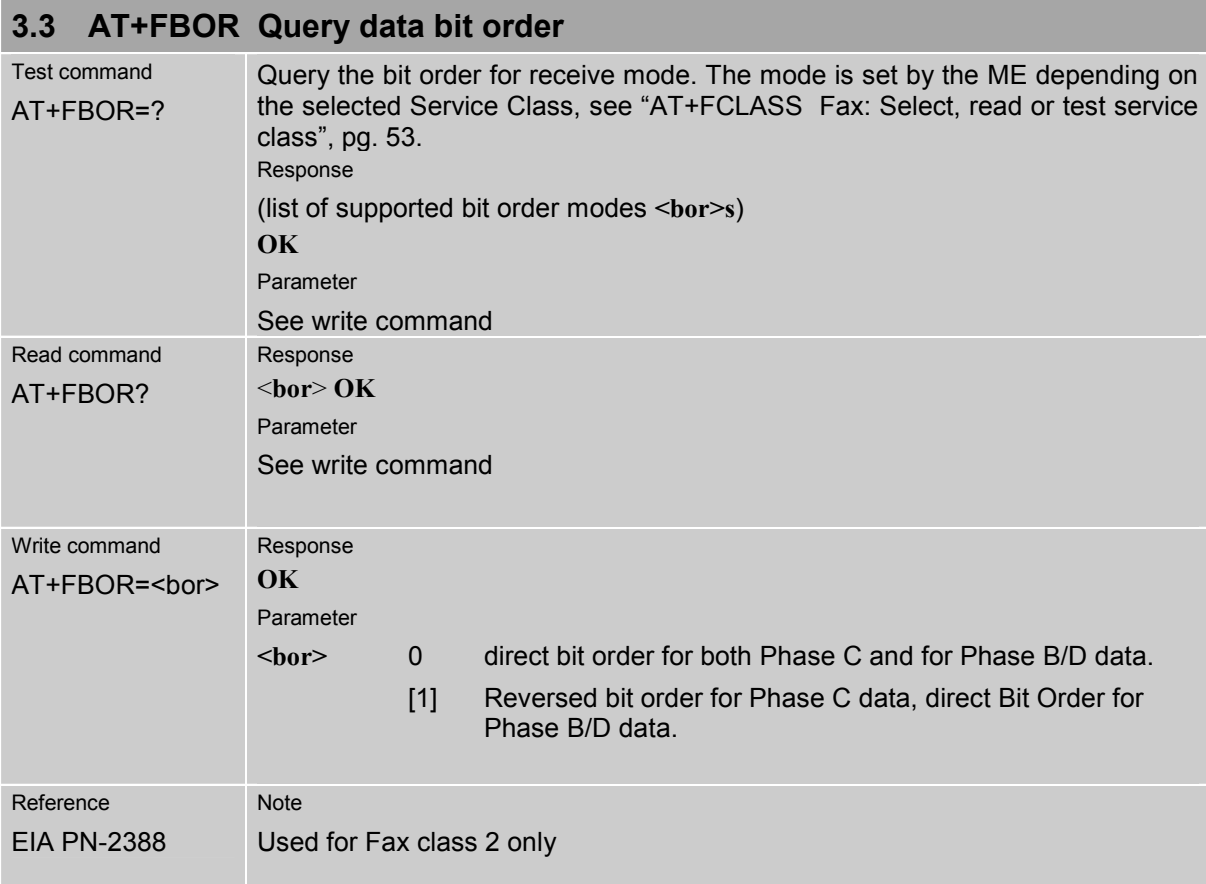

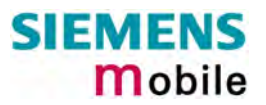

<span id="page-52-1"></span>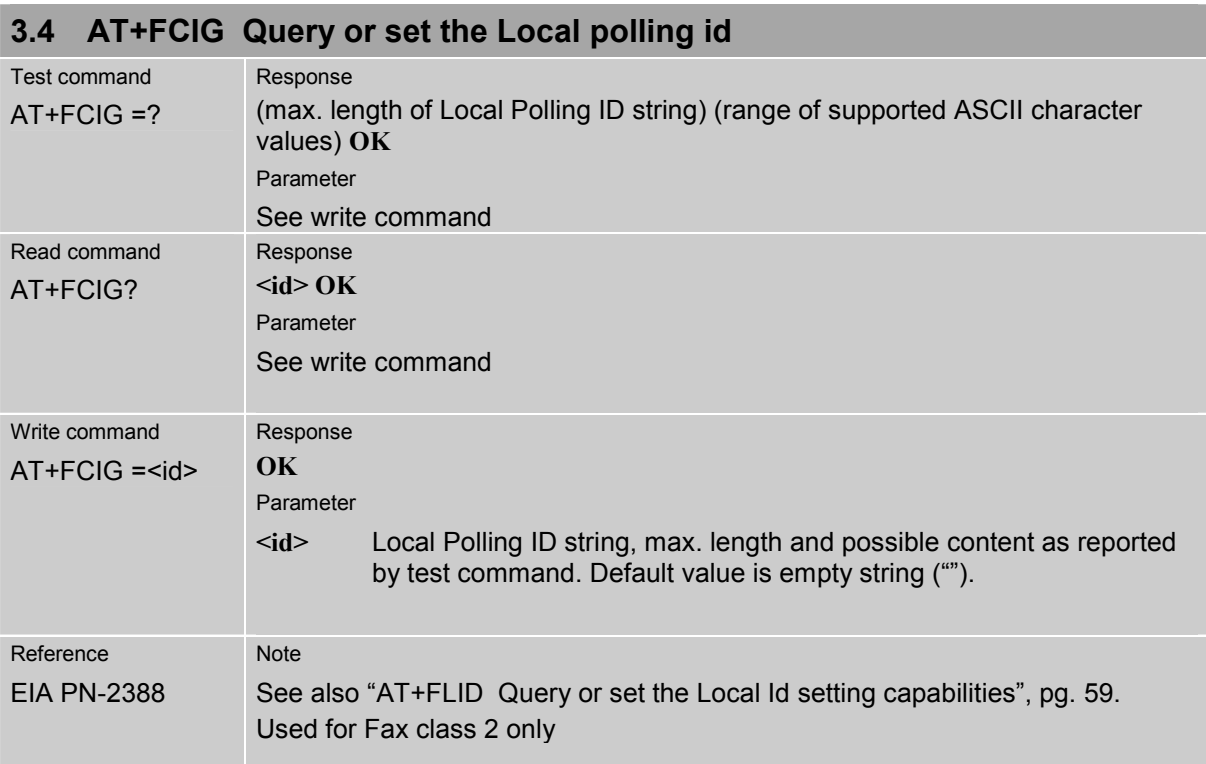

<span id="page-52-2"></span><span id="page-52-0"></span>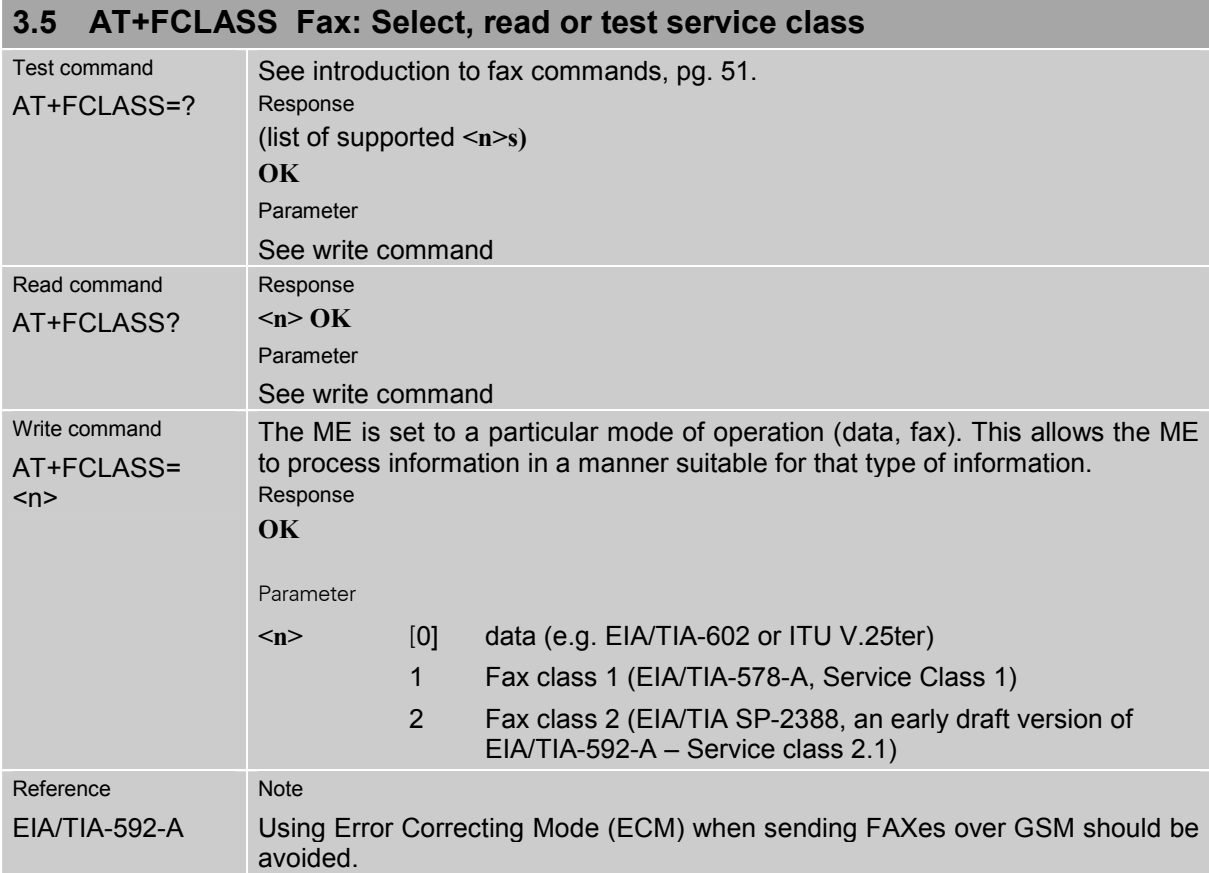

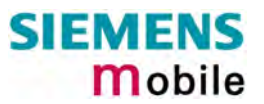

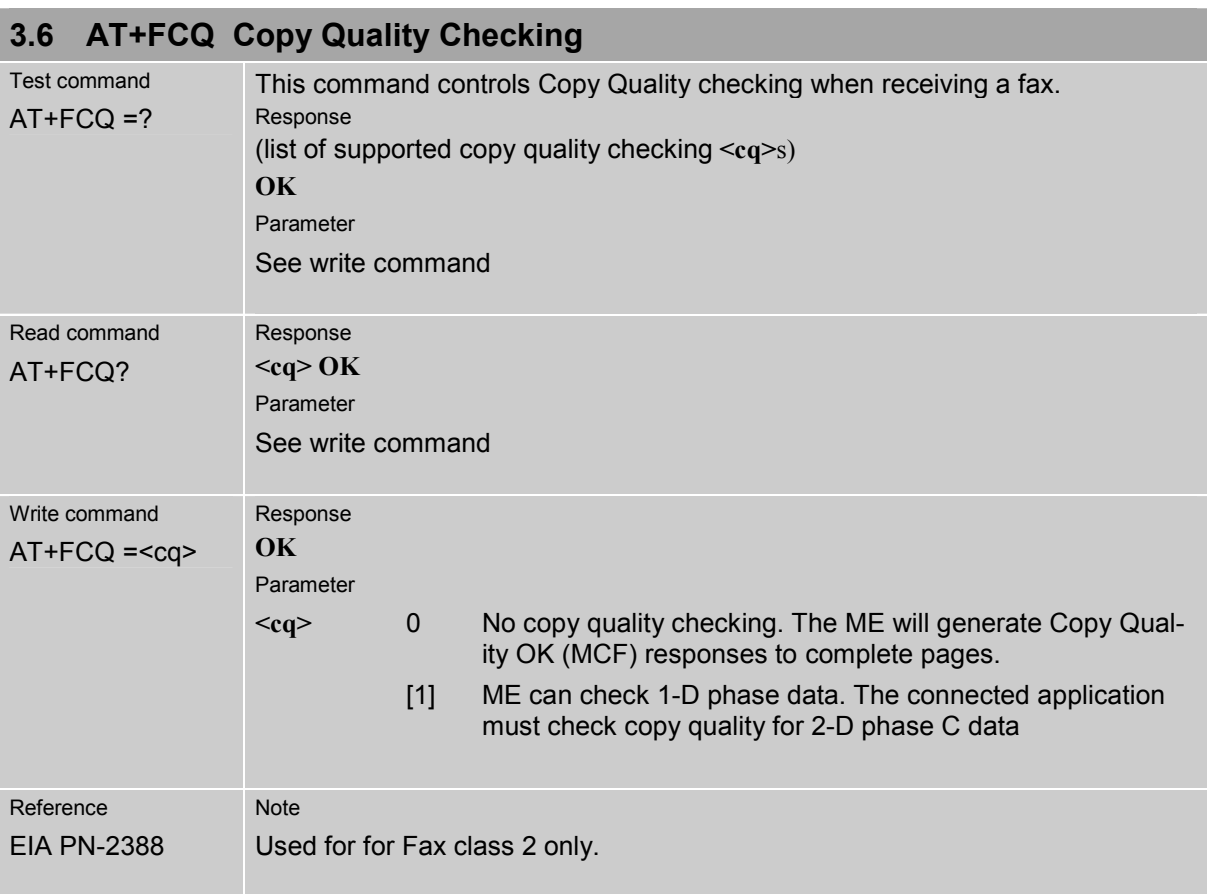

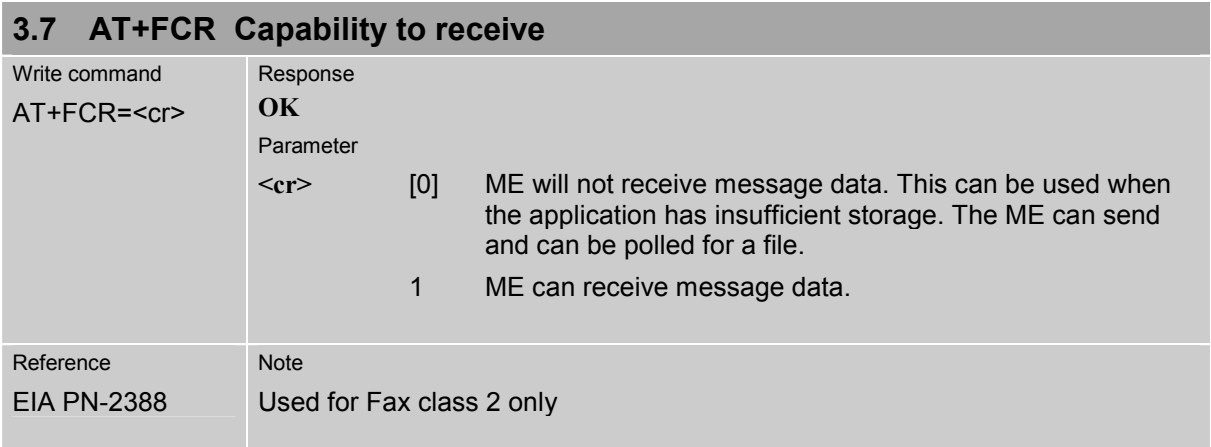

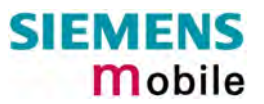

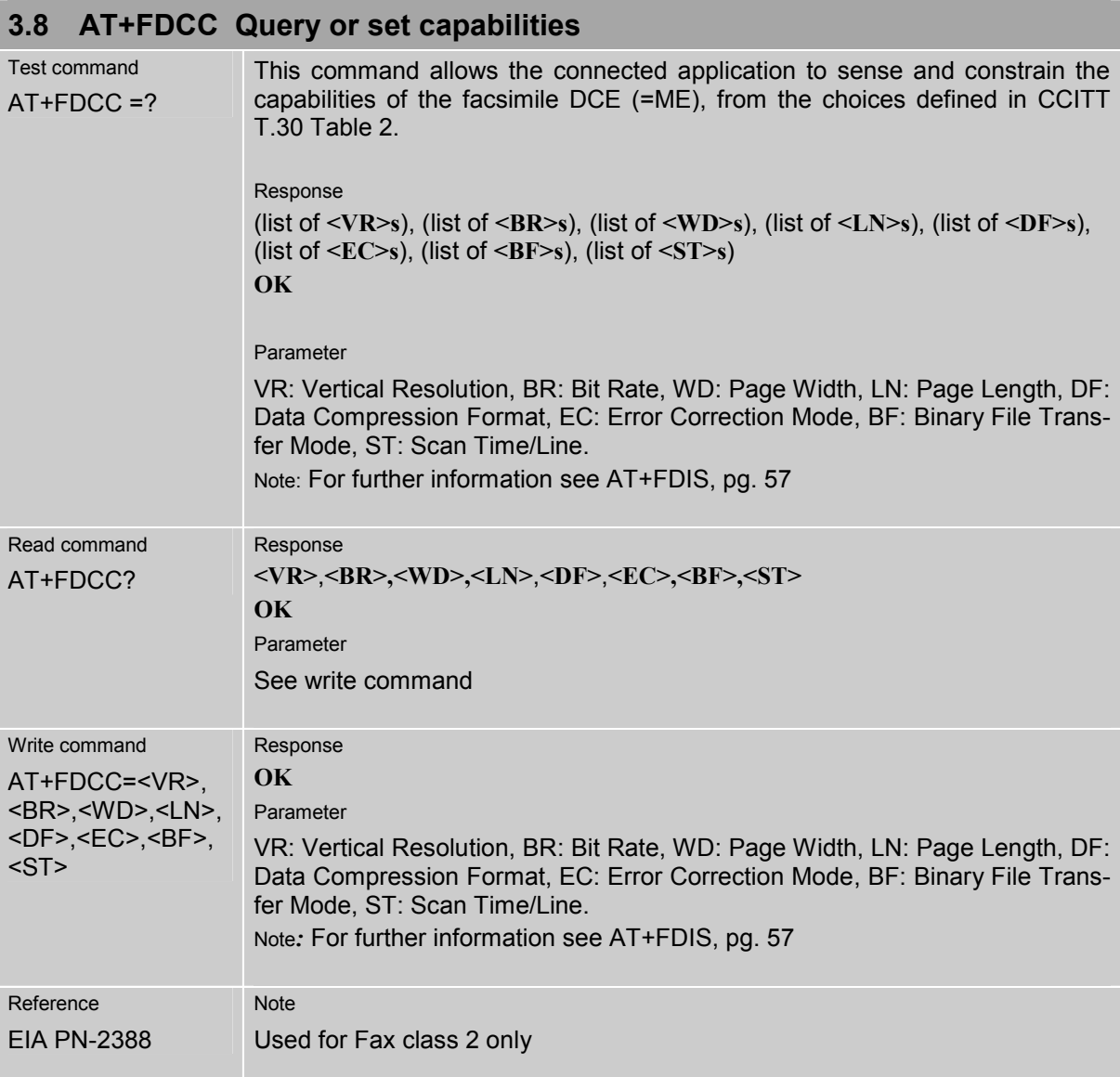

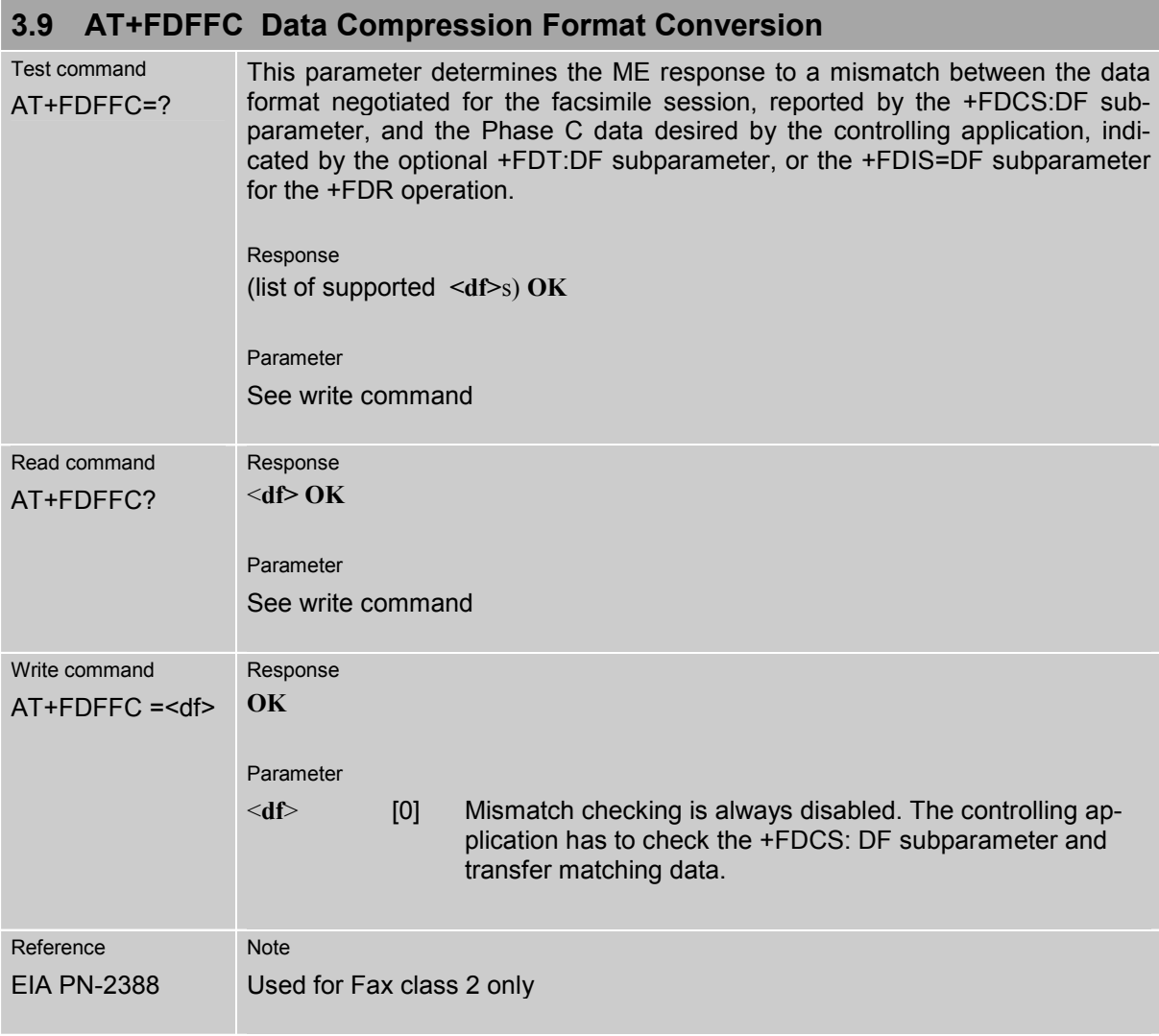

<span id="page-56-0"></span>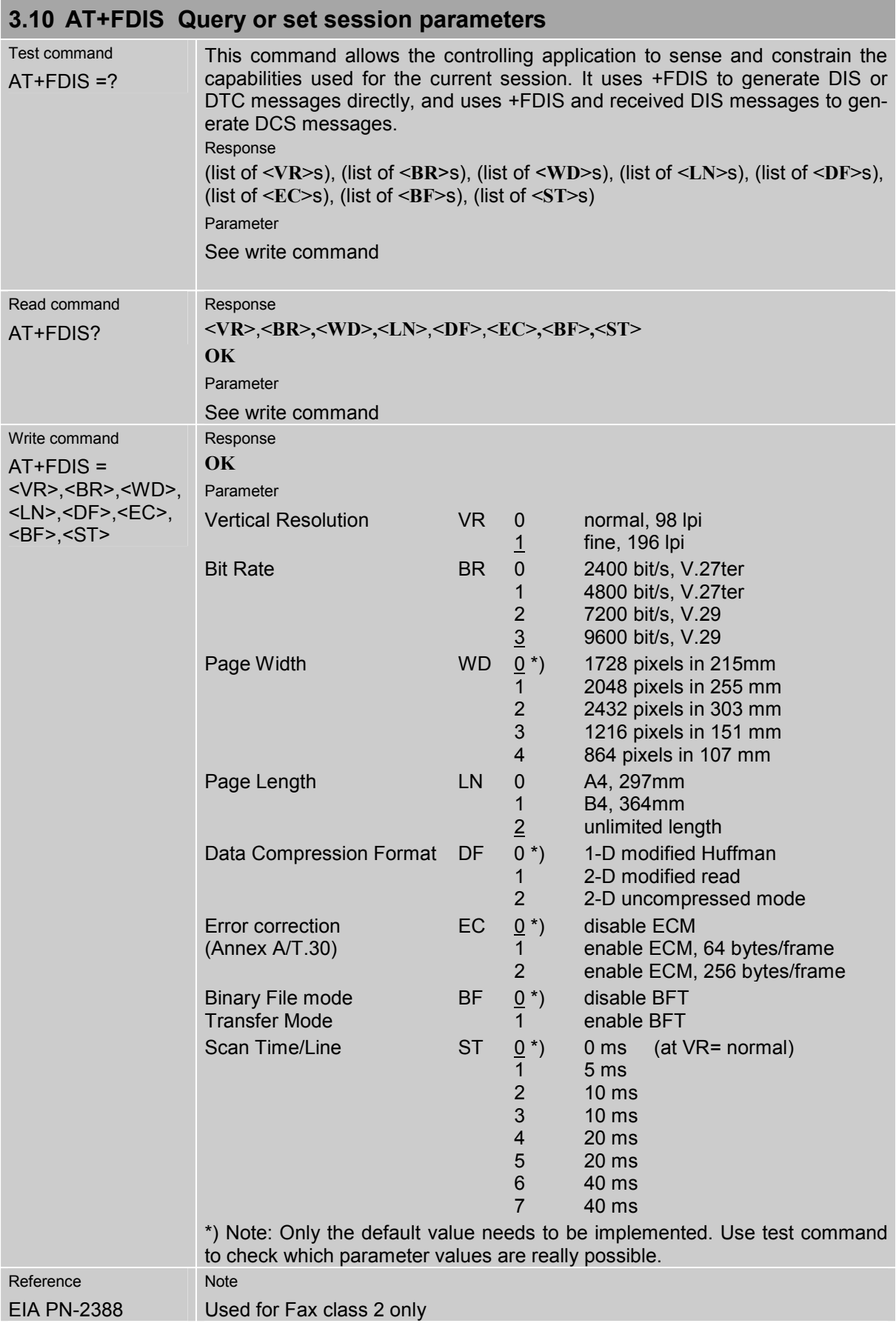

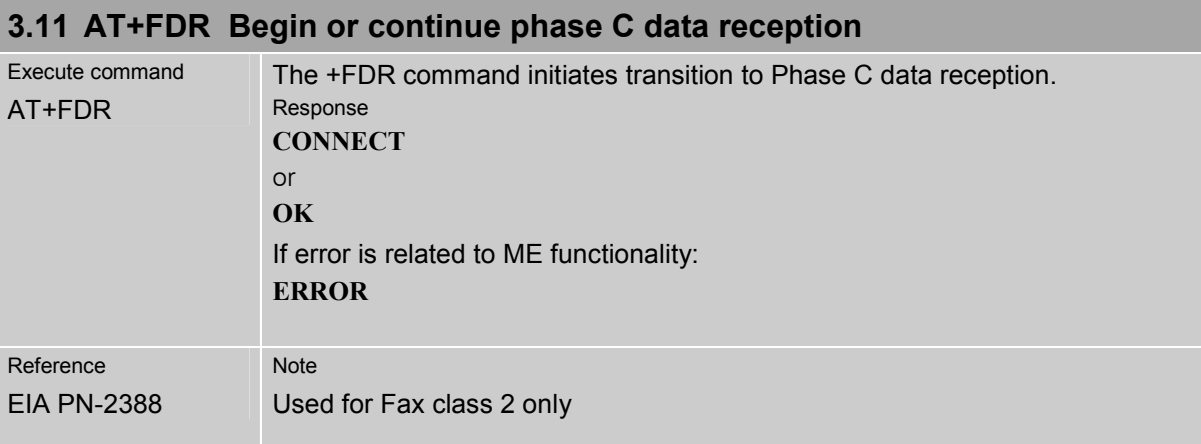

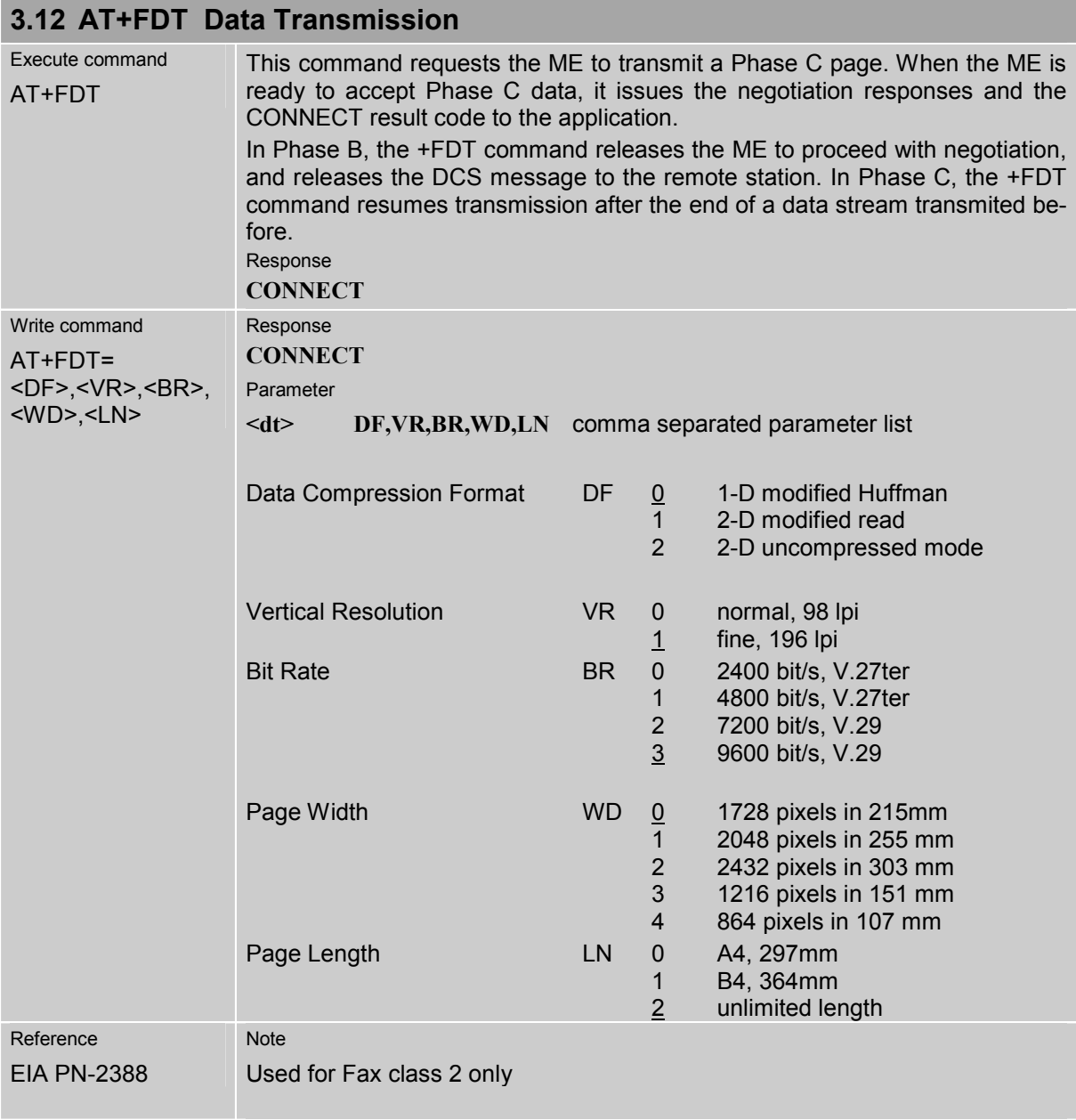

# **3.13 AT+FET End a page or document**

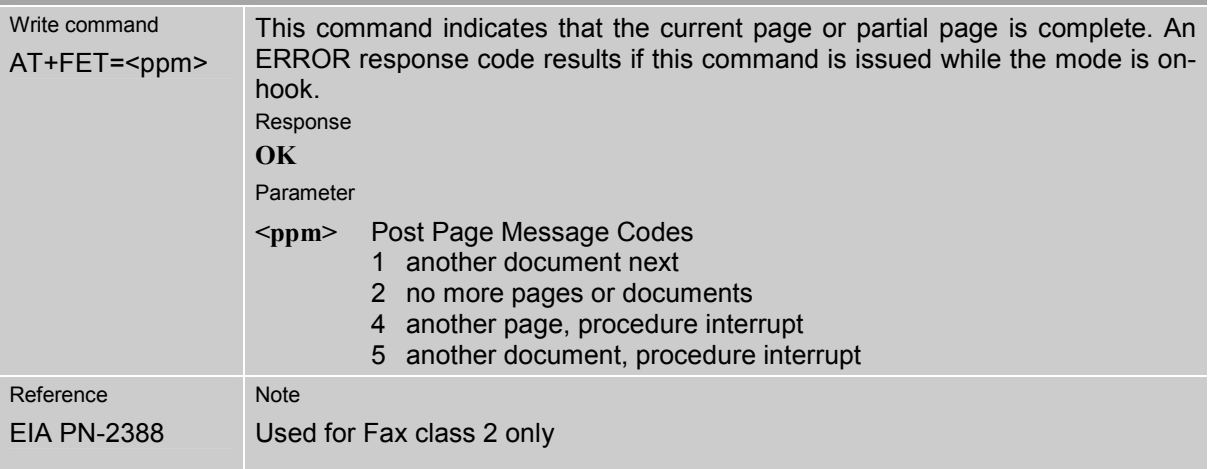

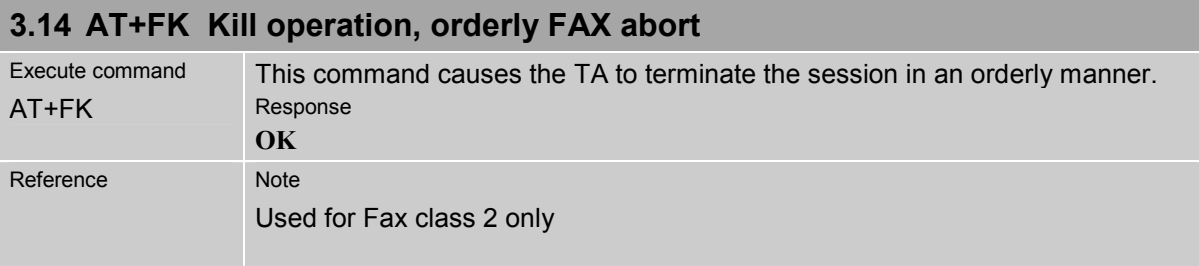

<span id="page-58-0"></span>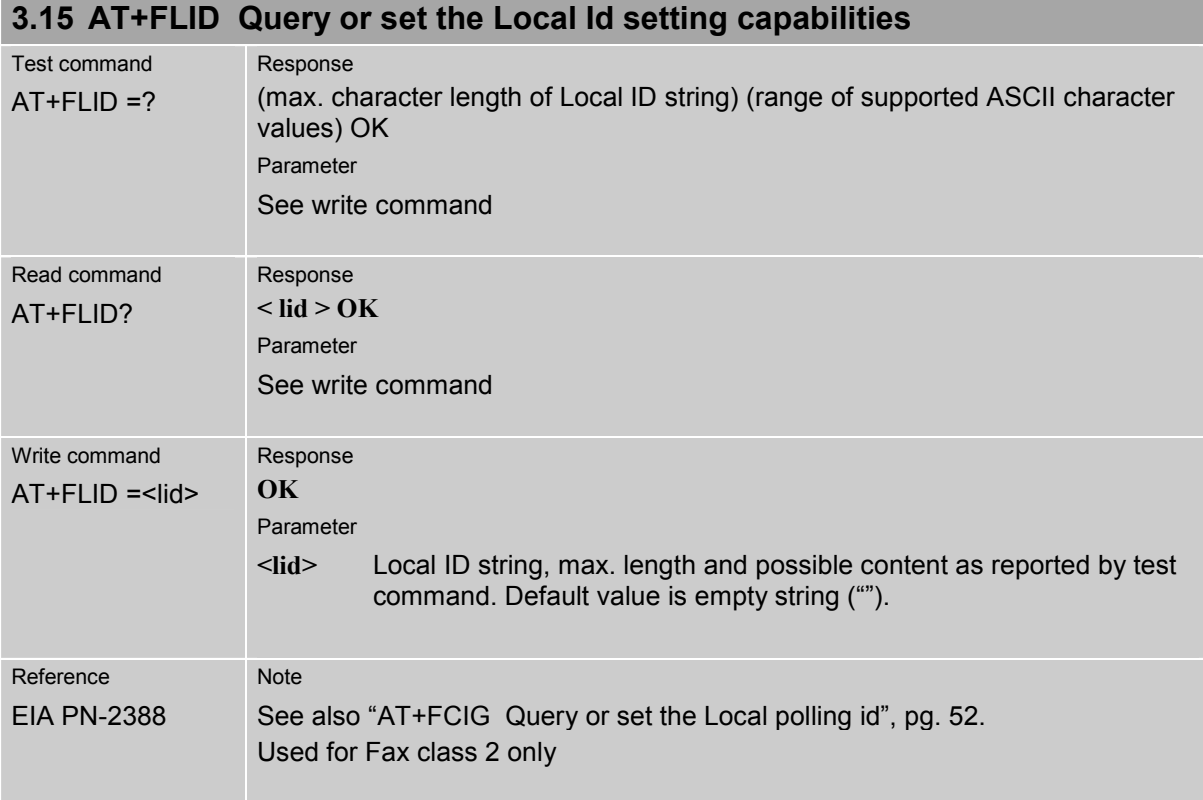

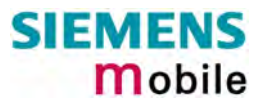

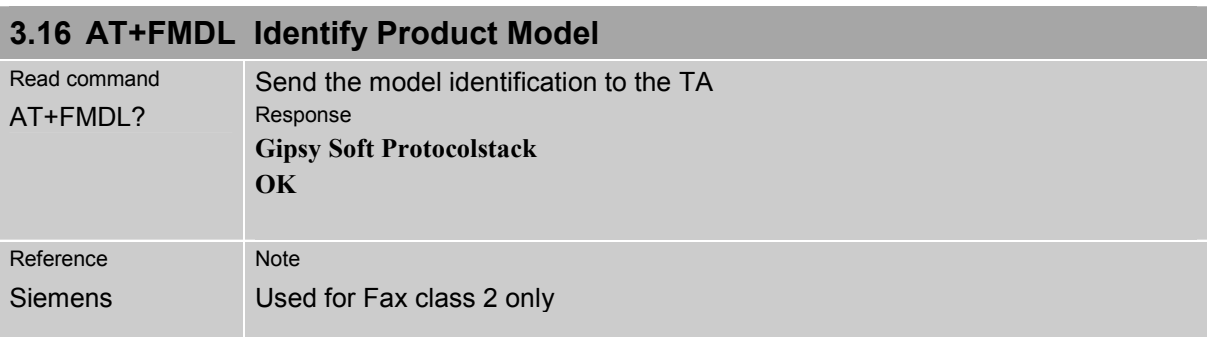

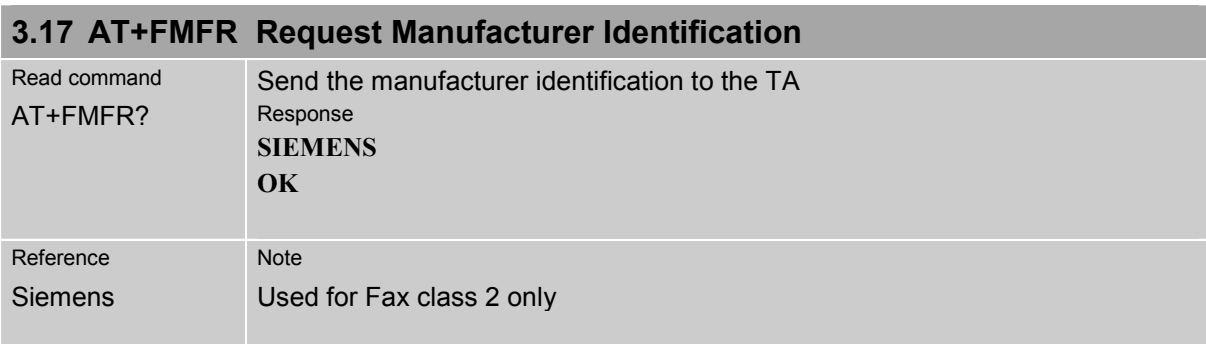

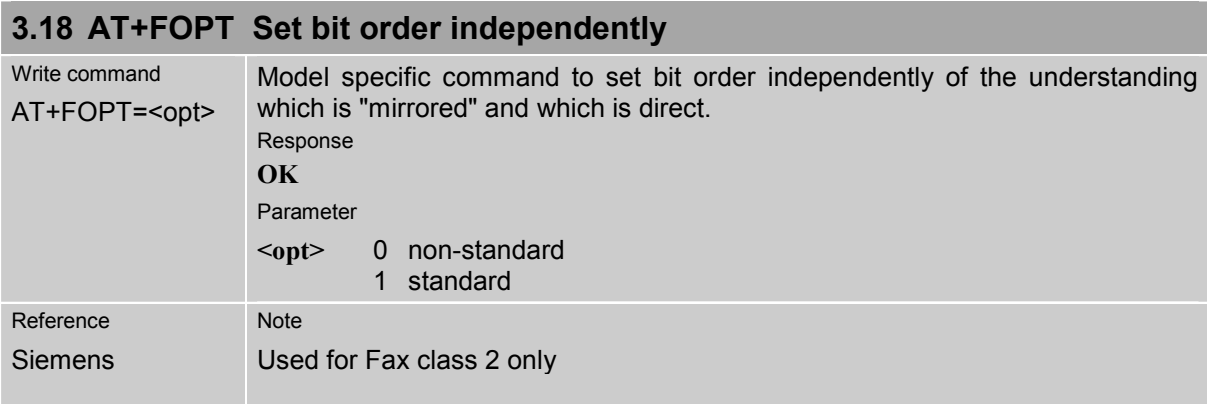

### **3.19 AT+FPHCTO DTE Phase C Response Timeout**

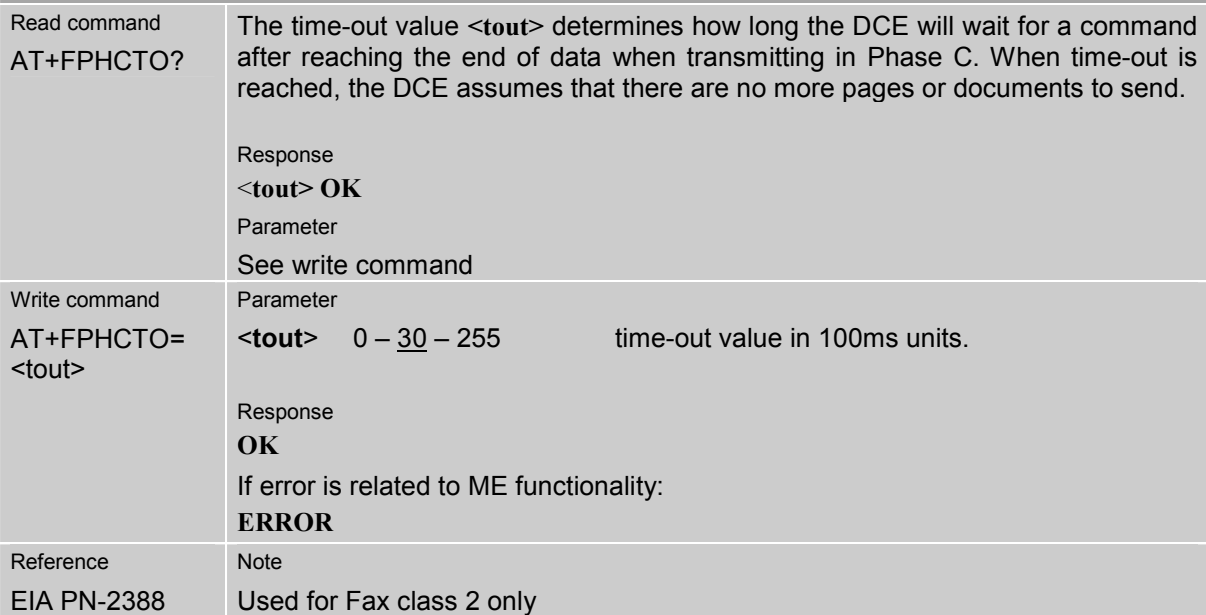

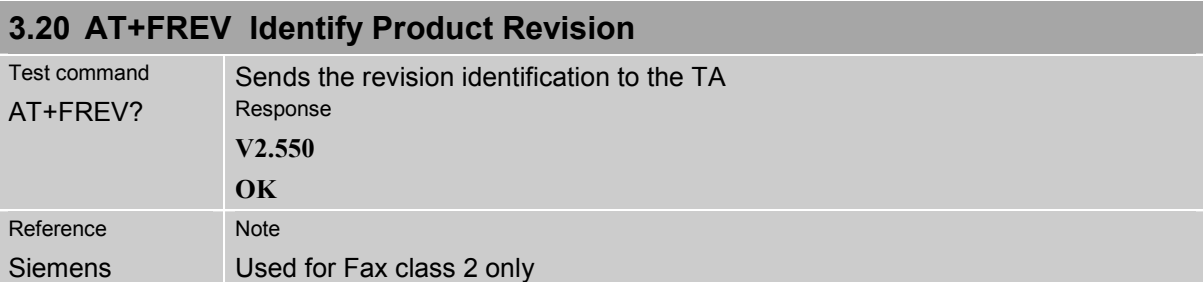

## **3.21 AT+FRH Receive Data Using HDLC Framing**

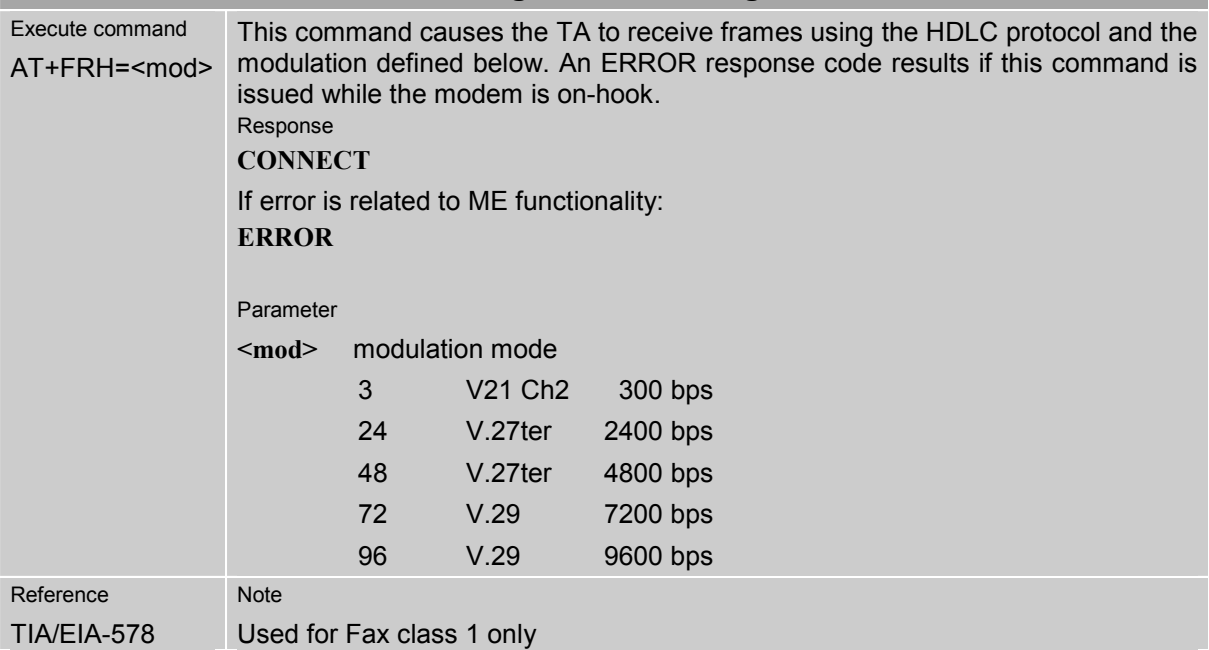

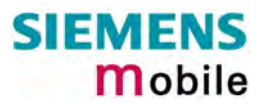

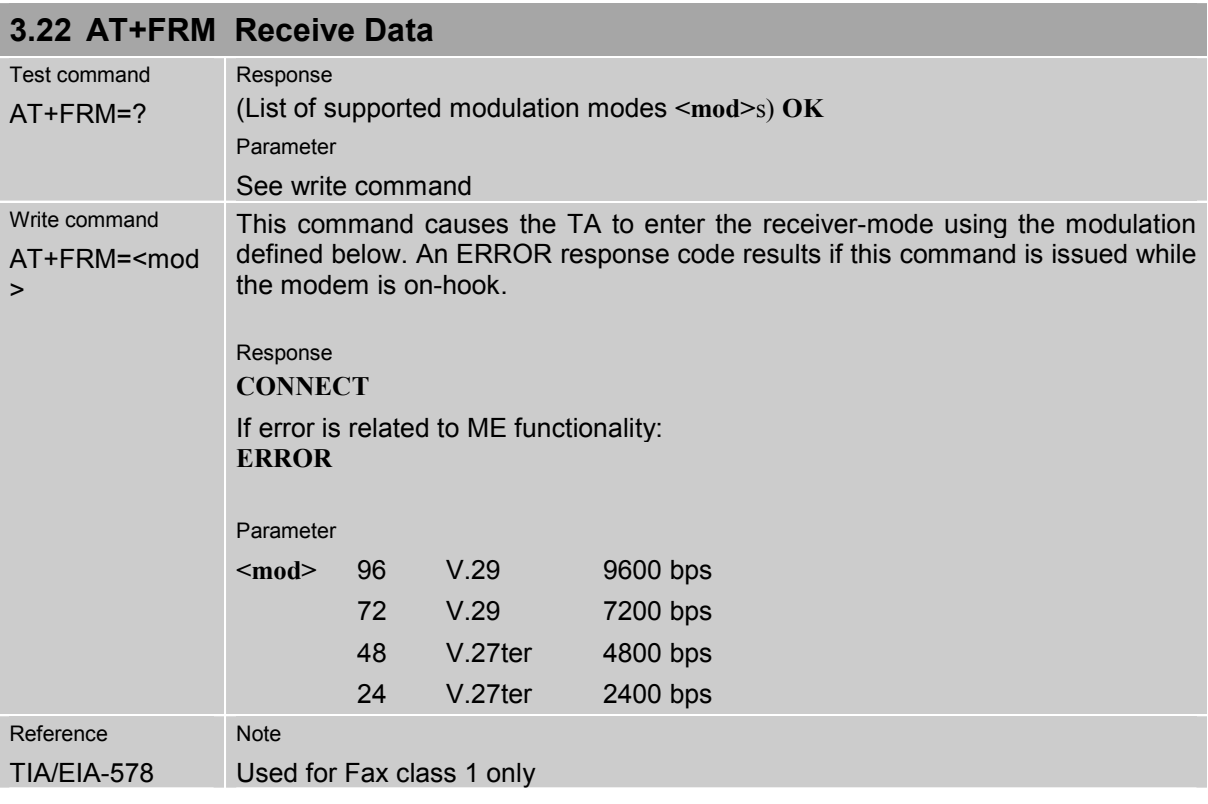

### **3.23 AT+FRS Receive Silence**

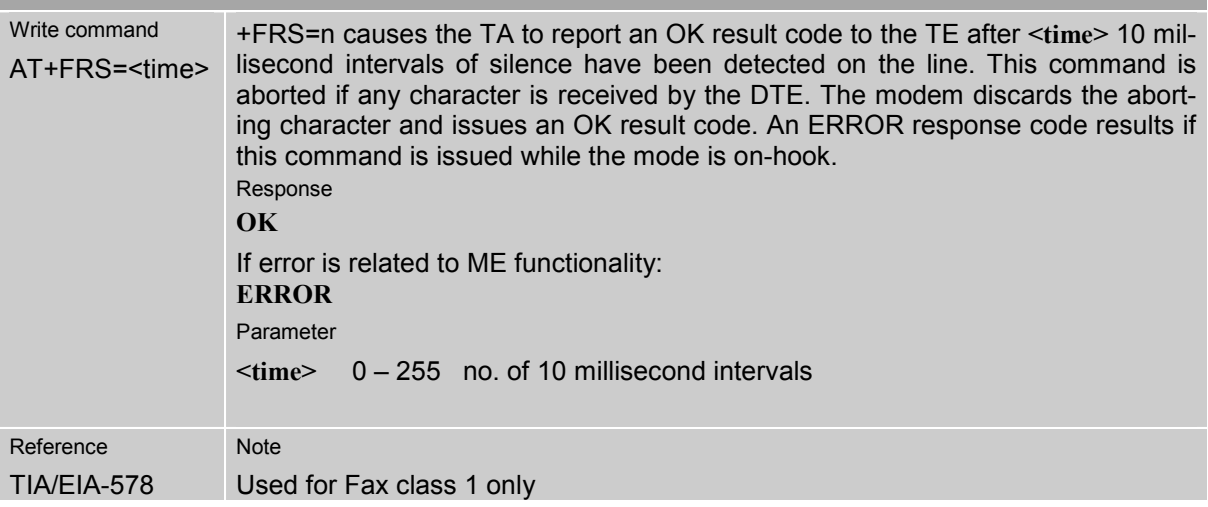

#### **3.24 AT+FTH Transmit Data Using HDLC Framing**  Write command AT+FTH=<mod> This command causes the TA to transmit data using HDLC protocol and the modulation mode defined below. An ERROR response code results if this command is issued while the modem is on-hook. Response **CONNECT**  Parameter **<mod>** 3 V.21 Ch2 300 bps Reference TIA/EIA-578 Note Used for Fax class 1 only

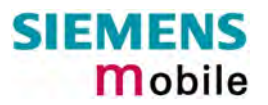

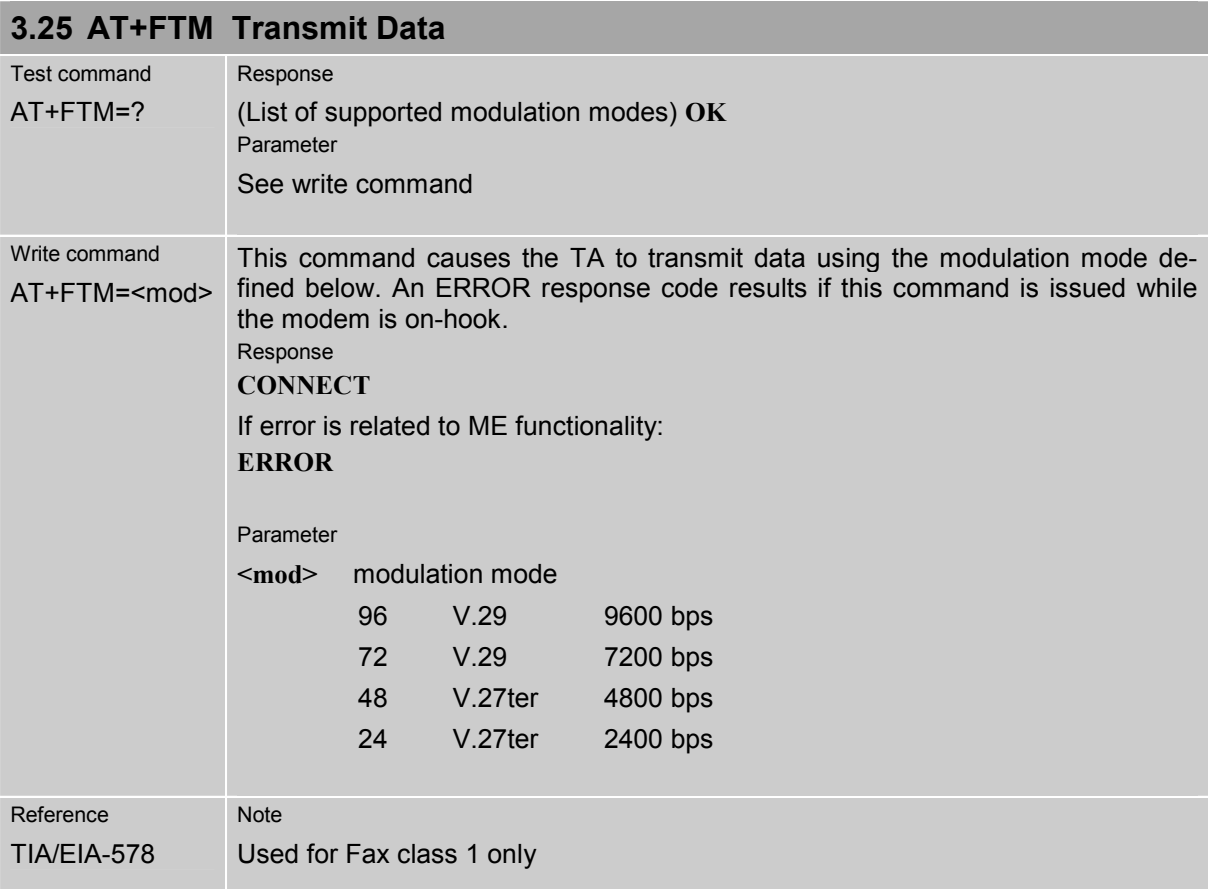

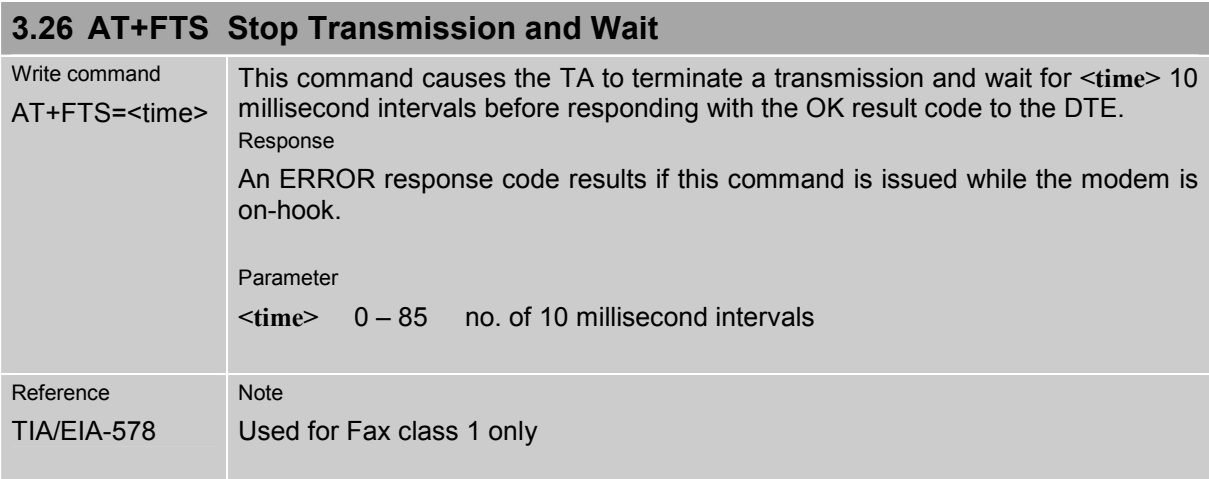

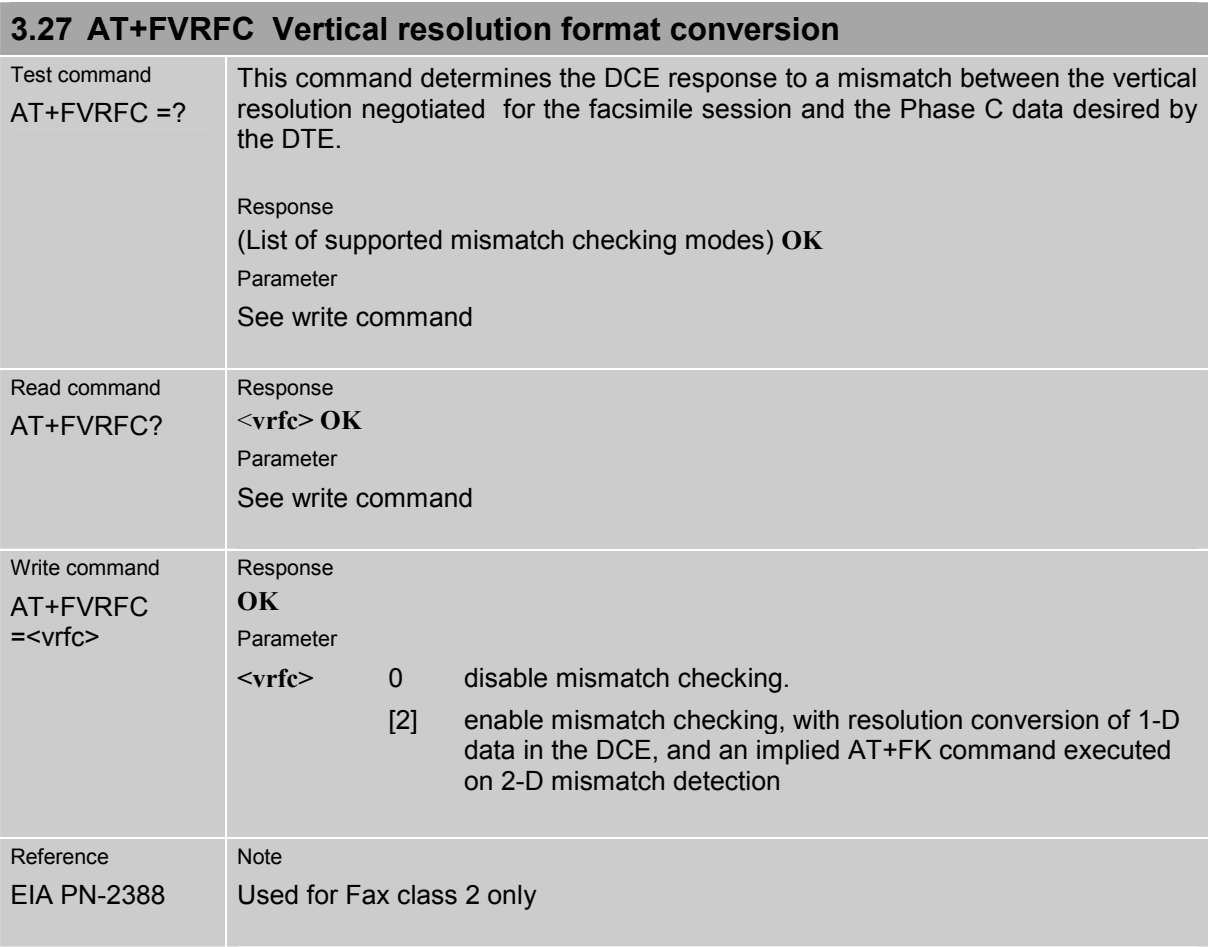

The following AT commands are dummy commands. Invoking these commands will not cause ER-ROR result codes, but these commands have no functionality.

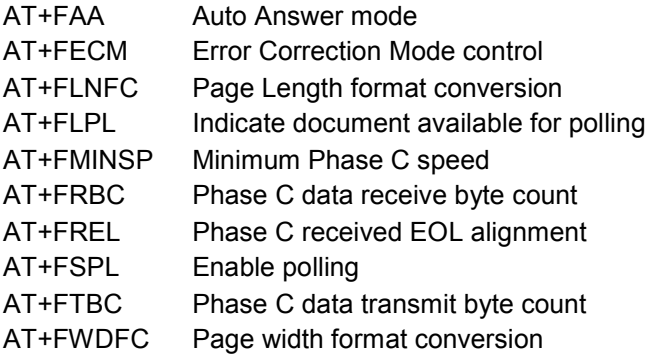

# **4 AT Commands originating from GSM 07.07**

These AT Commands are according to ETSI (European Telecommunications Standards Institute) GSM 07.07 document.

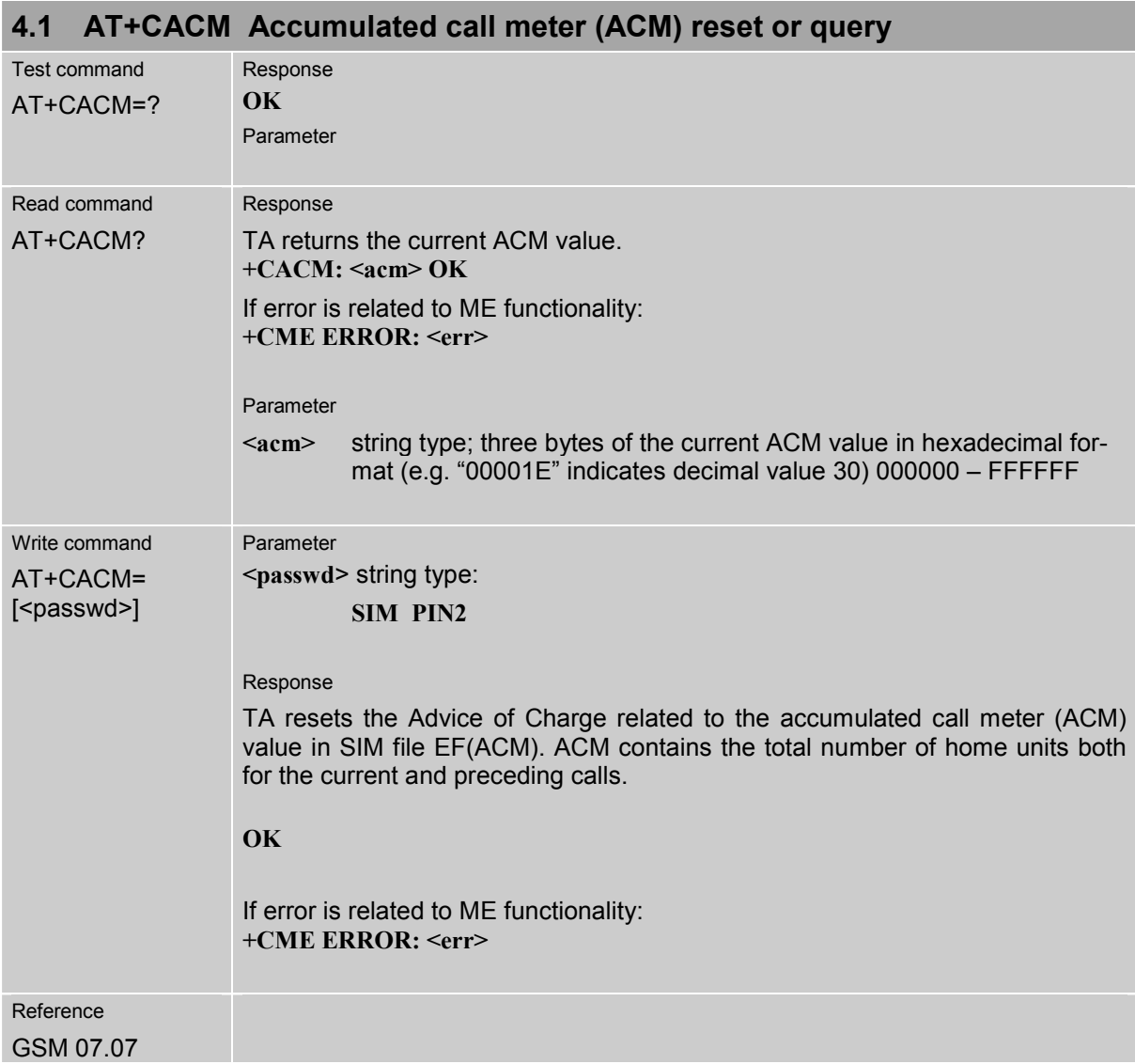

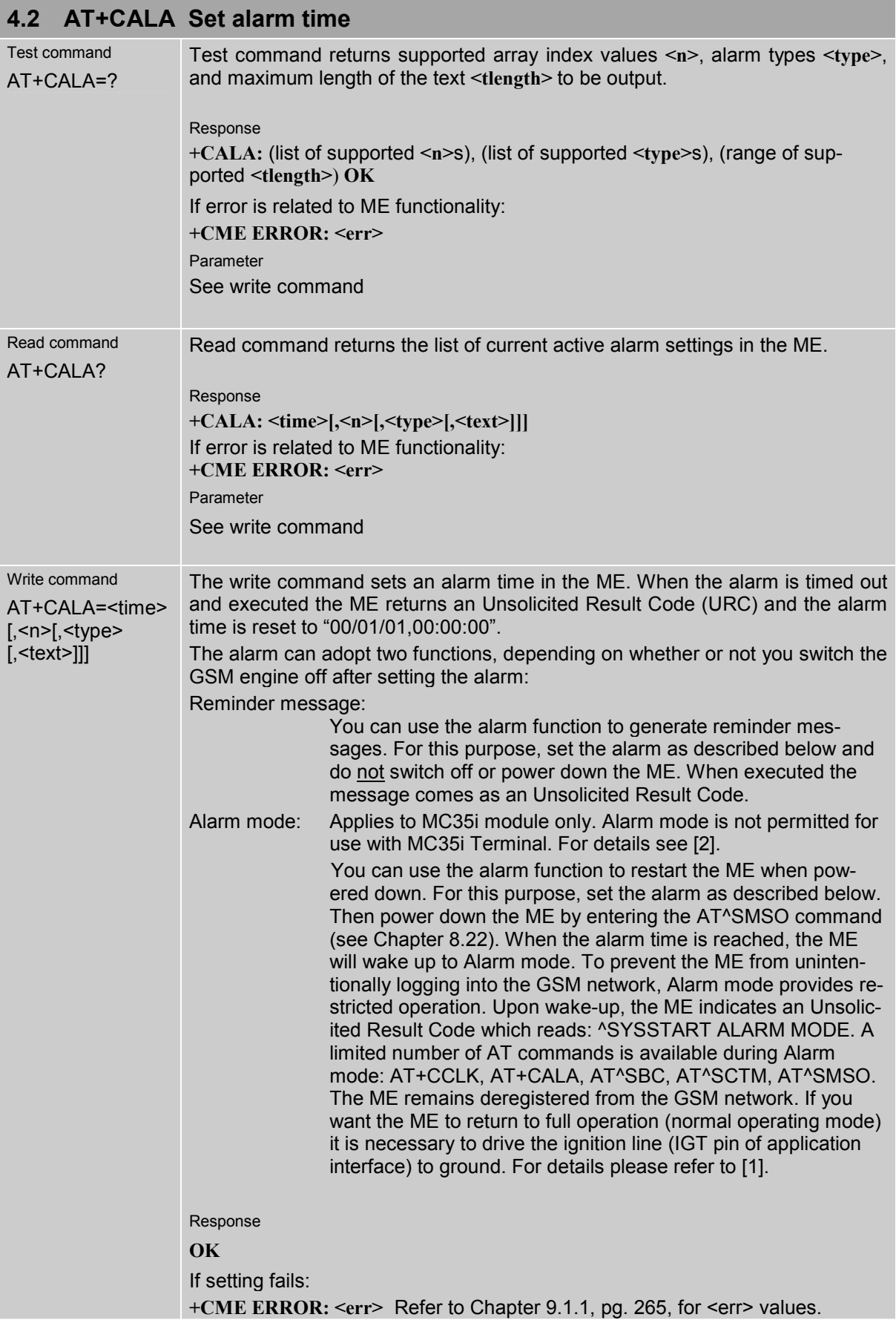

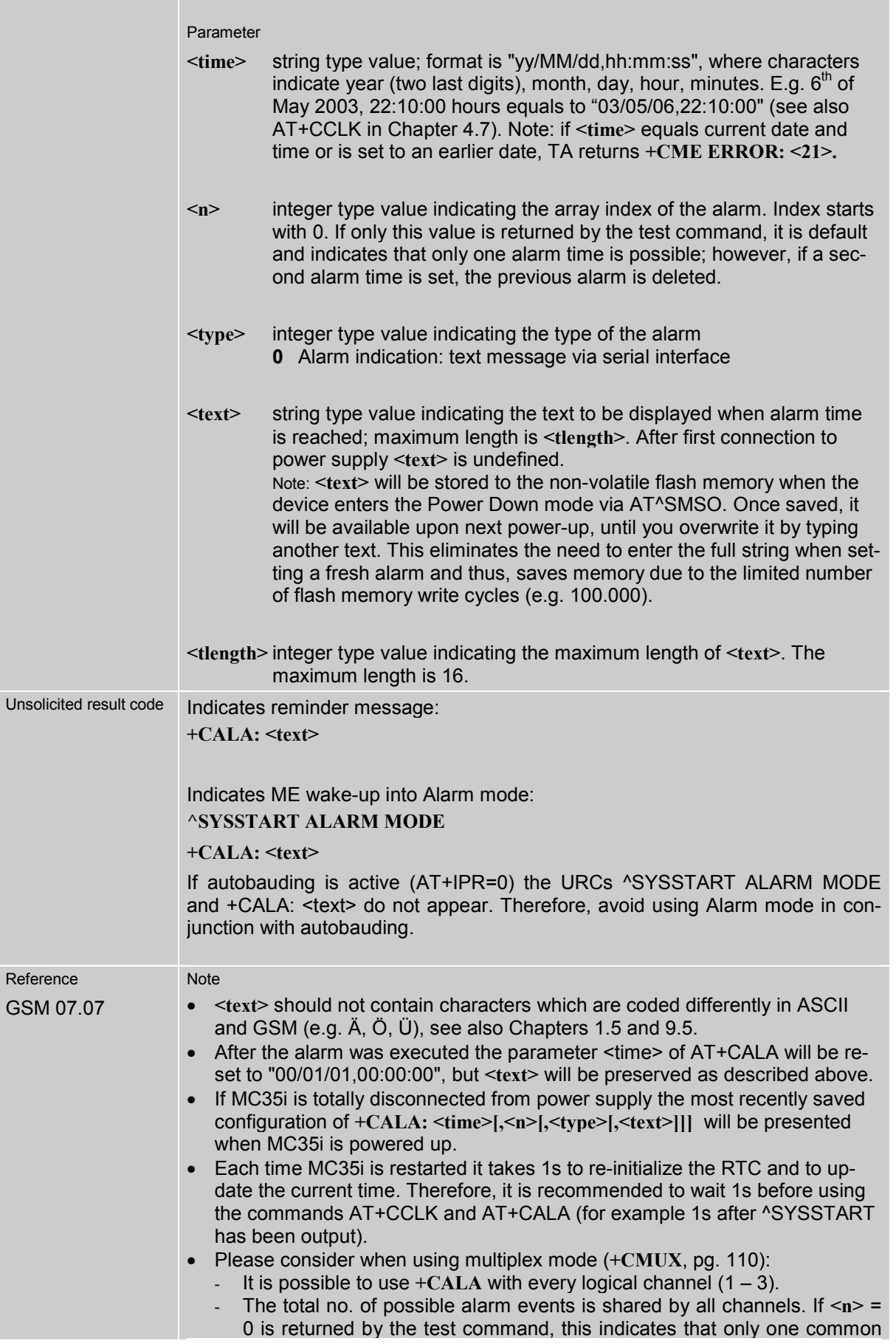

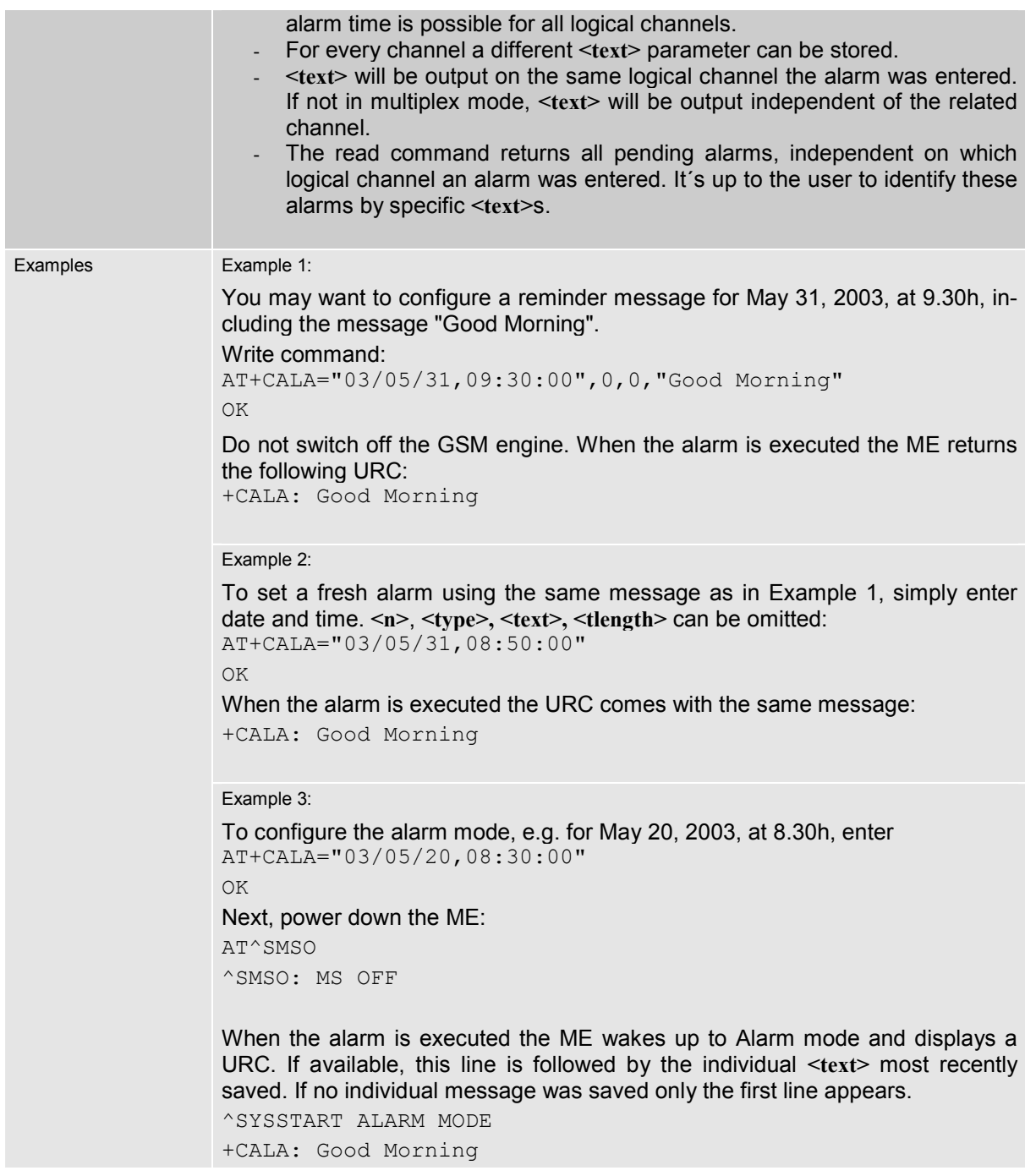

Table 8: Summary of AT commands available in Alarm mode

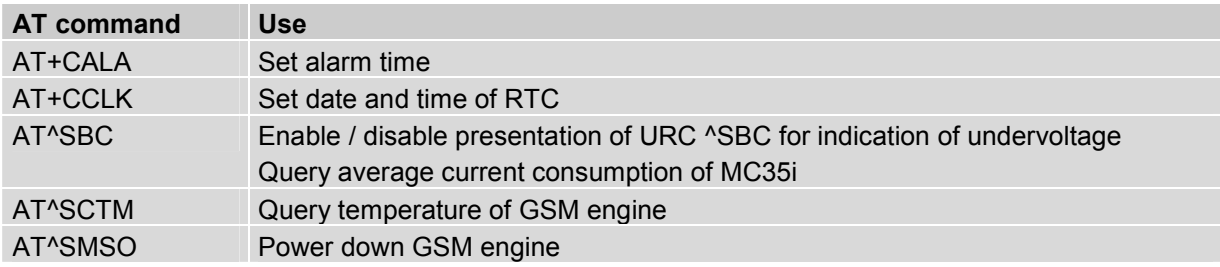

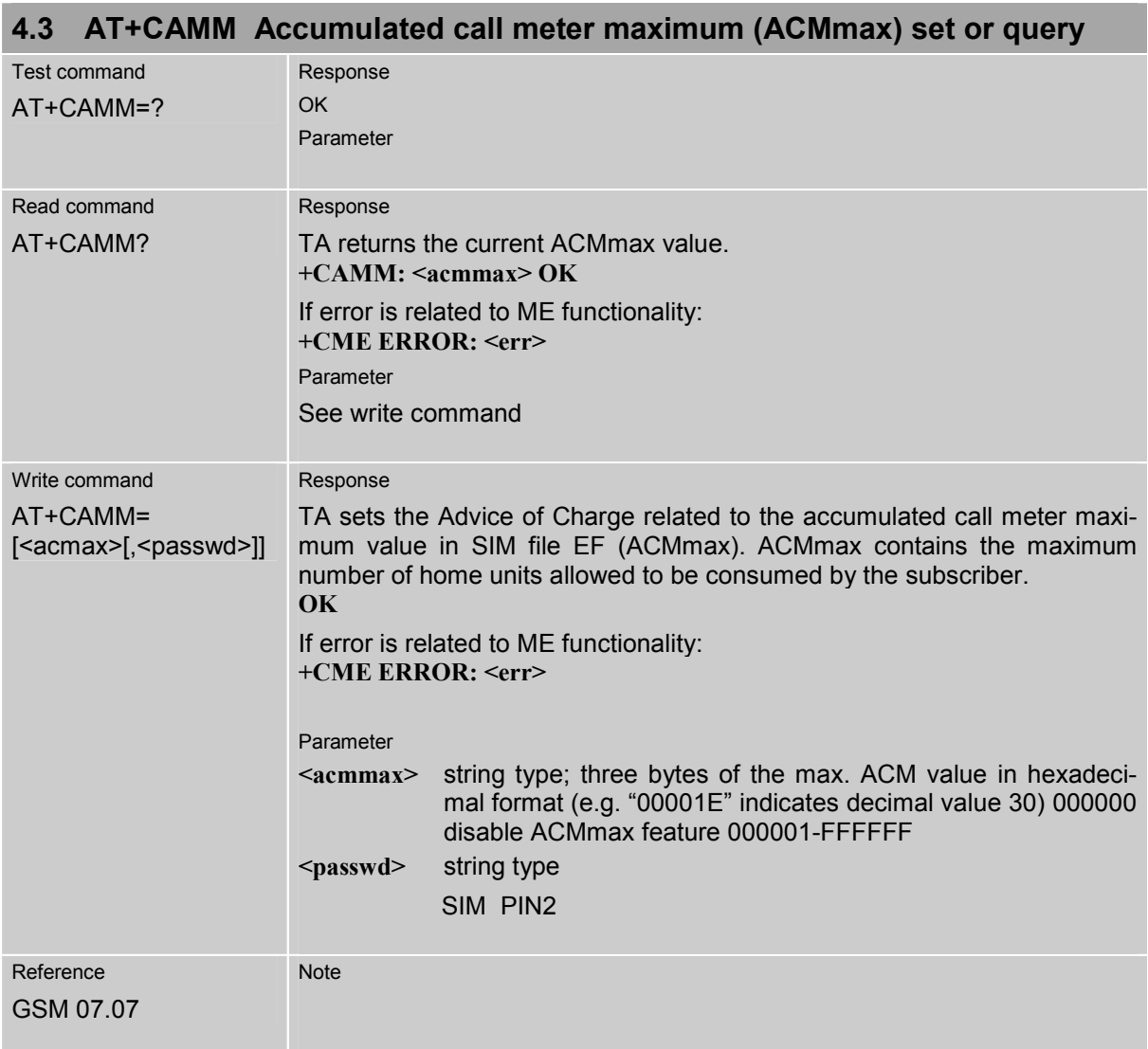

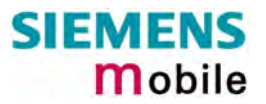

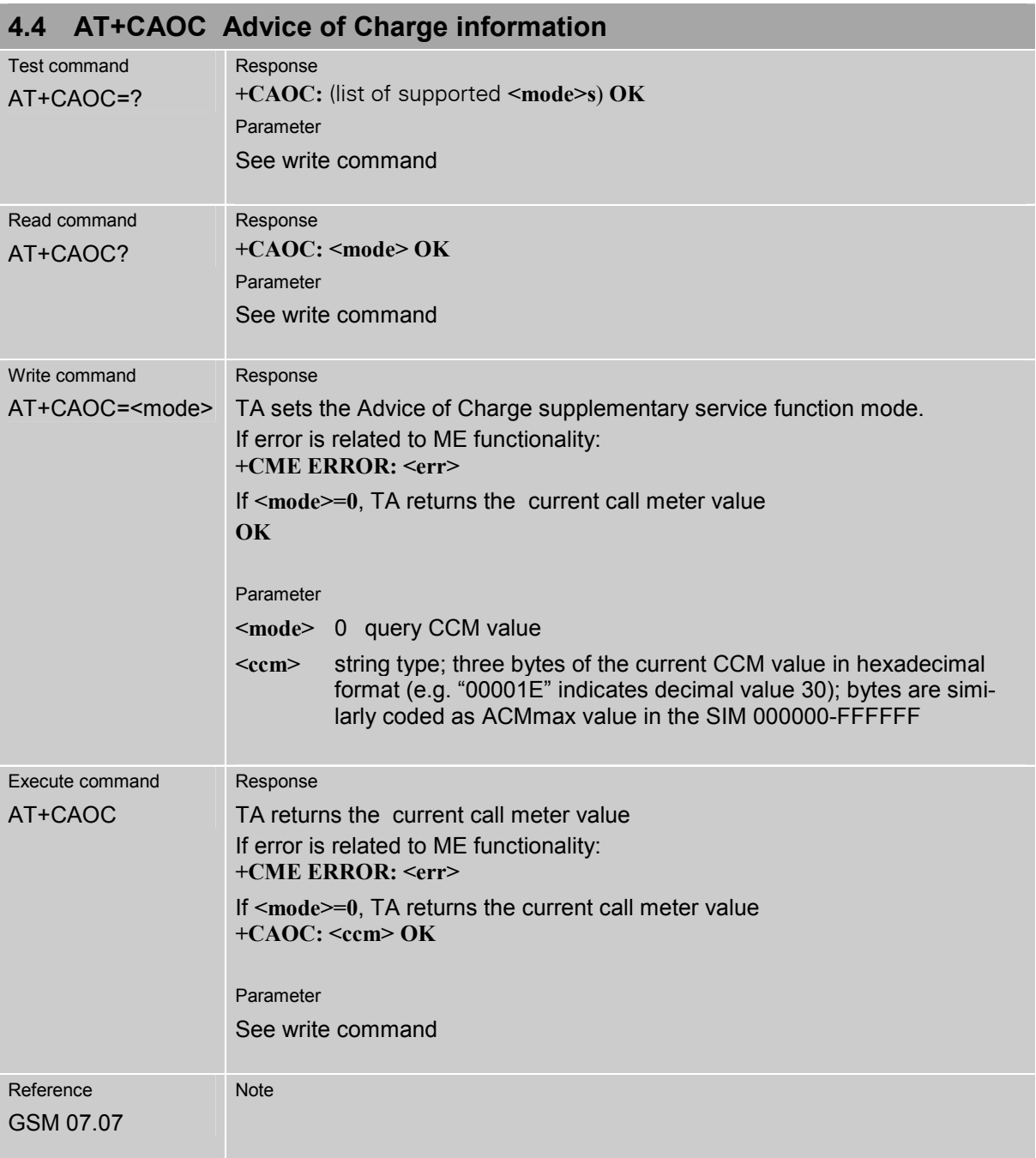

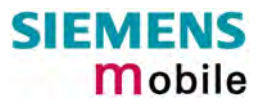

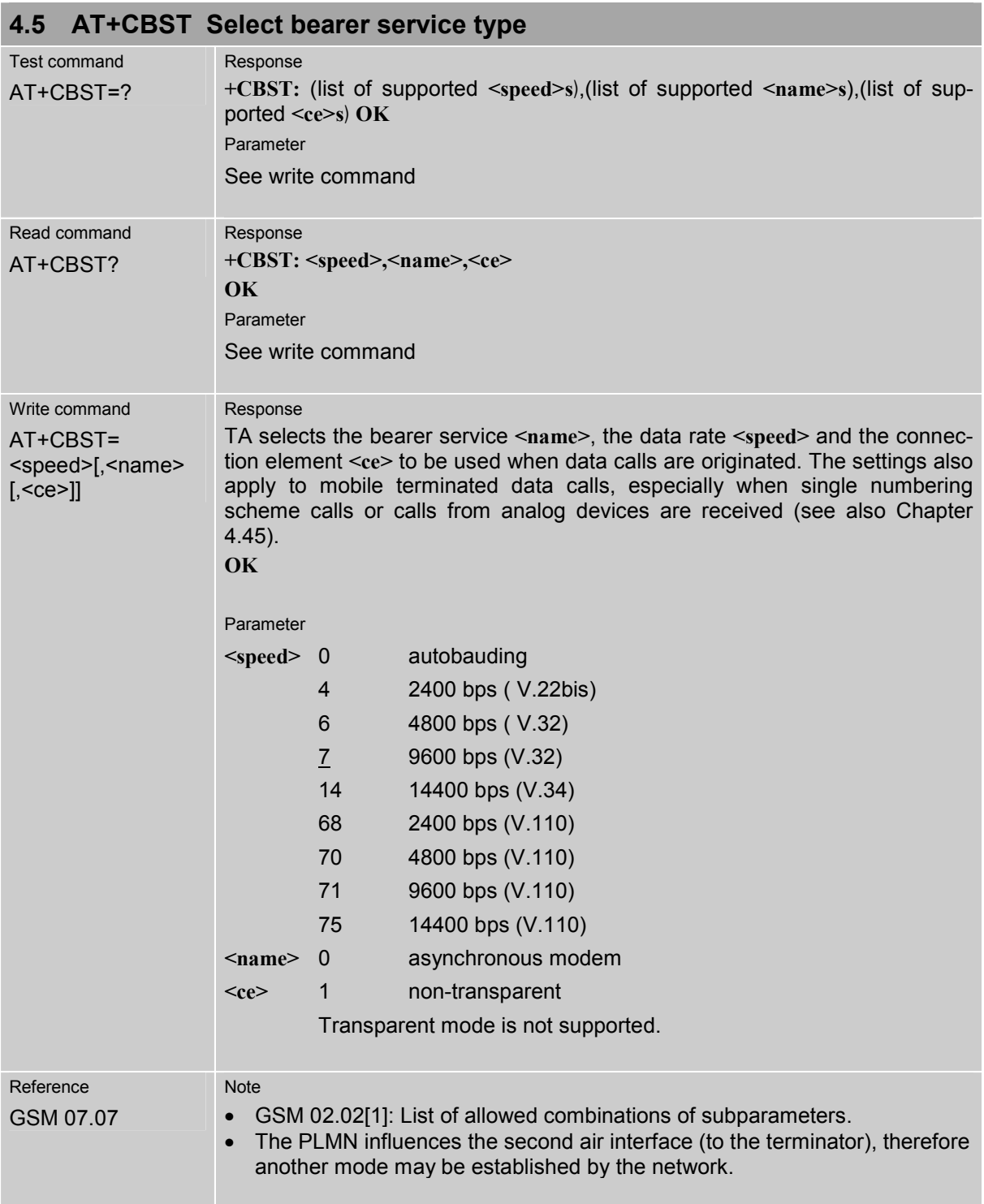

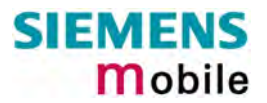

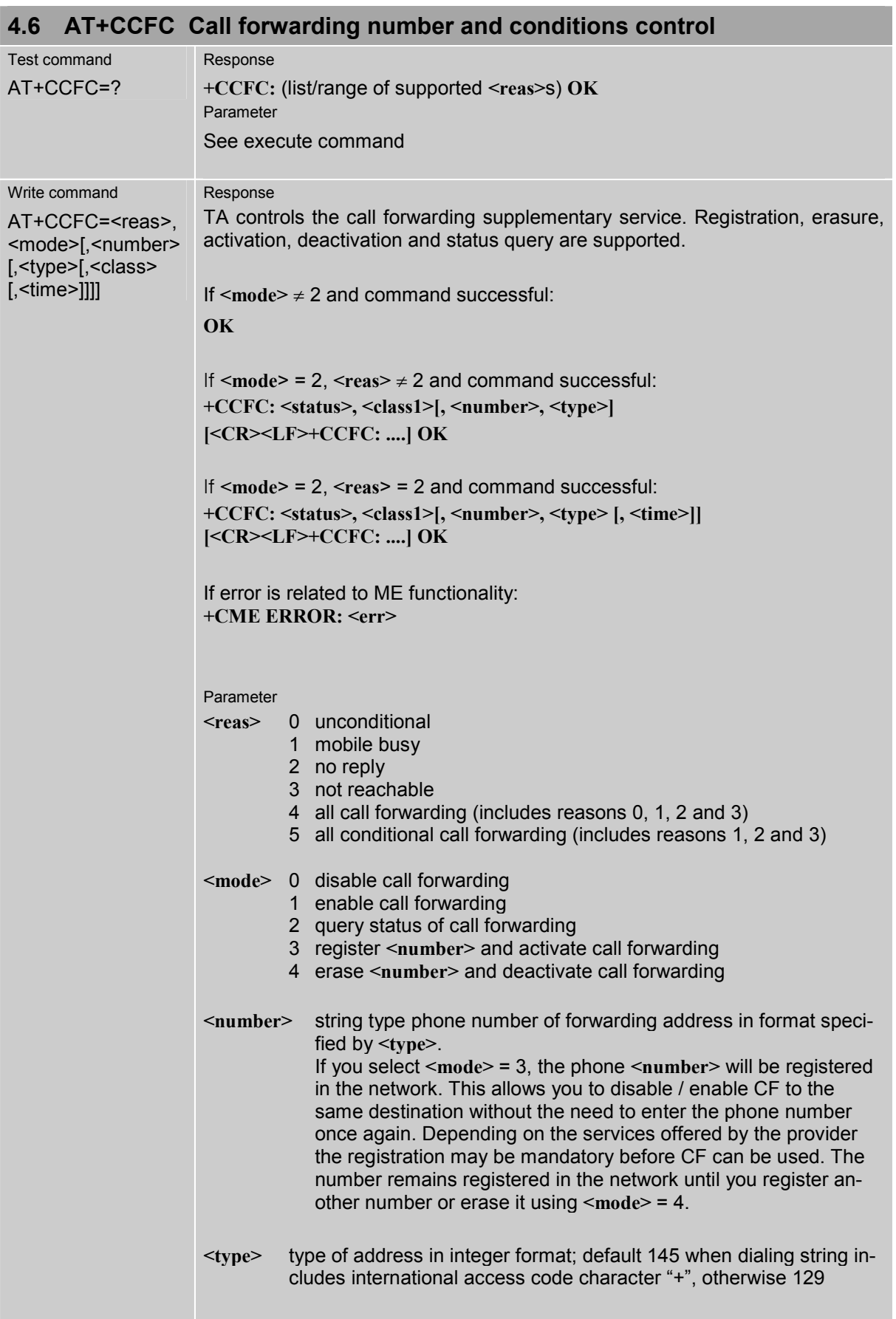
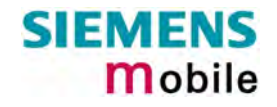

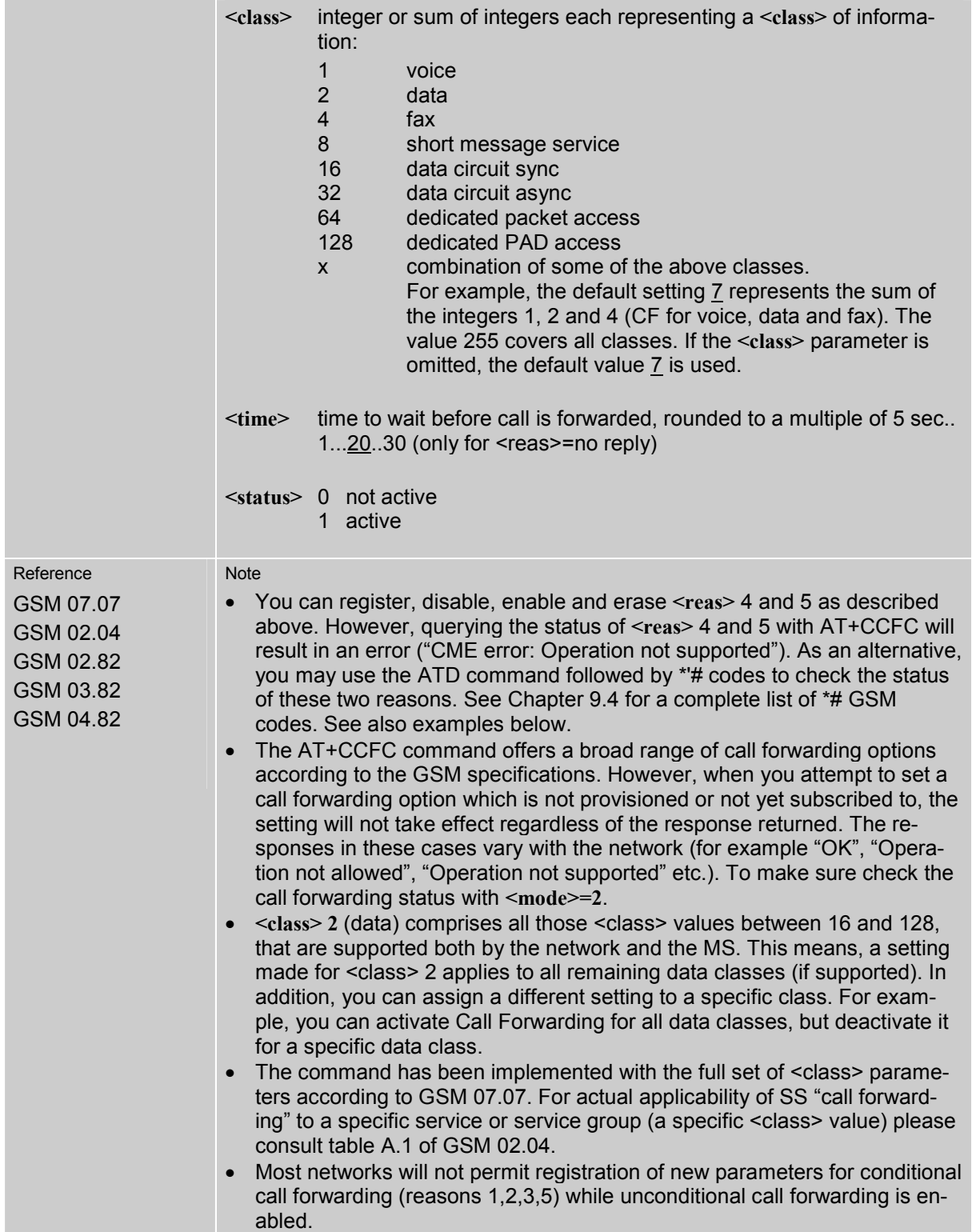

## **4.6.1 Examples: Call forwarding**

Please note that when you configure or query call forwarding without specifying any classes, the settings will refer to classes 1, 2 and 4 only (=default).

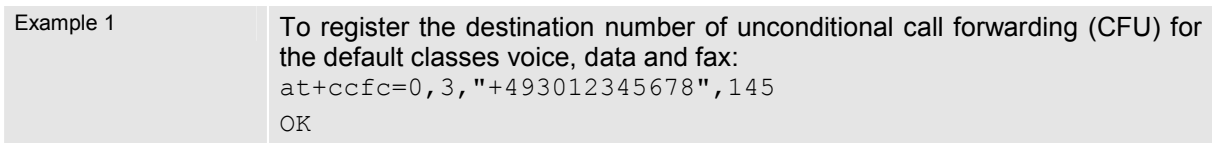

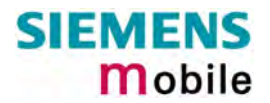

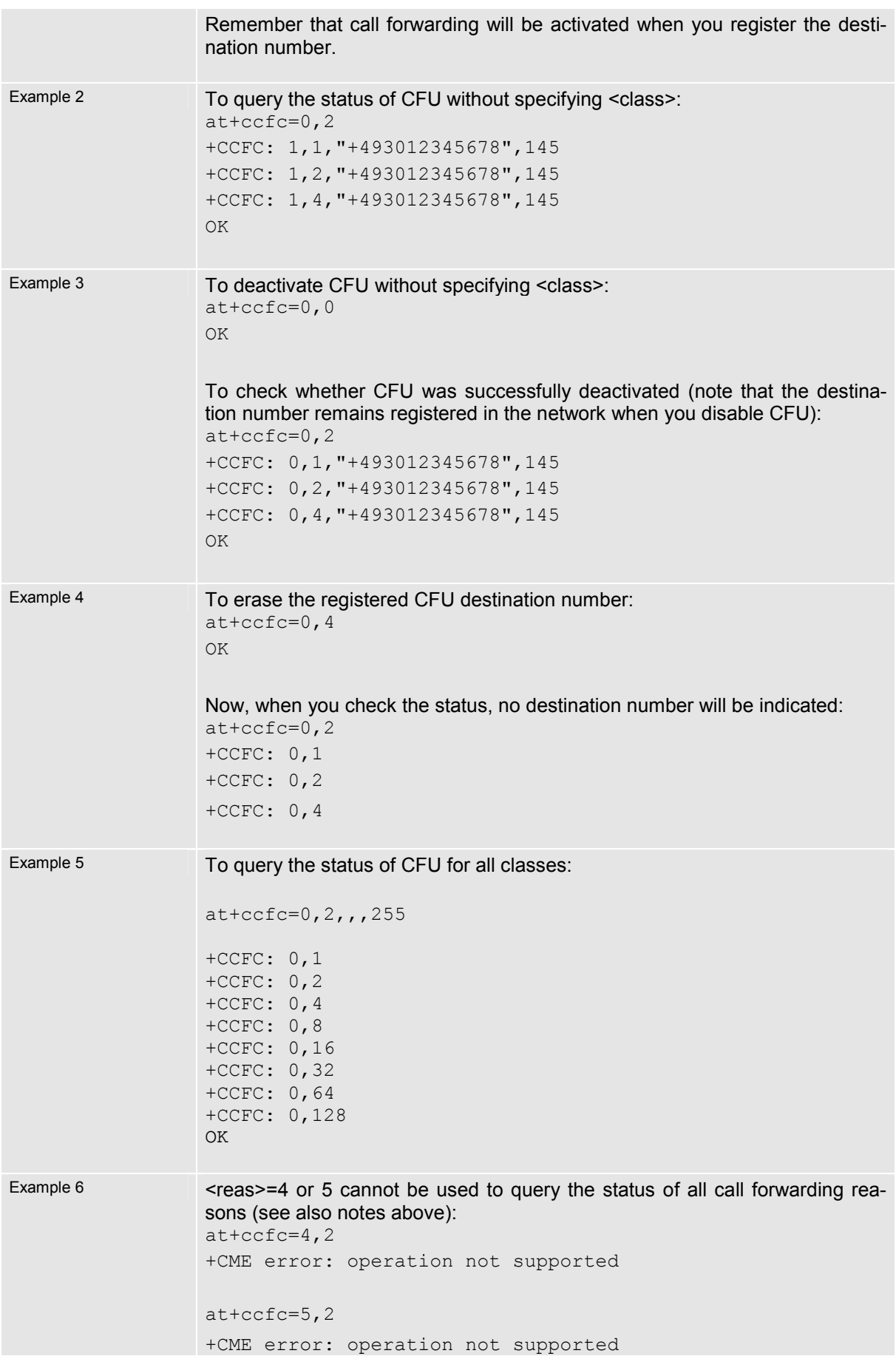

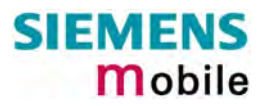

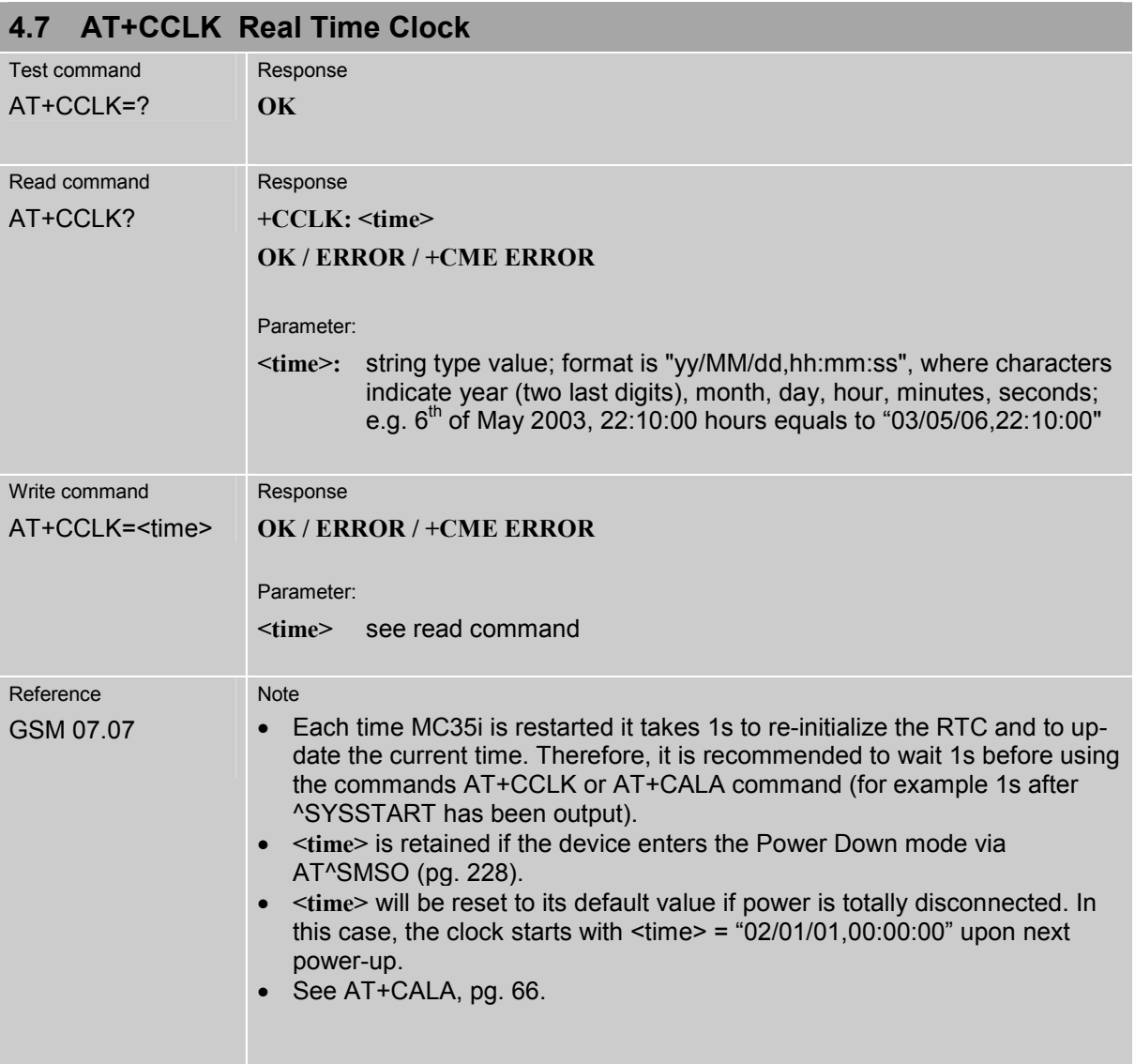

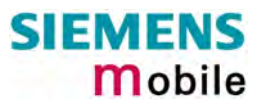

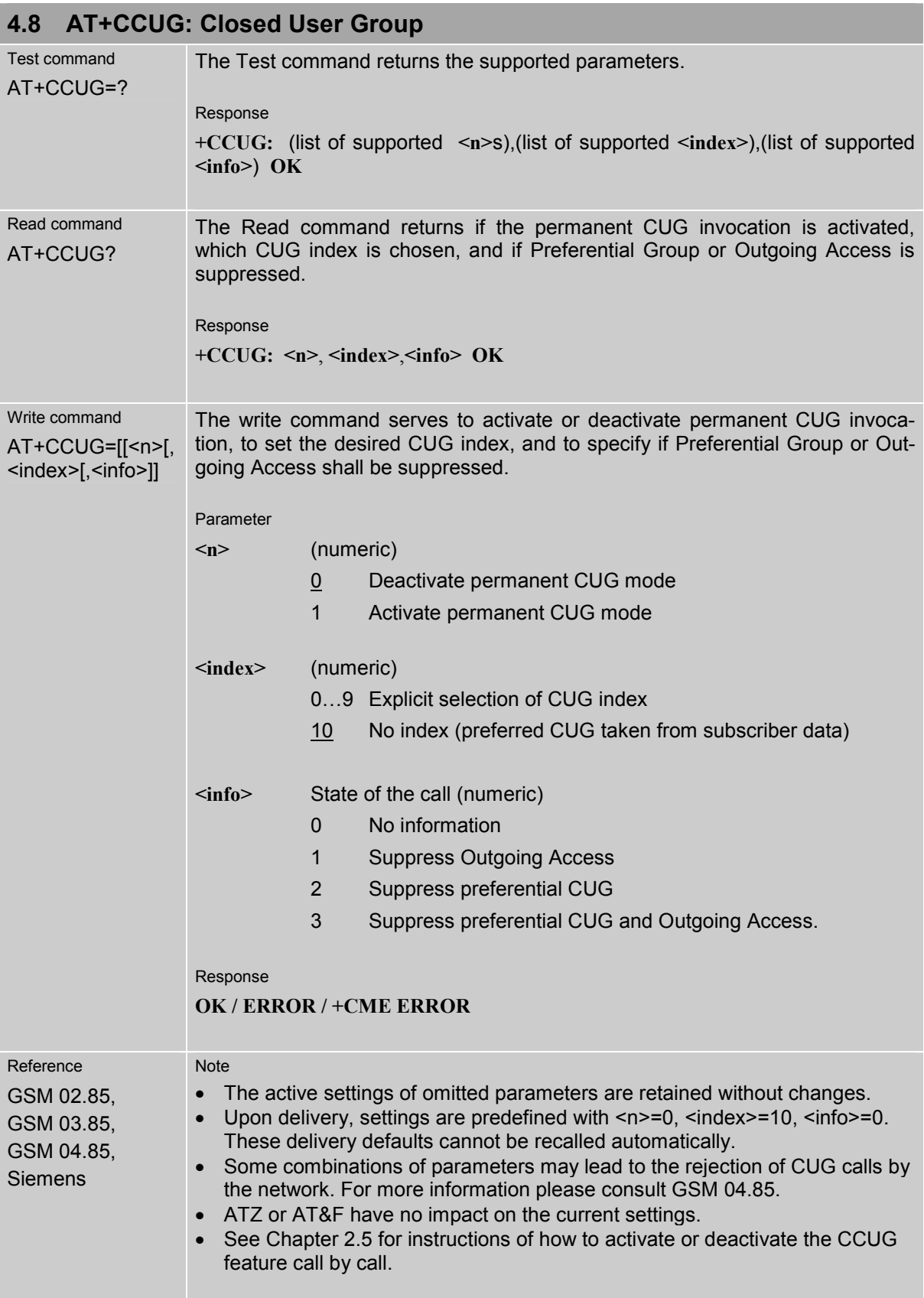

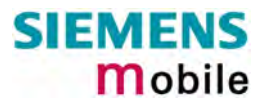

<span id="page-76-0"></span>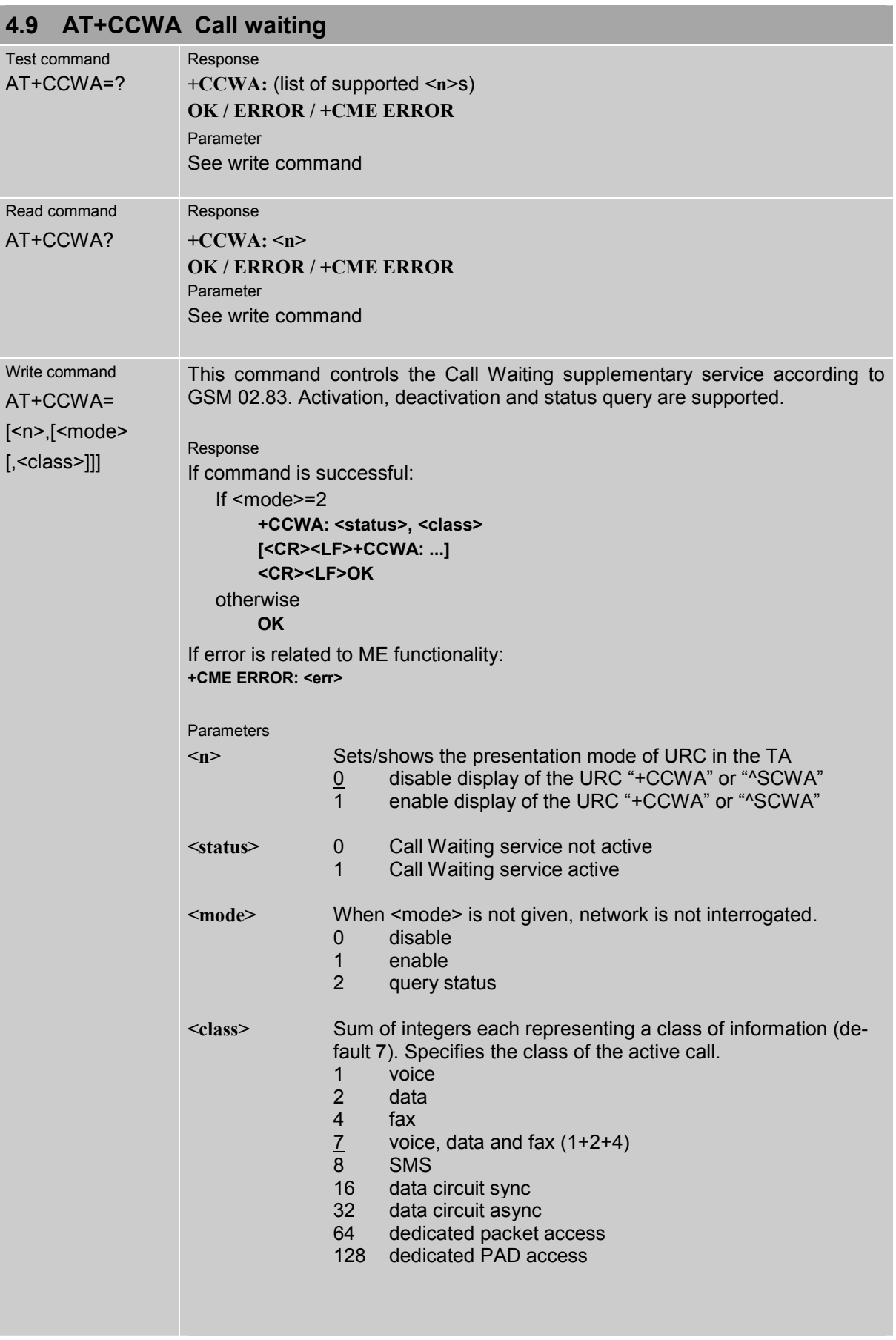

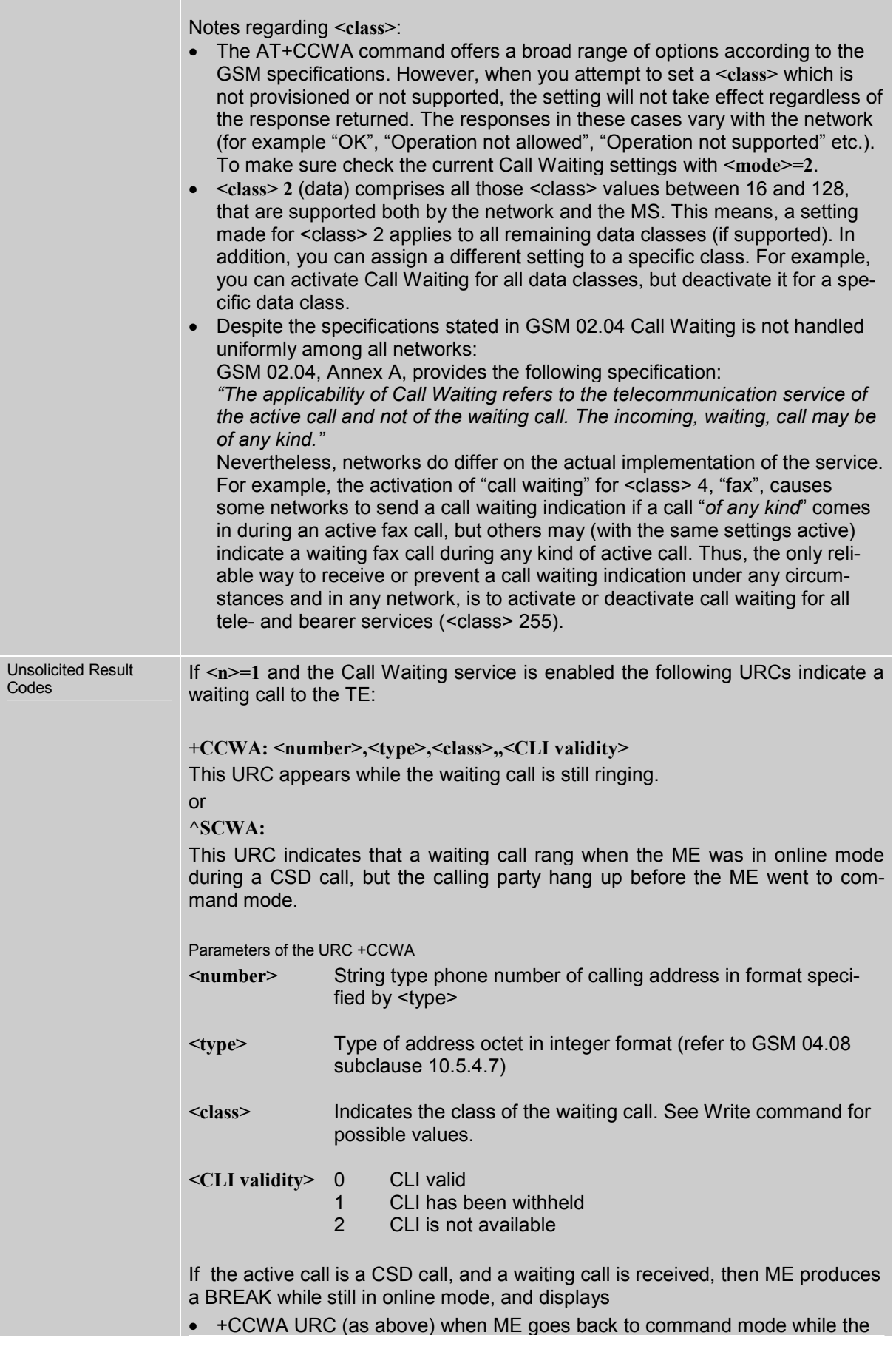

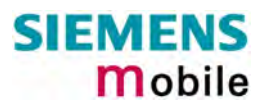

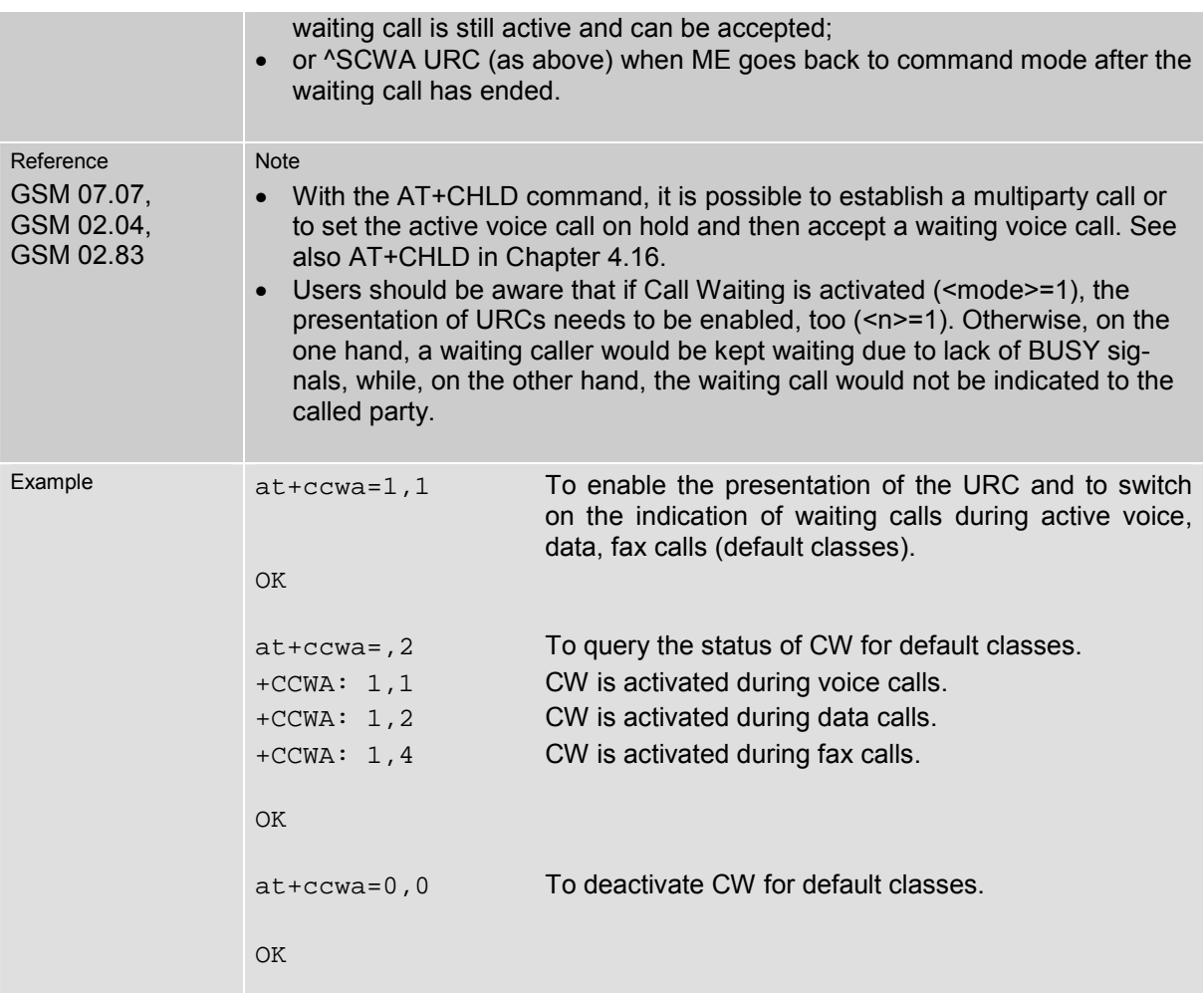

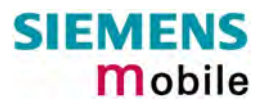

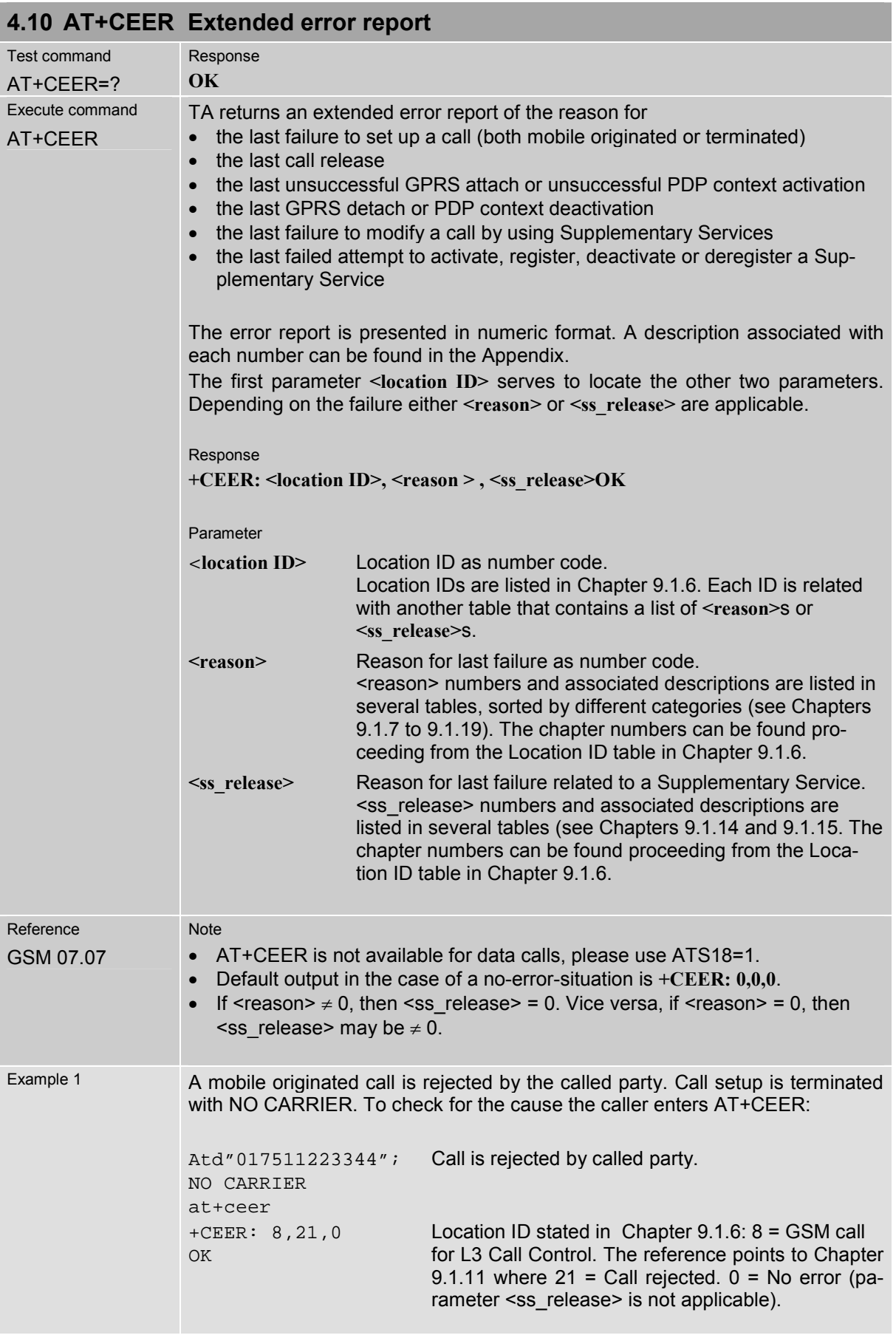

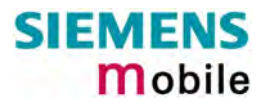

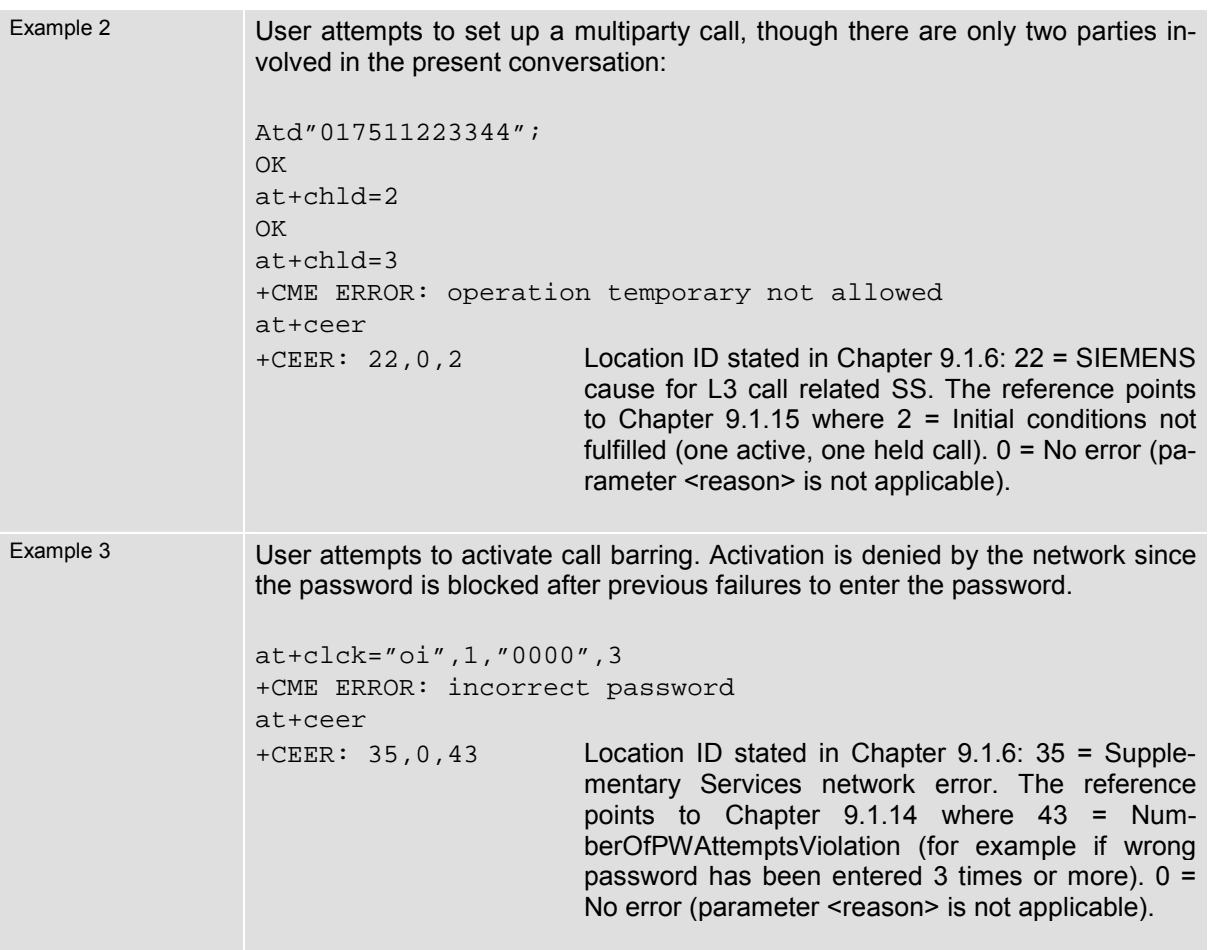

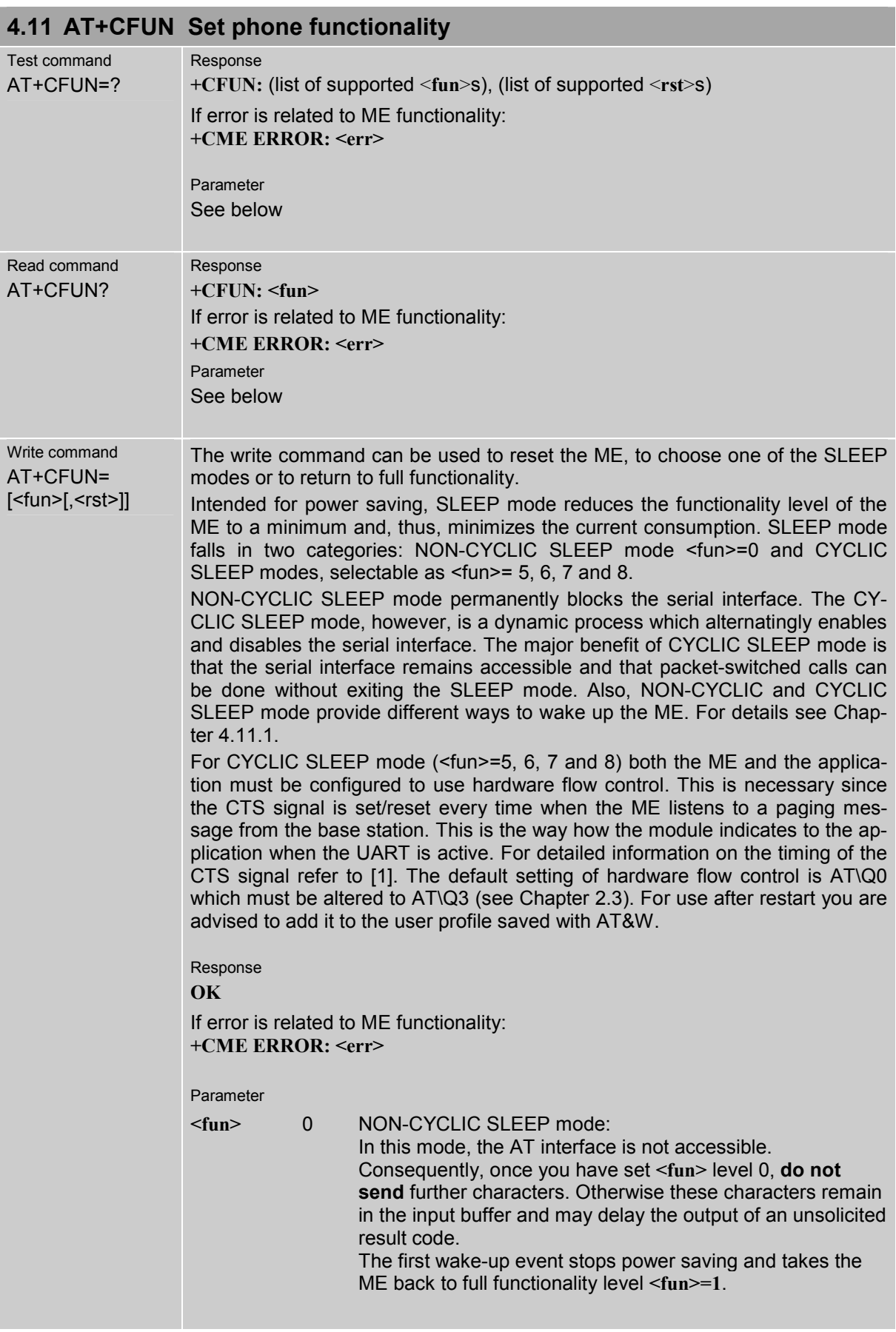

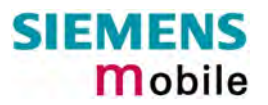

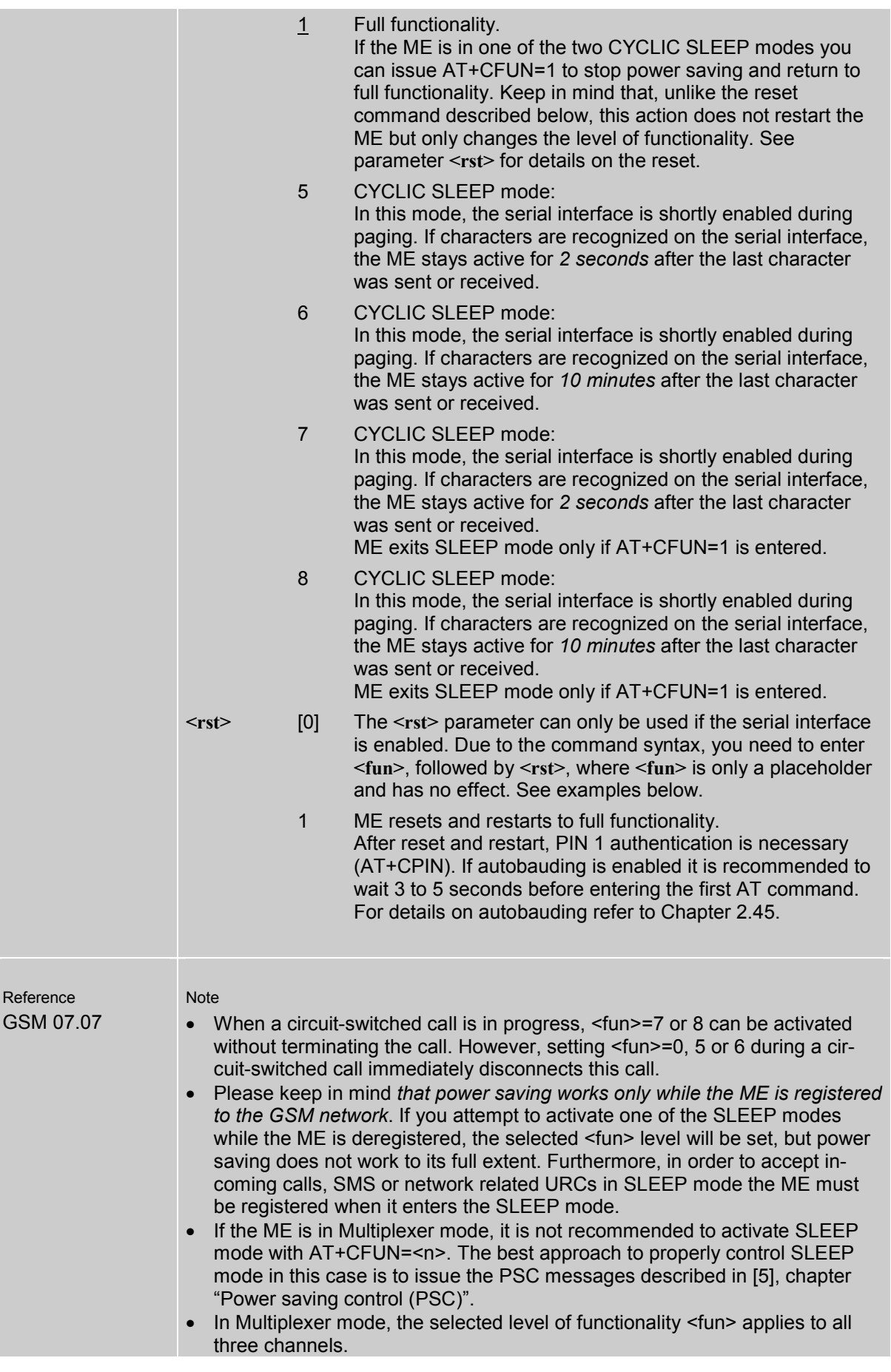

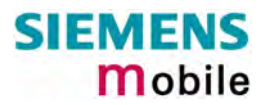

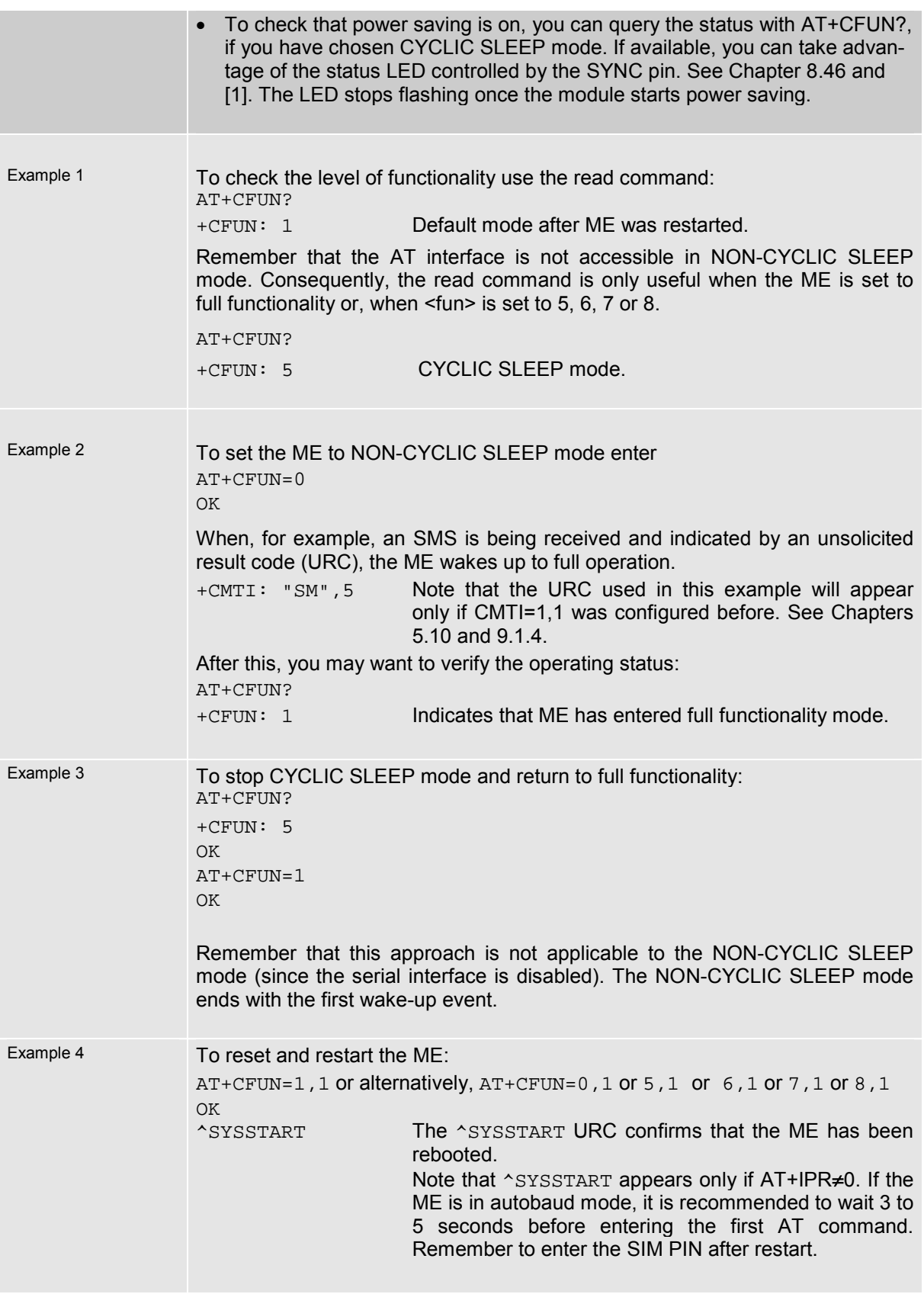

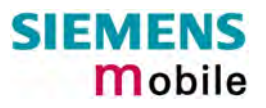

### <span id="page-84-0"></span>**4.11.1 Wake up the ME from SLEEP mode**

A wake-up event is any event that switches off the SLEEP mode and causes the ME to return to full functionality. In short, it takes the ME back to AT+CFUN=1.

Definitions of the state transitions described in [Table 9:](#page-84-1)

Yes = ME exits SLEEP mode.

No = ME does not exit SLEEP mode.

<span id="page-84-1"></span>Table 9: Wake-up events in NON-CYCLIC and CYCLIC SLEEP modes

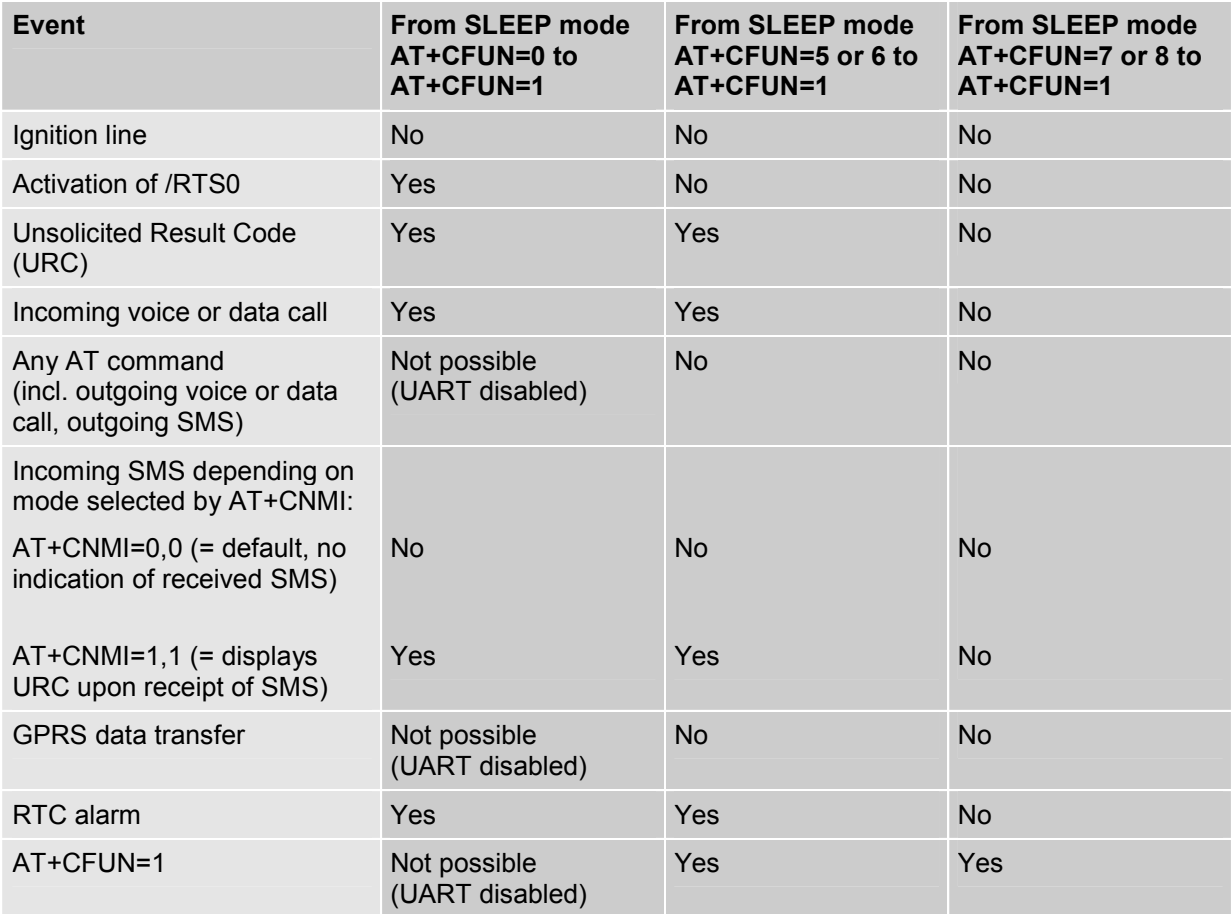

Recommendation:

- In NON-CYCLIC SLEEP mode, you can set an RTC alarm to wake up the ME and return to full functionality. This is a useful approach because, in this mode, the AT interface is not accessible.

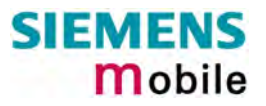

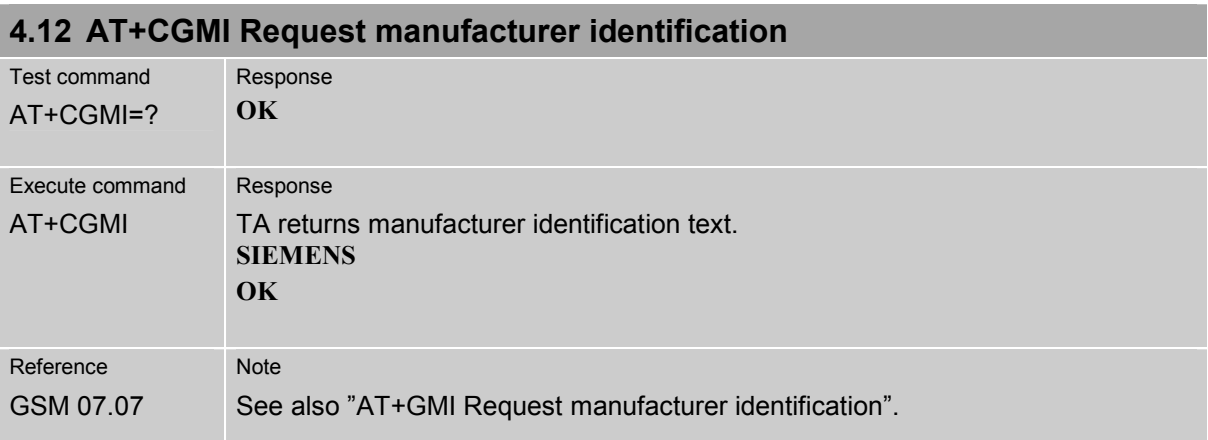

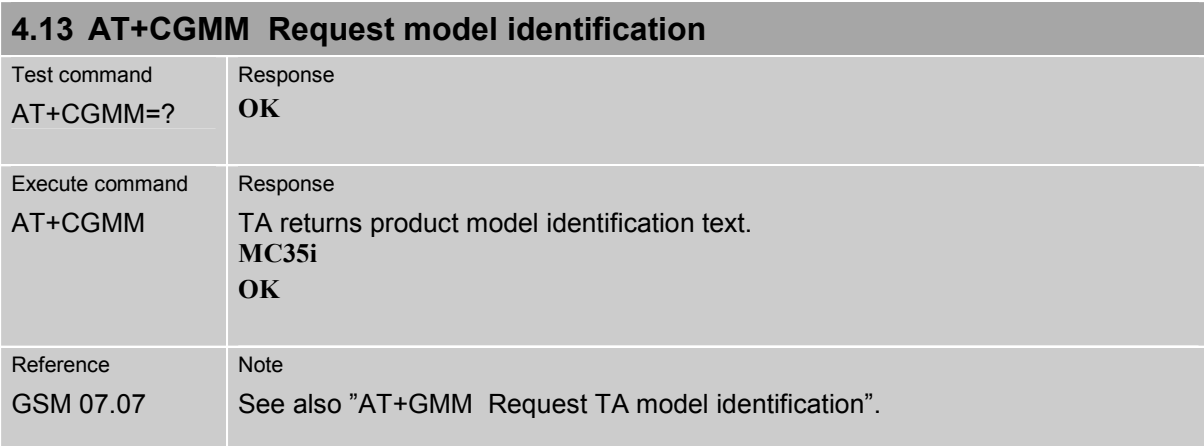

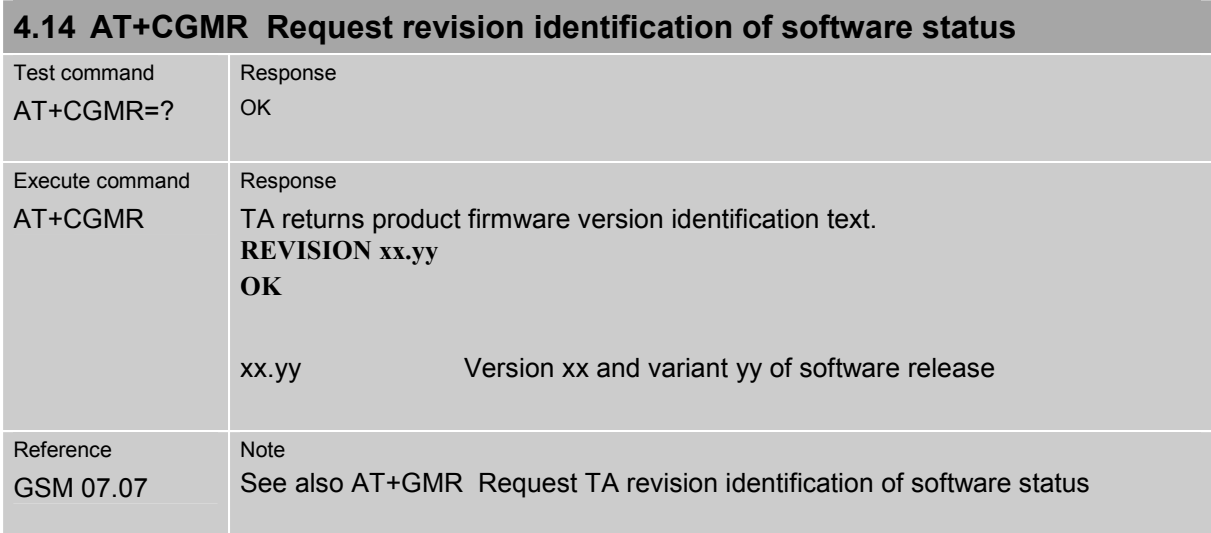

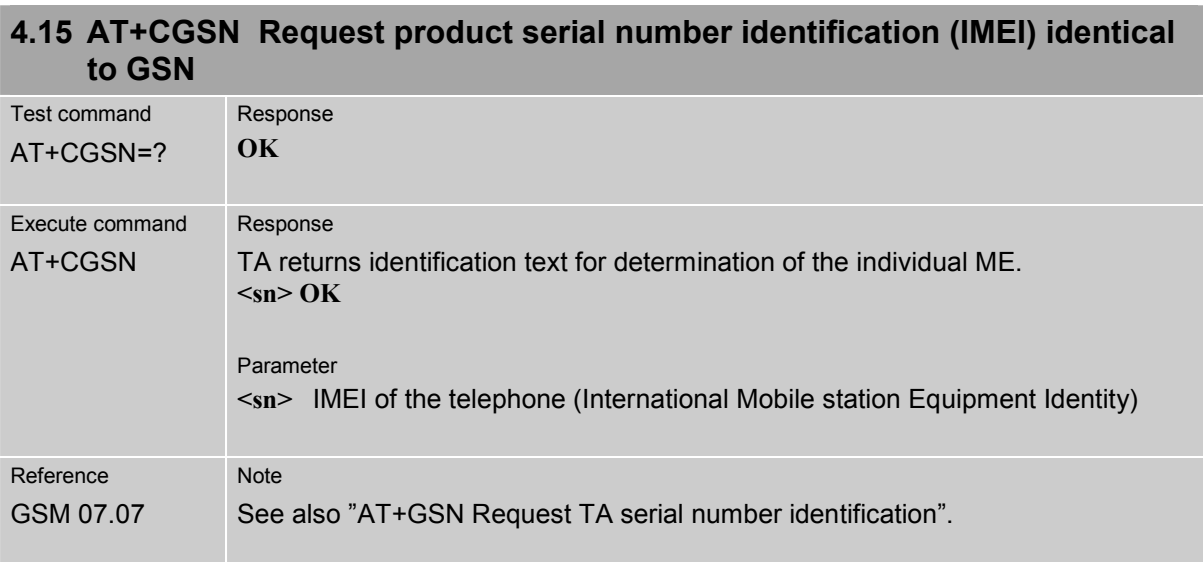

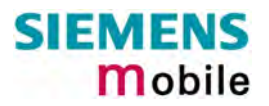

<span id="page-87-0"></span>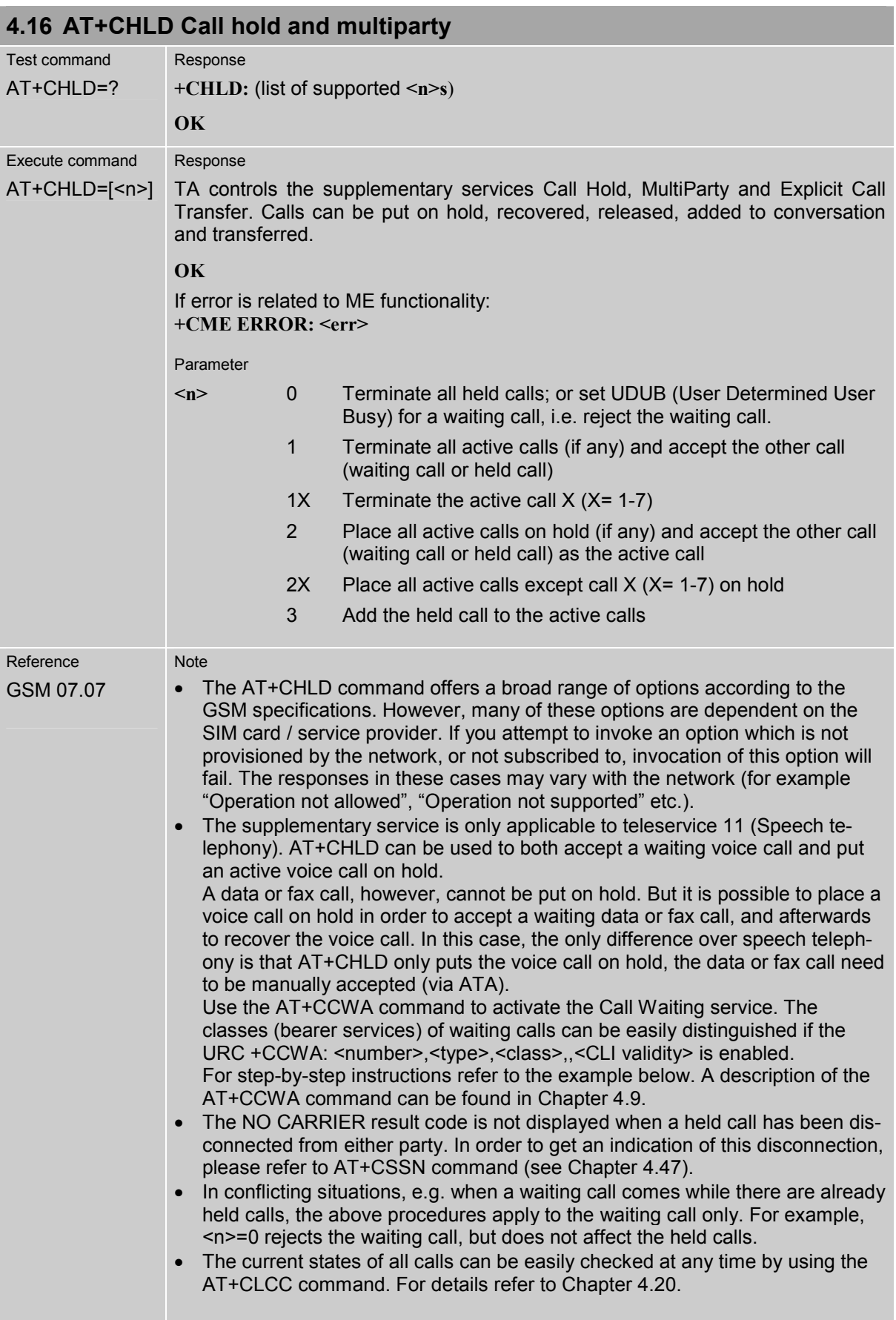

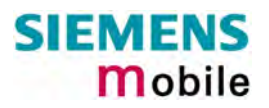

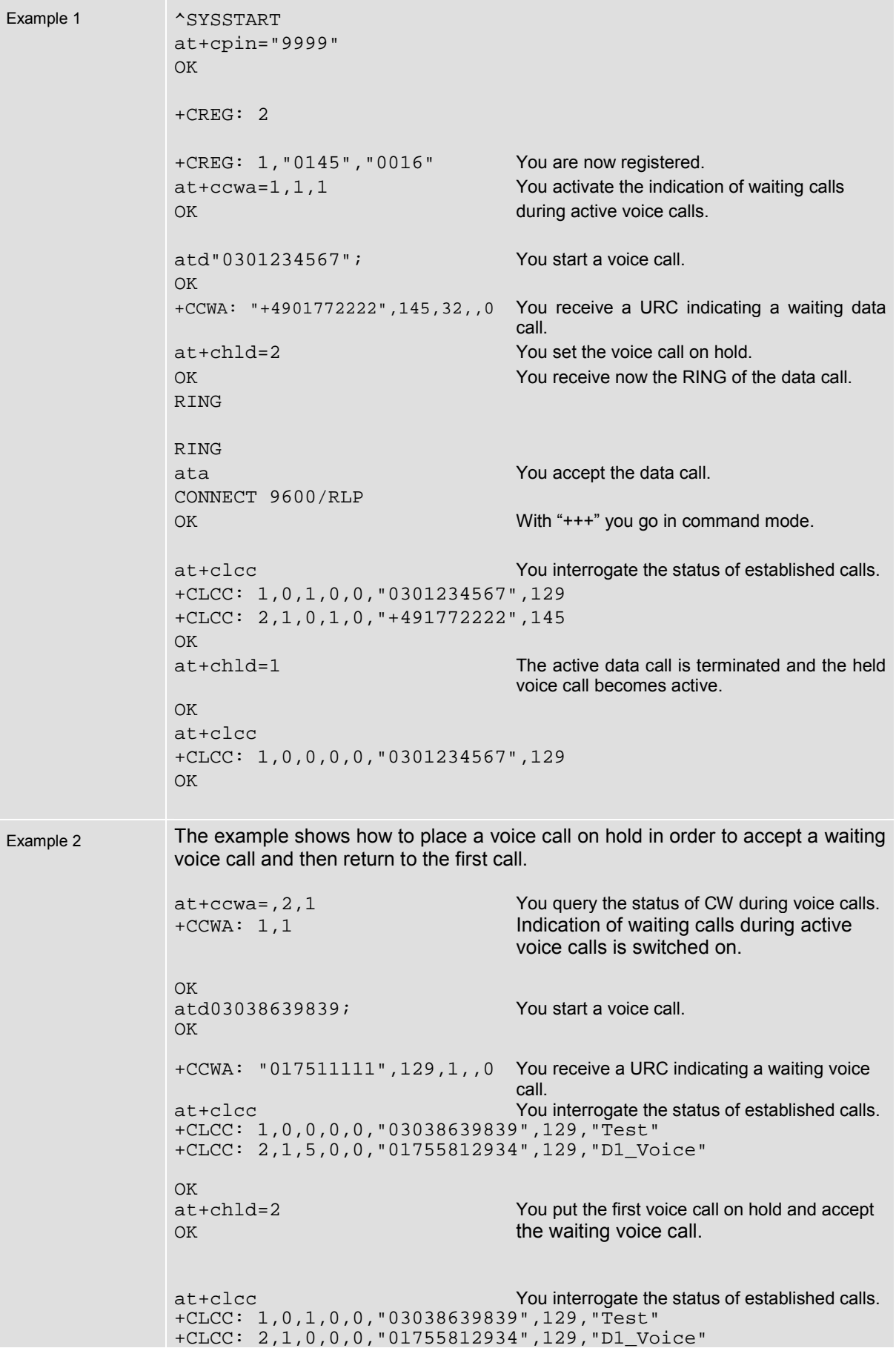

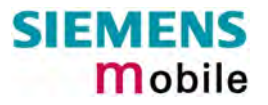

OK at+chld=1 OK at+clcc +CLCC: 1,0,0,0,0,"03038639839",129,"Test" OK ath OK

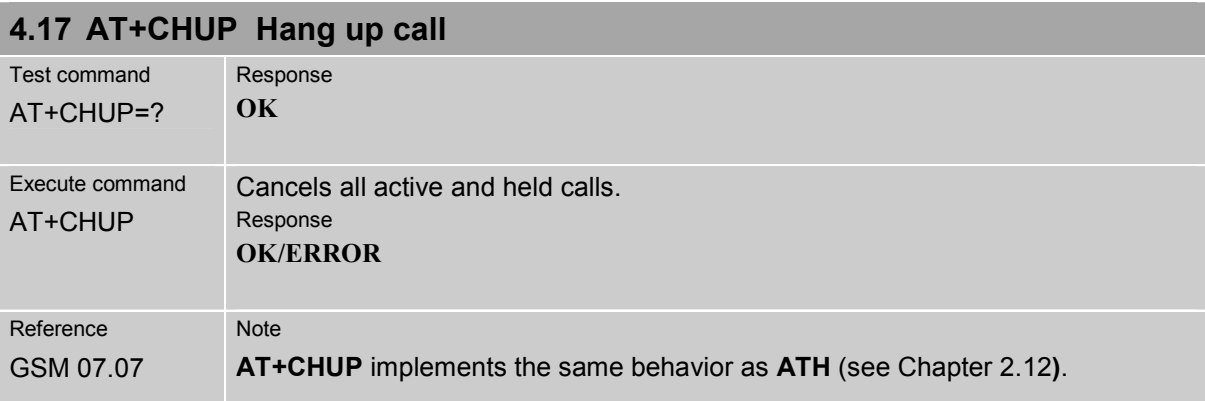

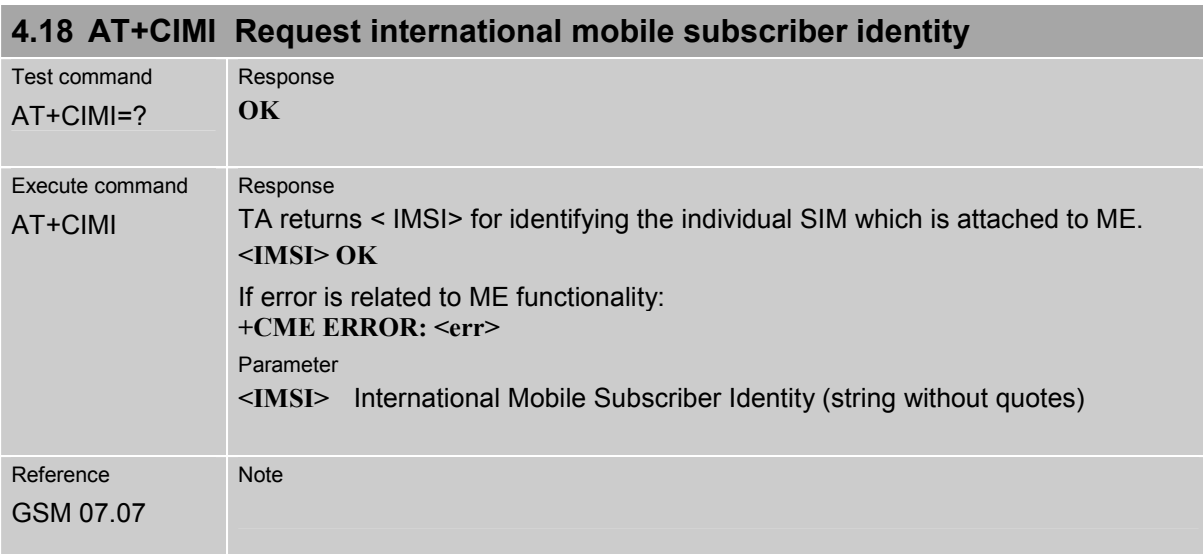

#### <span id="page-91-0"></span>**4.19 AT+CIND Indicator control**

MC35i supports indicator event reporting for the following items: signal quality, service availability, generation of sound in the ME, indication of unread short messages, full SMS storage, call in progress and roaming activities.

There are two ways to display the status and event reports by indicators:

- 1. You can directly query the current status of each indicator, simply by using the Read command AT+CIND?. The Read command returns the status no matter whether the indicator has been registered with the Write command AT+CIND=[<stat>[,<stat>[,...]]].
- 2. You can take advantage of Unsolicited Result Codes. These are the +CIEV URCs which the ME automatically sends to the application, whenever the value of the associated indicator changes. The presentation of these URCs depends on two settings:
	- a) The indicators must be registered with the Write command AT+CIND=[<stat>[,<stat>[,...]]]. By default, all of them are registered when the ME is switched on. Any URCs you do not need can easily be excluded if deregistered with <stat>=0.
	- b) The URC presentation mode must be enabled with AT+CMER (see Chapter [4.26\)](#page-106-0).

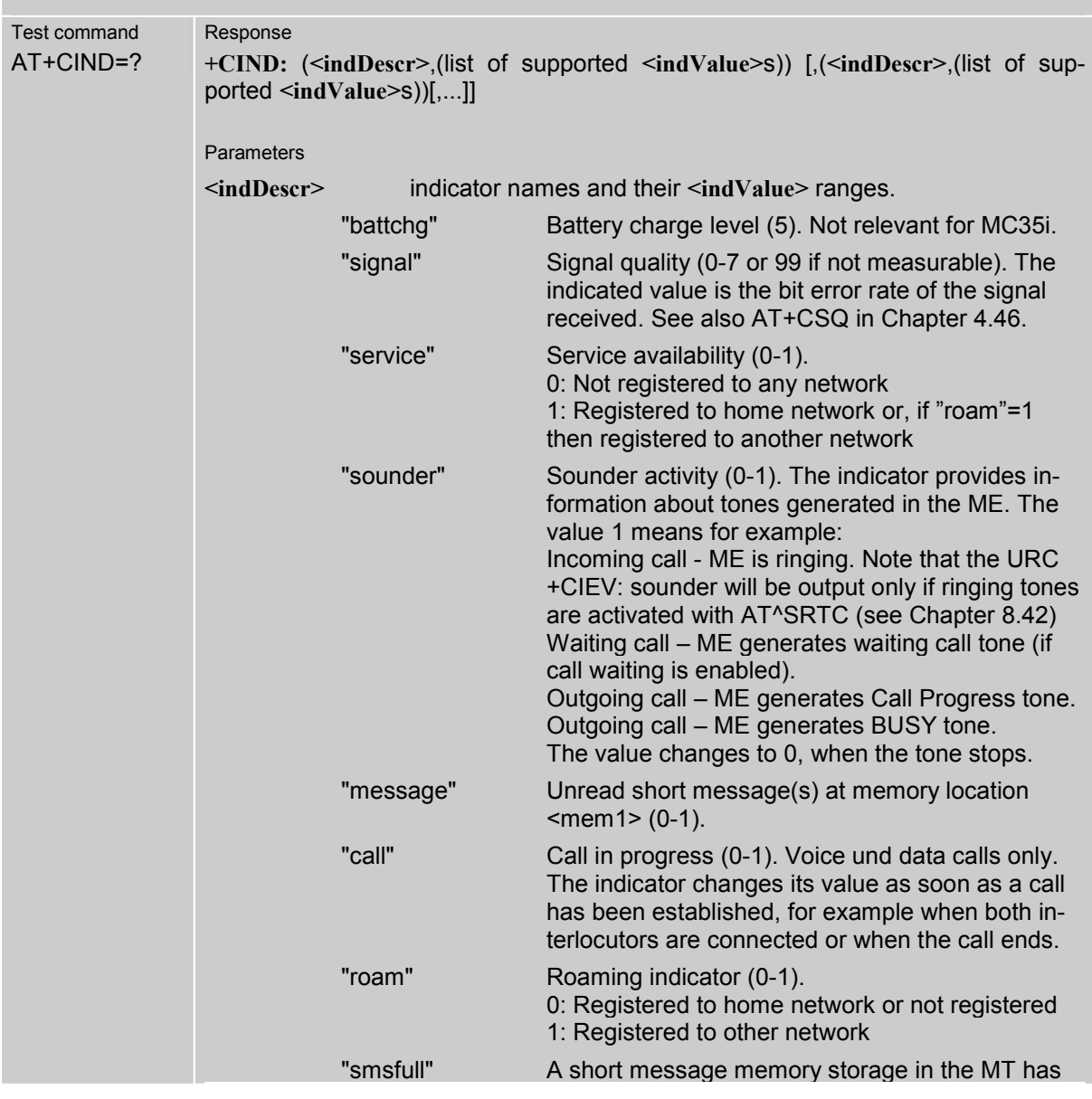

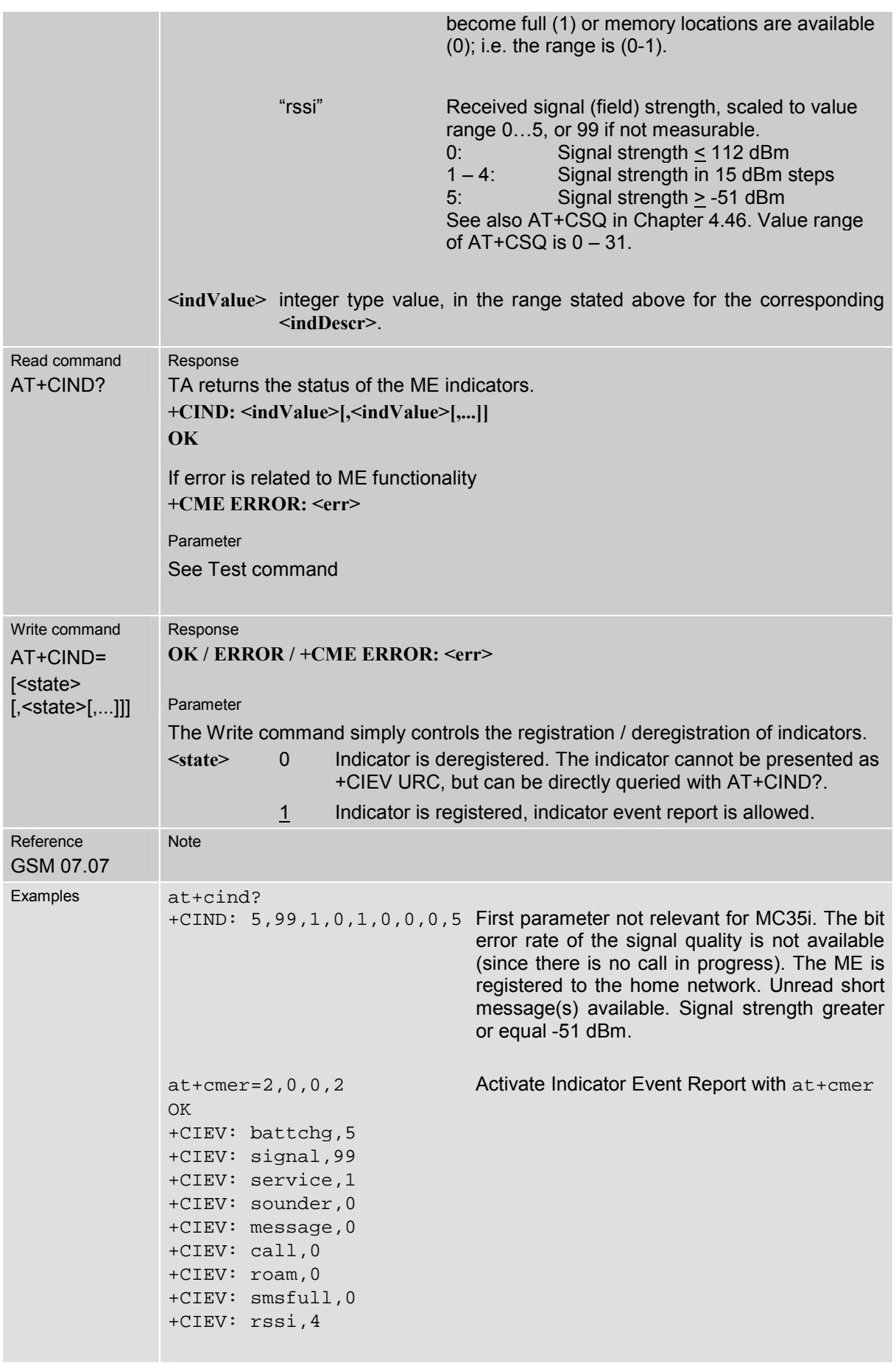

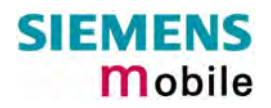

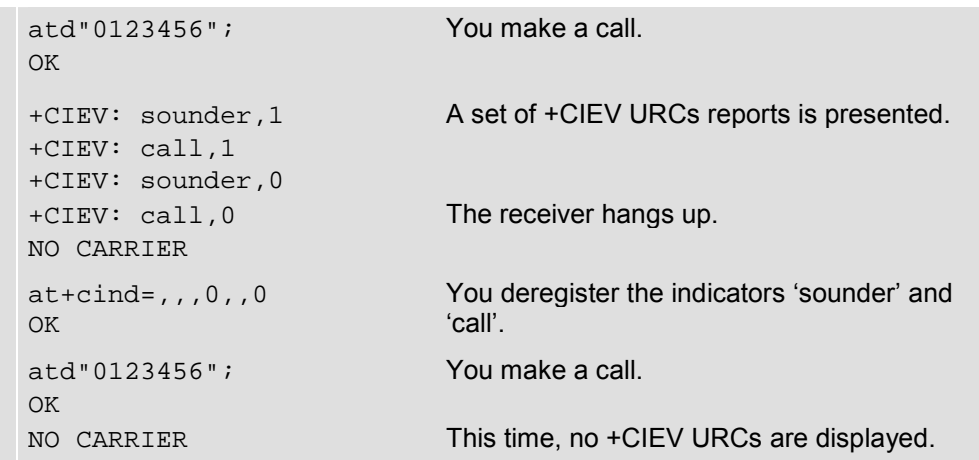

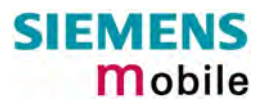

<span id="page-94-0"></span>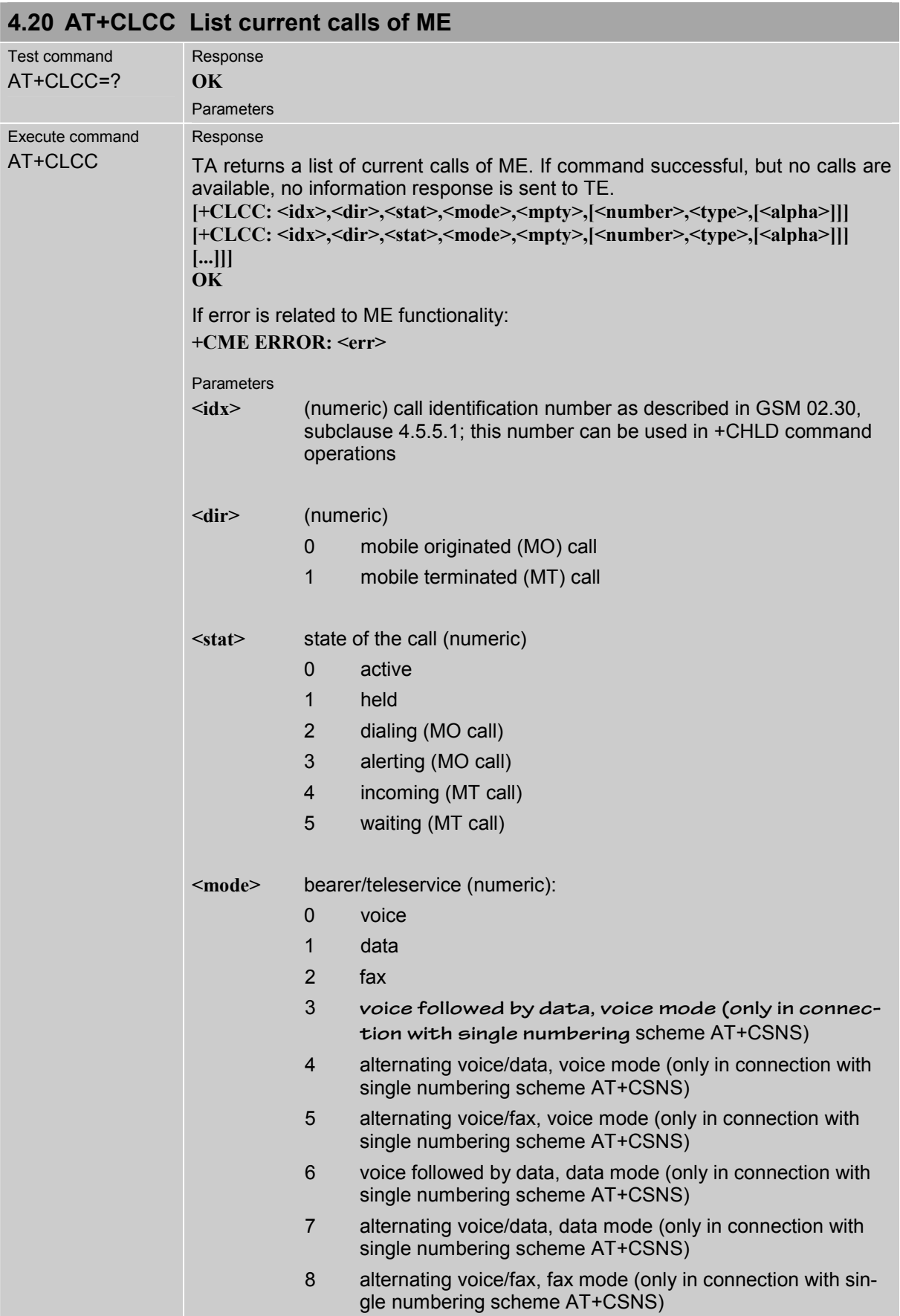

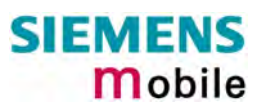

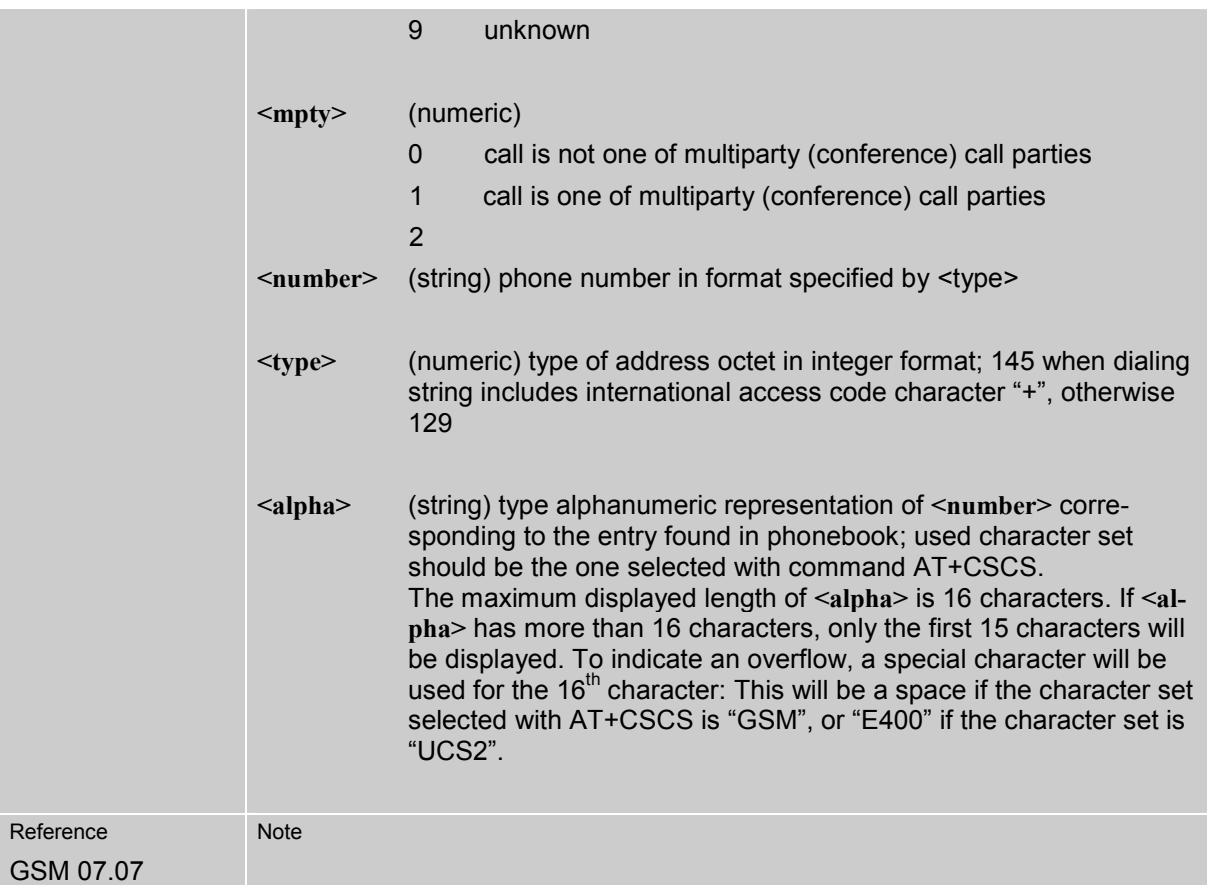

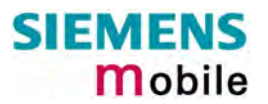

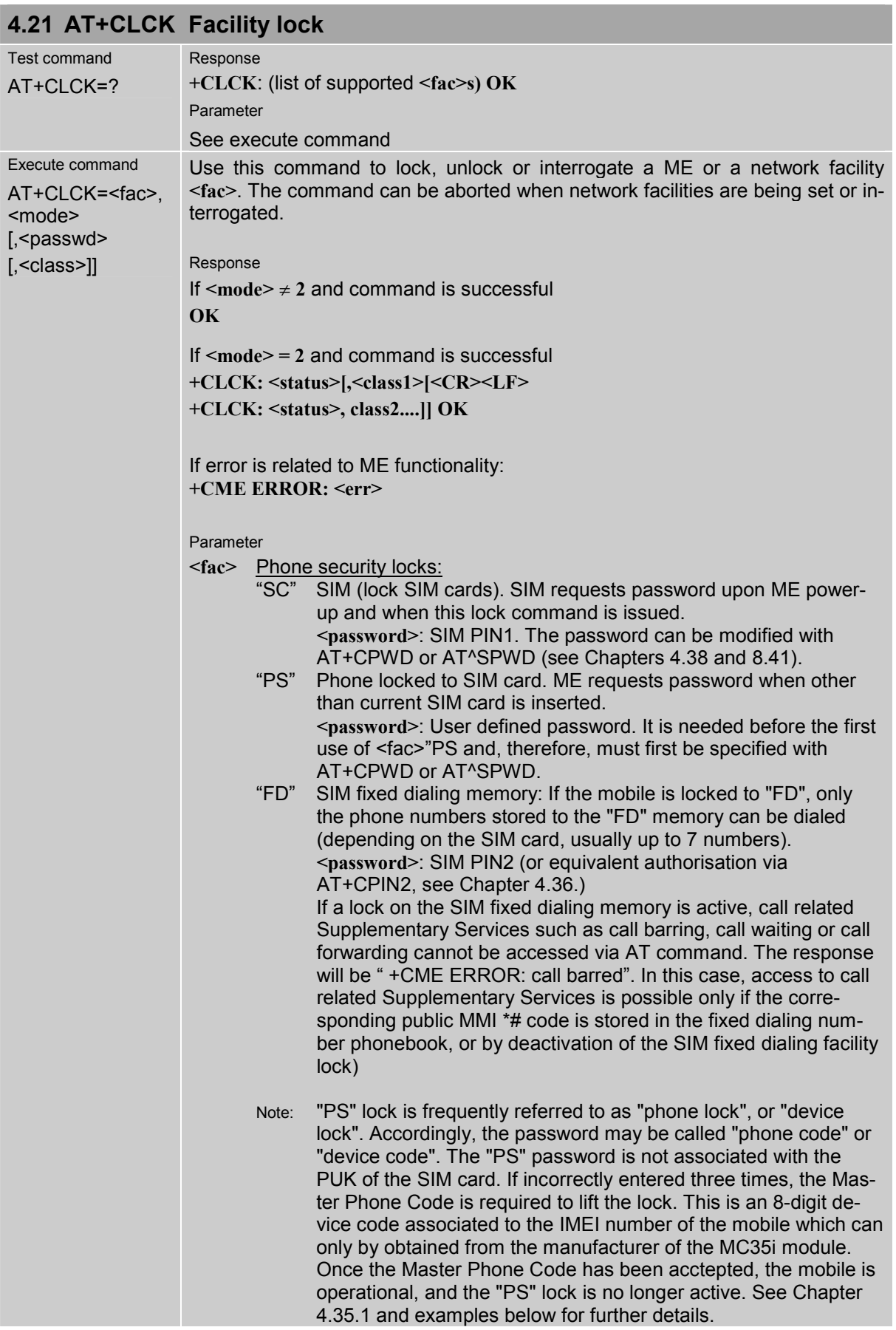

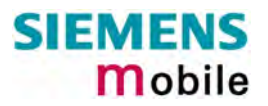

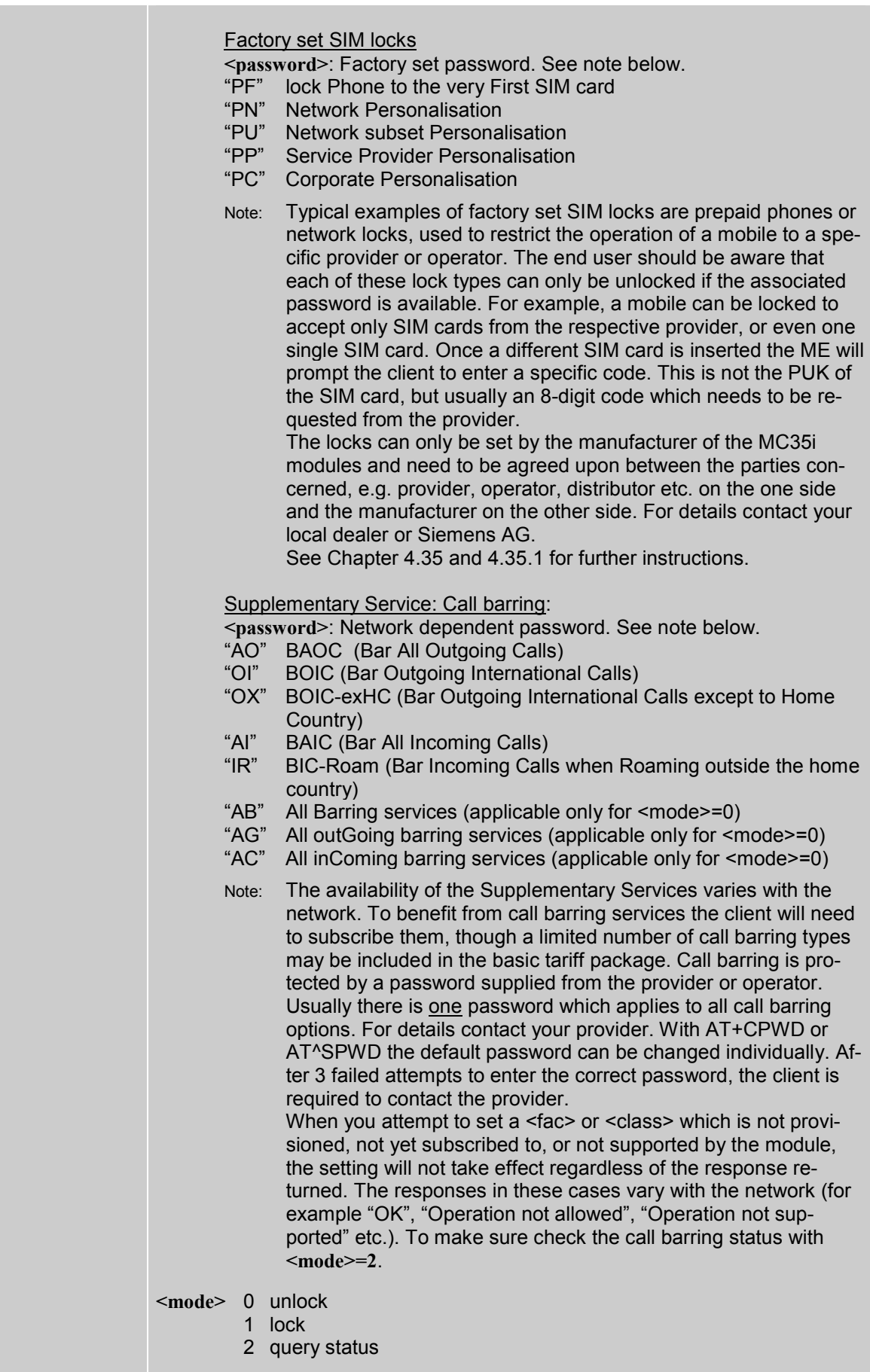

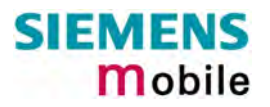

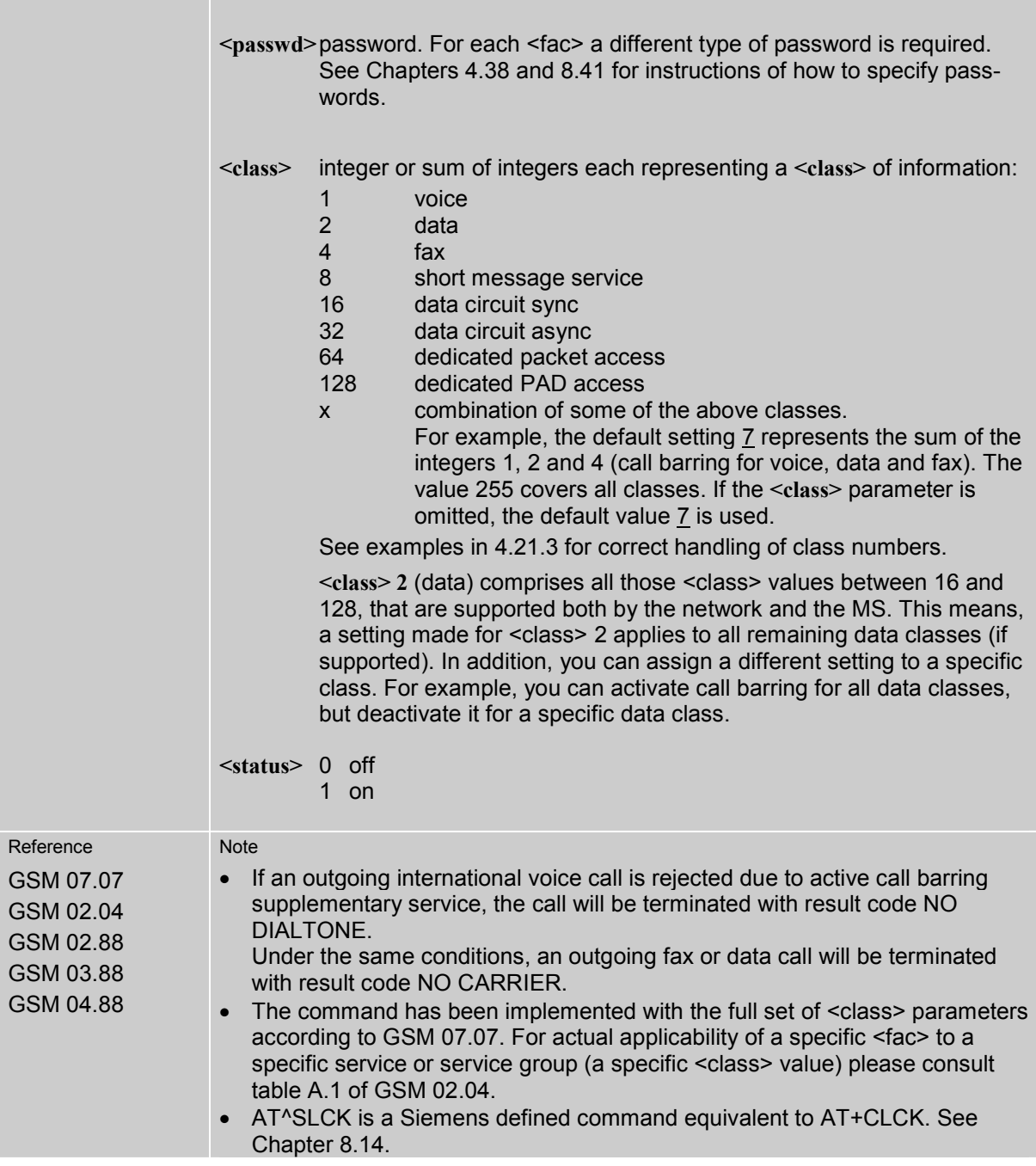

# **4.21.1 Examples: Enabling / disabling PIN 1 authentication**

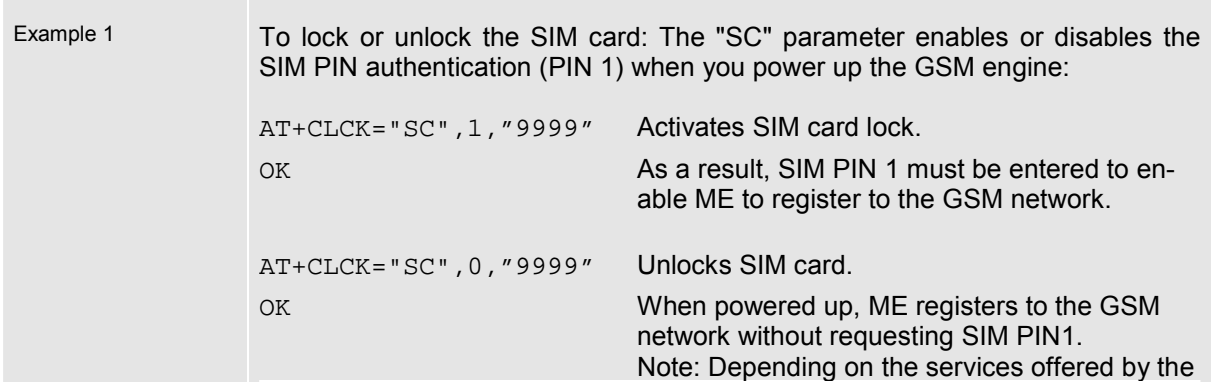

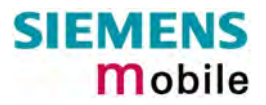

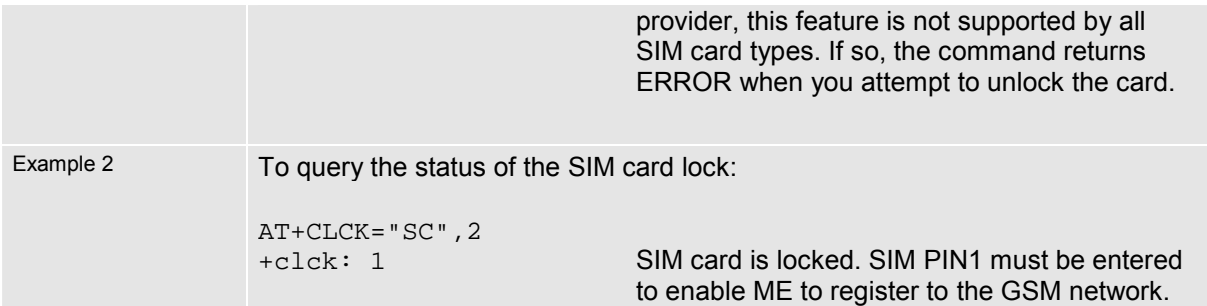

## **4.21.2 Examples: Phone lock**

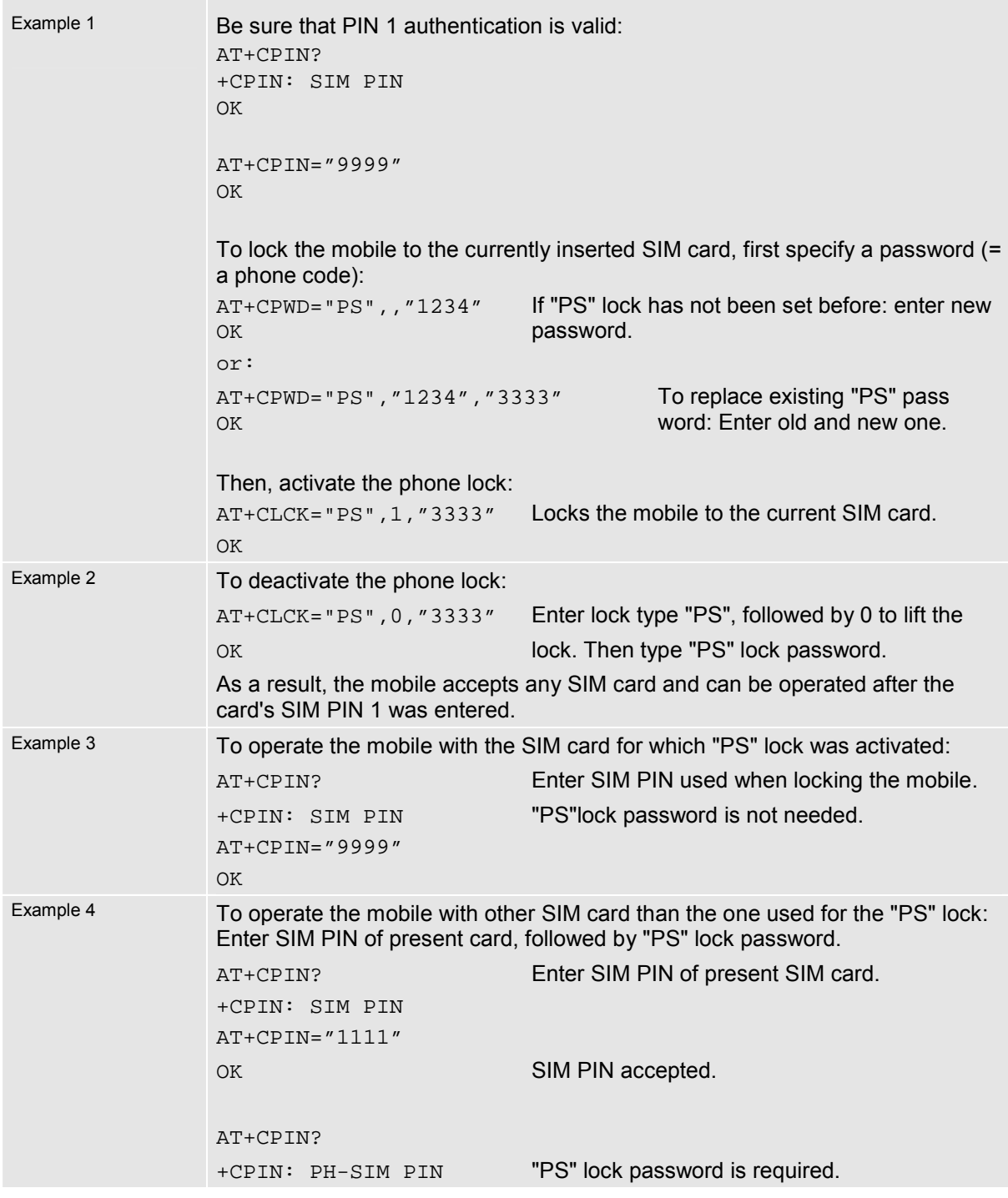

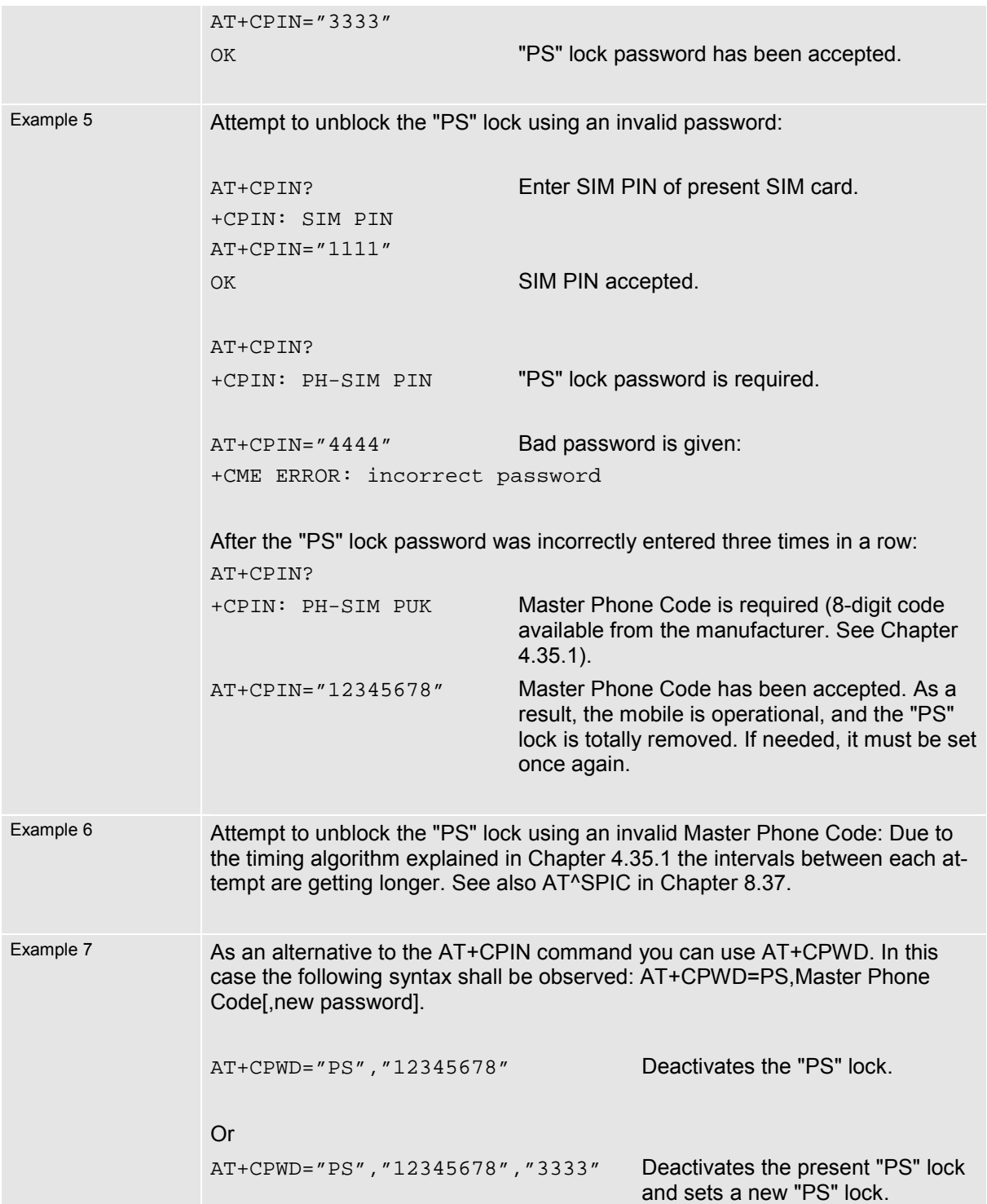

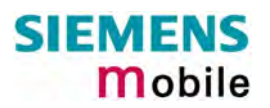

## <span id="page-101-0"></span>**4.21.3 Examples: Call barring**

Please note that when you configure or query call barring without specifying any classes, the settings will refer to classes 1, 2 and 4 only (default setting).

Usually, the service is subject to a password supplied from the provider.

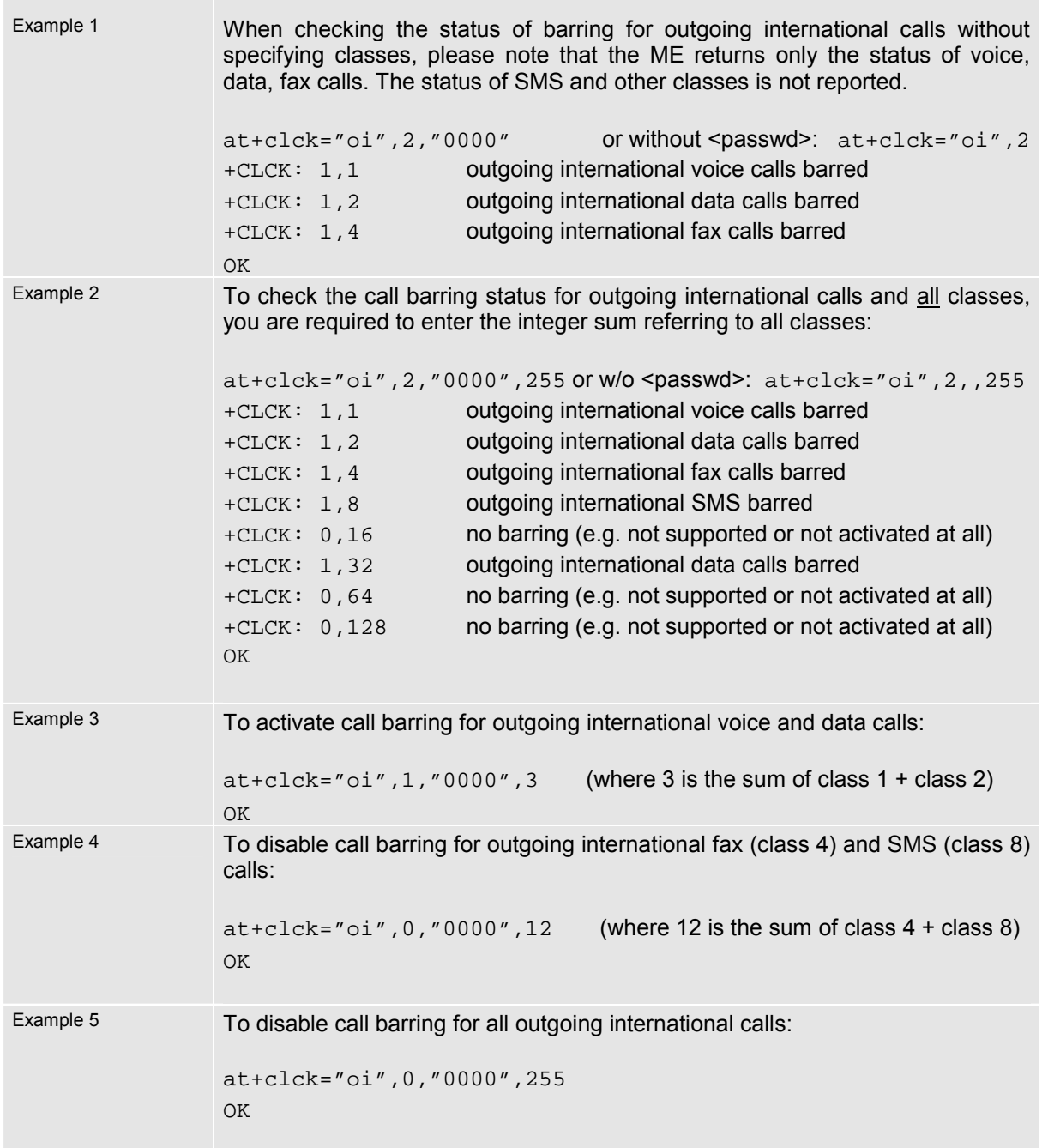

## **4.22 AT+CLIP Calling line identification presentation**

This command refers to the GSM supplementary service CLIP (Calling Line Identification Presentation) that enables a called subscriber to get the calling line identity (CLI) of the calling party when receiving a mobile terminated call.

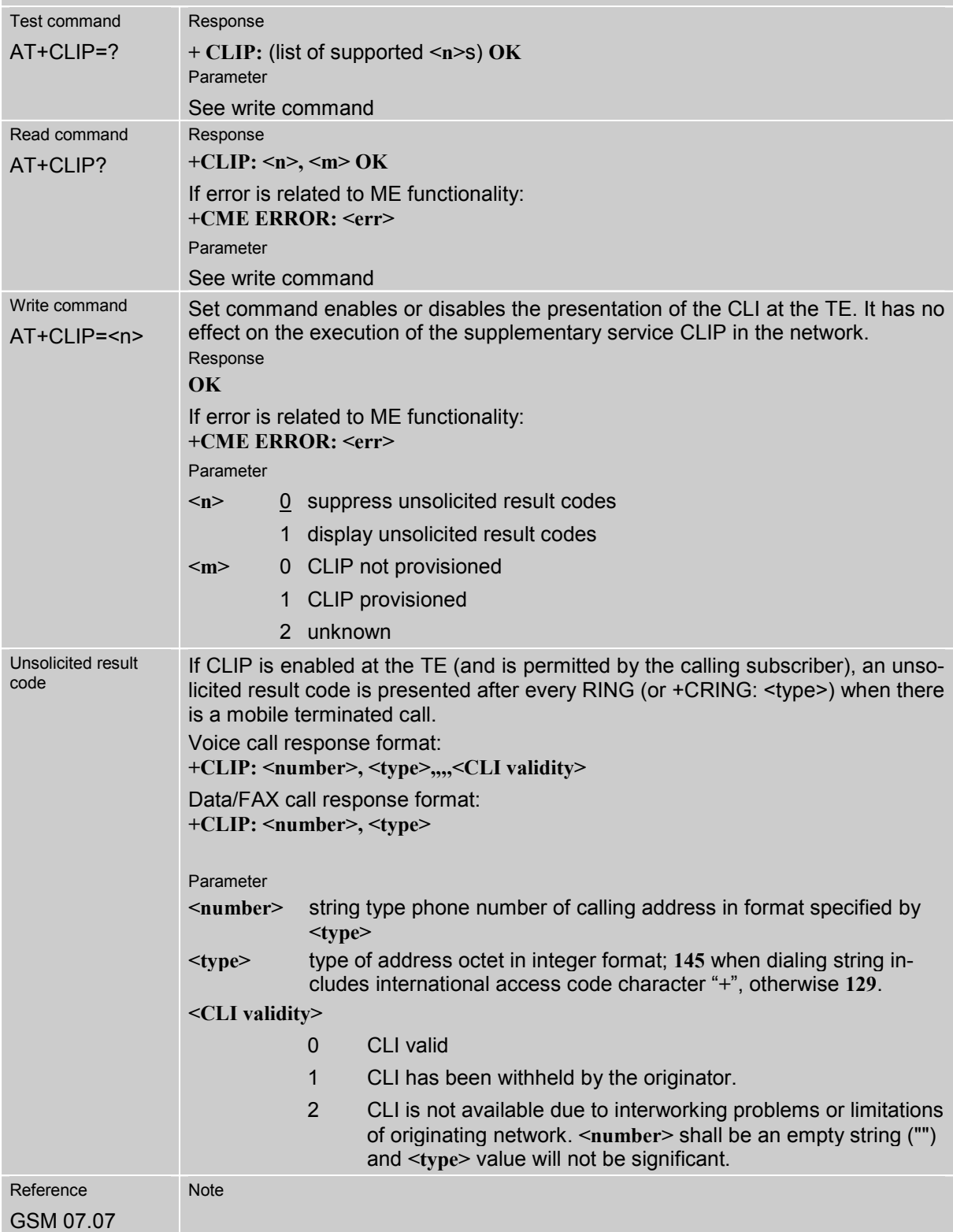

## **4.23 AT+CLIR Calling line identification restriction**

This command refers to the GSM supplementary service CLIR (Calling Line Identification Restriction).

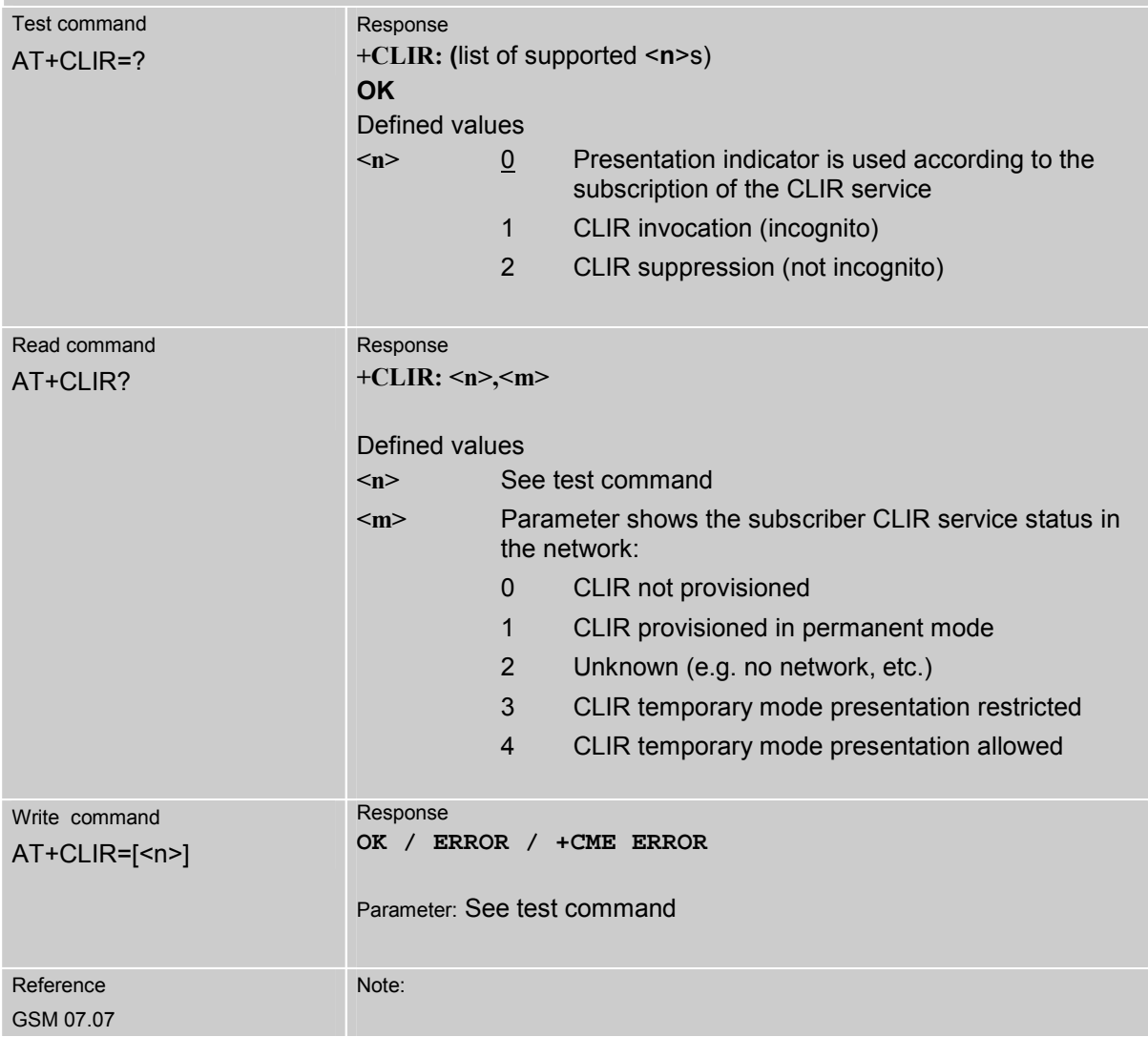

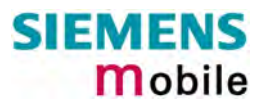

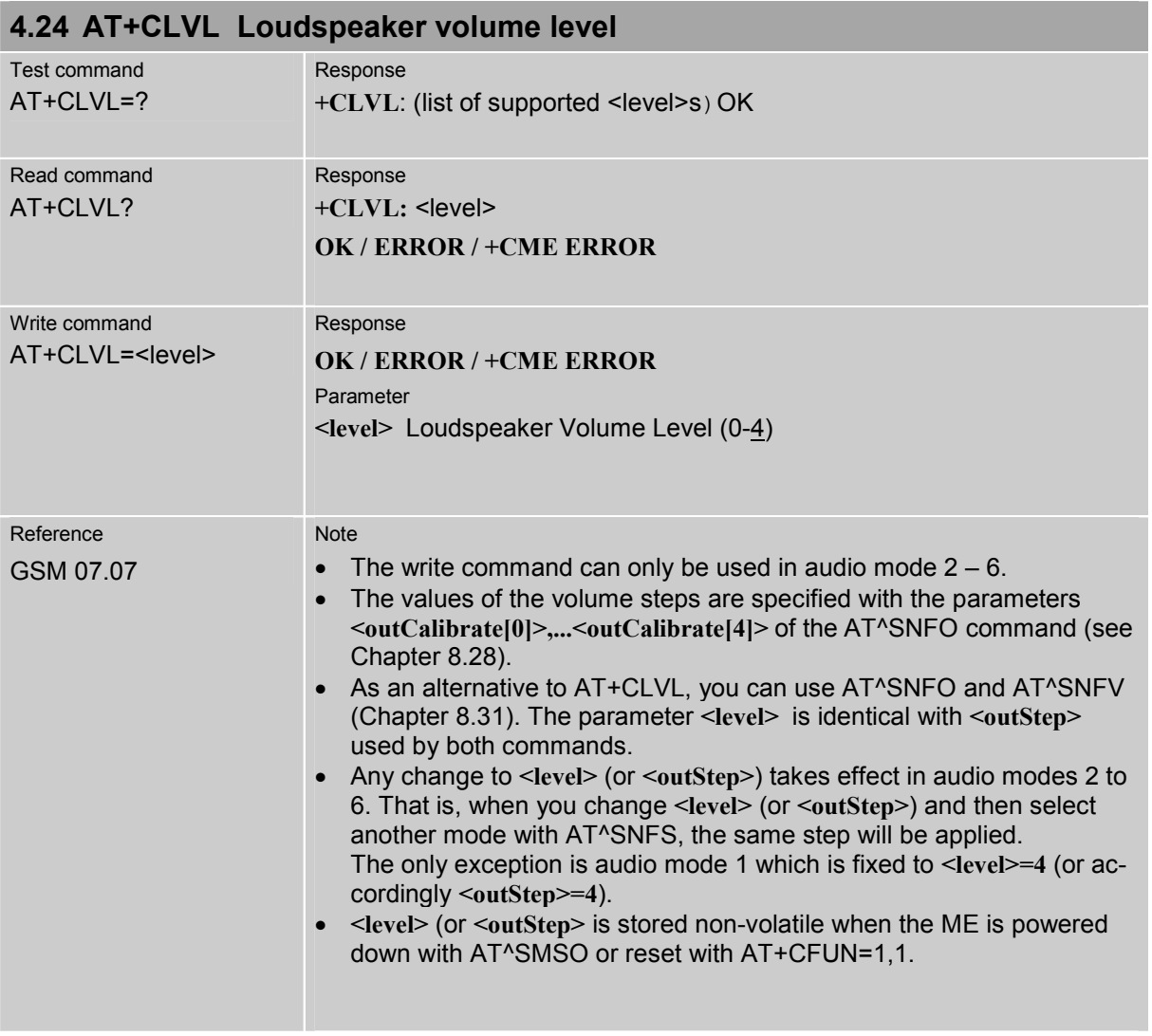

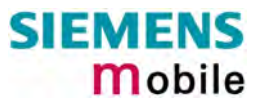

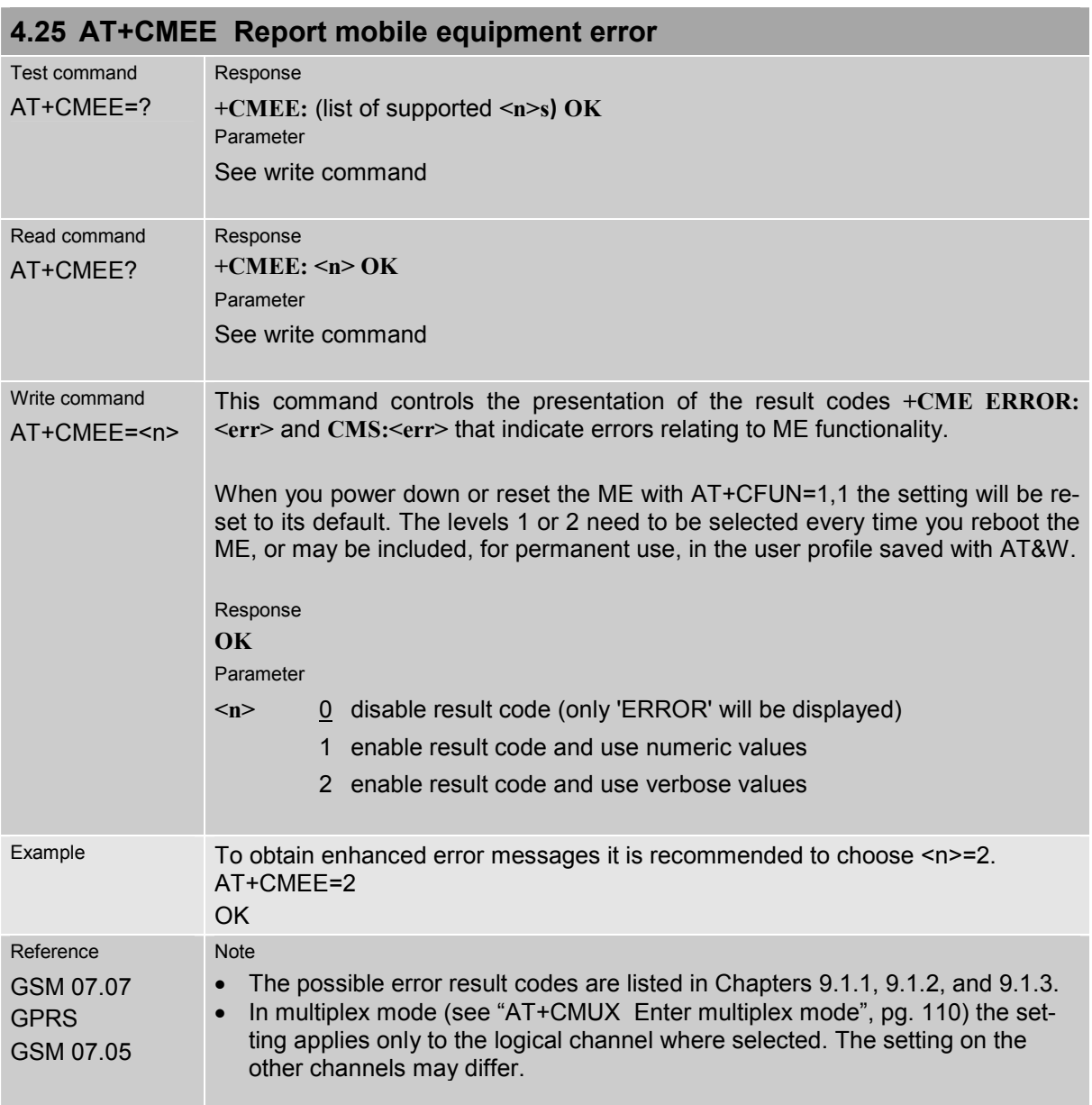

<span id="page-106-0"></span>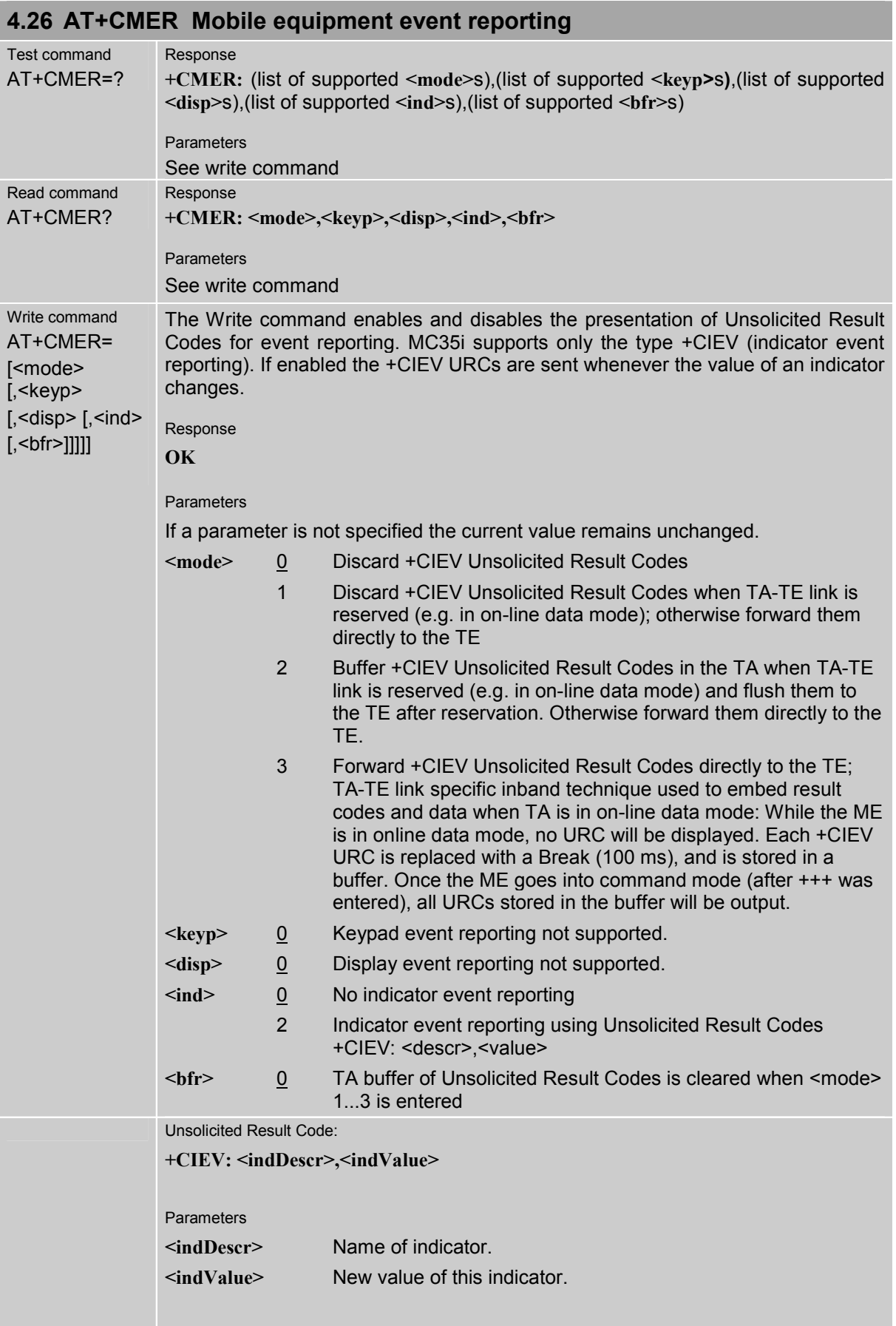

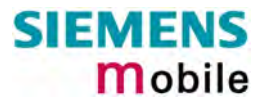

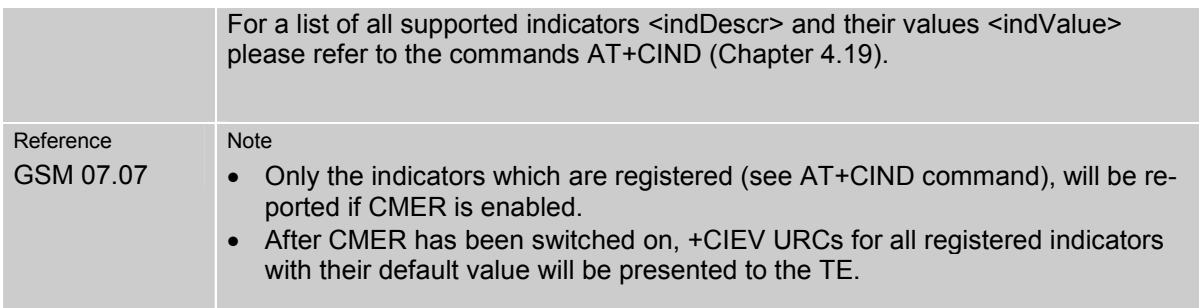
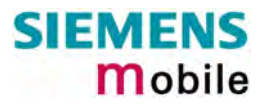

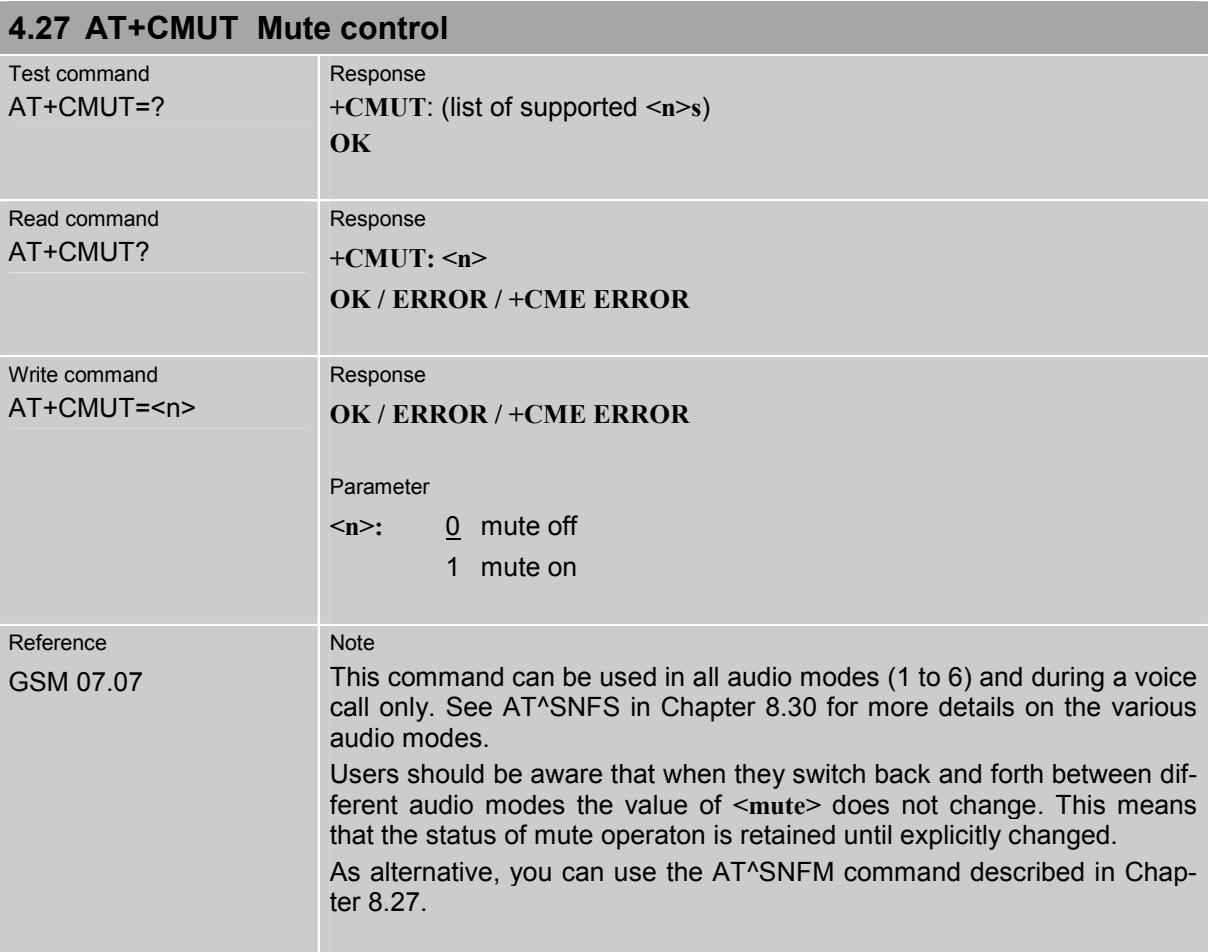

### **4.28 AT+CMUX Enter multiplex mode**

Multiplex mode according to the ETSI TS 101 669 and GSM 07.10 enables one physical serial asynchronous interface to be partitioned into three virtual channels. This allows you to take advantage of up to 3 simultaneous sessions running on the serial interface. For example, you can send or receive data or make a call on the first channel, while the other two channels are free to control the module with AT commands.

The MC35i module incorporates an internal multiplexer and thus integrates all the functions needed to implement full-featured multiplex solutions. For the application on top, customers have the flexibility to create their own multiplex programs conforming to the multiplexer protocol. To help system integrators save the time and expense of designing multiplexer applications, SIEMENS AG offers WinMUX2k, a ready-to-use multiplex driver for Windows 2000 and Windows XP. Another approach is to develop customized solutions based on the sources of the WinMux2k driver.

Refer to [\[5\]](#page-10-0) which provides a detailed description of the multiplex architecture and step-by-step instructions of how to install and configure the multiplex mode. The WinMUX2k driver and its source files can be supplied on request. Please contact your local distributor to obtain the latest installation software and user's guide.

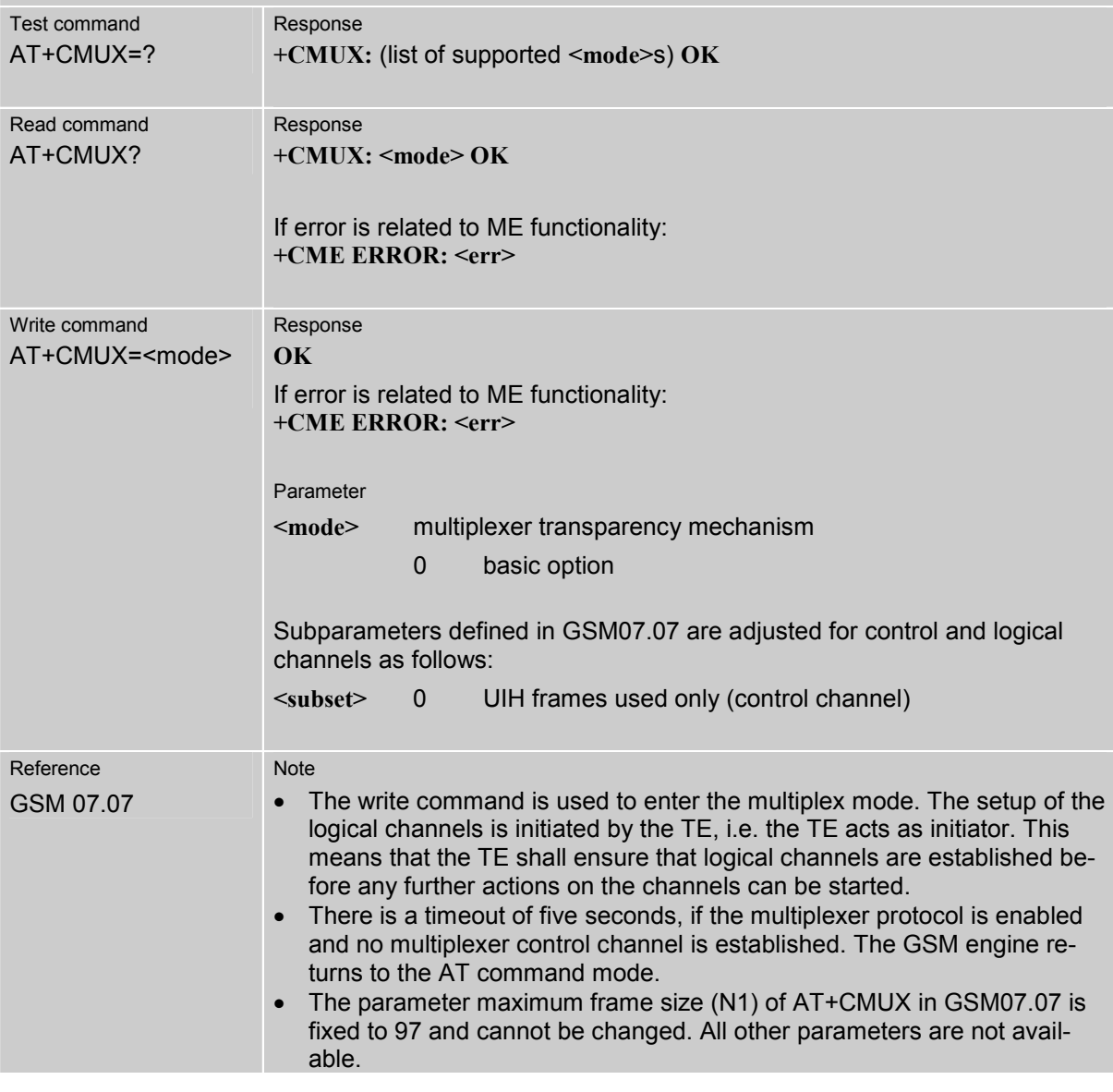

## **4.28.1 Restricted use of AT commands in Multiplex mode**

In multiplex mode, CSD and fax calls can only be set up on logical channel 1. Due to this restriction, AT commands have a different behavior on channels 2+3 compared to channel 1. Several commands are not available, others return different responses. This chapter summarizes the concerned commands. For general rules and restrictions to be considered in Multiplex mode please refer to [\[5\].](#page-10-0)

Table 10: Availability of AT commands on virtual channels

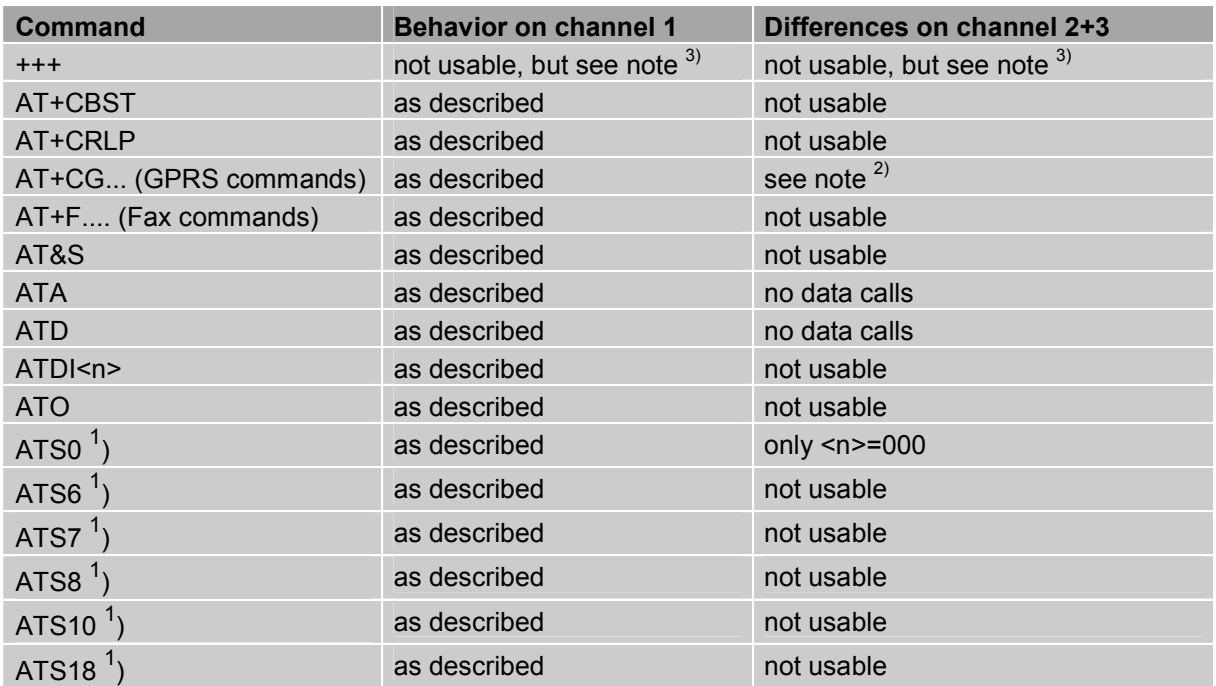

1) Siemens GSM engines support the registers S0 - S29. You can change S0, S3, S4, S5, S6, S7,S8, S10 and S18 using the related ATSn commands (see starting from pg. [31\)](#page-30-0).

<sup>2)</sup> PDP contexts can be defined on any channel, but are visible and usable only on the channel on which they are defined (thus it is not possible to define a context on channel 2 and activate it on channel 3). GPRS connections can be established on two channels at a time.

<sup>3)</sup> The applicability of the  $+++$  escape sequence depends on the customer's external application based on the Mulitplexer Protocol. The WinMux2k driver uses the +++ escape sequence as described in Chapter [2.2.](#page-15-0) Recommendations for implementing an appropriate modem status com-mand (MSC) are provided in [\[5\],](#page-10-0) Chapter "Escape Sequence".

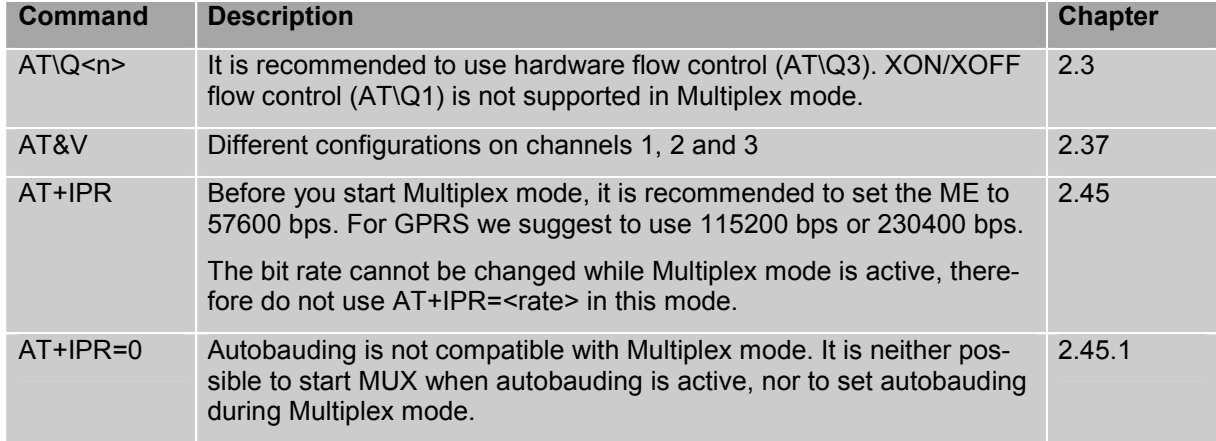

Table 11: Summary of AT commands with different behavior in Multiplex mode

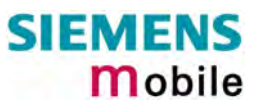

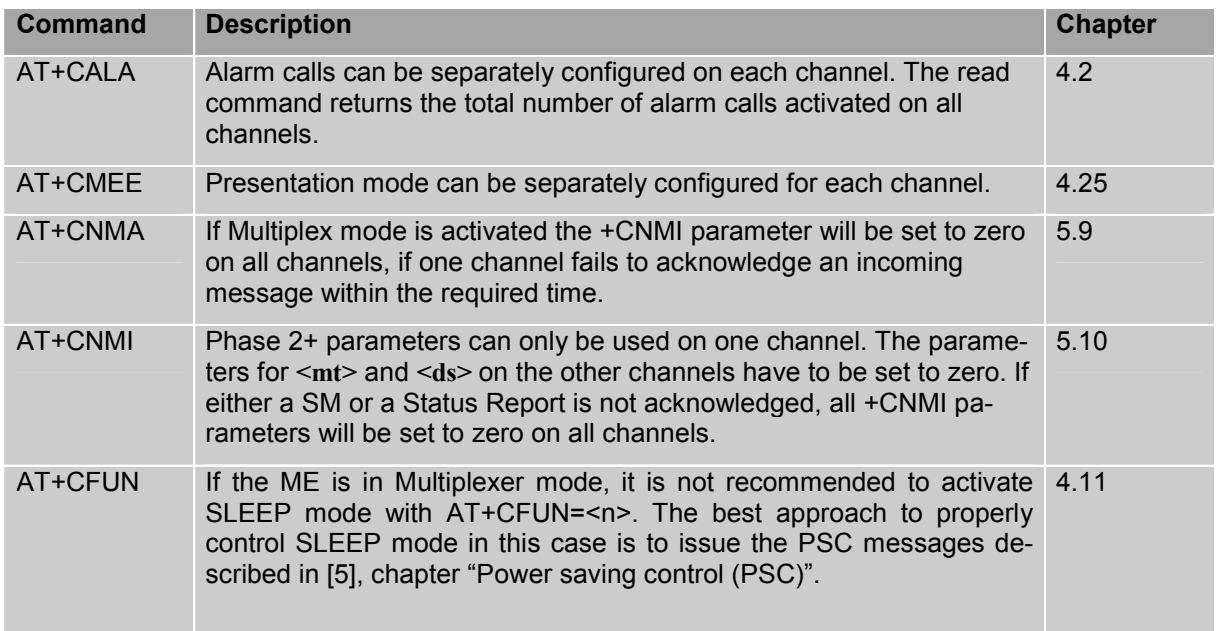

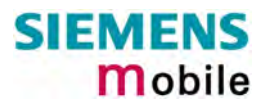

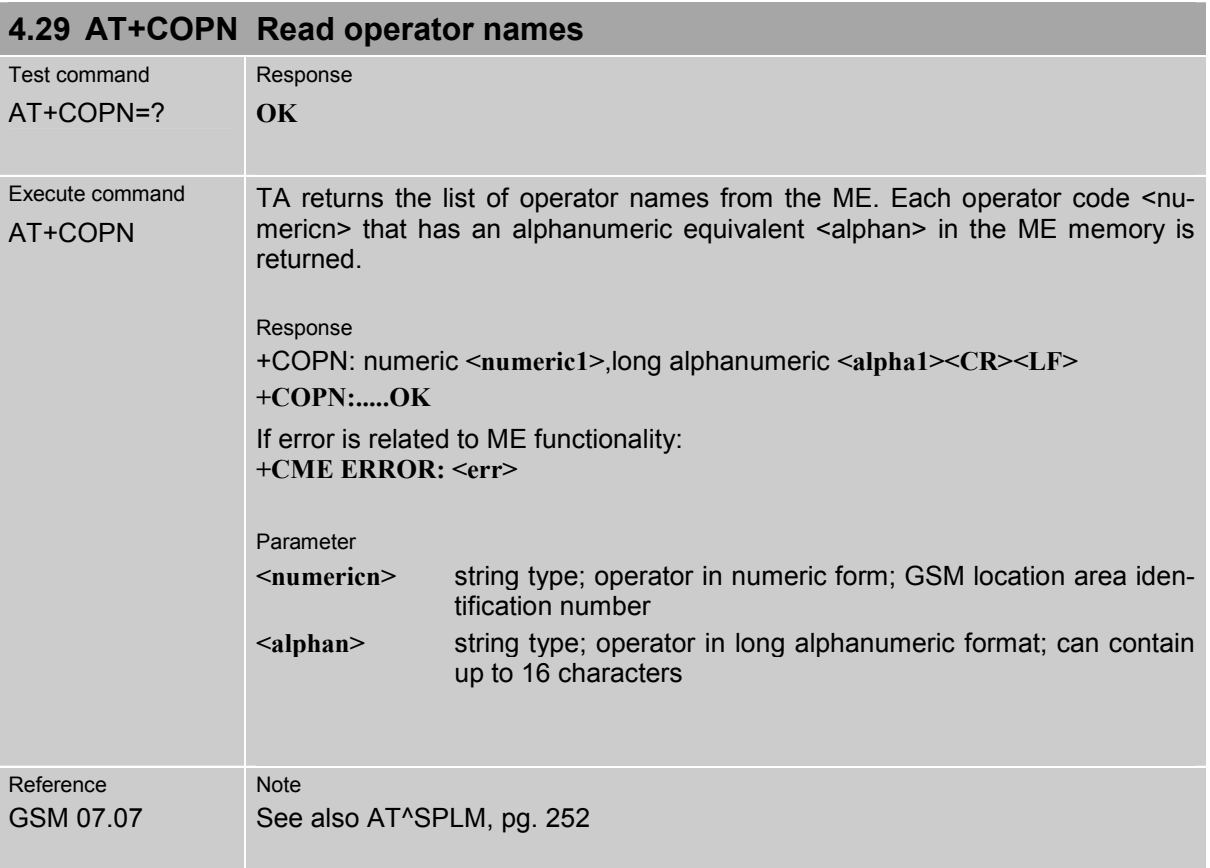

# <span id="page-113-0"></span>**4.30 AT+COPS Operator selection**

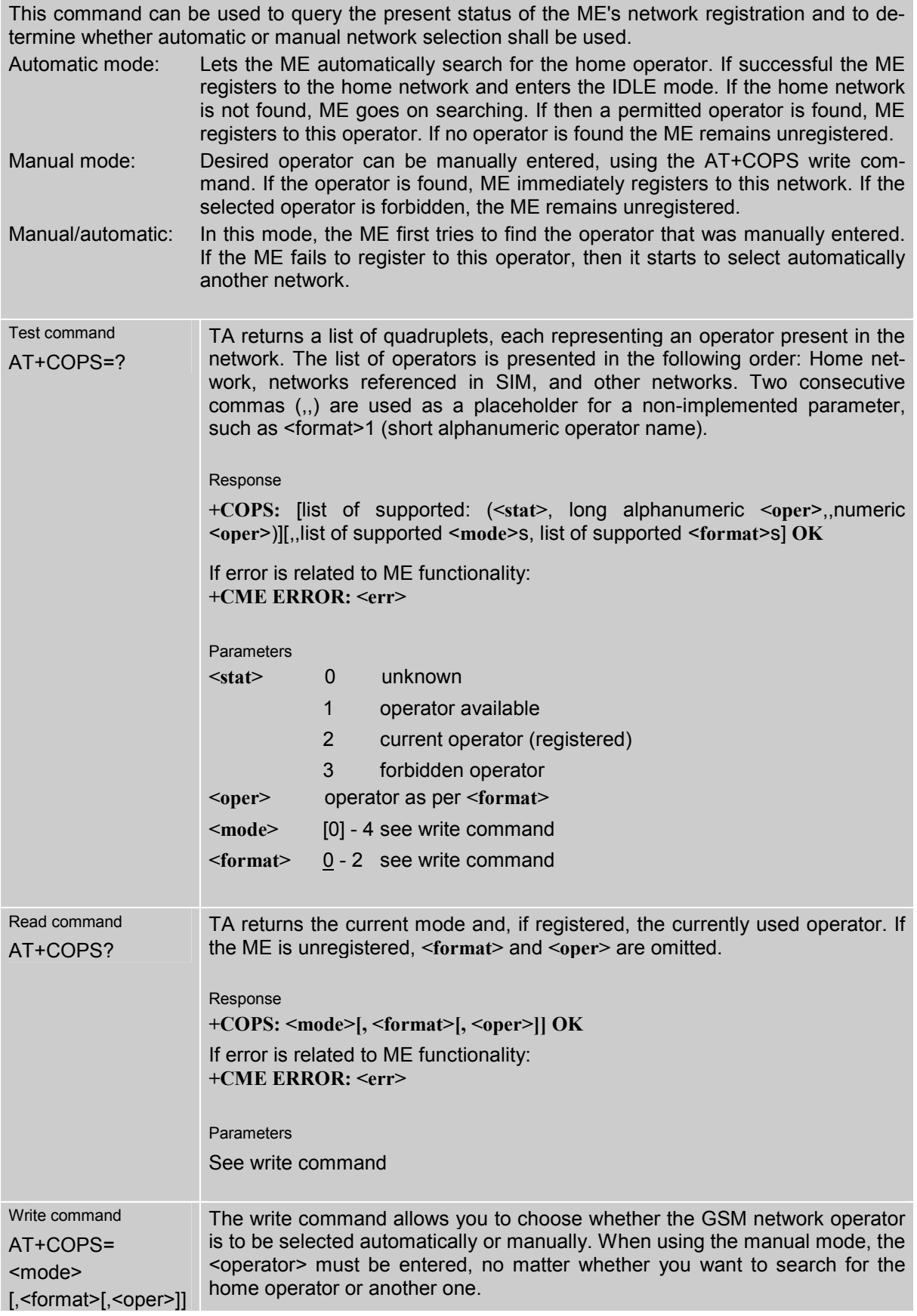

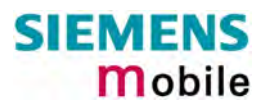

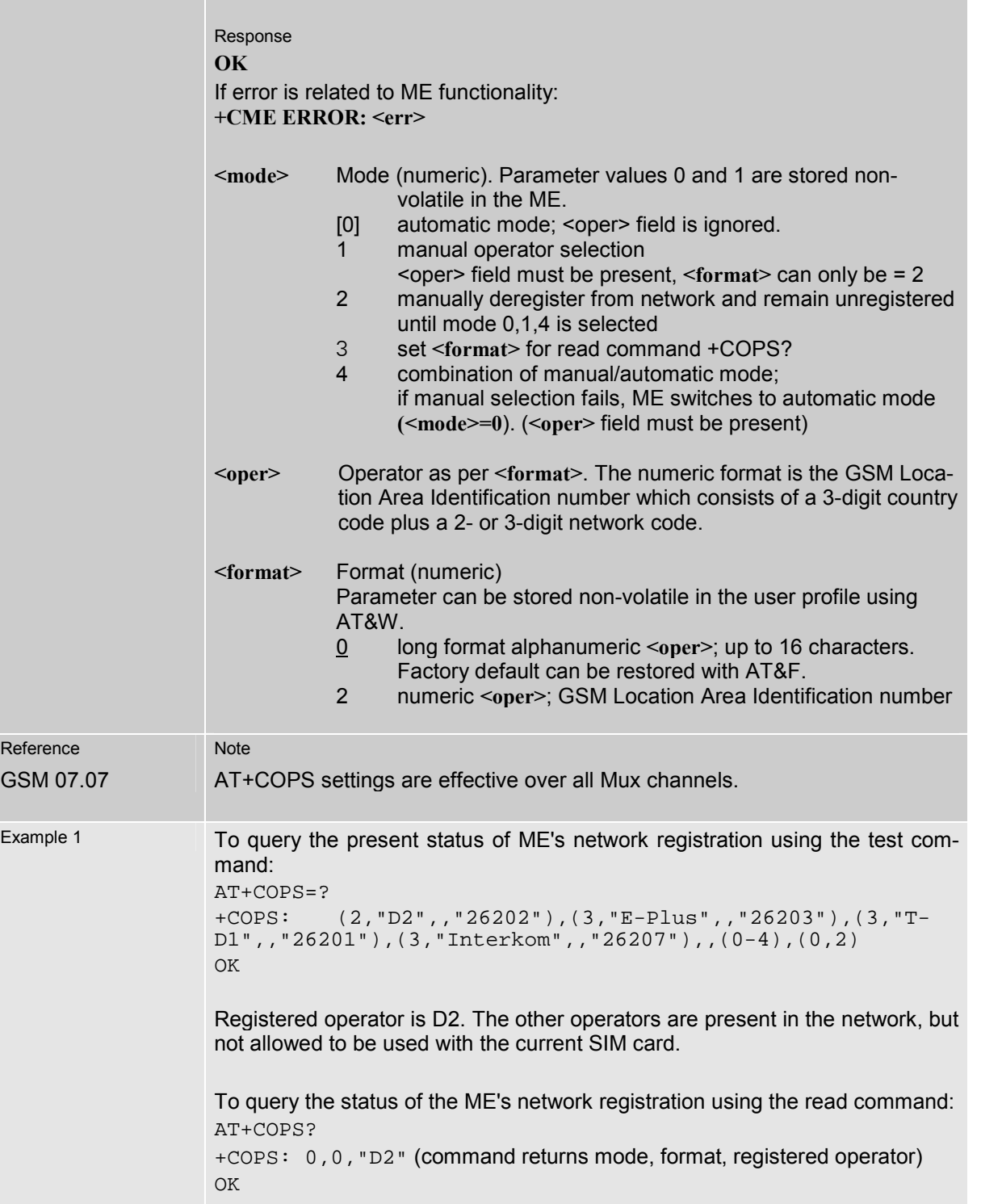

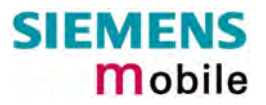

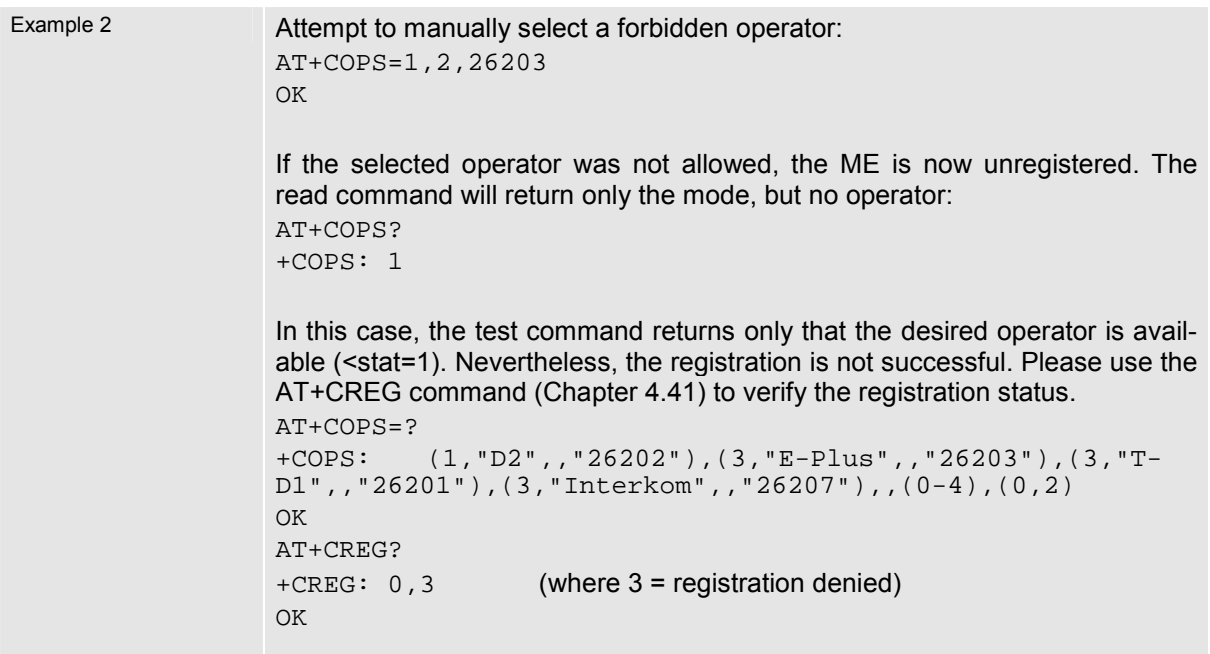

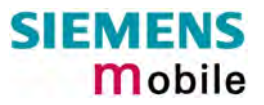

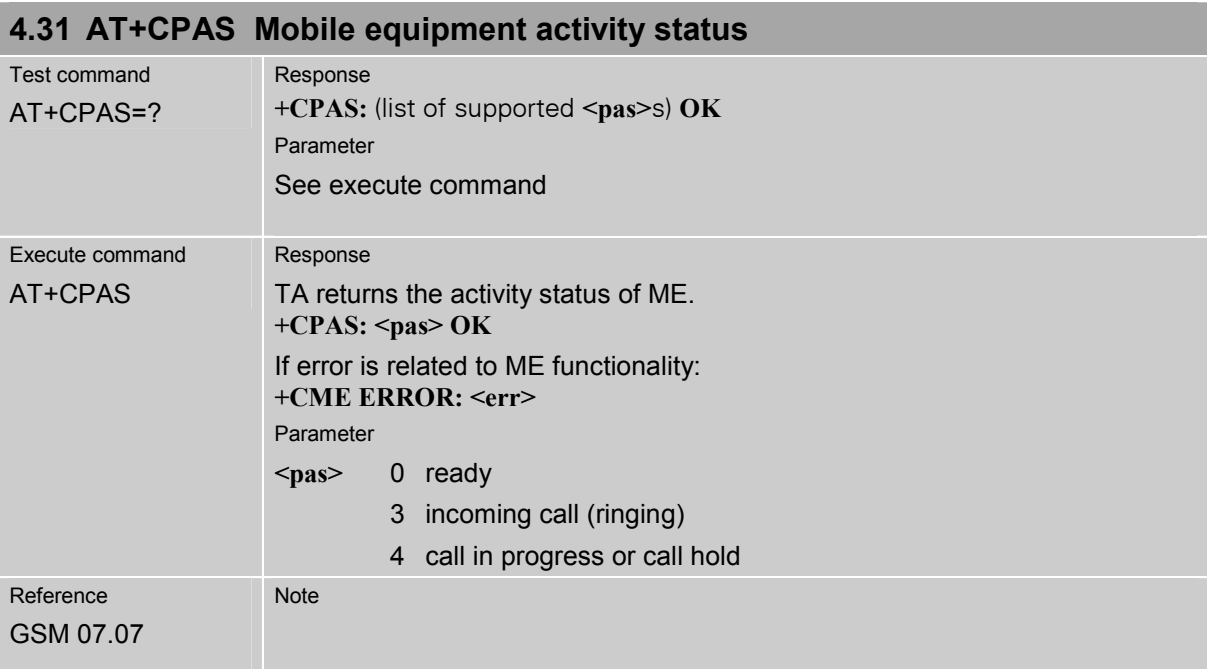

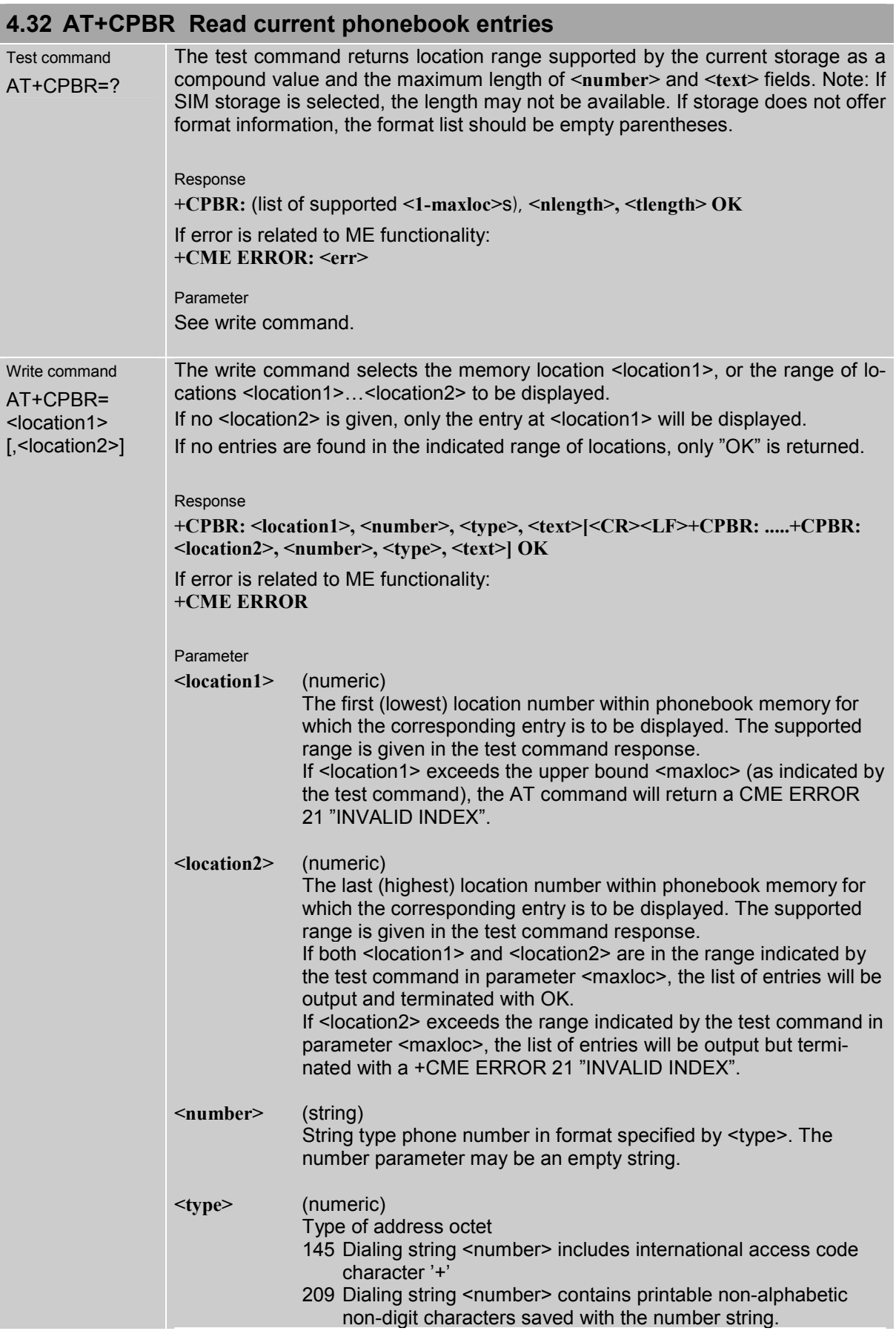

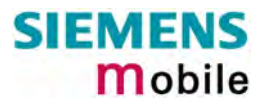

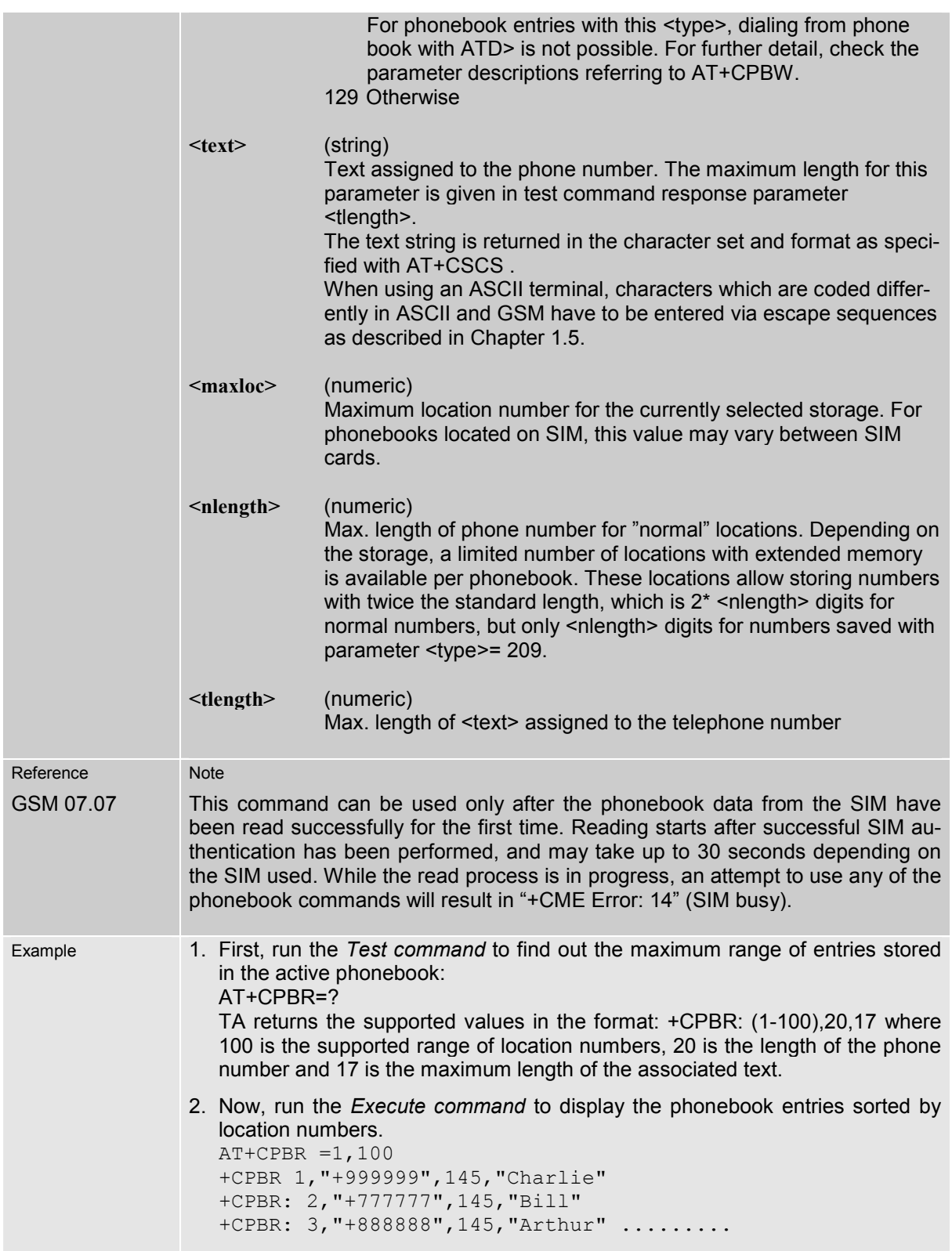

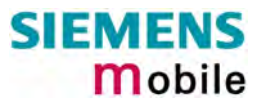

### **4.33 AT+CPBS Select phonebook memory storage**

This command is used to select the active phonebook storage, i.e. the phonebook storage that all subsequent phonebook commands will be operating on.

Phonebooks "MC" (missed calls), "RC" (Received Calls) and "ME" are stored permanently within the ME. Furthermore, depending on the facilities offered by the SIM, phonebook "LD" (Last Dialed) may reside partly or completely in ME memory.

In the"MC", "RC" and "LD" phonebooks, automatic deletion of the entries stored in ME will be performed if the SIM card is changed. If the same SIM is removed and reinserted, no automatic deletion is performed. Calls made after last switch-on will be lost from "LD", "MC" and "RC" phonebook, if the SIM is removed and reinserted during normal operation.

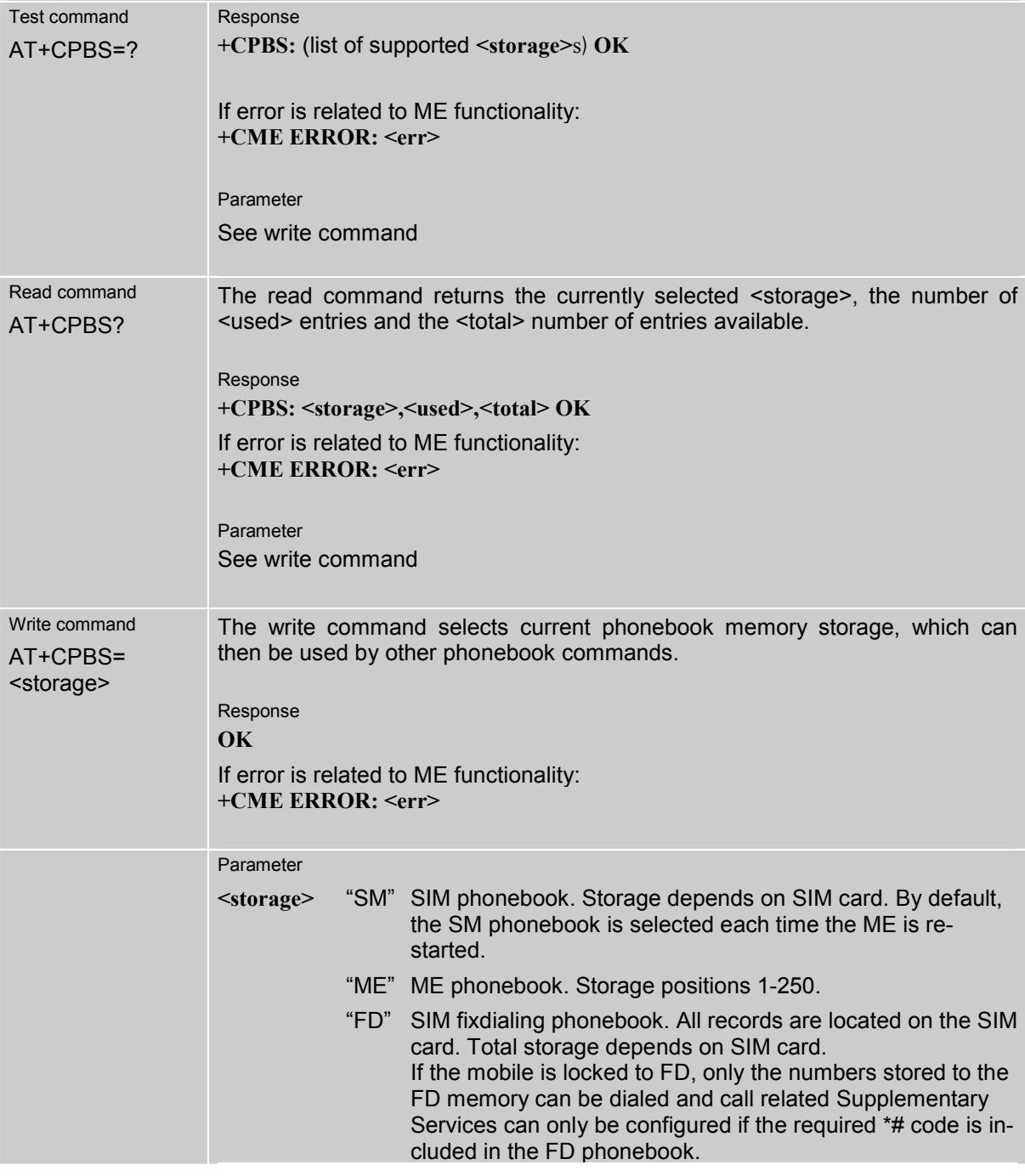

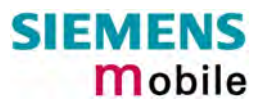

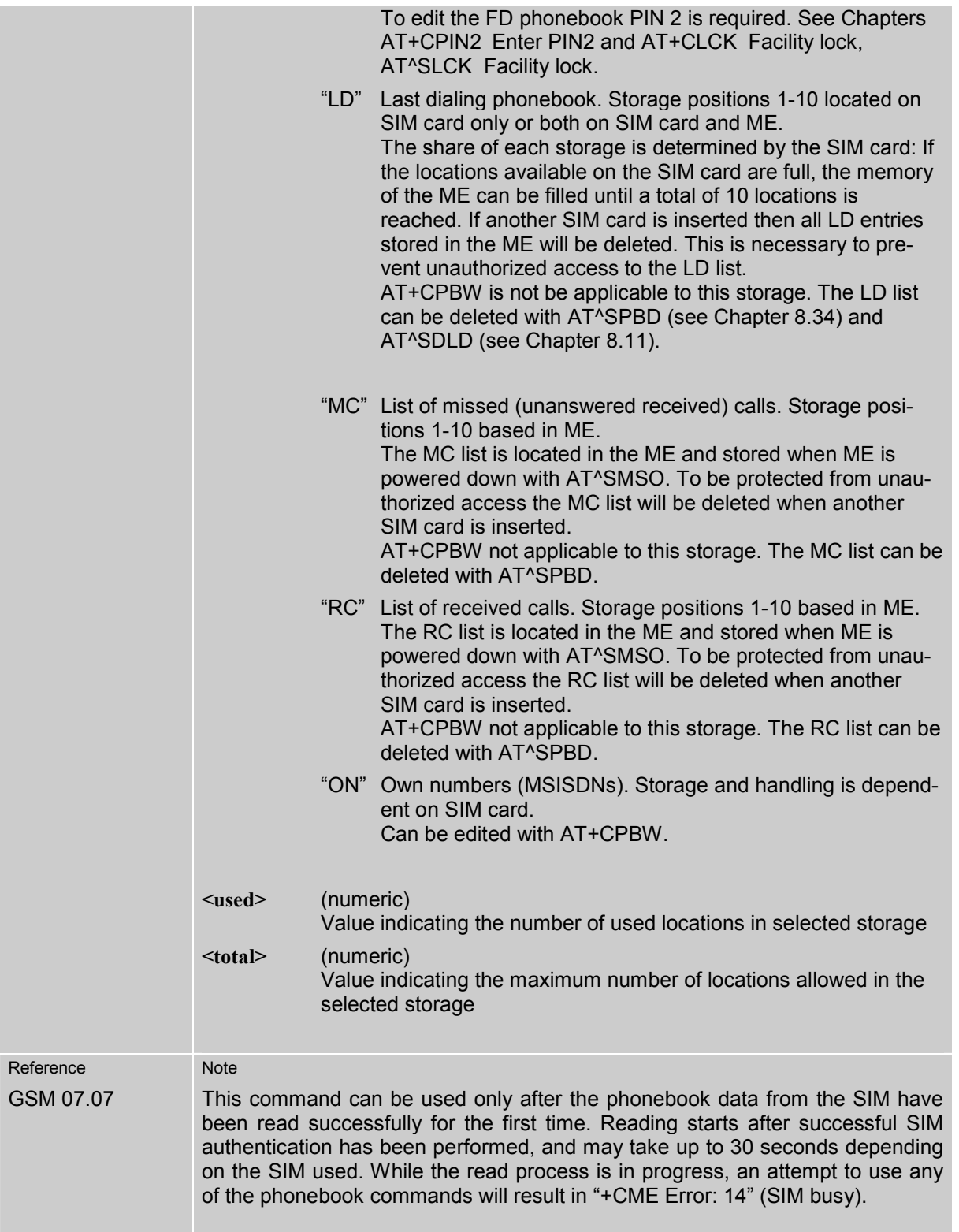

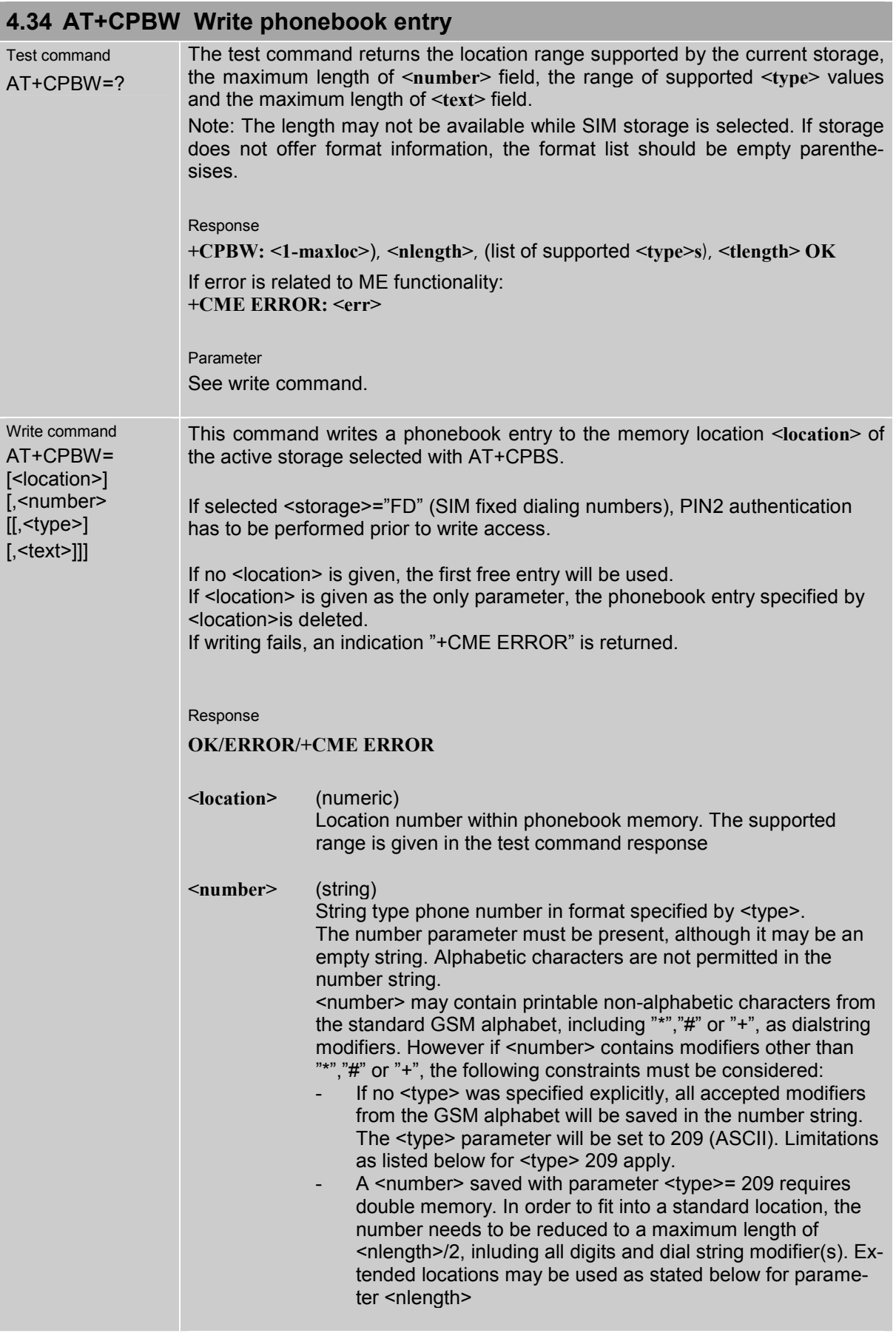

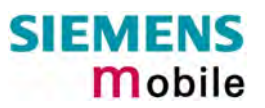

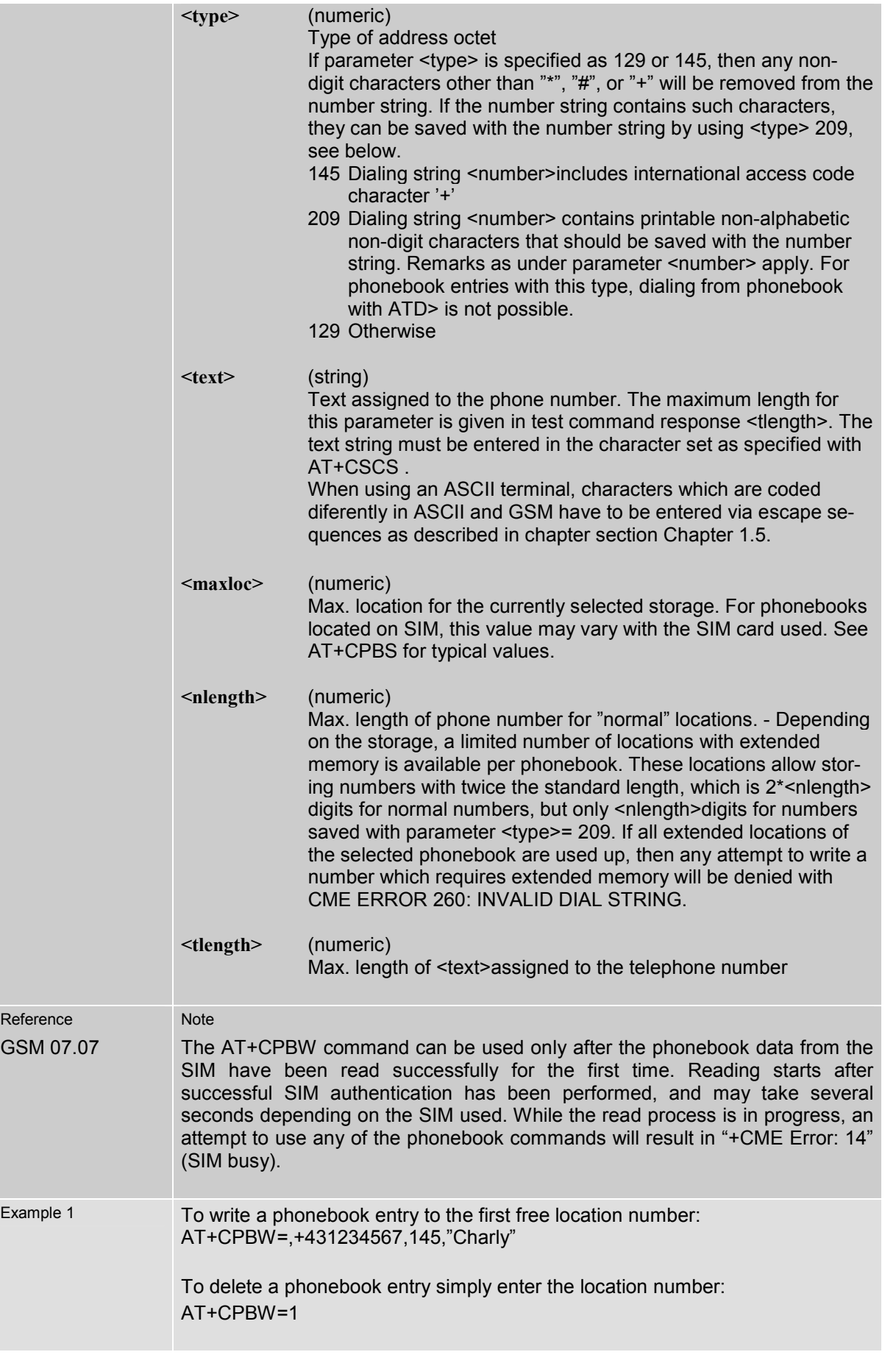

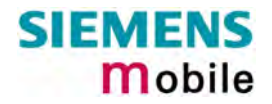

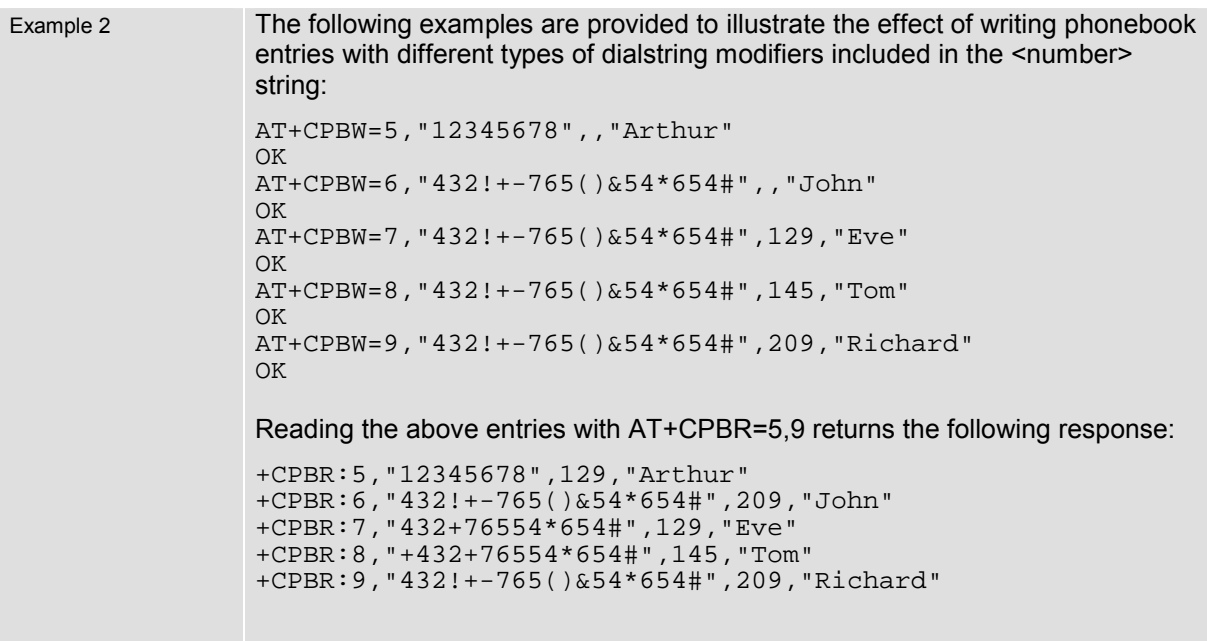

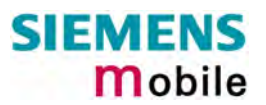

<span id="page-124-0"></span>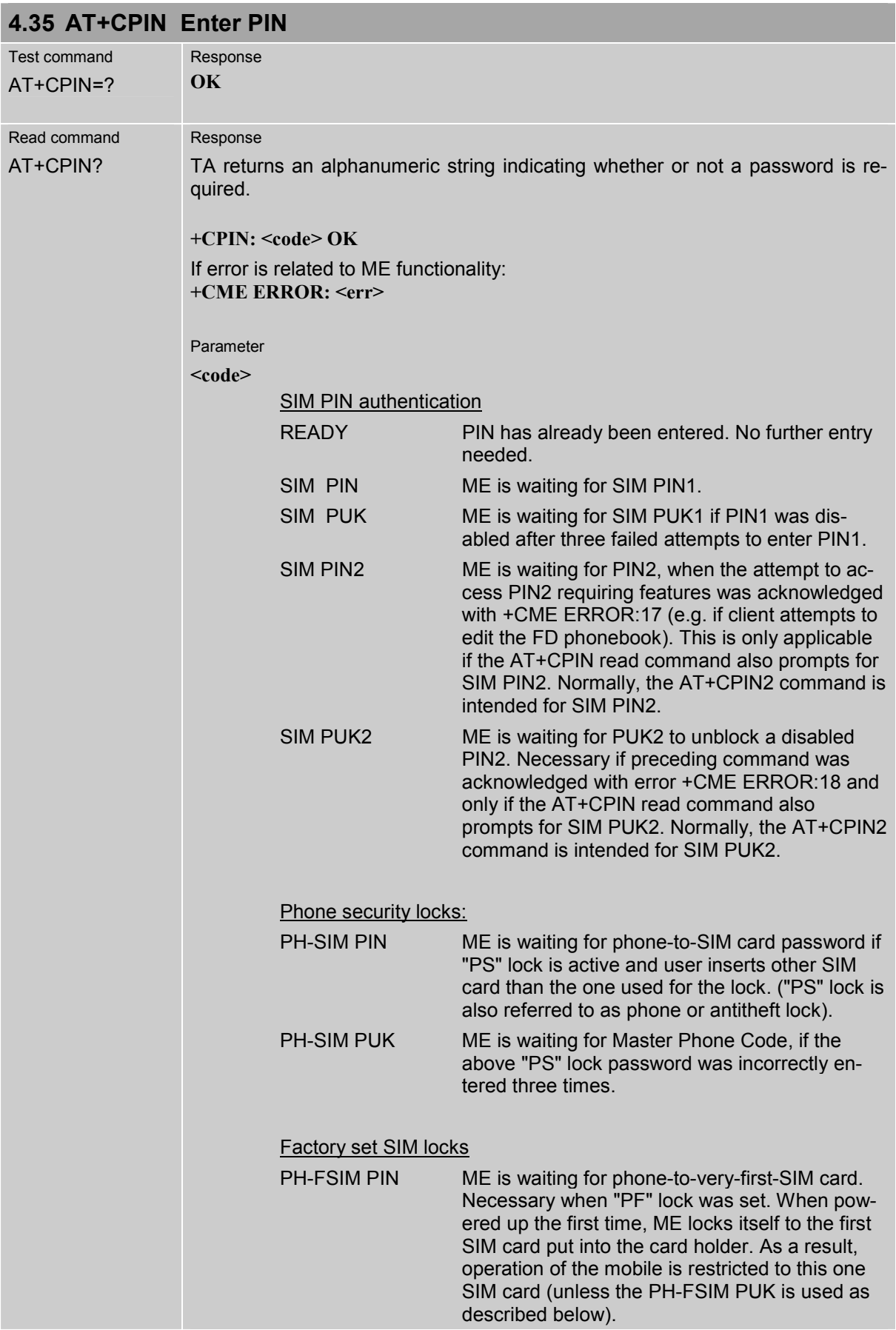

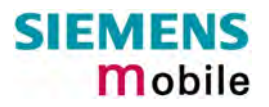

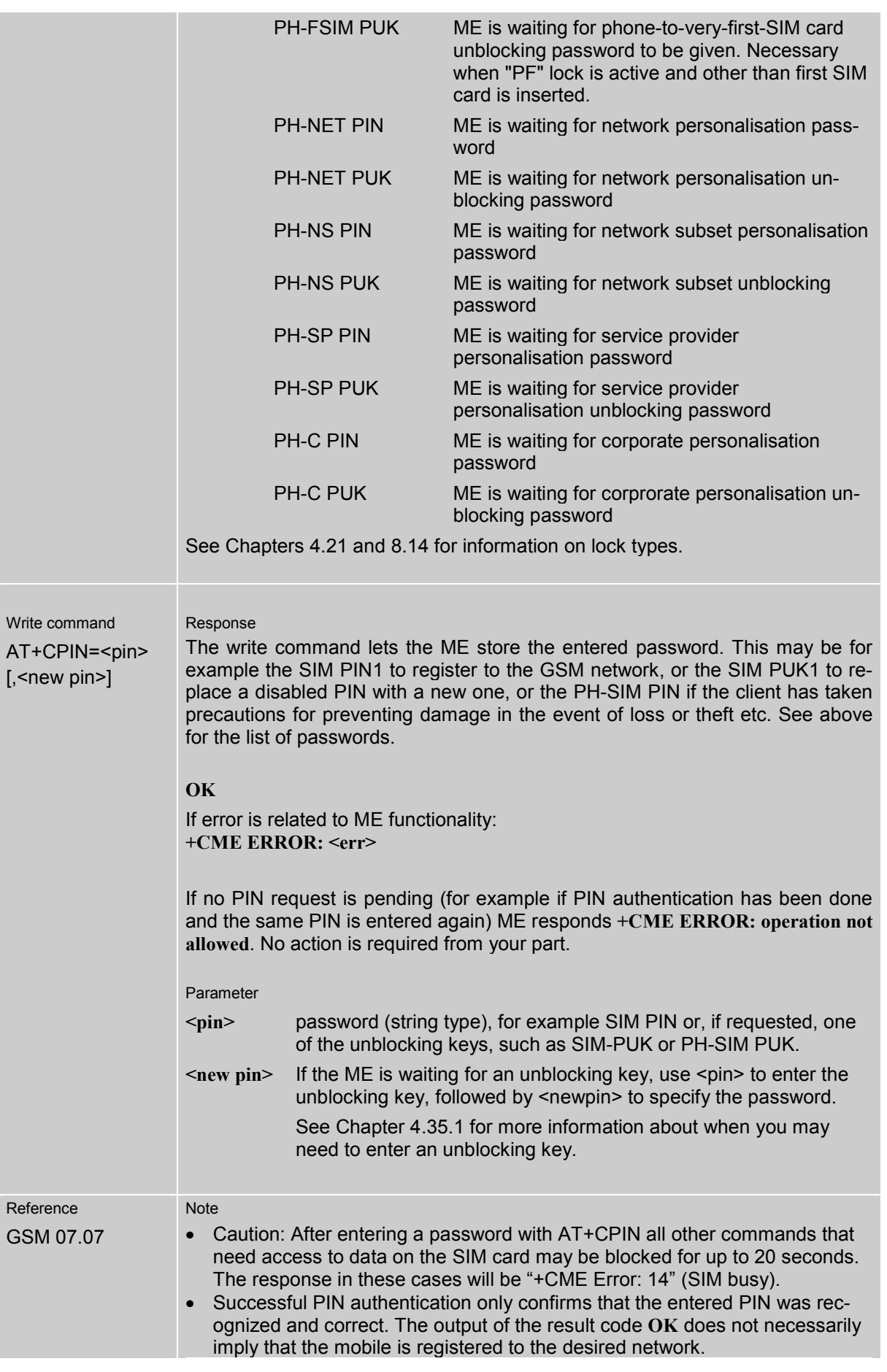

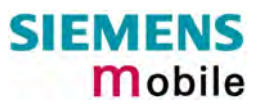

Typical example: PIN was entered and accepted with **OK**, but the ME fails to register to the network. This may be due to missing network coverage, denied network access with currently used SIM card, no valid roaming agreement between home network and currently available operators etc. MC35i offers various options to verify the present status of network registration: For example, the AT+COPS? (Chapter [4.30\)](#page-113-0) command indicates the currently used network. With AT+CREG (Chapter [4.41\)](#page-137-0) you can also check the current status and activate an unsolicited result code which appears whenever the status of the network registration changes (e.g. when the ME is powered up, or when the network cell changes).

- -Wait 10 seconds after PIN input before using SMS related commands.
- < pin > and < new pin > can also be entered in quotation marks (e.g. "1234").
- - To check the number of remaining attempts to enter the passwords use the AT^SPIC command. See Chapter [8.37.](#page-249-0)
- See also Chapter 9.2 "Summary of PIN requiring AT Commands".
- See Chapters [4.38](#page-132-0) and [8.41](#page-254-0) for information on passwords.

#### <span id="page-127-0"></span>**4.35.1 What to do if PIN or password authentication fails?**

PIN1 / PUK1: After three failures to enter PIN1, the SIM card is blocked (except for emergency calls). +CME ERROR: 12 will prompt the client to unblock the SIM card by entering the associated PUK (= PIN Unblocking Key / Personal Unblocking Key). After ten failed attempts to enter the PUK, the SIM card will be invalidated and no longer operable. In such a case, the card needs to be replaced. PIN1 consists of 4 to 8 digits, PUK1 is an 8-digit code only.

To unblock a disabled PIN1 you have two options:

- -You can enter AT+CPIN=PUK1,new PIN1.
- -You can use the ATD command followed by the GSM code \*\*05\*PUK\*newPIN\*newPIN#;.
- PIN2 / PUK2: PIN2 allows access to the features listed in Chapter [4.36.](#page-129-0) The handling of PIN2 varies with the provider. PIN2 may either be a specific code supplied along with an associated PUK2, or a default code such as 0000. In either case, the client is advised to replace it with an individual code. Incorrect input of PUK2 will permanently block the additional features subject to PIN2 authentification, but usually has no effect on PIN1. PIN2 consists of 4 digits, PUK2 is an 8-digit code only. To unblock a disabled PIN2 you have three options:
	-
	- -You can enter AT+CPIN2=PUK2,new PIN2.
	- You can enter AT+CPWD="P2", PUK2, new PIN2.
	- -You can use the ATD command followed by the GSM code \*\*052\*PUK\*newPIN\*newPIN#;.
- <span id="page-127-2"></span>Phone lock: If the mobile was locked to a specific SIM card (= "PS" lock or phone lock), the PUK that came with the SIM card cannot be used to remove the lock. After three failed attempts to enter the correct password, ME returns +CPIN: PH-SIM PUK (= response to read command AT+CPIN?), i.e. it is now waiting for the Master Phone Code. This is an 8-digit device code associated to the IMEI number of the mobile which can only by obtained from the manufacturer of the MC35i module. When needed, contact Siemens AG and request the Master Phone Code of the specific module.

There are three ways to enter the Master Phone Code:

- -You can enter AT+CPIN=Master Phone Code,new password.
- You can enter AT+CPWD="PS", Master Phone Code, new password.
- You can use the ATD command followed by the GSM code \*\*052\*PUK\*newPIN\*newPIN#;.

 Usually, the Master Phone Code will be supplied by mail or e-mail. The received number may be enclosed in the \*# codes typically used for the ATD option. If you use the AT+CPIN or AT+CPWD command, it is important to crop the preceding \*#0003\* characters and the appended #.

 Example: You may be given the string \*#0003\*12345678#. When prompted for the PH-SIM PUK simply enter 12345678.

 If incorrectly input, the Master Phone Code is governed by a specific timing algorithm: (n-1)\*256 seconds (see table below). The timing should be considered by system integrators when designing an individual MMI.

<span id="page-127-1"></span>Table 12: Timing algorithm of incorrect password input

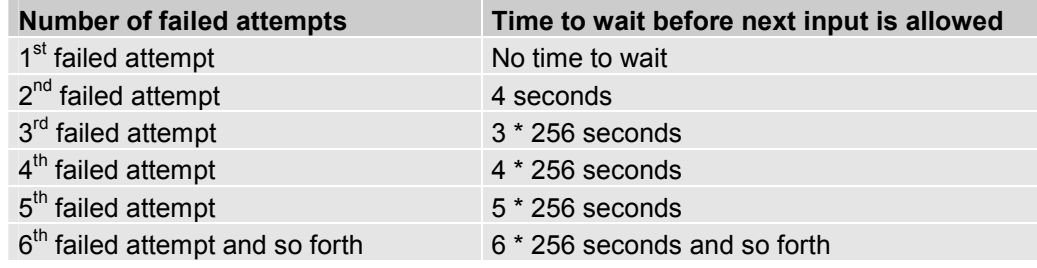

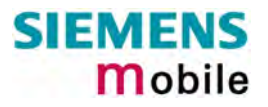

- SIM locks: These are factory set locks, such as "PF", "PN", "PU", "PP", "PC". An 8-digit unlocking code is required to operate the mobile with a different SIM card, or to lift the lock. The code can only be obtained from the provider. Failure to enter the password is subject to the same timing algorithm as the Master Phone Code (see [Table 12\)](#page-127-1).
- Call barring: Supported modes are "AO", "OI", "OX", "AI", "IR", "AB", "AG", "AC". If the call barring password is entered incorrectly three times, the client will need to contact the service provider to obtain a new one.

Summary of related chapters: For further instructions and examples see Chapters [4.21 \(AT+CLCK](#page-96-0)  [Facility lock\)](#page-96-0), Chapter [4.21.1](#page-98-0) (examples), [8.14](#page-218-0) ([AT^SLCK Facility](#page-218-0)  [lock,](#page-218-0) [4.38](#page-132-0) ([AT+CPWD Change password\)](#page-132-0) and [8.41](#page-254-0) ([AT^SPWD](#page-254-0)  [Change password for a lock,](#page-254-0) [4.35 \(AT+CPIN Enter PIN\)](#page-124-0), [4.36](#page-129-0)  (AT+CPIN2 [Enter PIN2\)](#page-129-0) A complete list of \*# codes is provided in Chapter [9.4.](#page-287-0) Related +CME errors are listed in Chapter [9.1.1.](#page-264-0) To check the number of remaining attempts to enter the correct password use the AT^SPIC command. See Chapter [8.37.](#page-249-0)

<span id="page-129-0"></span>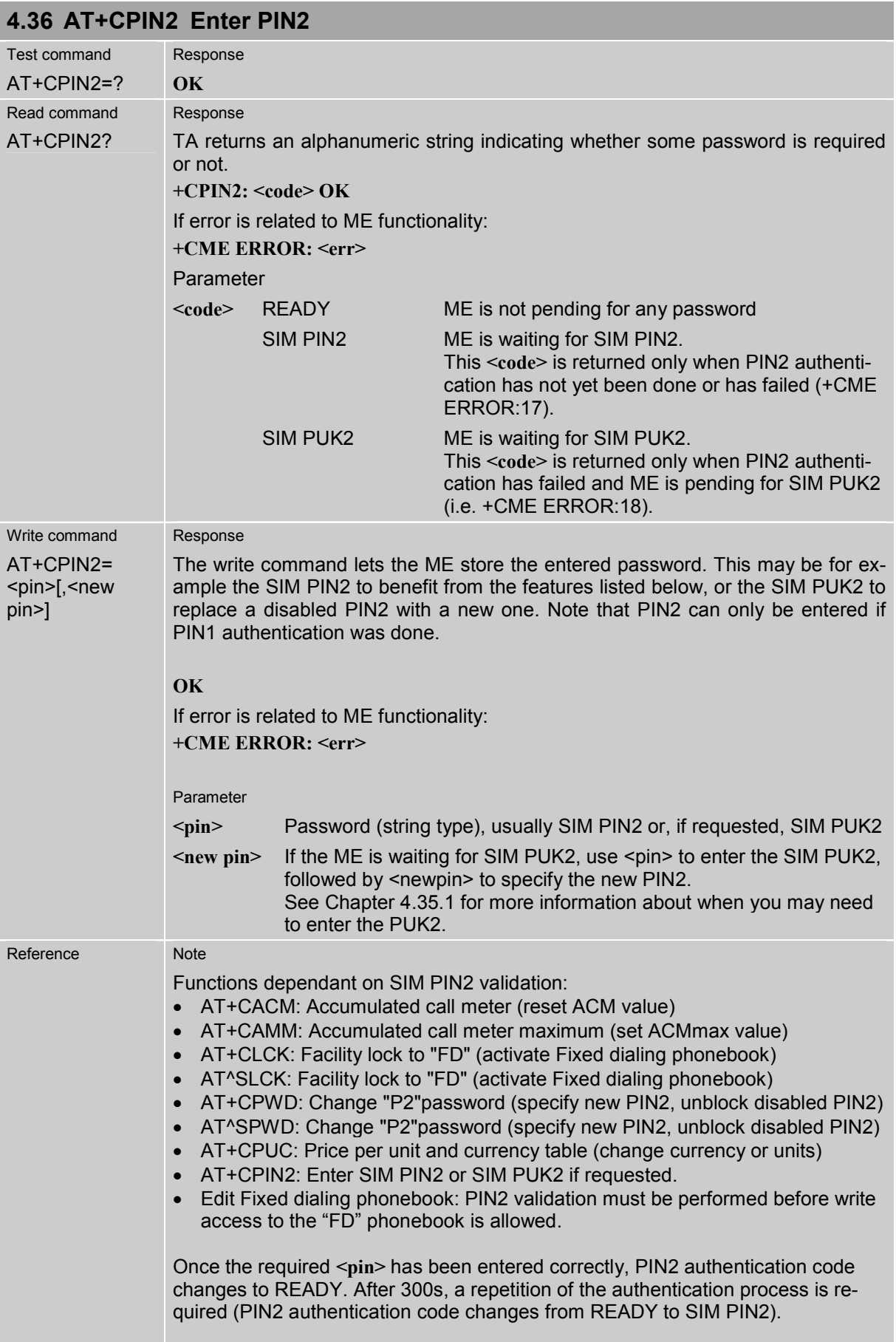

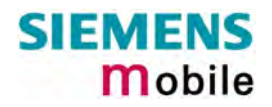

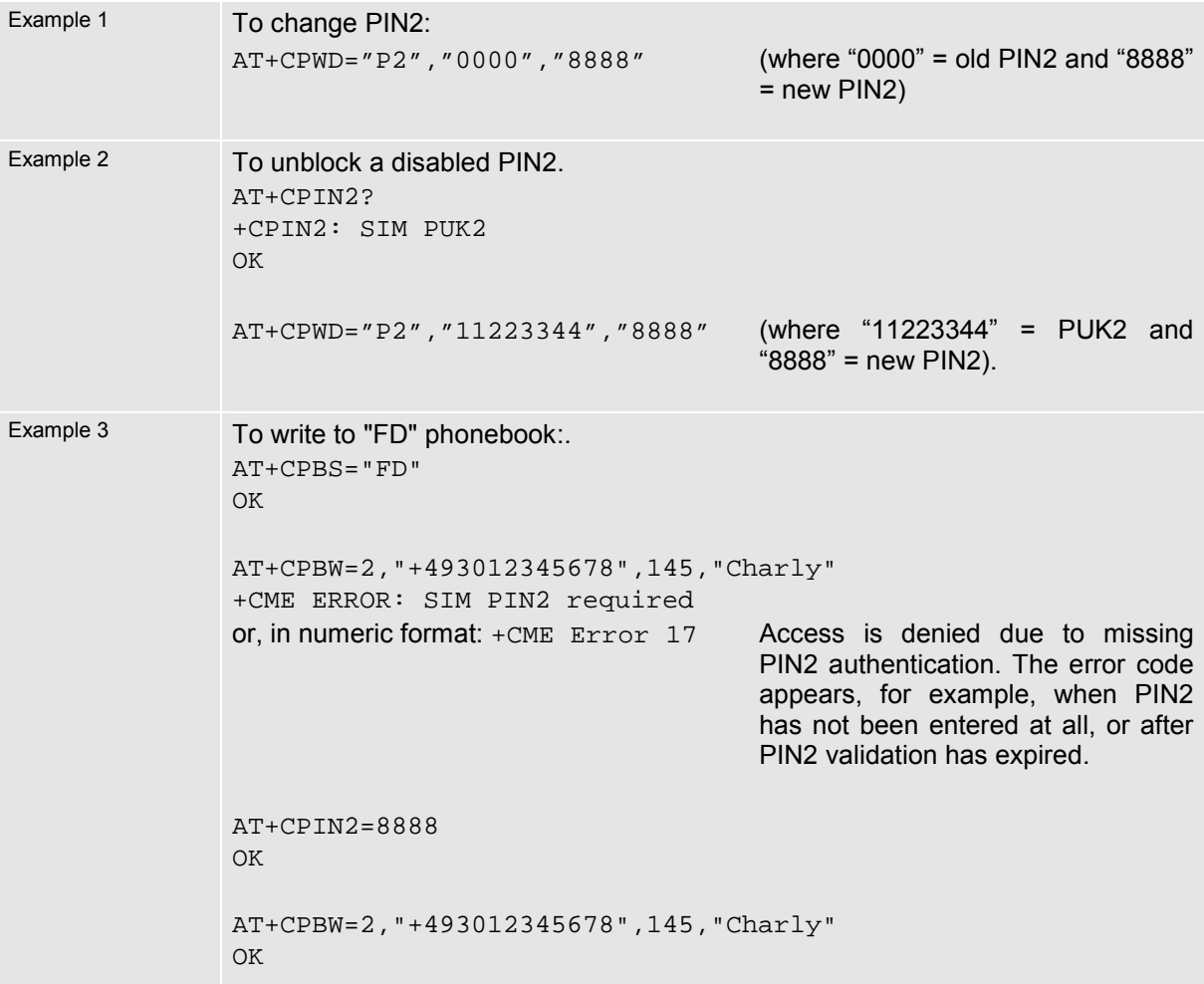

# **4.37 AT+CPUC Price per unit and currency table**

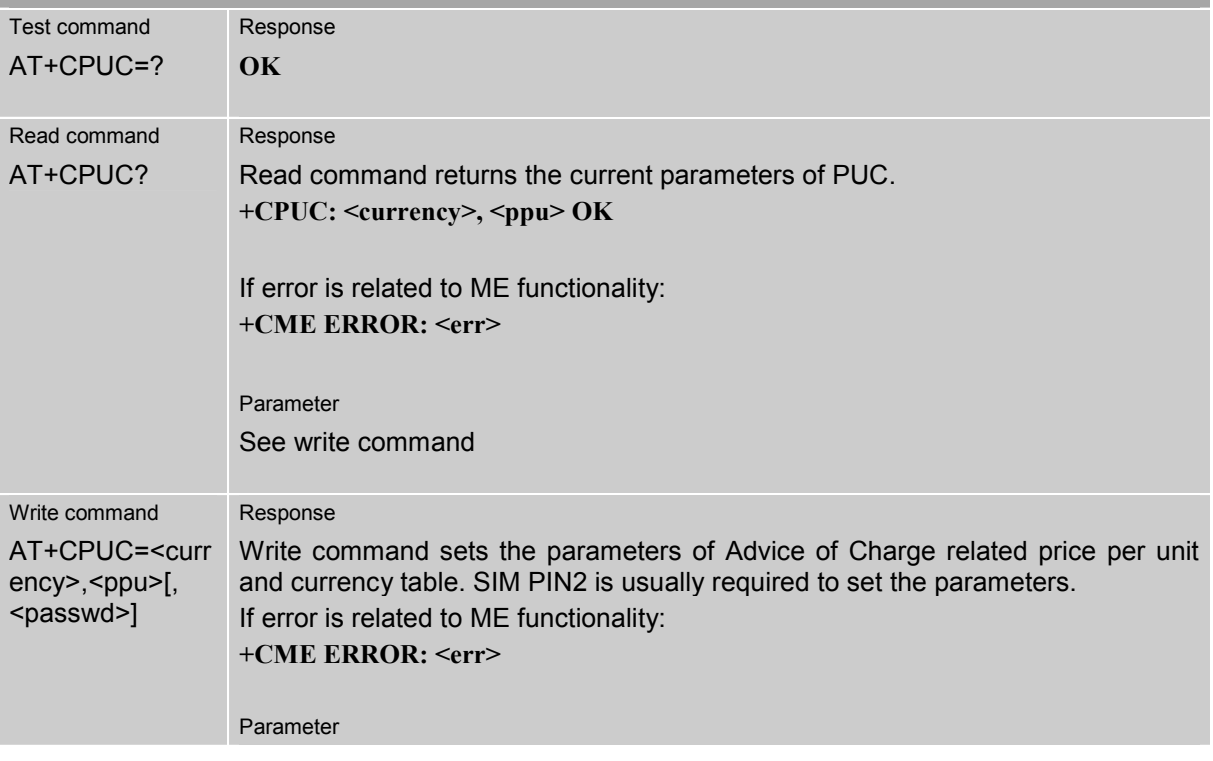

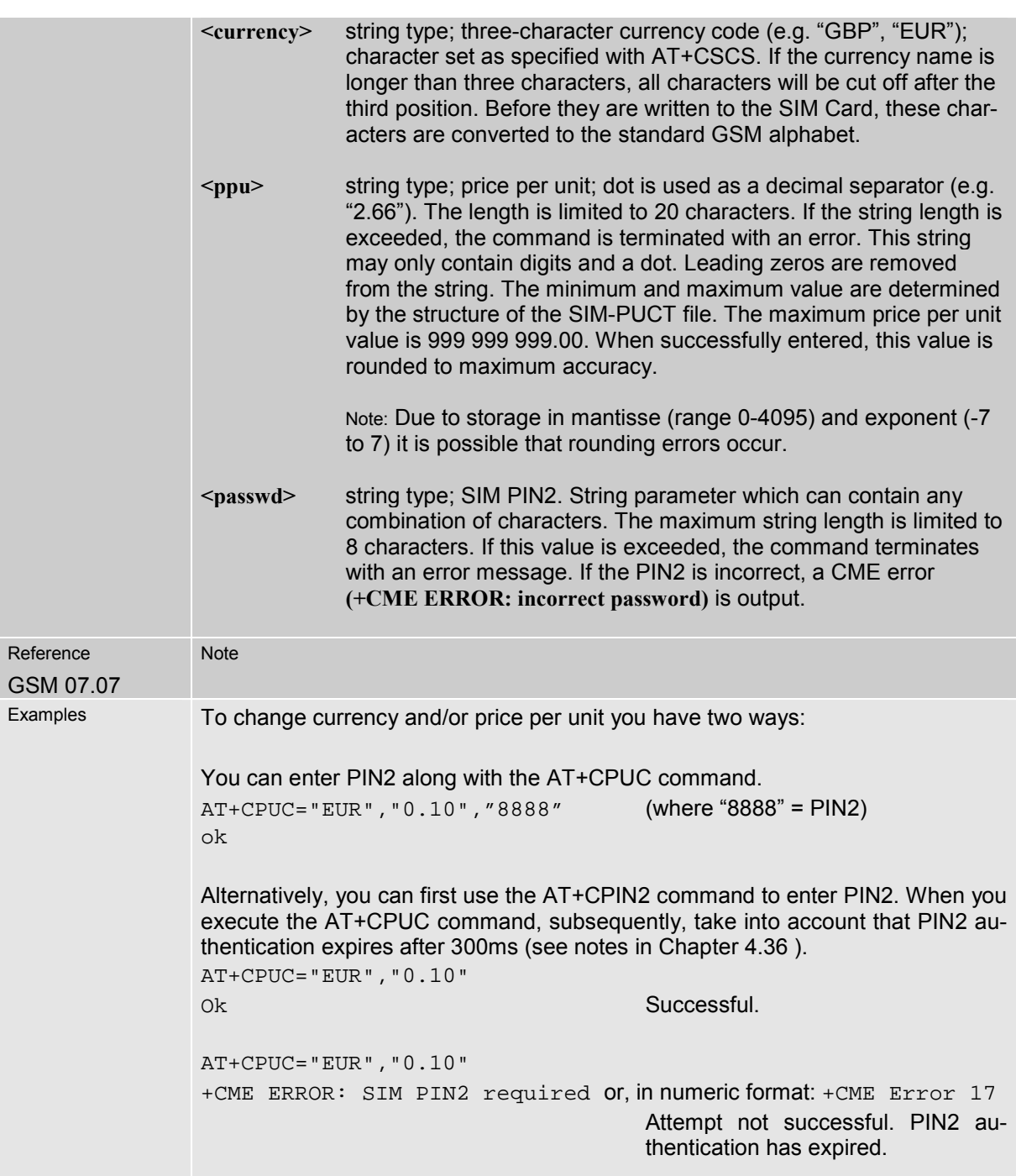

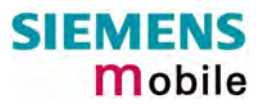

## <span id="page-132-0"></span>**4.38 AT+CPWD Change password**

#### Use this command when you want to

- change PIN1 or PIN2,
- change the password supplied from your provider for call barring,
- set individual phone security passwords,
- enter the unblocking key (e.g. PUK. PUK2, Master Phone Code) to restore a disabled password.

See Chapters [4.21](#page-96-0) and [8.14](#page-218-0) for more information on the various lock features. The AT^SPWD command is a Siemens defined command equivalent to AT+CPWD. See Chapter [8.41.](#page-254-0)

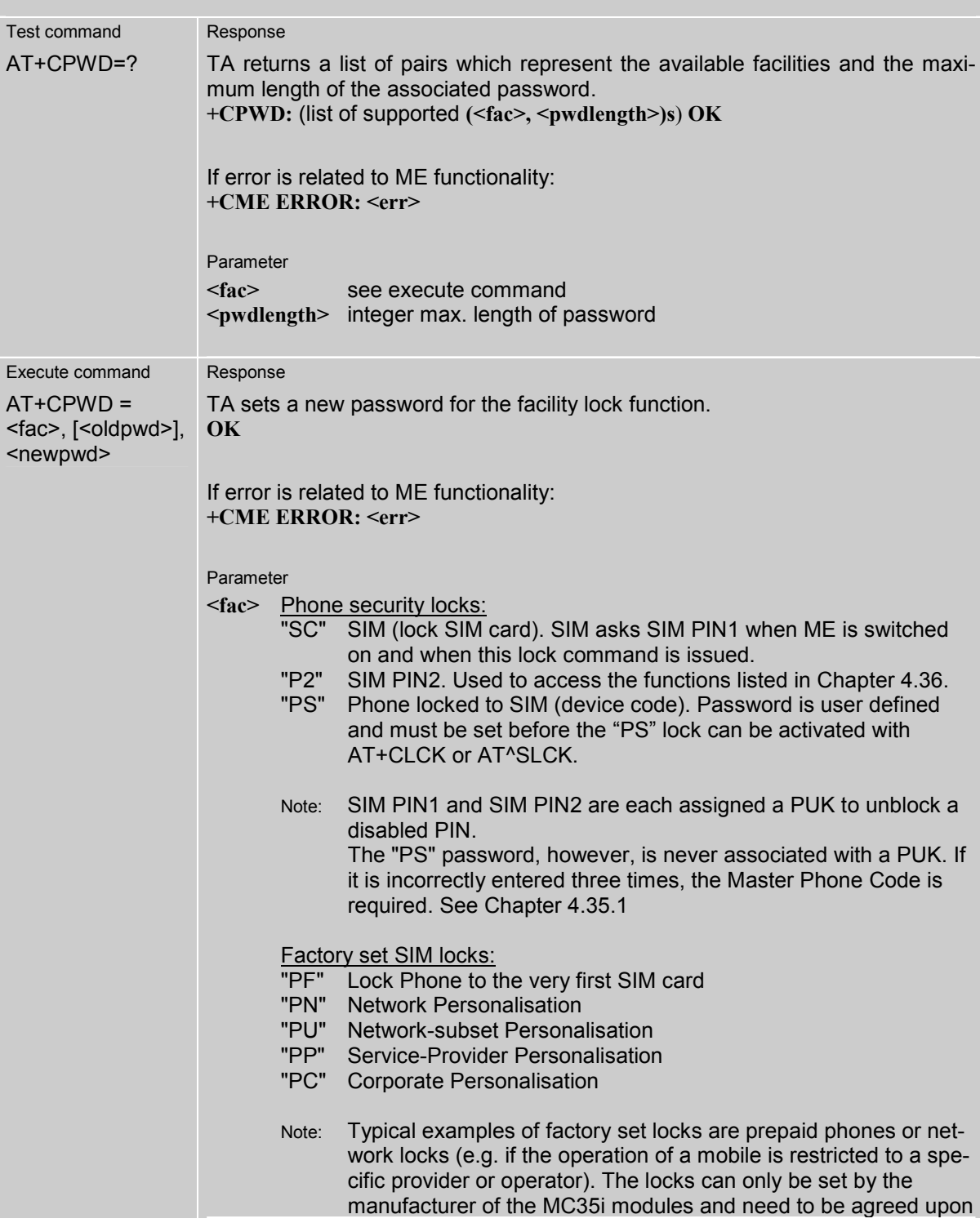

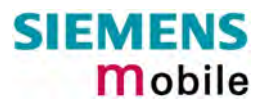

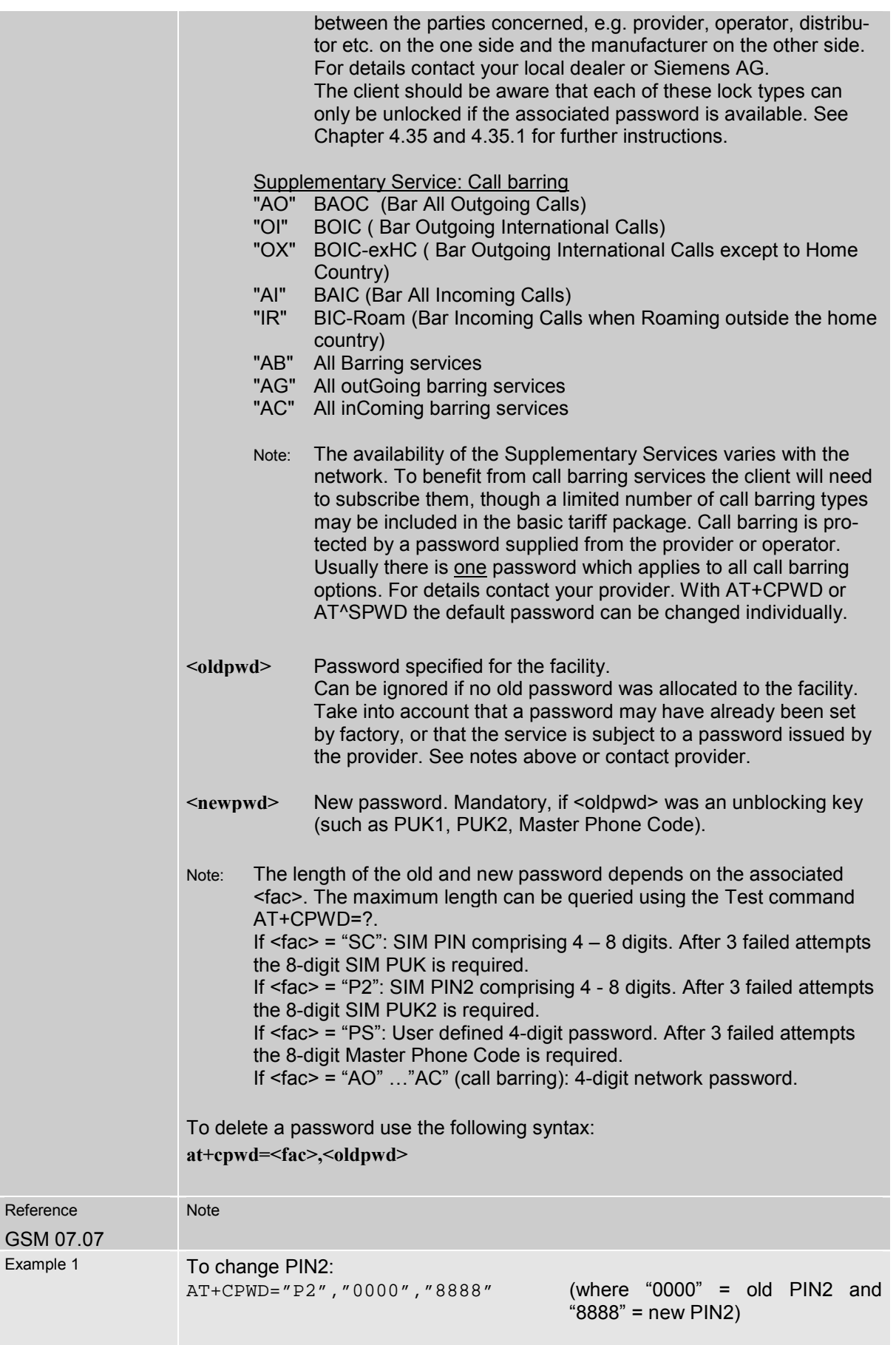

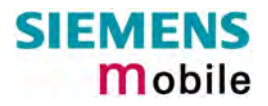

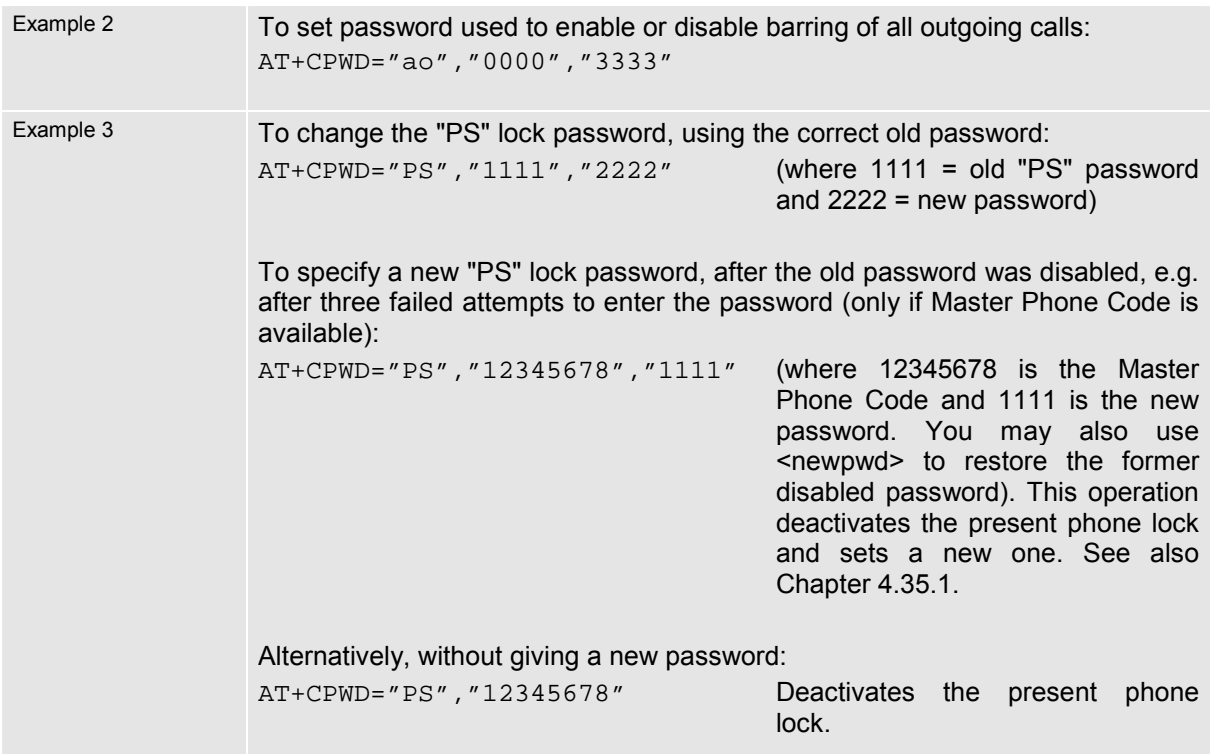

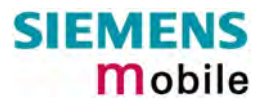

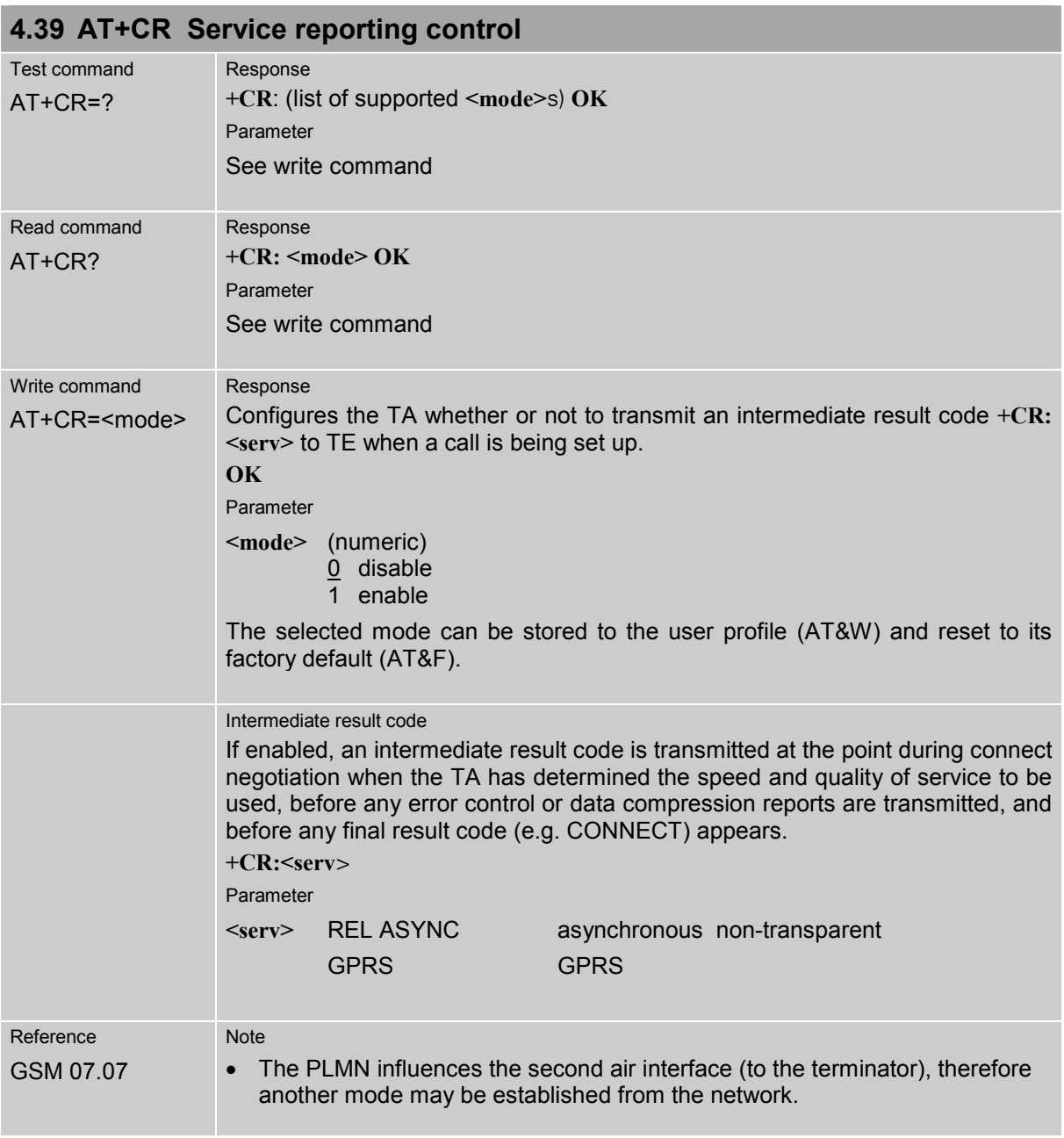

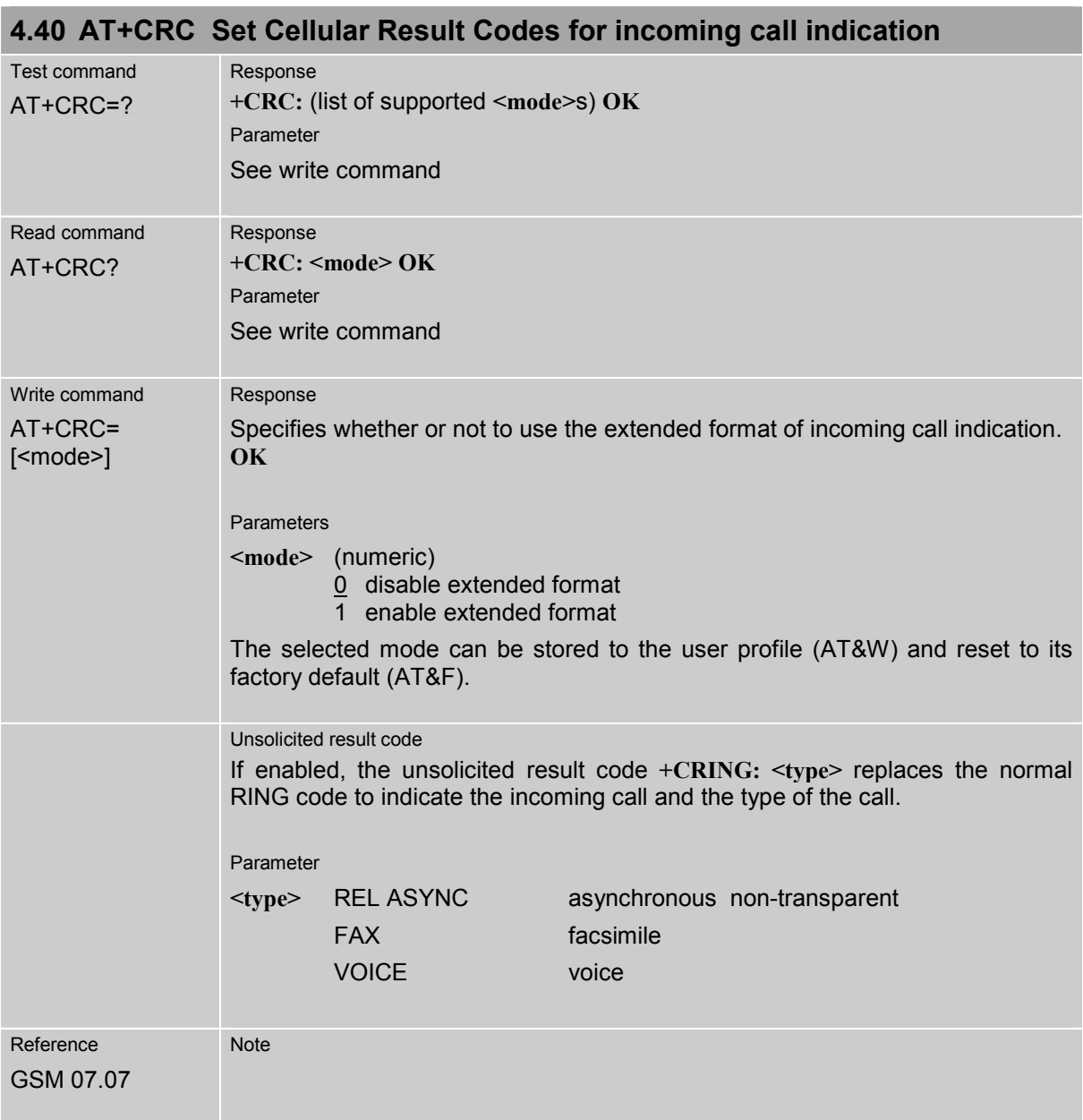

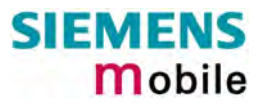

<span id="page-137-0"></span>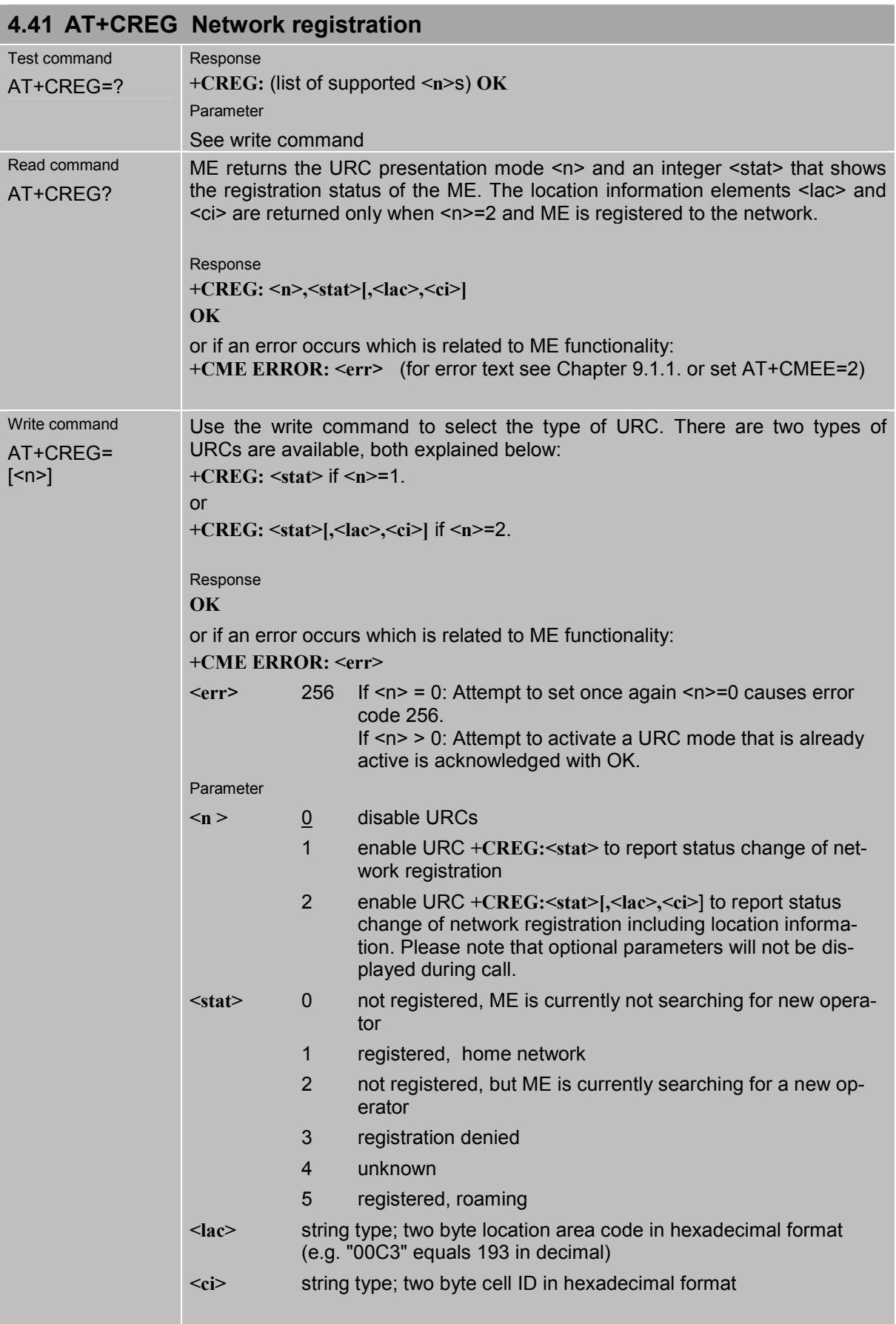

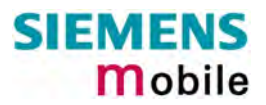

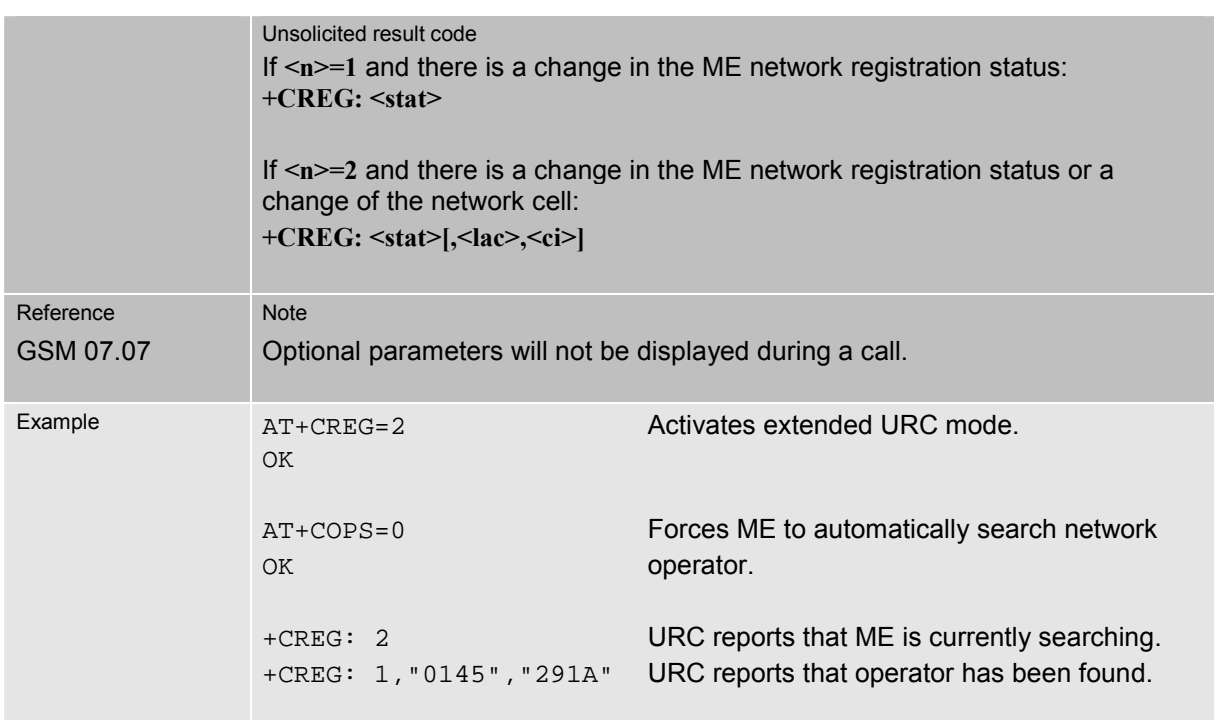

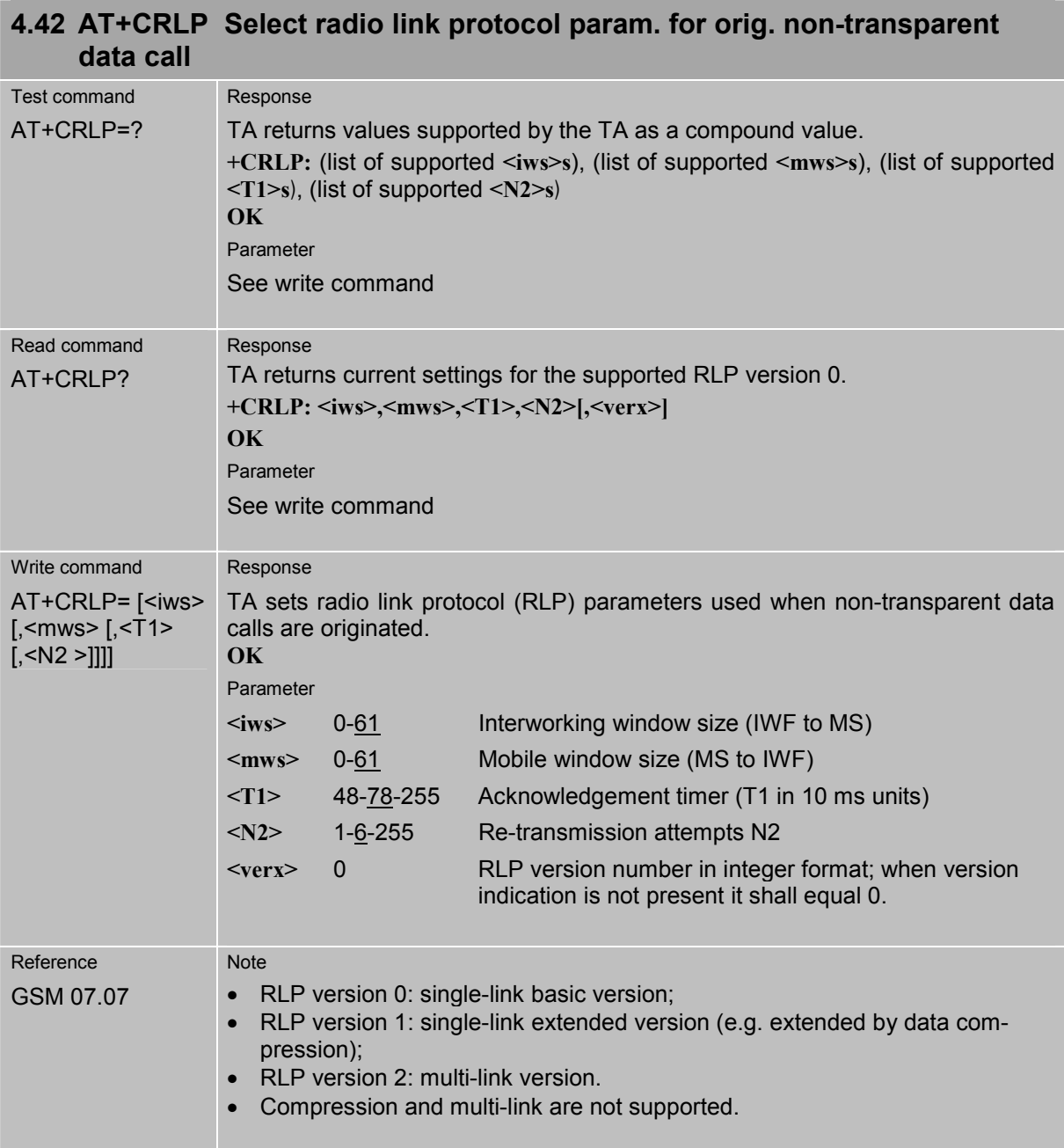

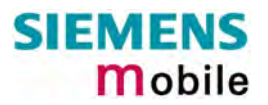

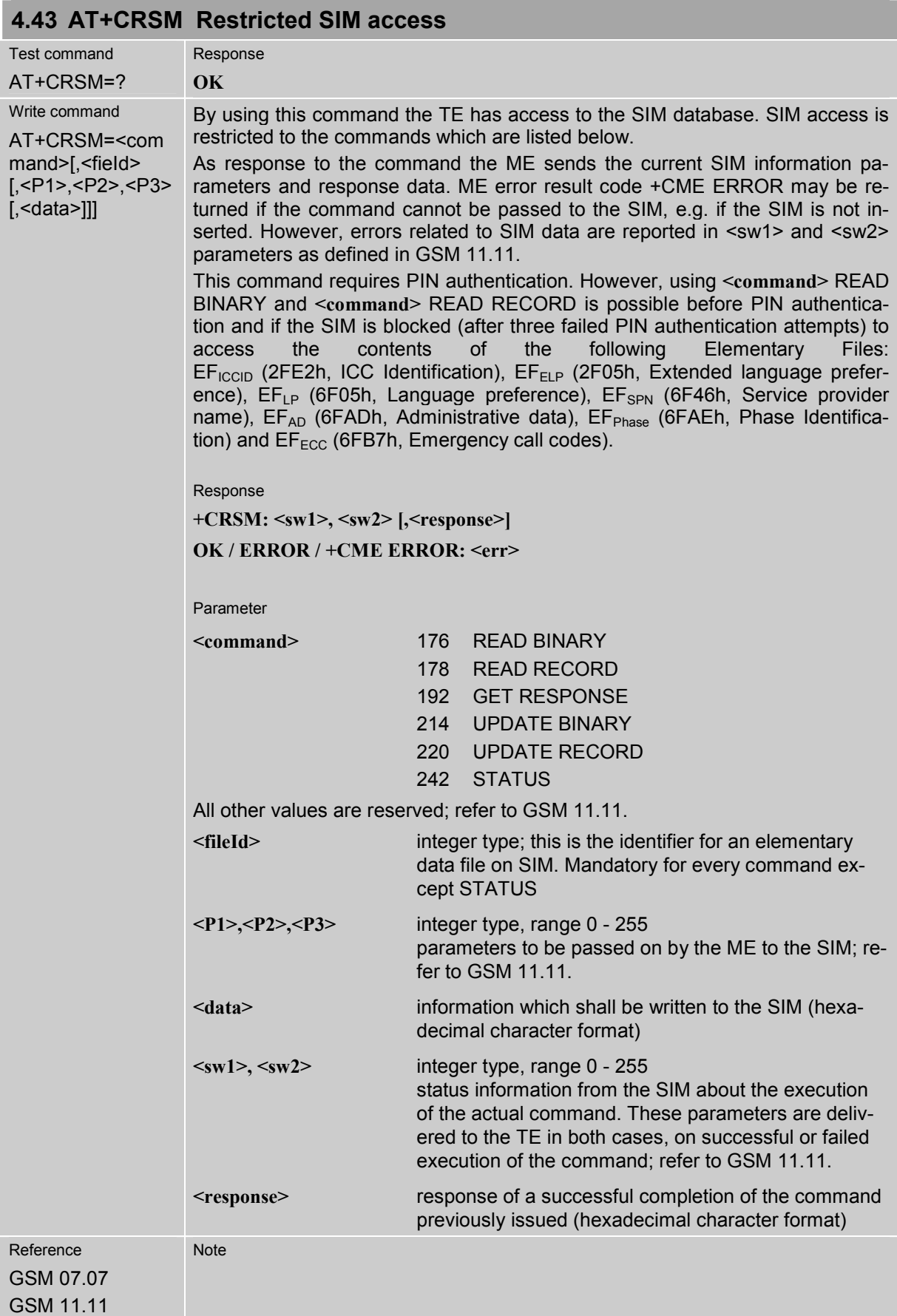

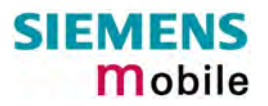

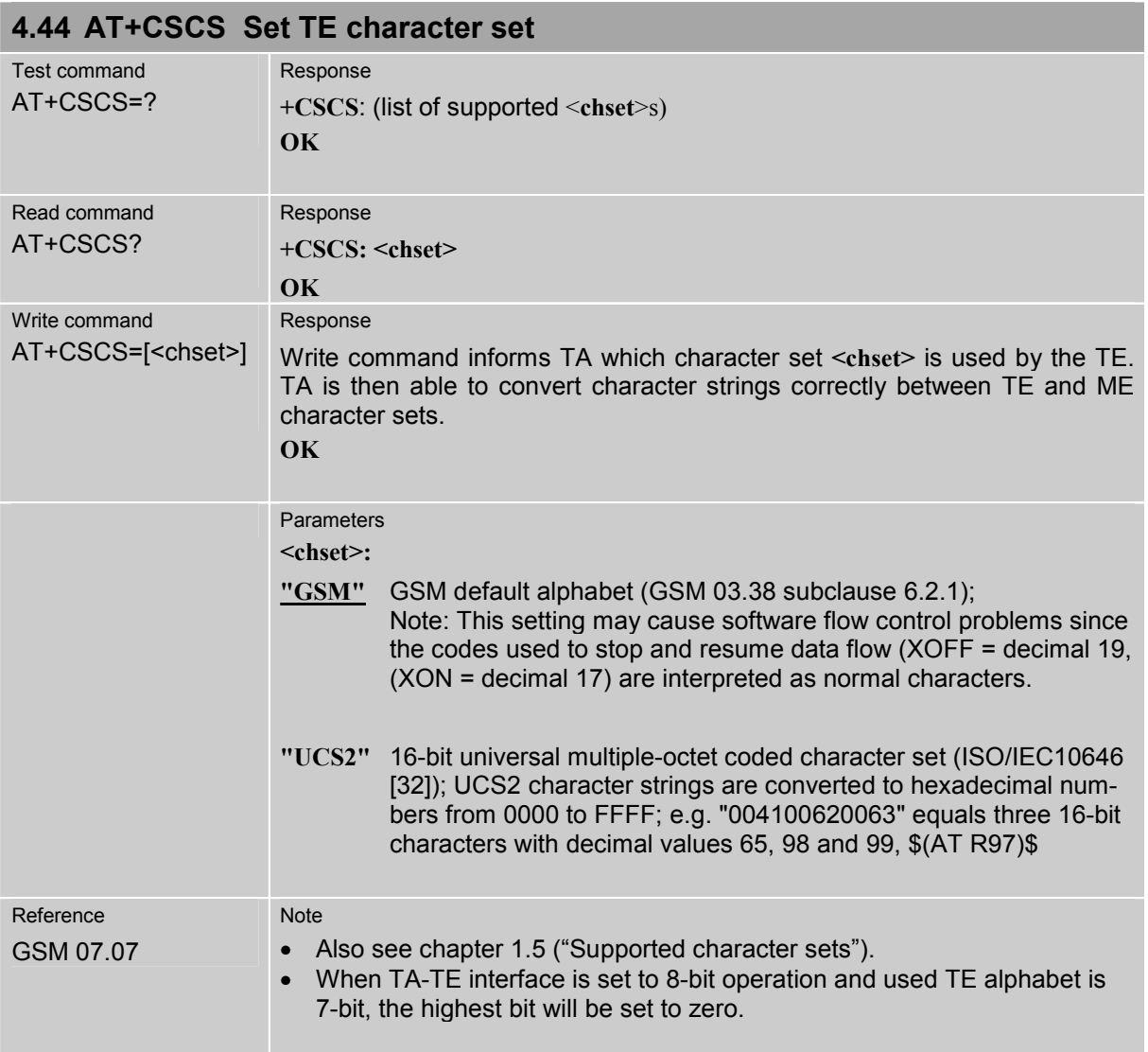

## **4.45 AT+CSNS Single Numbering Scheme**

The AT+CSNS command enables the ME to accept incoming calls when no bearer capability information is provided with the call, e.g. single numbering scheme calls or calls originitating from analog devices.

The command must be set before the call comes. By default, when you do not modify the settings, all calls received without bearer element are assumed to be voice.

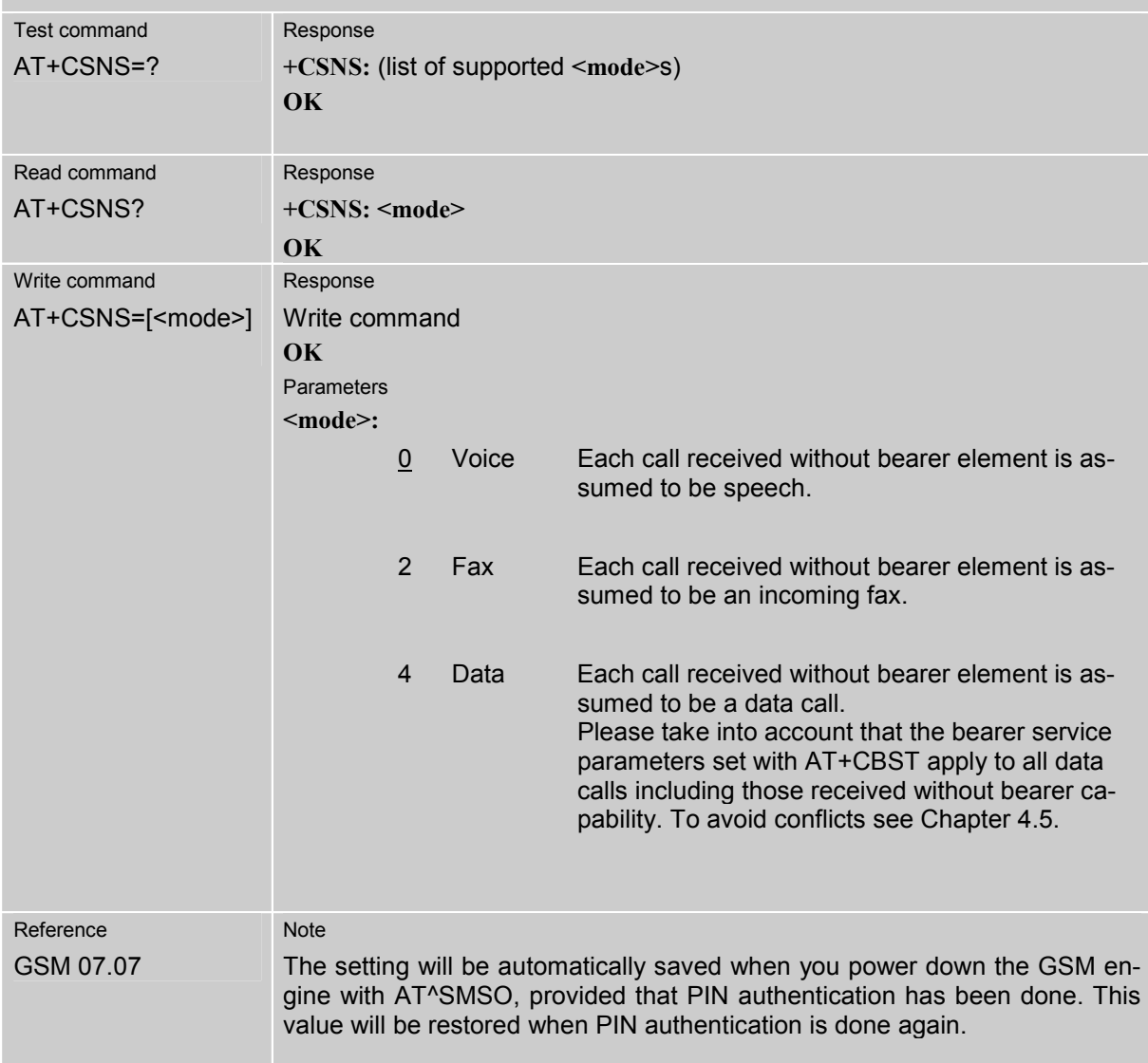

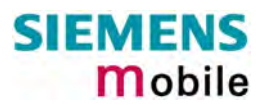

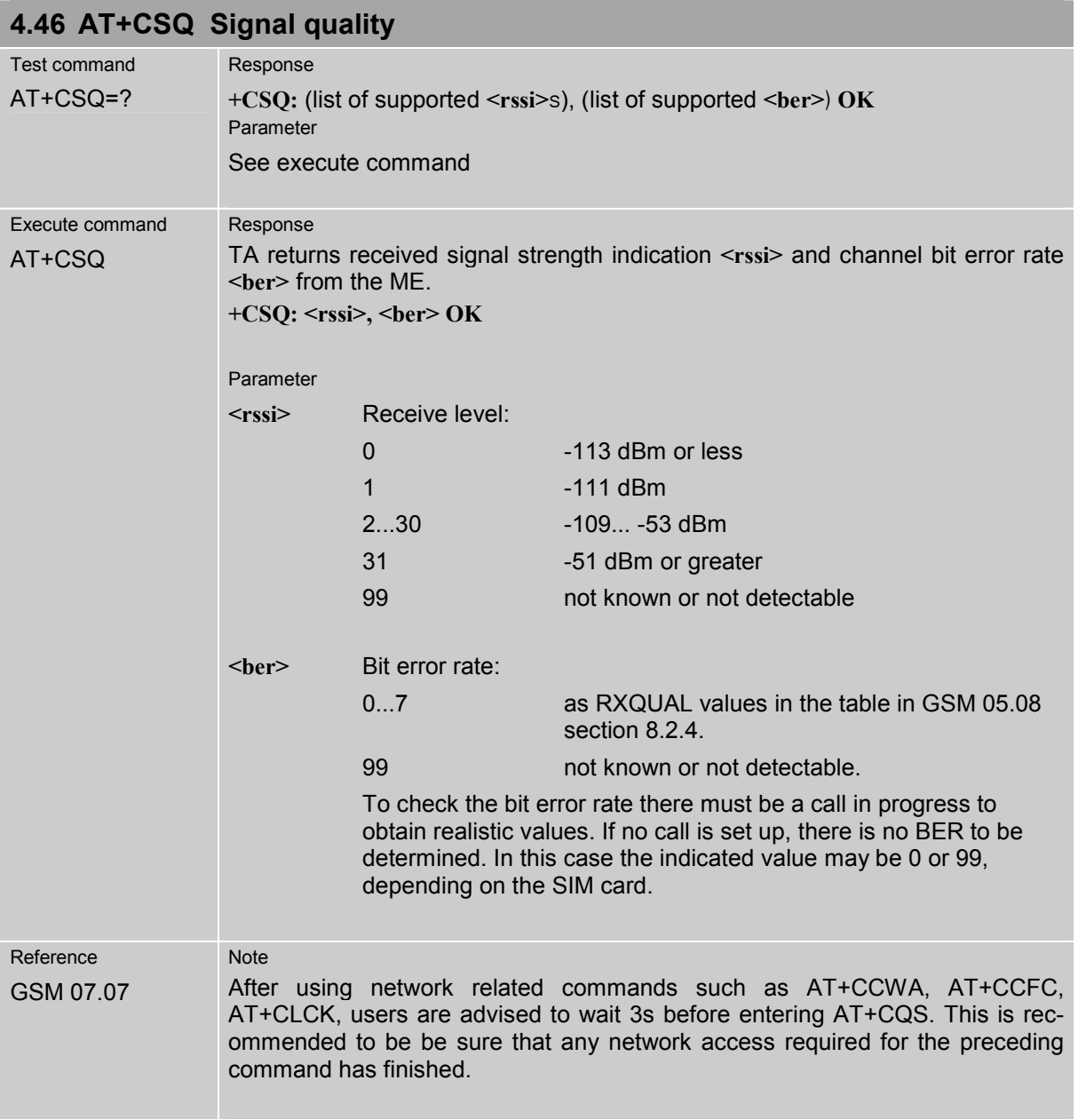
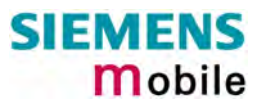

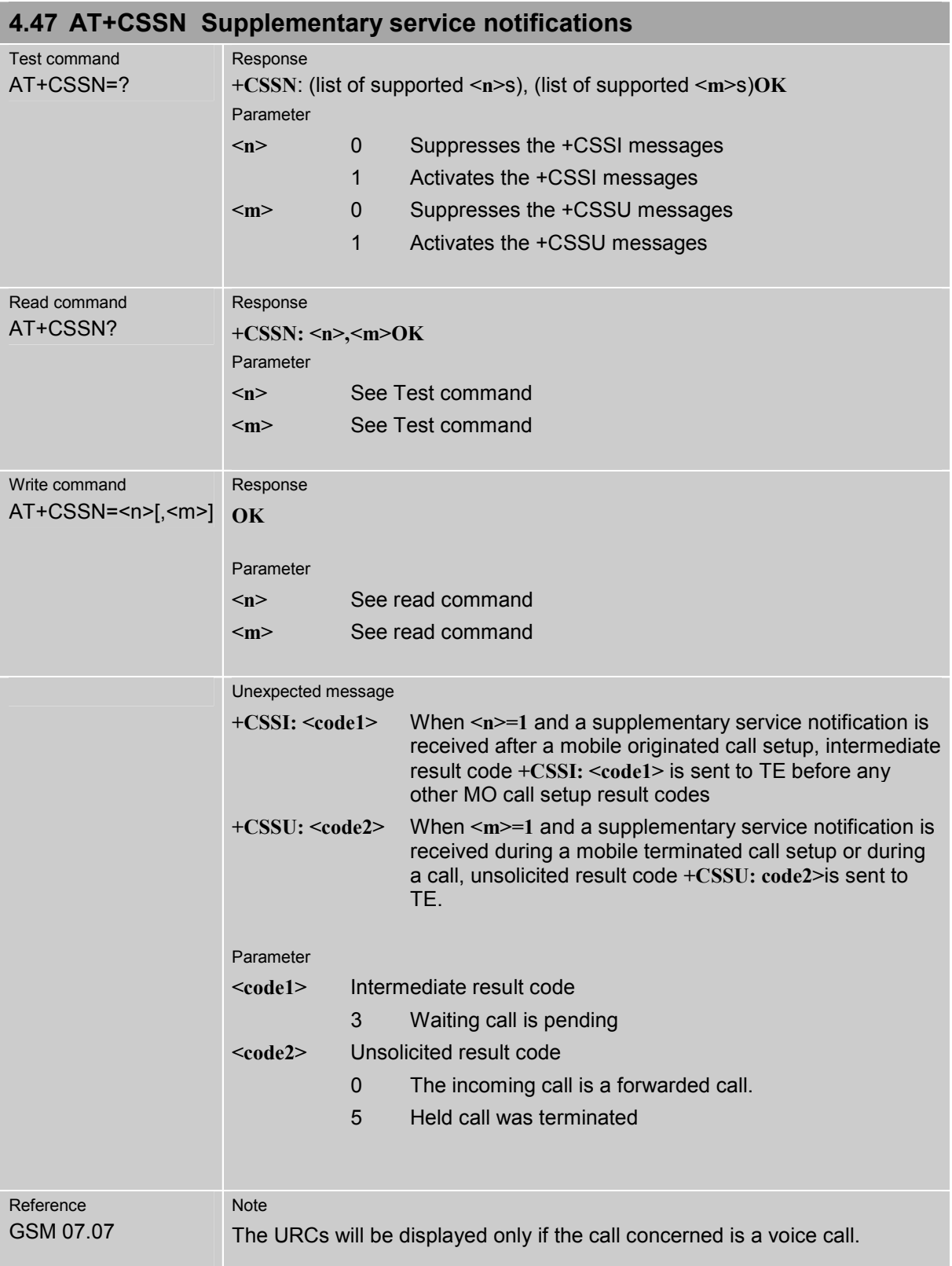

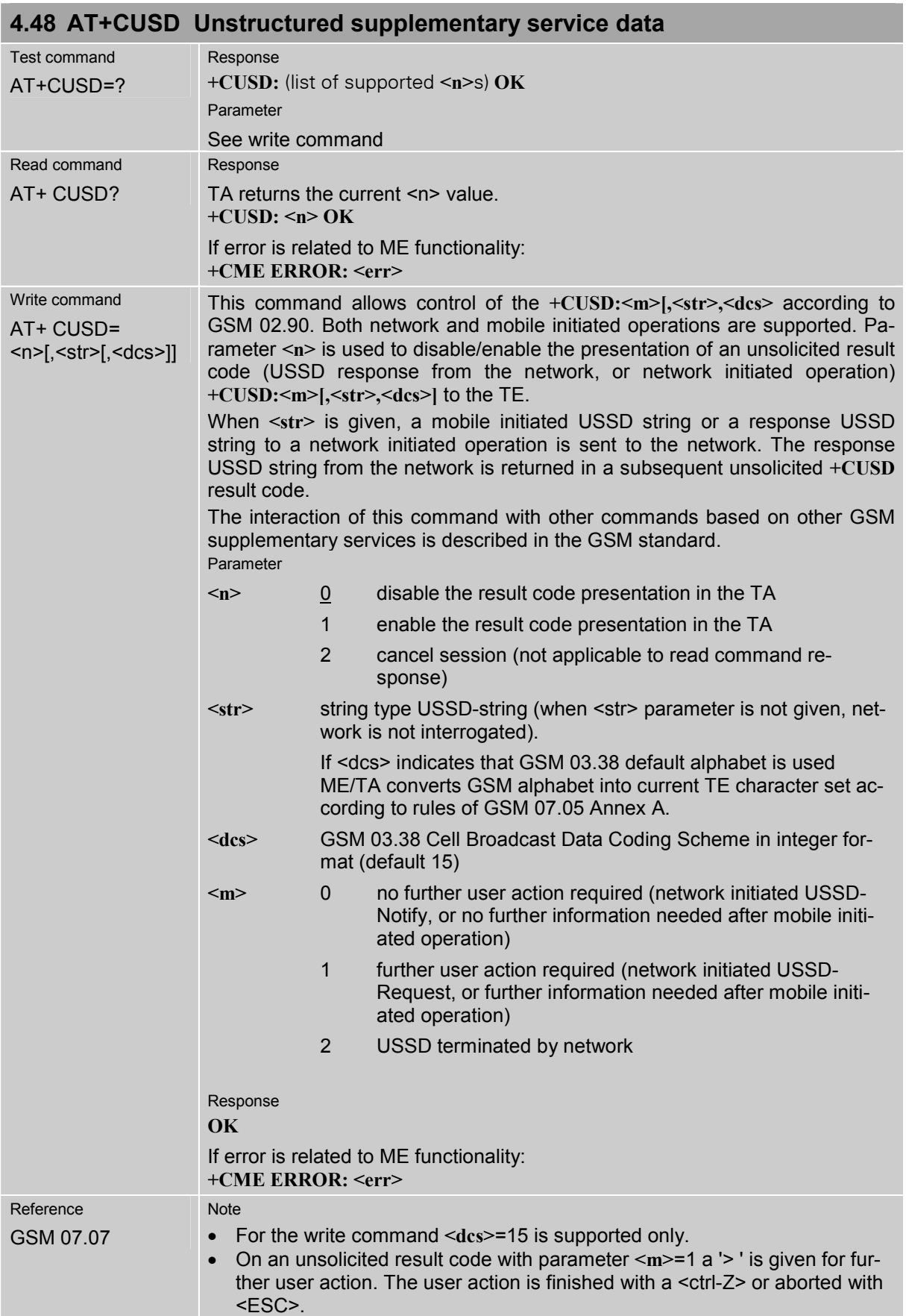

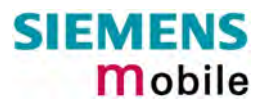

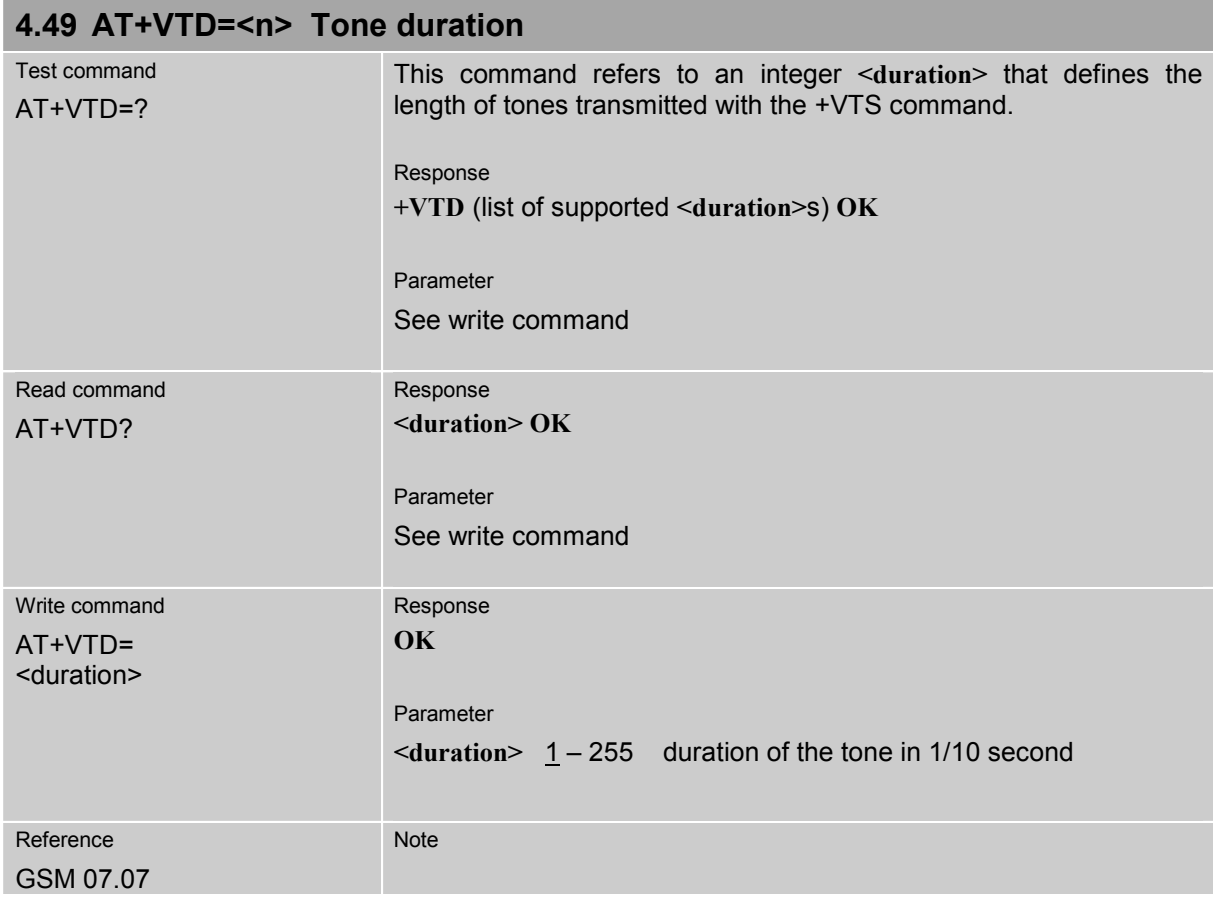

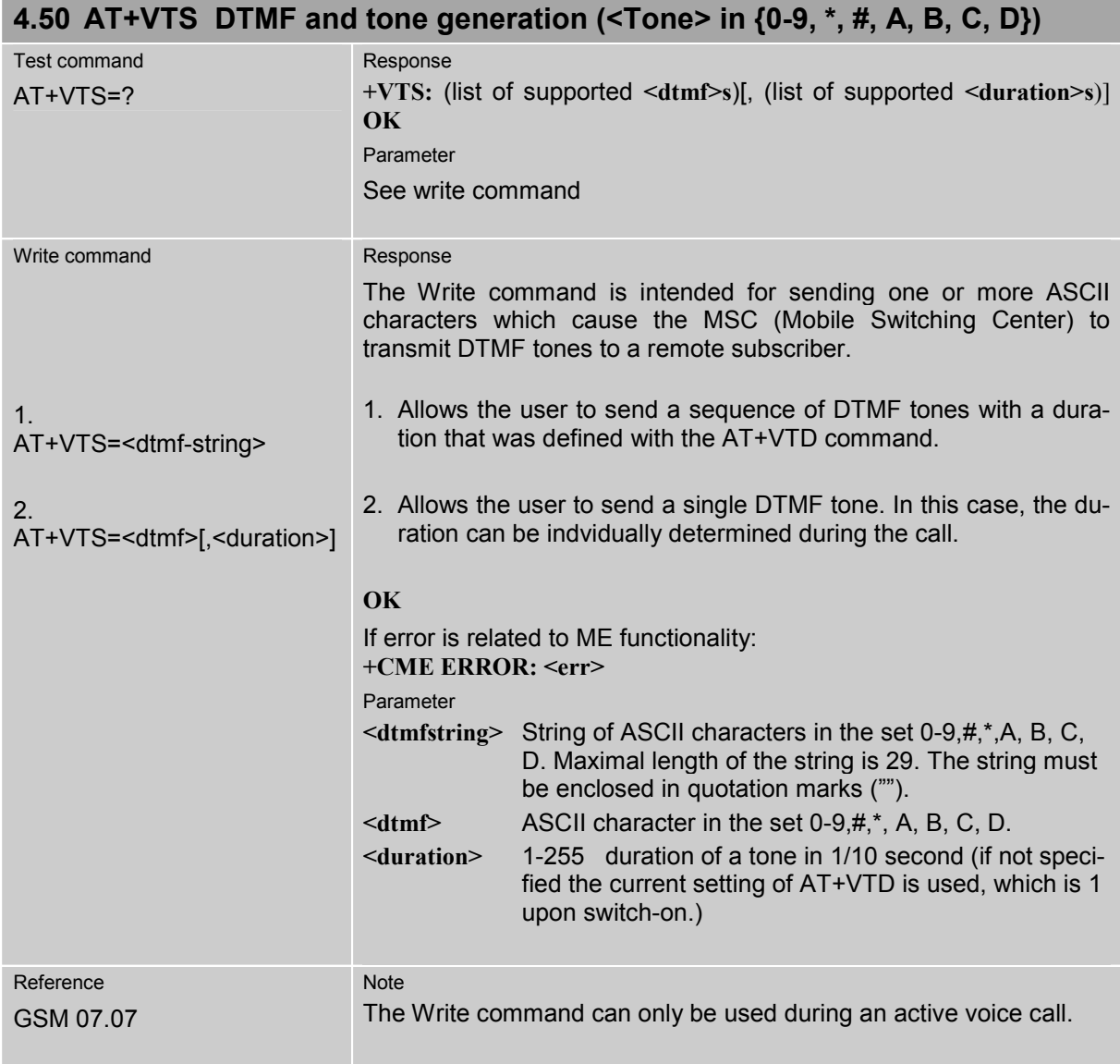

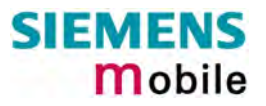

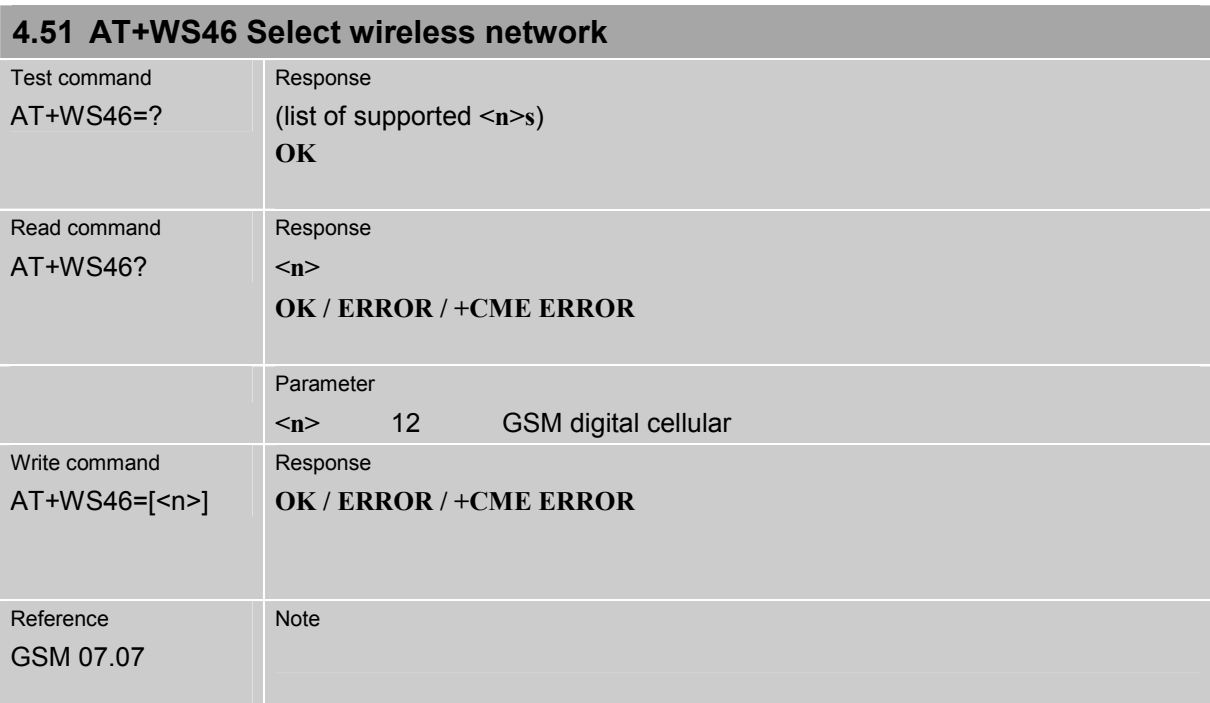

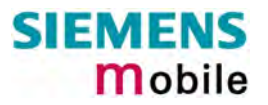

## **5 AT commands originating from GSM 07.05 for SMS**

The SMS related AT Commands are according to the GSM 07.05 specification issued by ETSI (European Telecommunications Standards Institute).

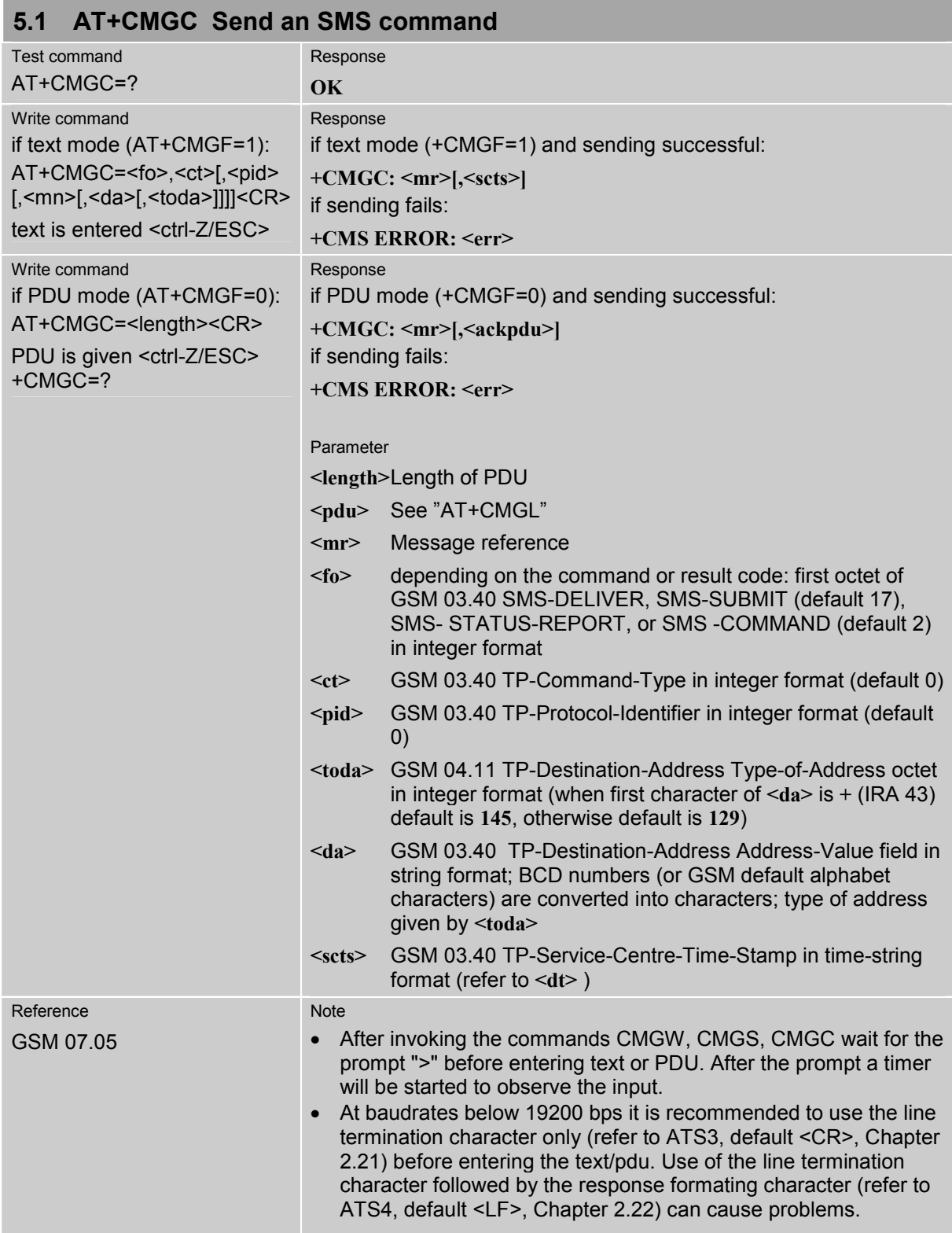

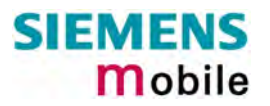

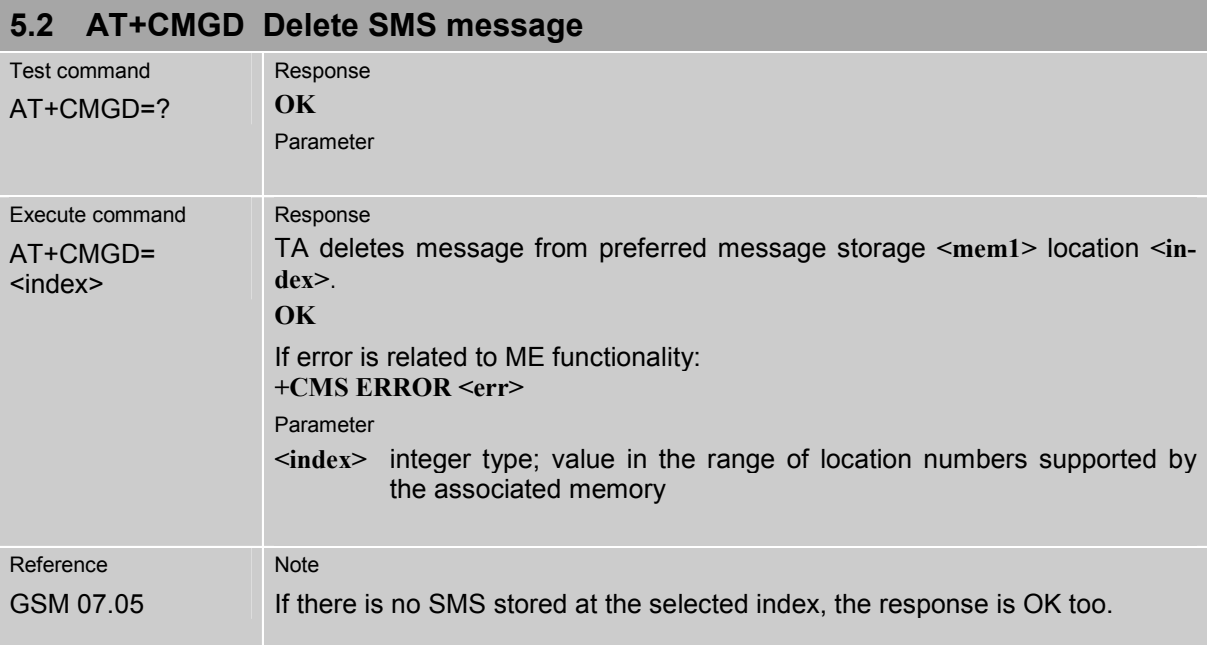

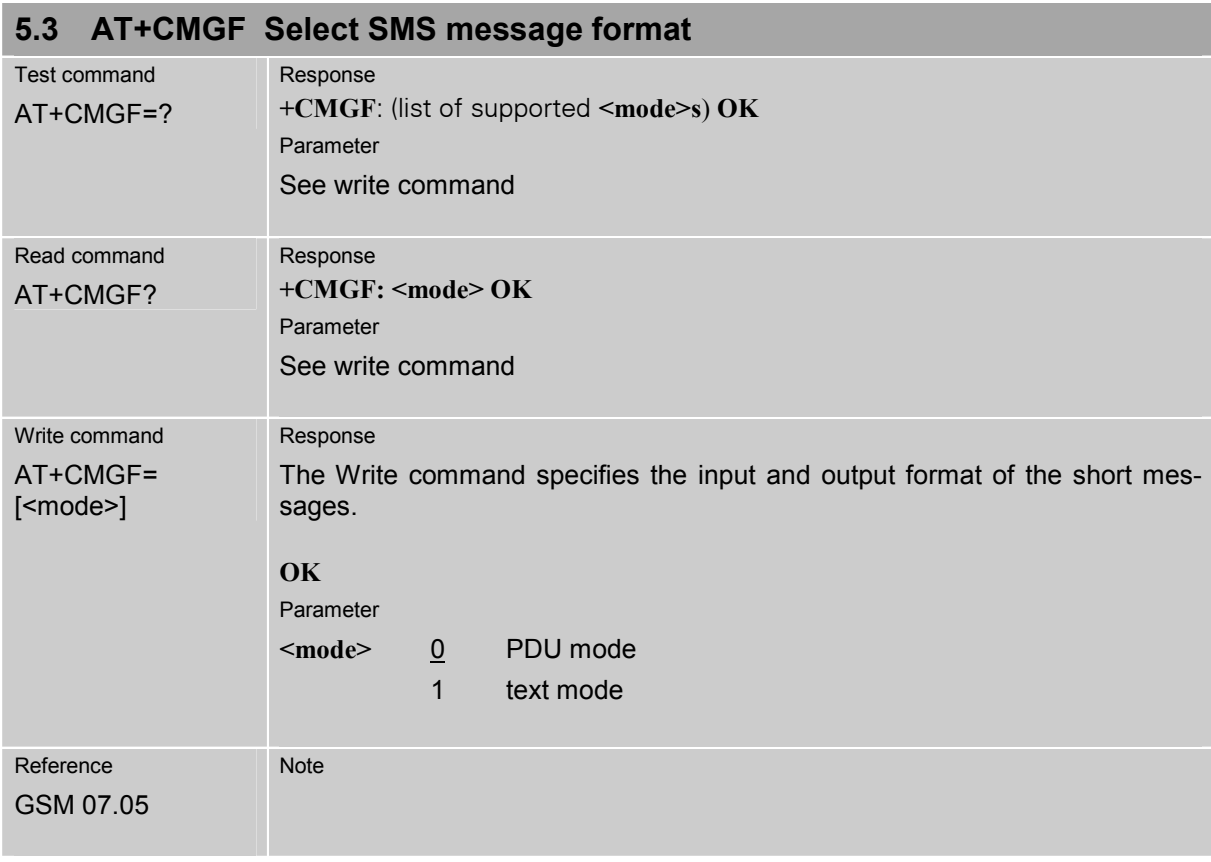

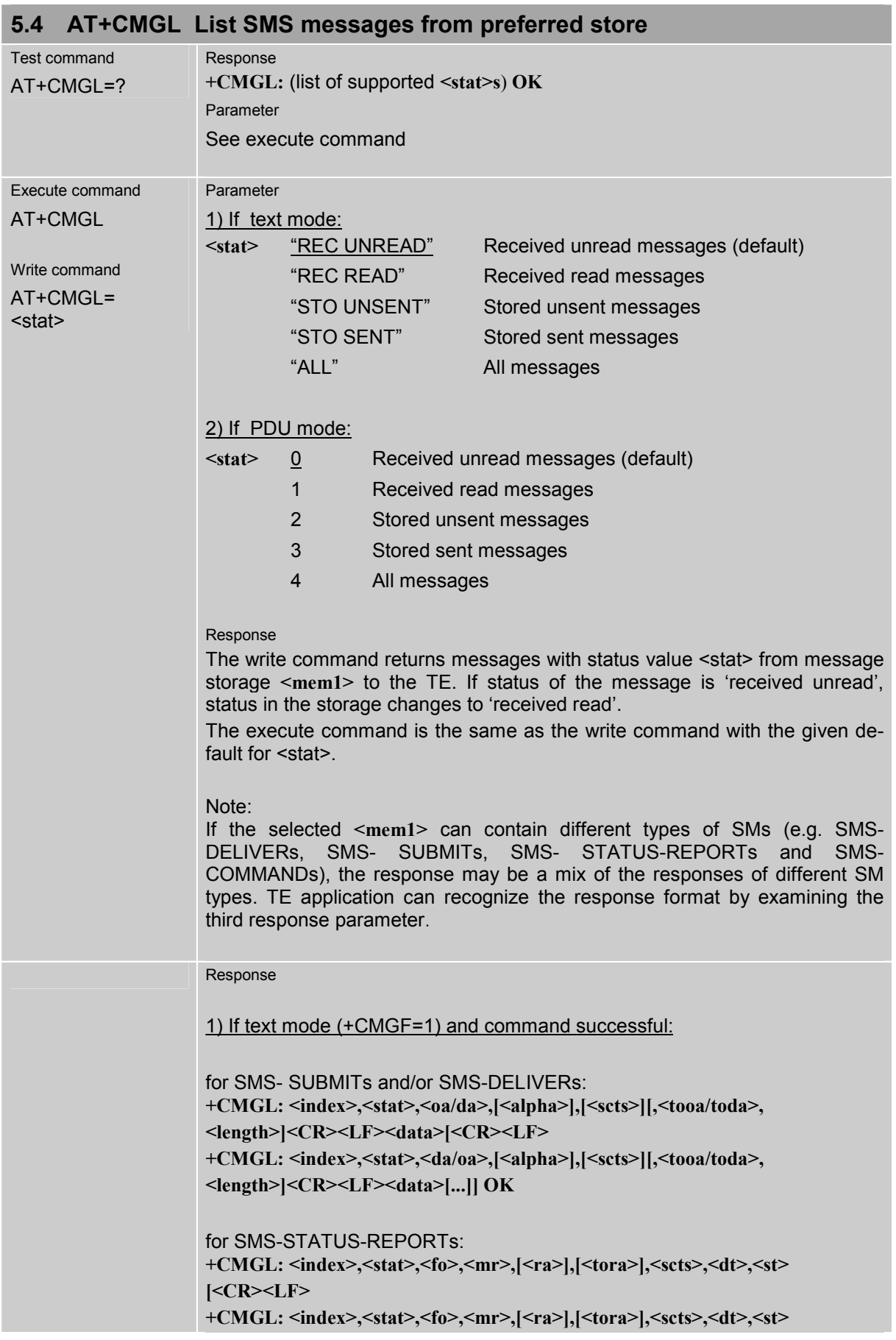

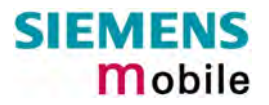

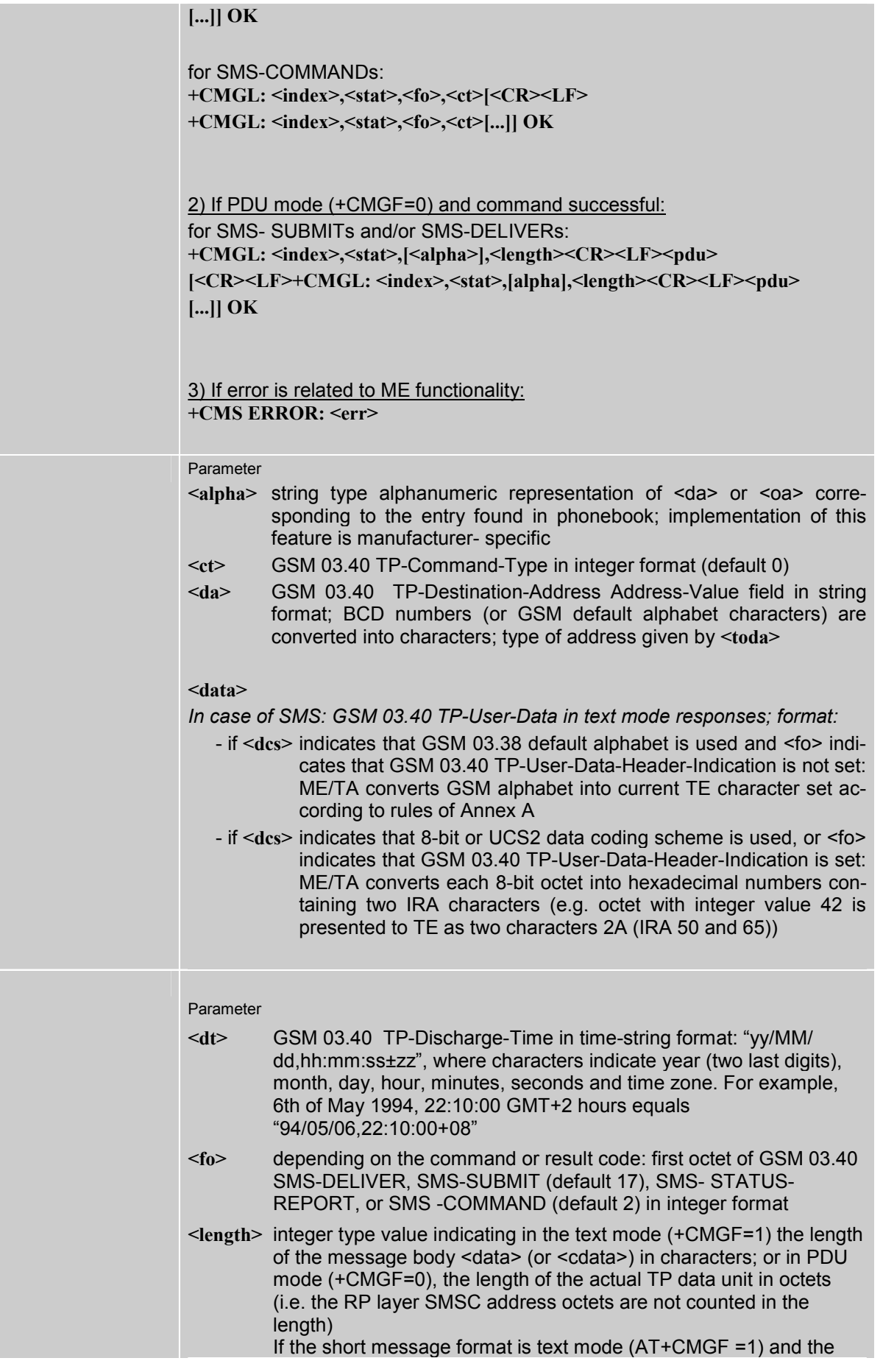

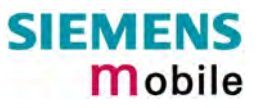

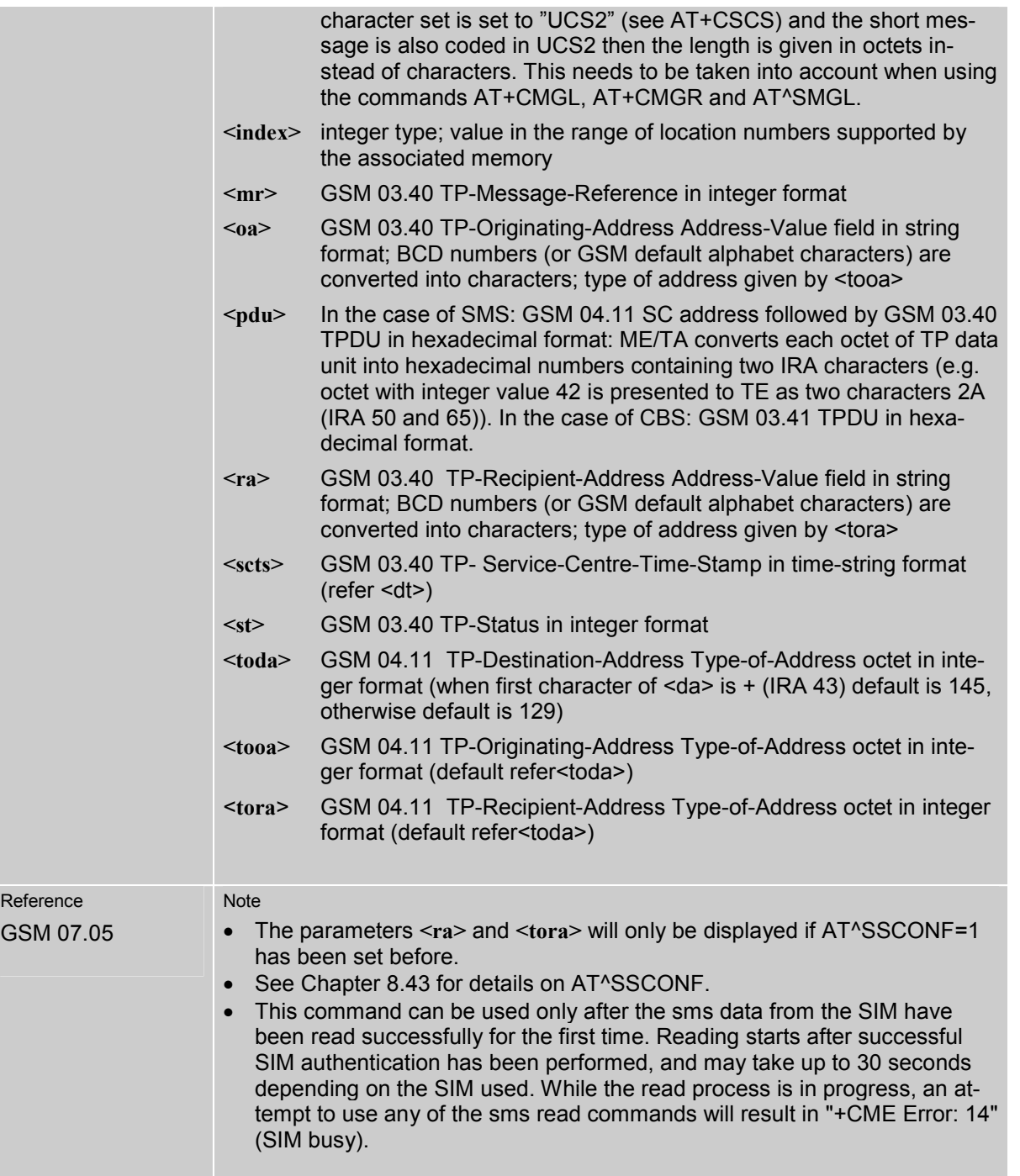

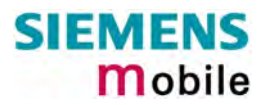

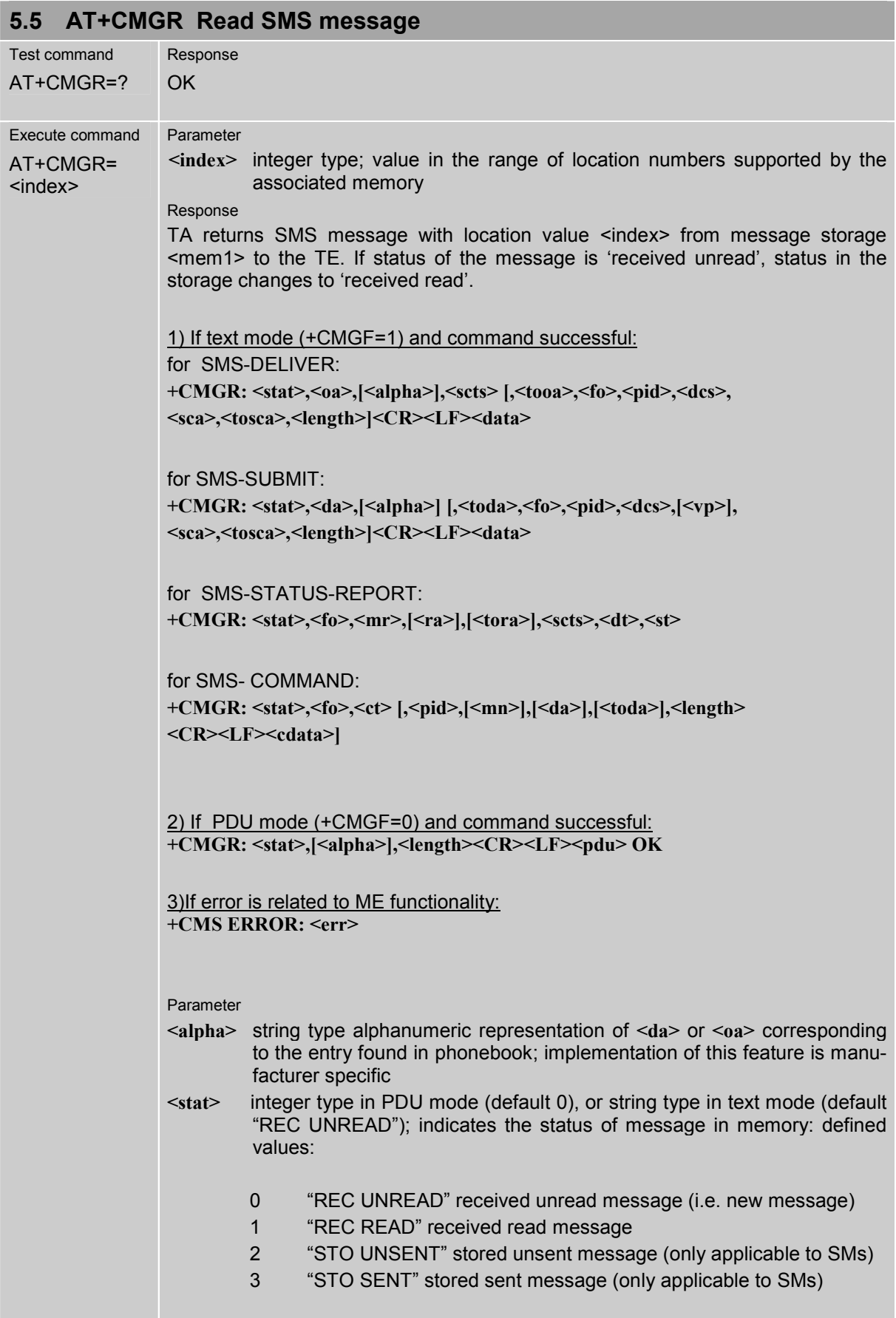

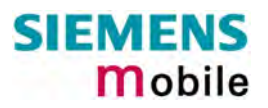

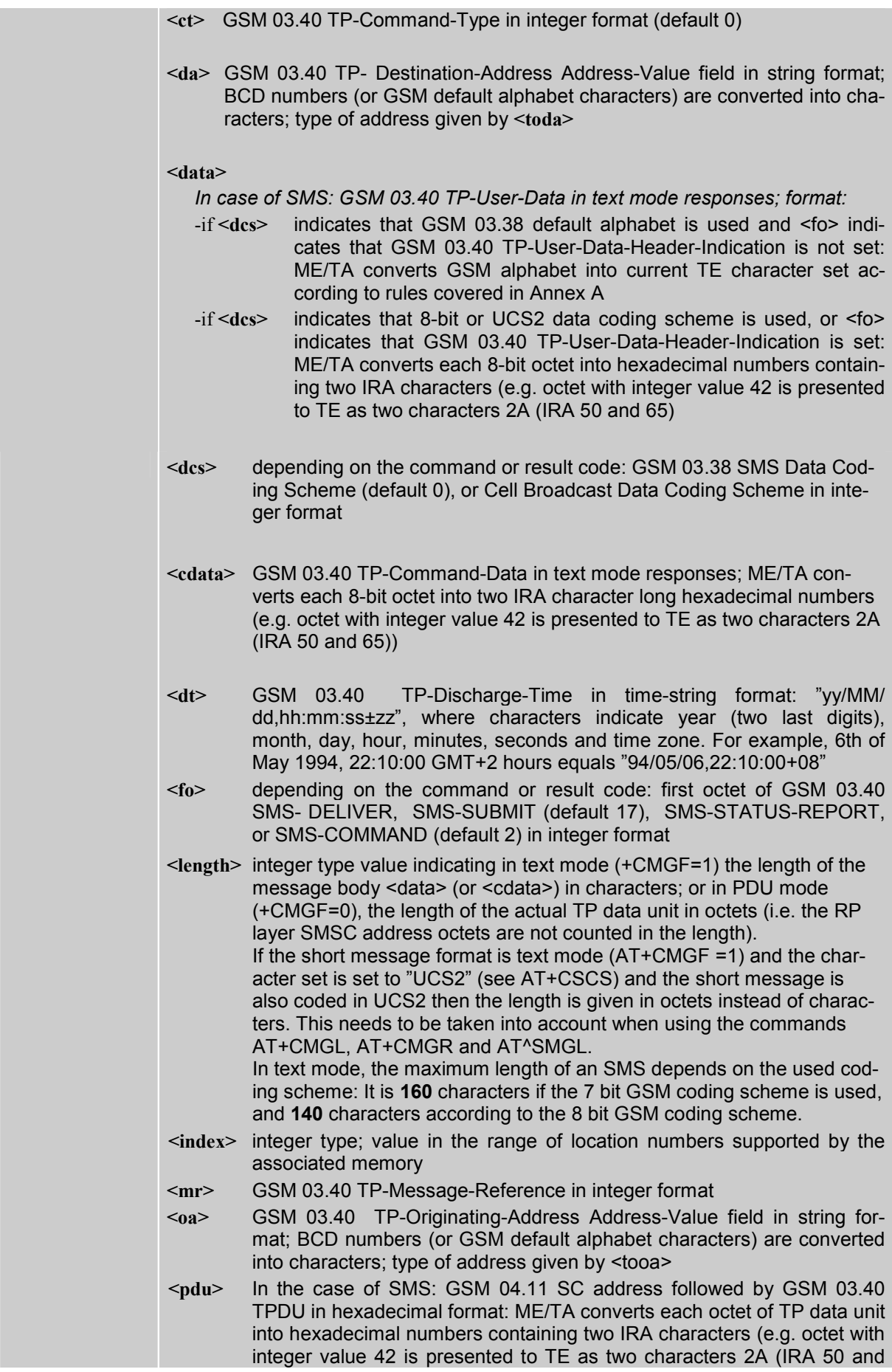

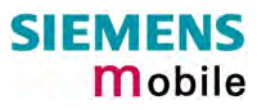

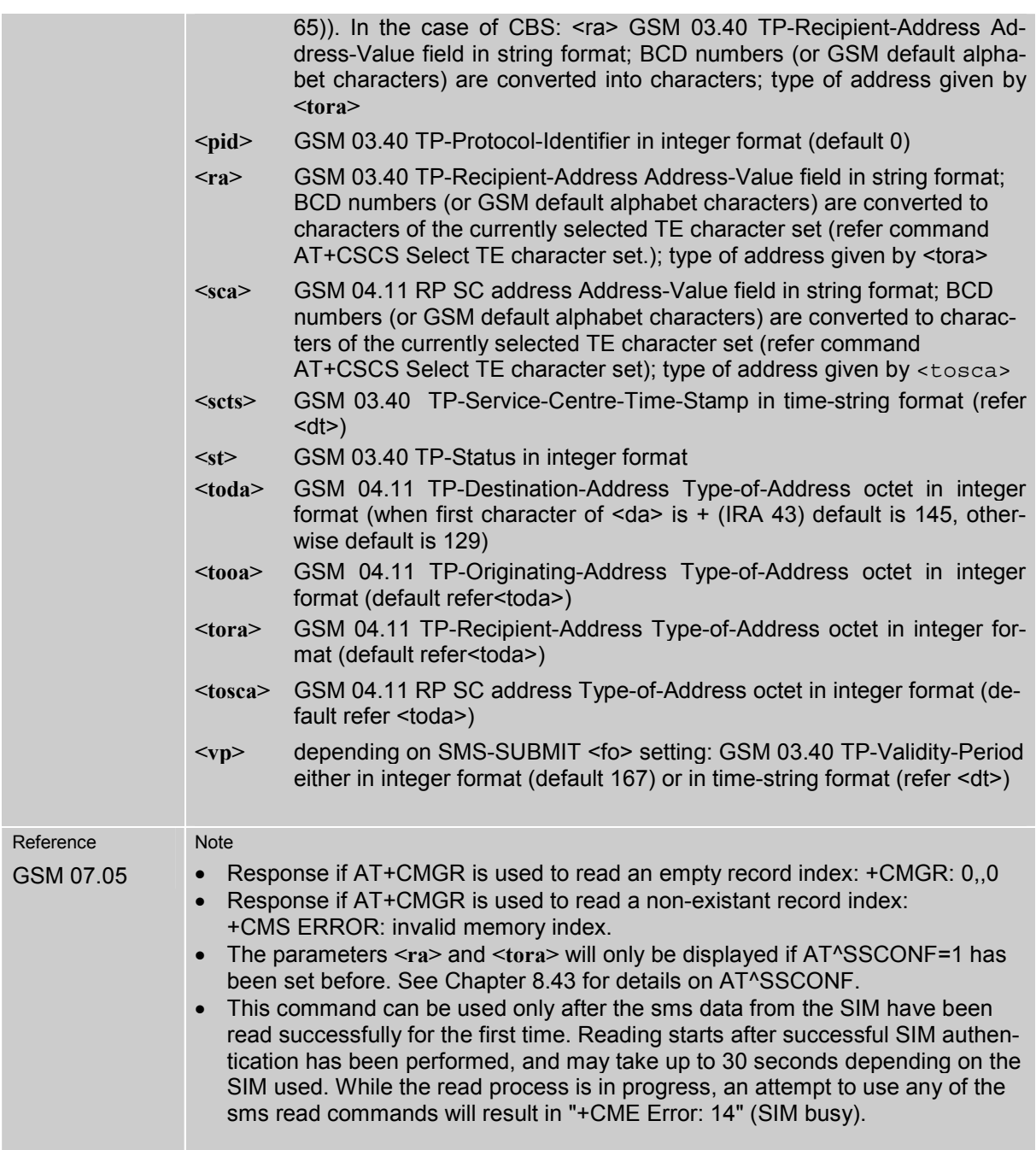

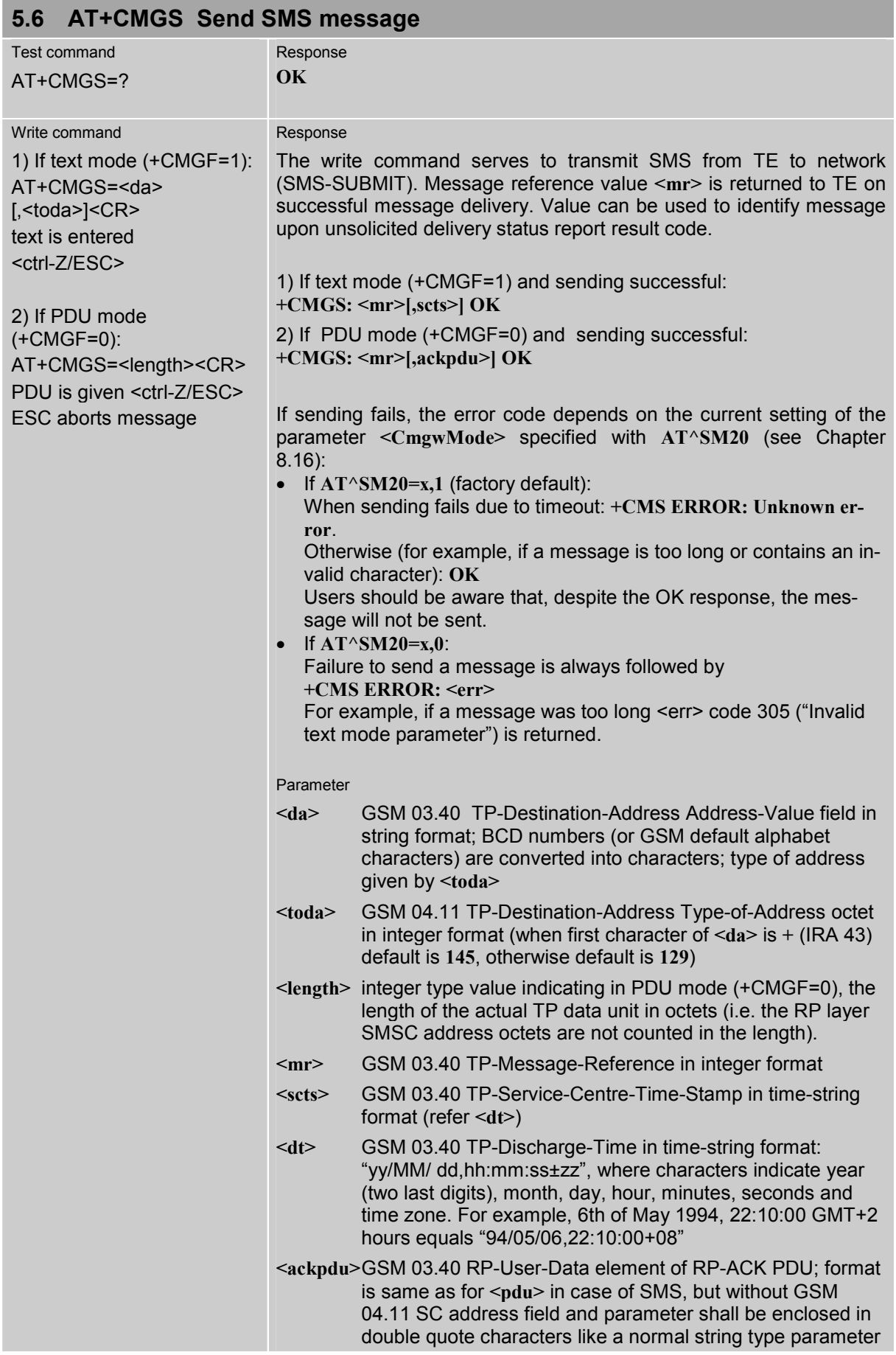

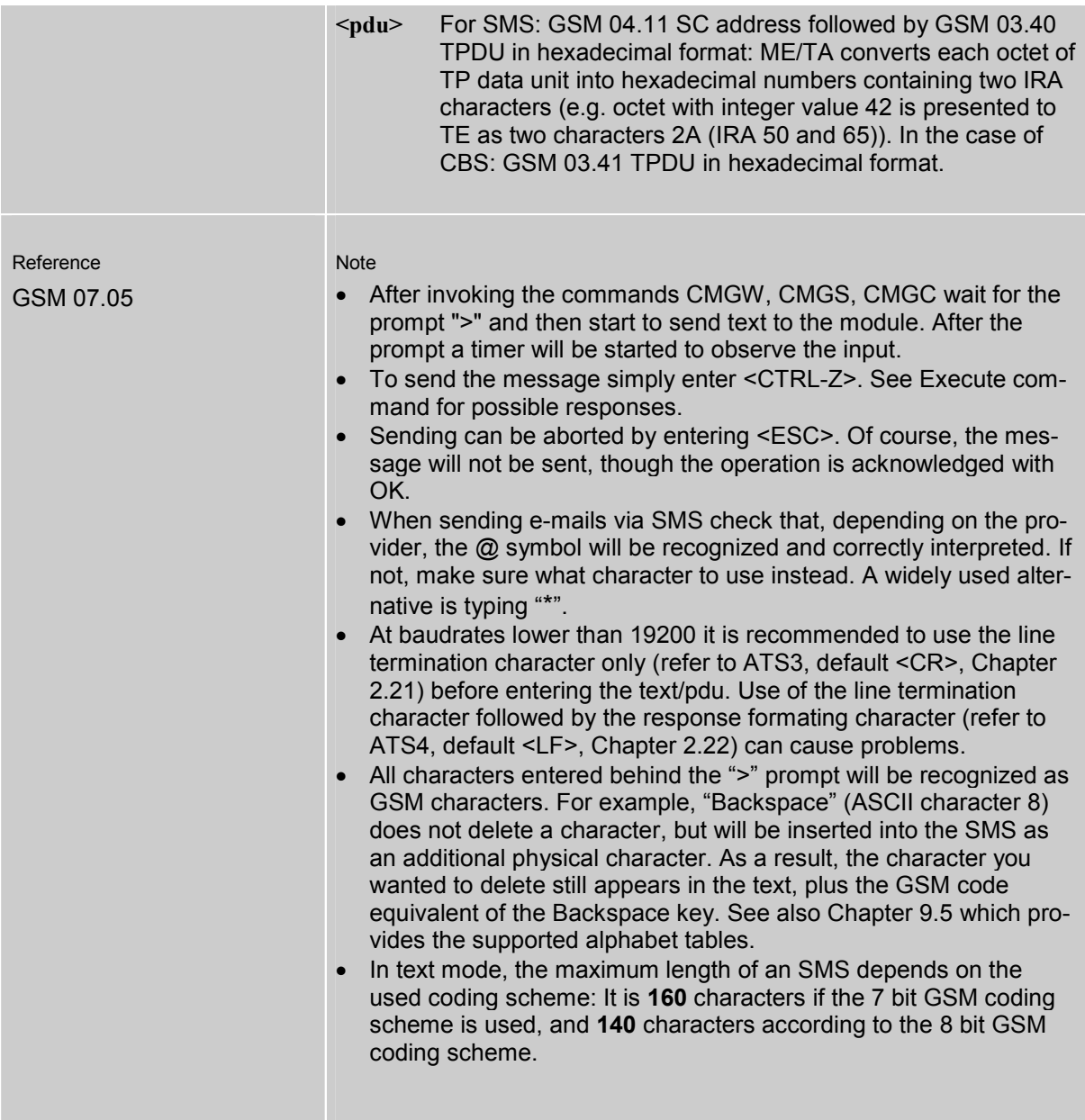

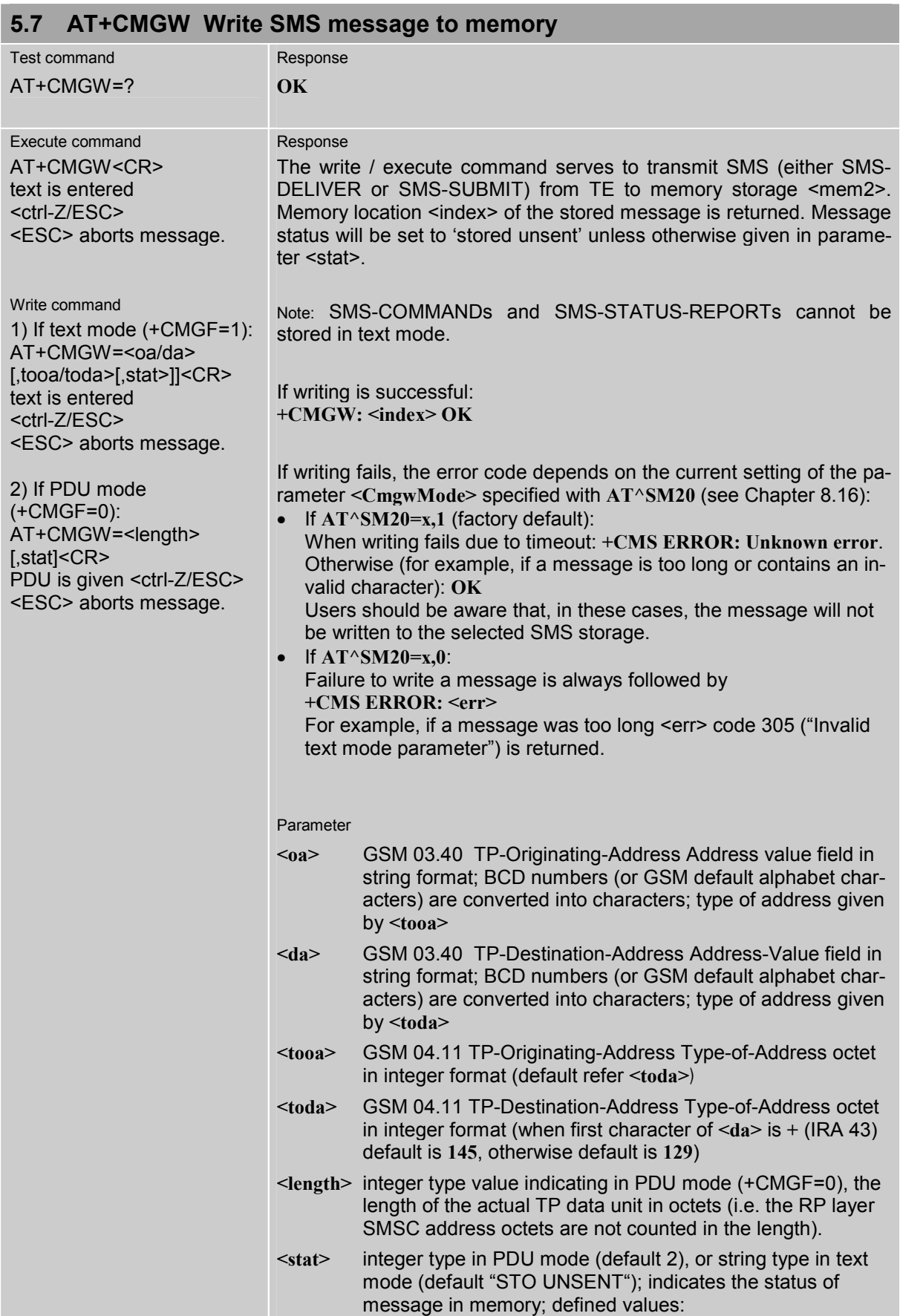

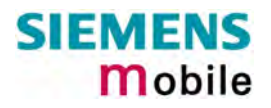

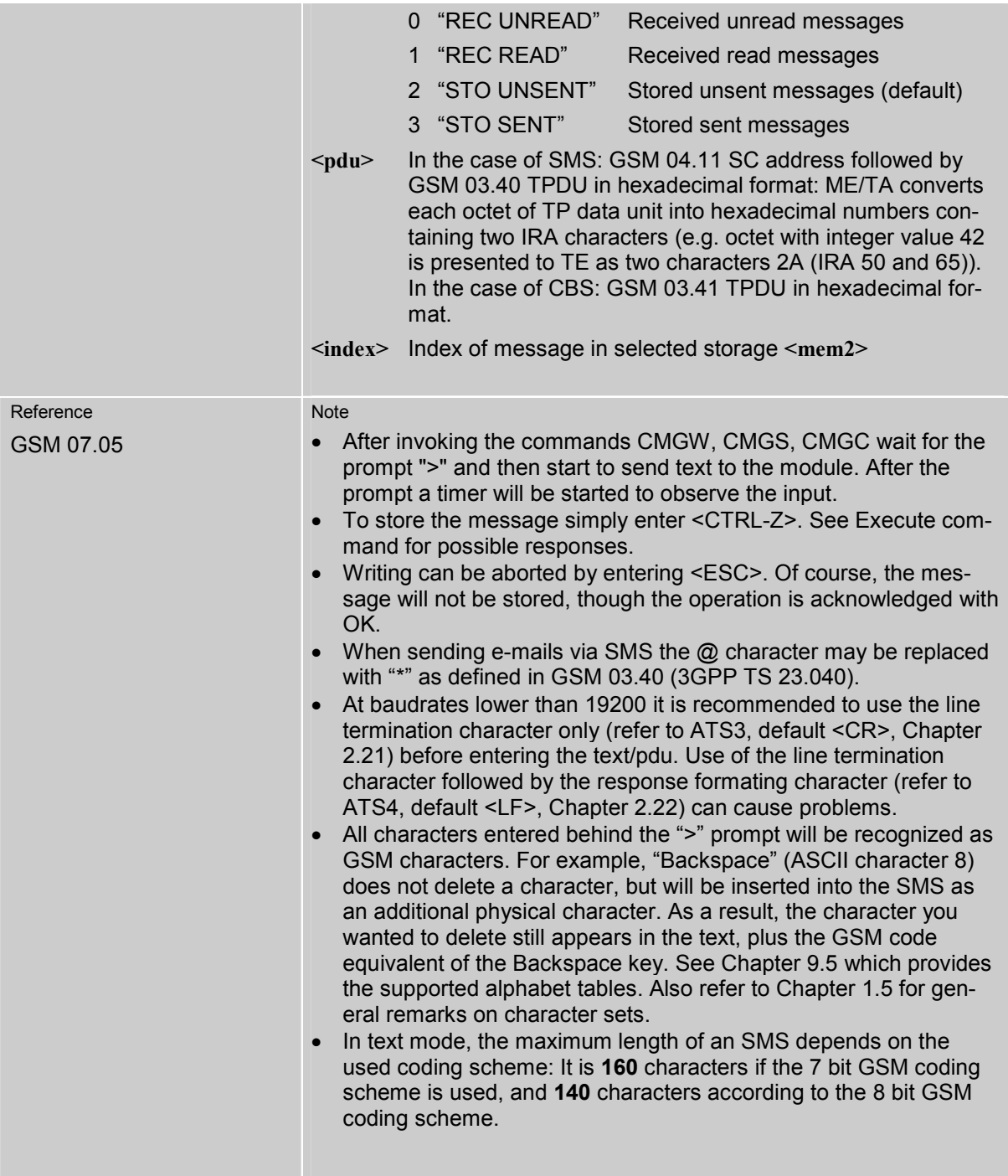

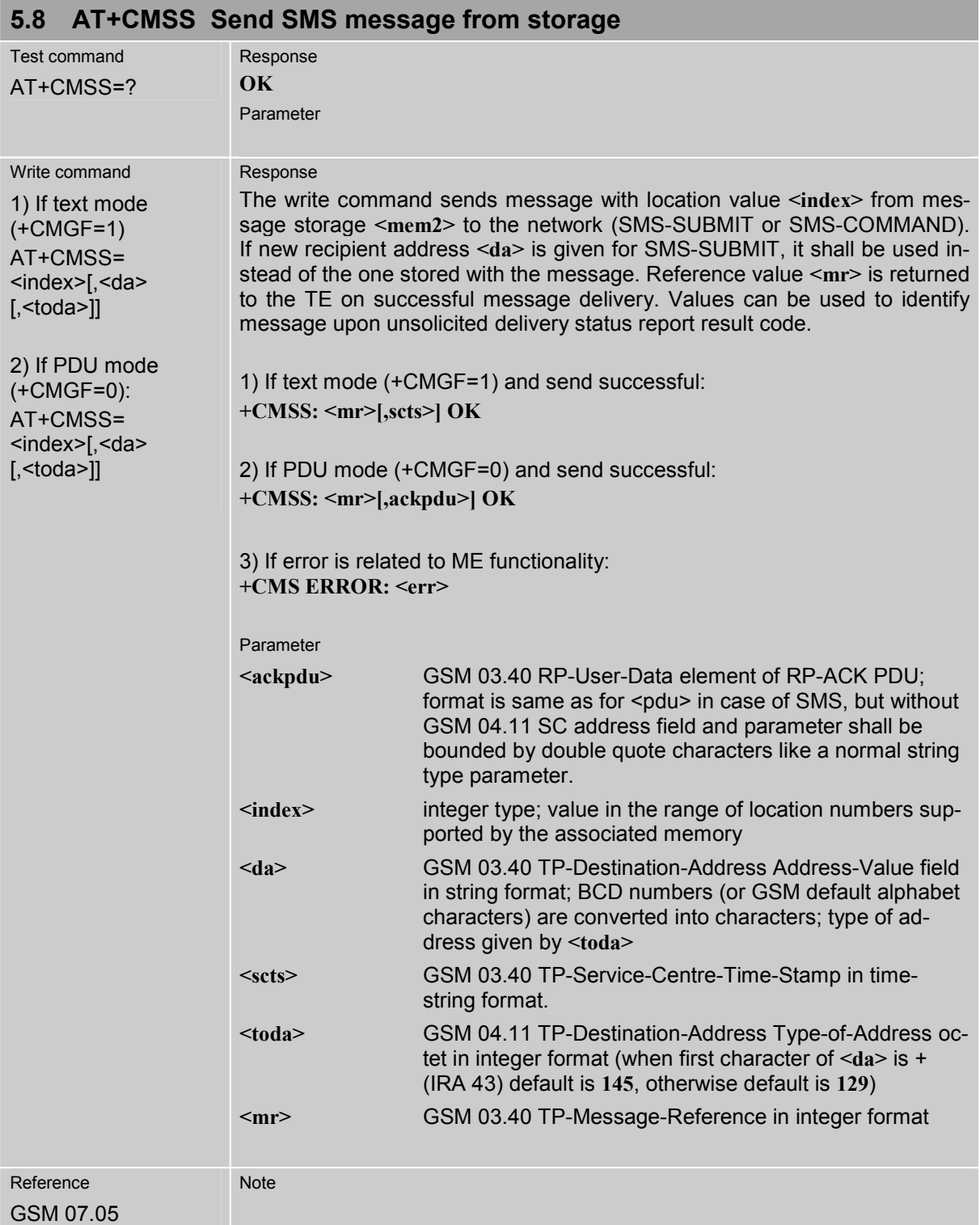

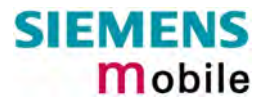

<span id="page-162-0"></span>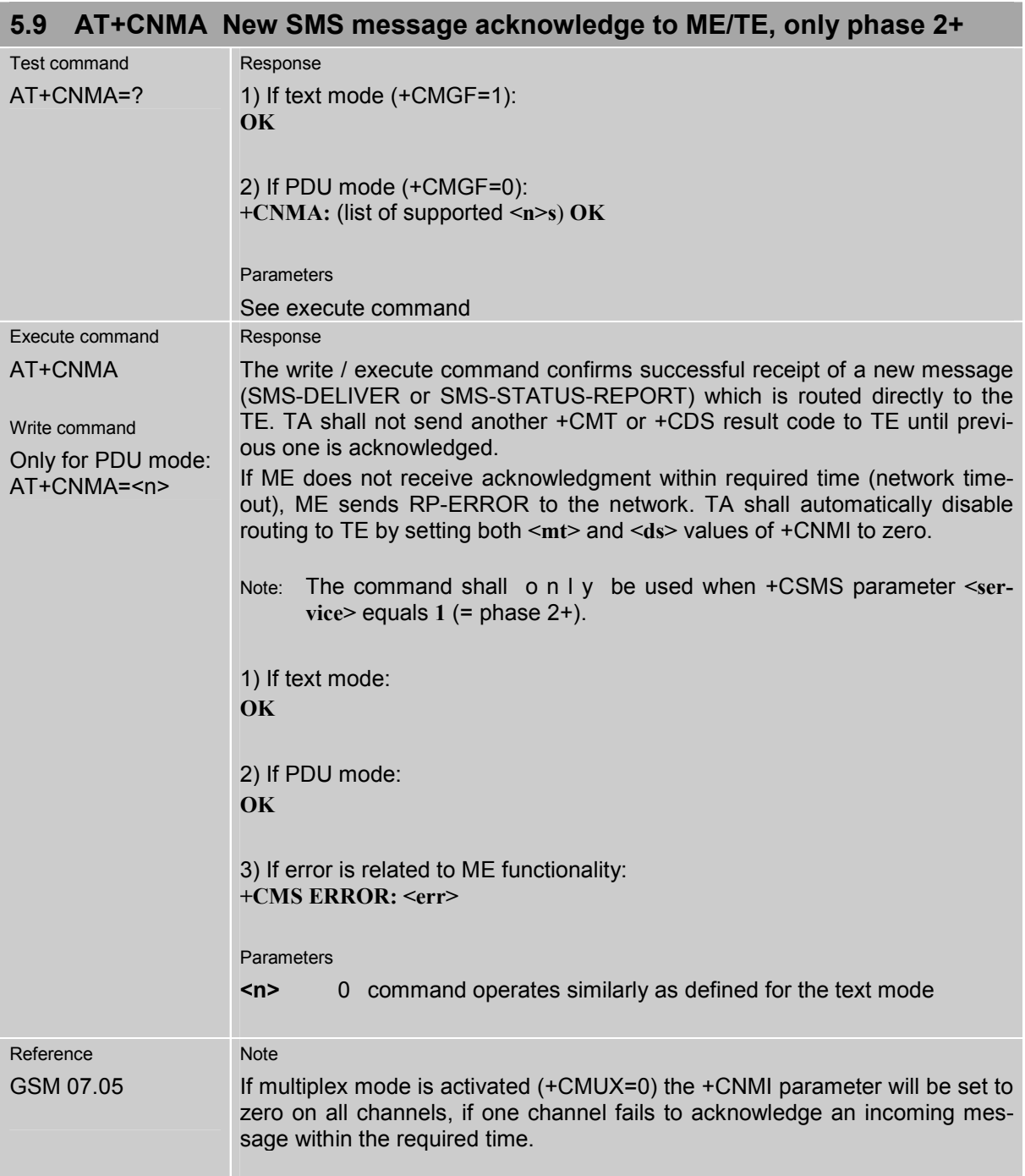

<span id="page-163-0"></span>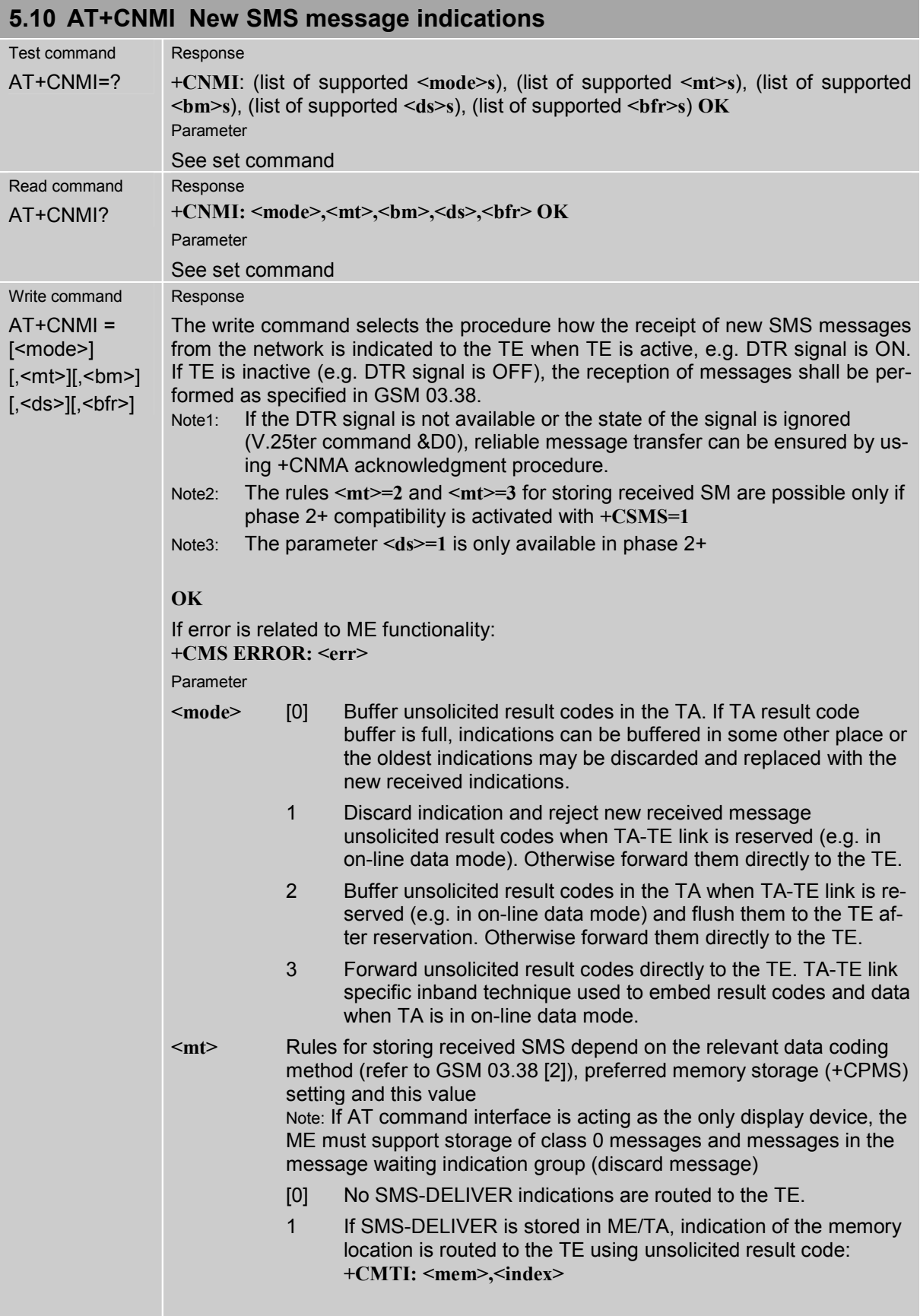

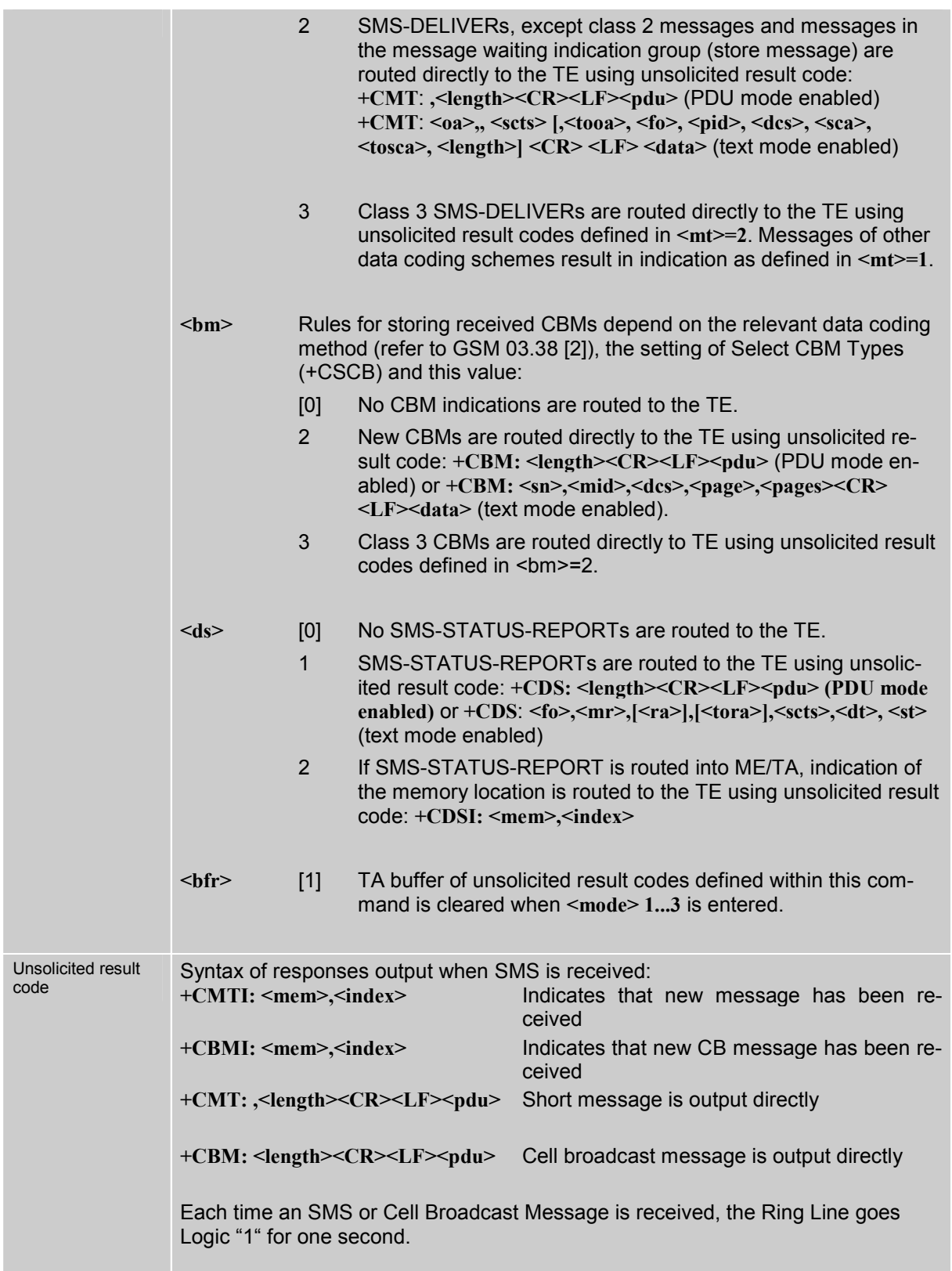

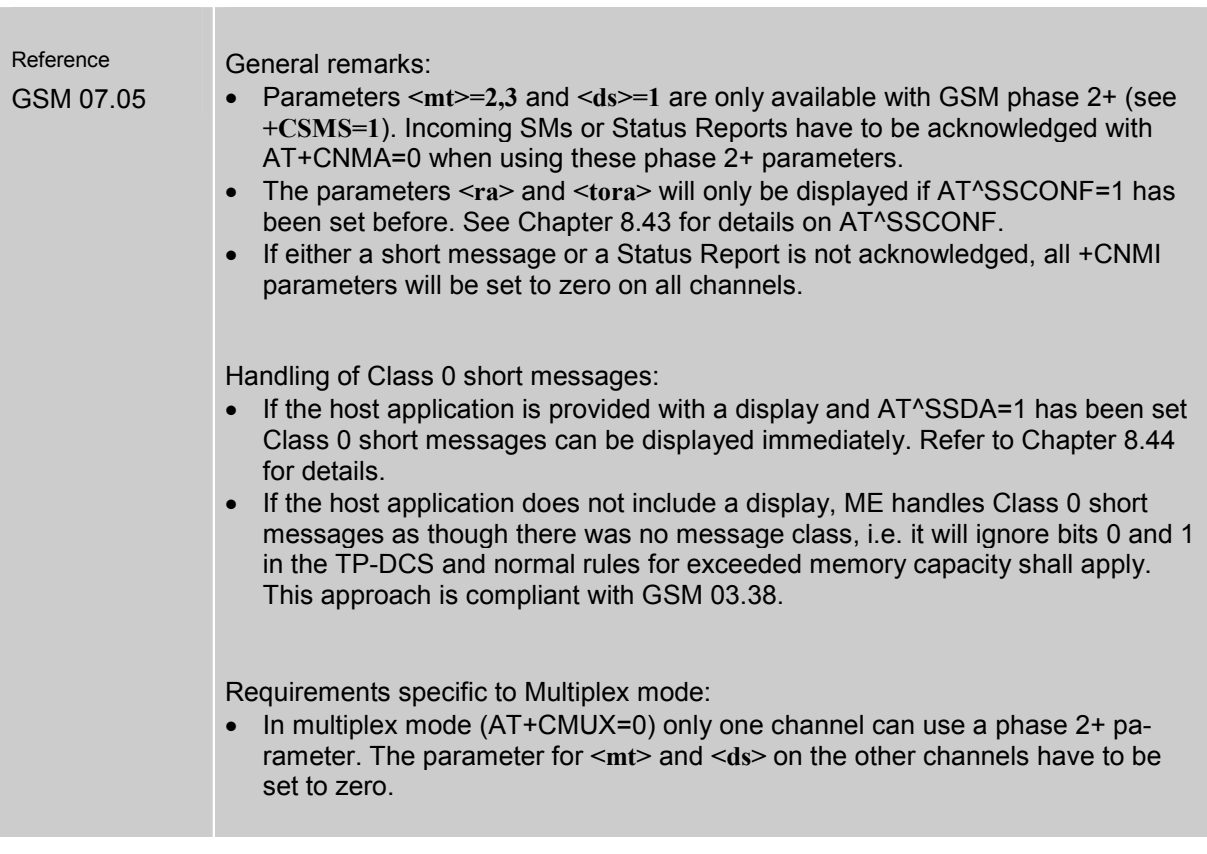

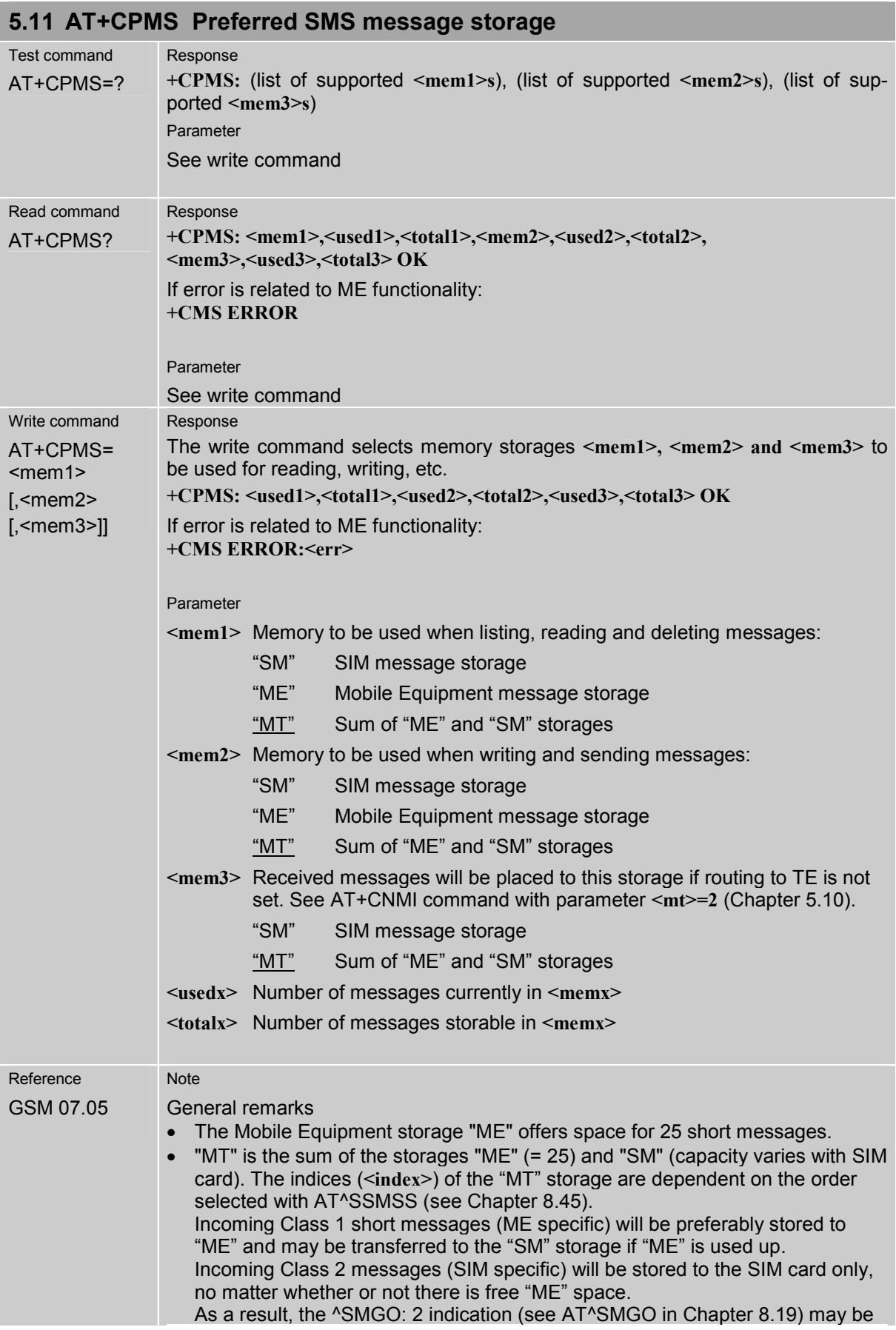

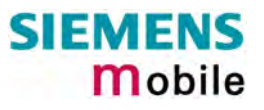

presented without prior indication of ^SMGO: 1. For more information regarding SIM and ME specific message classes refer to **<dcs>** and the following specifications: GSM 03.38 and 3GPP TS 23.038. - **<mem1>**, **<mem2>** and **<mem3>** are saved in the non-volatile memory. Handling of **<mem3>** storage: • When <mem3> is switched over from "MT" to "SM" all free "ME" locations will be filled with dummy short messages. This procedure can take up to 35 seconds, until all the 25 records are written. If switching from "MT" to "SM" was not finished due to error or user break, the value of <mem3> remains "MT", but some of the dummy records remain in the ìMEî storage. These records have to be deleted manually. When <mem3> equals "SM", do not delete the dummy messages in the "ME" storage. They will be automatically deleted when you switch back from "SM" to MT". Again, this may take up to 35 seconds. If switching from "SM" to "MT" was not finished due to an error or user break, the value of <mem3> remains "SM", but the "ME" storage will no longer be filled with dummy records. New incoming short messages may now be written to the "ME" storage, if "SM" is already full. To avoid this, repeat the AT+CPMS command as soon as possible to switch <mem3> back to "MT". As an alternative, you can manually delete the dummy records and issue AT+CPMS=MT,MT,MT. - In Multiplex mode, the parameter <mem3> will be the same on all instances, but the settings of <mem1> and <mem2> may vary on each channel. -While <mem3> equals "SM" and <mem1> equals "ME" it is possible that, after deleting short messages from "ME", the freed space on "ME" is reclaimed for new incoming short messages, when there is no space left on the "SM" storage. As it is often the client's concern to have received short messages stored only to the SIM card, inconsistent settings should be generally avoided. This can be achieved simply by using the same parameter for all <memx>.

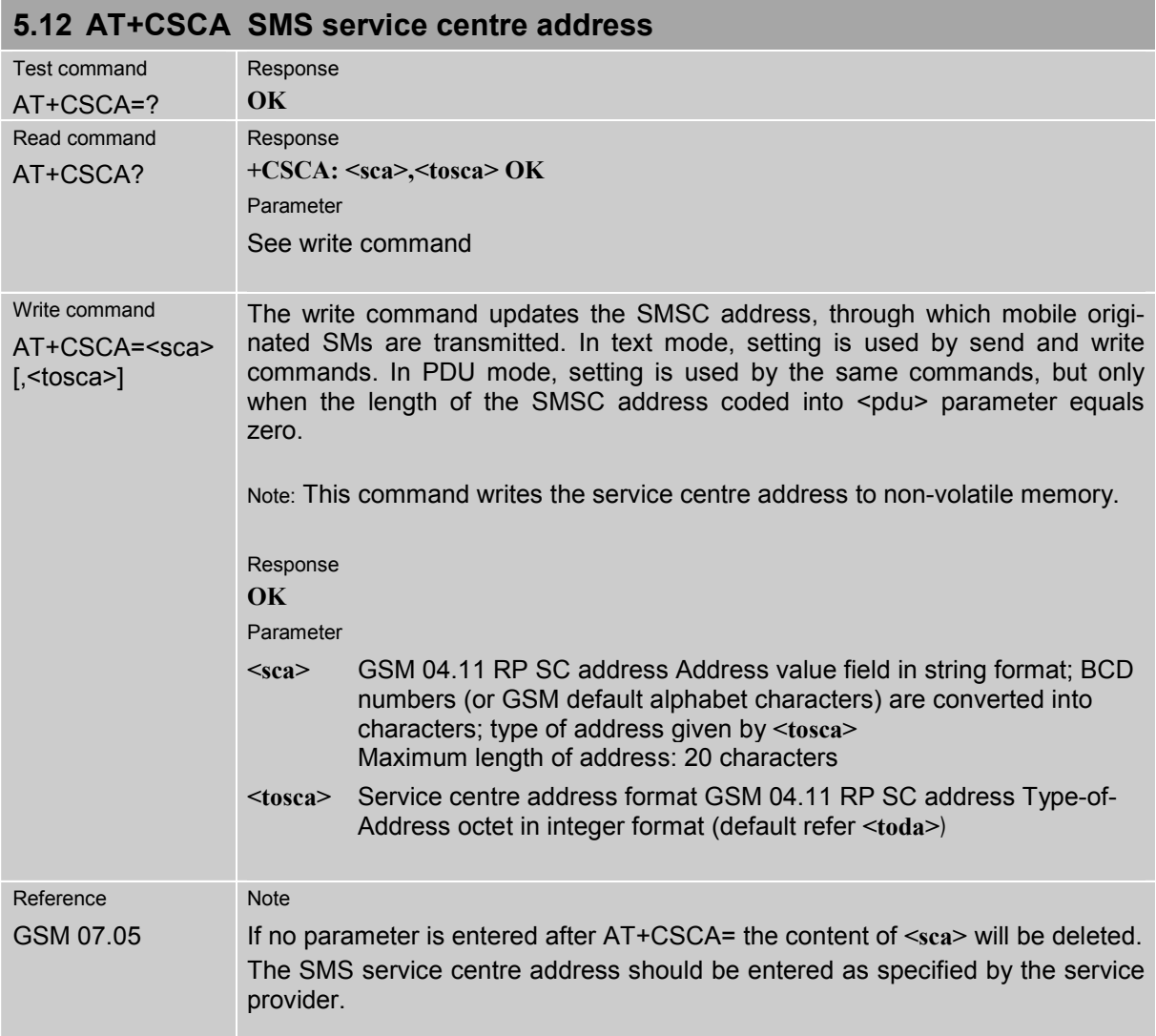

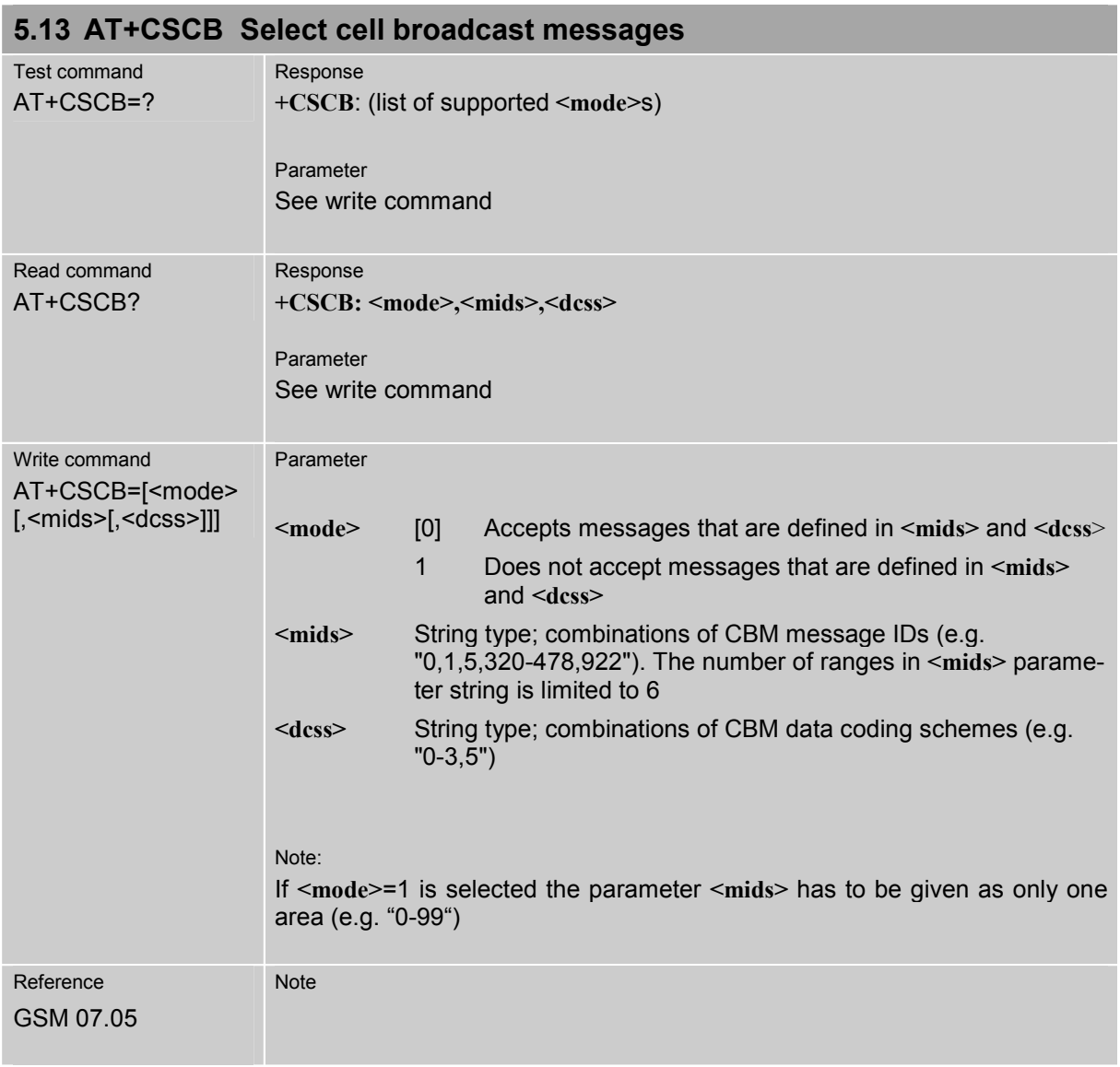

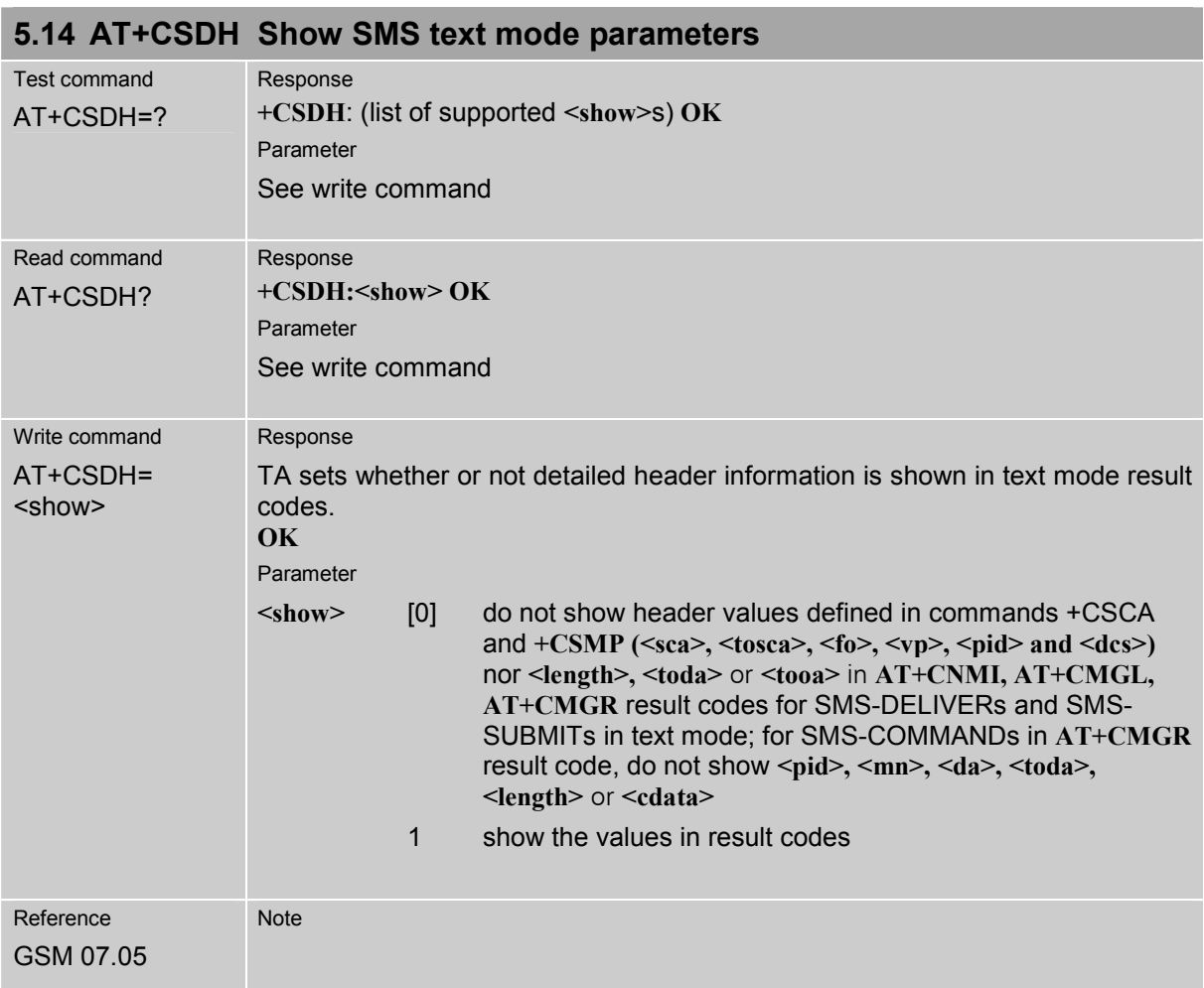

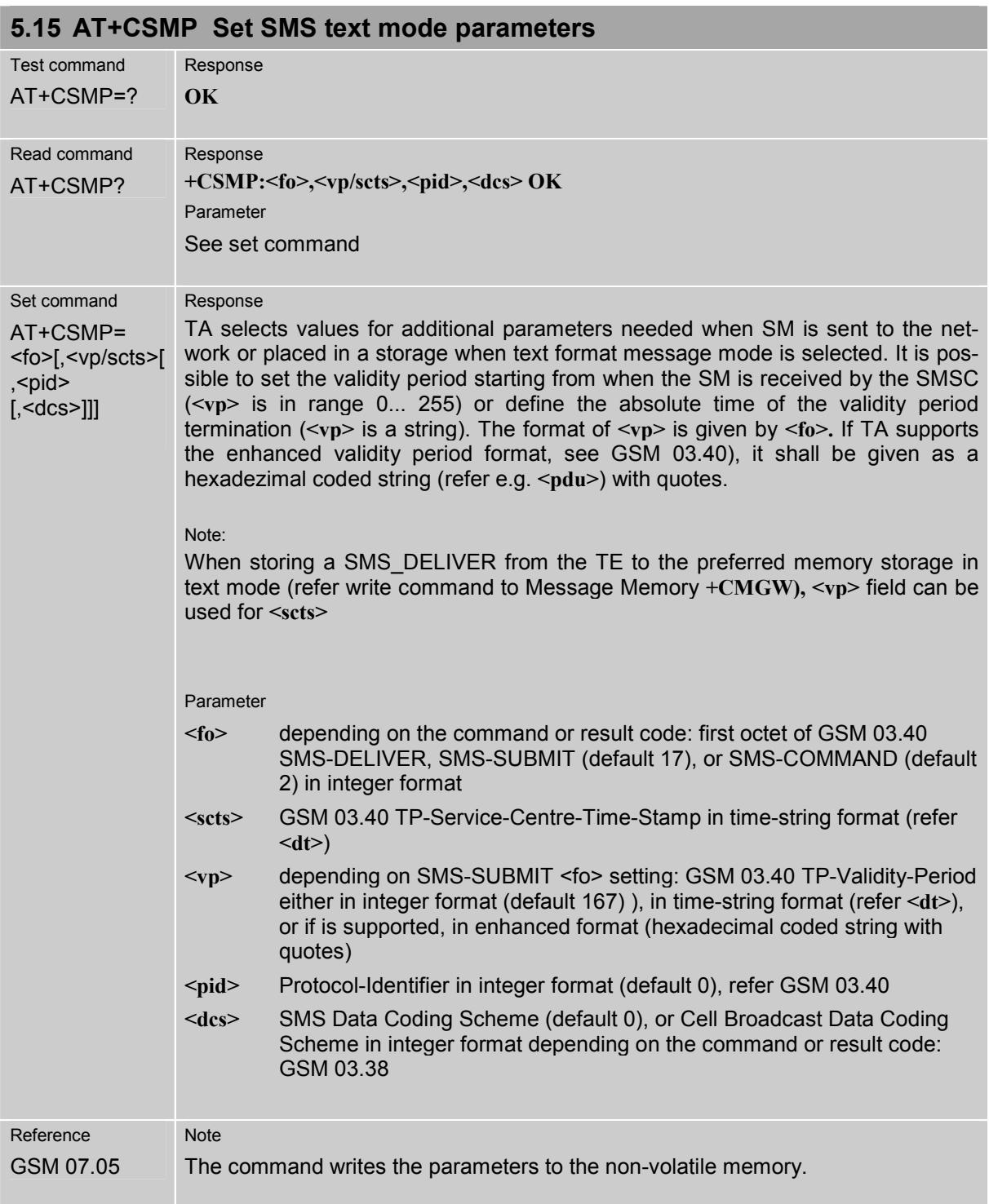

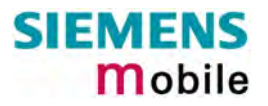

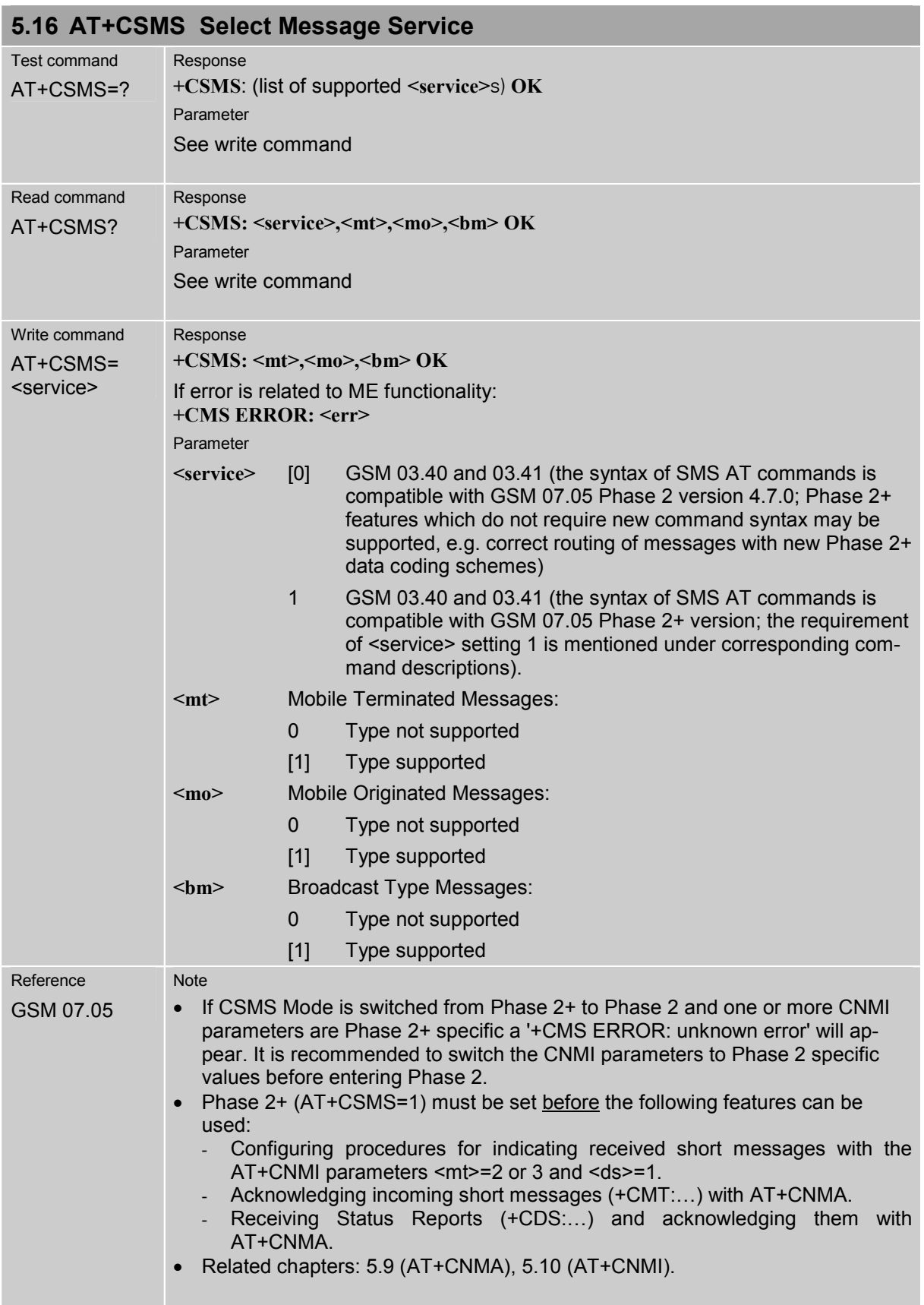

## **6 GPRS AT commands**

This chapter provides GPRS specific AT commands. For additional information on using GPRS commands in multiplex mode see chapter [4.28.](#page-109-0) Detailed step-by-step procedures for starting and using GPRS are described in [\[3\].](#page-10-0)

## **6.1 GPRS AT commands in accordance with GSM 07.07**

This clause defines commands that a TE (Terminal Equipment, i.e. an application running on a controlling PC) may use to control a GPRS MT (Mobile Termination, the Wireless Module). Refer to Chapter [6.4](#page-195-0) for selected examples of using GPRS AT commands.

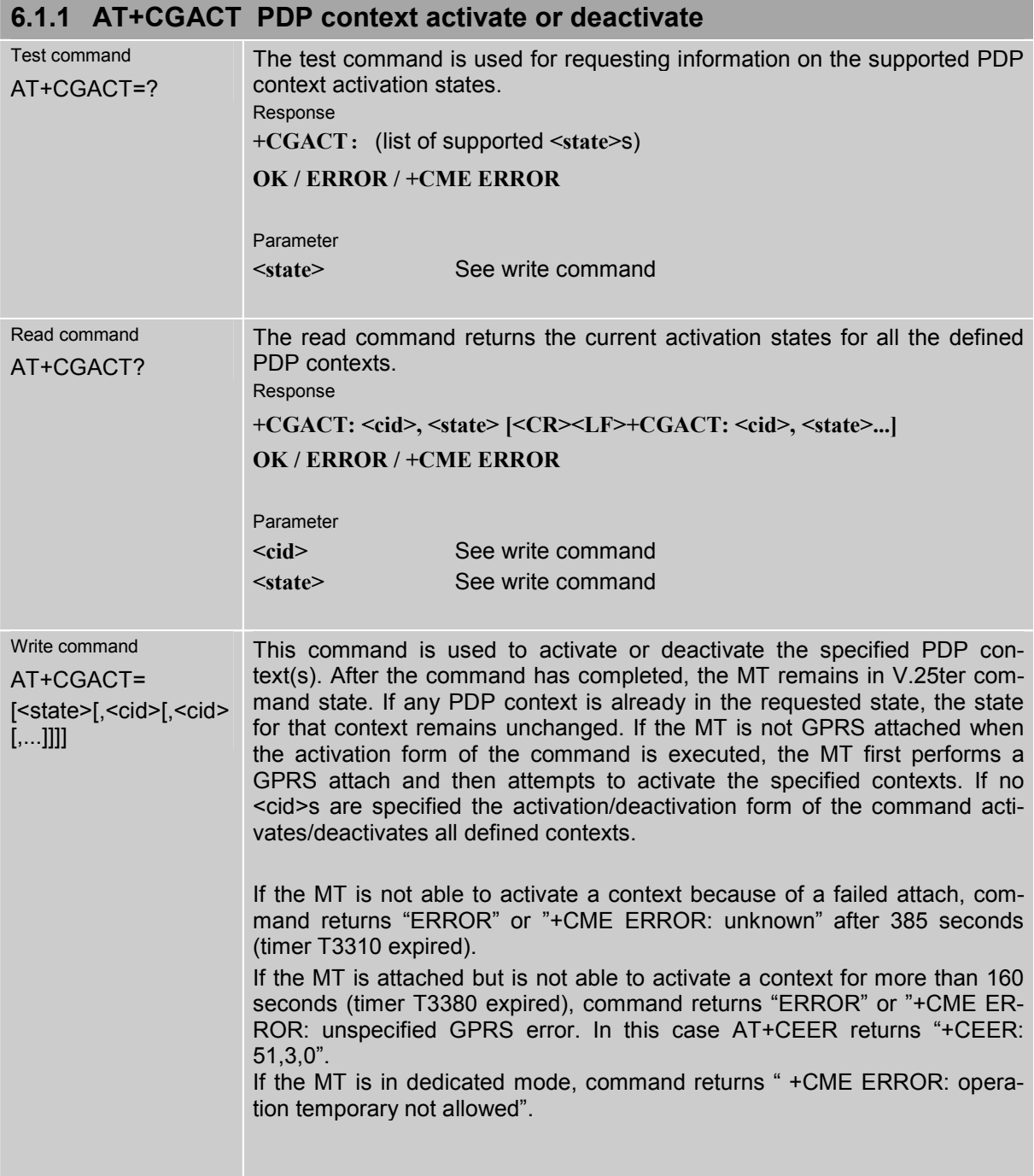

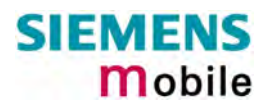

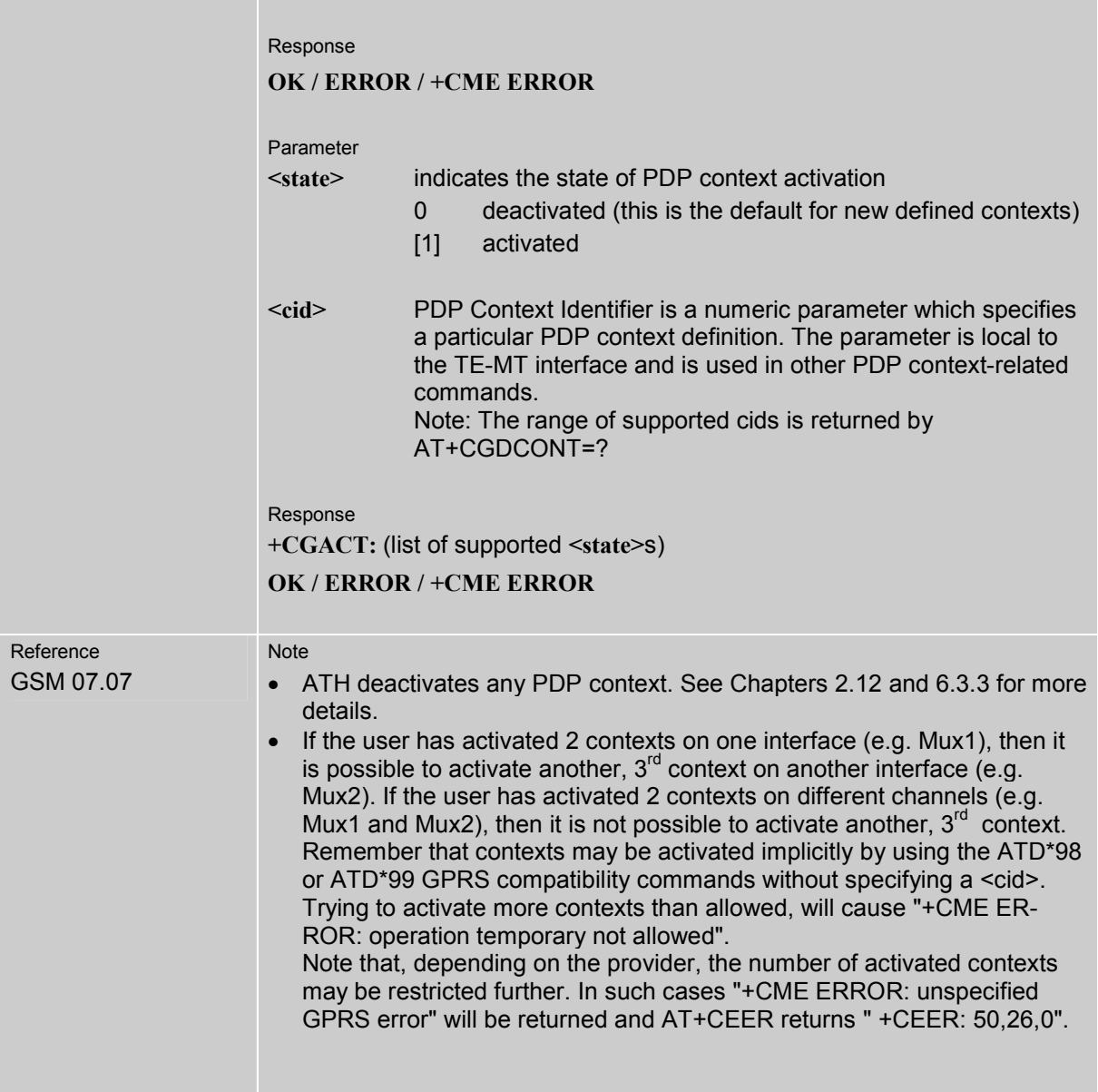

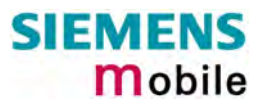

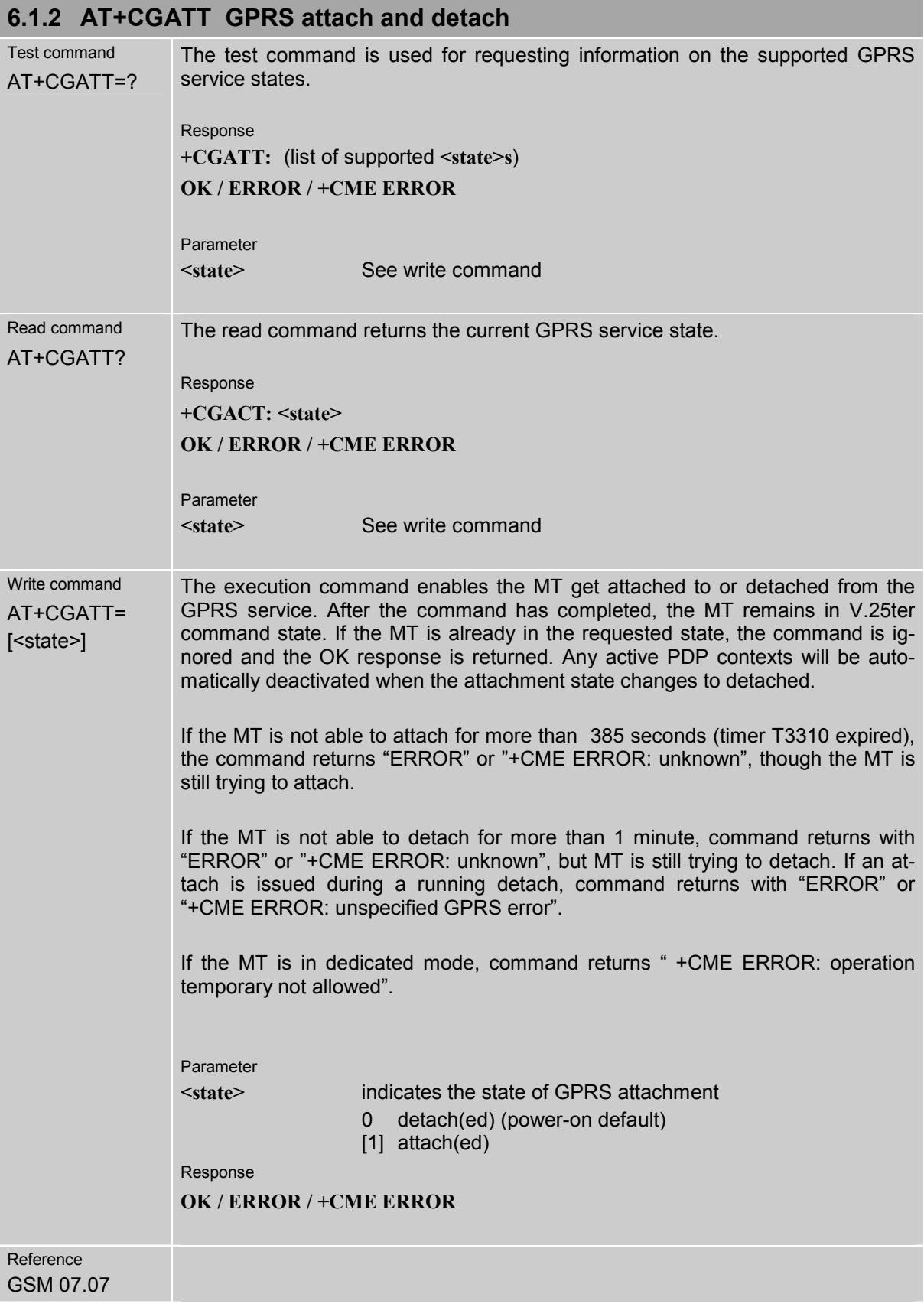

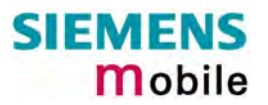

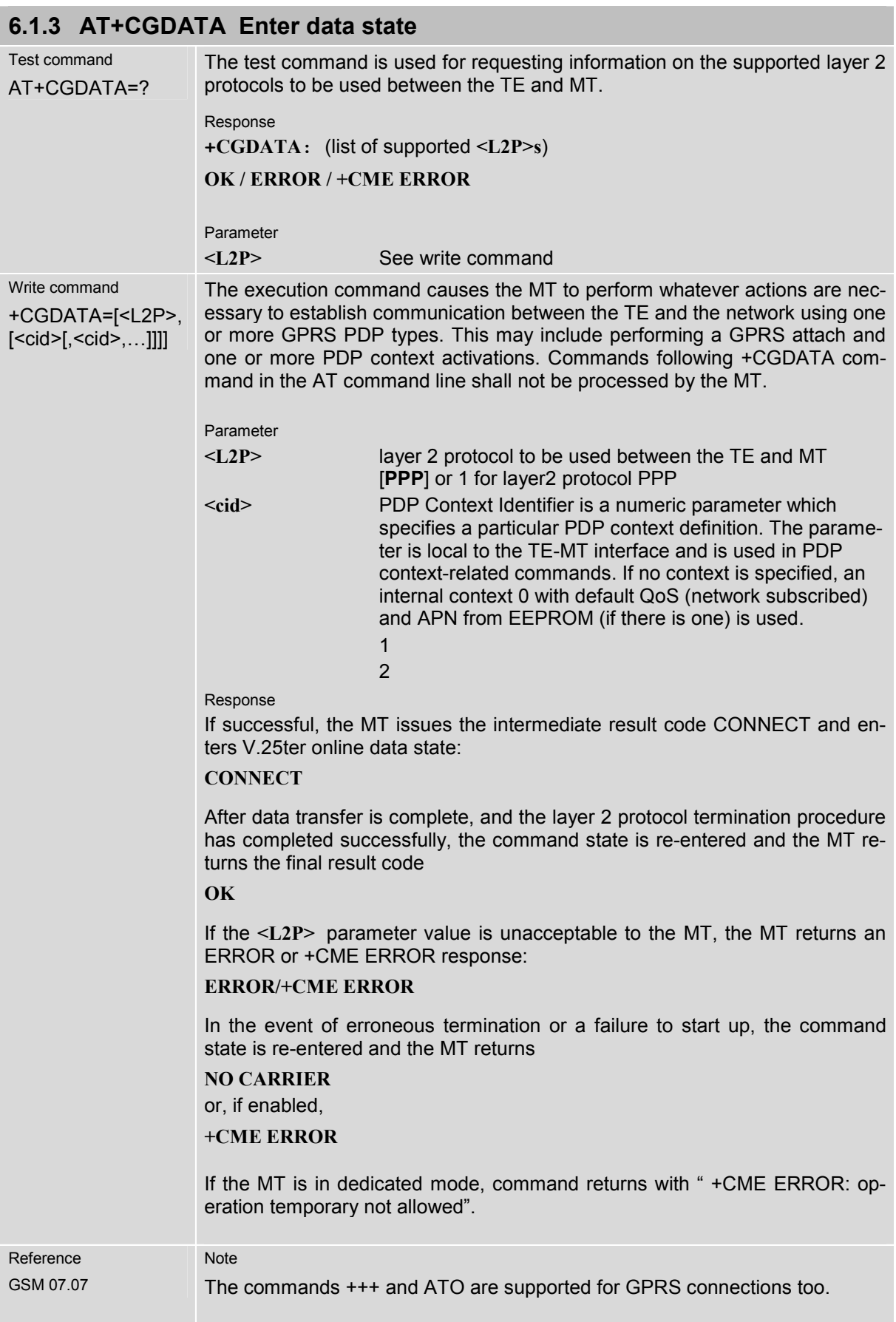

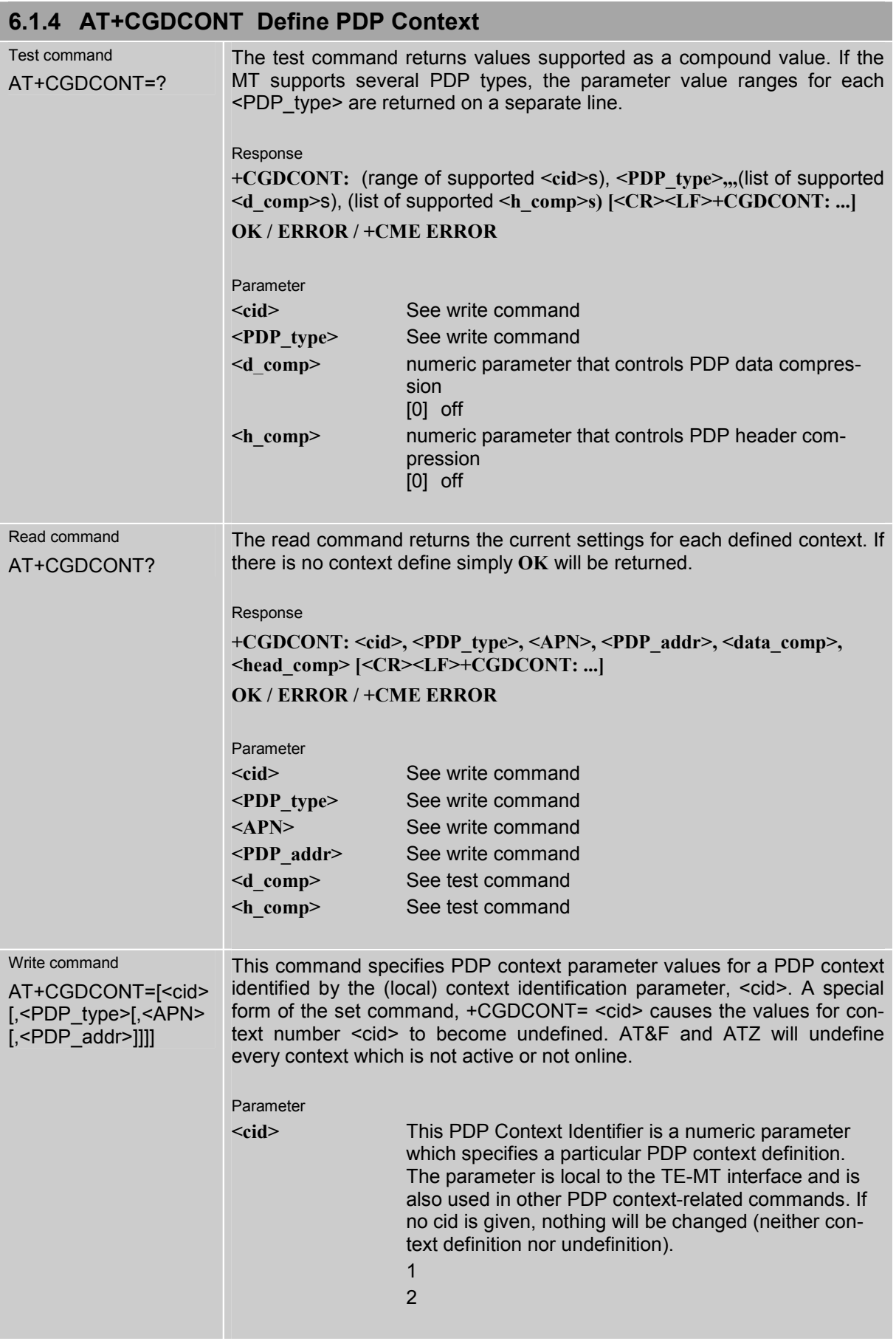

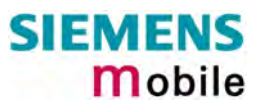

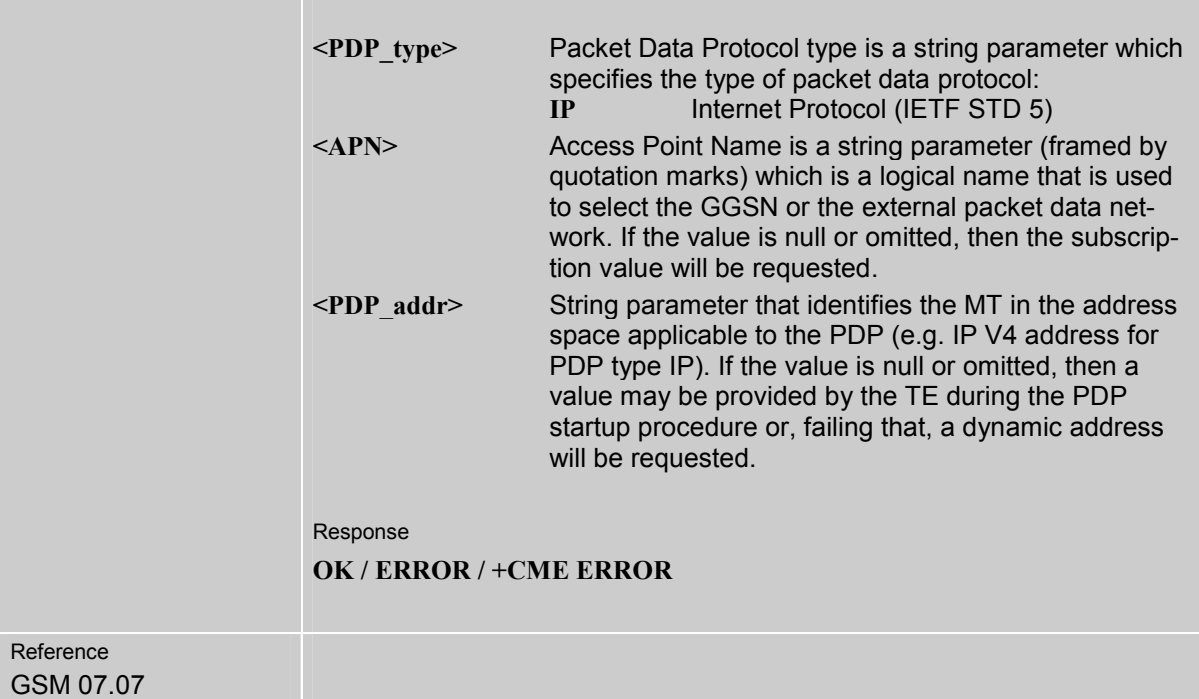

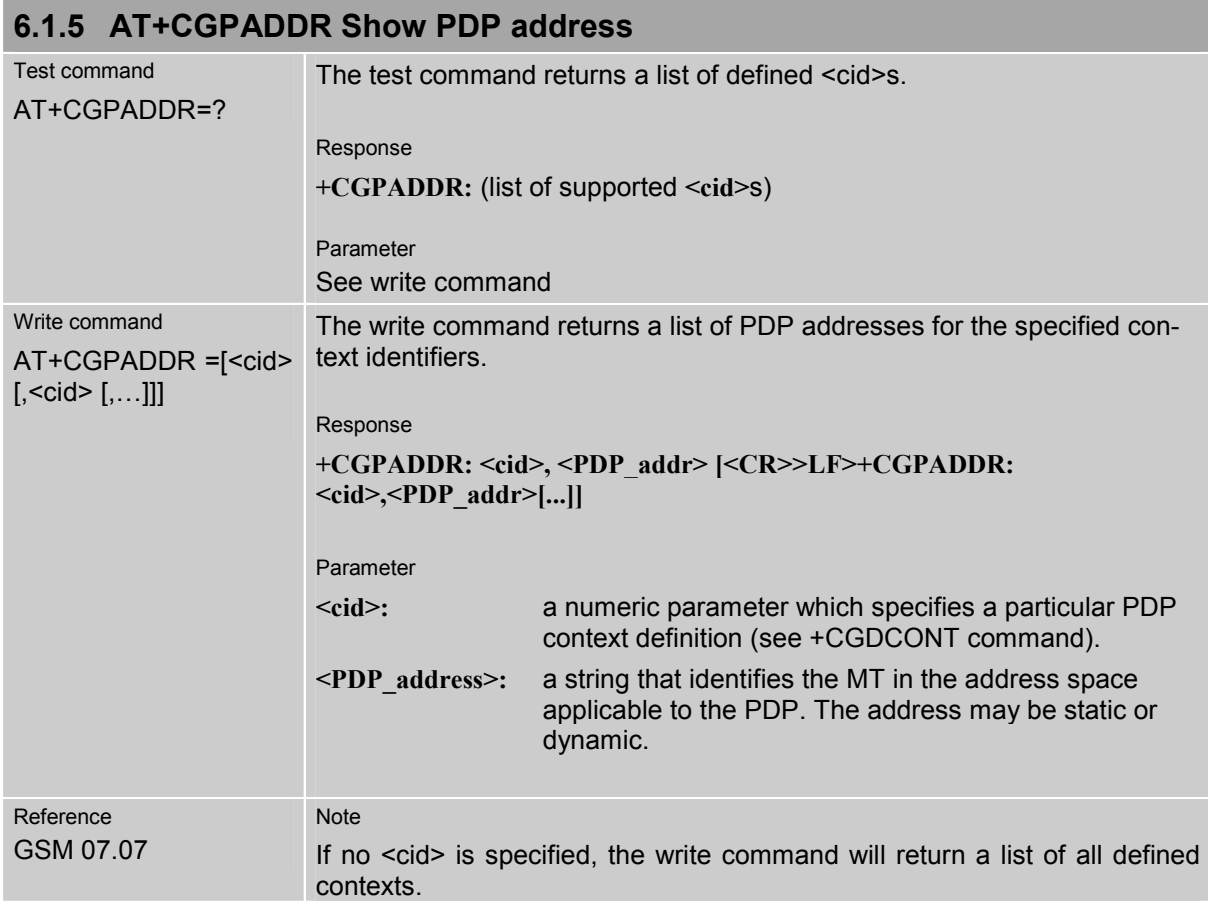

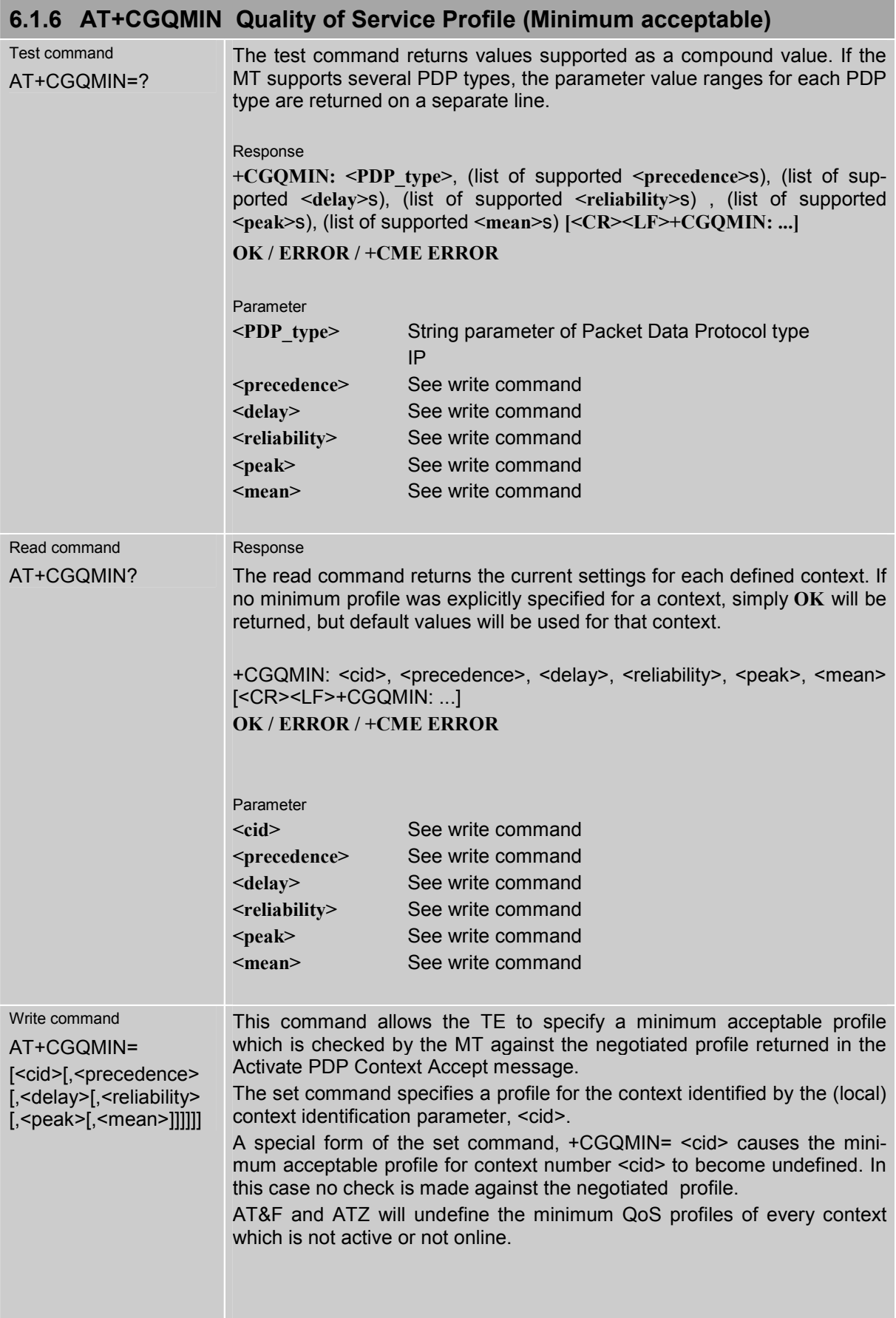
×

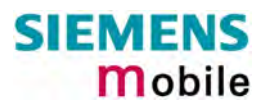

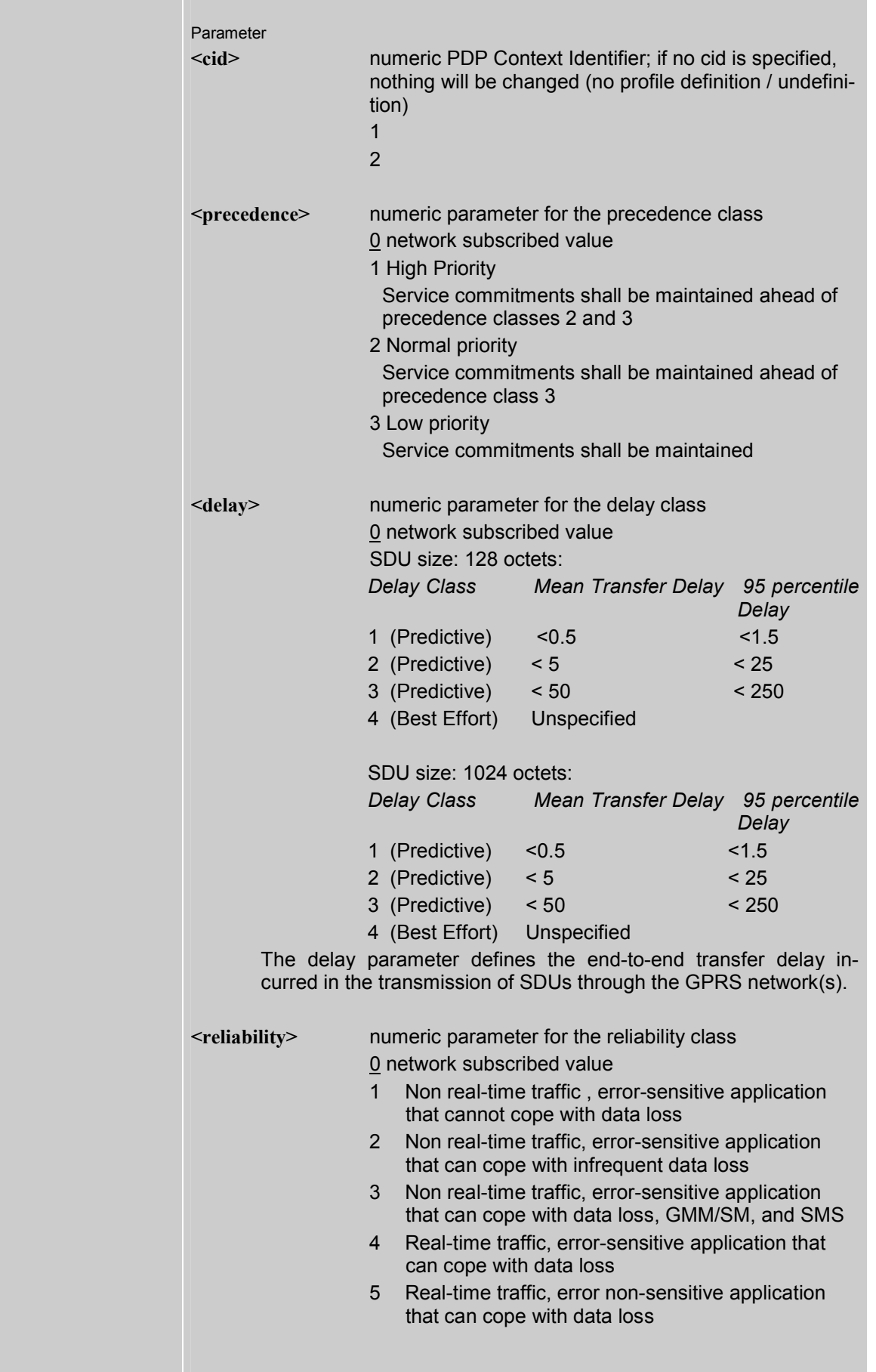

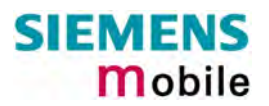

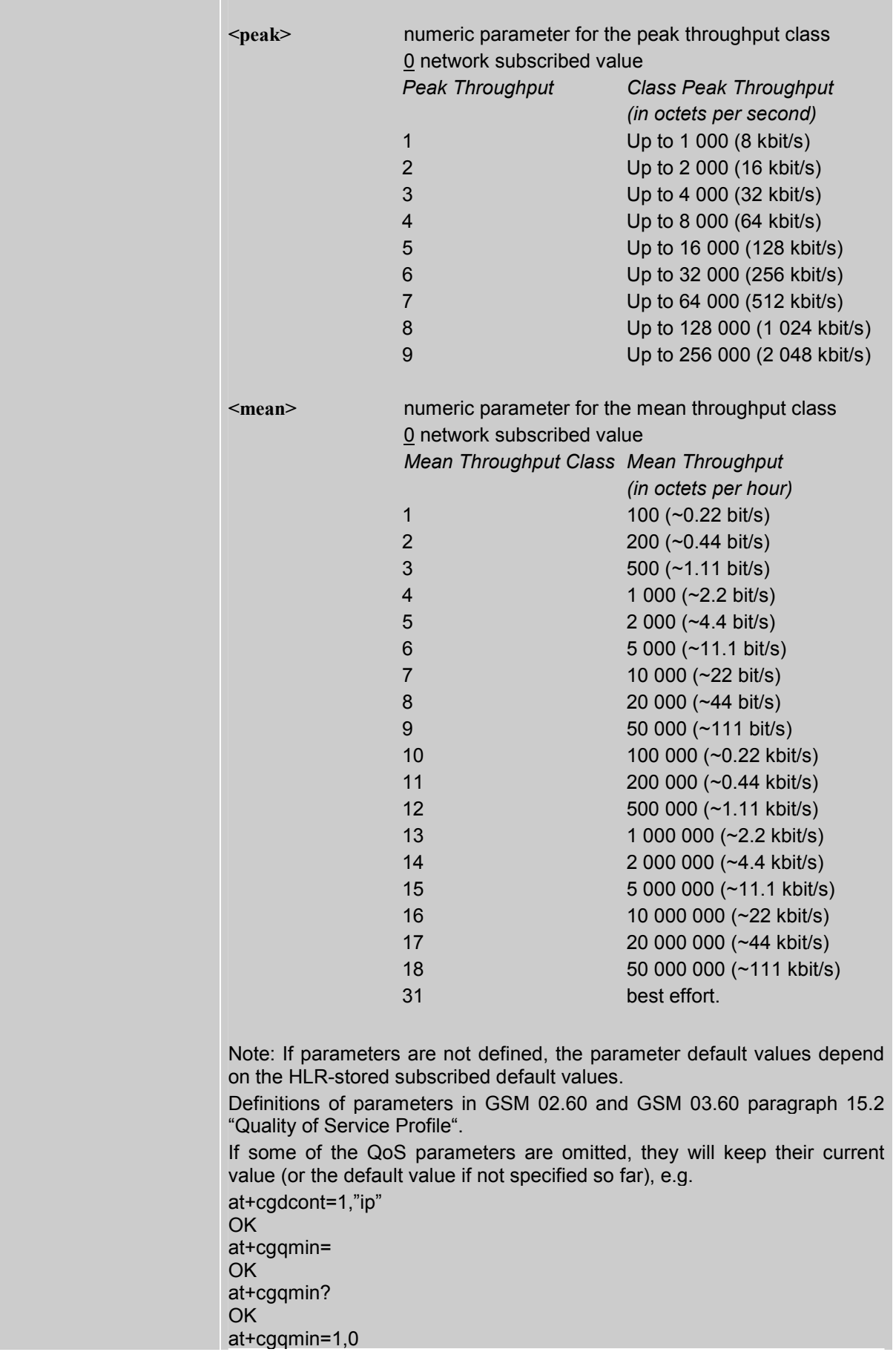

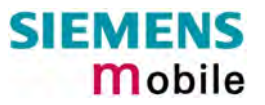

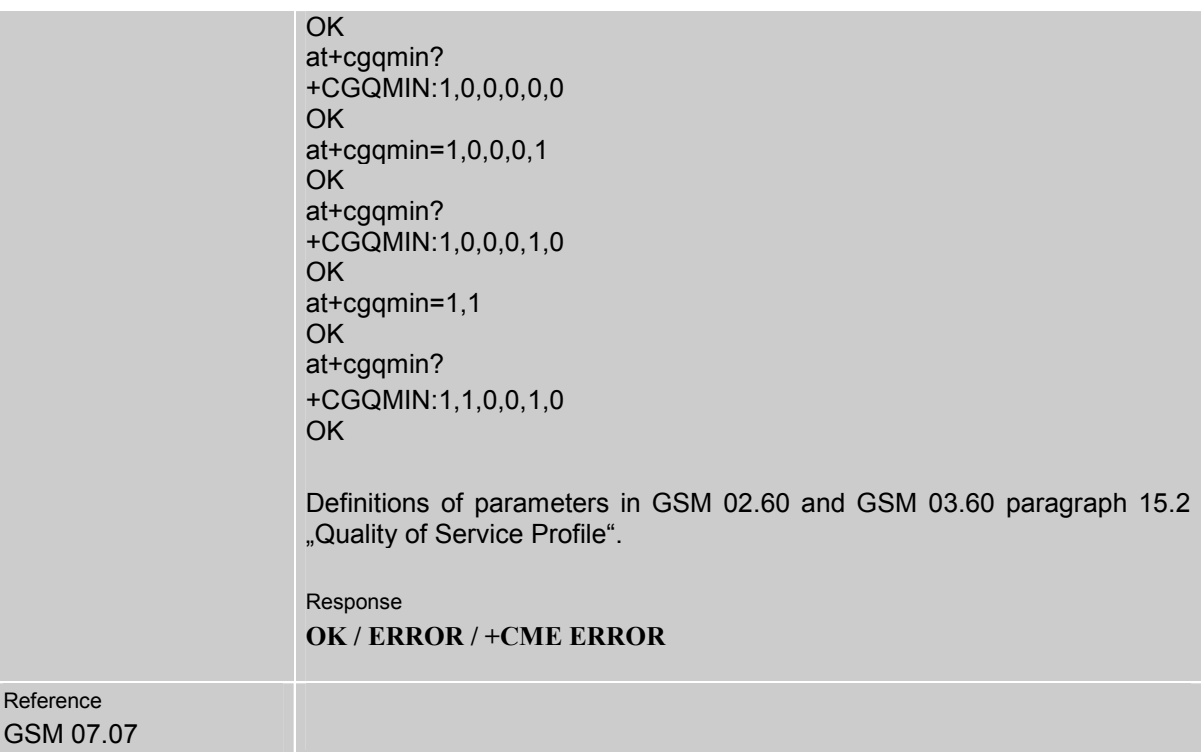

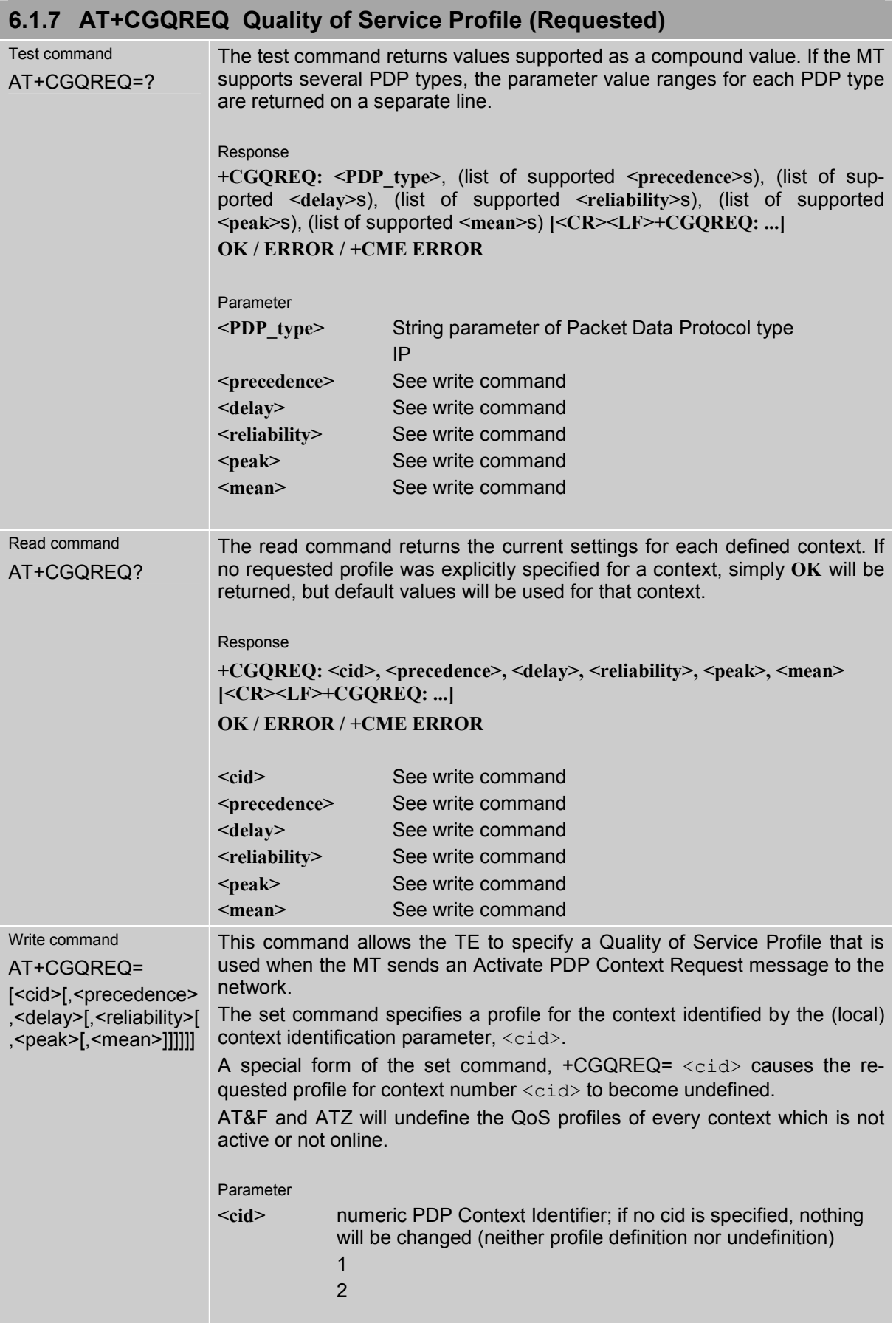

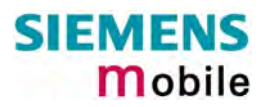

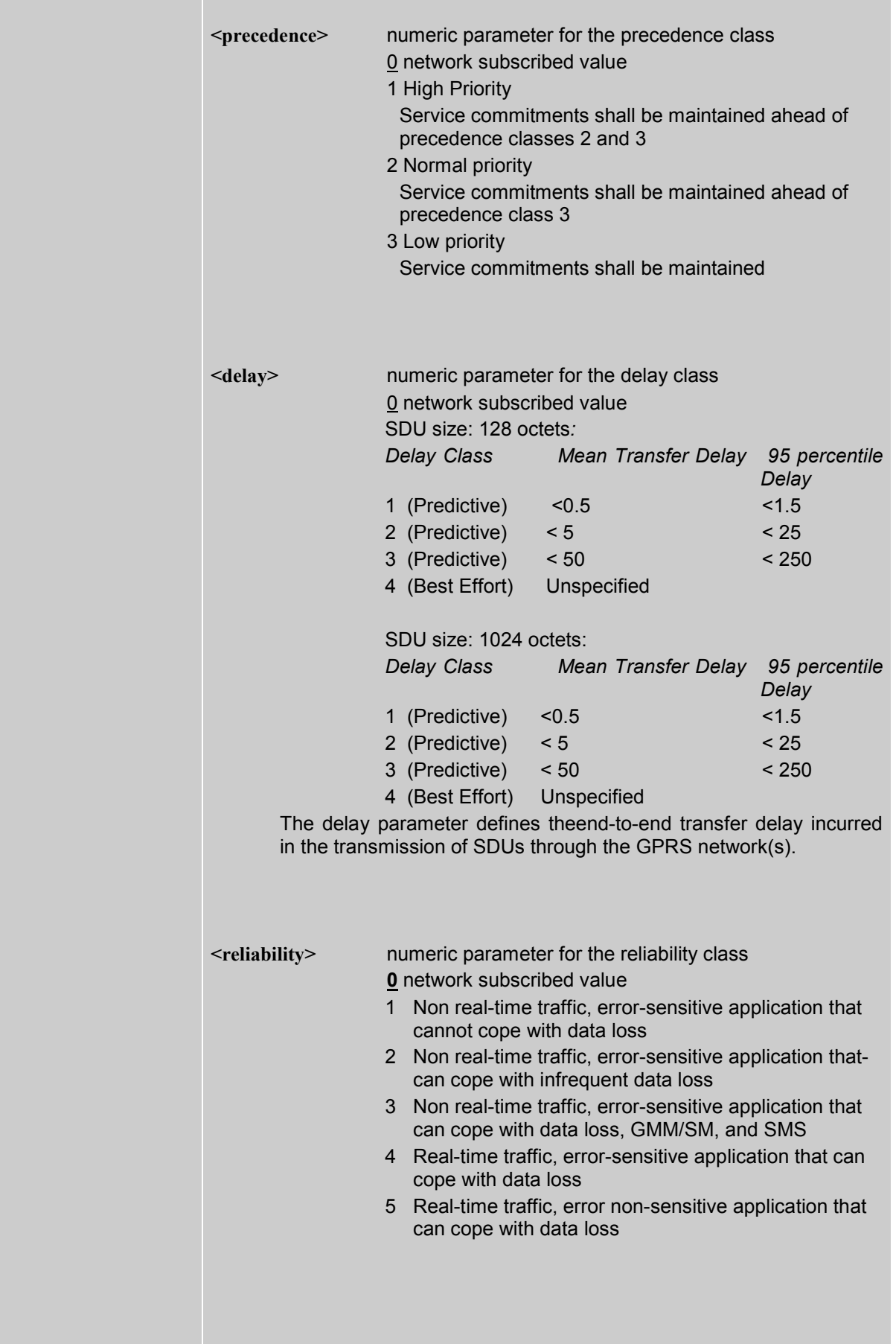

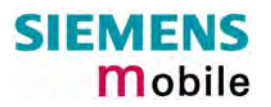

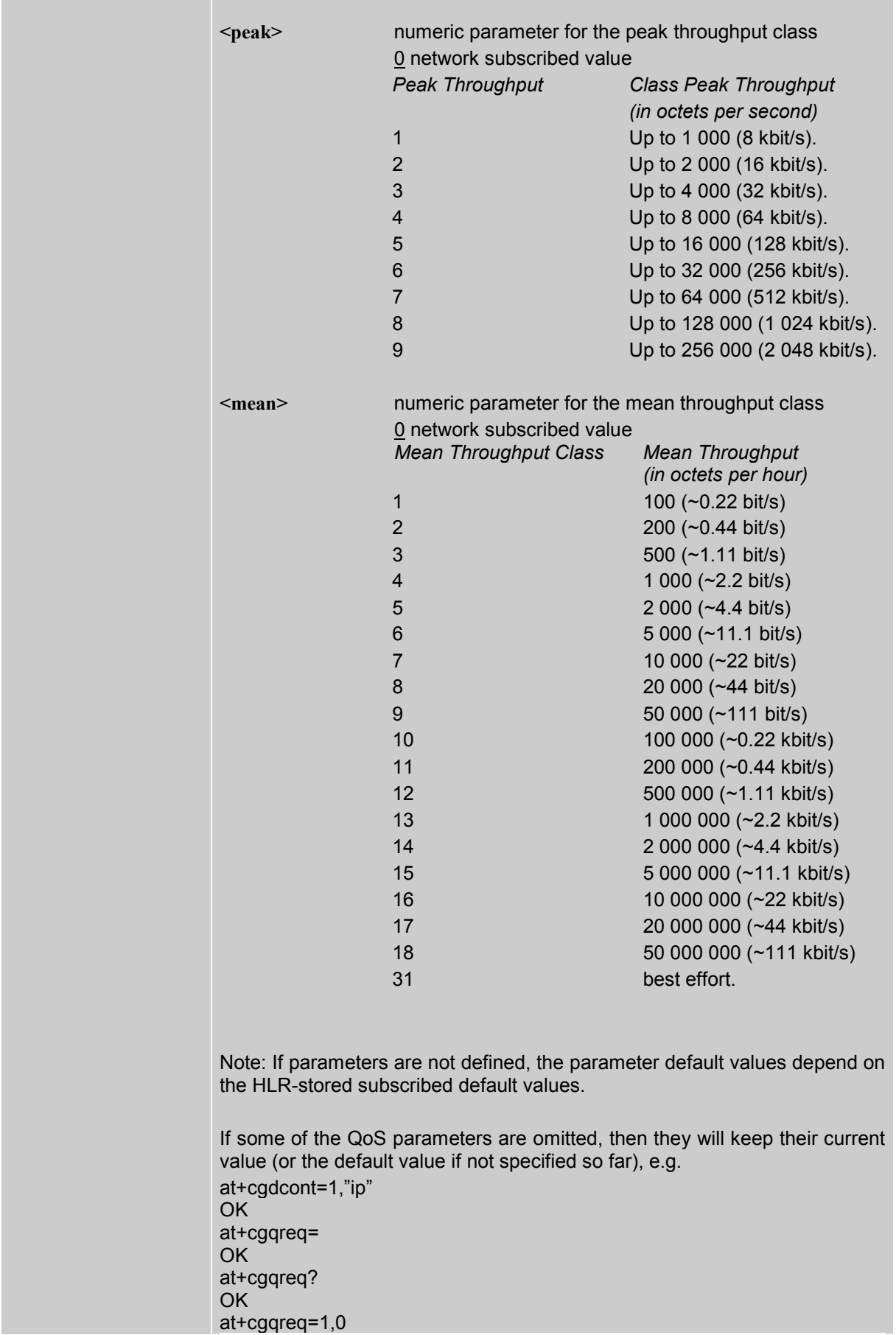

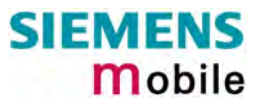

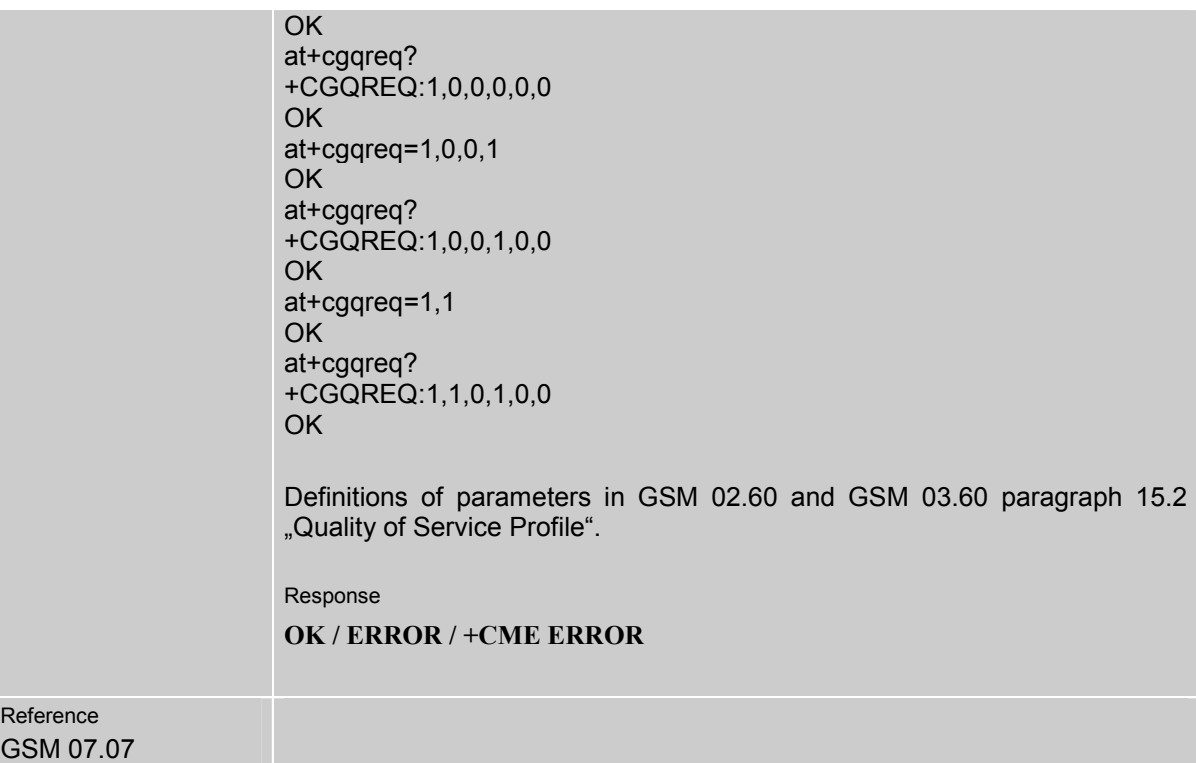

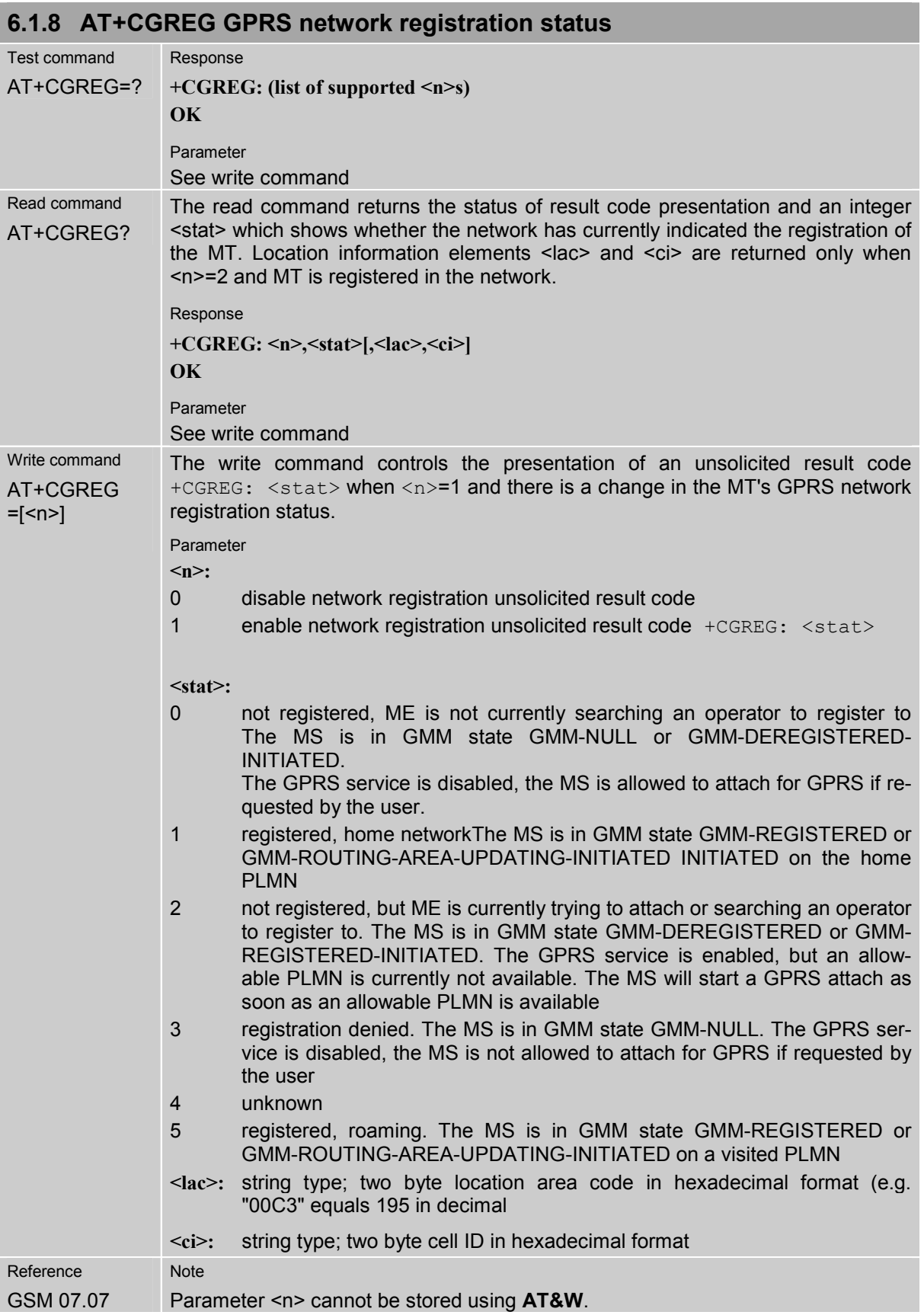

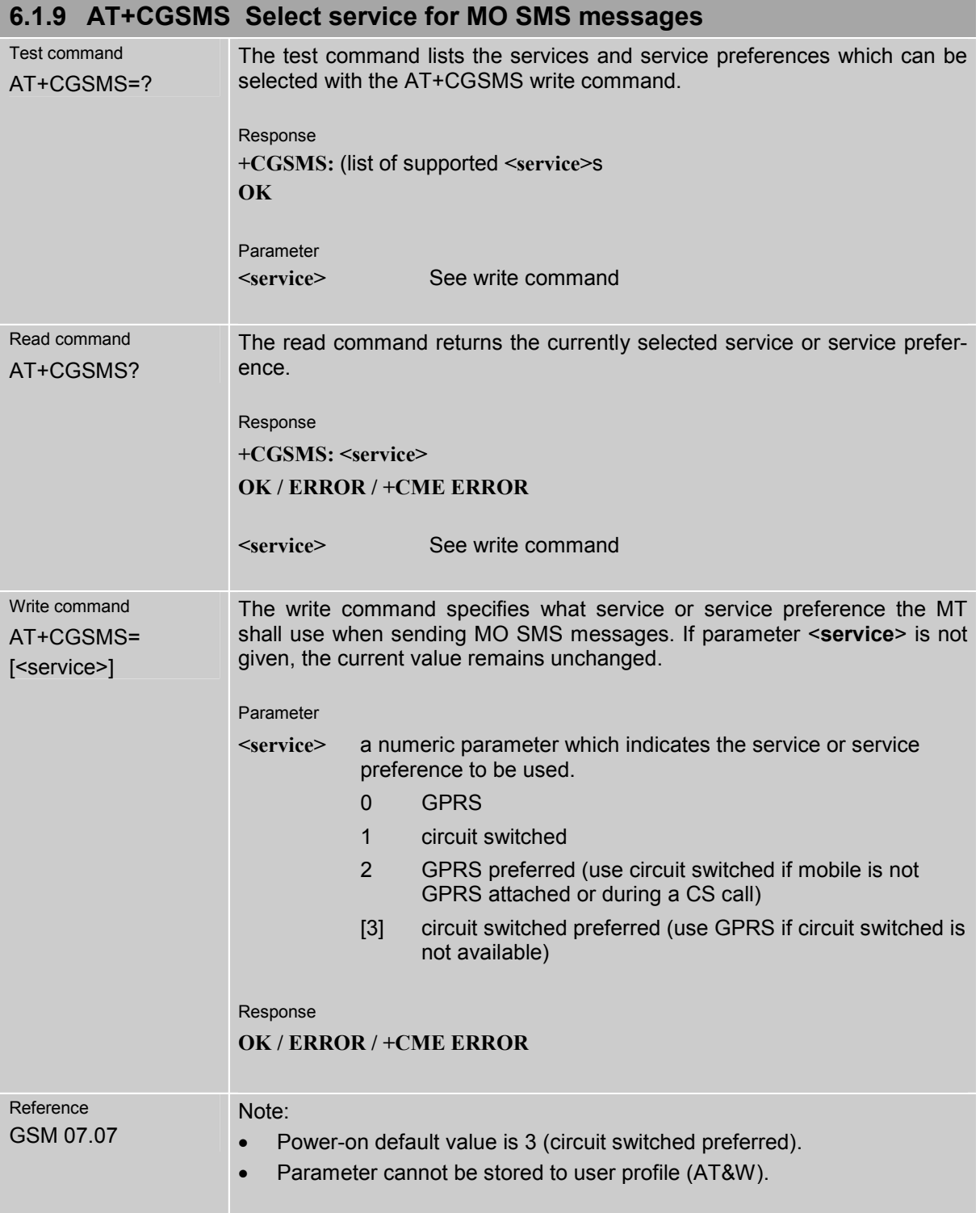

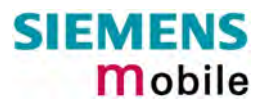

# **6.2 Siemens defined GPRS AT commands**

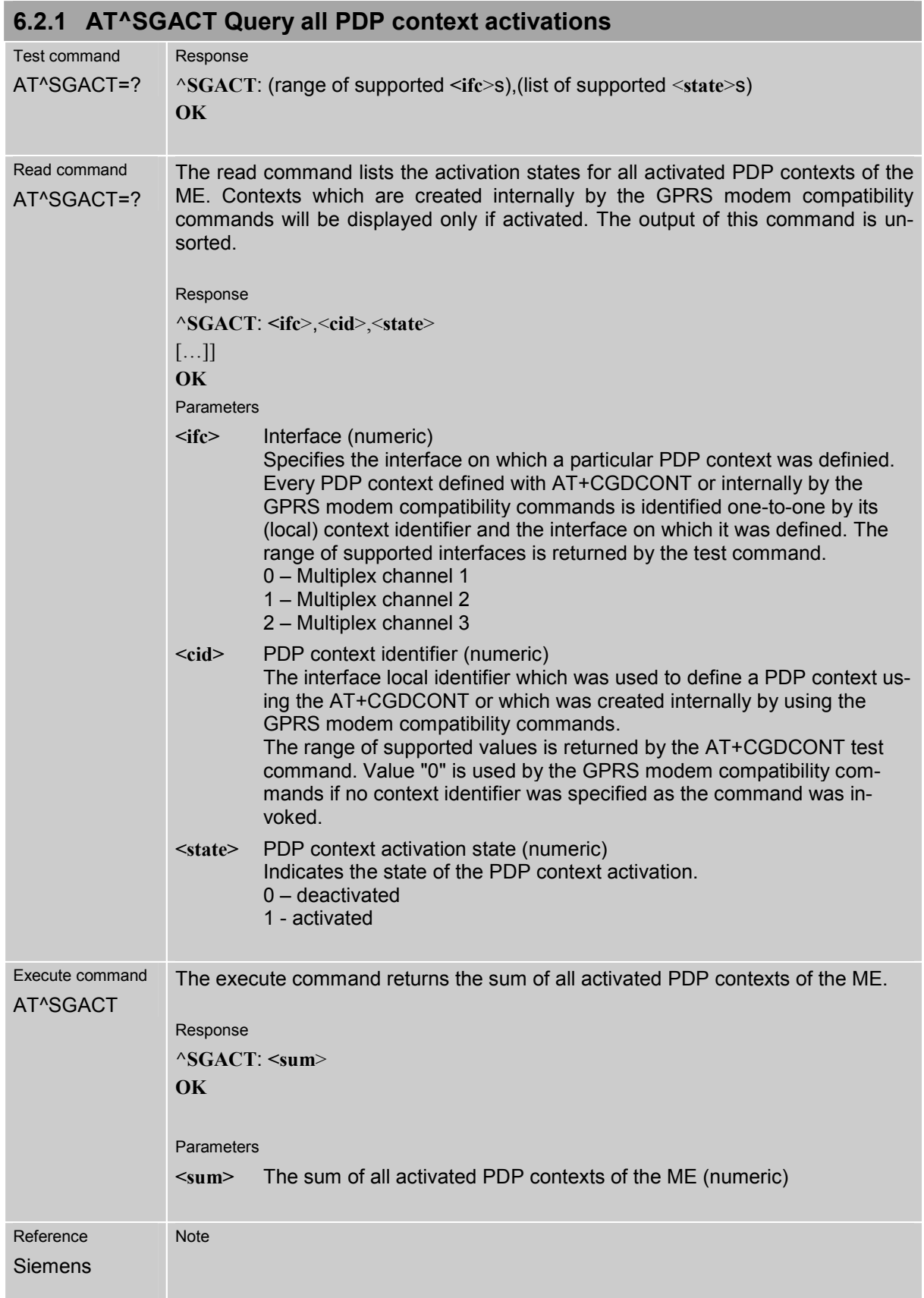

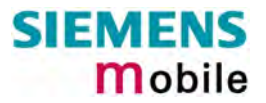

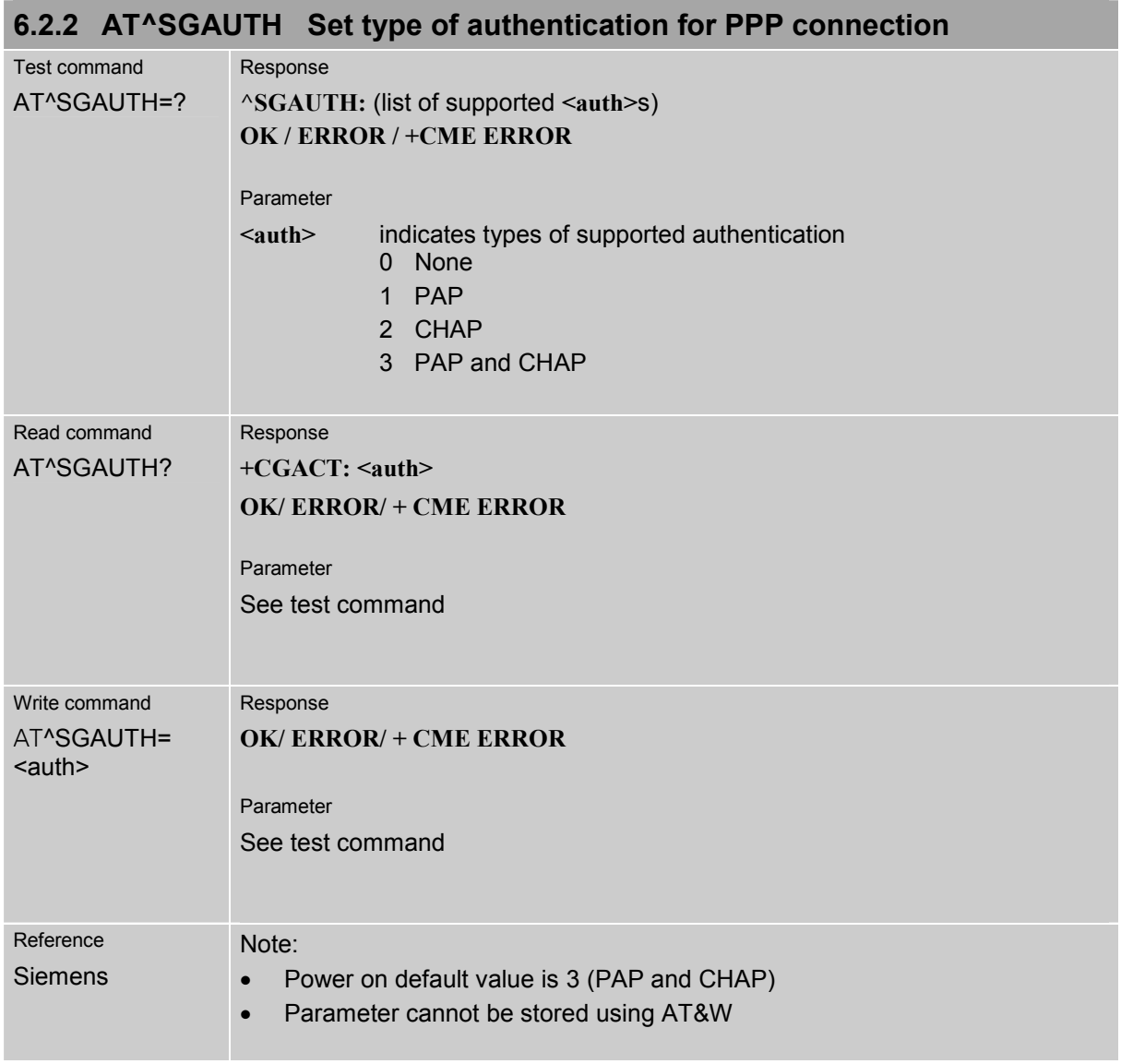

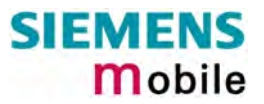

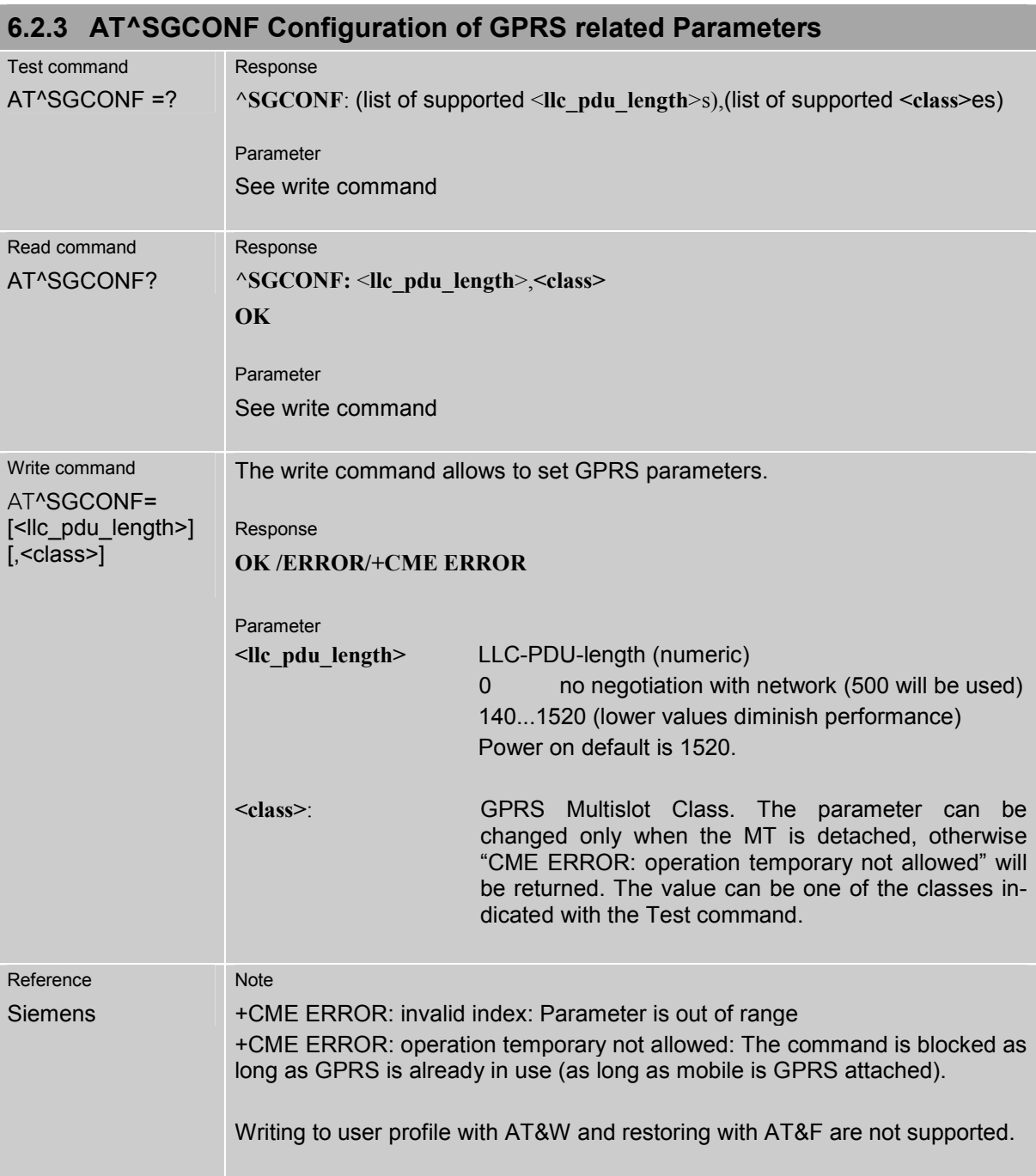

# **6.3 Modem compatibility commands for MTs supporting GPRS**

This subclause describes how existing AT commands, designed for use with a modem, may be used to control a GPRS MT. This is to provide backwards compatibility with existing communications software.

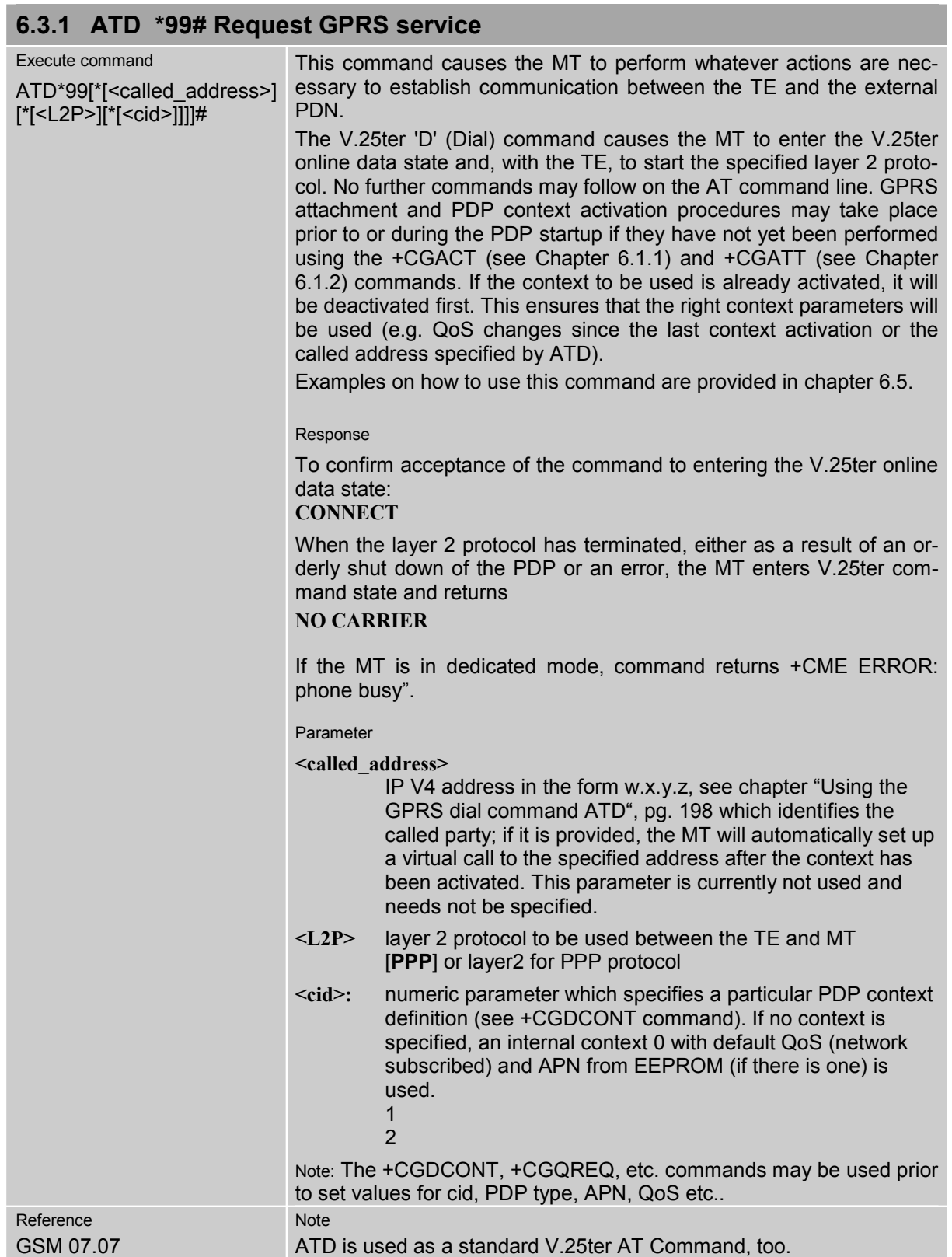

## **6.3.2 ATD \*98# Request GPRS IP service**  Execute command ATD\*98[\*<cid>]# This command causes the MT to perform whatever actions are necessary to establish a communication between the TE and the external PDN. The V.25ter 'D' (Dial) command causes the MT to enter the V.25ter online data state and, with the TE, to start the layer 2 protocol. GPRS attachment and PDP context activation procedures may take place prior to or during the PDP startup if they have not yet been performed using the +CGACT (see Chapter [6.1.1\)](#page-173-0) and +CGATT (see Chapter [6.1.2\)](#page-175-0) commands. If the context to be used is already activated, it will be deactivated first. This ensures that the right context parameters will be used (e.g. QoS changes since the last context activation). Note: An example of how to use this command can be seen in chapter [6.5](#page-197-0)  Response To confirm acceptance of the command to entering the V.25ter online data state: **CONNECT**  When the layer 2 protocol has terminated, either as a result of an orderly shut down of the PDP or an error, the MT enters V.25ter command state and return **NO CARRIER**  If the MT is in dedicated mode, command returns +CME ERROR: phone busyî. Parameter **<cid>**: numeric parameter which specifies a particular PDP context definition (see +CGDCONT command). If no context is specified, an internal context 0 with default QoS (network subscribed) and APN from EEPROM (if there is one) is used. 1  $\overline{2}$ Note: The +CGDCONT, +CGQREQ, etc. commands may be used prior to set values for cid, PDP type, APN, QoS etc.. Reference GSM 07.07 Note: ATD is used as a standard V.25ter AT command, too.

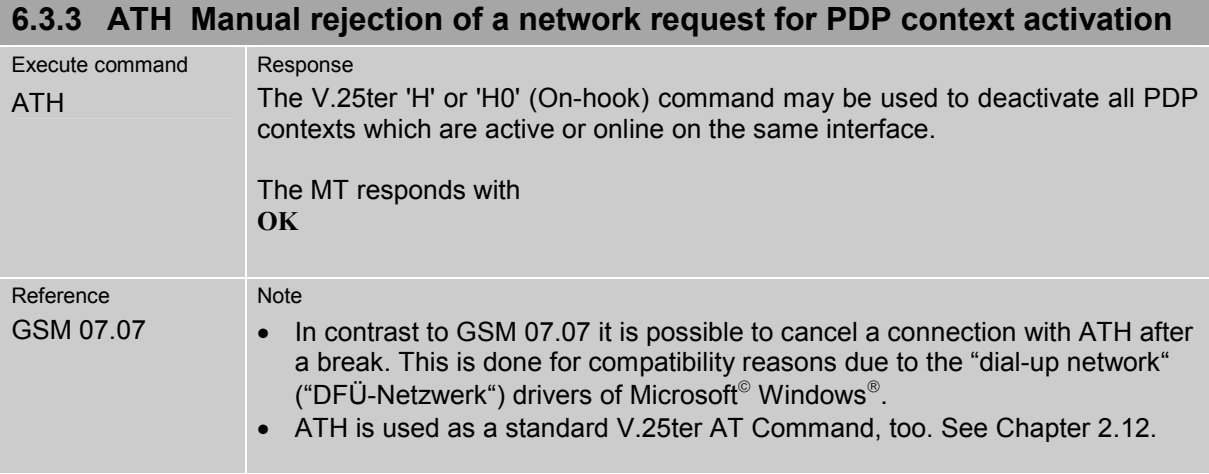

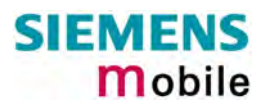

## **6.4 Using GPRS AT commands (examples)**

### **Defining and using a Context Definition Id (CID):**

Every time a CID is used as a parameter for a GPRS command the CID has to be defined before by the AT+CGDCONT command. To get the parameter of a CID use the AT+CGDCONT read option. If the response of 'AT+CGDCONT?' is OK only, there is no CID defined.

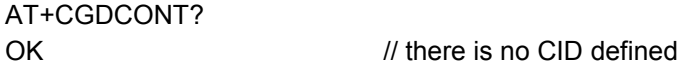

All parameters of the CID are initiated by NULL or not present values and the CID itself is set to be undefined. To define a CID use the AT+CGDCONT Command with at least one CID parameter. At the moment the mobile supports CID 1 and CID 2 by using the AT+CGDCONT command.

#### **Examples:**

AT+CGDCONT=1, "IP" OK // defines CID 1 and sets the PDP type to IP // access point name and IP address aren't set

AT+CGDCONT=2, "IP", "internet.t-d1.gprs", "111.222.123.234" OK // defines CID 2 ans sets PDP type, APN and IP addr

A following read command will respond AT+CGDCONT? +CGDCONT:1, "IP","","",0,0 +CGDCONT:2, "IP"," internet.t-d1.gprs","111.222.123.234" OK

AT+CGDCONT=1 OK // sets the CID 1 to be undefined

A following read command will respond AT+CGDCONT? +CGDCONT:2, "IP", "internet.t-d1.gprs","111.222.123.234" OK

Quality of Service (QoS) is a special parameter of a CID which consists of several parameters itself. The QoS consists of

- the precedence class
- the delay class
- the reliability class
- the peak throughput class
- the mean throughput class

and is devided in "requested QoS" and "minimum acceptable QoS".

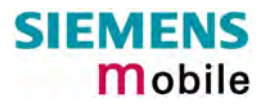

All parameters of the QoS are initiated by default to the "network subscribed value (= 0)" but the QoS itself is set to be undefined. To define a QoS use the AT+CGQREQ or AT+CGQMIN command.

#### **Examples:**

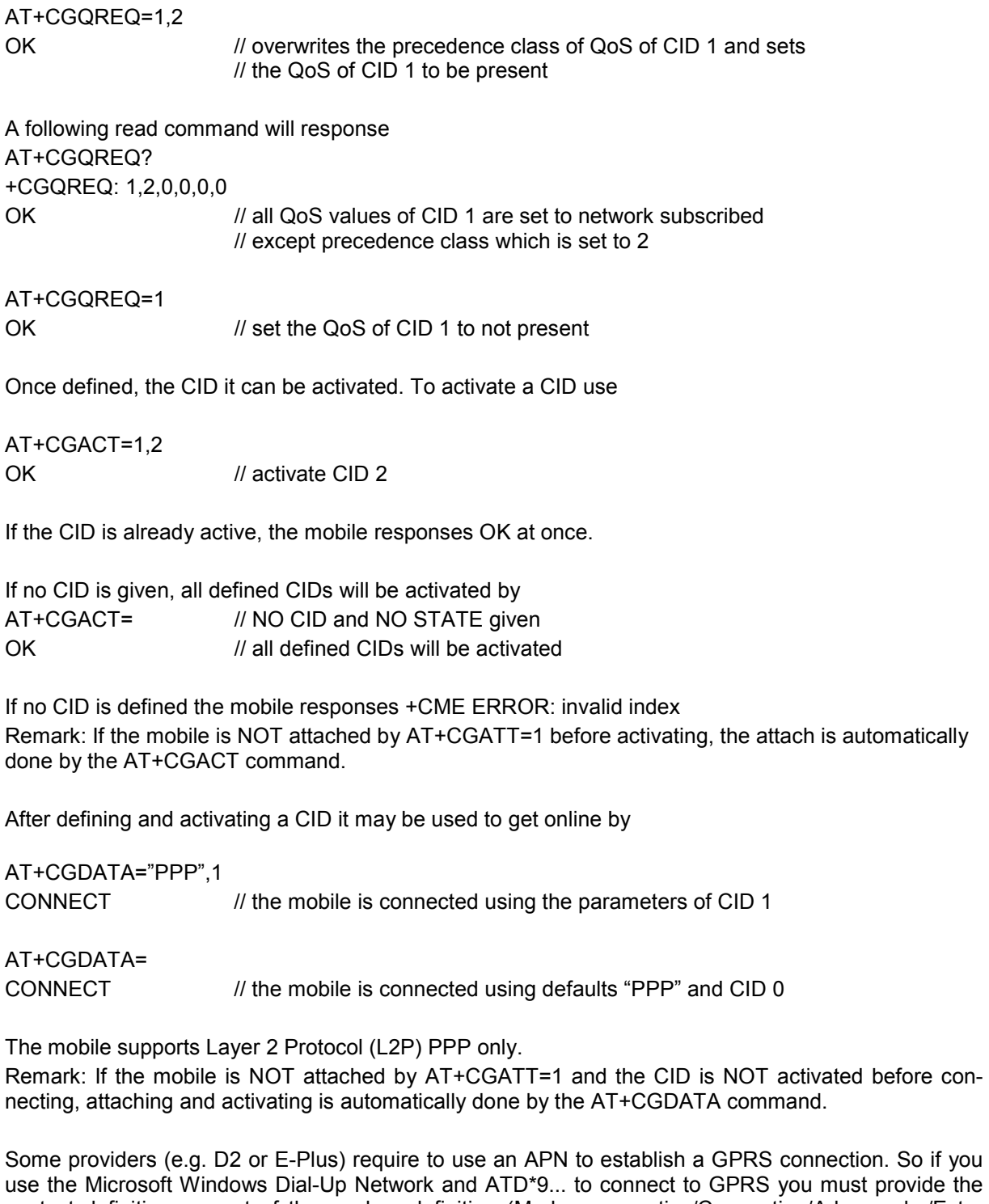

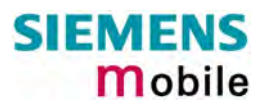

# <span id="page-197-0"></span>**6.5 Using the GPRS dial command ATD**

In addition to the GPRS AT Commands you can use the "D" command to dial into to the GPRS network.

There are two GPRS Service Codes for the ATD Command: Values 98 and 99. Examples:

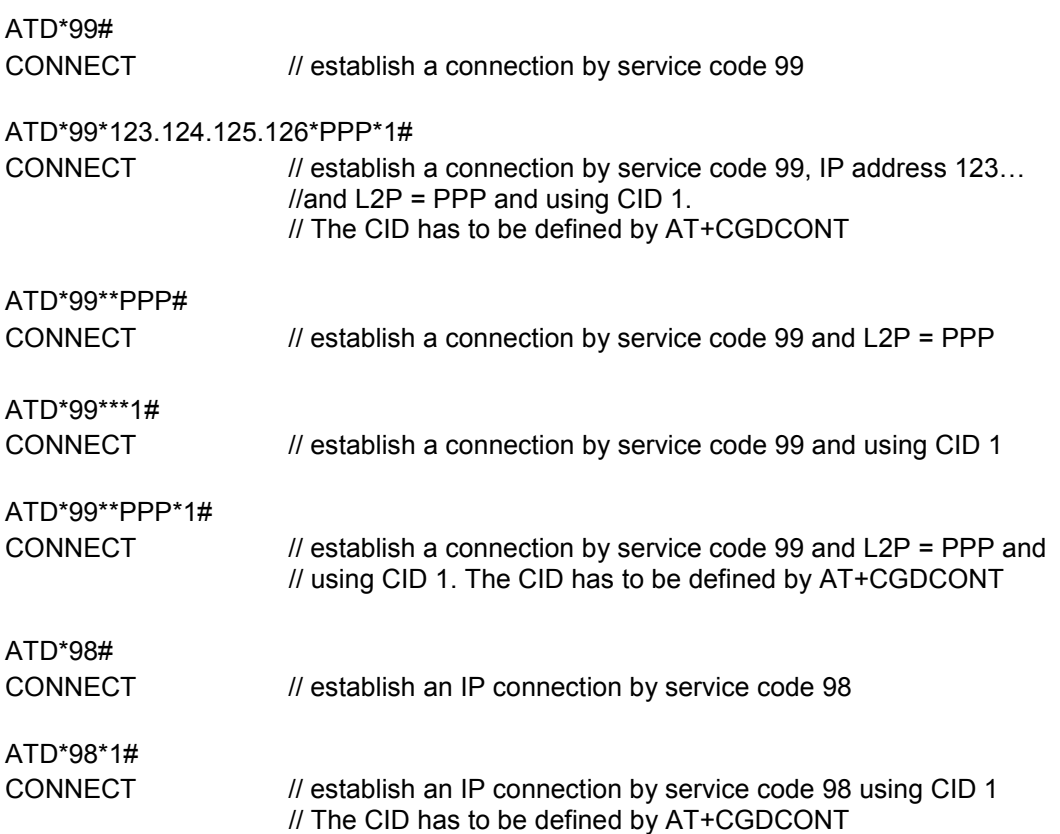

# **7 AT Commands for SIM Application Toolkit (GSM 11.14)**

SIM Application Toolkit (SAT) is a technology that lets the SIM card execute a great variety of additional applications. Conventionally, SIM cards are intended to store user specific data, such as phonebooks, secure user identification codes and messages, but they can also hold a lot of value-added mobile applications.

The SAT functionality integrated in MC35i allows to execute network specific applications implemented on the SIM card. Typical examples are online banking and information services.

The commands exchanged between SAT and the SIM application fall into two categories:

- Proactive commands sent from the SIM application to the module's SAT, e.g. DISPLAY TEXT.
- -Envelope commands – sent from the module's SAT to the SIM application, e.g. MENU SELEC-TION.

The SAT implementation supports SAT class 3, GSM 11.14 Release 98, support of letter class "c". GSM 11.14 describes Proactive and Envelope Commands in detail.

Note: To give you an idea, this chapter contains a brief overview of the AT commands and responses related to the SIM Application Toolkit (SAT) implementation. The full set of SAT specific AT commands and a detailed descripton of the SAT functions is provided in [\[4\].](#page-10-0)

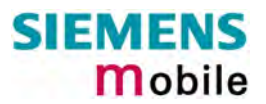

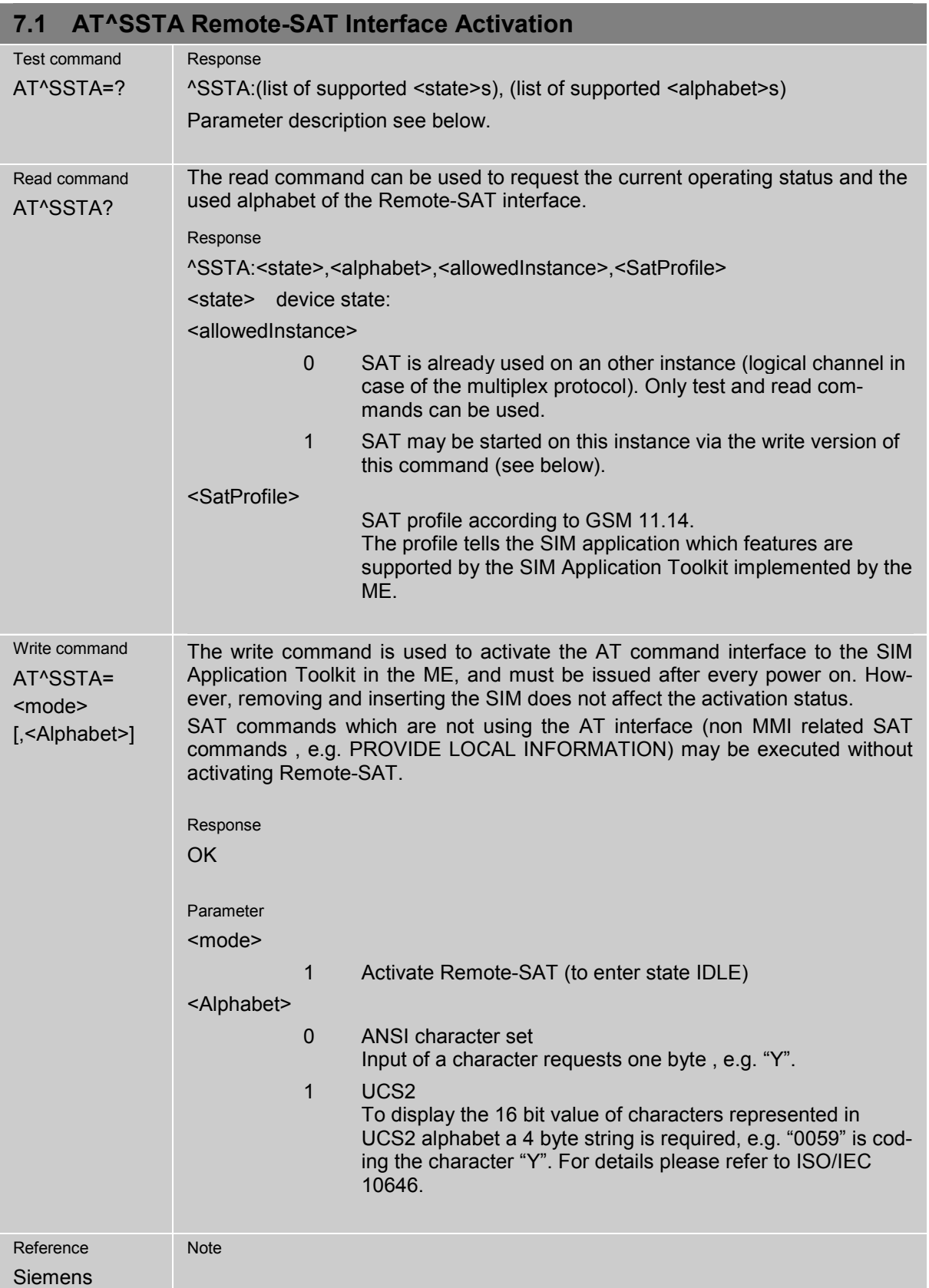

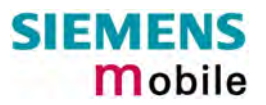

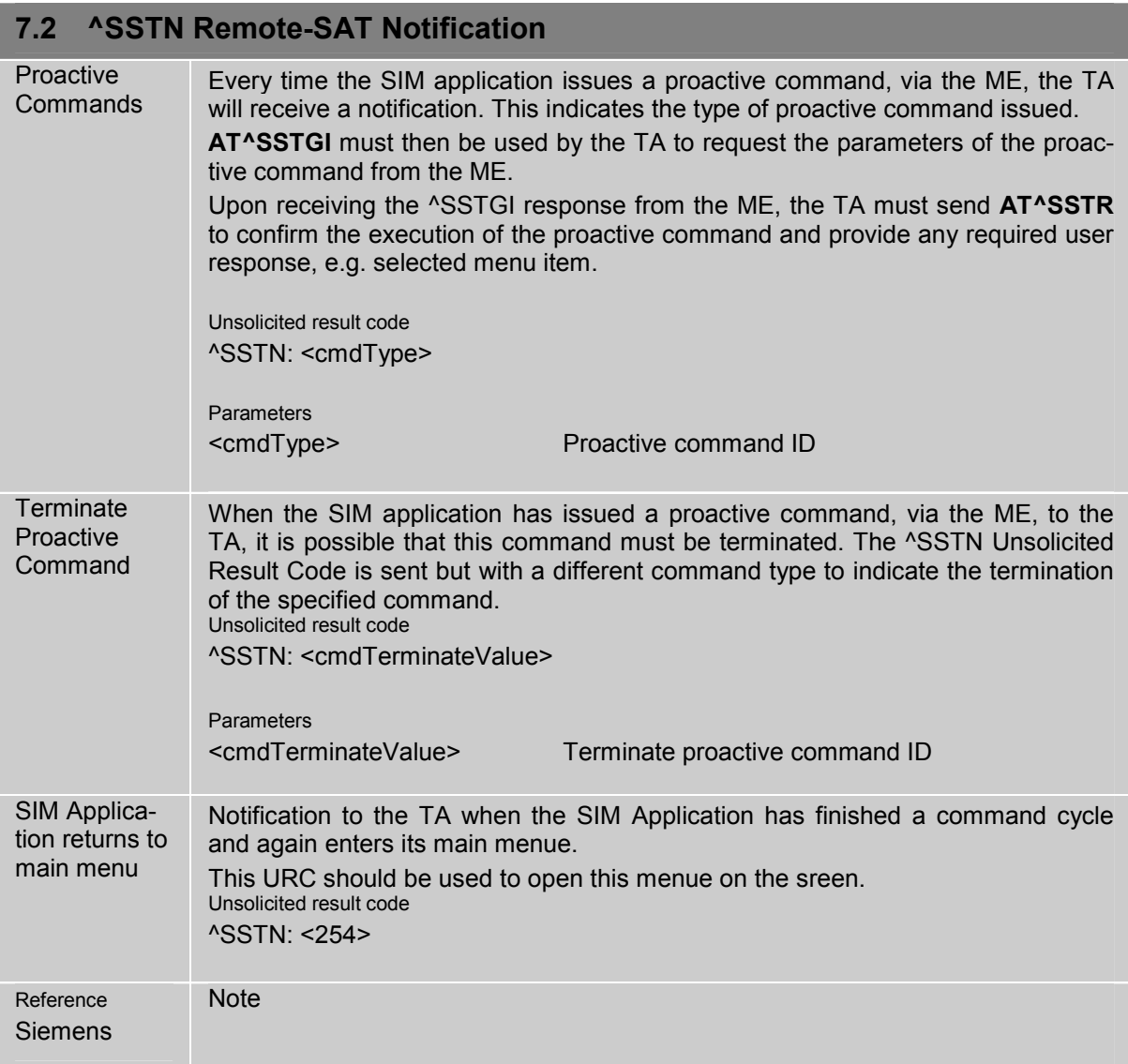

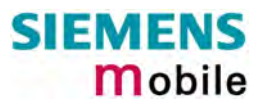

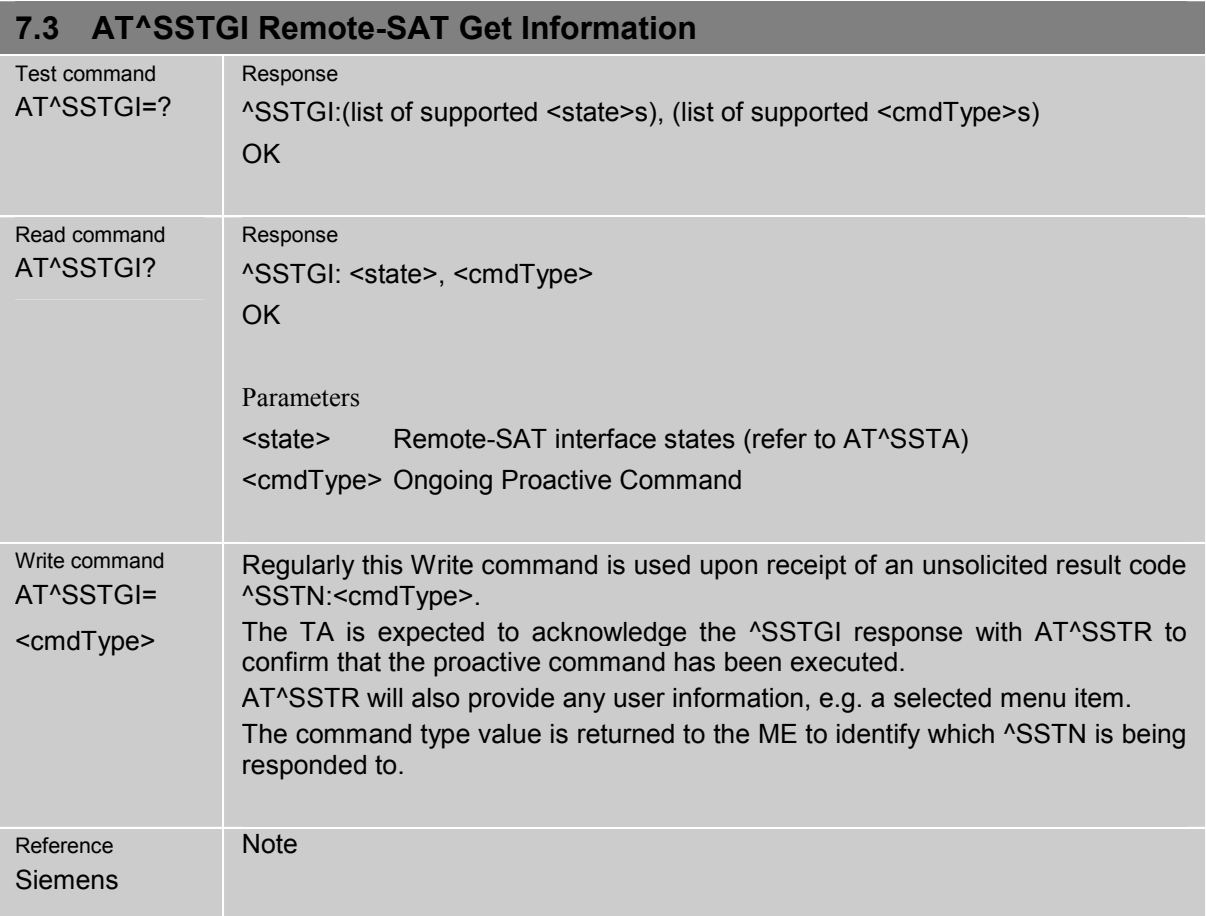

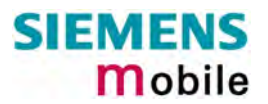

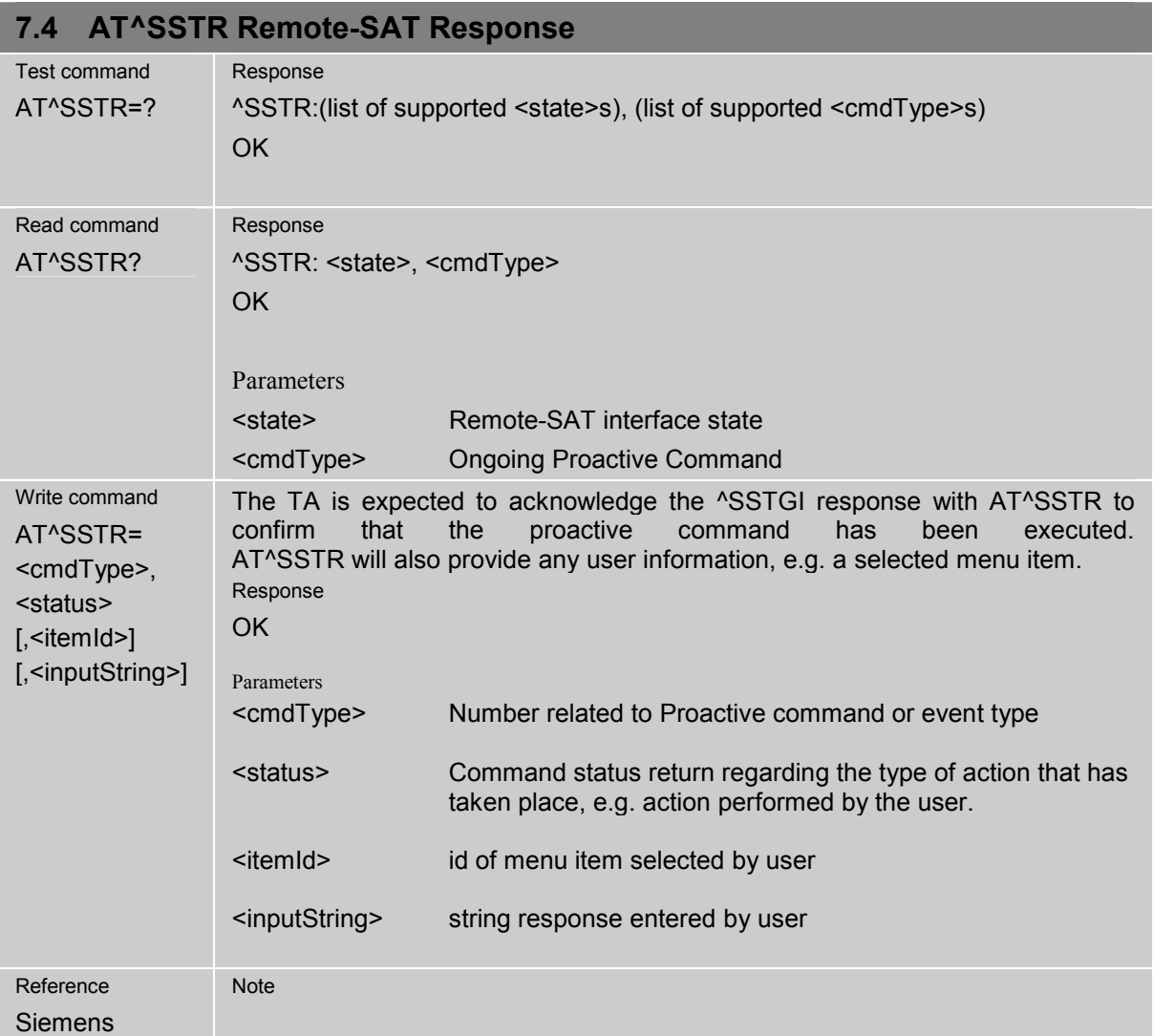

# **8 Siemens defined AT commands for enhanced functions**

Self-defined commands do not have to be implemented in accordance with the official syntax. The "+C" string can therefore be replaced by " $\sim$ S" (" $\sim$ " = 0x5E). If a self-defined command with the same syntax will be included in future in the GSM recommendations, the command can be addressed with both strings.

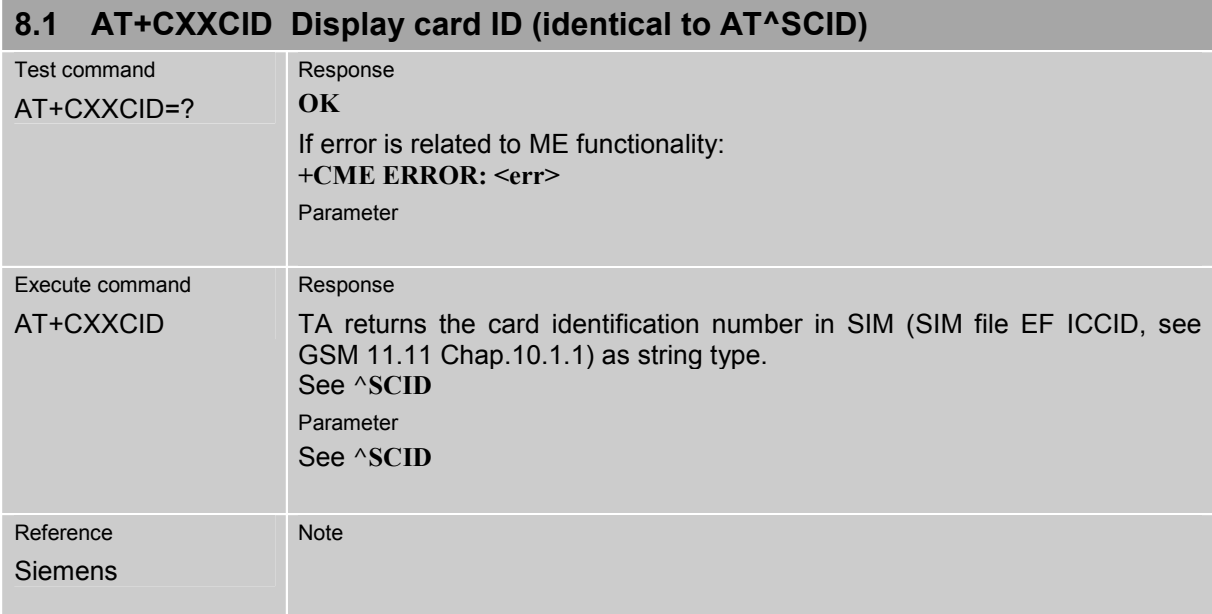

### **8.2 AT^MONI Monitor idle mode and dedicated mode**

Cell information can be issued in the form of periodic outputs (depending on <period> set with the Write command), or it can be queried directly using the Execute command.

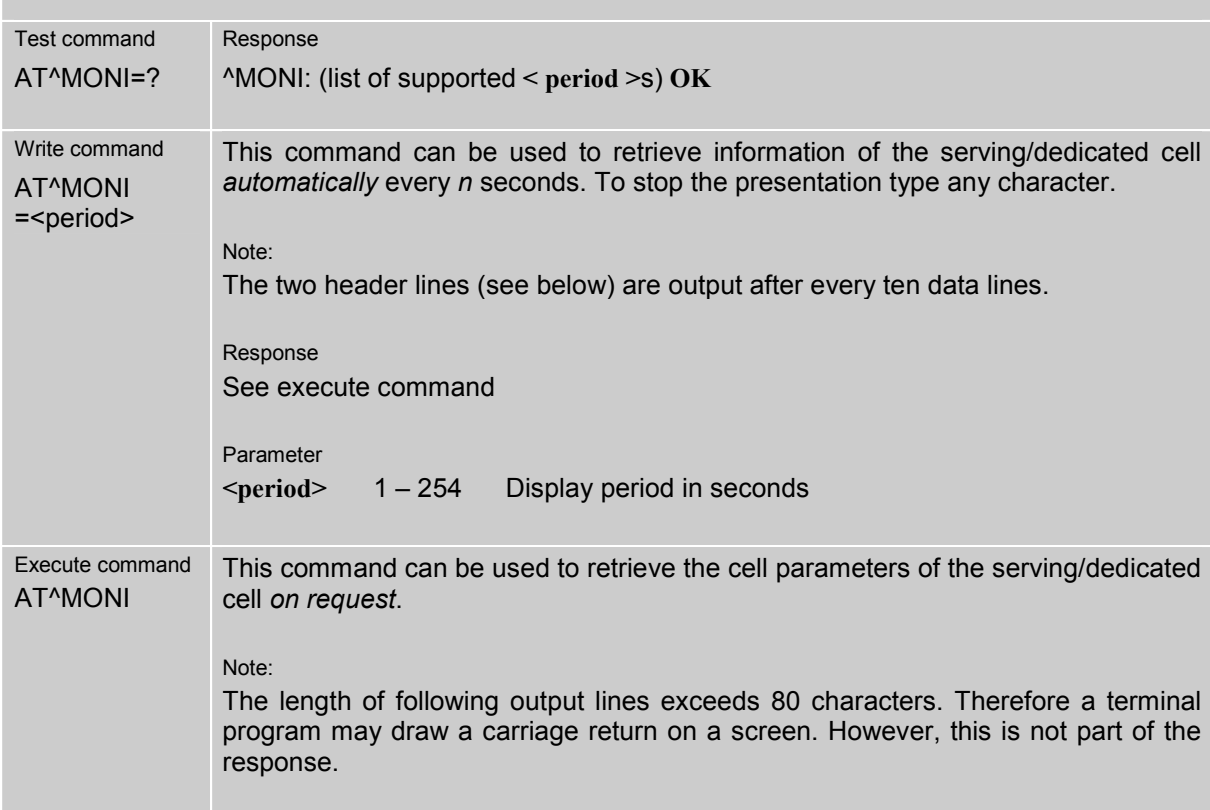

#### Response (Examples)

MS is not connected:

```
a) MS is camping on a cell and registered to the network: 
   Serving Cell I Dedicated channel I Dedicated channel
   chann rs dBm MCC MNC LAC cell NCC BCC PWR RXLev C1 I chann TS timAdv PWR dBm Q ChMod 
   1013 21 -71 001 01 1001 0103 7 7 33 -105 33 I No connection 
   b) MS is camping on a cell but not registered to the network (only emergency call allowed):
   Serving Cell I Dedicated channel I Dedicated channel
   chann rs dBm MCC MNC LAC cell NCC BCC PWR RXLev C1 I chann TS timAdv PWR dBm Q ChMod 
    477 21 -71 123 456 A123 B456 5 3 33 -105 33 I Limited Service 
   c) MS is camping on a cell but searching for a better cell (cell reselection)<br>serving Cell I Dedicated channel
   Serving Cell I Dedicated channel
   chann rs dBm MCC MNC LAC cell NCC BCC PWR RXLev C1 I chann TS timAdv PWR dBm Q ChMod 
   1013  4 -106  001  01  1001  0103  7  7  33  -105  -1  I  Cell Reselection
   d) MS is searching, could not (yet) find a suitable cell 
   Serving Cell I Dedicated channel
   chann rs dBm MCC MNC LAC cell NCC BCC PWR RXLev C1 I chann TS timAdv PWR dBm Q ChMod 
      Searching 
MS is connected: 
   Serving Cell I Dedicated channel
   chann rs dBm MCC MNC LAC cell NCC BCC PWR RXLev C1 I chann TS timAdv PWR dBm Q ChMod 
   1013 19 -76 001 01 1001 0103 7 7 33 -105 33 I 1015 1 0 5 -76 0 S_HR
```
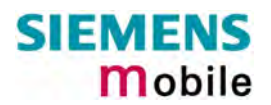

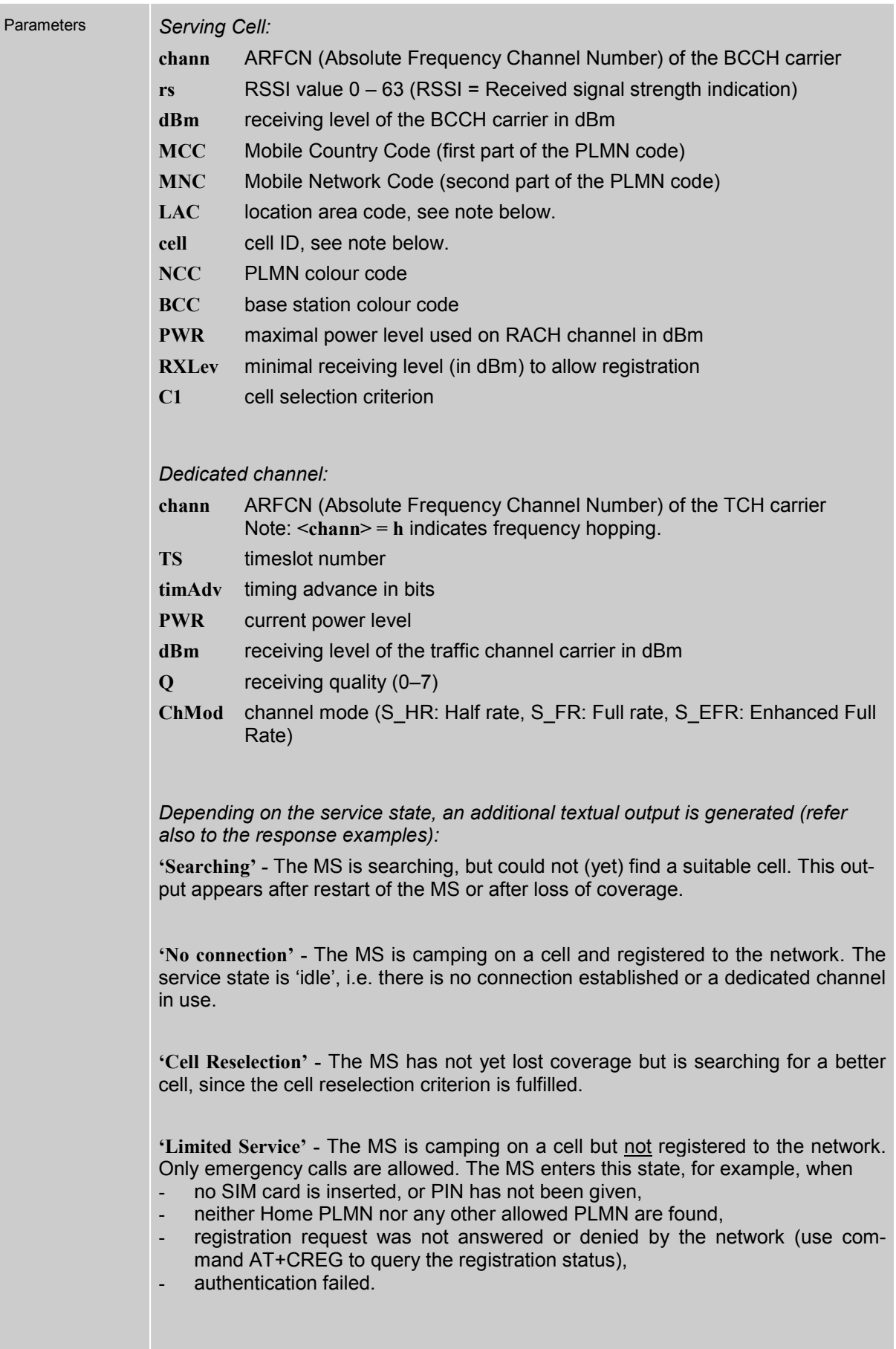

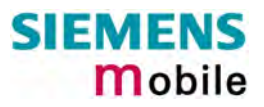

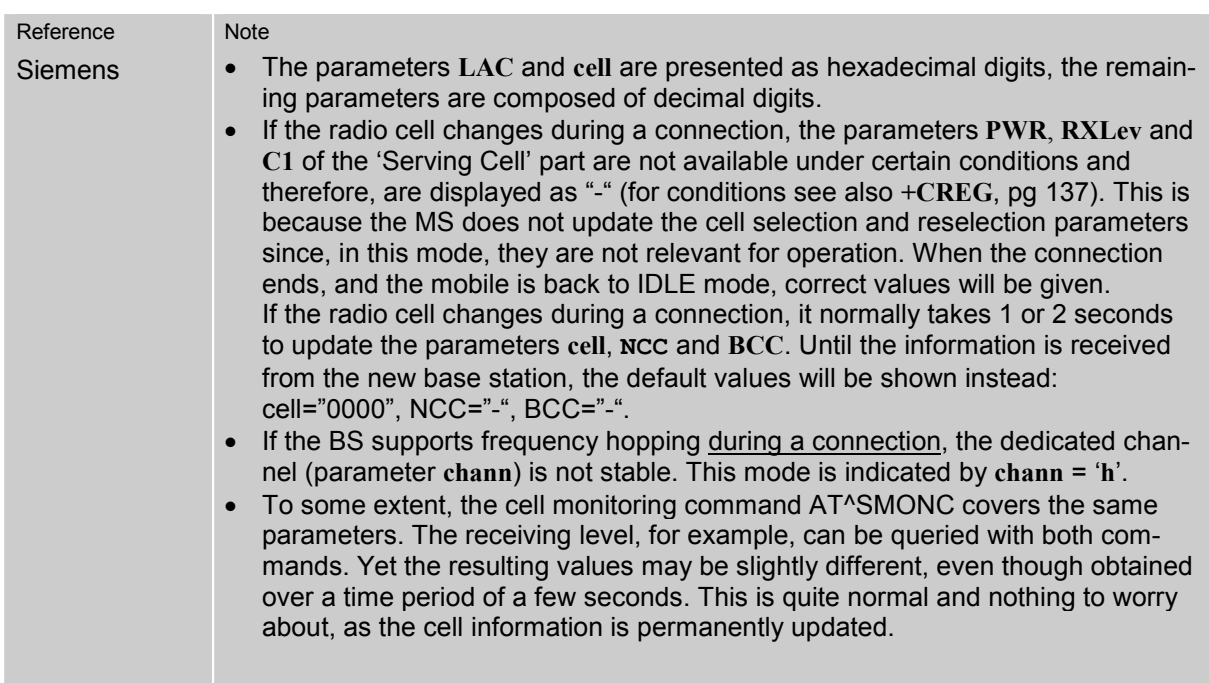

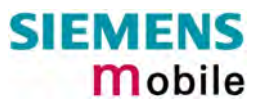

## **8.3 AT^MONP Monitor neighbour cells**

Cell information can be issued in the form of periodic outputs (depending on <period> set with the Write command), or it can be queried directly using the Execute command.

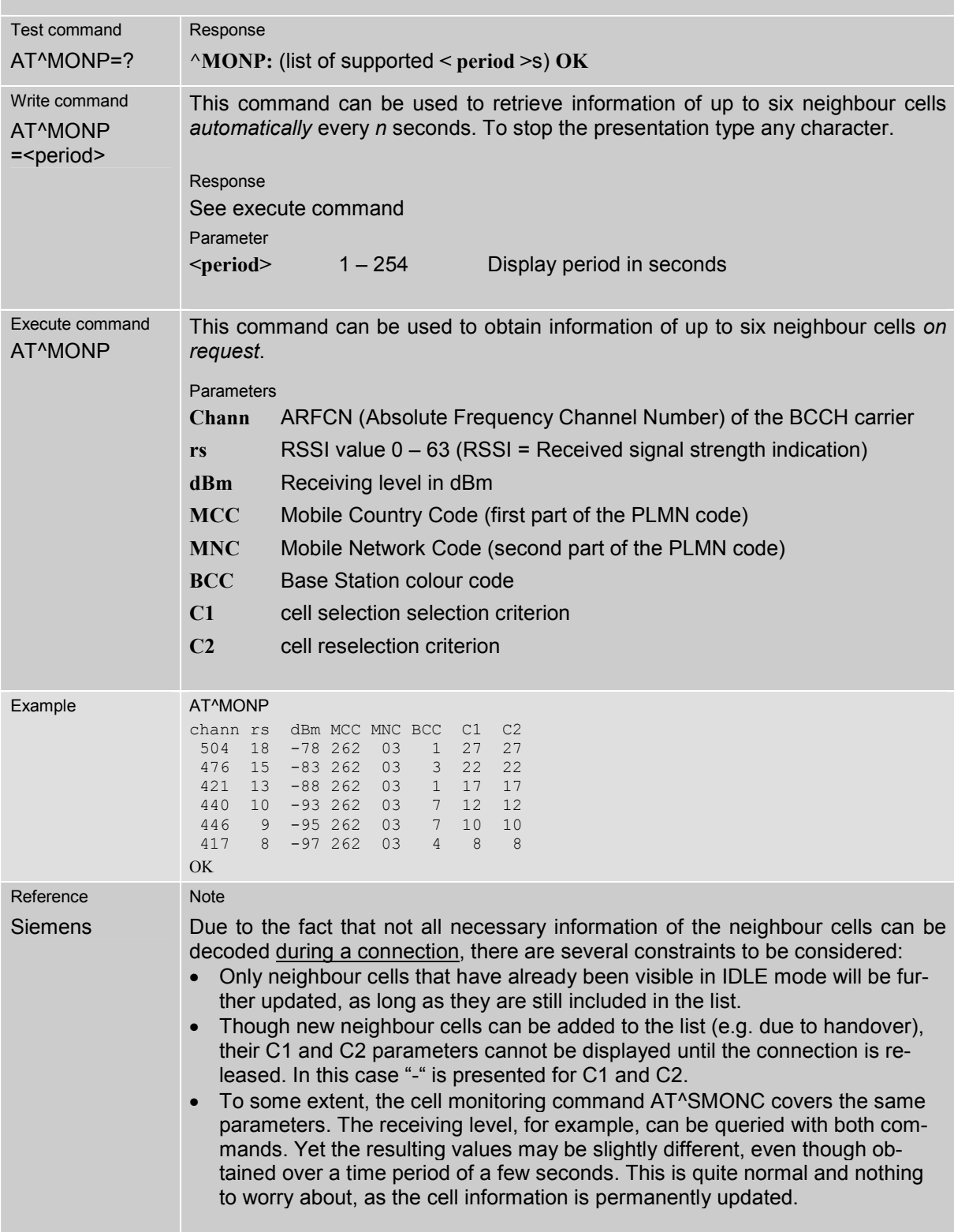

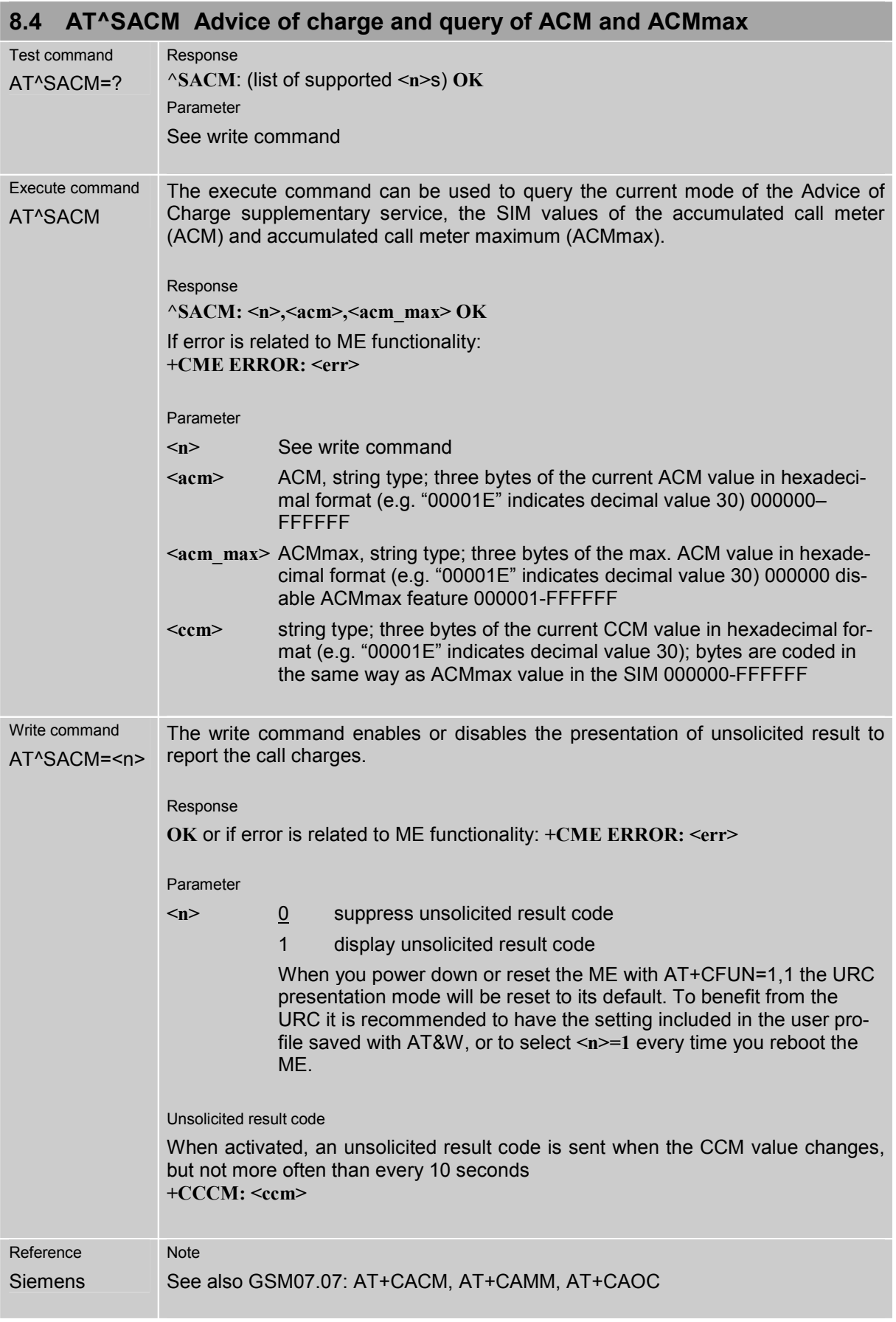

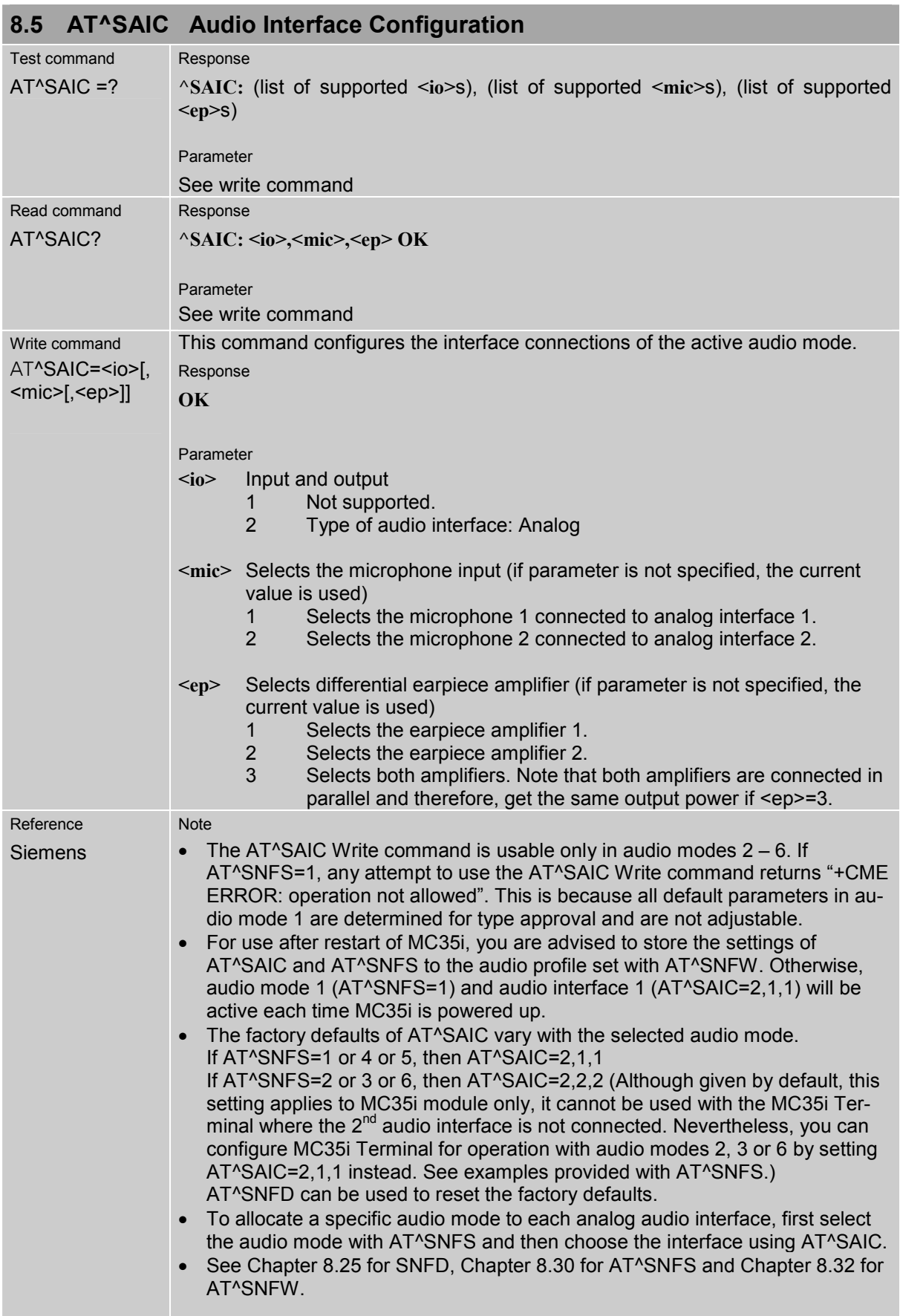

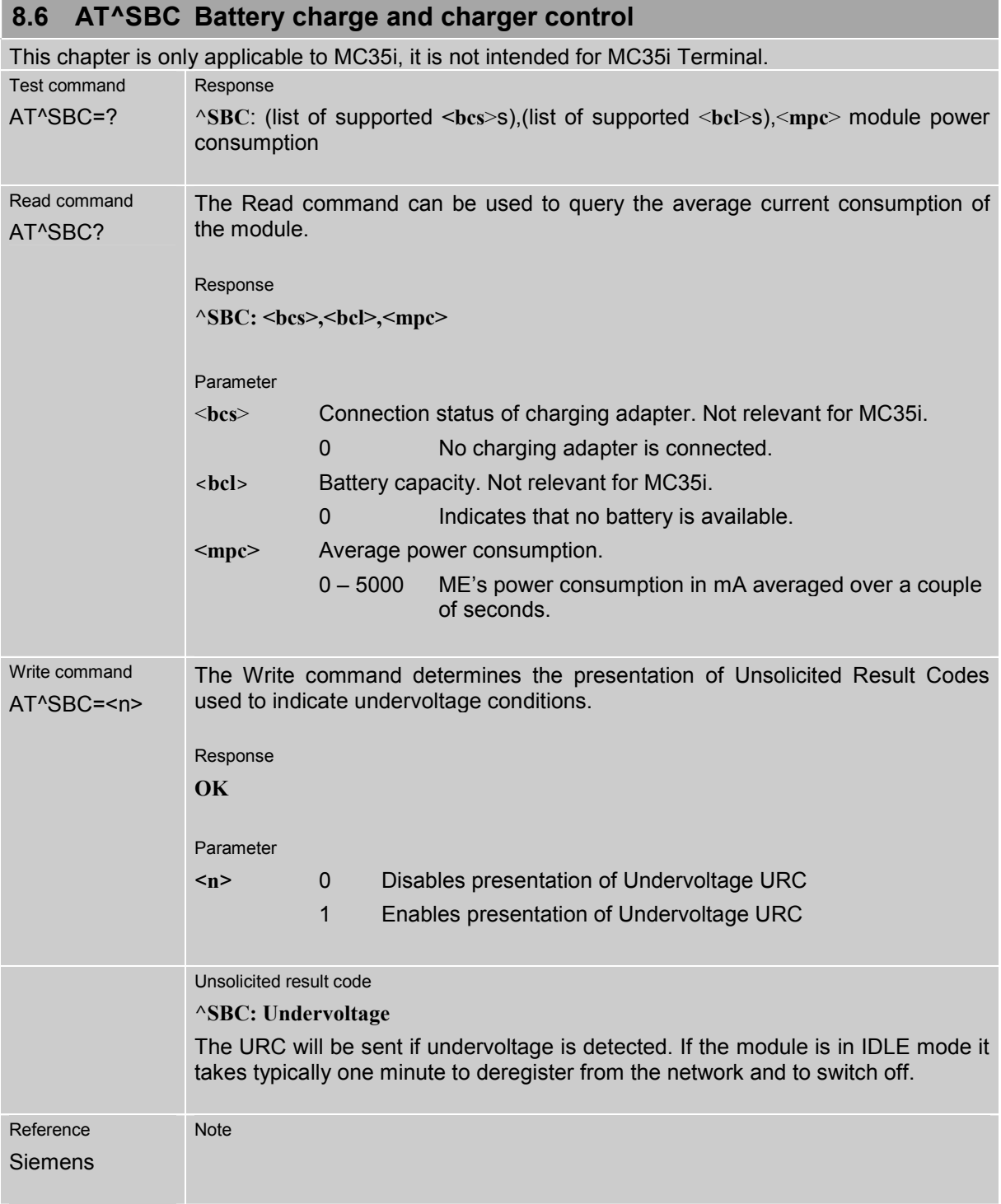

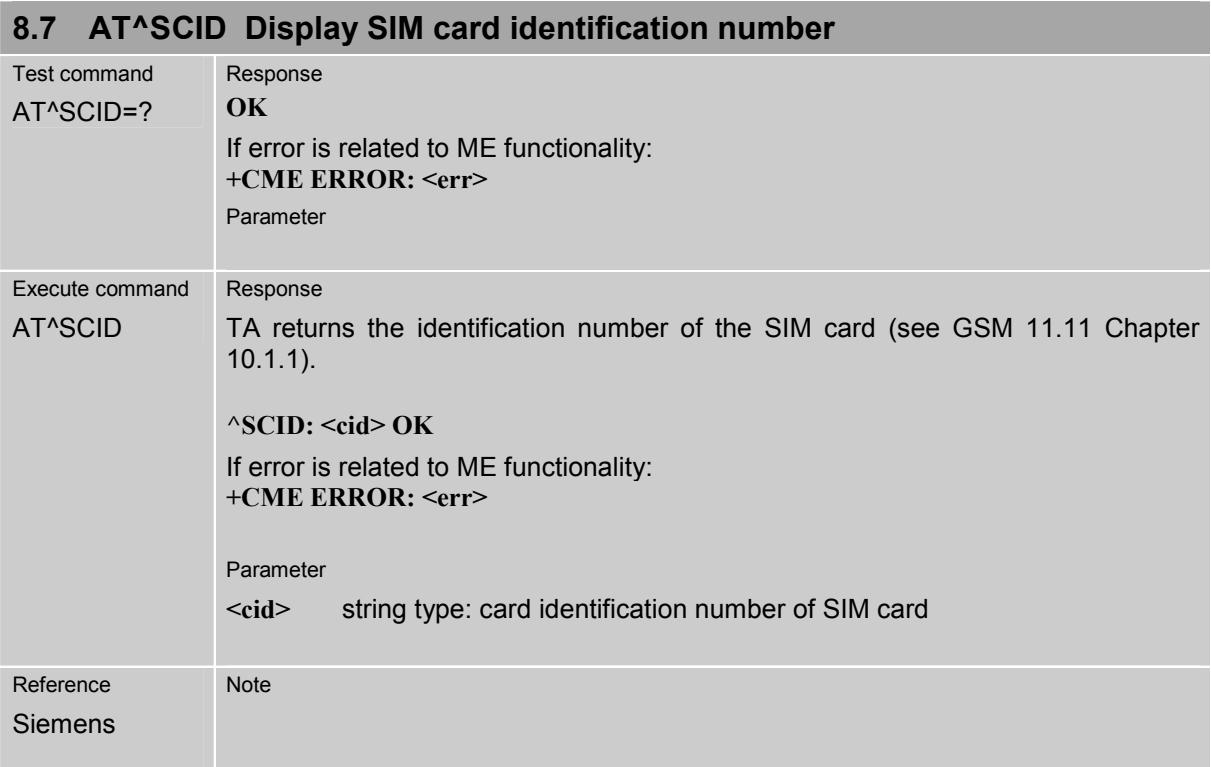

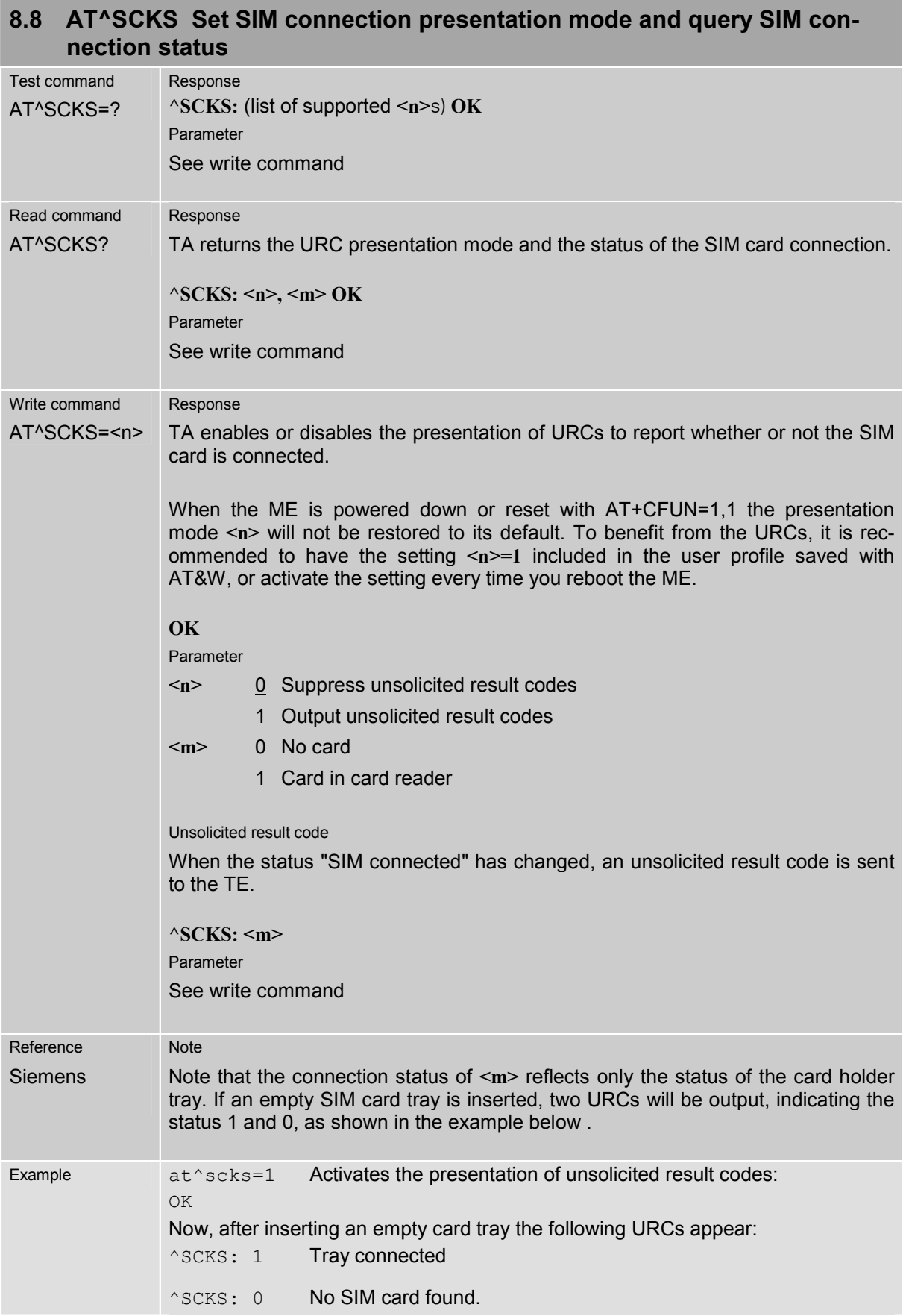

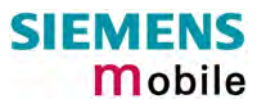

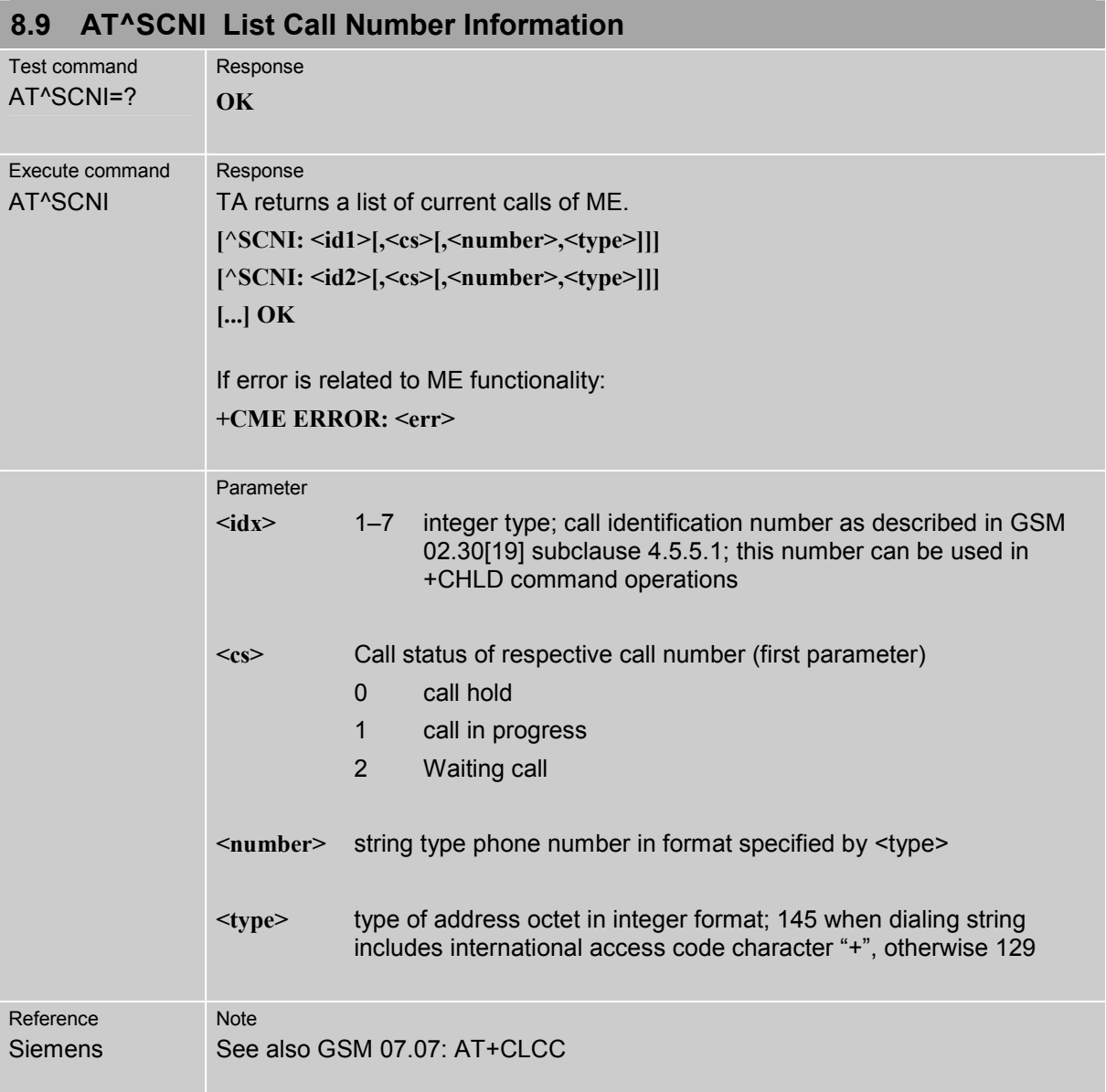

## **8.10 AT^SCTM Set critical operating temperature presentation mode or query temperature**

This command can be used to monitor the temperature of the module. CAUTION: During the first 15 seconds after start-up, the module operates in an automatic report mode: URCs can be always displayed regardless of the selected mode <n>.

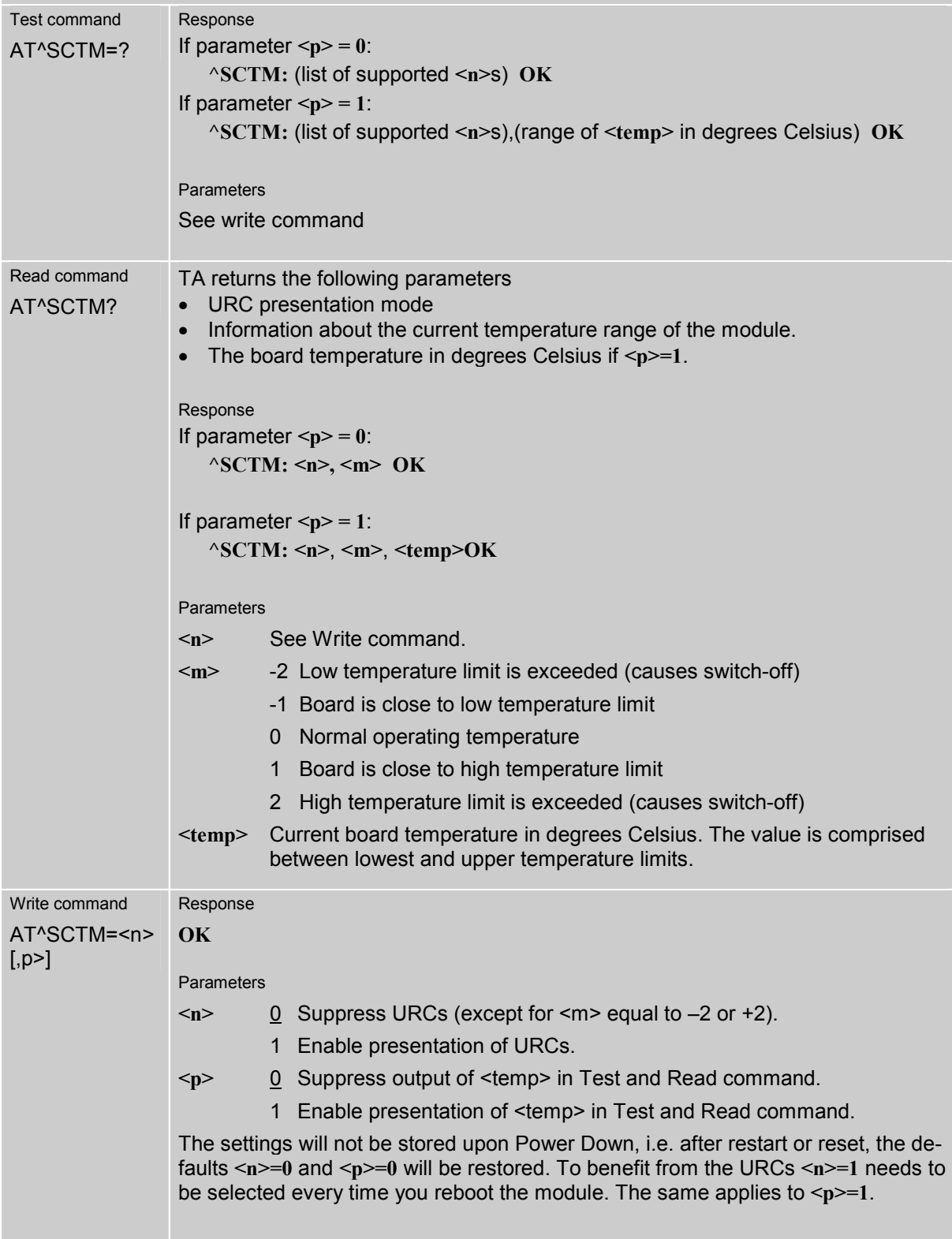

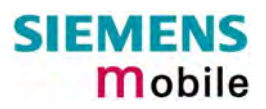

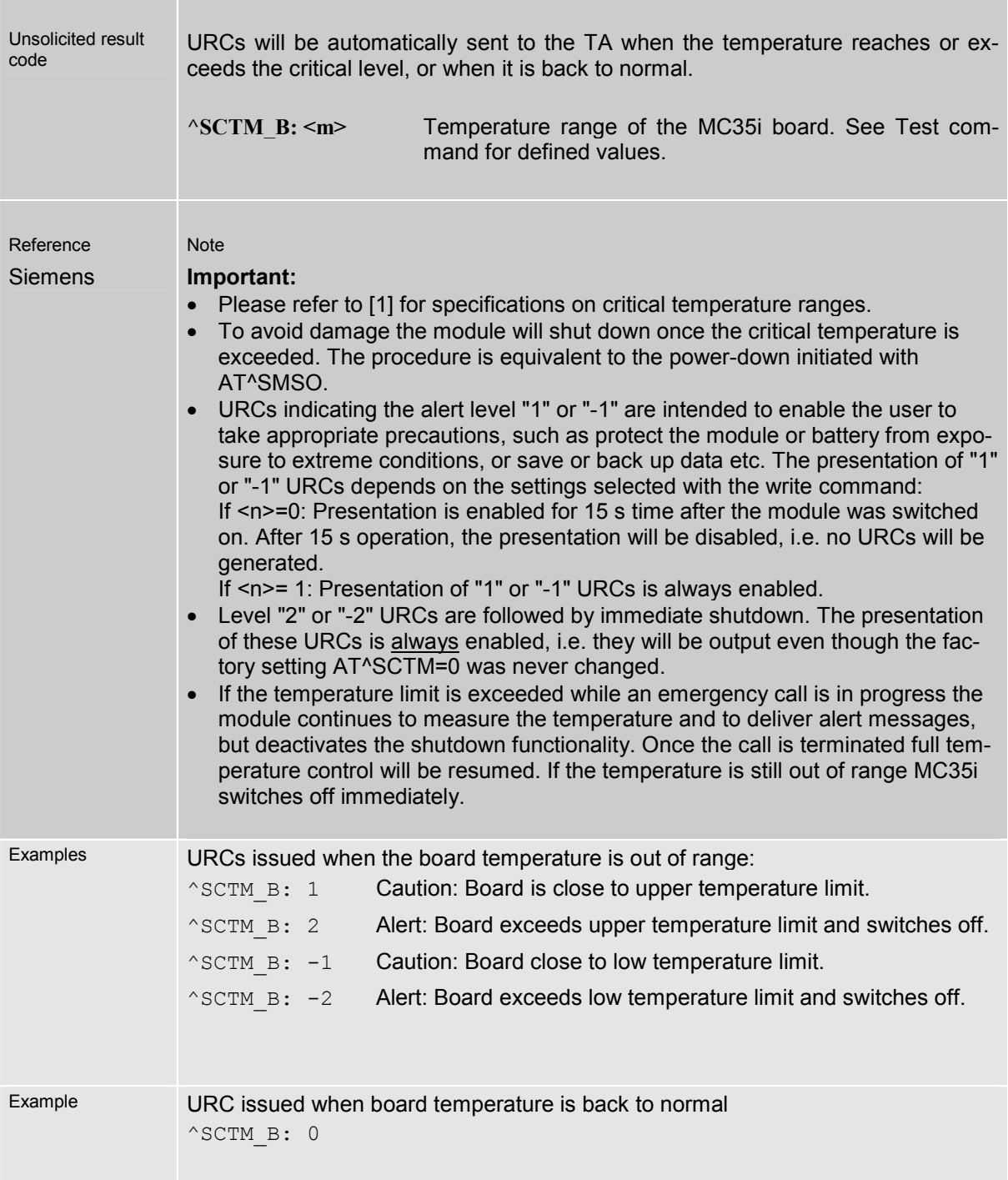
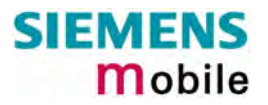

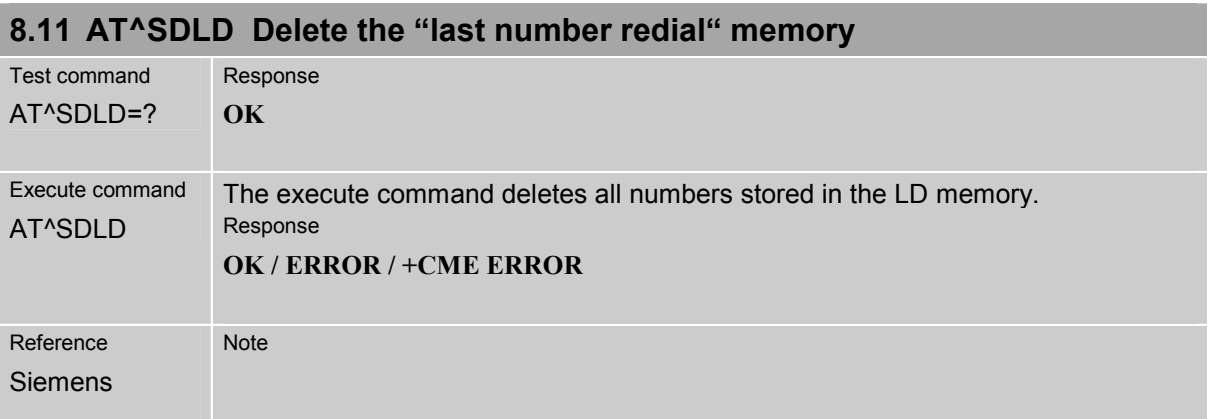

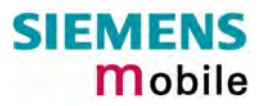

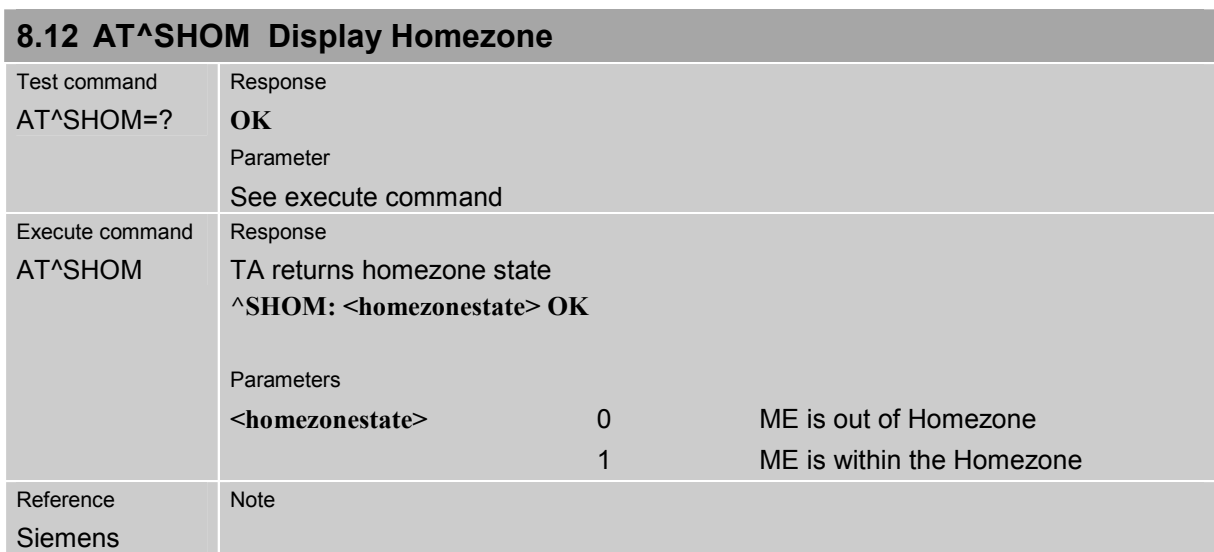

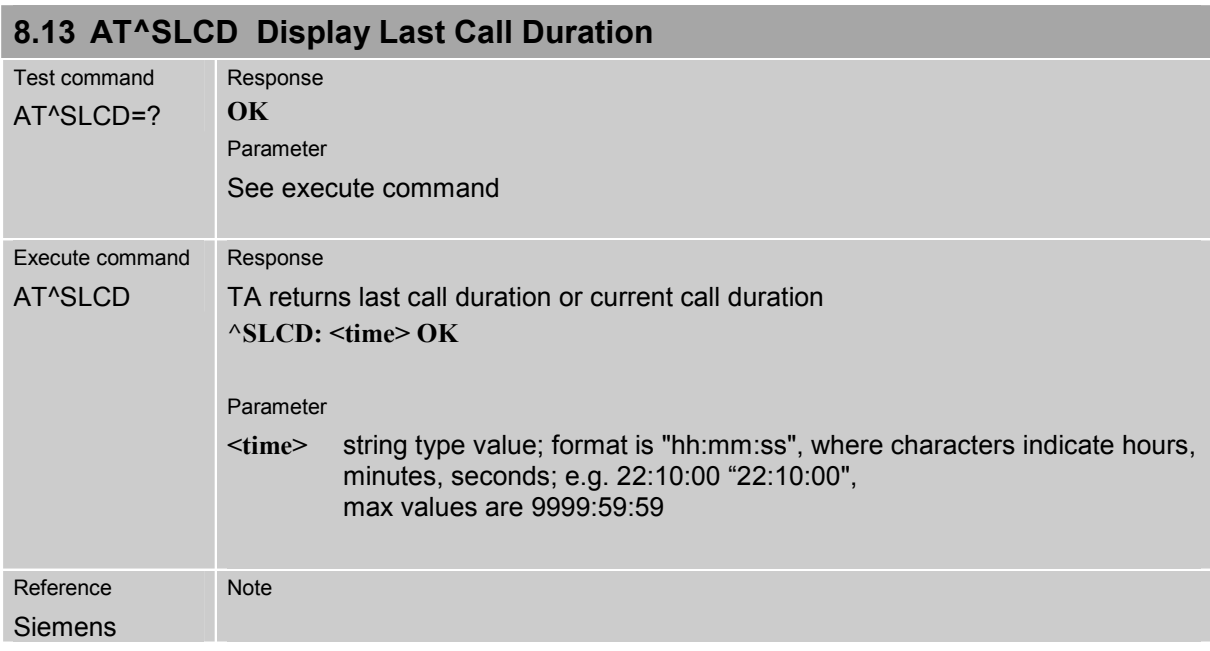

<span id="page-218-0"></span>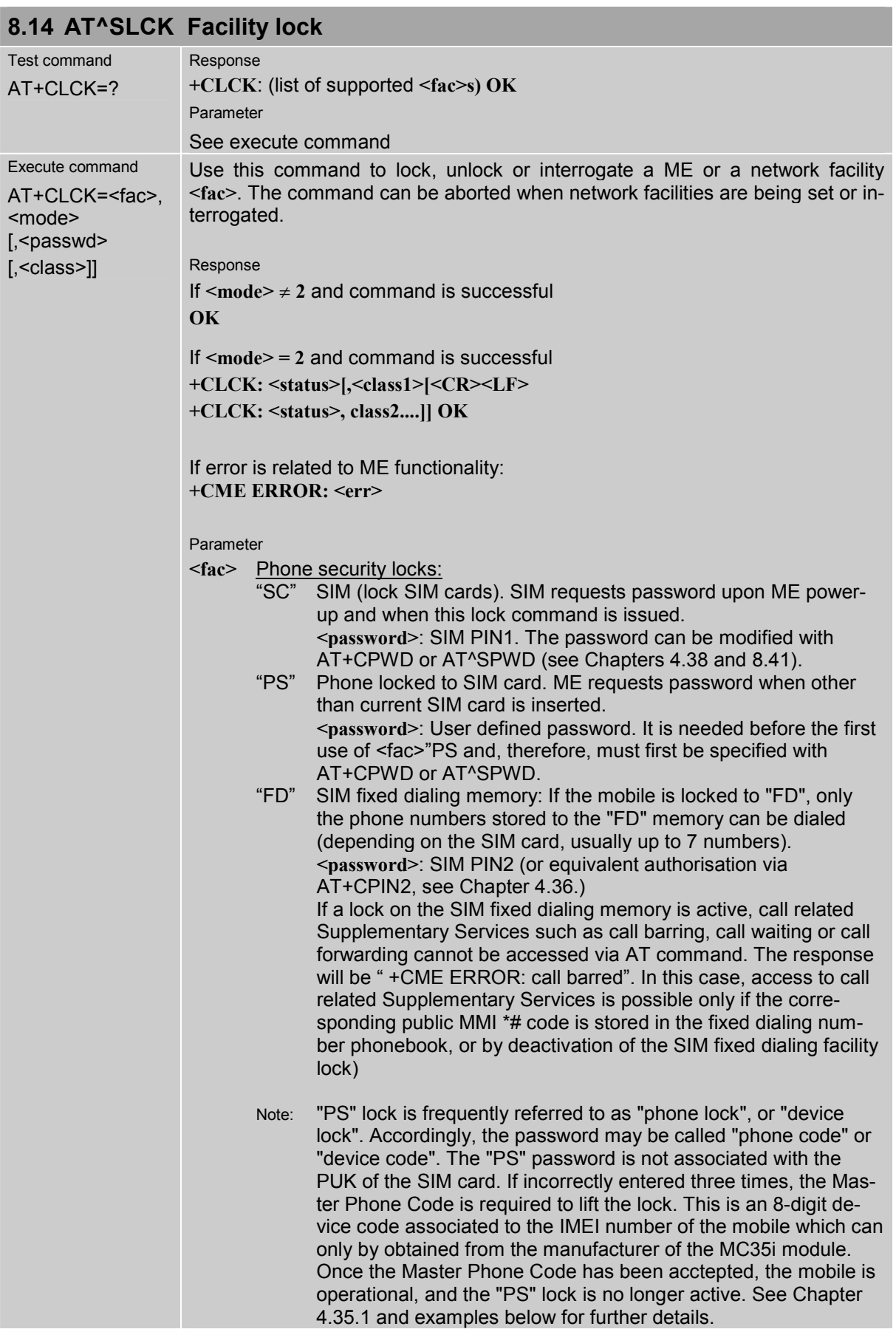

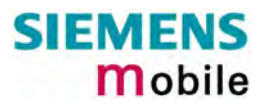

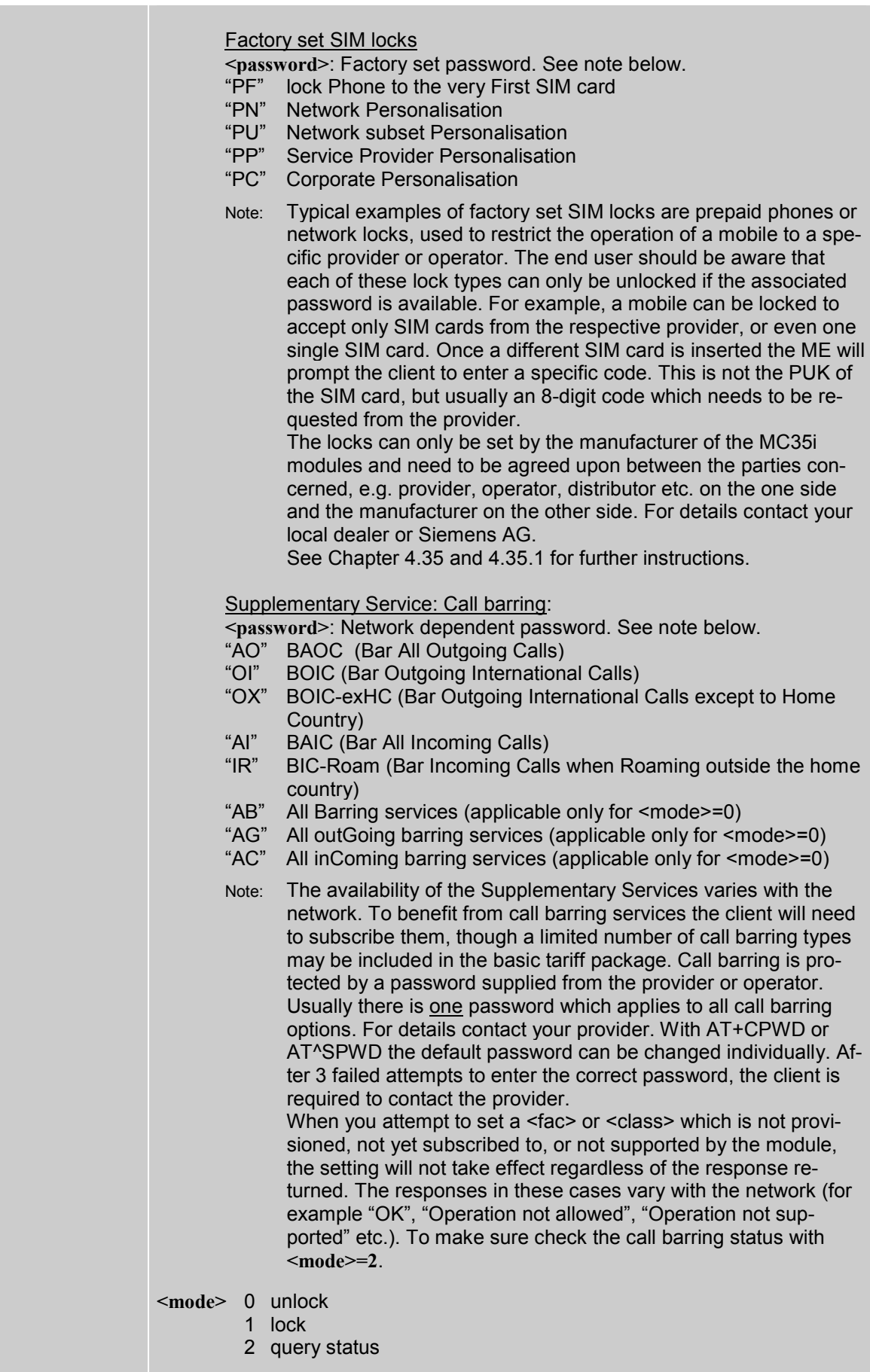

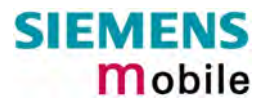

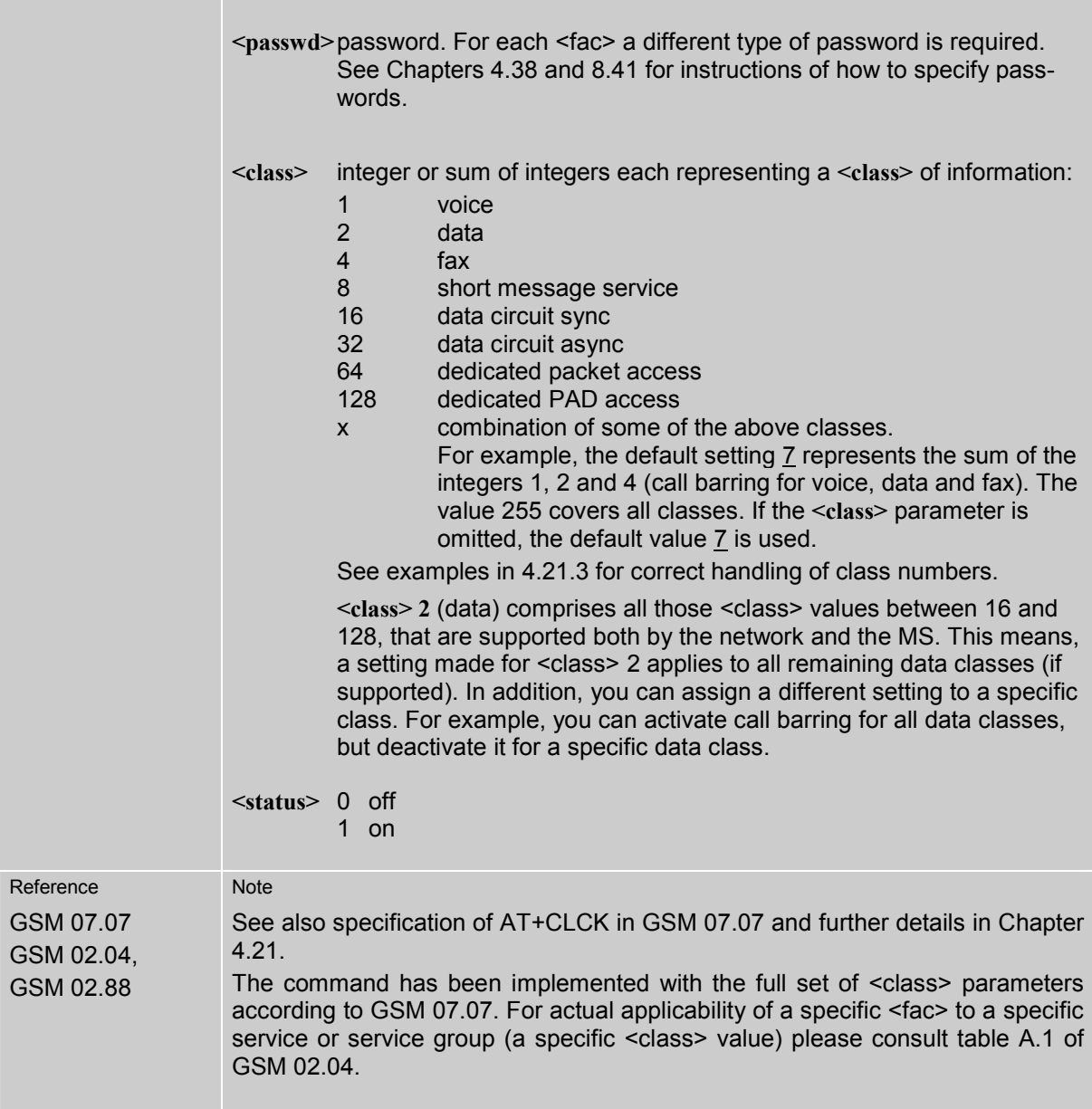

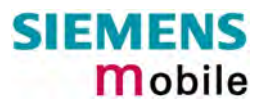

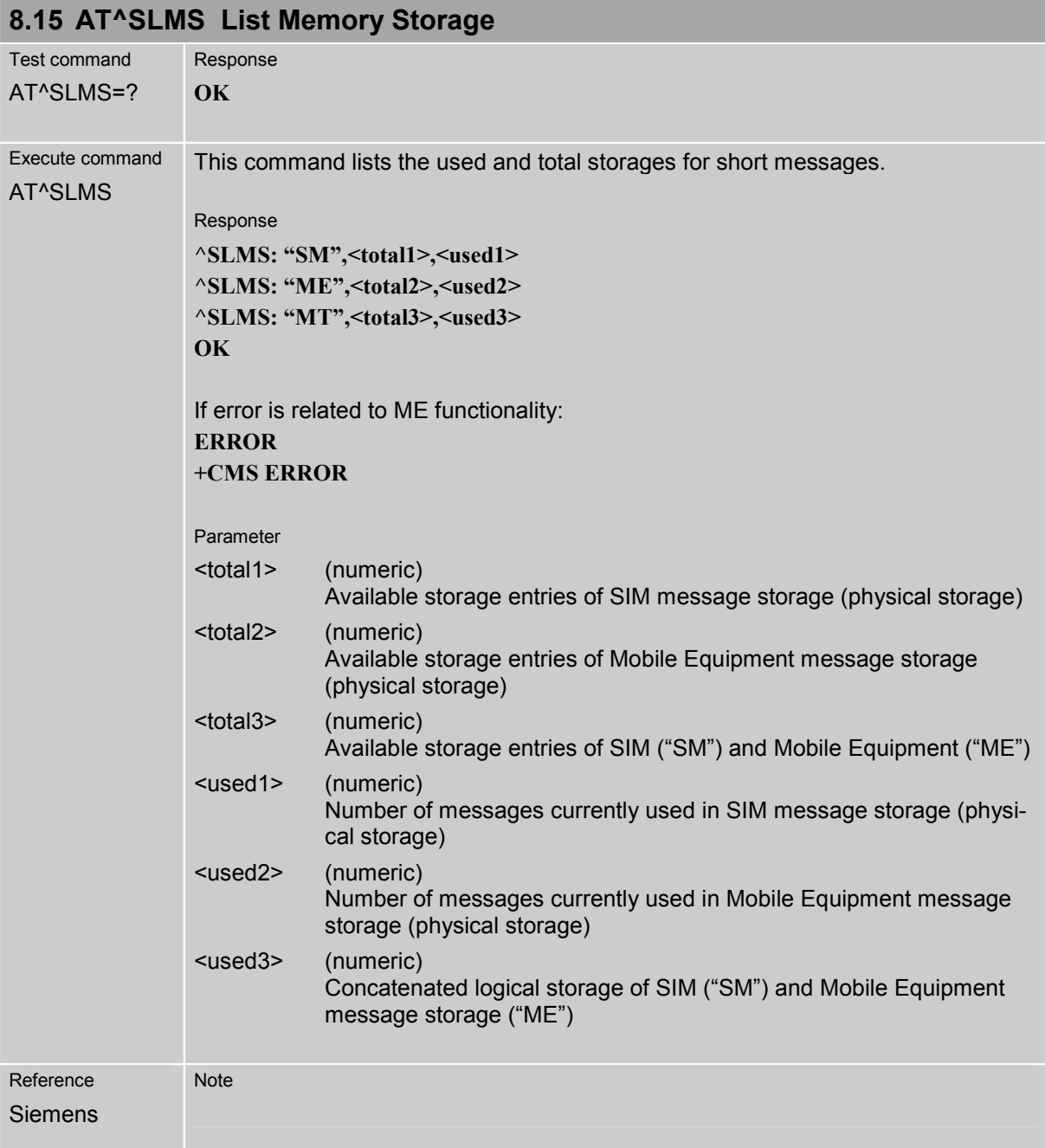

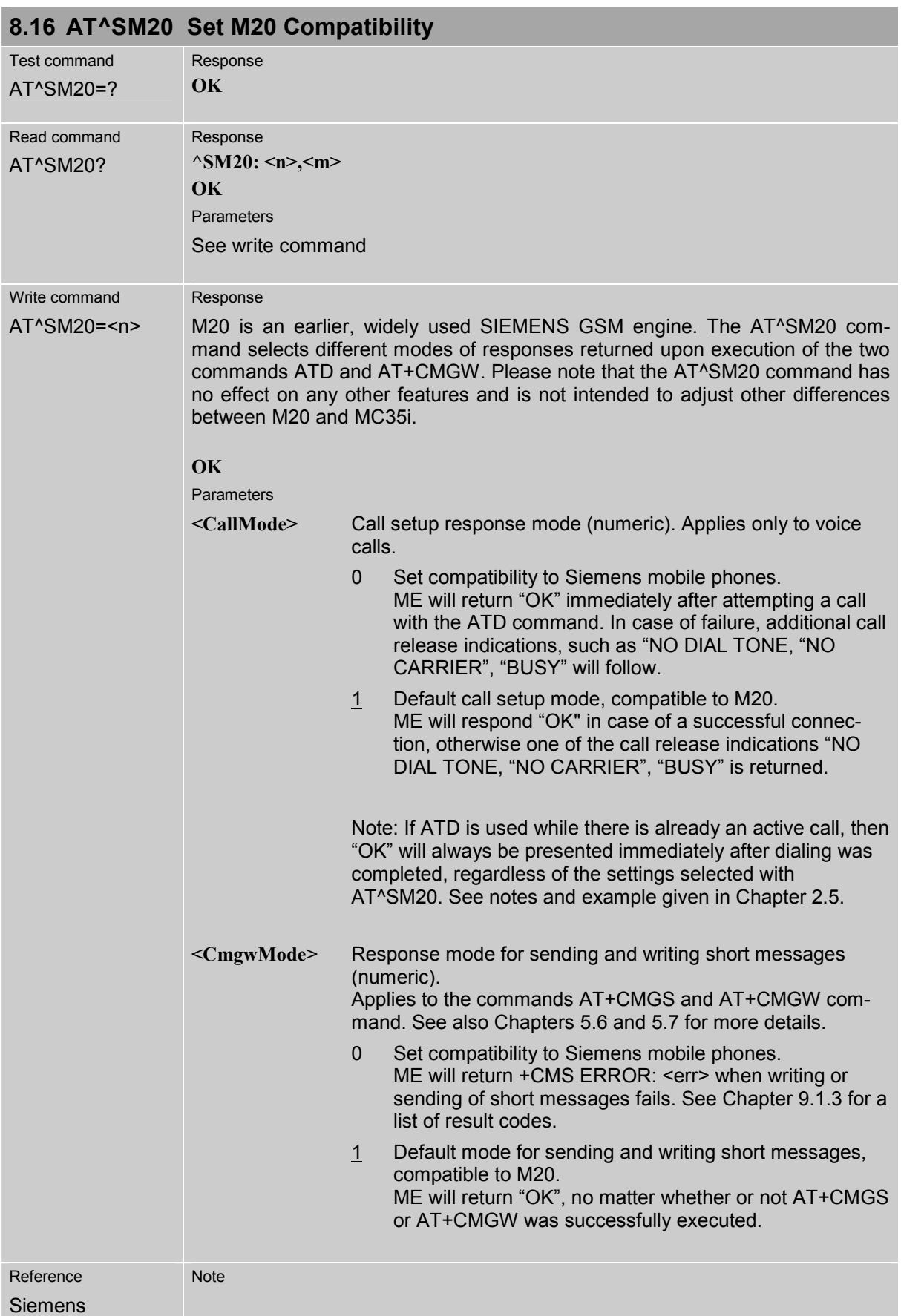

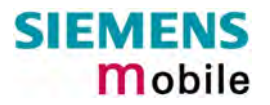

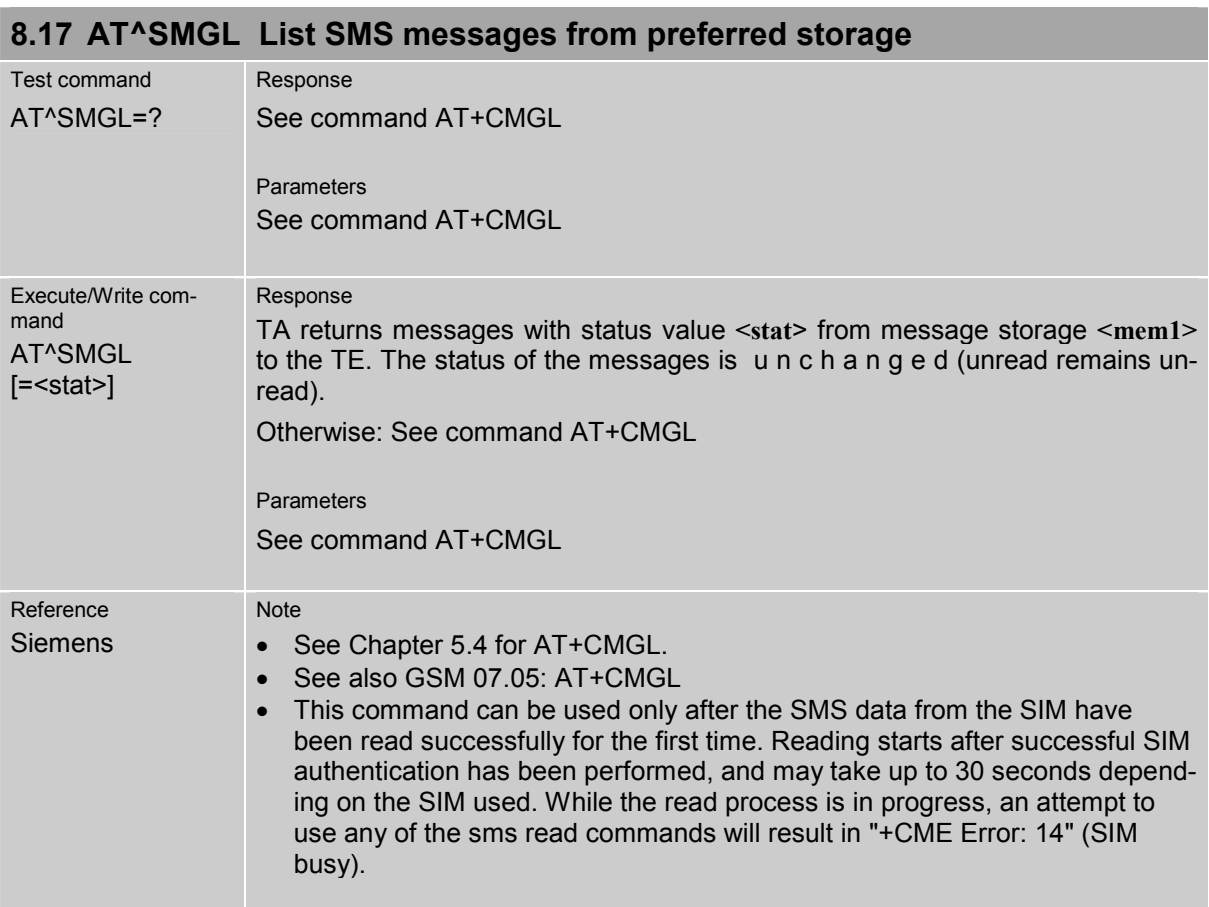

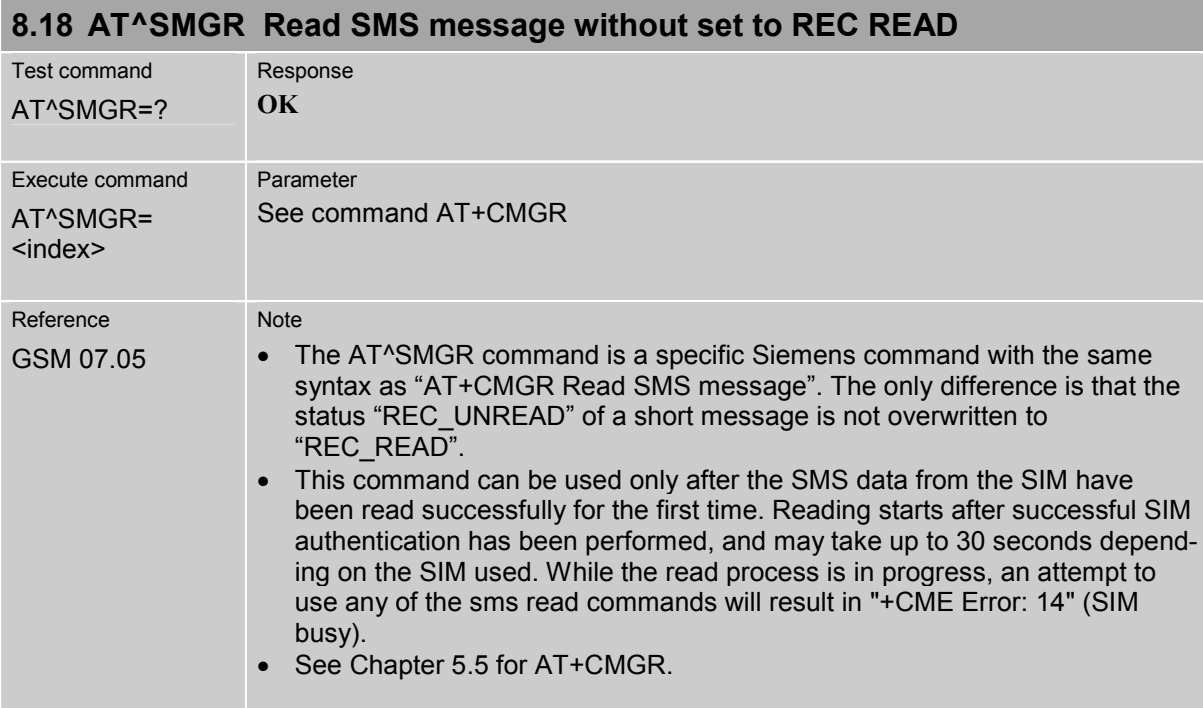

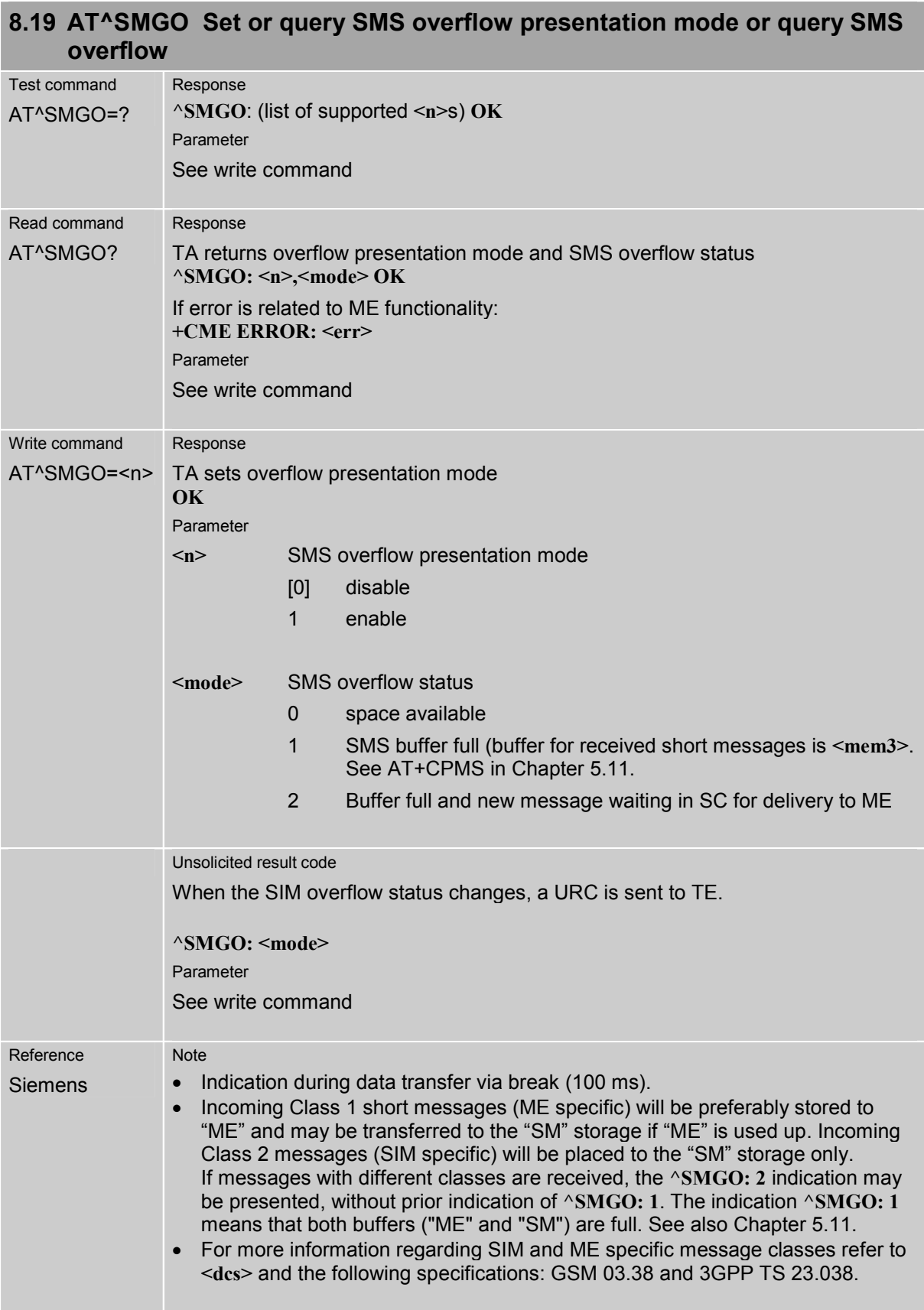

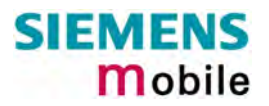

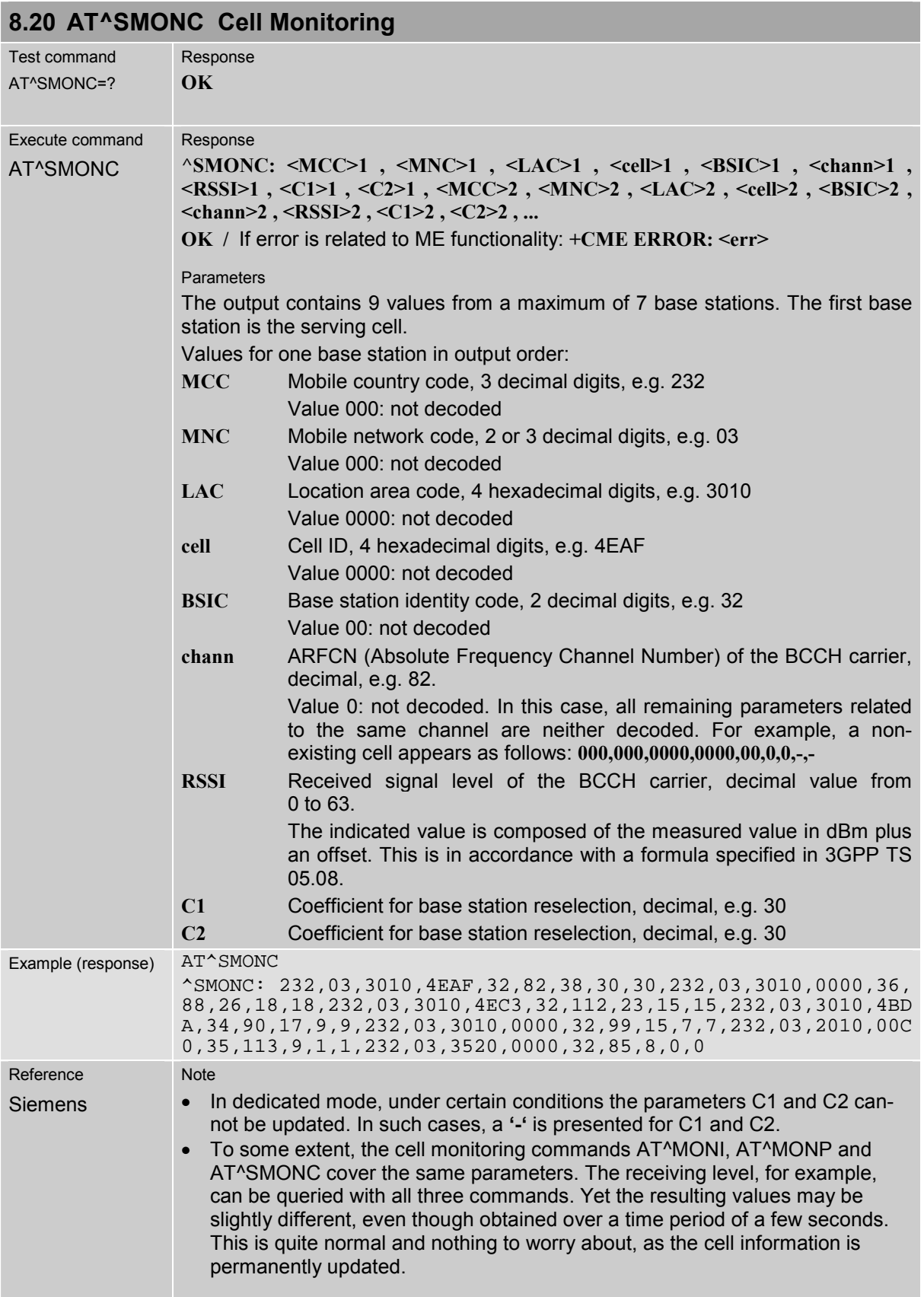

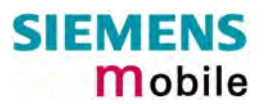

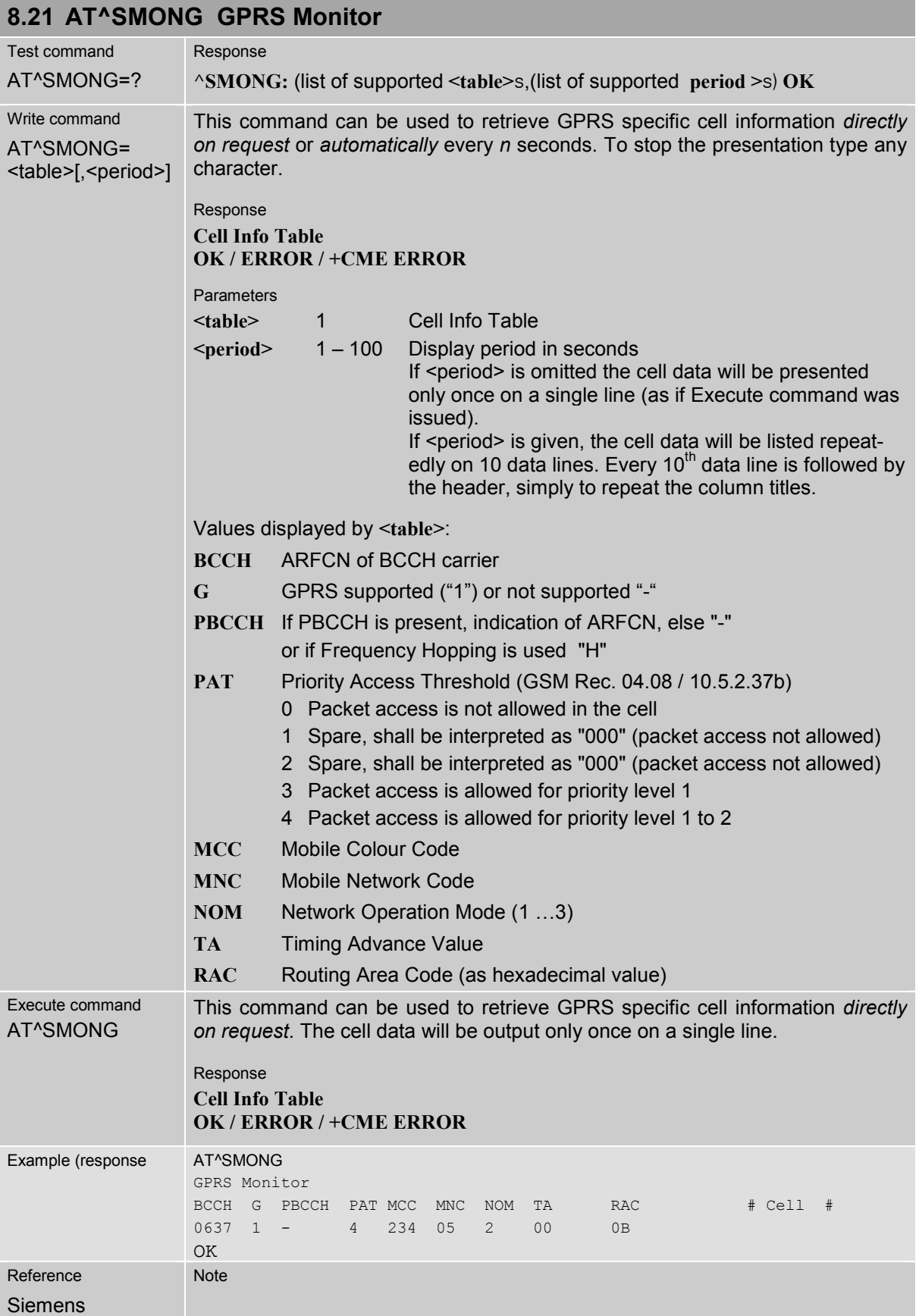

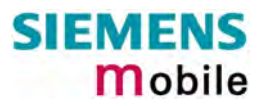

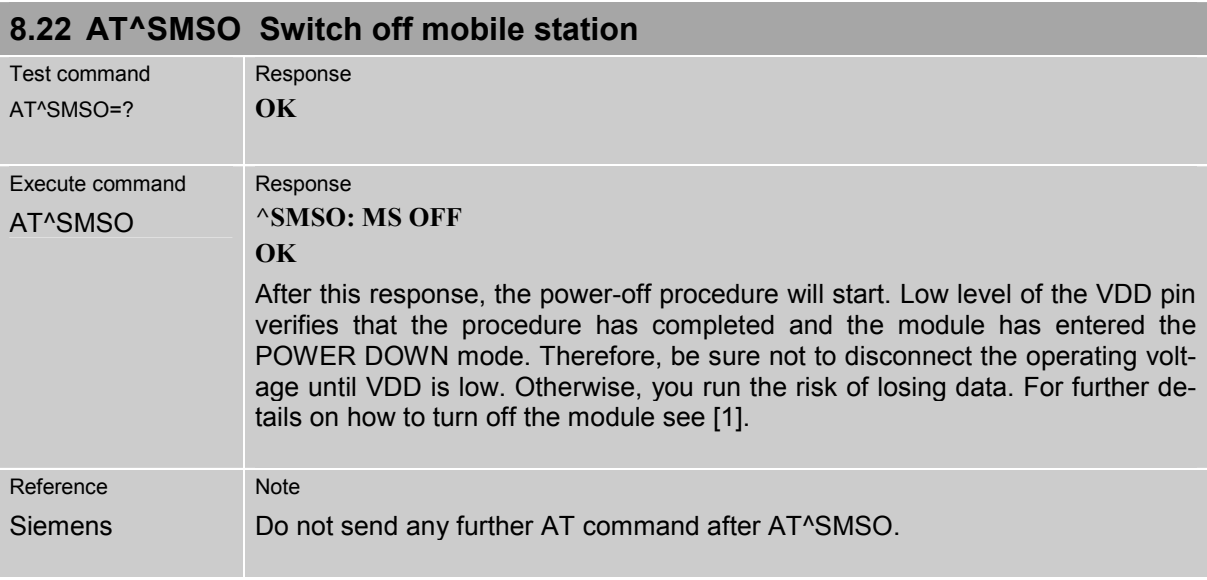

<span id="page-228-0"></span>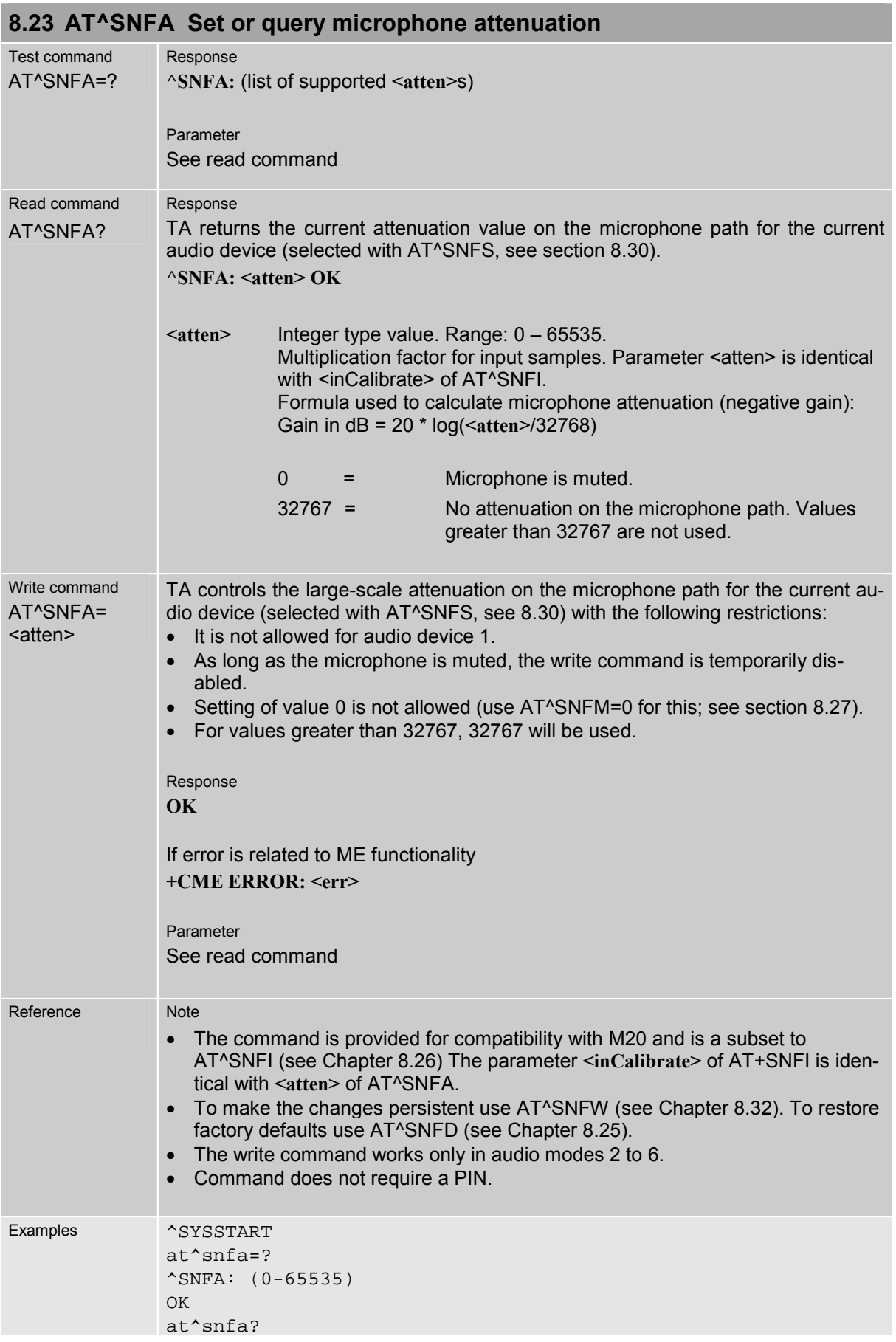

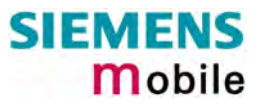

^SNFA: 32767 OK at^snfs=4 OK at^snfa=1 OK at^snfa? ^SNFA: 1 OK at^snfi?  $\text{^}}$  5,1 OK at^snfi=5,45 OK at^snfa?  $^{\wedge}$ SNFA: 45 OK

## **8.24 Audio programming model**

The following figure illustrates how the signal path can be adjusted with the AT command parameters described in the Chapters [8.23](#page-228-0) to [8.32.](#page-240-0)

The programming model is the same for all three interfaces, except for the parameters <outBbcGain> and <inBbcGain> which cannot be modified if the digital audio interface is being used, since in this case the DAC is switched off.

The parameters inBbcGain and inCalibrate can be set with AT^SNFI. All the other parameters are adjusted with AT^SNFO.

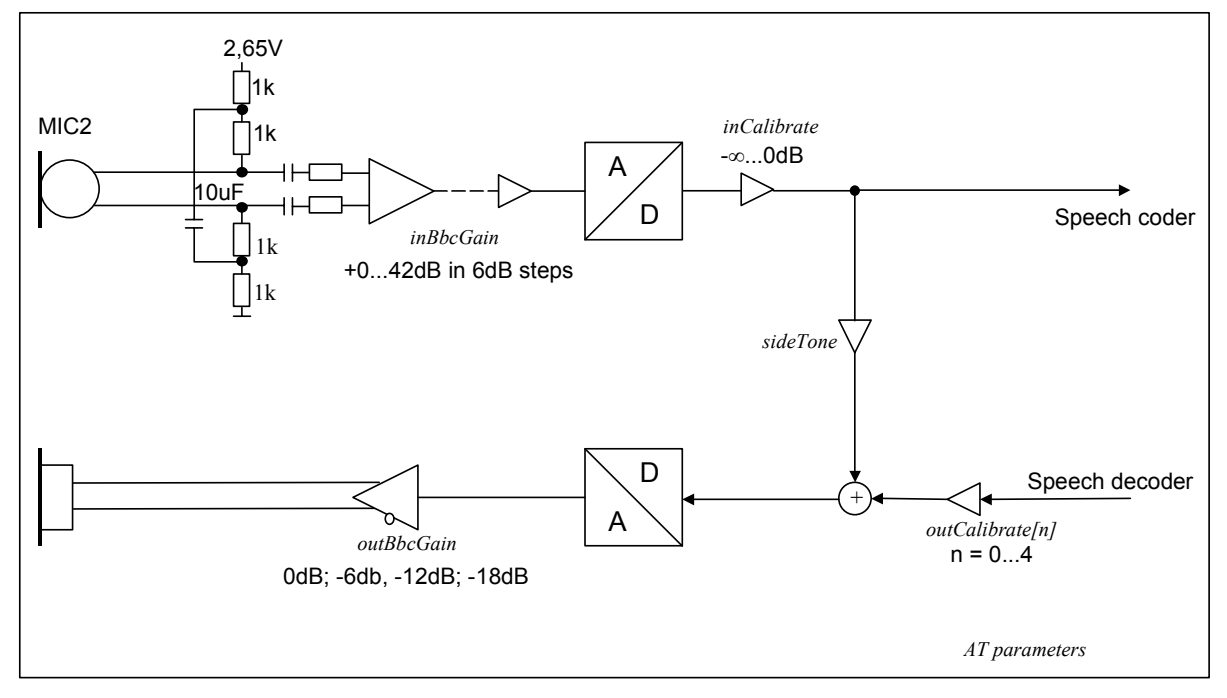

Figure 1: AT audio programming model

<span id="page-230-0"></span>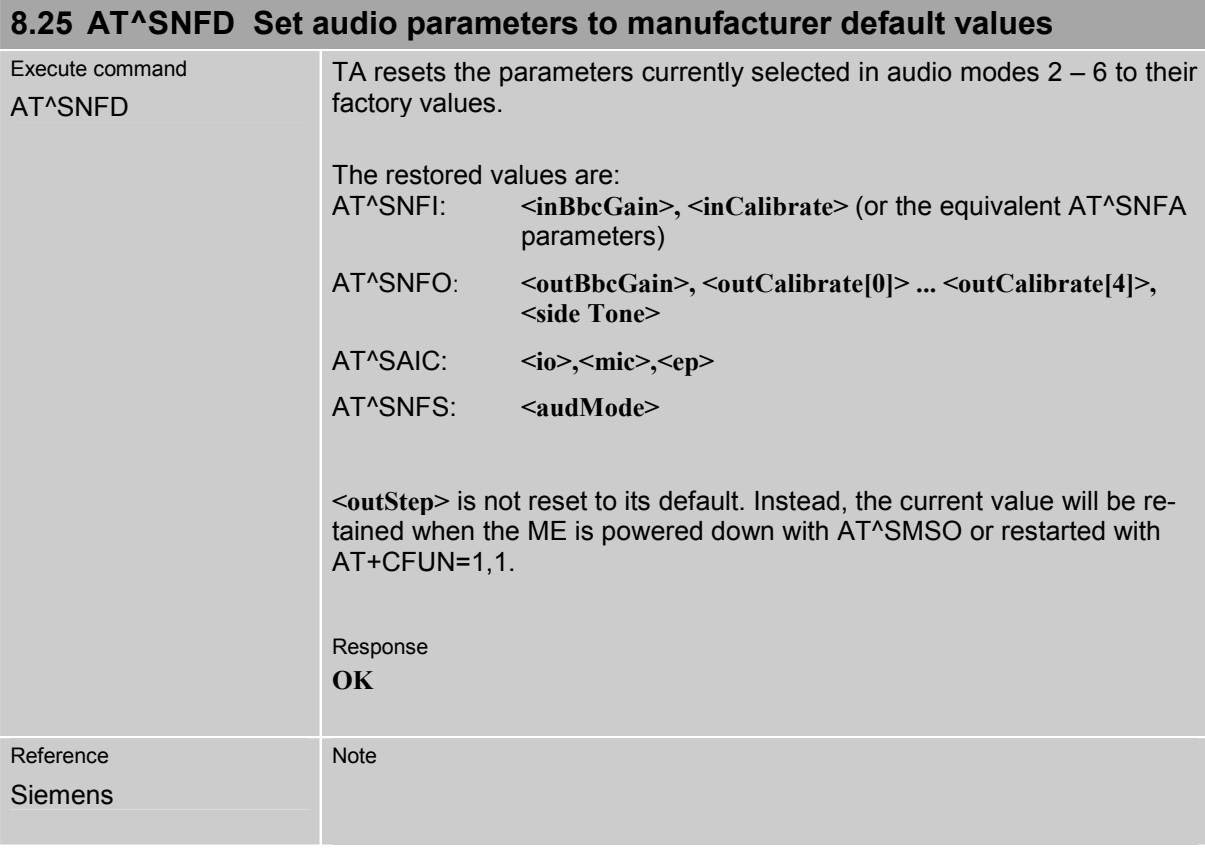

<span id="page-231-0"></span>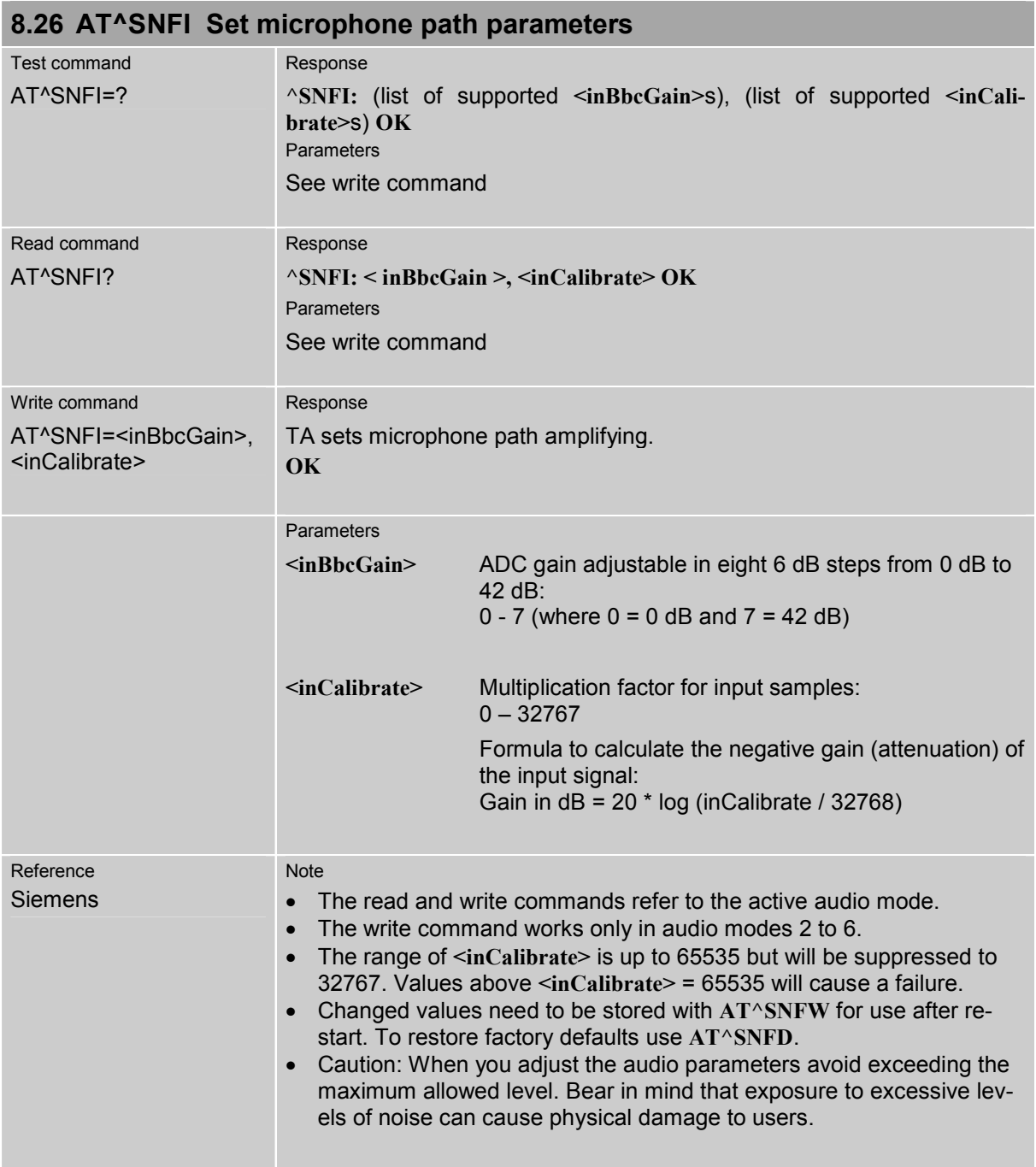

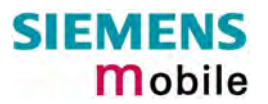

<span id="page-232-0"></span>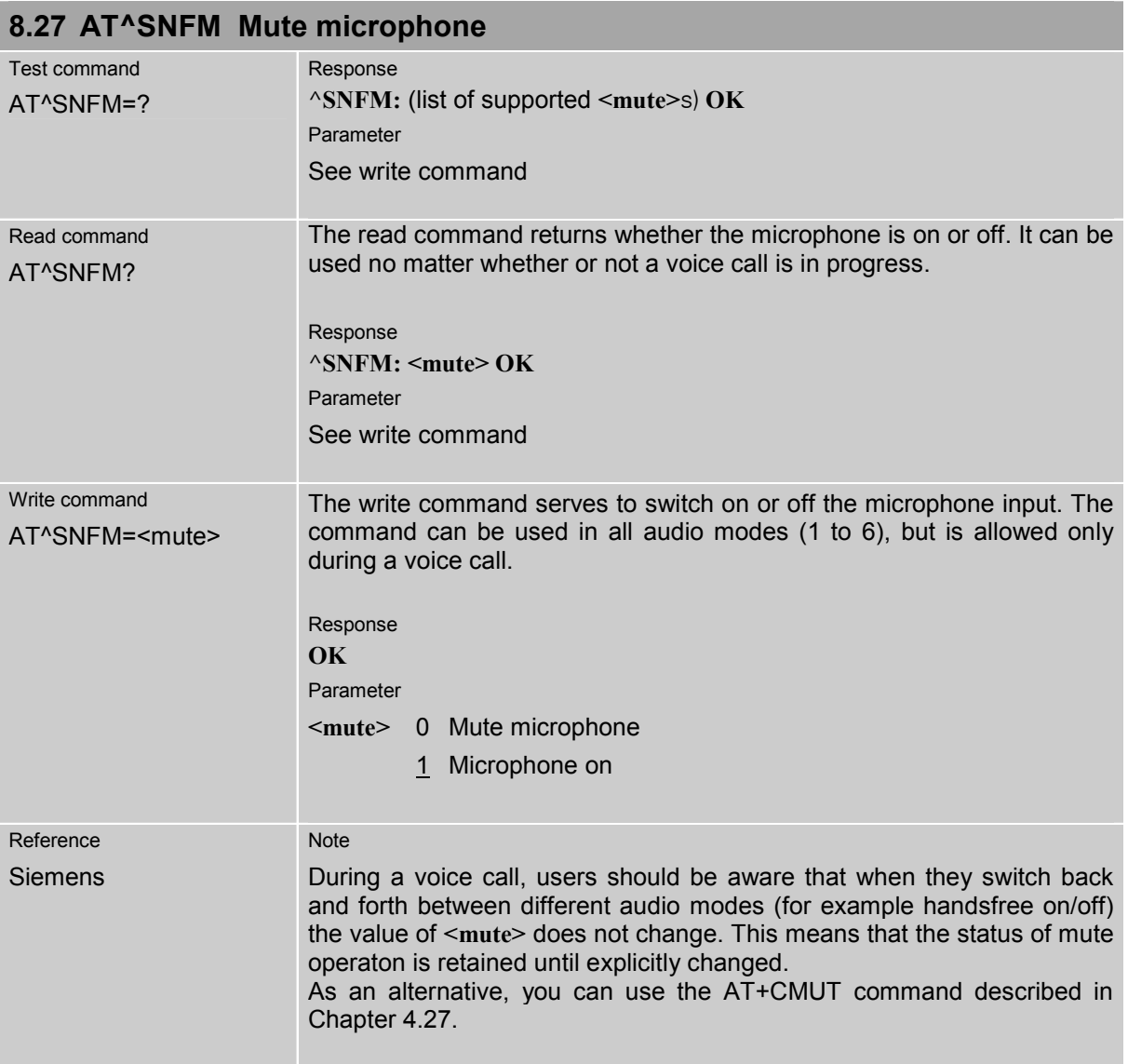

<span id="page-233-0"></span>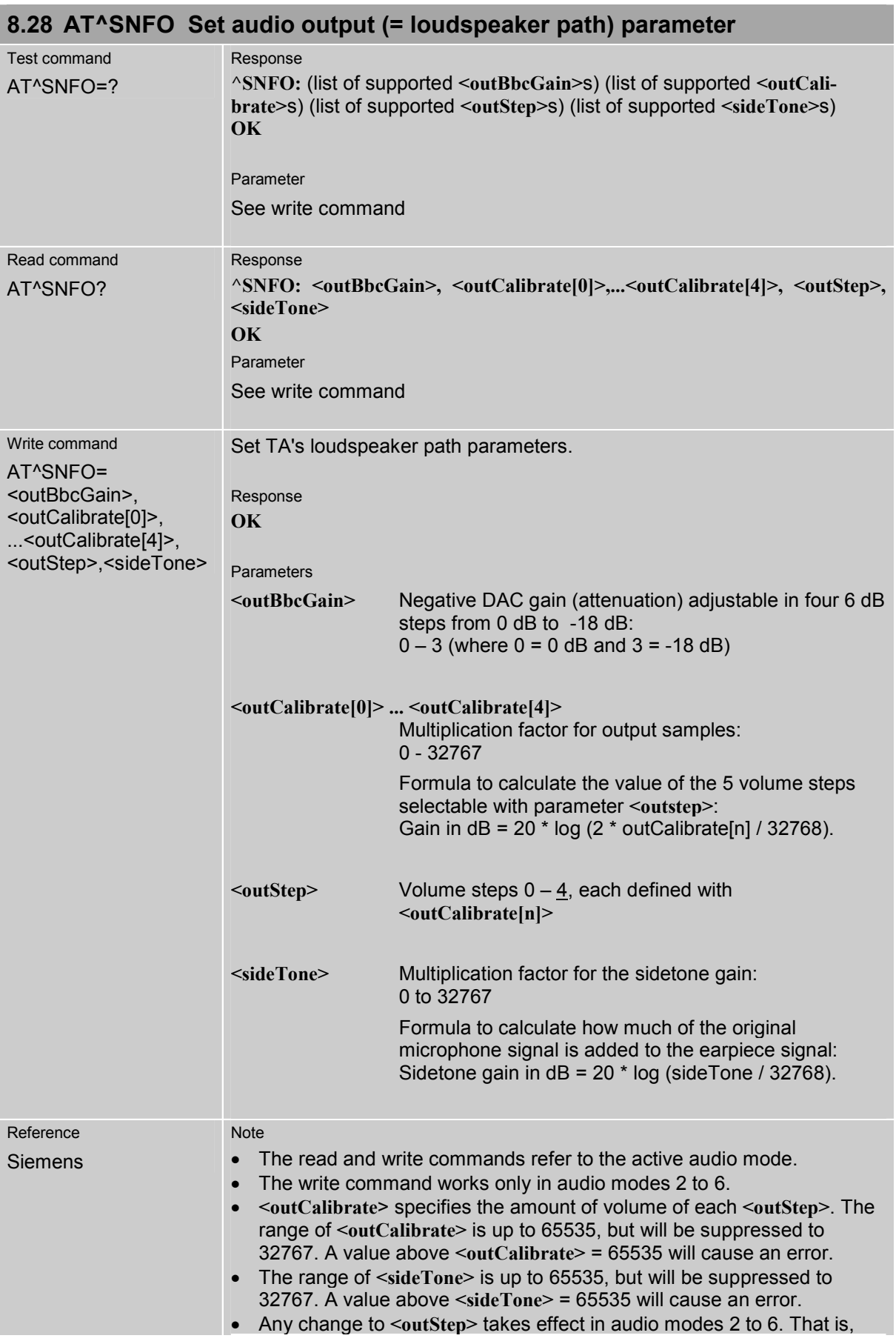

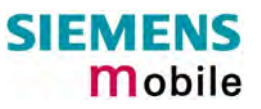

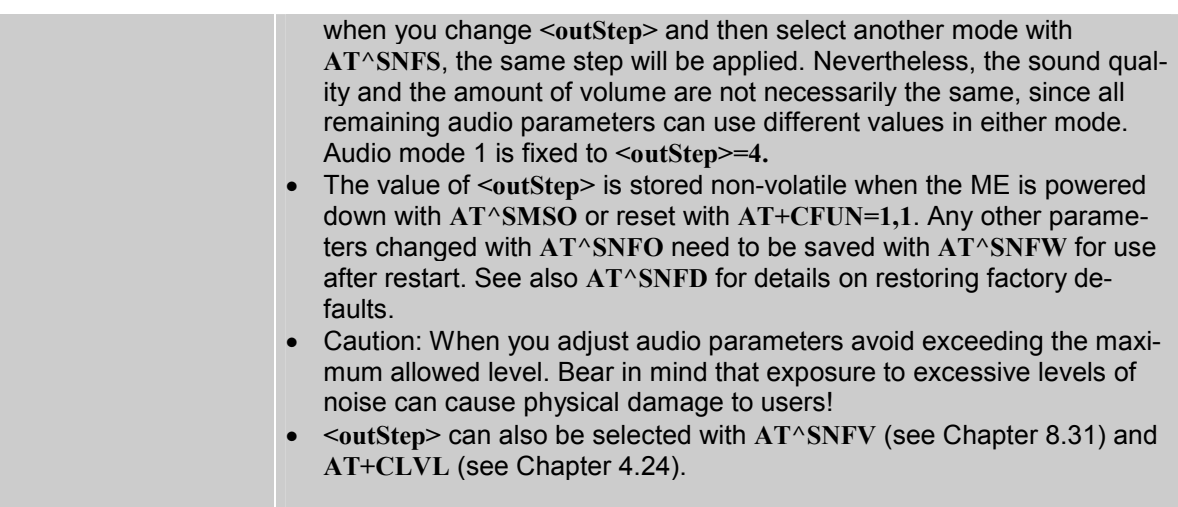

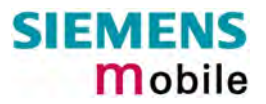

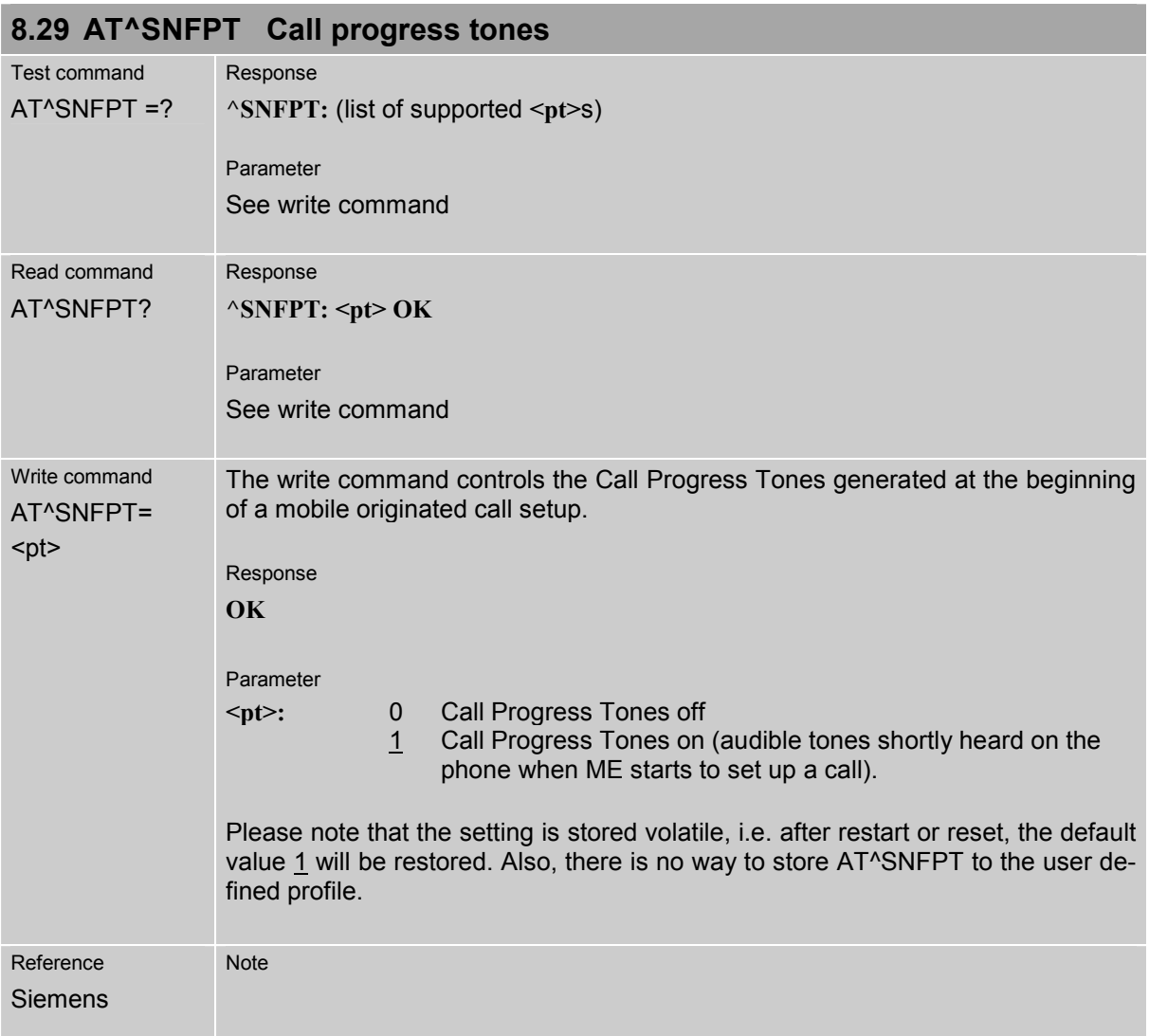

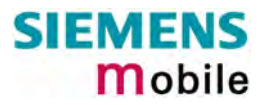

<span id="page-236-0"></span>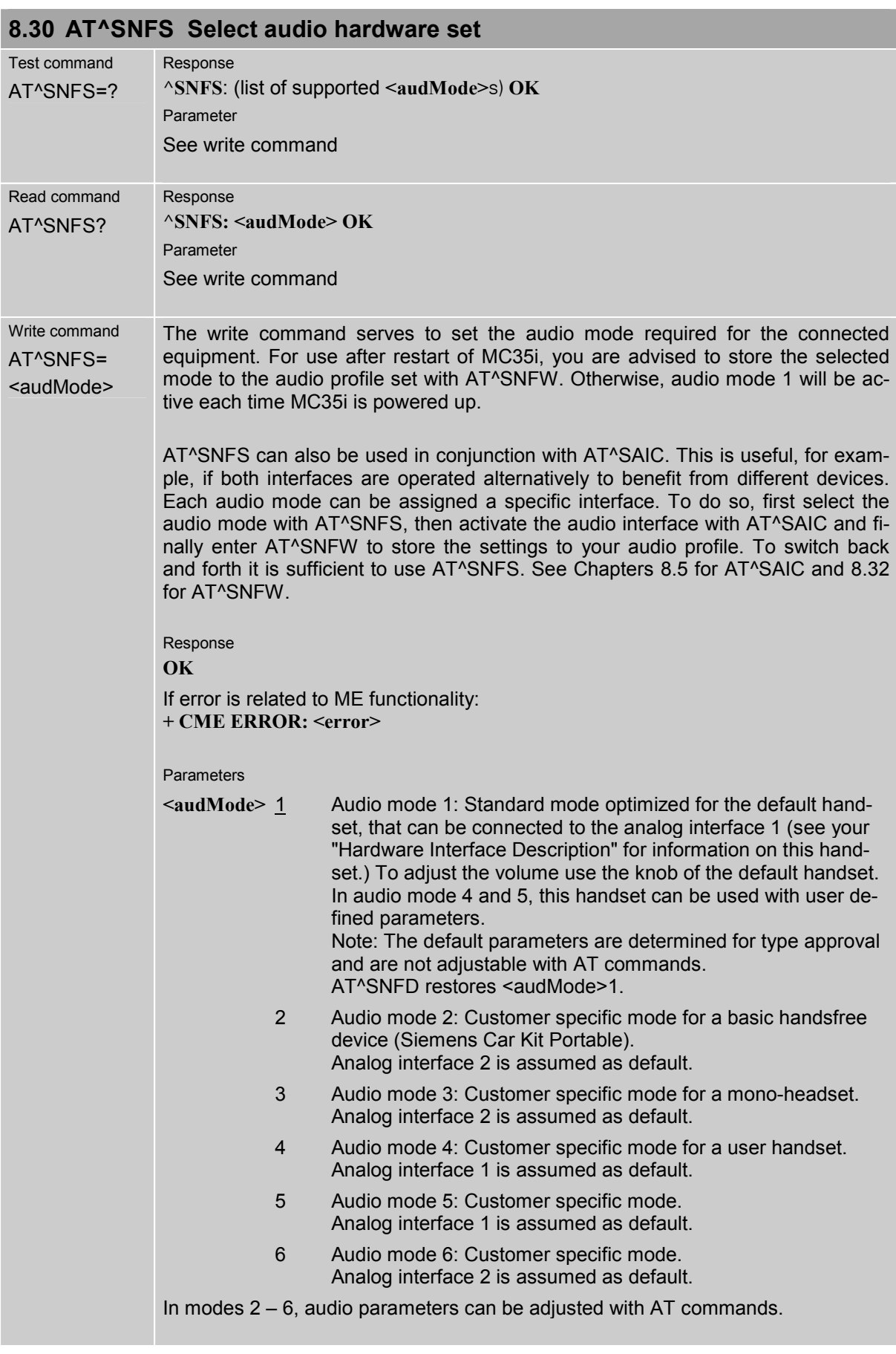

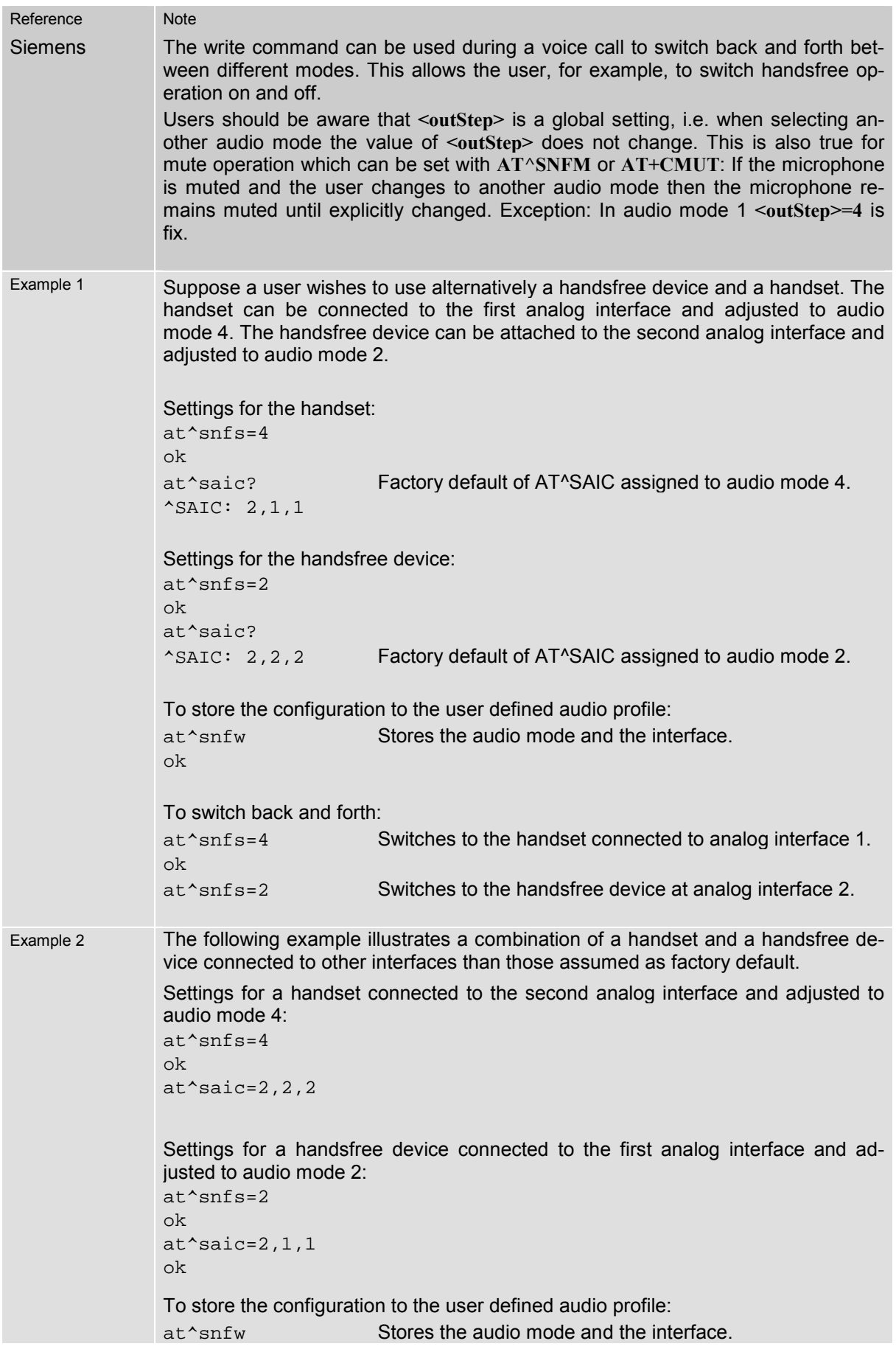

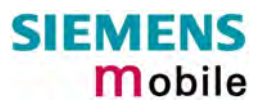

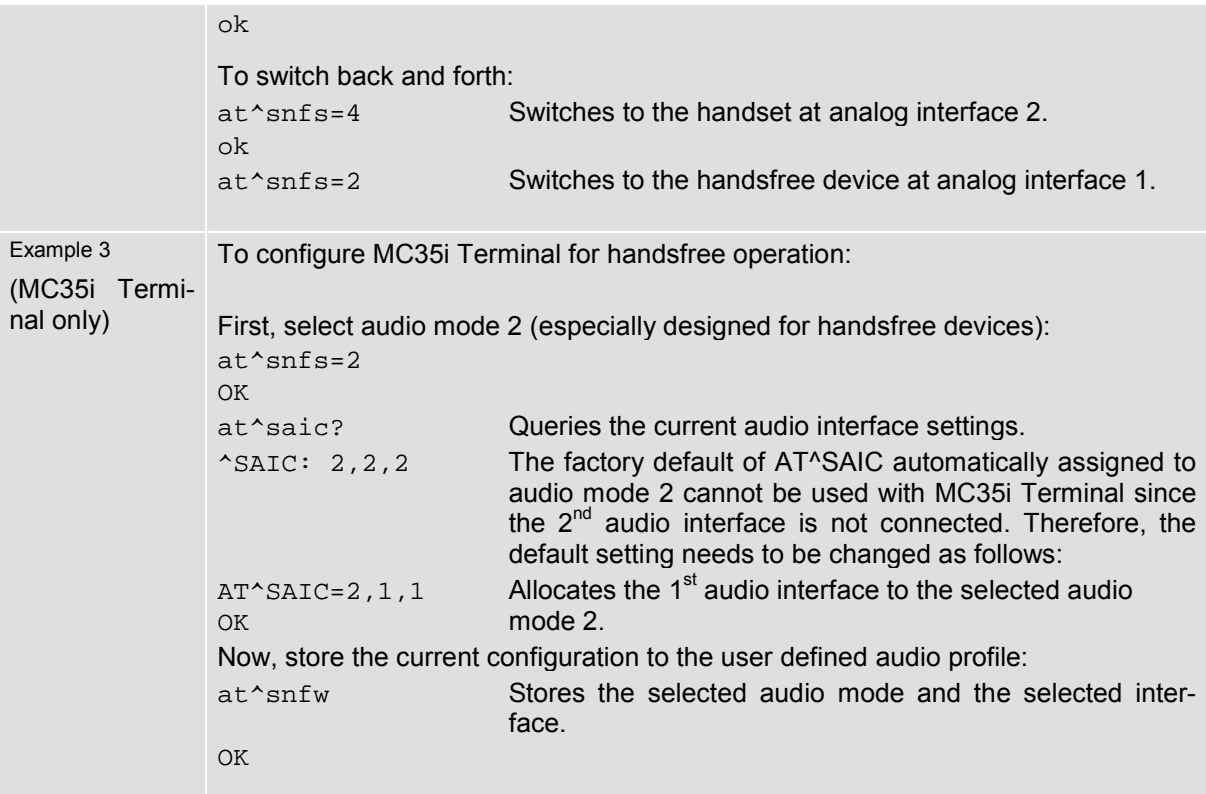

<span id="page-239-0"></span>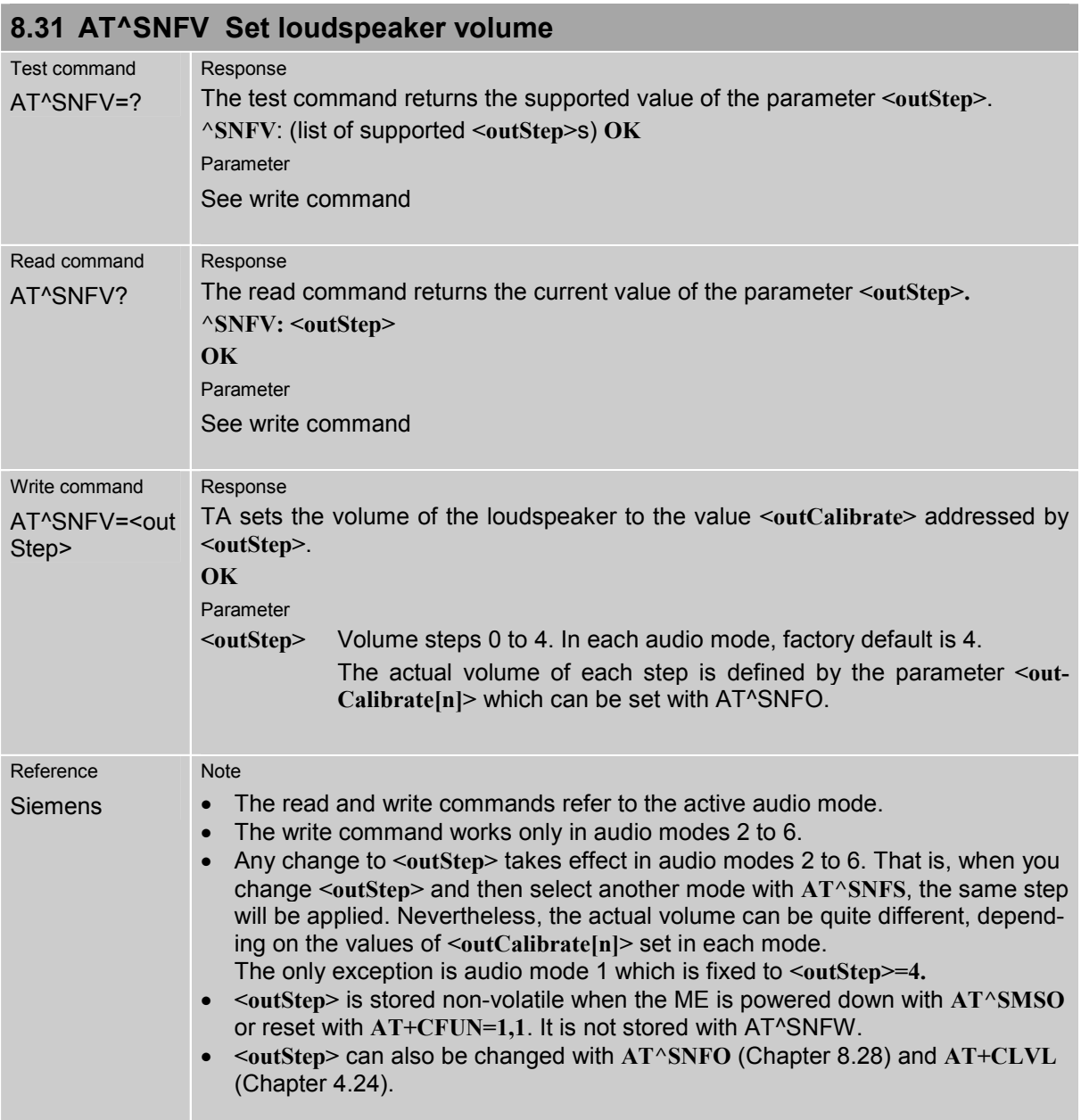

<span id="page-240-0"></span>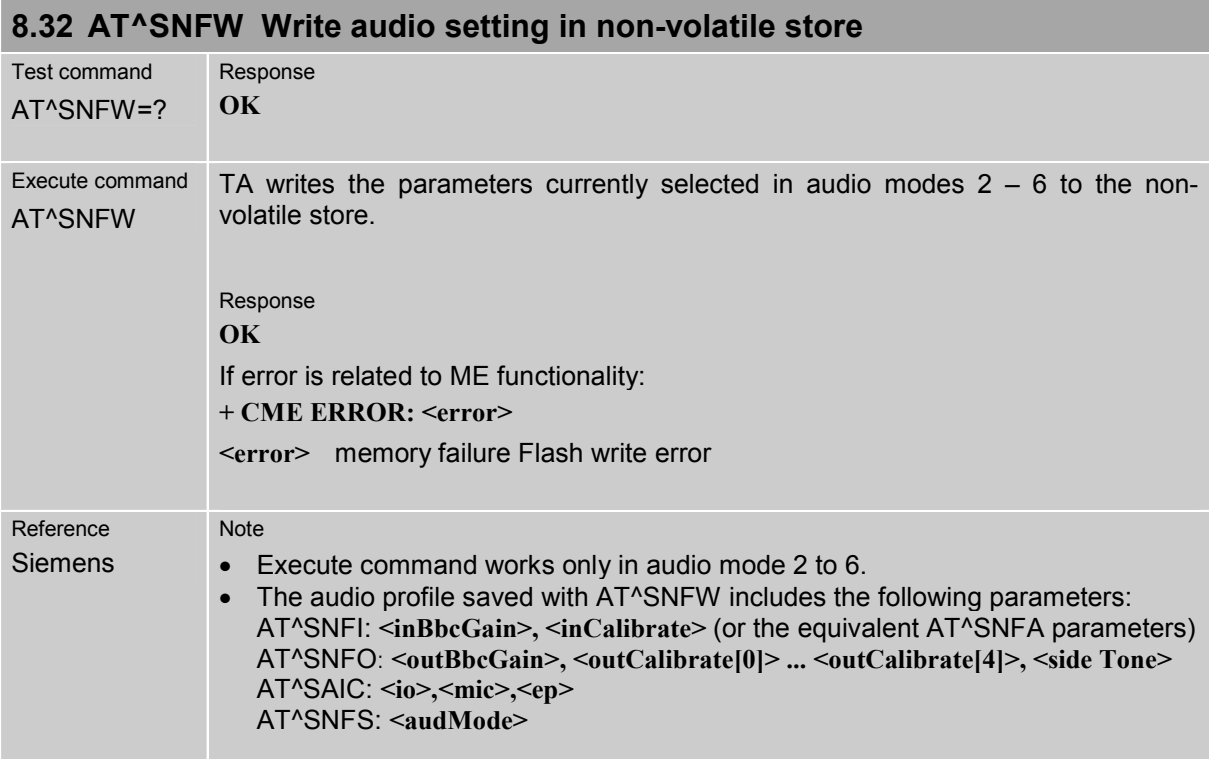

#### **8.33 AT^SPBC Search the first entry in the sorted telephonebook**

This command searches the active phonebook for the index of the first entry that matches the character specified with <schar>. The sort order follows the algorithm described in Chapter [9.6.](#page-292-0)  CAUTION: Please note that the sorted entries are assigned an index of their own which is not identi-

cal with the location numbers used in the various phonebooks. Therefore, the index retrieved with the AT<sup>o</sup>SPBC command can be used only as an index for AT<sup>^</sup>SPBG. Do not use the listed index numbers to dial out or modify entries.

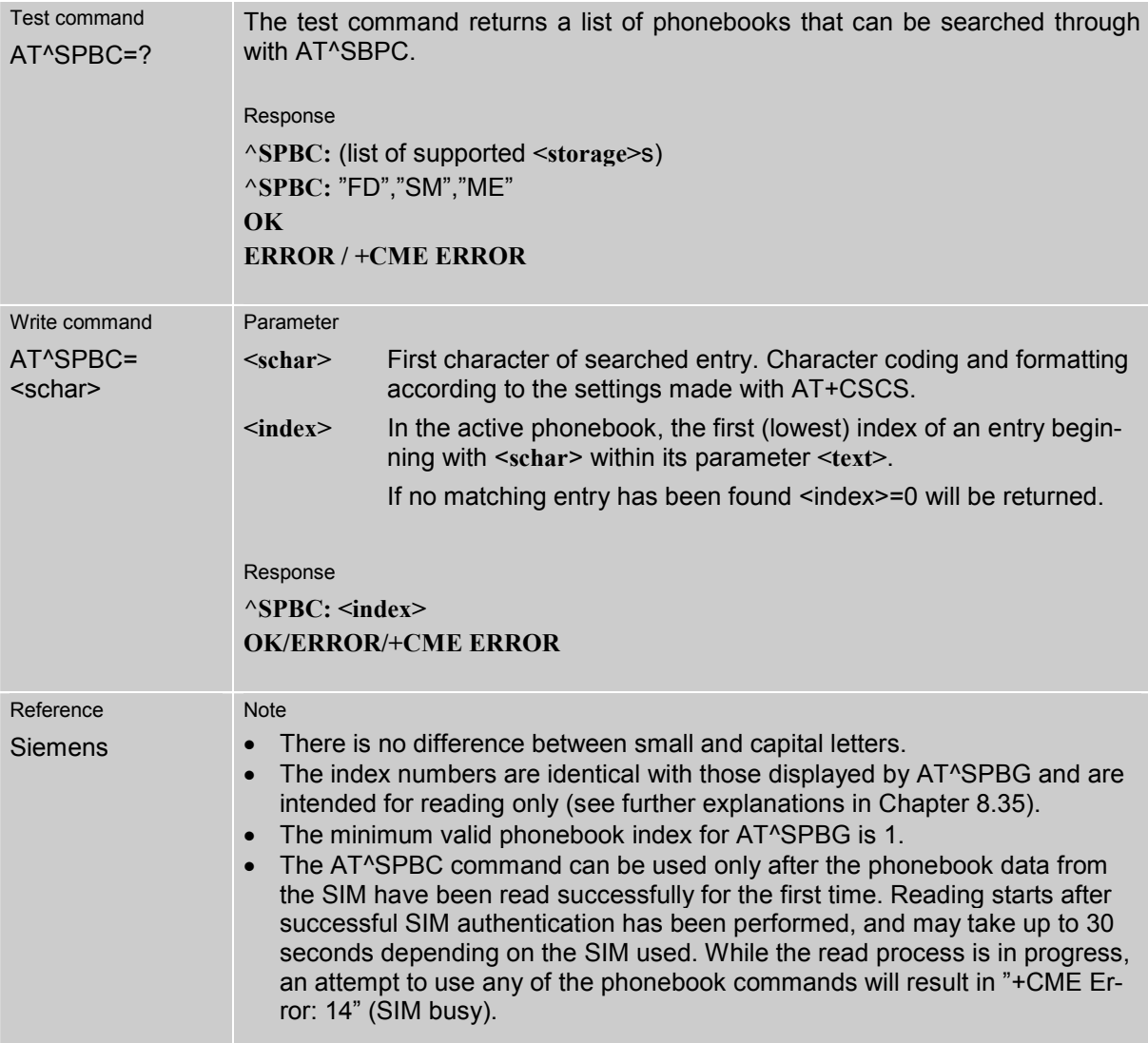

### **8.34 AT^SPBD Purge phonebook memory storage**

This command is used to purge the selected phonebook <storage>, i.e. all entries previously stored in the selected phonebook storage will be deleted.

CAUTION! The operation cannot be stopped nor reversed!

An automatic purge of the phonebooks is performed when the SIM card is removed and replaced with a dfferent SIM card. This affects the ME based part of the "LD" storage, and storages "MC" and "RC". Storage "ME" is not affected.

In order to delete all entries stored in "FD" phonebook, PIN2 authentication must be performed first.

For unsuccessful automatic call attempts, a "blacklist" functionality according to GSM02.07, Annex A is implemented. Since the module cannot determine whether user interaction is taking place, the blacklist must be deleted by the application, when applicable. This can be done using command AT^SPBD with parameter "BL". The "blacklist" phonebook is not otherwise accessible by phonebook commands.

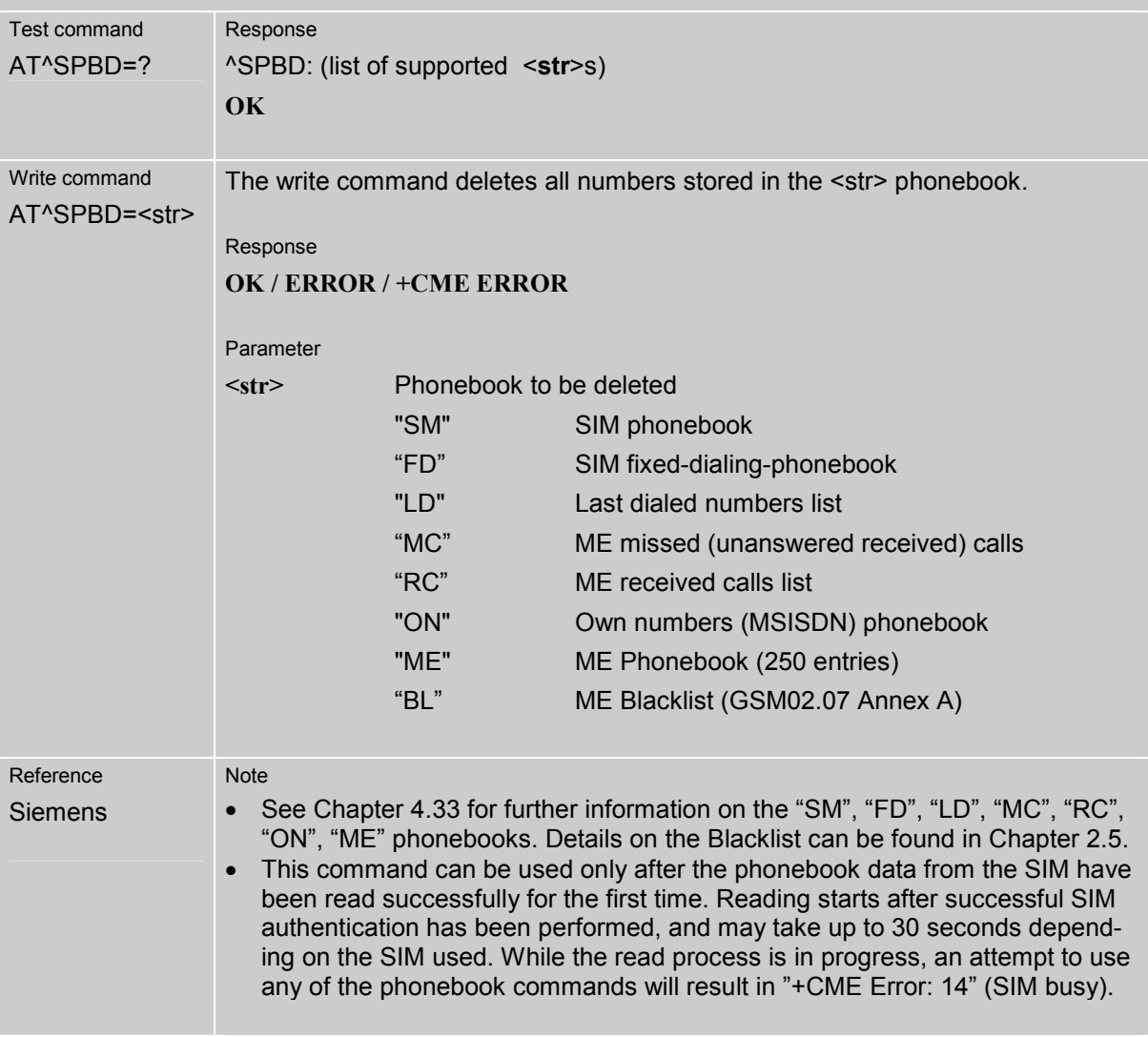

# <span id="page-243-0"></span>**8.35 AT^SPBG Read entry from active telephonebook via sorted index**

This command sorts the active phonebook records by name, in alphabetical order. There are two ways to use the AT^SPBG command:

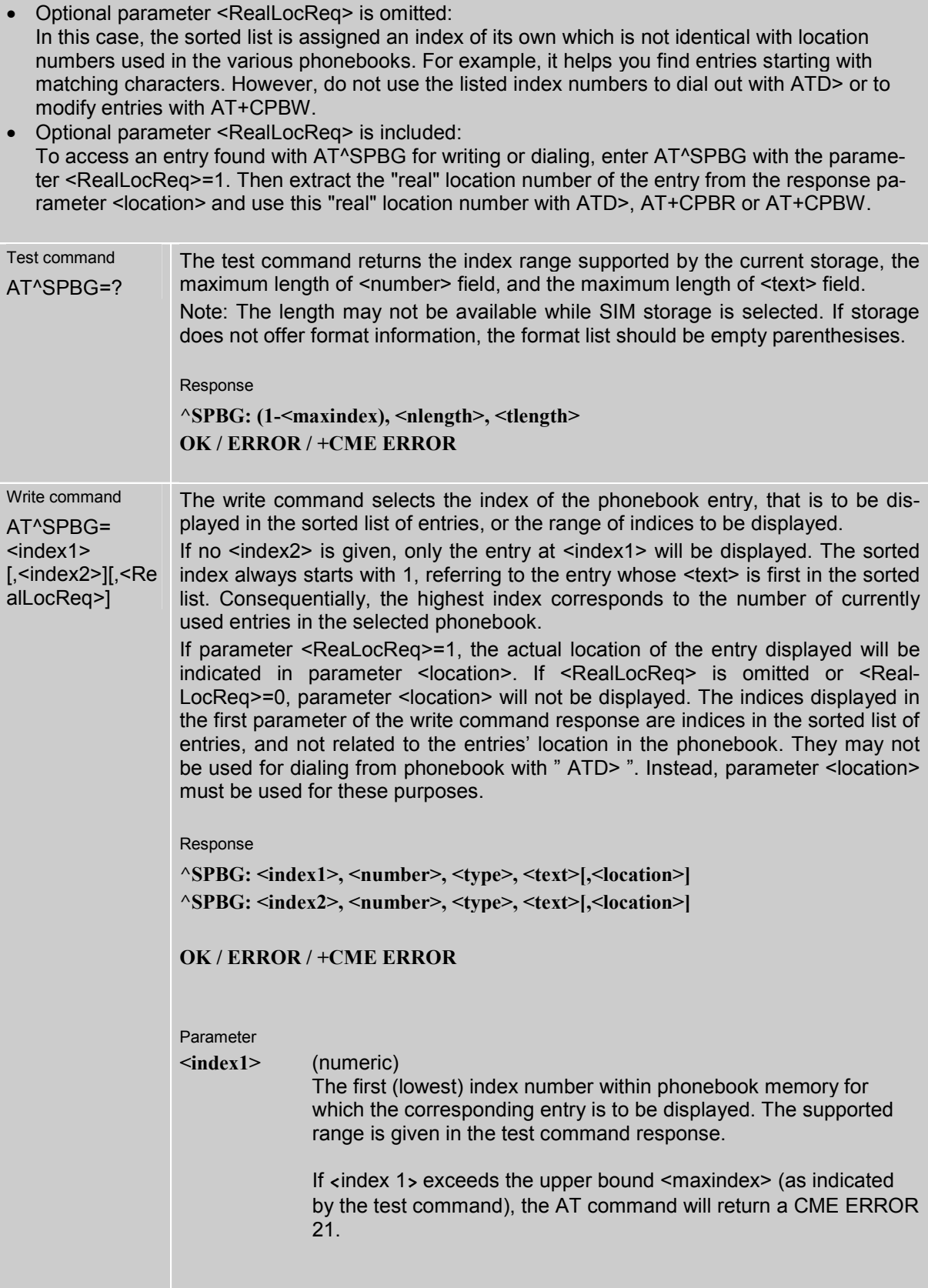

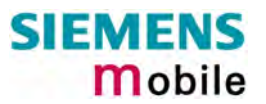

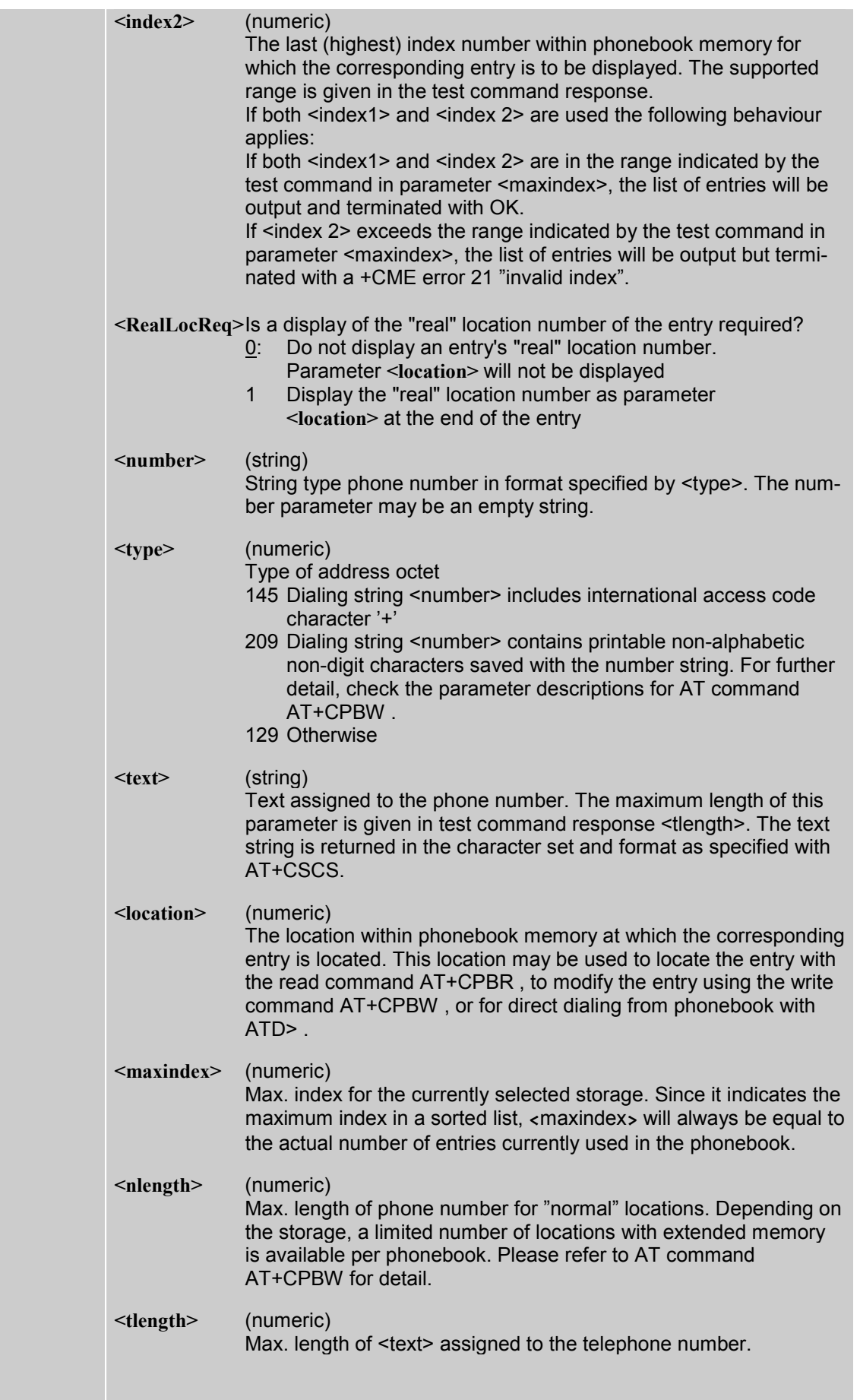

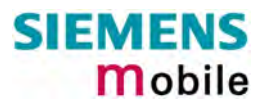

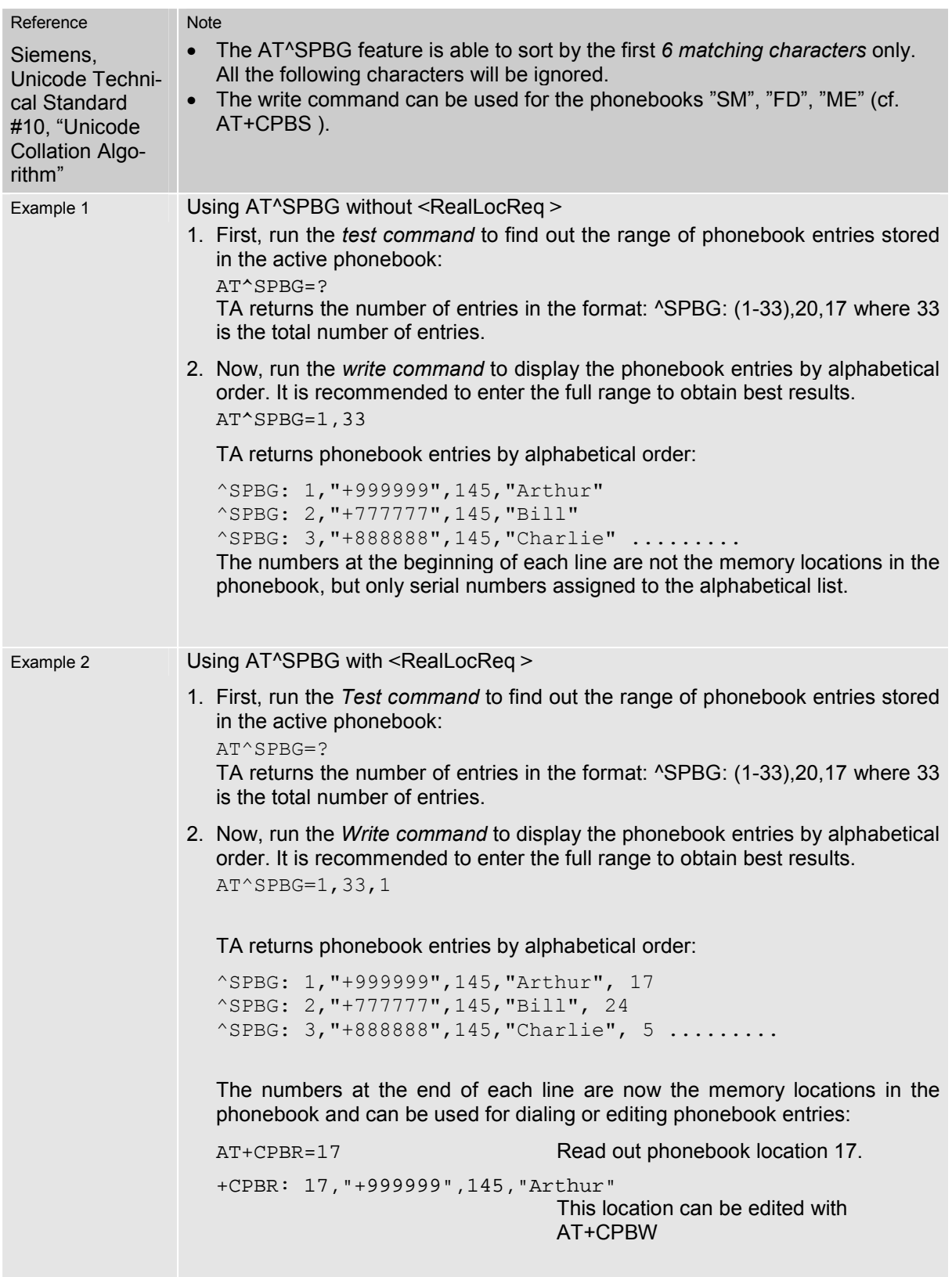

### **8.36 AT^SPBS Step through the selected phonebook alphabetically**

This command can be used to flick through the active phonebook records in sorted order by name. There are two ways to use the AT^SPBS command:

- Optional parameter <RealLocReq> is omitted: In this case, the sorted list is assigned an index of its own which is not identical with location numbers used in the various phonebooks. For example, it helps you find entries starting with matching characters. However, do not use the listed index numbers to dial out with ATD> or to modify entries with AT+CPBW.
- Optional parameter <RealLocReq> is included: To access an entry found with AT^SPBS for writing or dialing, enter AT^SPBS with the parameter <RealLocReq>=1. Then extract the "real" location number of the entry from the response parameter <location> and use this "real" location number with ATD>, AT+CPBR or AT+CPBW.

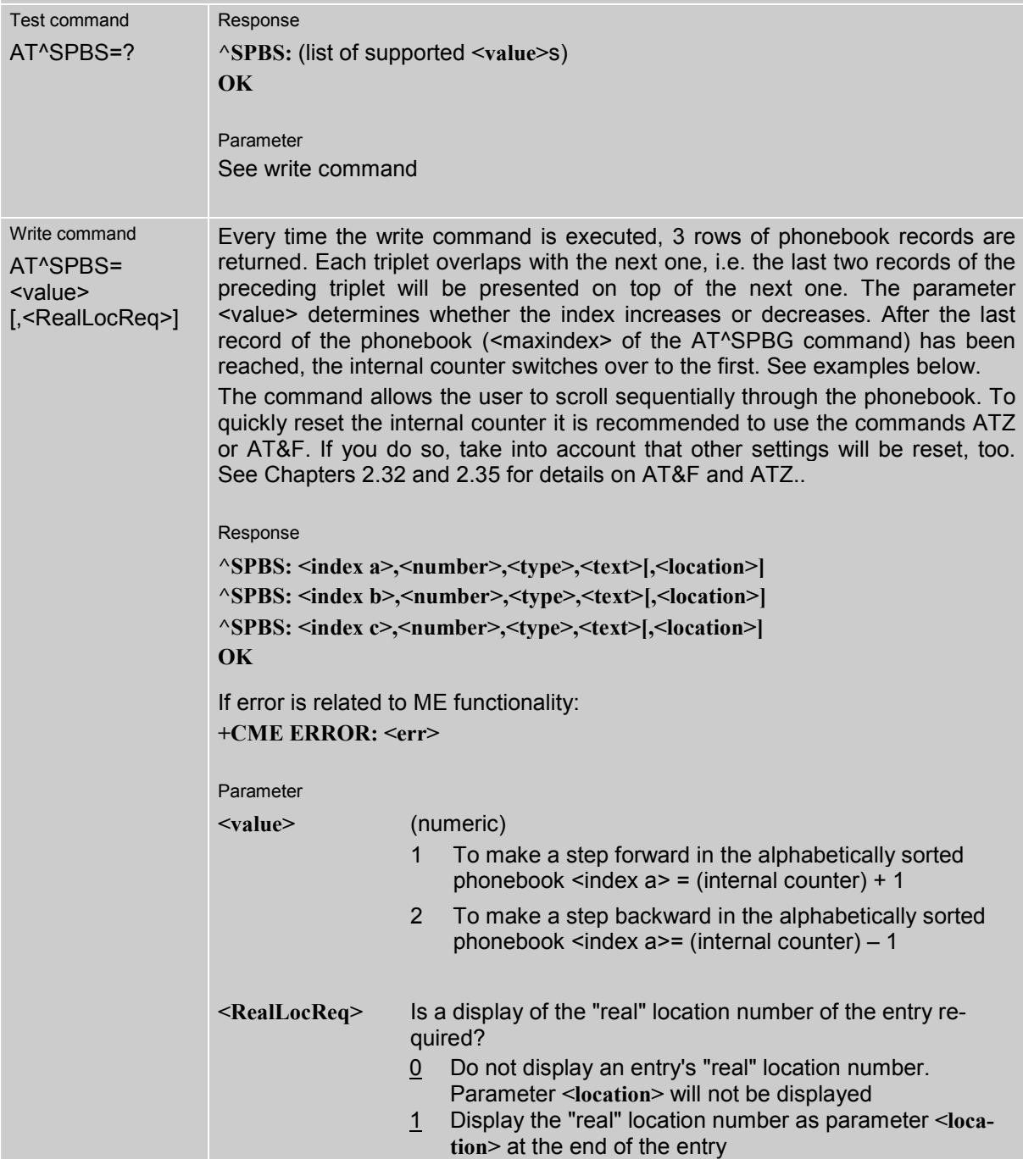

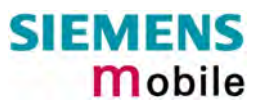

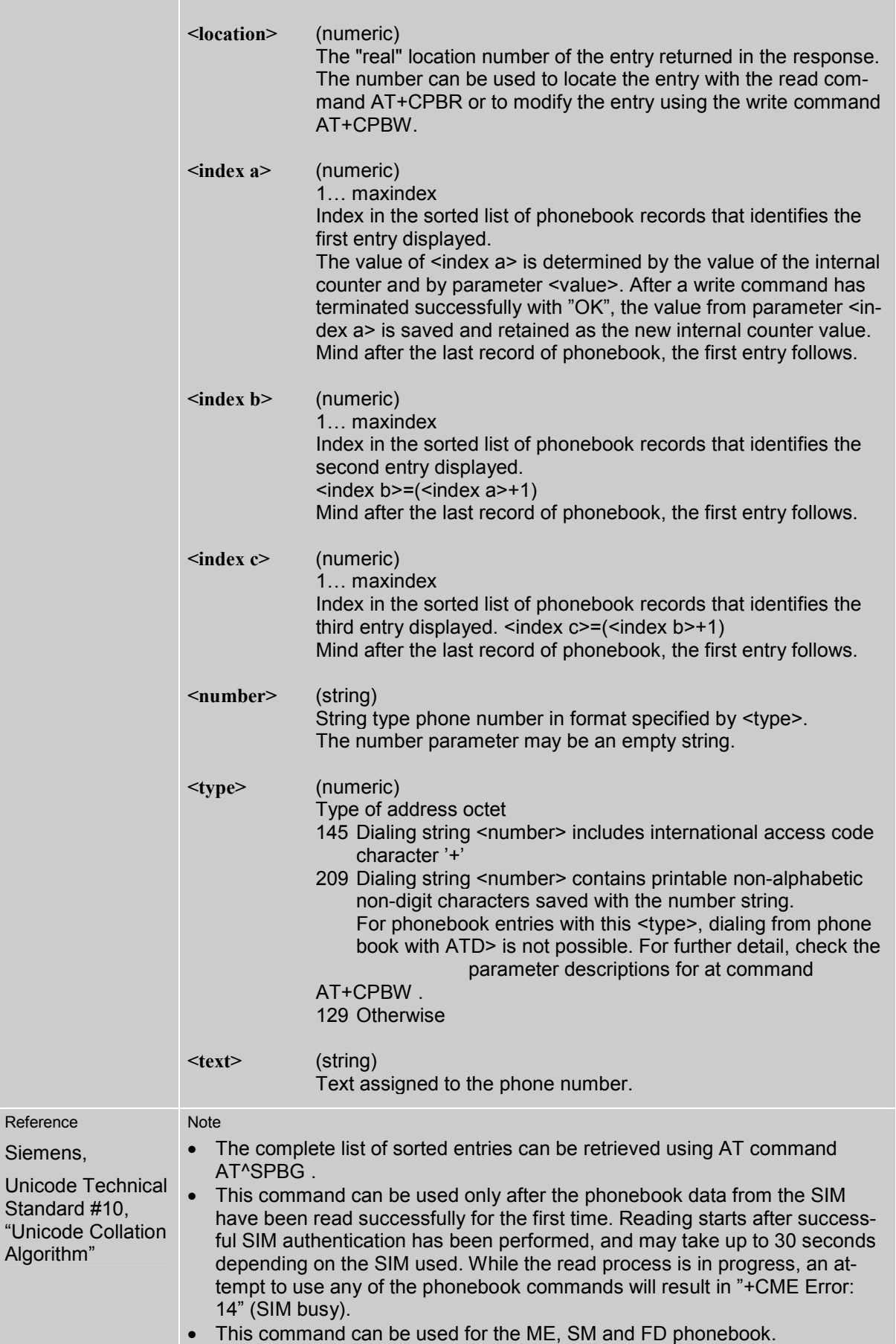

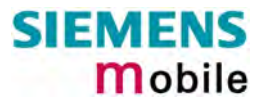

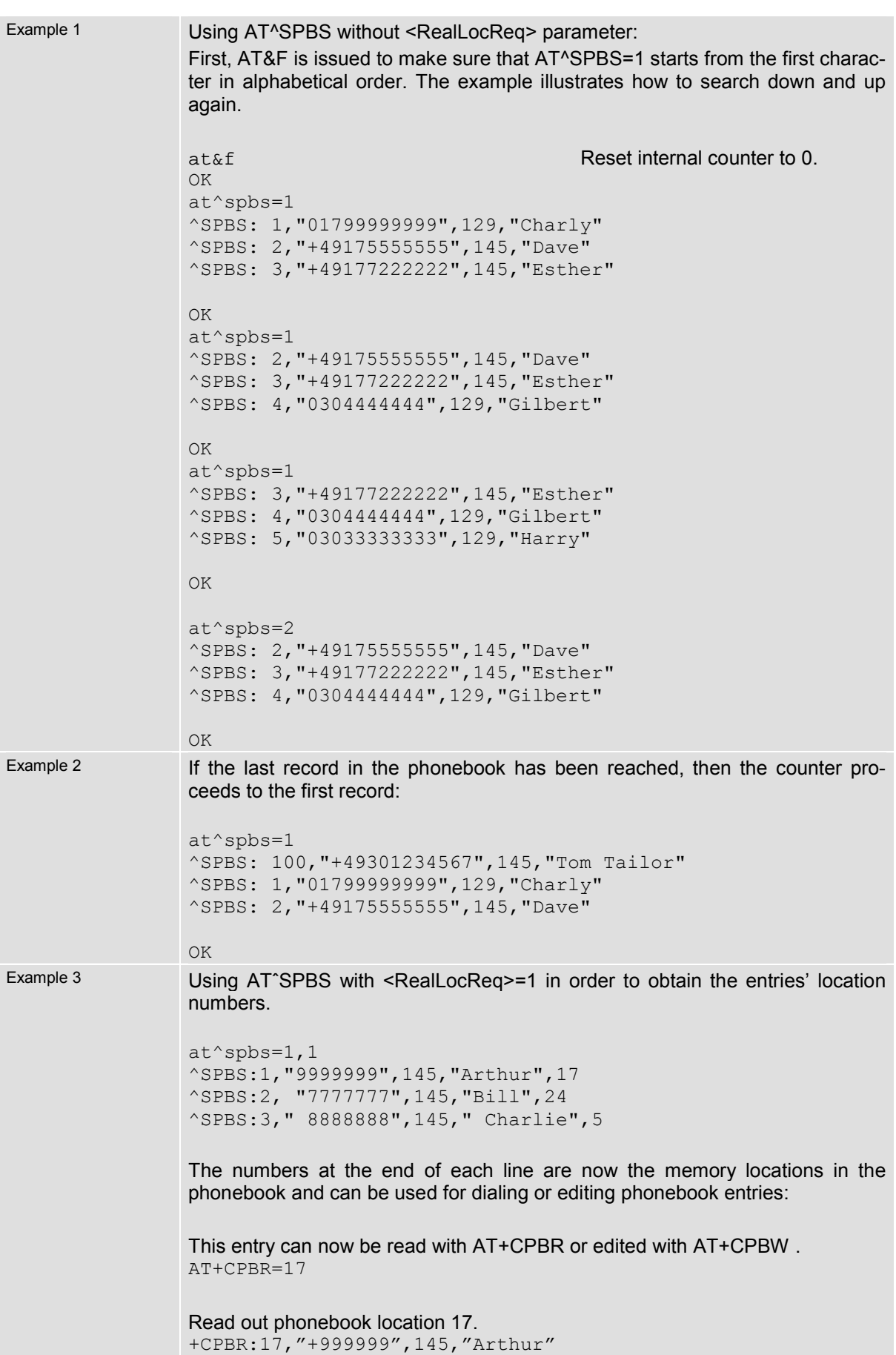

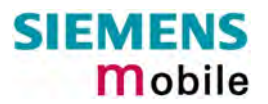

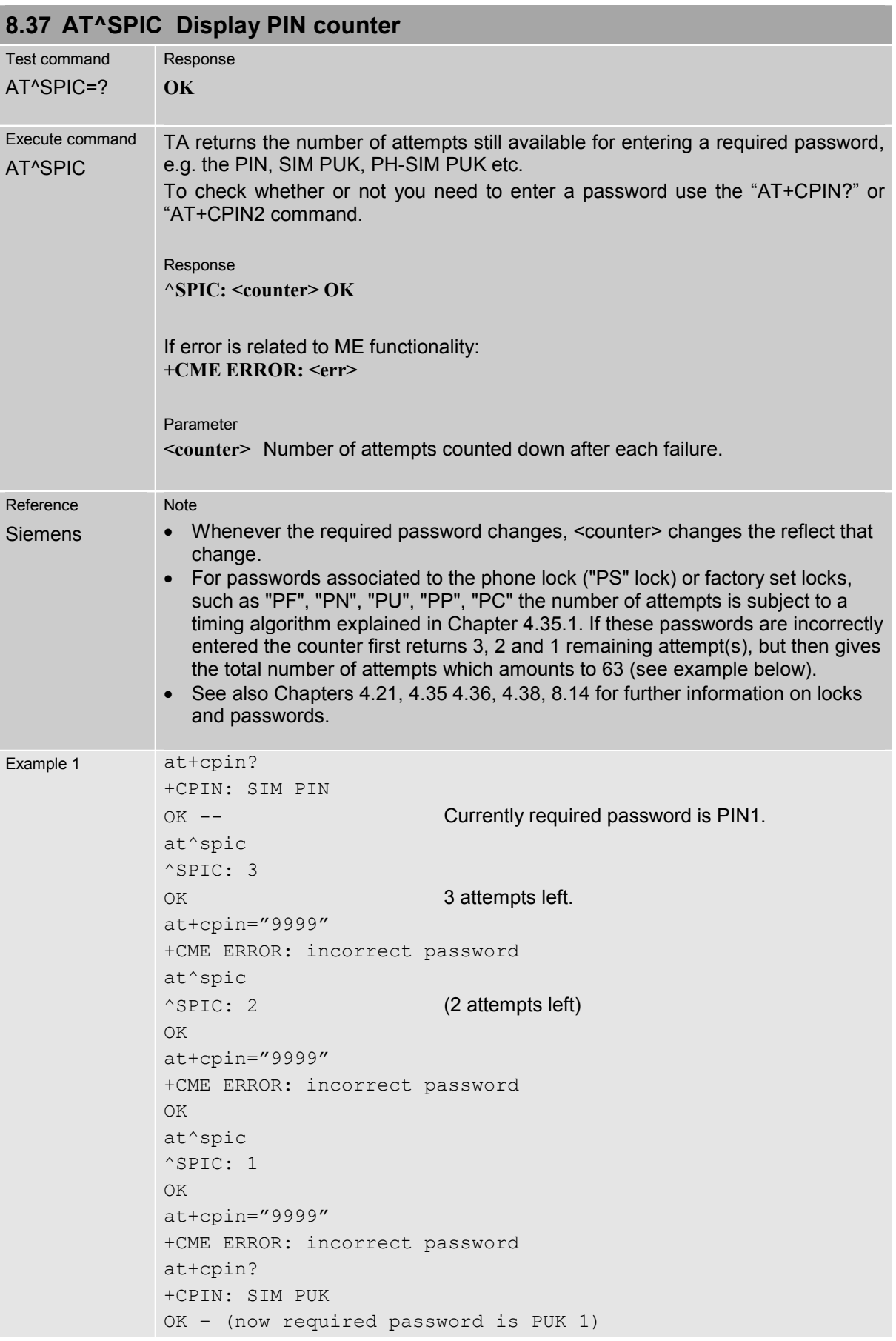

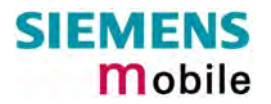

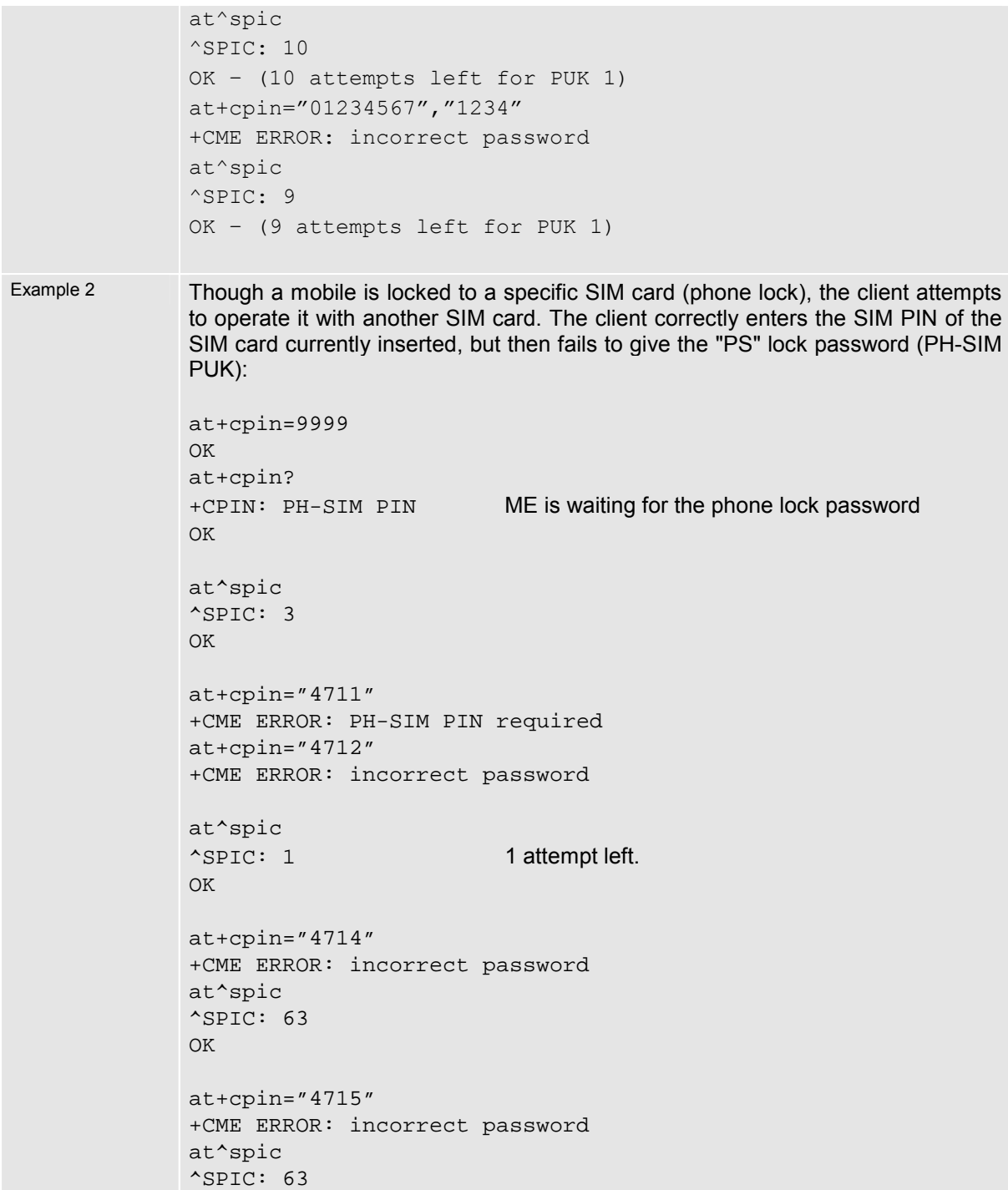

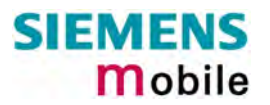

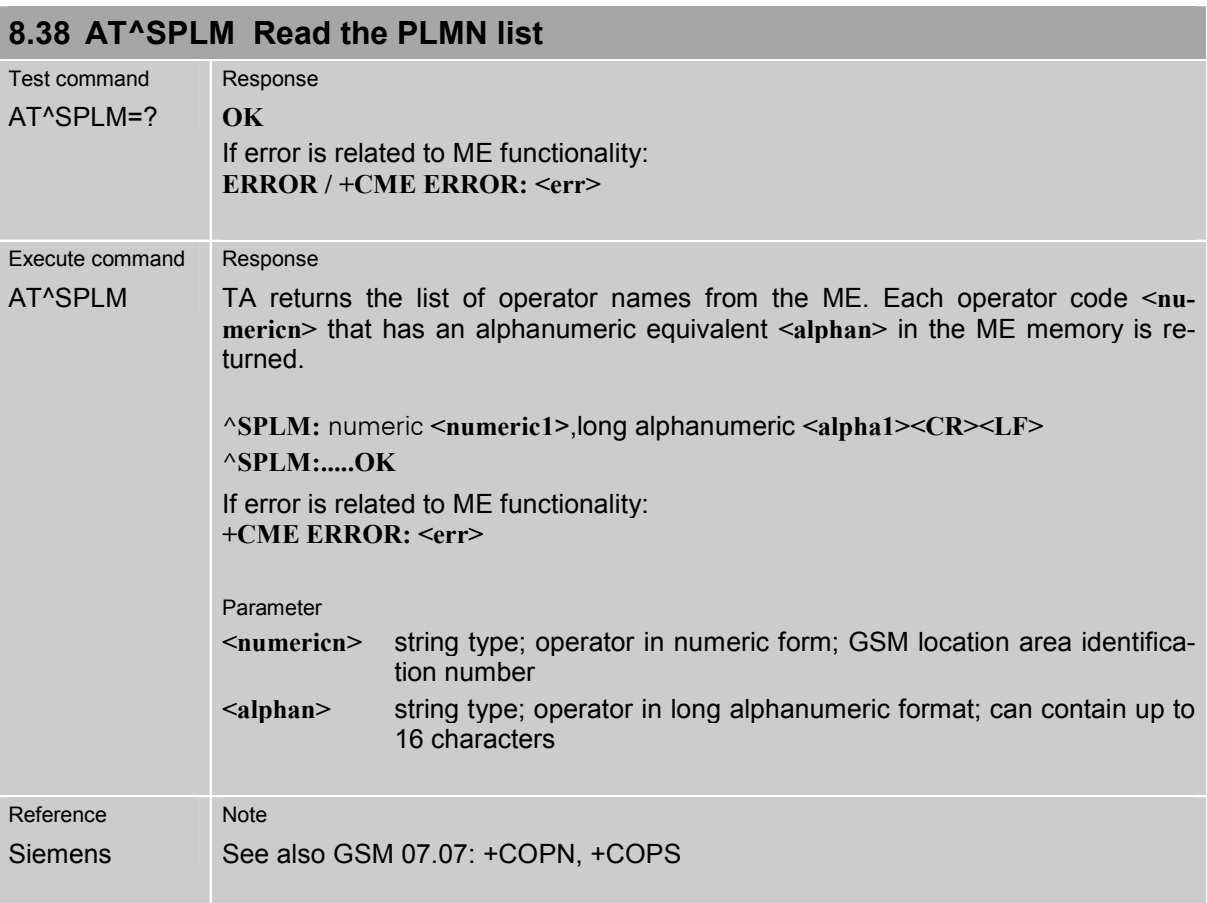
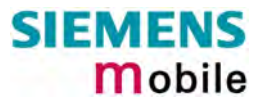

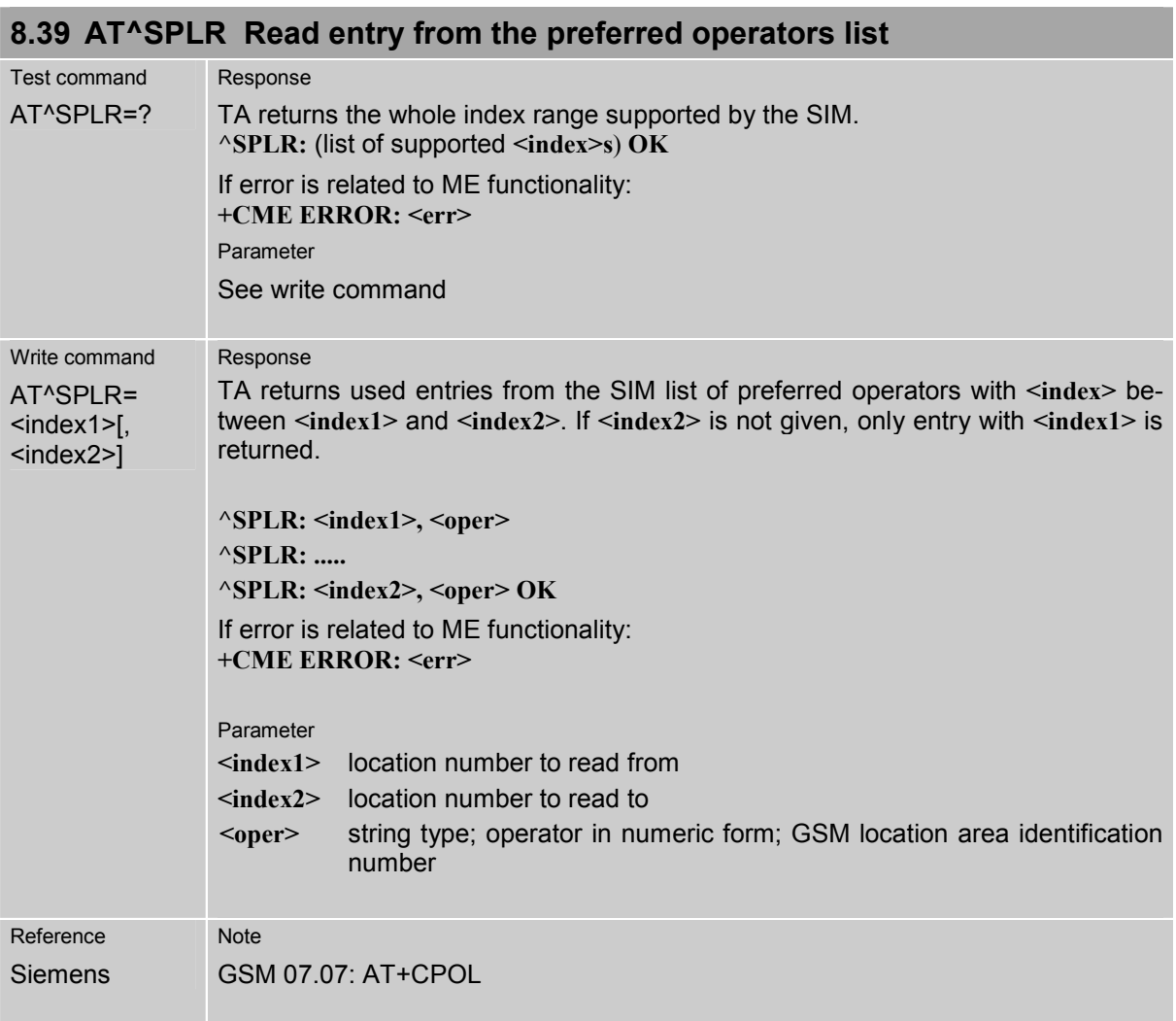

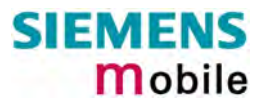

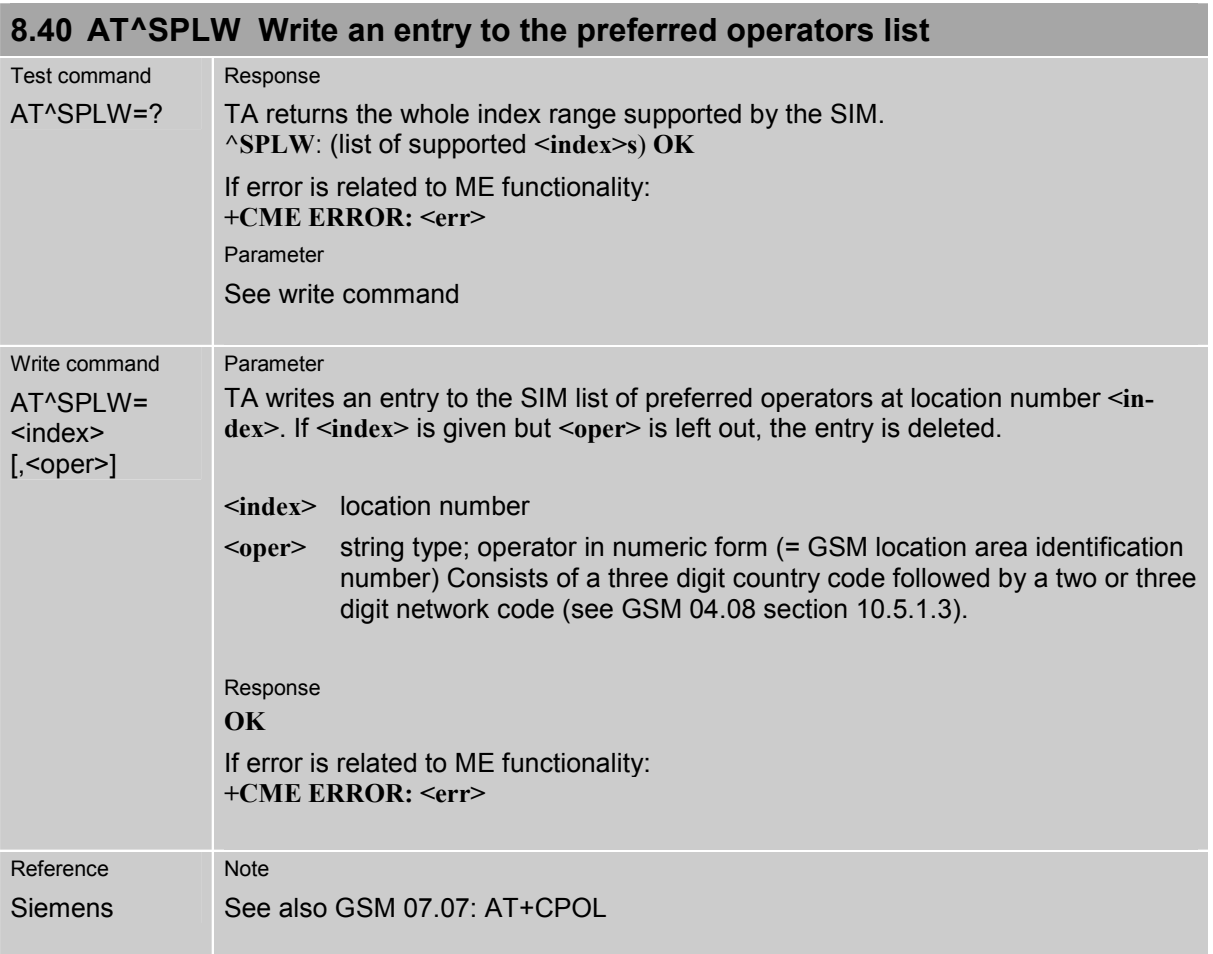

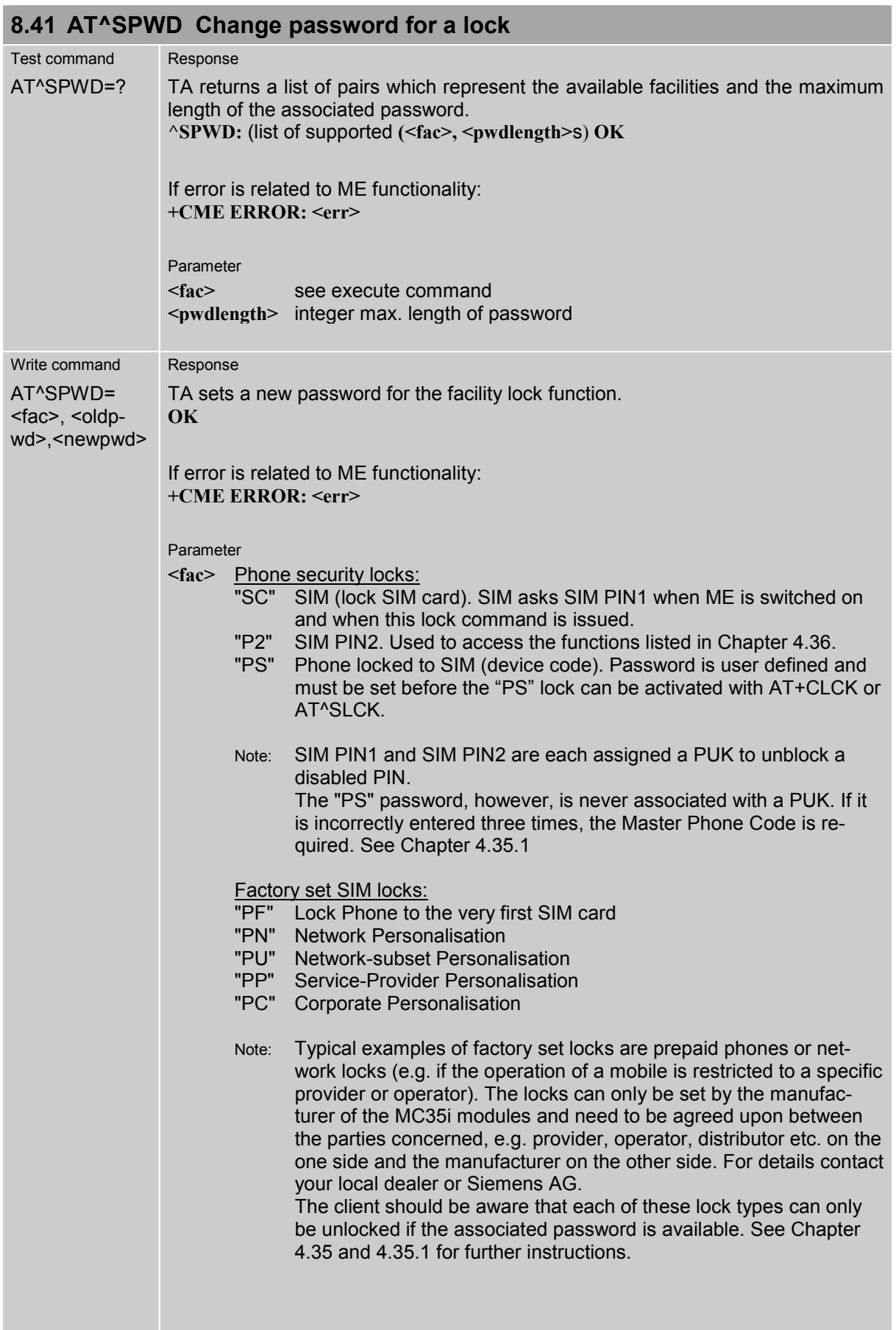

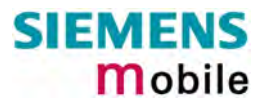

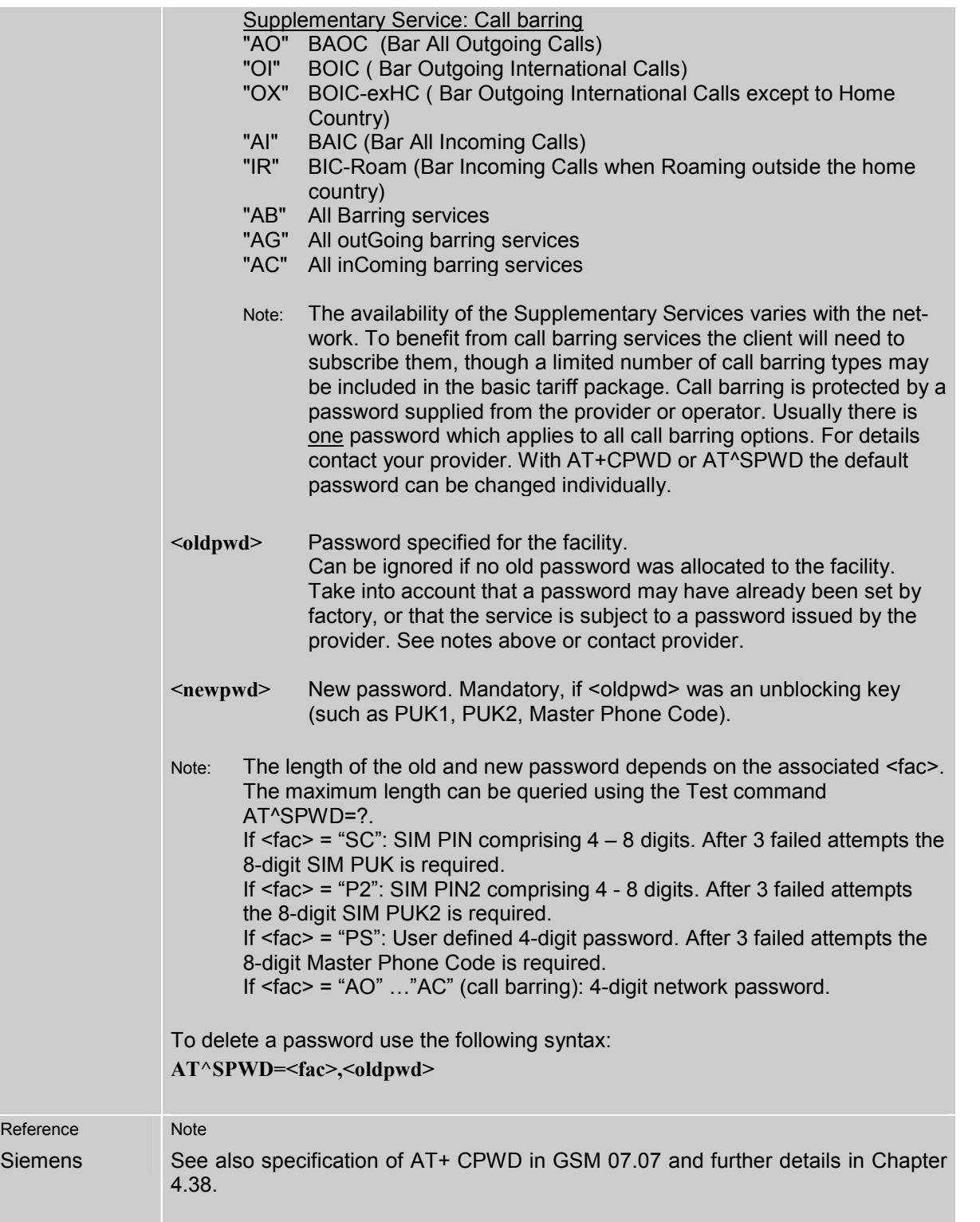

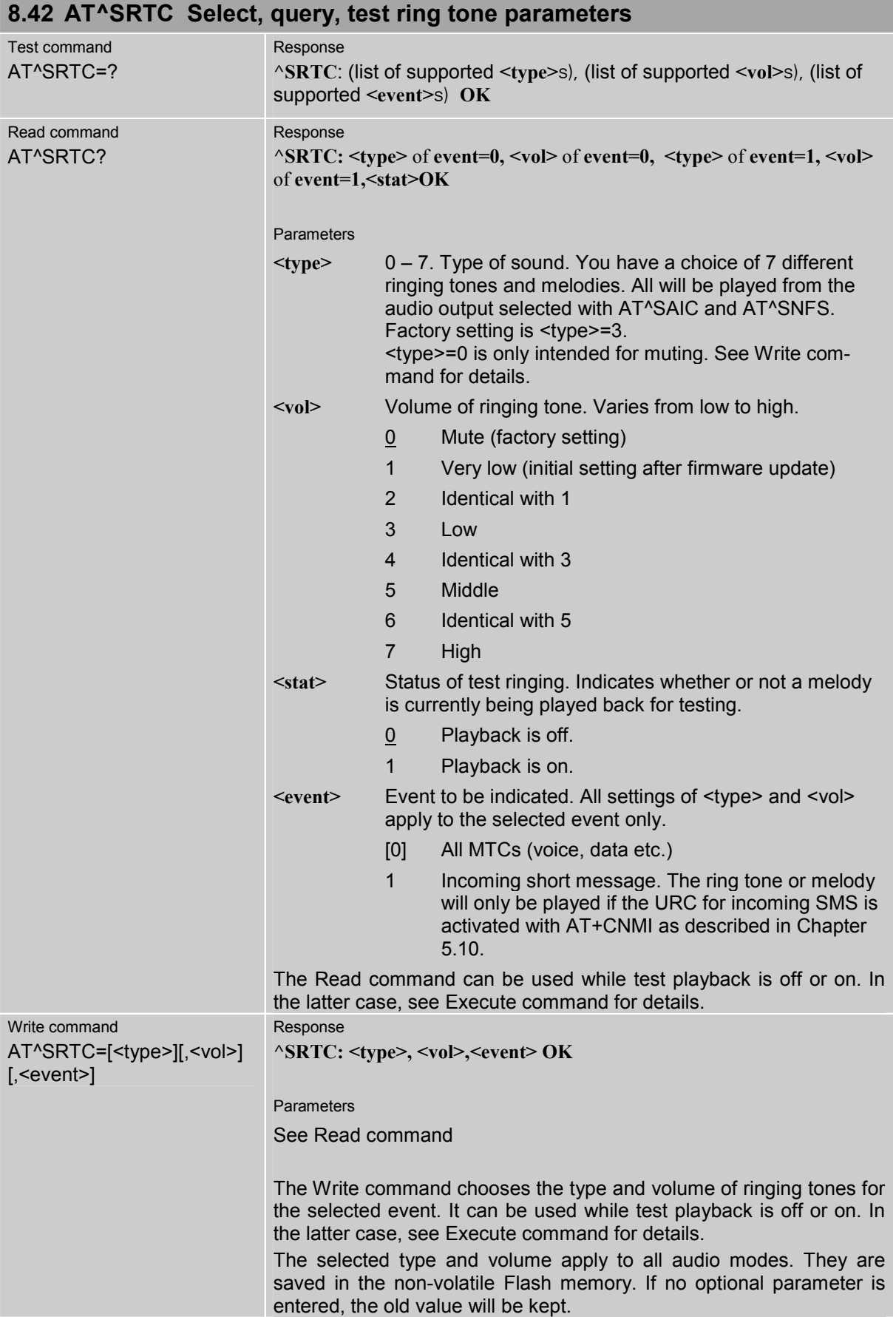

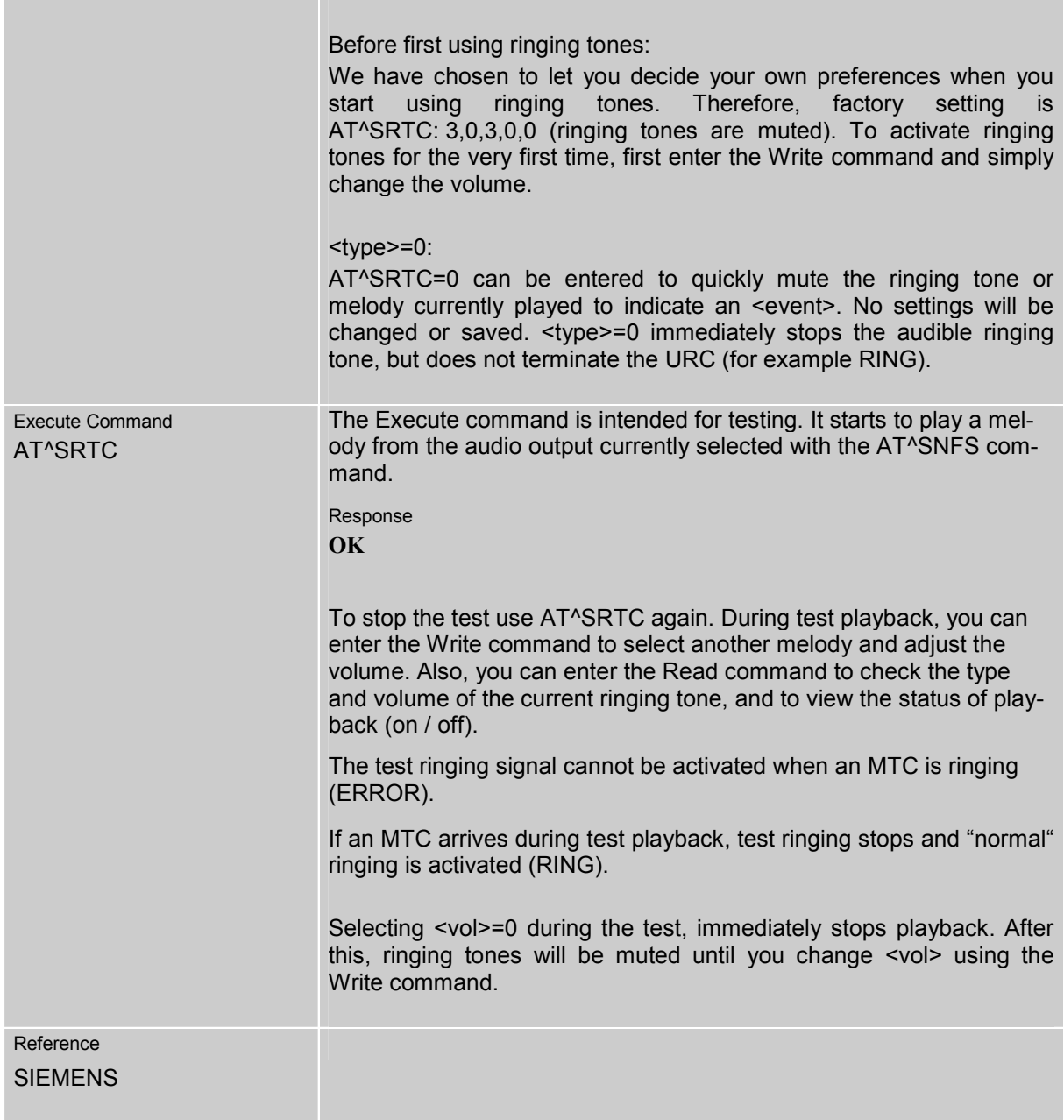

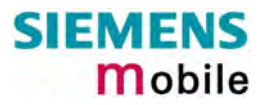

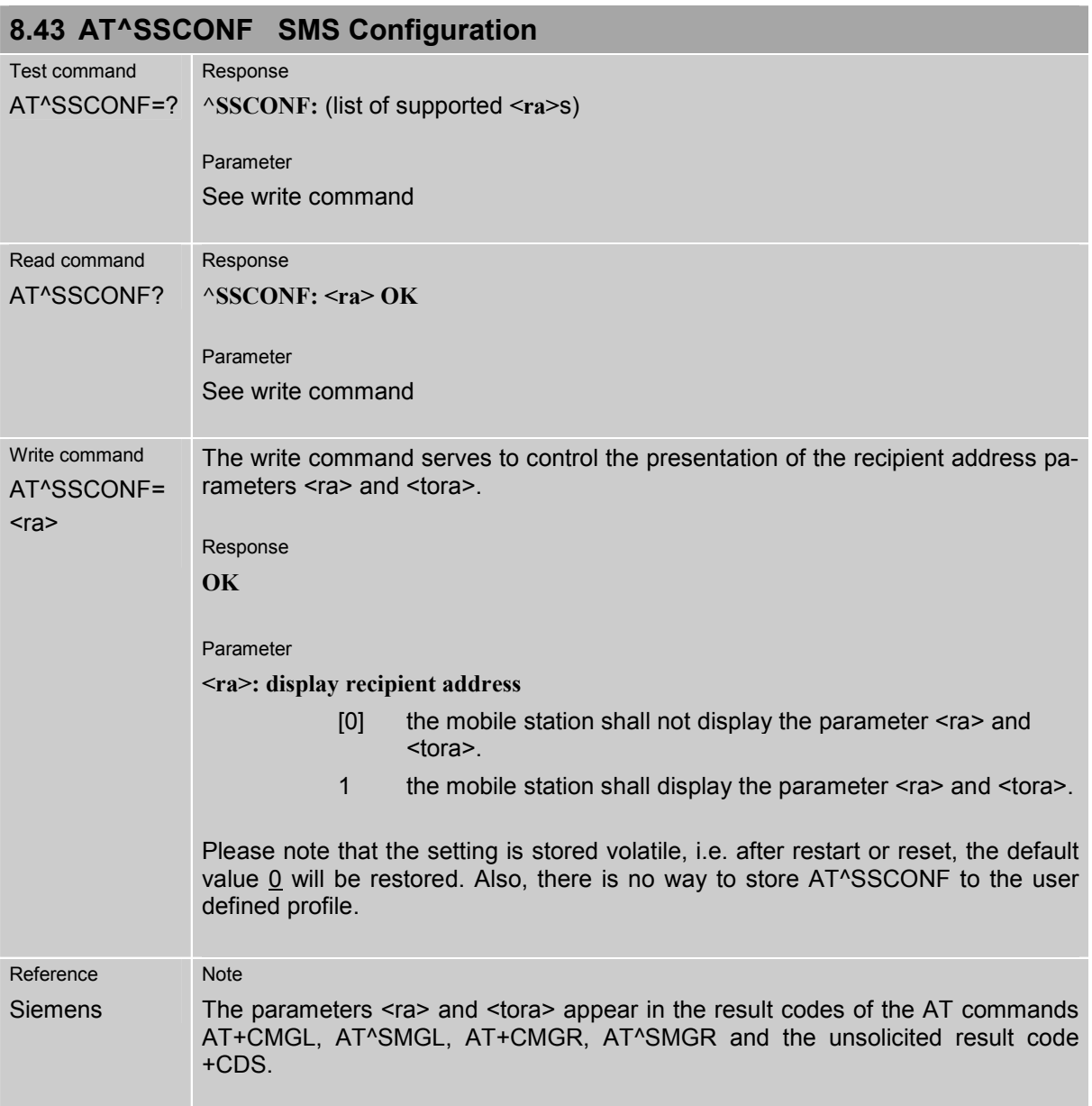

### **8.44 AT^SSDA Set Display Availability**

Use the AT^SSDA command to specify whether your MC35i product is designed to provide a display. If there is one available, AT^SSDA enables or disables the mobile station to present incoming Class 0 short messages directly on the display. The command is not required for other short message Classes.

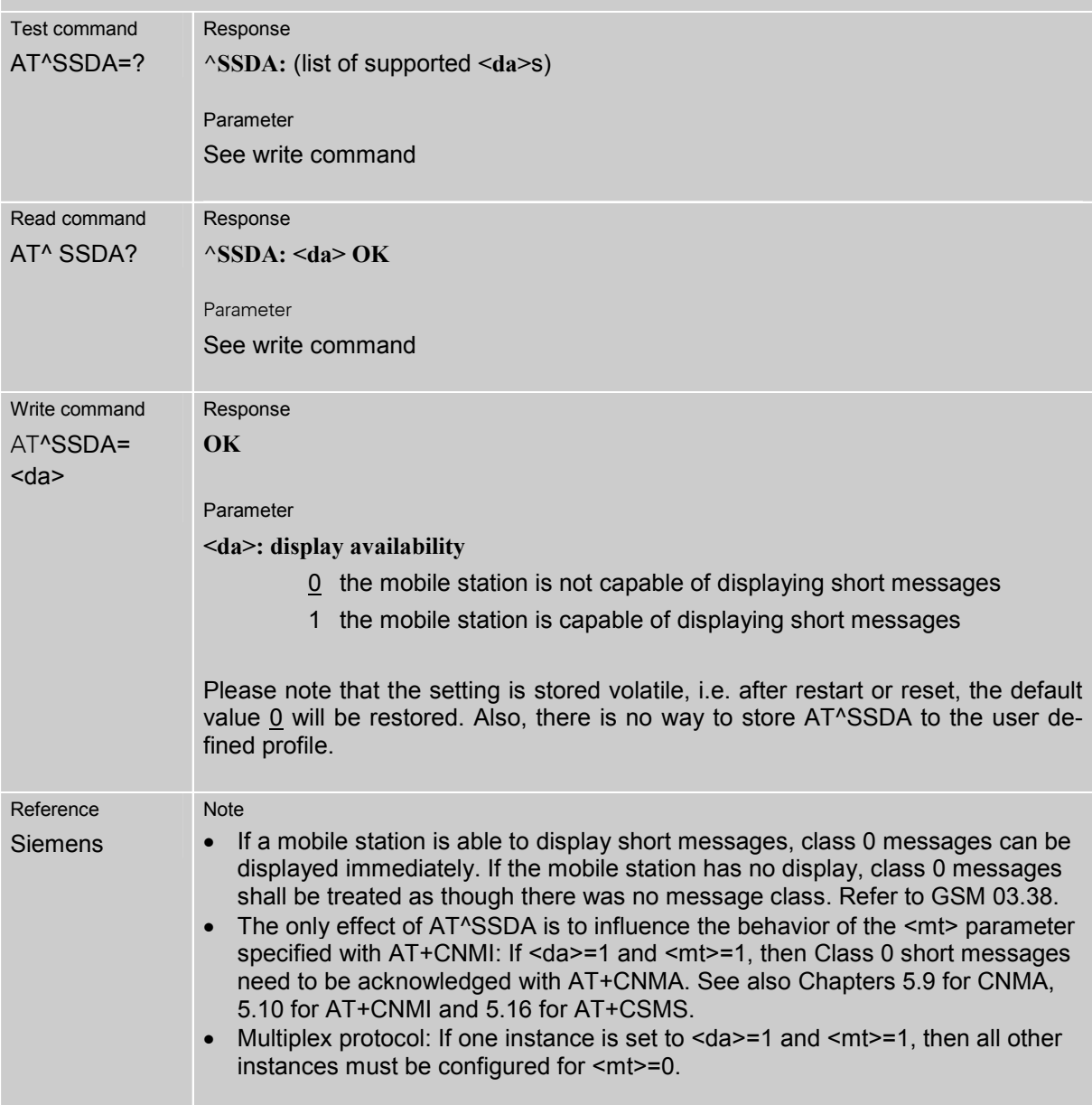

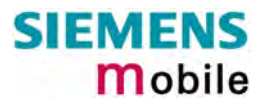

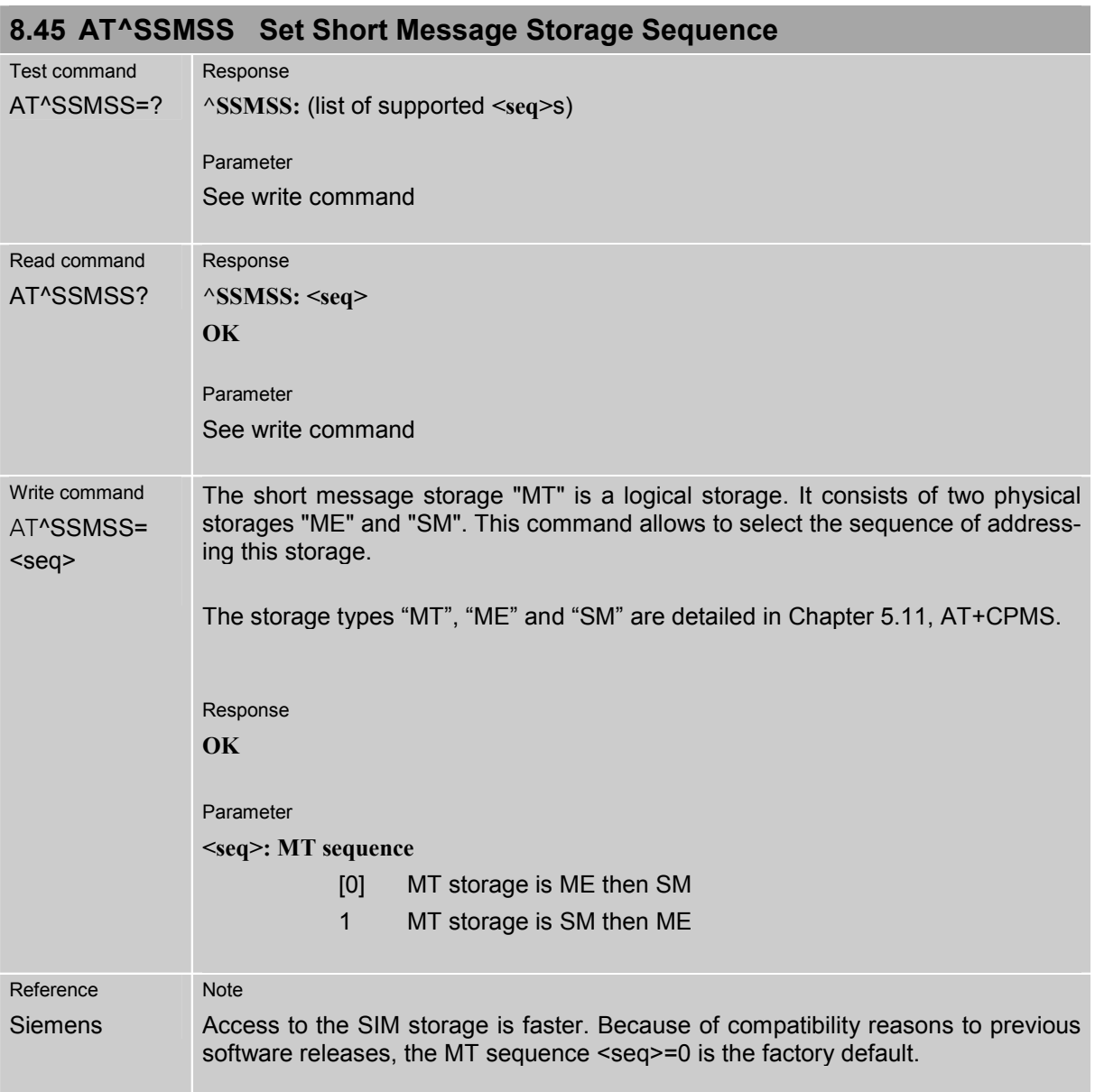

# **8.46 AT^SSYNC Configure SYNC Pin**

The ^SSYNC command serves to configure the SYNC pin of the MC35i application interface. Please note that the pin may be assigned different functions, depending on the design of the host application.

For detailed information on the SYNC pin of the MC35i module refer to [\[1\].](#page-10-0) Before changing the mode of the SYNC pin, carefully read the technical specifications.

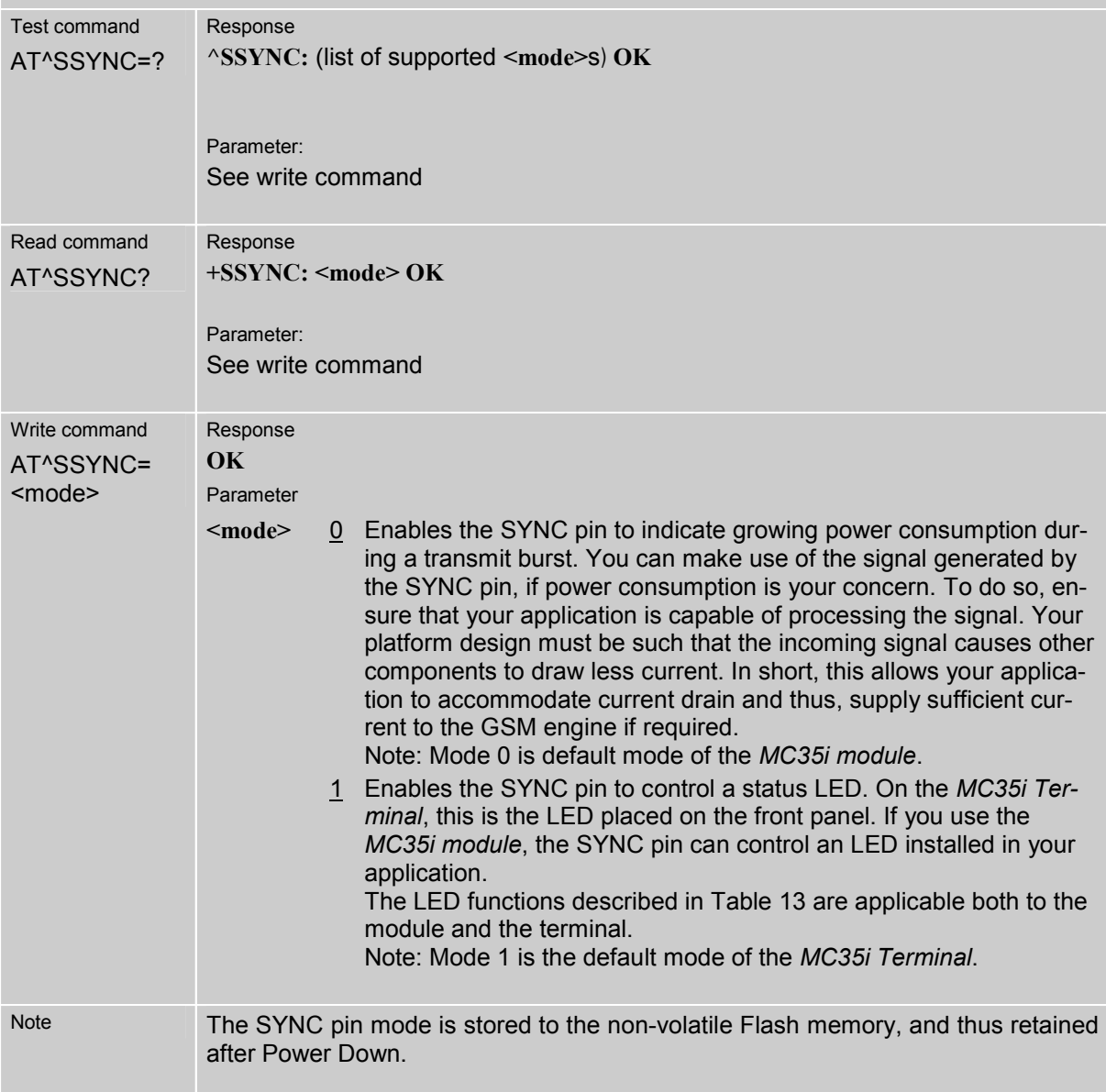

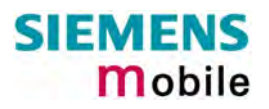

<span id="page-262-0"></span>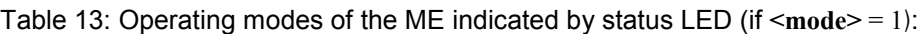

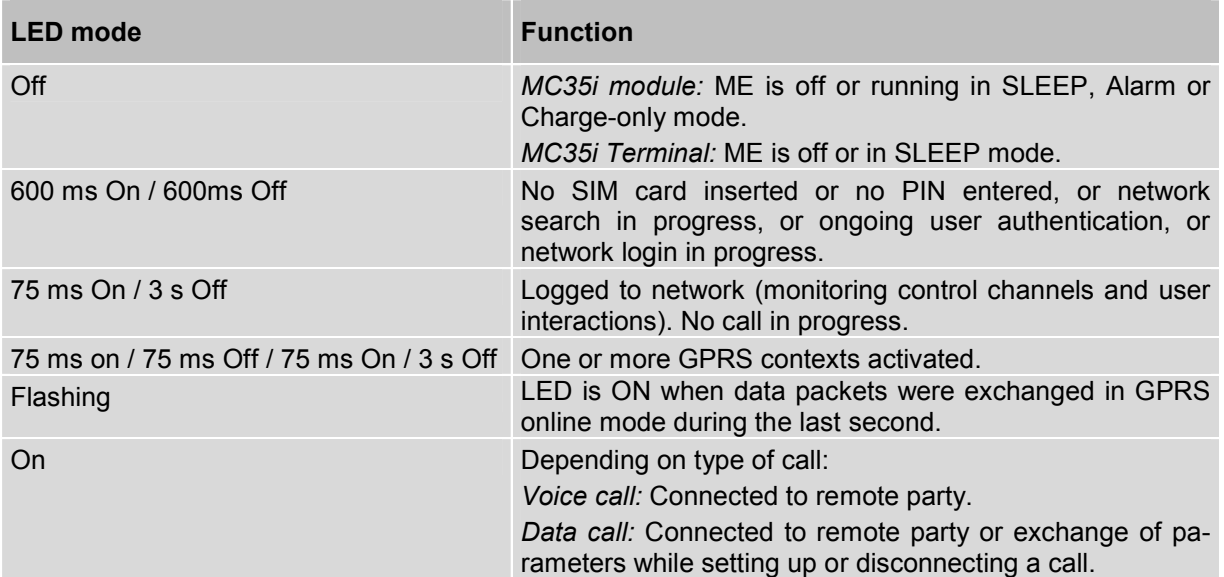

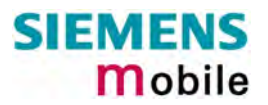

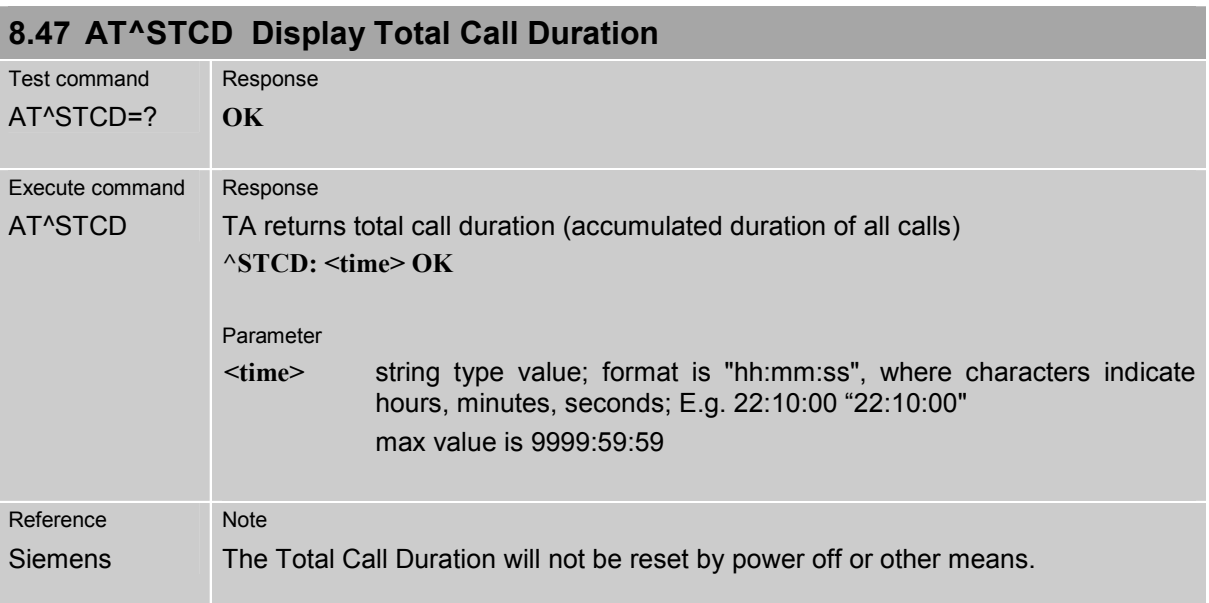

# **9 APPENDIX**

#### **9.1 Summary of ERRORS and Messages**

The final result codes **+CME ERROR: <err>** and **+CMS ERROR: <err>** indicate errors related to mobile equipment or network. The effect is similar to an **ERROR** result code.

A final result error code terminates the execution of the command and prevents the execution of all remaining commands that may follow on the same command line. If so, neither **ERROR** nor **OK** result code are returned for these commands. A 30 seconds timeout causes **ERROR** to be returned when the input of a command is not complete.

The format of **<err>** can be either numeric or verbose. This is set with the AT+CMEE command (see Chapter [4.25\)](#page-105-0).

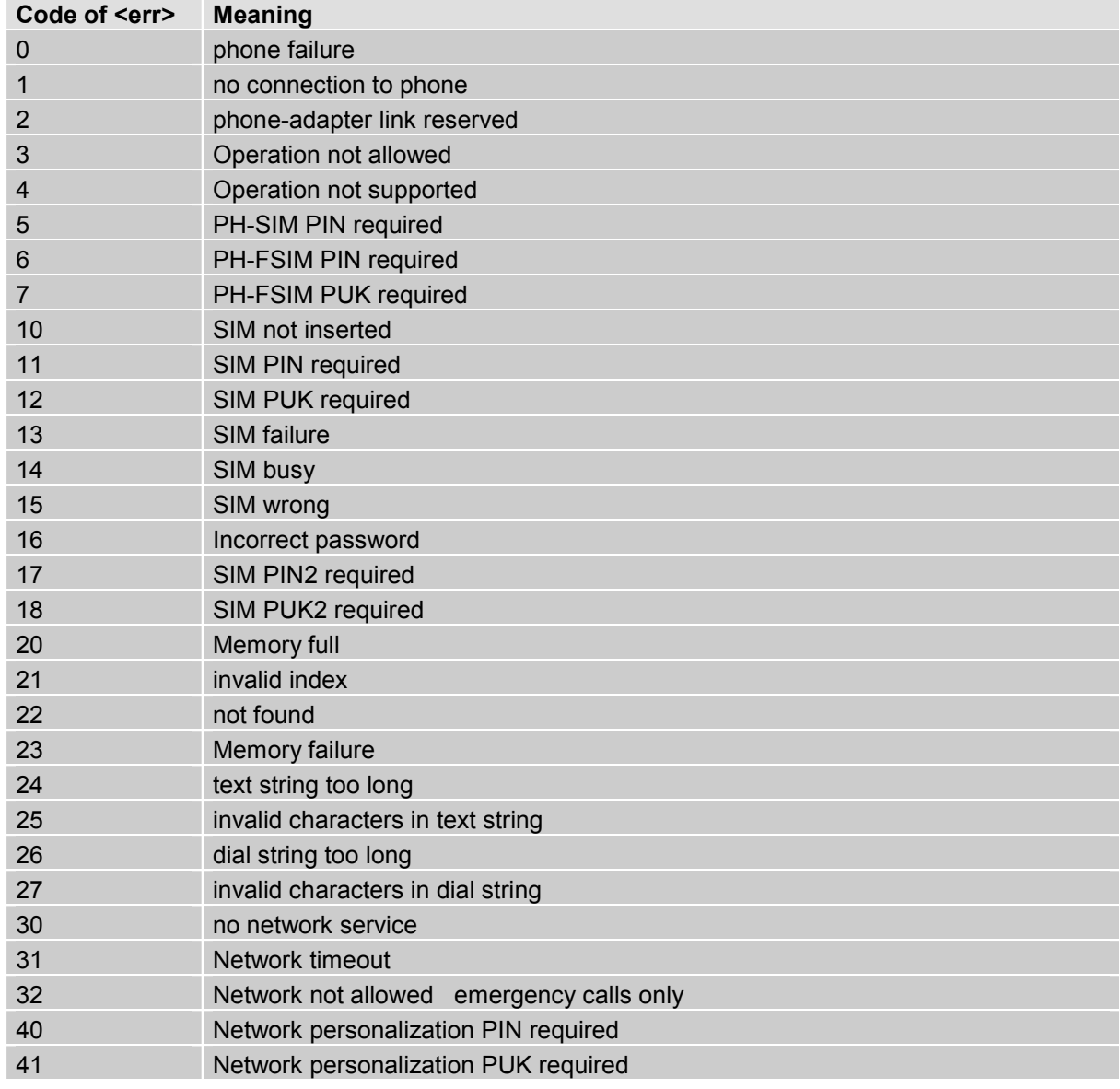

#### **9.1.1 Summary of CME ERRORS related to GSM 07.07**

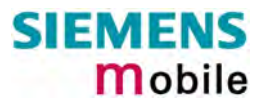

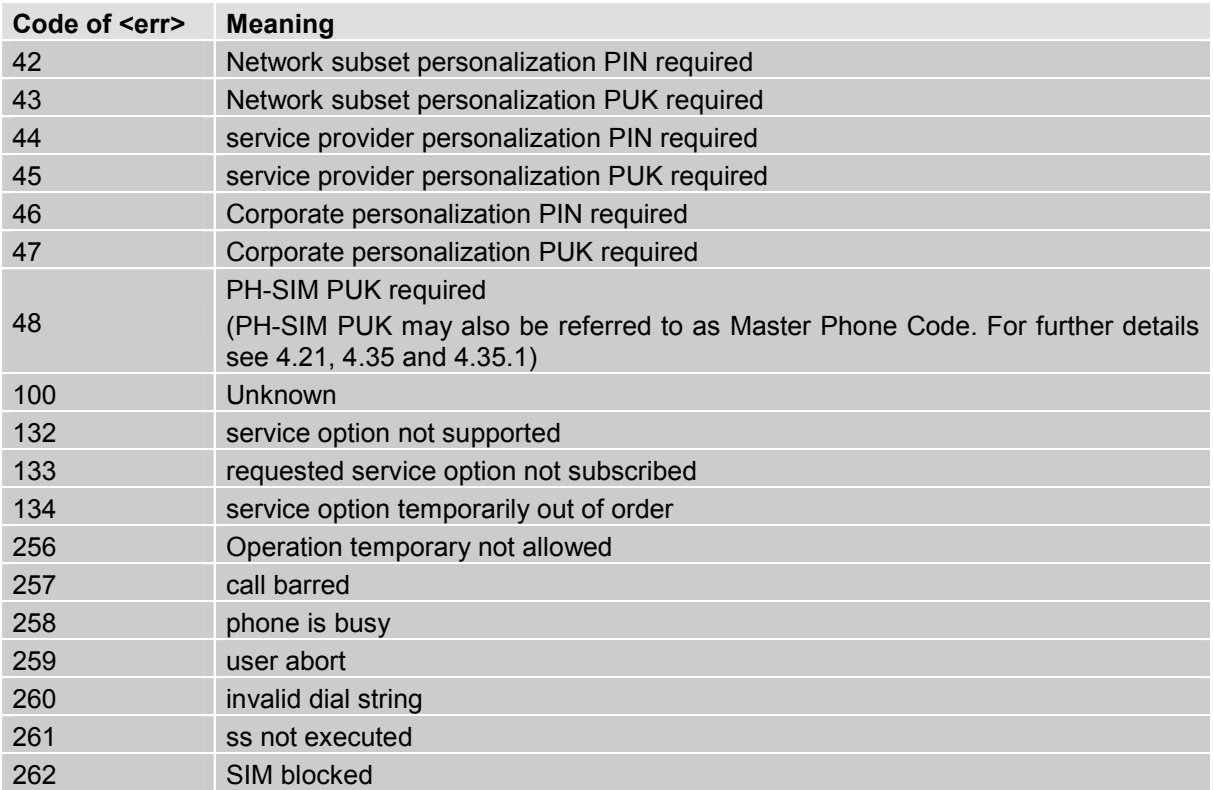

Note: Values below 256 are reserved.

### **9.1.2 Summary of GPRS-related CME ERRORS**

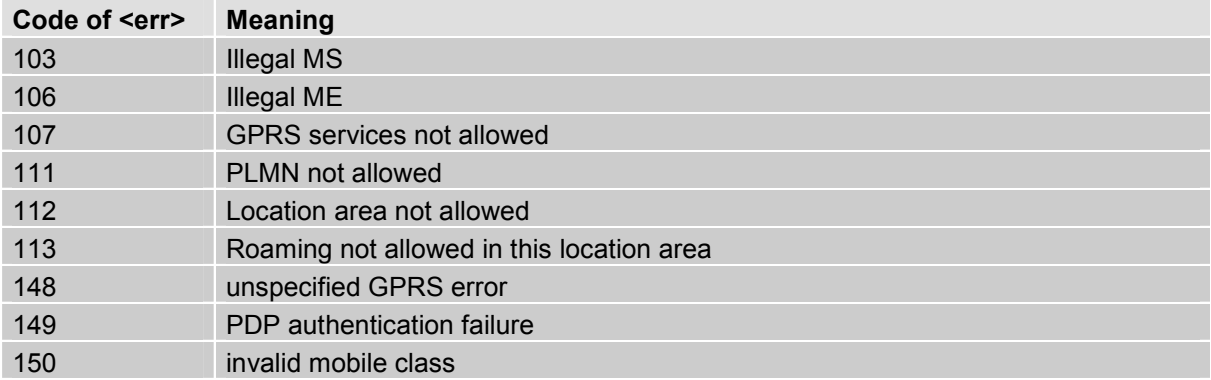

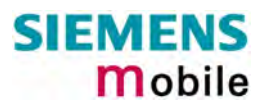

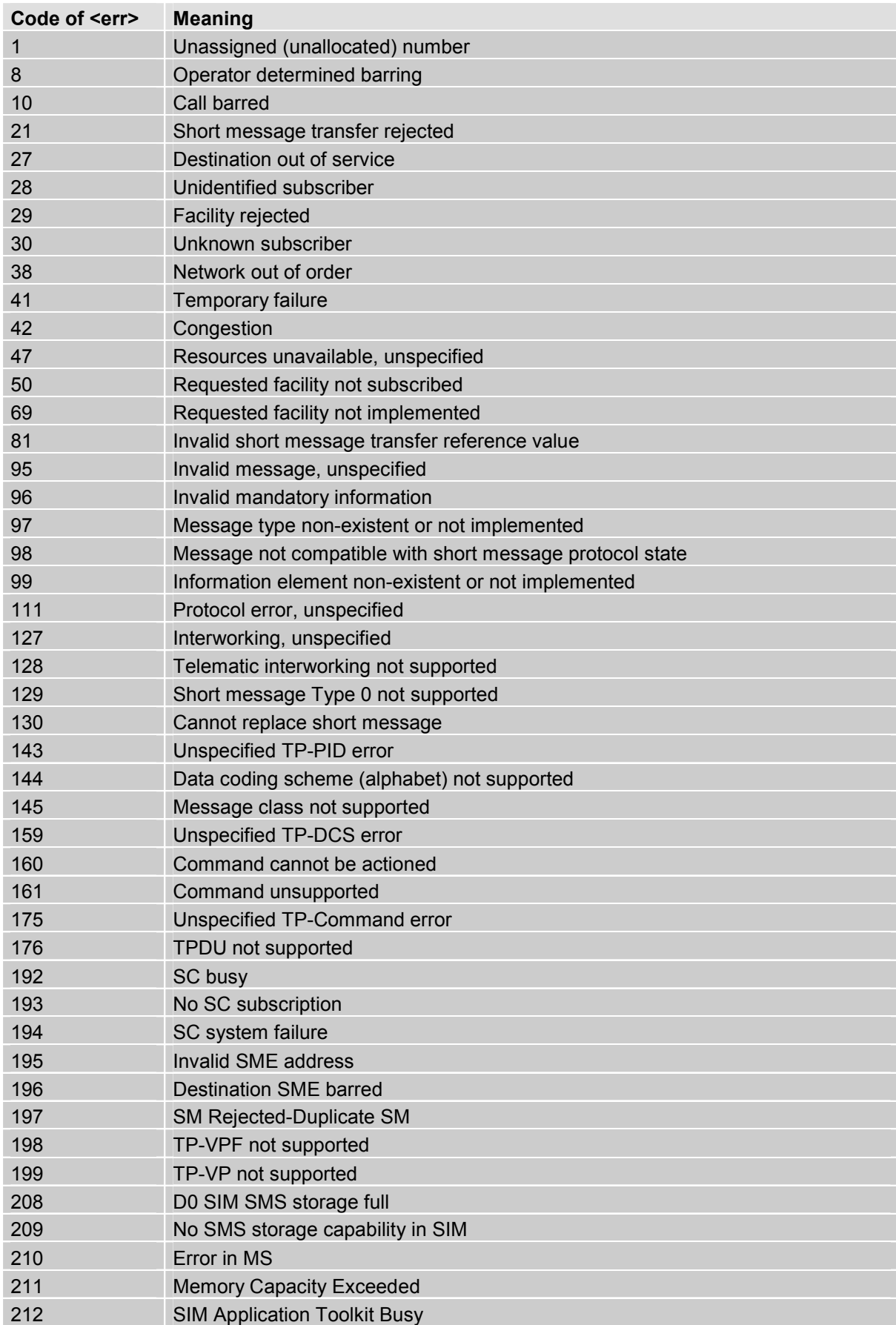

# **9.1.3 Summary of CMS ERRORS related to GSM 07.05**

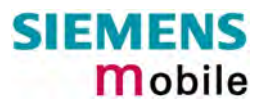

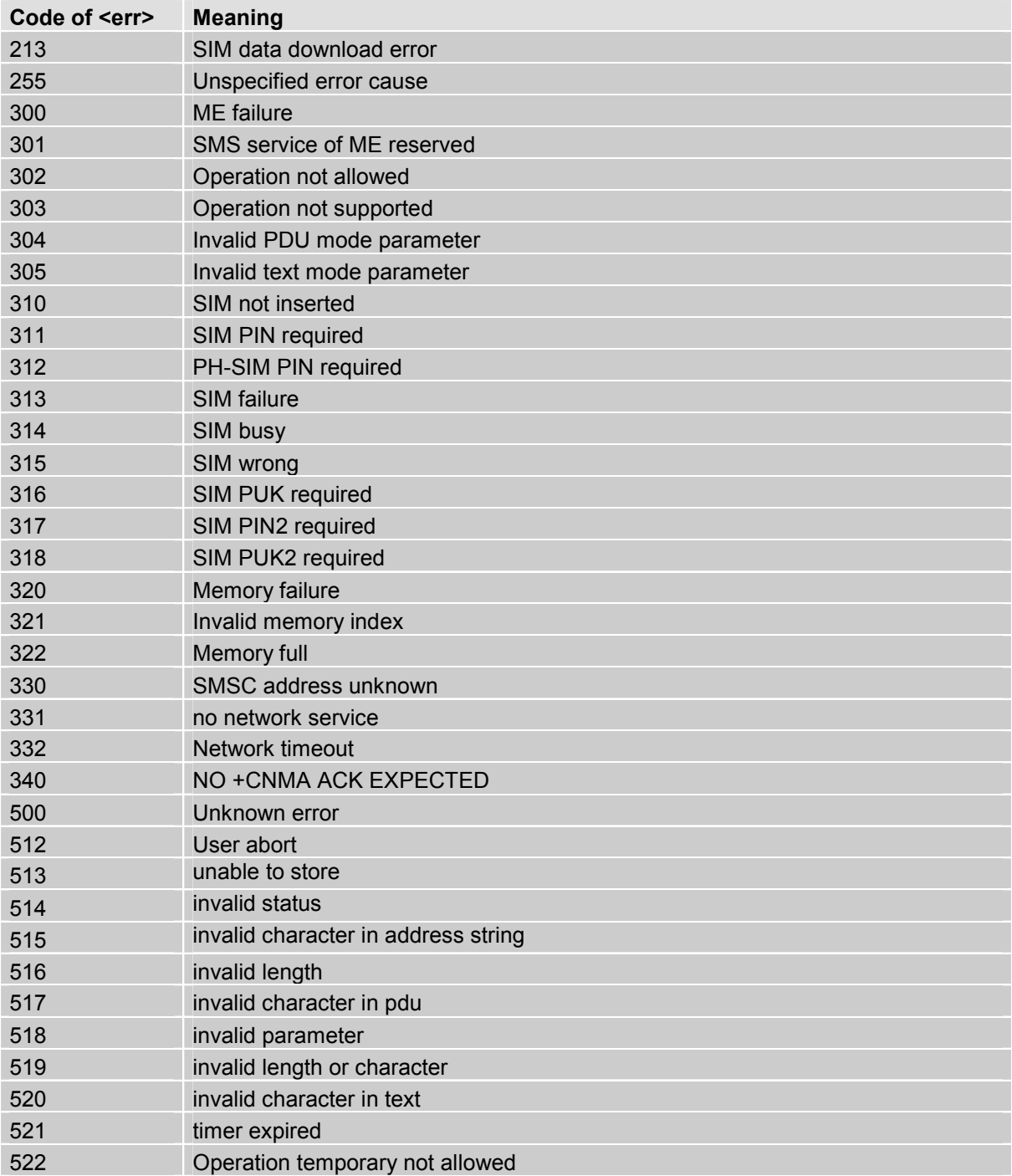

Note:

п

If you attempt to use SMS related AT commands before inserting a SIM card or entering the SIM PIN, the resulting errors will be delivered in the form of CME errors instead of CMS errors.

This is a normal behavior since the GSM 07.05 based CMS errors are mapped to GSM 07.07 based CME errors if SIM PIN authentication has not been done.

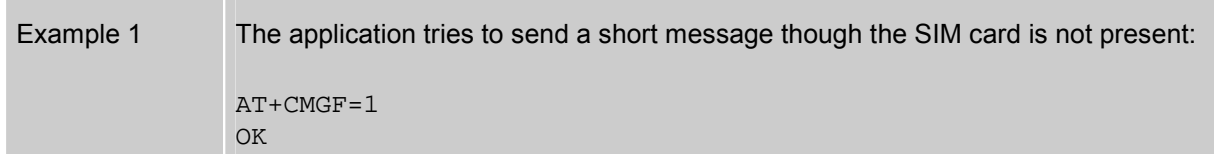

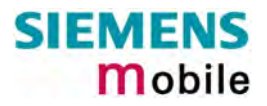

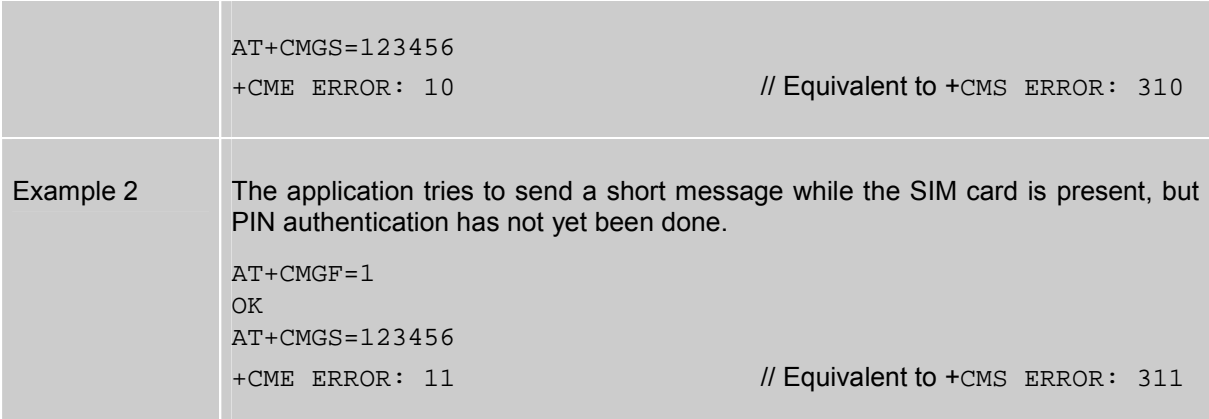

#### **9.1.4 Summary of Unsolicited Result Codes (URC)**

A URC is a report message sent from the ME to the TE. An unsolicited result code can either be delivered automatically when an event occurs or as a result of a query the ME received before. However, a URC is not issued as a *direct* response to an executed AT command.

Typical URCs may be information about incoming calls, received SMS, changing temperature, status of the battery etc. A summary of URCs is listed in [Table 14](#page-269-0) and [Table 15.](#page-271-0)

When sending a URC the ME activates its Ring Line (Logic "1"), i.e. the line goes active low for 1 second.

If an event that delivers a URC coincides with the execution of an AT command, the URC will be output after command execution has completed.

For each of these messages, you can configure the ME whether or not to send an unsolicited result code. Remember that the presentation mode of URCs will be reset to the default values

- when you power down the GSM engine, e.g. with AT^SMSO or when disconnecting power supply,
- when you reset the engine with AT+CFUN=1,1
- when you restore the factory settings with AT&F.

To take advantage of the messages, you need to activate the desired URC every time you reboot the GSM engine or have the parameters included in the user profile saved with AT&W. If you do so, take into account that the presentation mode of some URCs cannot be saved to the user profile, for example ^SBC, ^SCTM, +CSSI and +CSSU. A list of parameters saved with AT&W is provided in Chapter [2.38.](#page-43-0)

The URCs SYSSTART and SYSSTART ALARM MODE are not user definable. This is also true for the Fax Class 2 URCS listed in [Table 15.](#page-271-0)

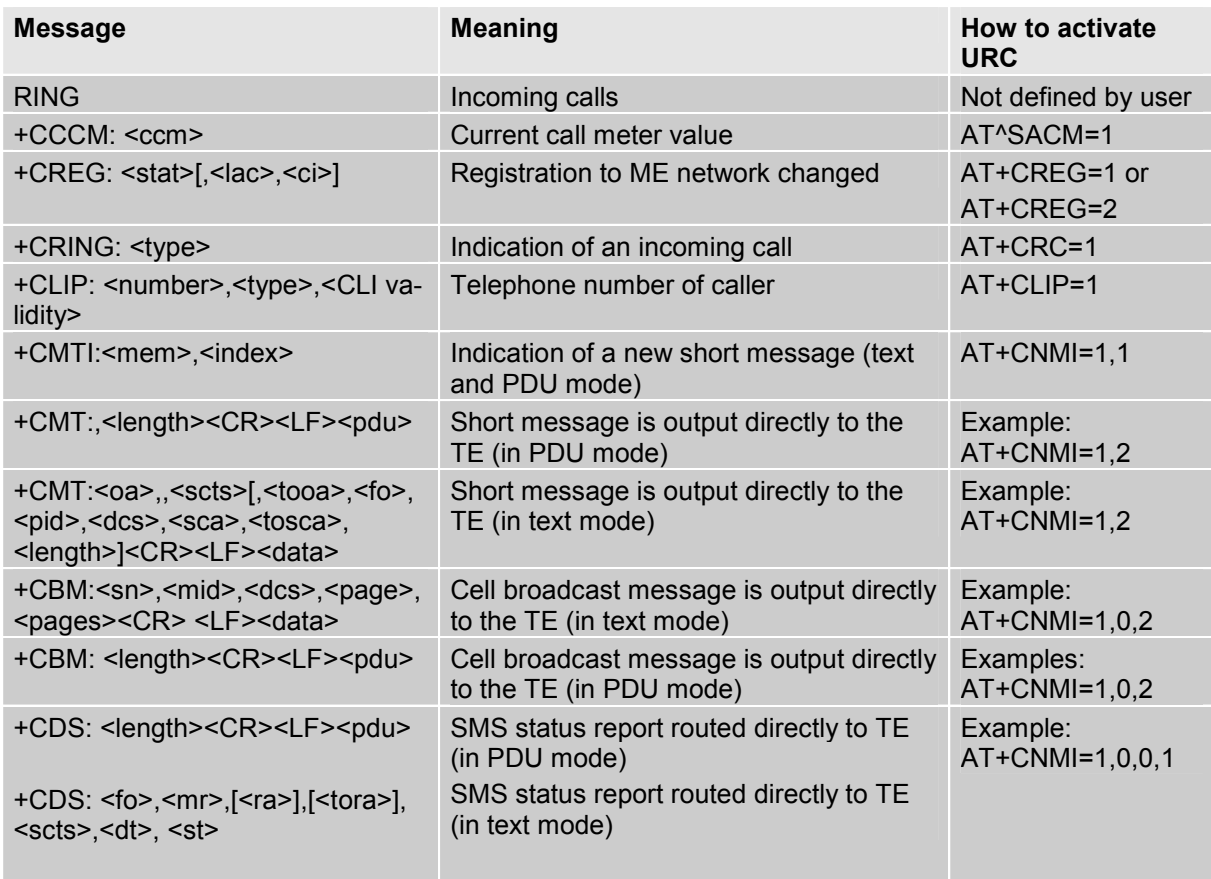

<span id="page-269-0"></span>Table 14: Summary of URCs

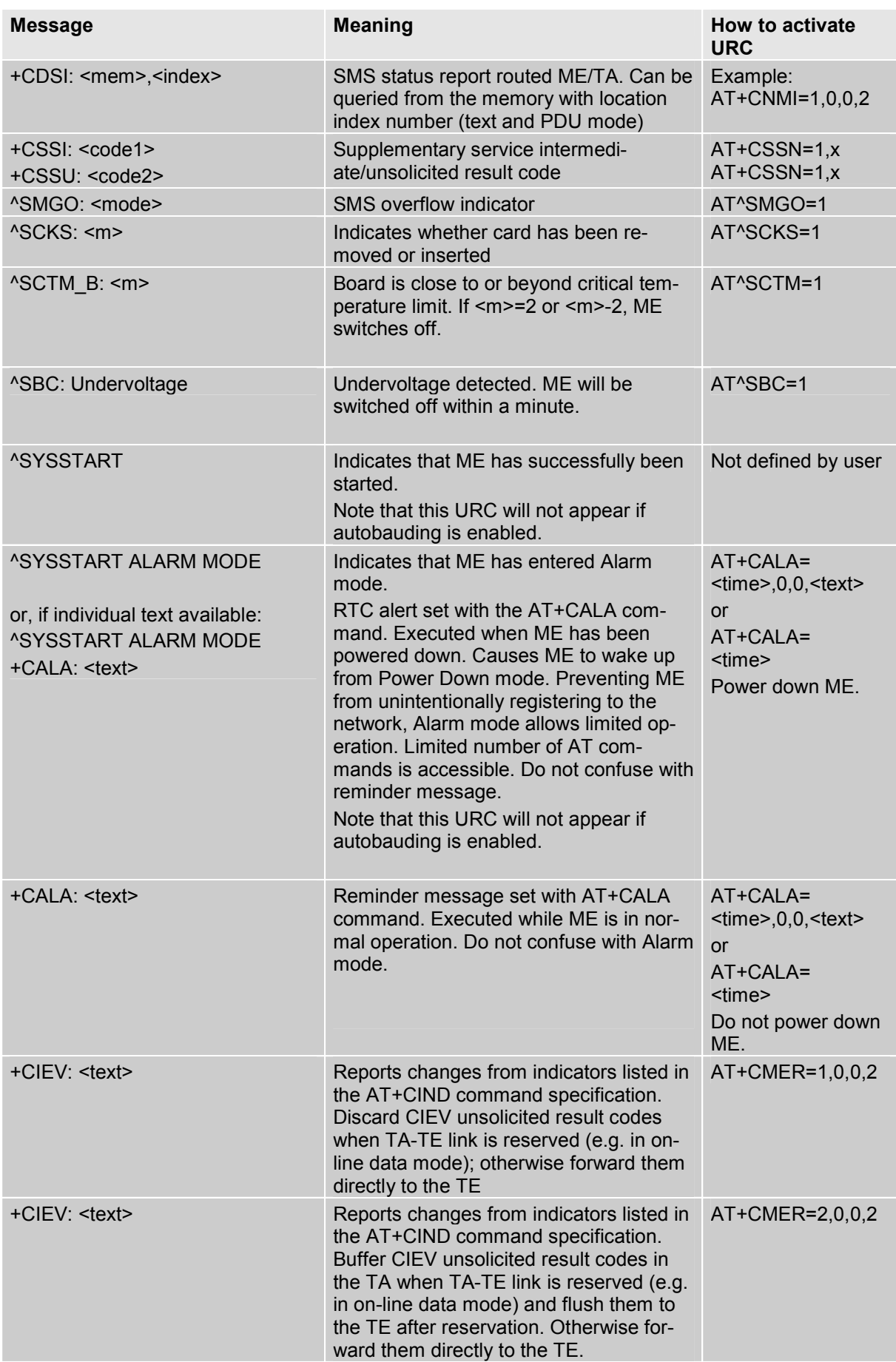

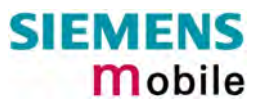

| <b>Message</b>                                                                              | <b>Meaning</b>                                                                                                    | <b>How to activate</b><br><b>URC</b> |
|---------------------------------------------------------------------------------------------|----------------------------------------------------------------------------------------------------|--------------------------------------|
| +CIEV: <text></text>                                                                        | Reports changes from indicators listed in<br>the AT+CIND command specification.<br>forward CIEV unsolicited result codes di-<br>rectly to the TE; TA-TE link specific in-<br>band technique used to embed result<br>codes and data when TA is in on-line<br>data mode | AT+CMER=3,0,0,2                      |
| +CCWA: <number>,<type>,<br/><class>,,<cli validity=""></cli></class></type></number>        | Call waiting indication (for data calls, pa-<br>rameter <class> states the actual bearer<br/>service group, with a <class> value be-<br/>tween 16 and 128)</class></class>                                                                                            | $AT+CCWA=1,1,1$<br>SS                |
| ^SCWA:                                                                                      | Indicate that a waiting call has been re-<br>ceived while ME was engaged in a CSD<br>call, but that this waiting call was hang<br>up by the other part before ME went<br>back to command mode.                                                                        | $AT+CCWA=1,1,1$<br>SS                |
| +CUSD: <m>[,<str>,<dcs><br/>(Unstructured supplementary ser-<br/>vice data)</dcs></str></m> | USSD response from the network after a<br>mobile originated or network initiated ac-<br>tion.                                                                                                    | AT+ CUSD=1                           |

<span id="page-271-0"></span>Table 15: Summary of Fax Class 2 URCs defined by EIA PN-2388

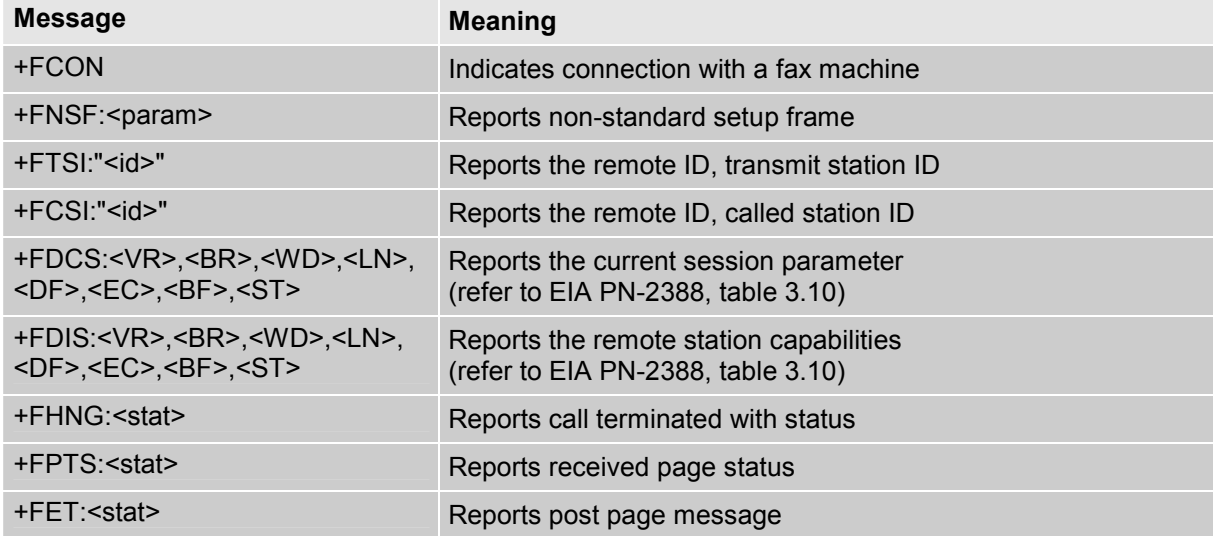

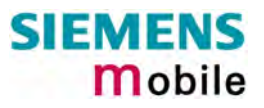

## **9.1.5 Result codes**

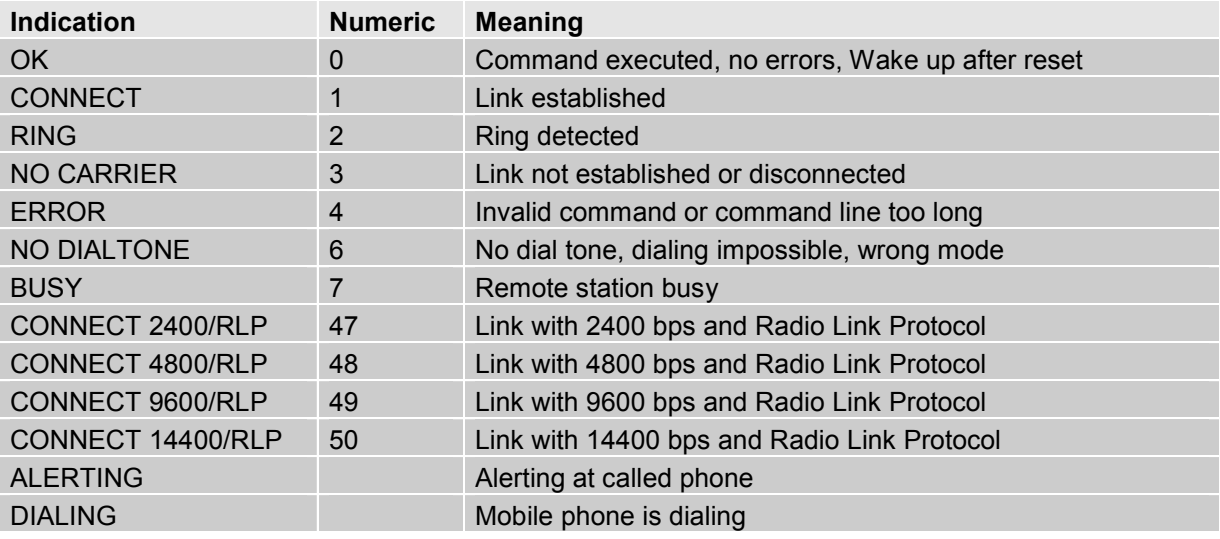

# **9.1.6 Cause Location ID for the extended error report (AT+CEER)**

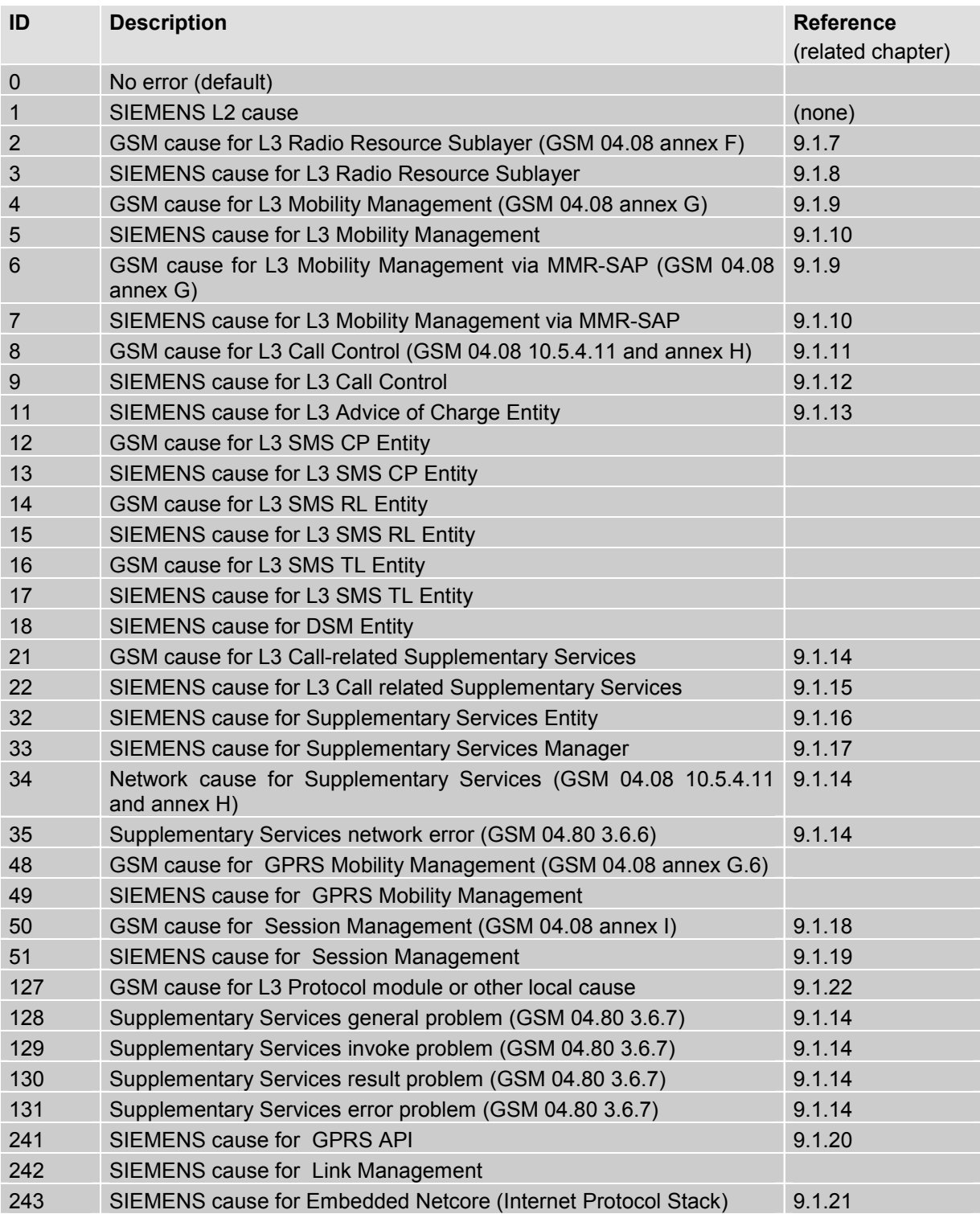

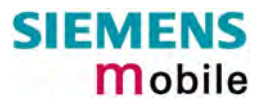

### **9.1.7 GSM release cause for L3 Radio Resource (RR) (AT+CEER)**

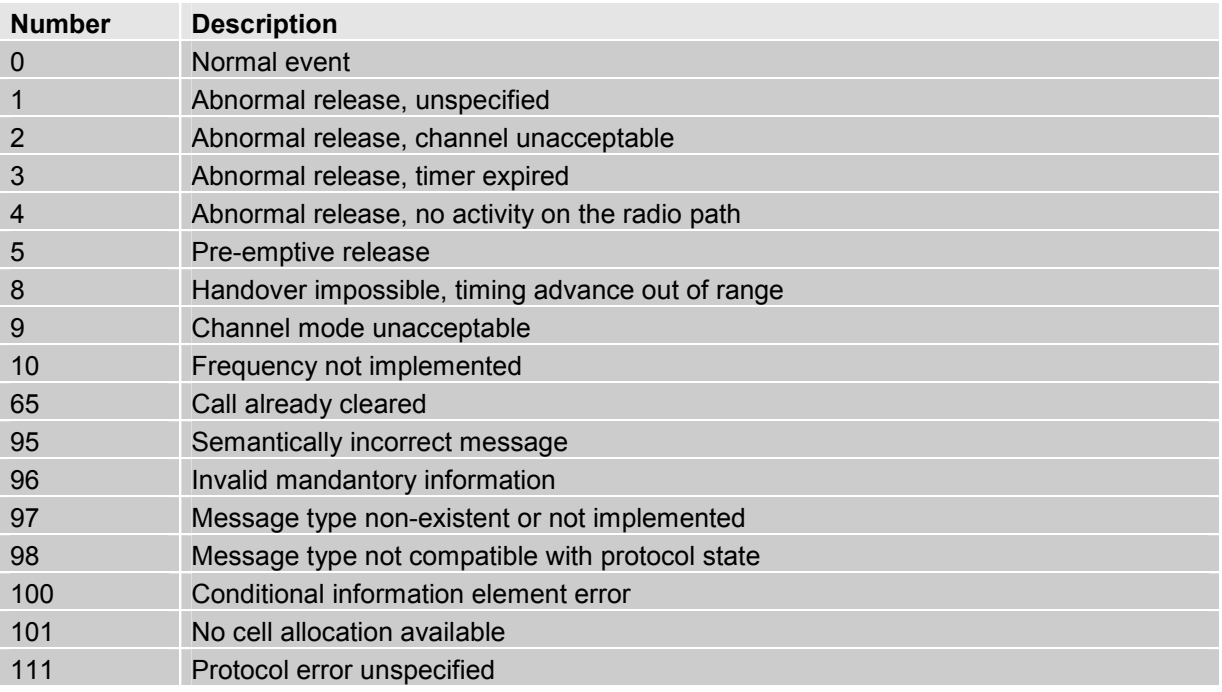

#### <span id="page-274-1"></span>**9.1.8 Siemens release cause for L3 Radio Resource (RR) (AT+CEER)**

<span id="page-274-0"></span>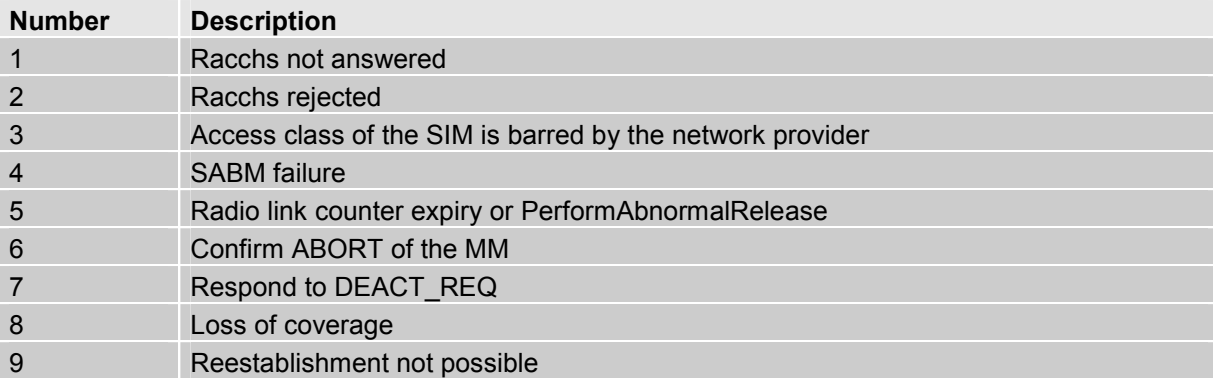

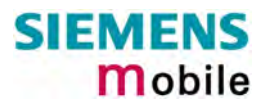

# <span id="page-275-0"></span>**9.1.9 GSM release cause for Mobility Management (MM) (AT+CEER)**

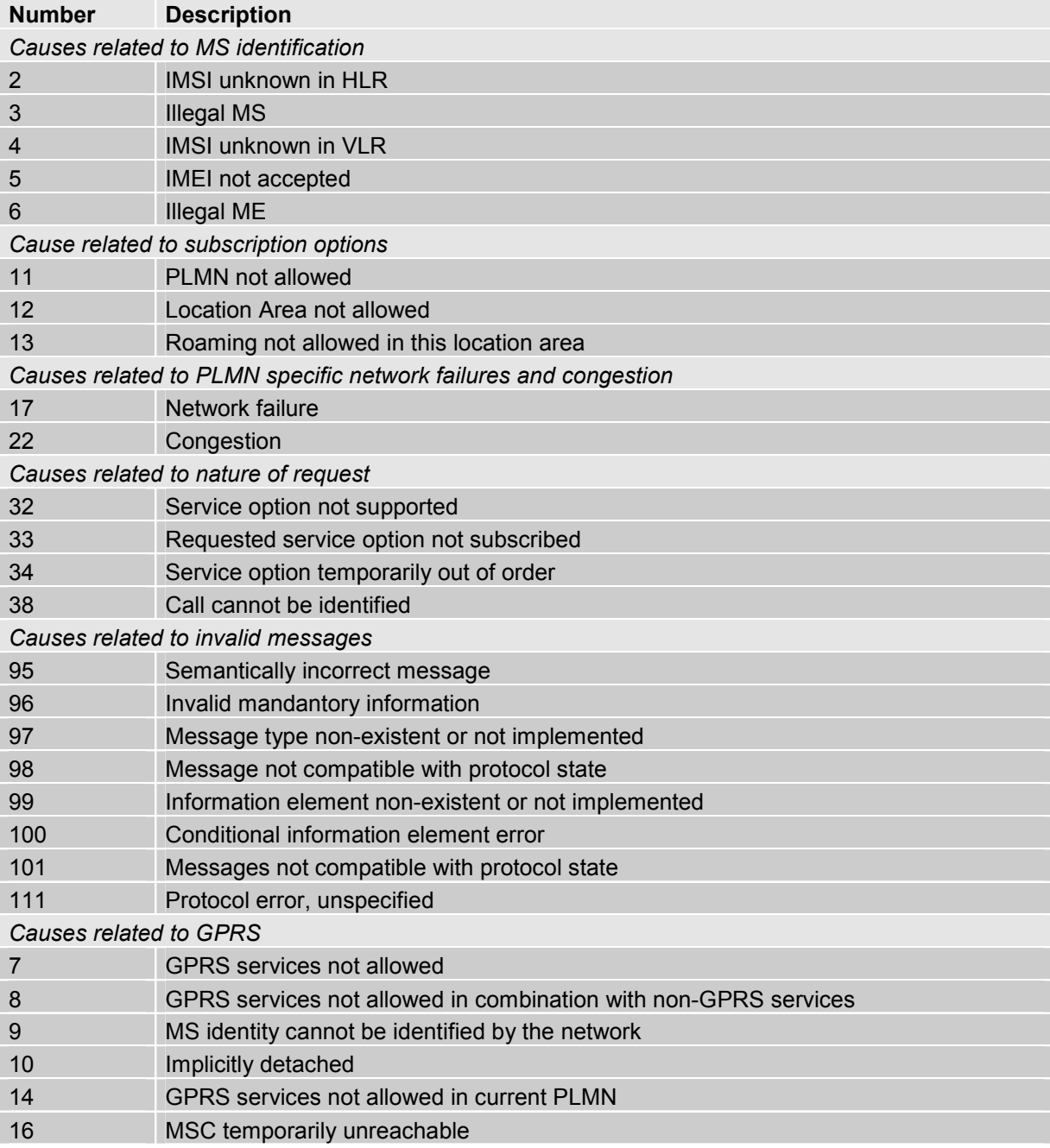

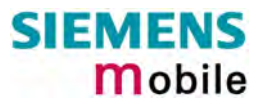

### <span id="page-276-0"></span>**9.1.10 Siemens release cause for L3 Mobility Management (MM) (AT+CEER)**

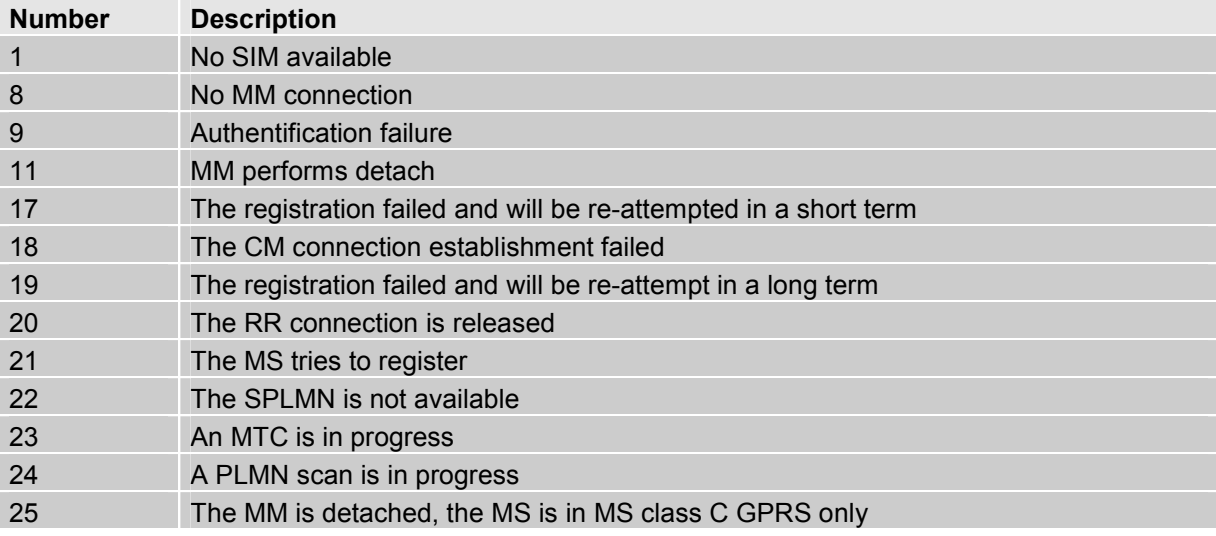

### <span id="page-276-1"></span>**9.1.11 GSM release cause for L3 Call Control (CC) (AT+CEER)**

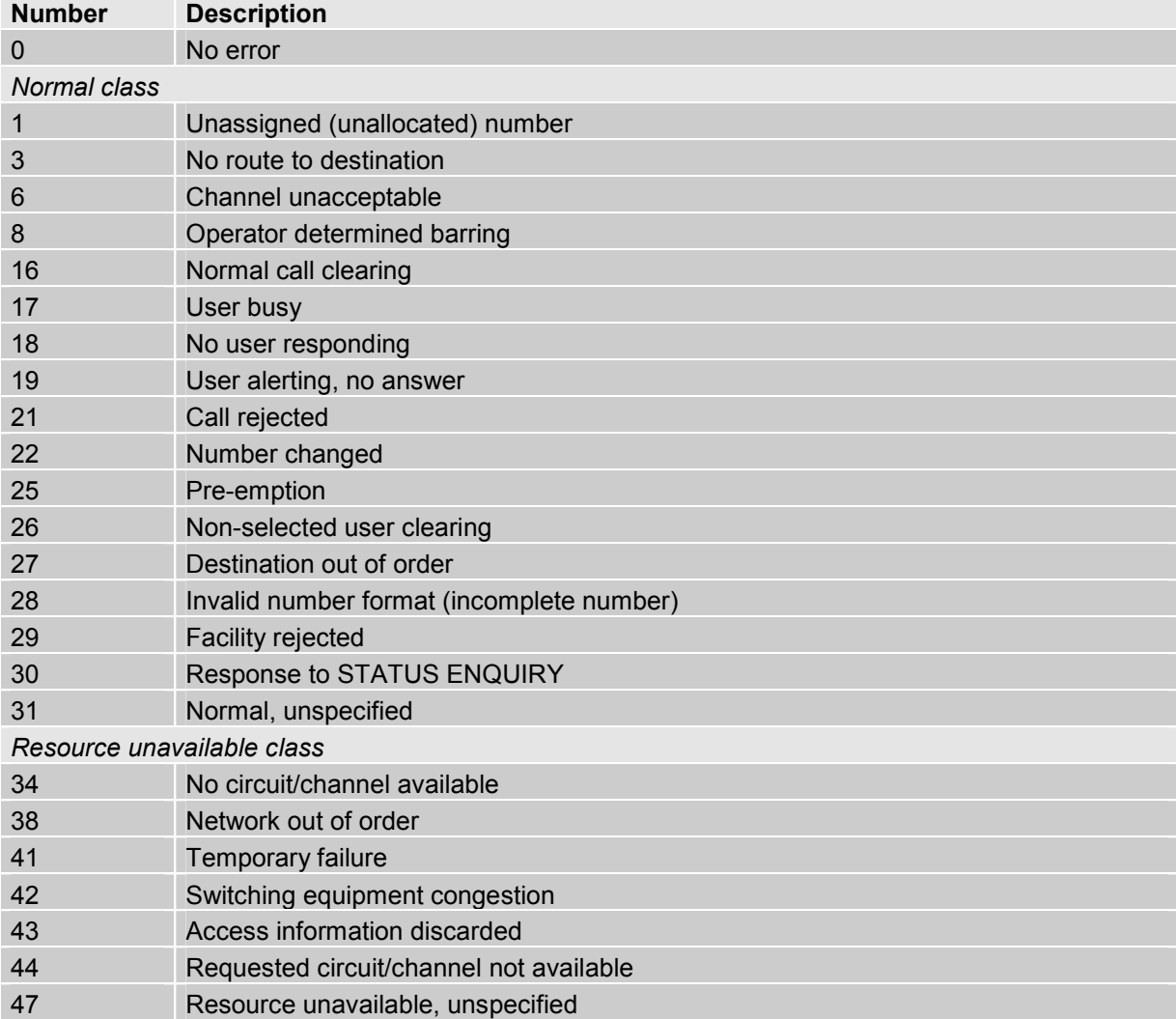

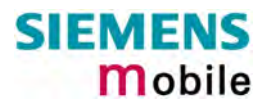

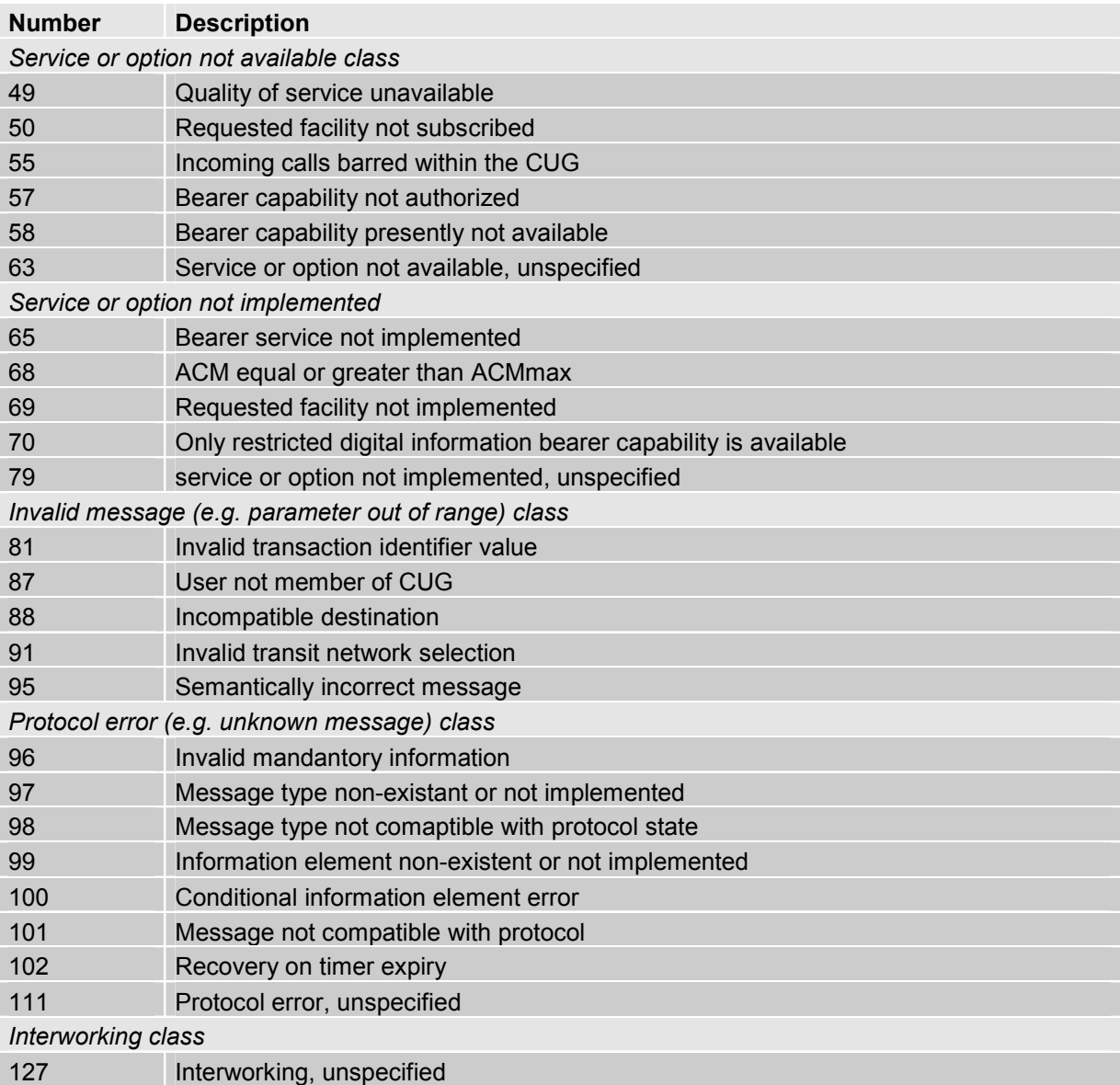

# <span id="page-277-0"></span>**9.1.12 Siemens release cause for L3 Call Control (CC) (AT+CEER)**

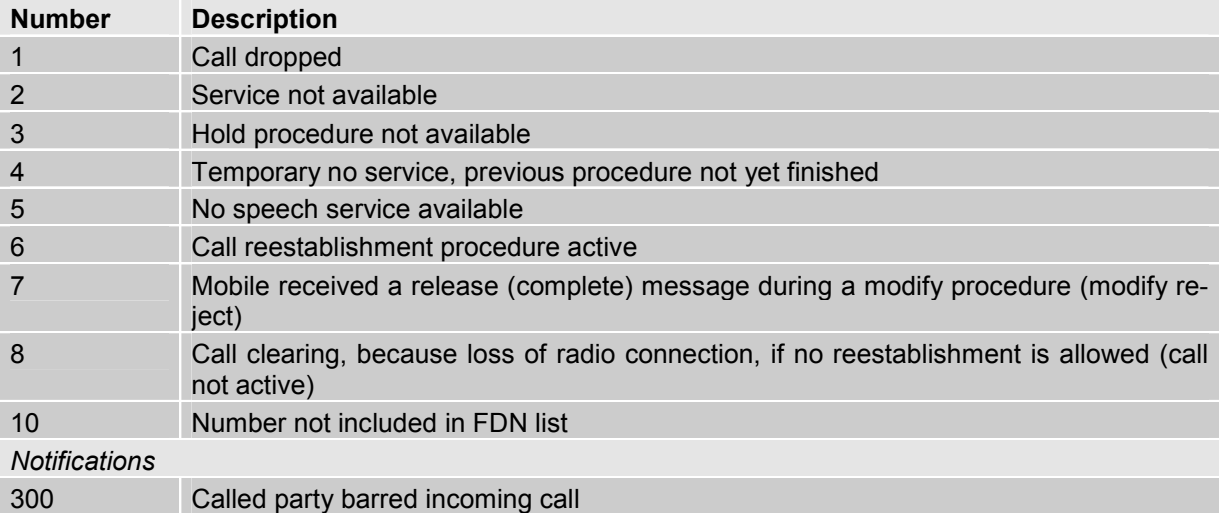

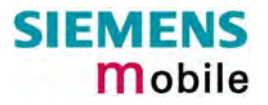

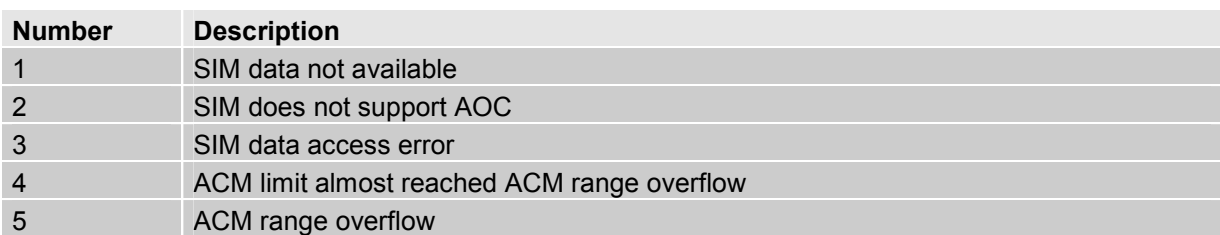

### <span id="page-278-0"></span>**9.1.13 Siemens release cause for L3 Advice of Charge (AOC) (AT+CEER)**

## <span id="page-278-1"></span>**9.1.14 GSM release cause for Supplementary Service call (AT+CEER)**

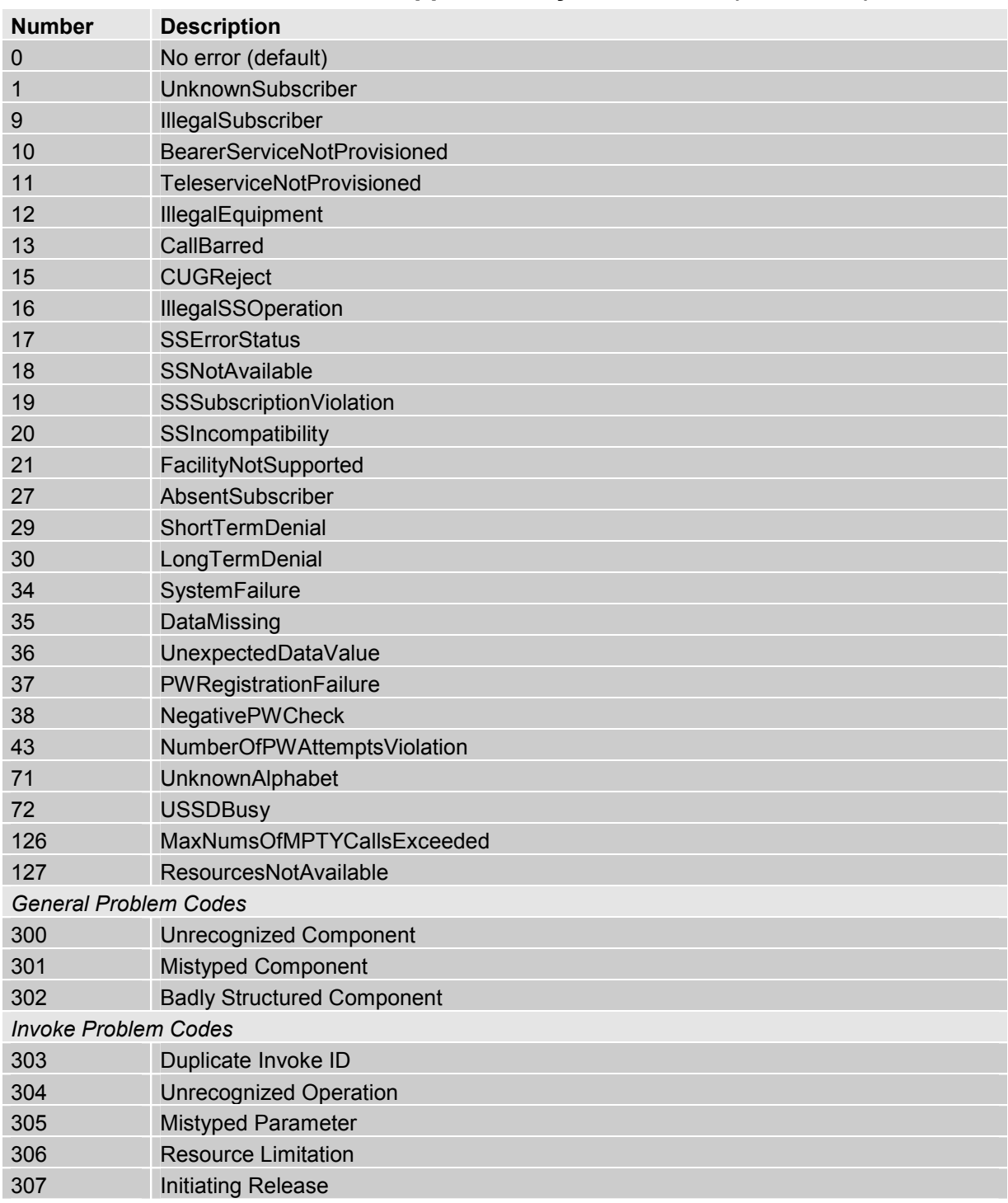

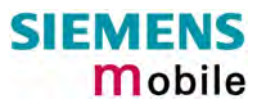

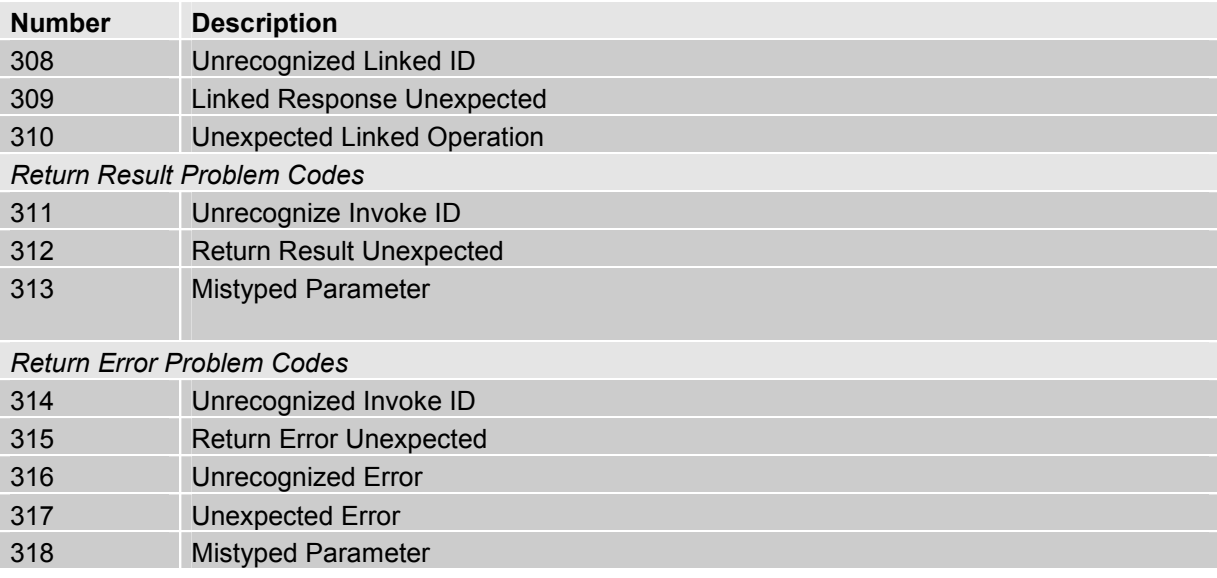

#### <span id="page-279-0"></span>**9.1.15 Siemens release cause for Call related Supplementary Services (CRSS) (AT+CEER)**

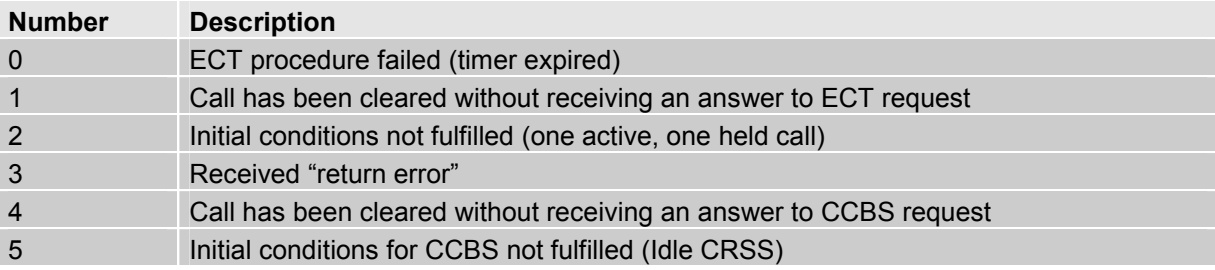

### <span id="page-279-1"></span>**9.1.16 Siemens cause for Supplementary Services Entity**

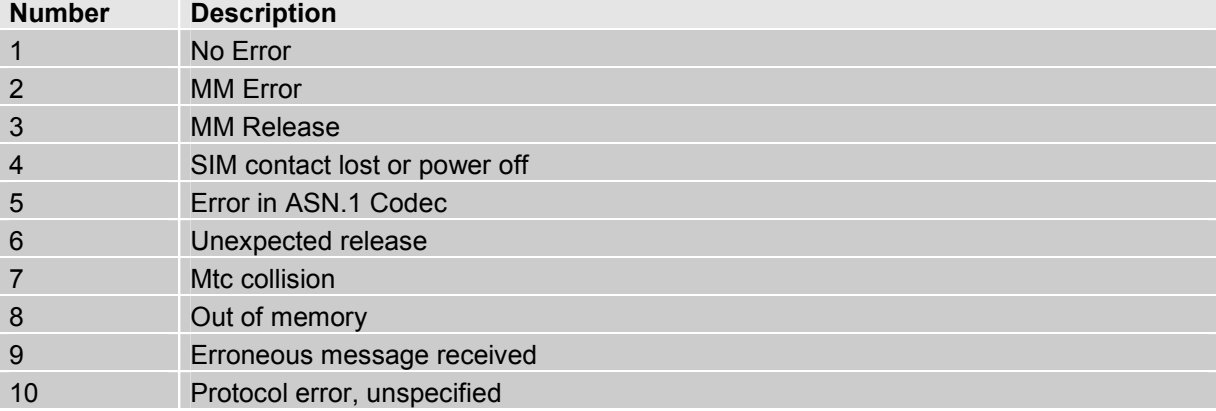

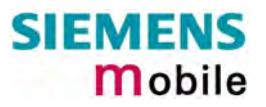

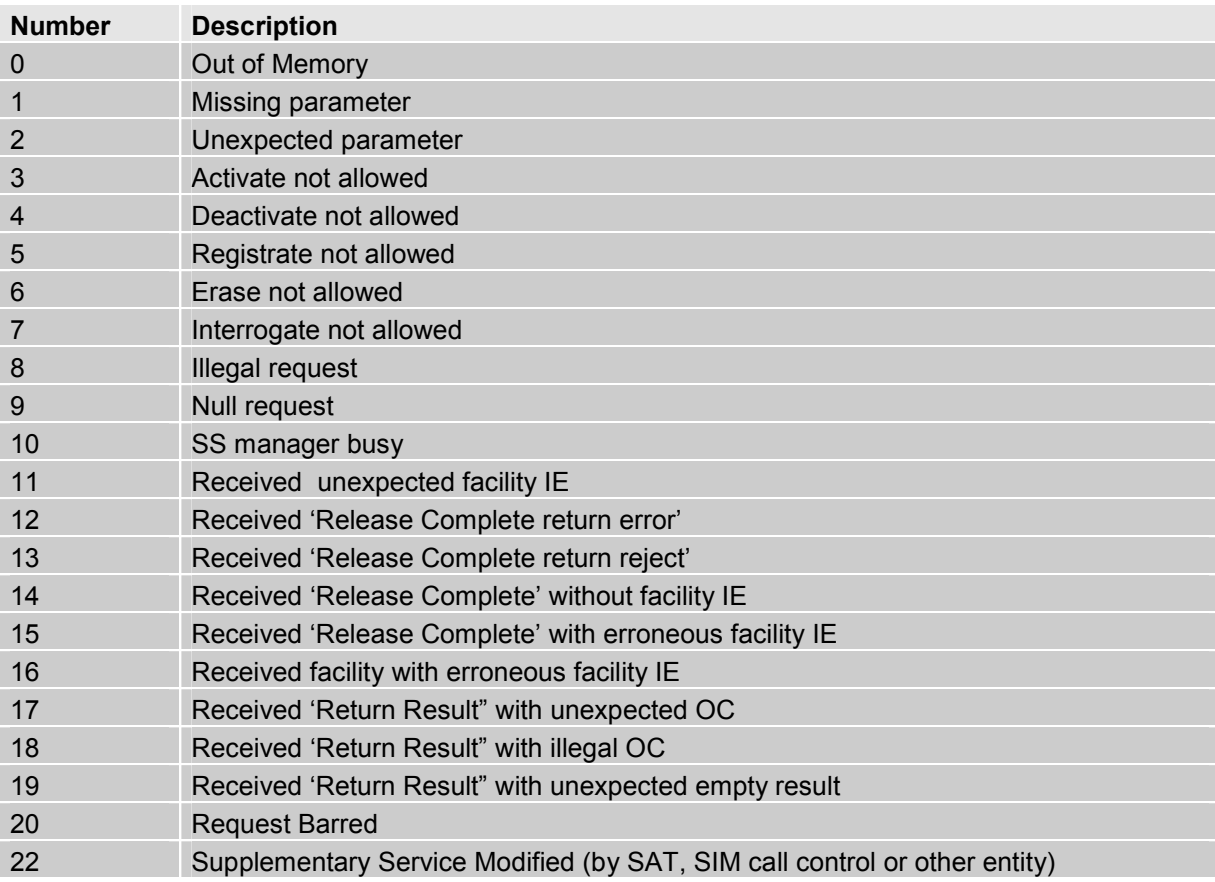

# <span id="page-280-0"></span>**9.1.17 Siemens cause for Supplementary Services Manager**

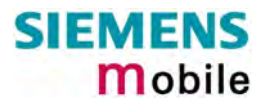

### <span id="page-281-0"></span>**9.1.18 GSM release cause for Session Management (SM) (AT+CEER)**

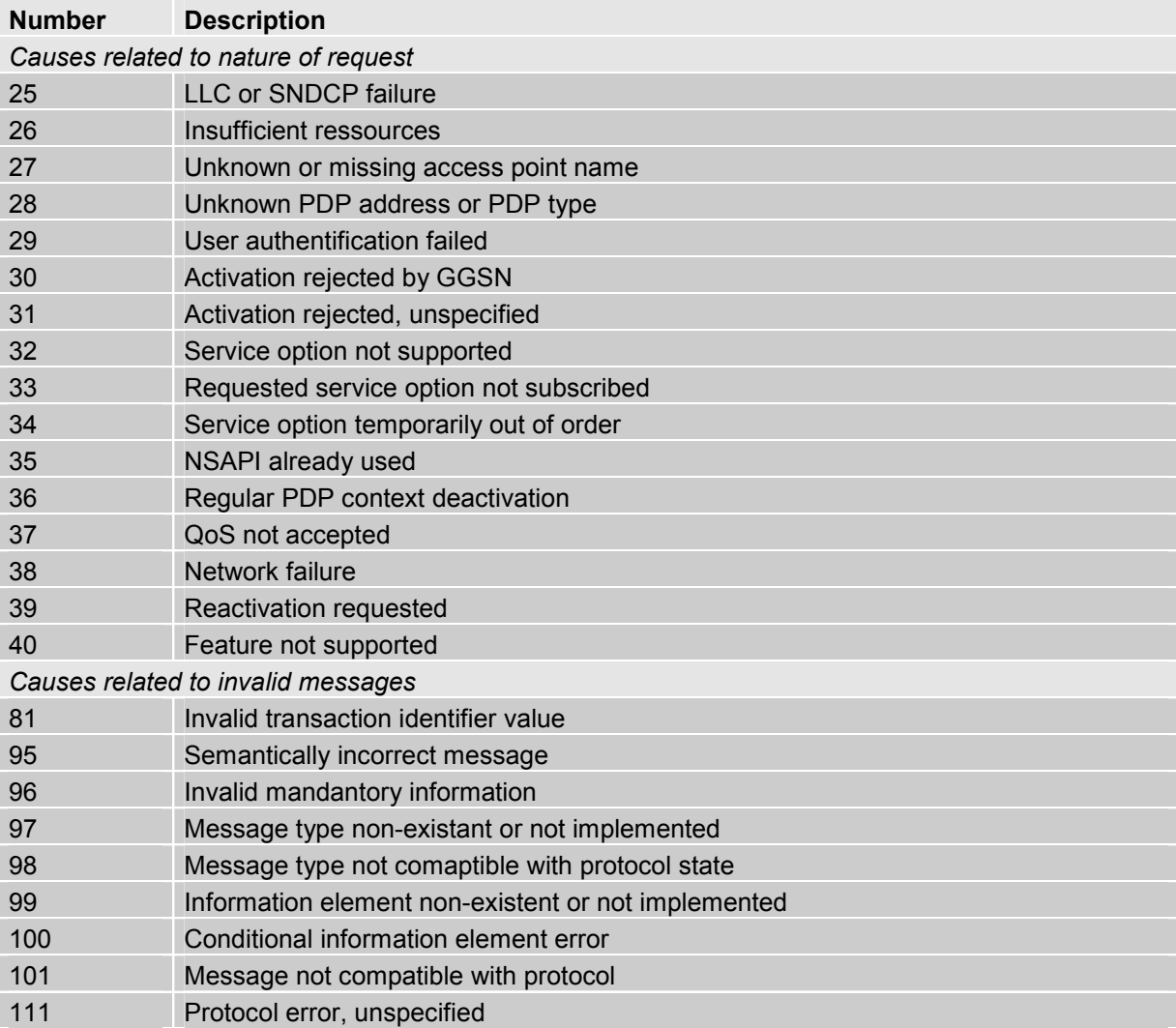

### <span id="page-281-1"></span>**9.1.19 SIEMENS release cause for Session Management (SM) (AT+CEER)**

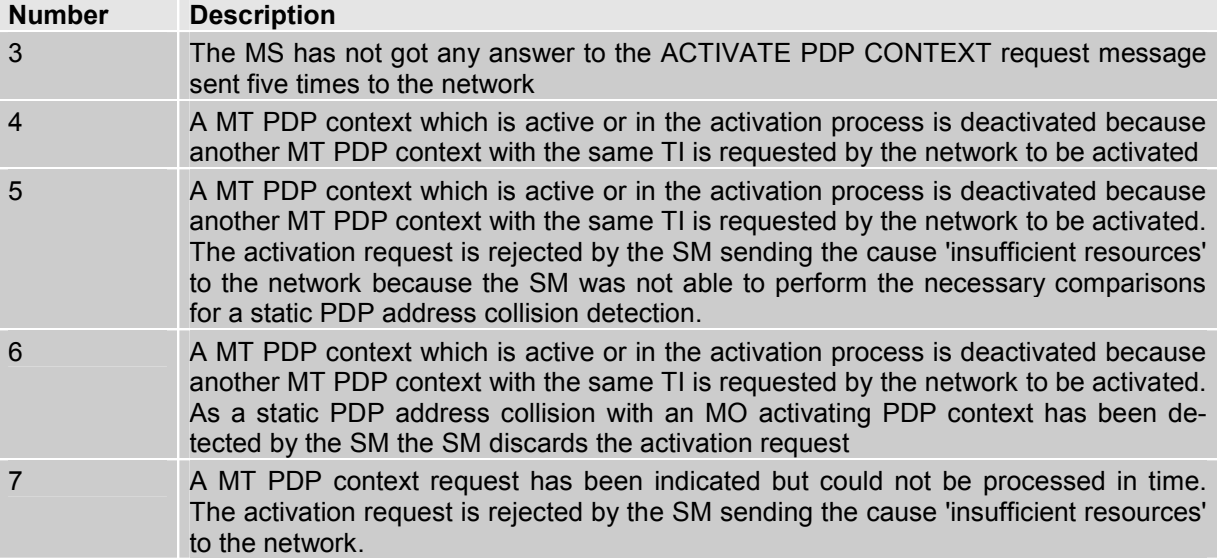

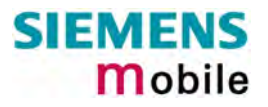

### <span id="page-282-1"></span>**9.1.20 SIEMENS release cause for GPRS API (AT+CEER)**

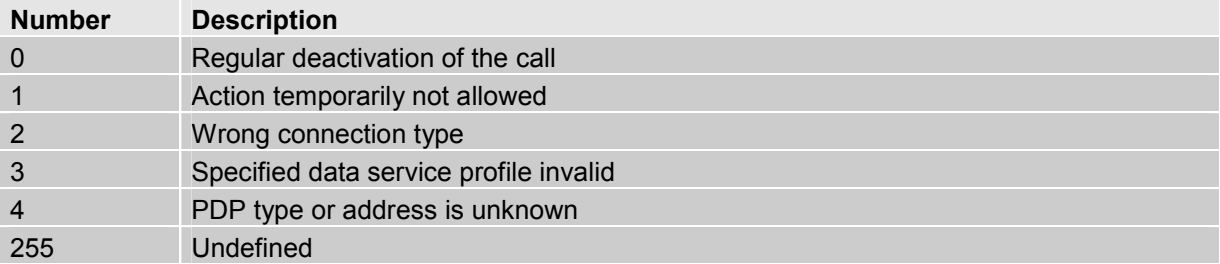

### <span id="page-282-2"></span>**9.1.21 SIEMENS release cause for Embedded Netcore (AT+CEER)**

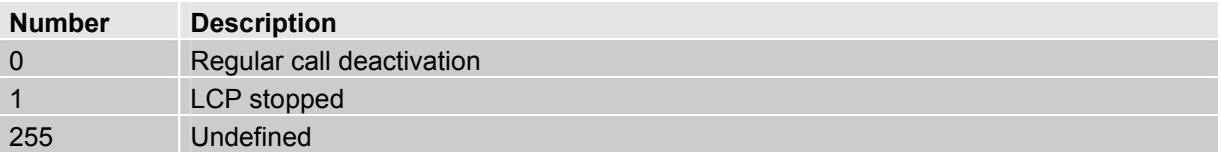

#### <span id="page-282-0"></span>**9.1.22 GSM cause for L3 Protocol module or other local cause (AT+CEER)**

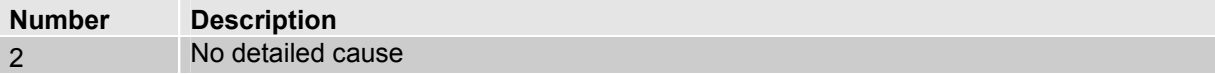

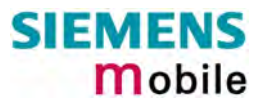

## **9.2 Summary of PIN requiring AT Commands**

The following table lists all the AT commands that are available after the PIN was entered.

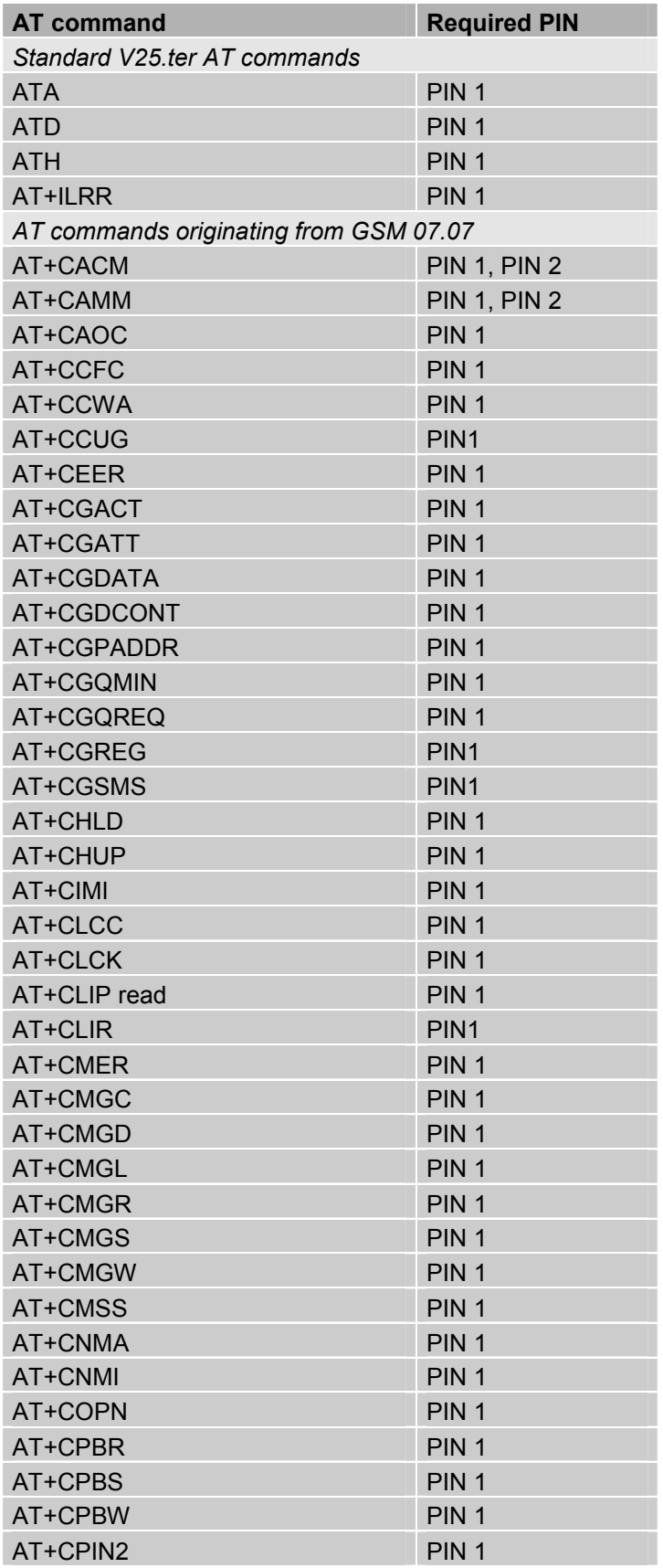

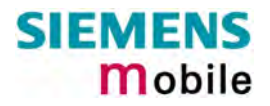

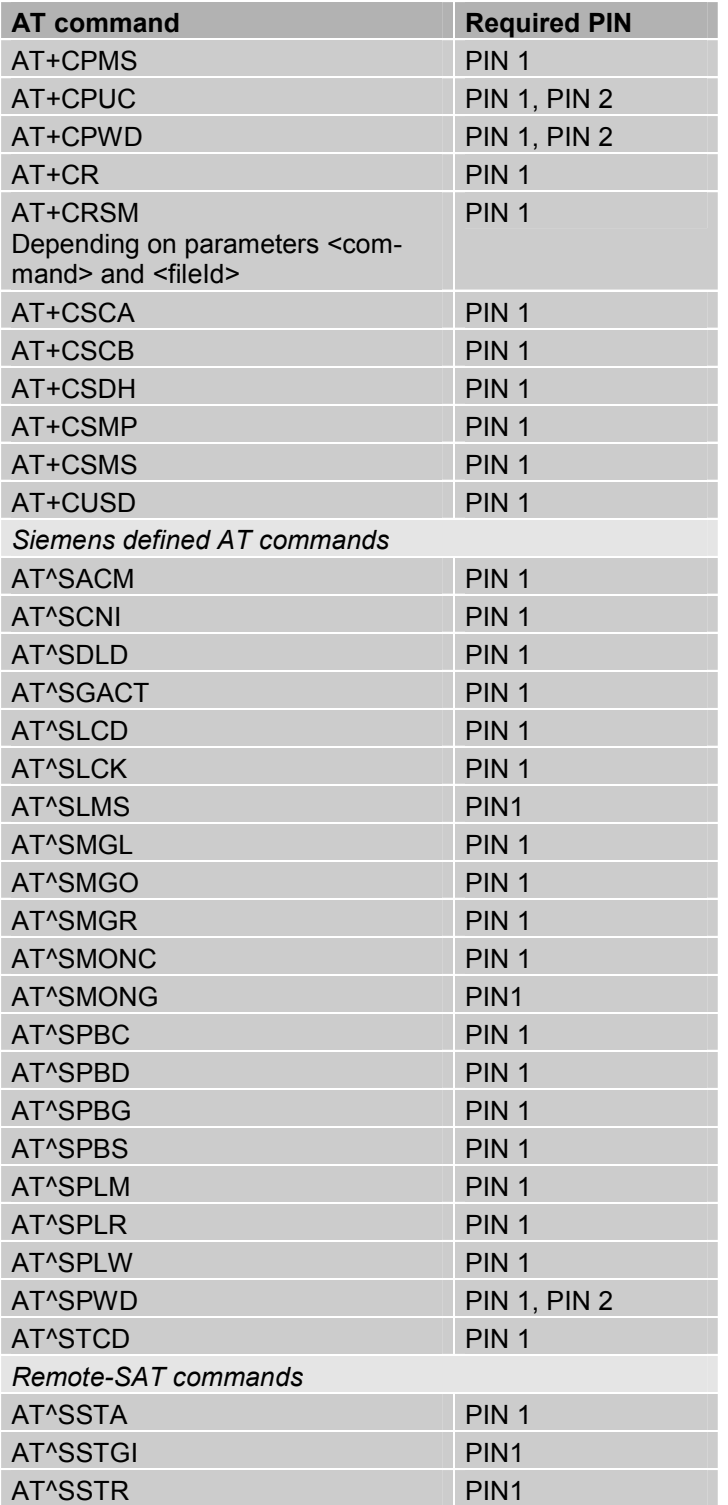

### **9.3 AT commands available before entering the SIM PIN**

The following table summarizes the AT commands you can use before the SIM PIN has been entered.  $Exp$ lanation:  $\bullet$  AT command usable without PIN

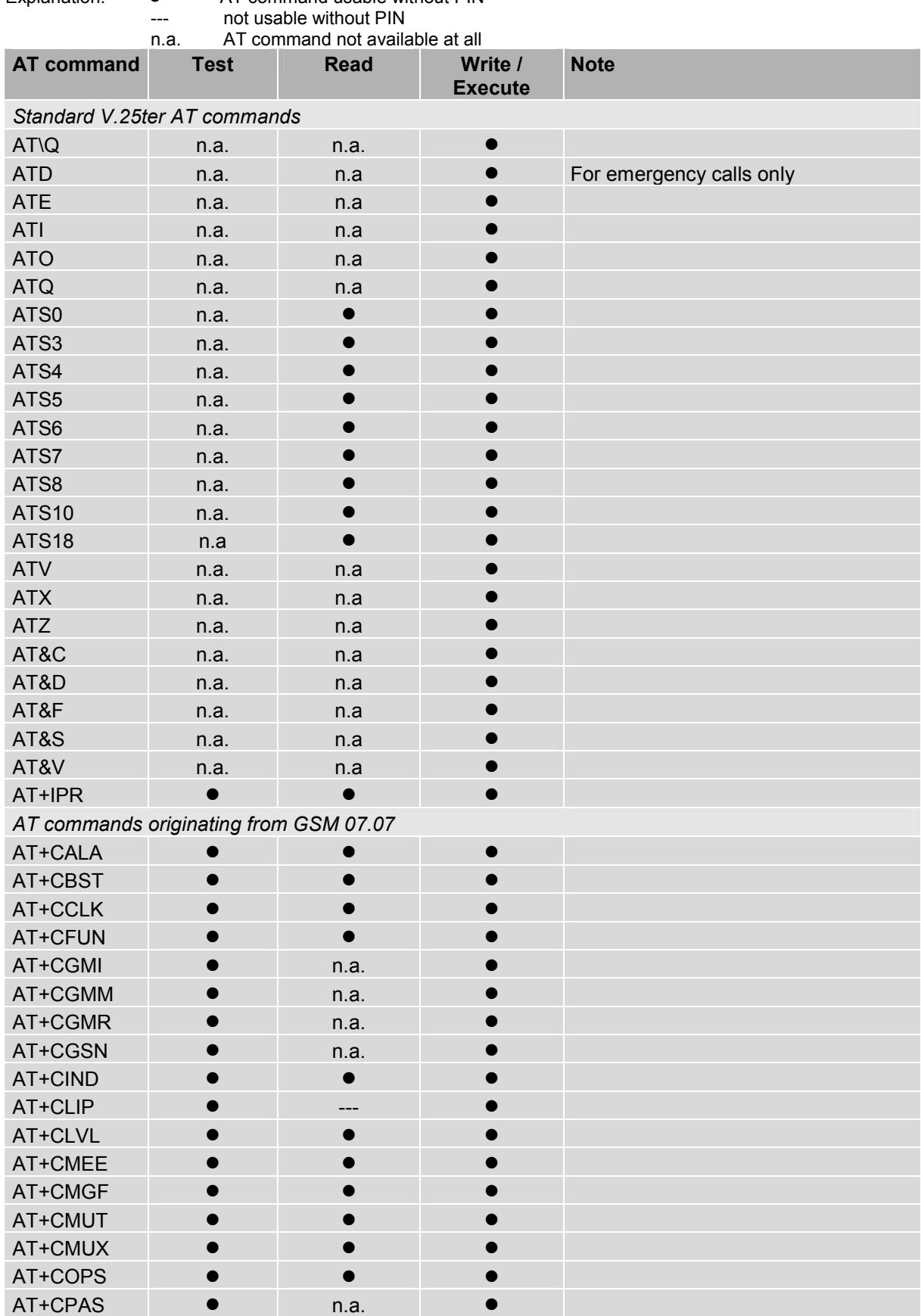

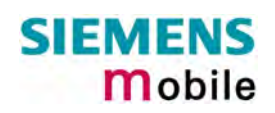

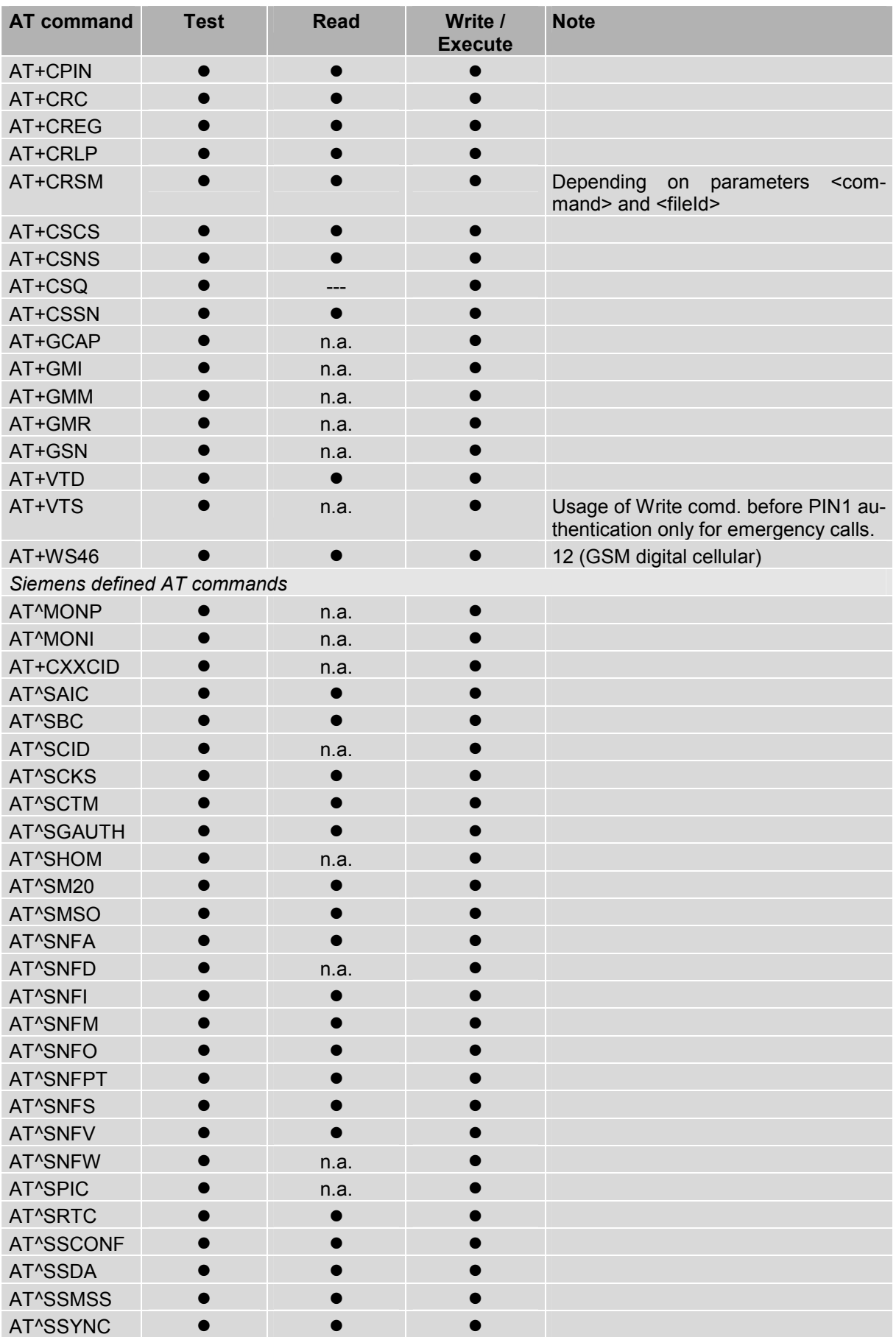

#### **9.4 Standard GSM service codes**

The following GSM command strings can be sent with the ATD command and must be terminated with semicolon ";". See also ATD in Chapter [2.5.](#page-18-0) Reference: GSM 2.30.

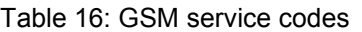

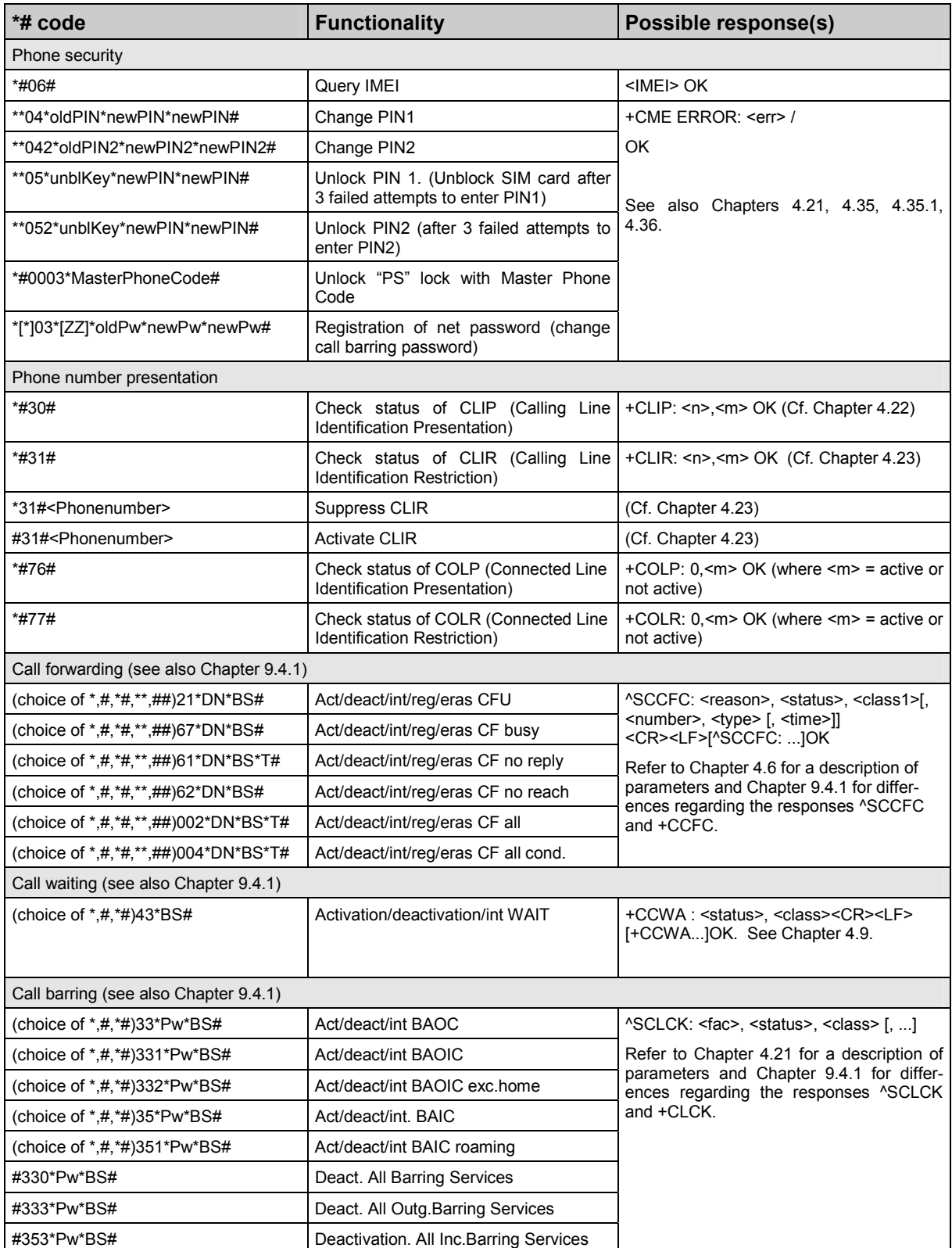
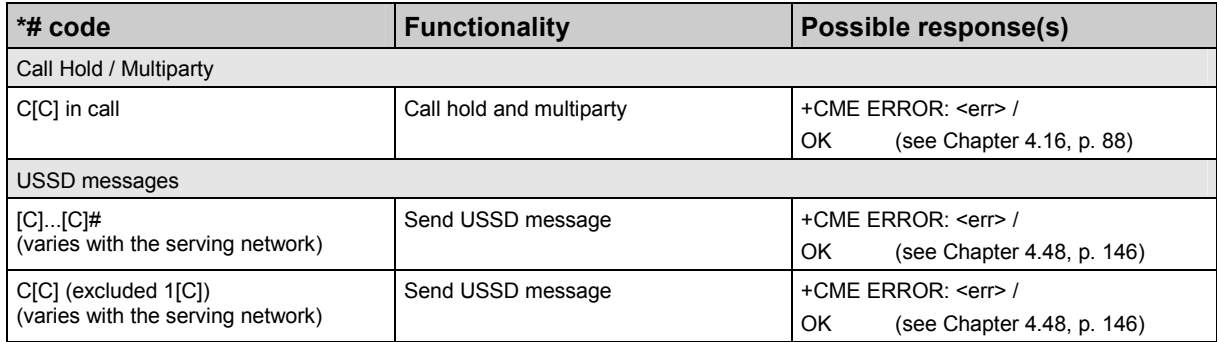

### Abbreviations of codes and responses used in [Table 16](#page-287-0)

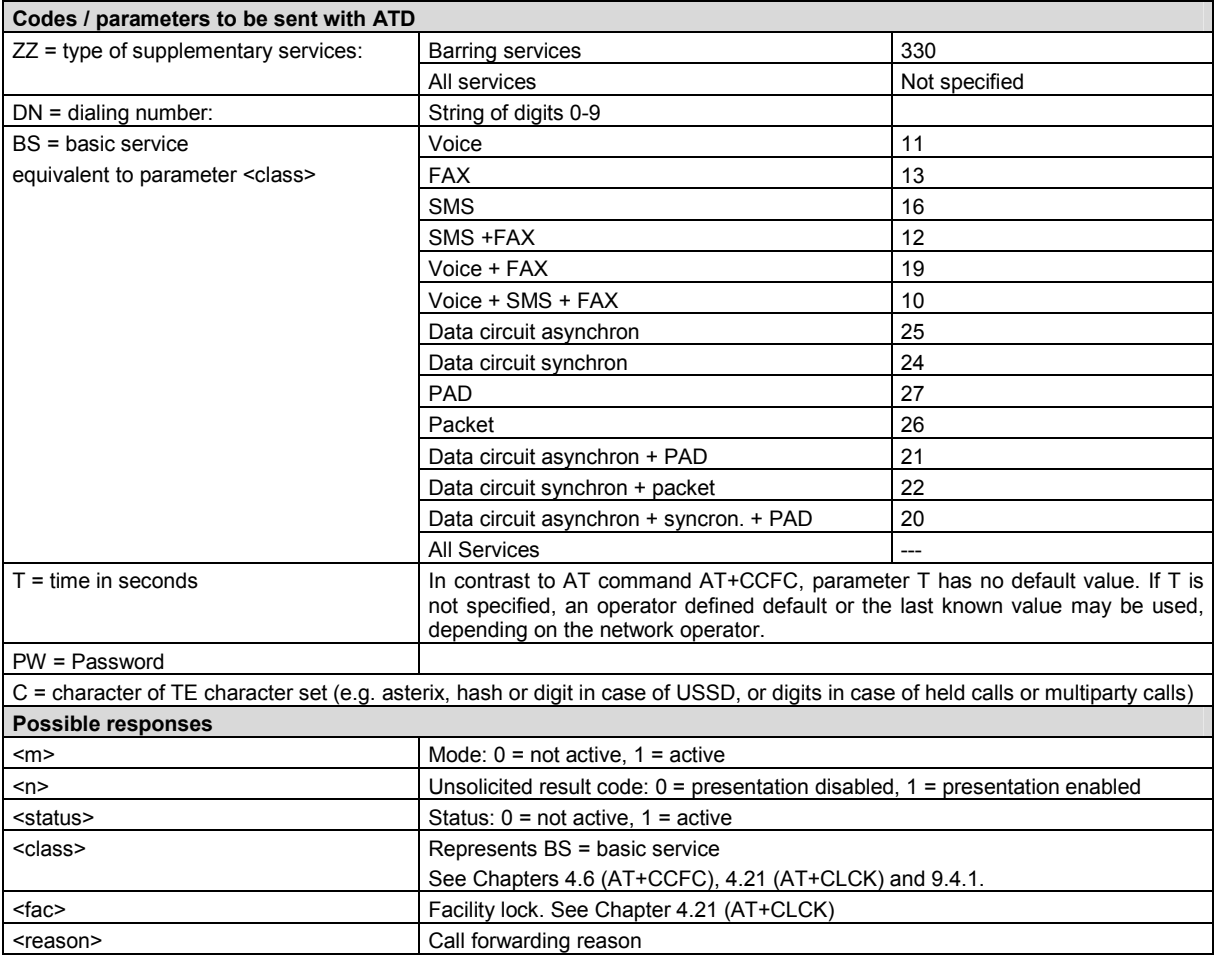

For specifications of the format and parameters for \*# strings, please refer to GSM 02.30, Annex C, and GSM 02.04, Table 3.2.

### Function of \*# codes for Supplementary Services

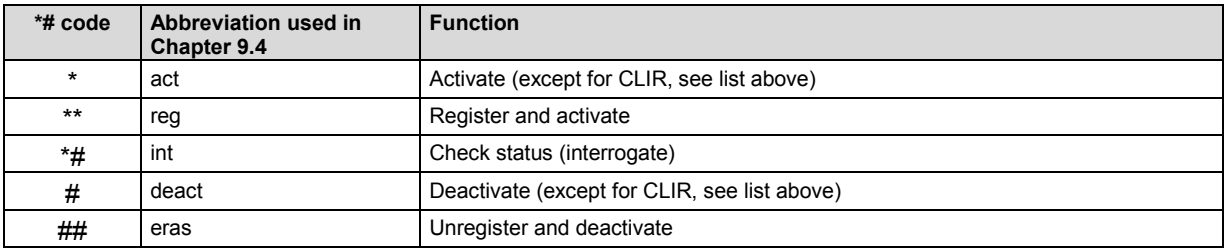

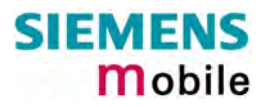

# <span id="page-289-0"></span>**9.4.1 Additional notes on ^SCCFC, +CCWA, ^SCLCK**

The following is a brief summary of differences between the \*# codes for Call Forwarding, Call Waiting and Call Barring and their equivalent AT commands:

### Differences regarding the syntax:

The number of parameters displayed in the ^SCCFC and ^SCLCK output strings differs from the equivalent +CCFC and +CLCK output strings: In contrast to the +CCFC string, ^SCCFC also includes the <reason>. Likewise, the ^SCLCK string includes additionally <fac>.

 Response to atd\*#21#; (query status of Call Forwarding Unconditional): ^SCCFC: <reason>, <status>, <class1>[, <number>, <type> [, <time>]]

 Response to to at+ccfc=0,2 (query status of Call Forwarding Unconditional): +CCFC: <status>, <class1>[, <number>, <type> [, <time>]]

#### Differences regarding default basic services / classes:

In the query mode, if no basic service is given, the \*# codes use default <class> 15 (= voice, data, fax, SMS). In contrast to this, the AT commands AT+CCFC, AT+CCWA, AT+CLCK, AT+SCLCK use default <class> 7 (=voice, data, fax).

Selected examples:

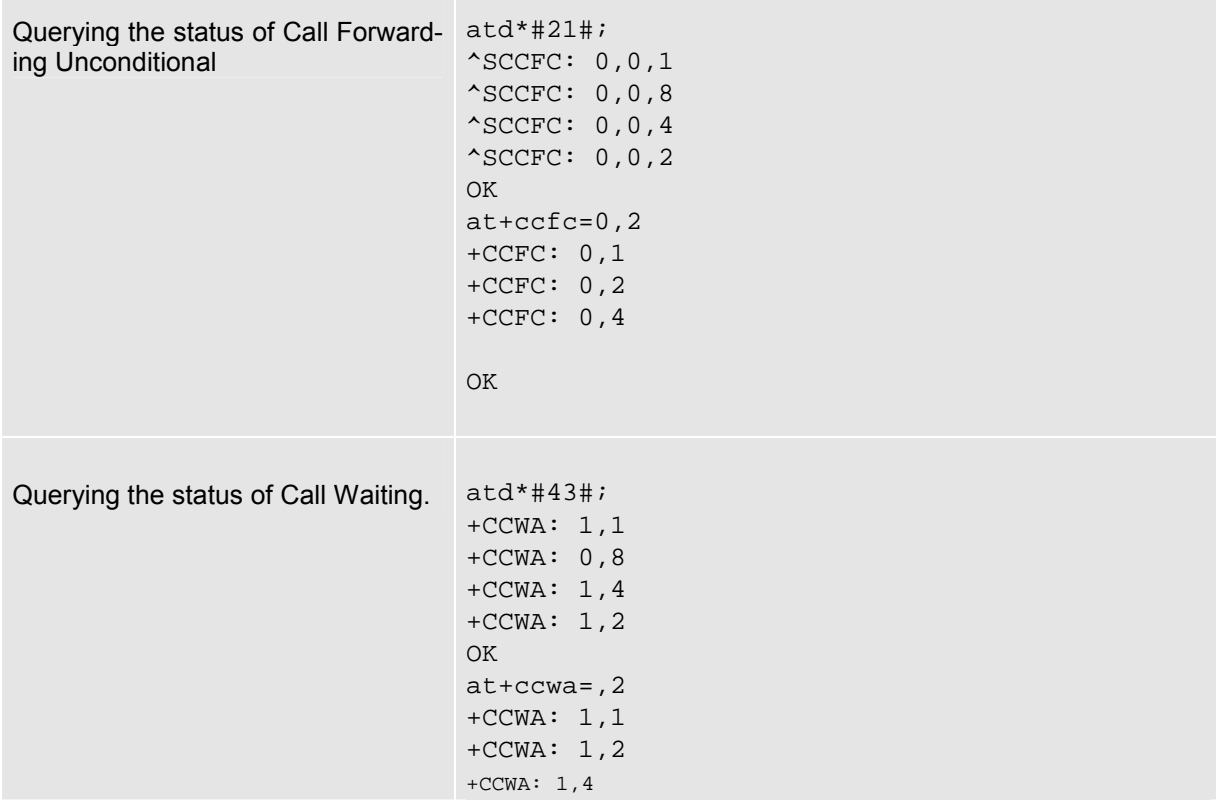

### 9.5 GSM alphabet tables and UCS2 character values

This section provides tables for the special GSM 03.38 alphabet supported by the ME (see chapter 1.5). Below each GSM character you can find the corresponding two byte UCS2 character value.

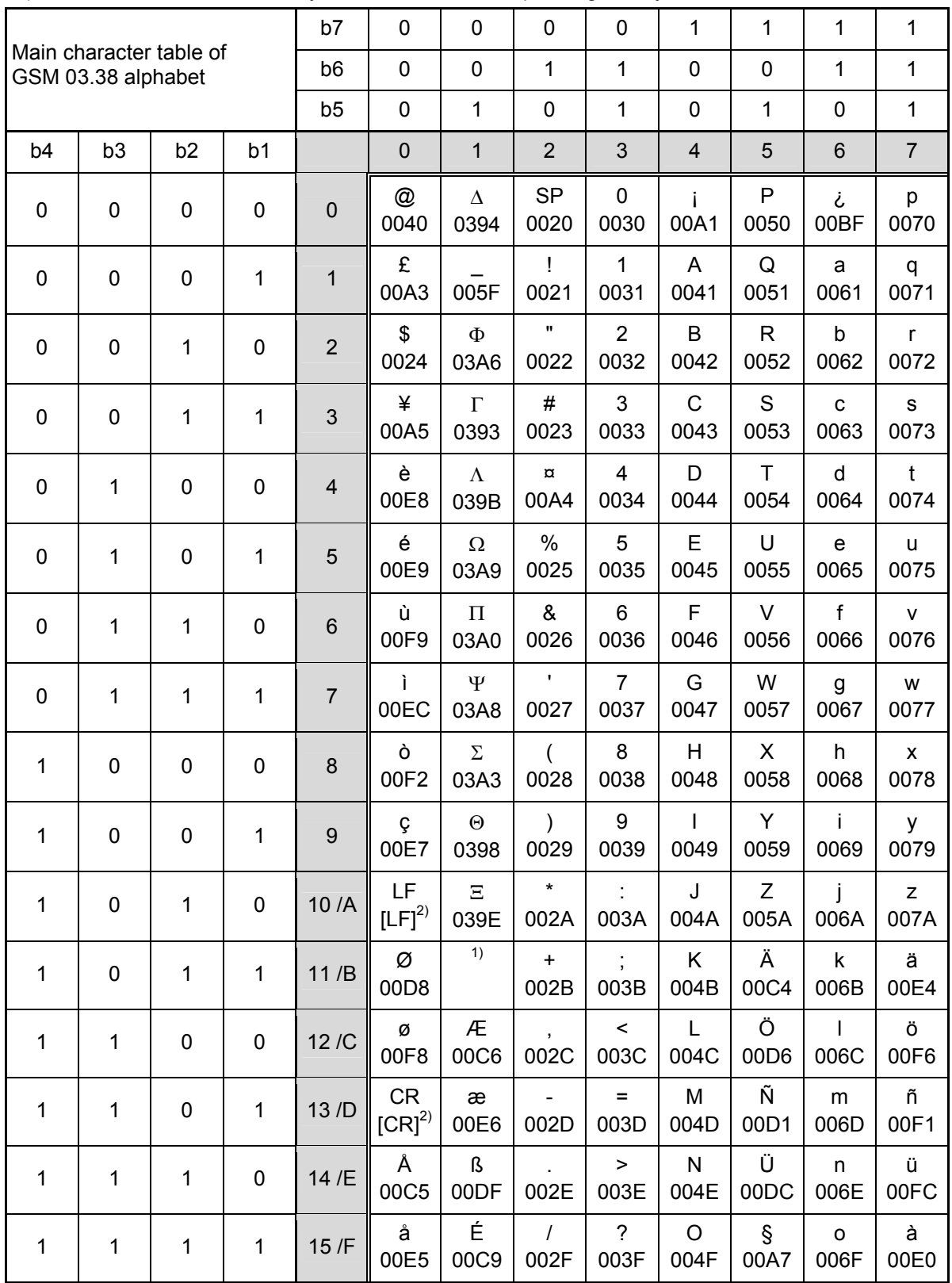

 $\frac{1}{2}$  This code is an escape to the following extension of the 7 bit default alphabet table.

 $2)$ This code is not a printable character and therefore not defined for the UCS2 alphabet. It shall be treated as the accompanying control character.

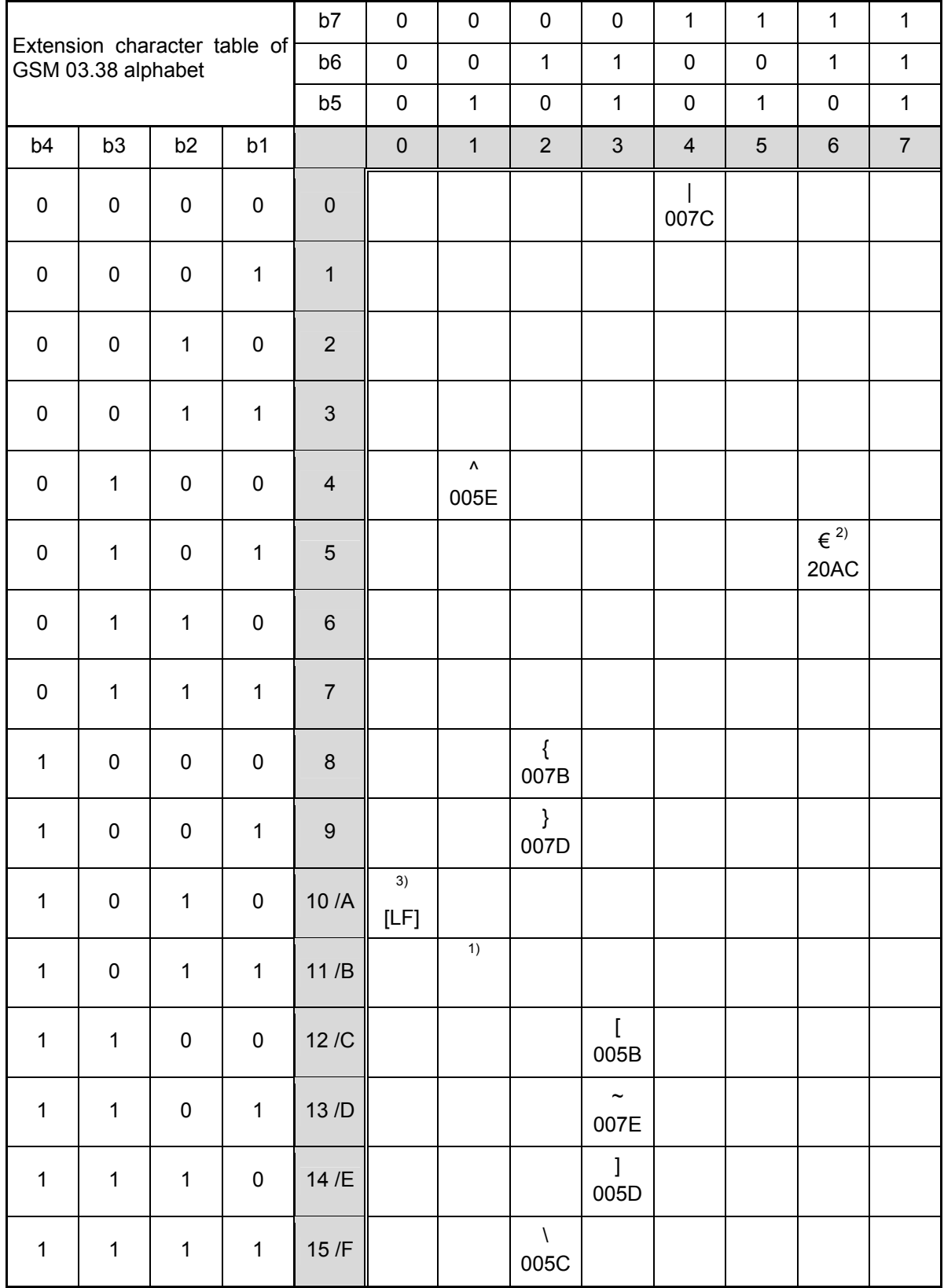

In the event that an MS receives a code where a symbol is not represented in the above table then the MS shall display the character shown in the main default 7 bit alphabet table.

- 1) This code value is reserved for the extension to another extension table. On receipt of this code, a receiving entity shall display a space until another extension table is defined.
- 2) This code represents the EURO currency symbol. The code value is the one used for the character 'e'. Therefore a receiving entity which is incapable of displaying the EURO currency symbol will display the character 'e' instead.
- 3) This code is defined as a Page Break character and may be used for example in compressed CBS messages. Any mobile which does not understand the 7 bit default alphabet table extension mechanism will treat this character as Line Feed.

## **9.6 Sort order for phonebooks**

Due to the support of UCS 2 for the "name" part of phonebook entries, the sort order for phonebook records follows the algorithm published as Unicode Technical Standard #10, "Unicode Collation Algorithm". A memory-optimized version of the proposed collation tables "[AllKeys]" from Unicode Technical Standard #10 is used in order to determine collation weights for Code points between 0000 and 06FF, and composed keys for Code points from ranges 0700 to 33FF, A000 to D7FF and E000 to FFFD. Code Points not referenced in these tables will be assigned a default collation weight with their unicode value as level 1 weight. Decomposition is not supported.

Phonebook entries whose names contain only characters from the GSM07.07 default alphabet are converted internally into their UCS 2 equivalents in order to achieve consistent sorting results. For the user, this means that:

- Punctuation marks and other non-alphabetical characters from the common latin-based character sets, and from the standard GSM character set, will be sorted before any alphabetical characters. The order in which these marks appear as compared to other non-alphabetical characters from the same group is determined by their collation weights and does not reflect their code values in the UCS2 or GSM alphabet tables above. Please refer to [www.unicode.org](http://www.unicode.org/) for detail.

- - Alphabetical characters from the common latin-based character sets, and from the standard GSM character set, will be sorted according to their underlying base characters, plus the collation weights of their accent signs.
- -Only collation levels 1 and 2 are regarded, so sorting is not case-sensitive.

Example: the European letters "å" (GSM 0FH), "a" (GSM 61H), "à" (GSM 7FH) and "b" (GSM 62H) will be sorted in order "a", "à", "å", b, although their numerical values in GSM and UCS2 suggest a different ordering.